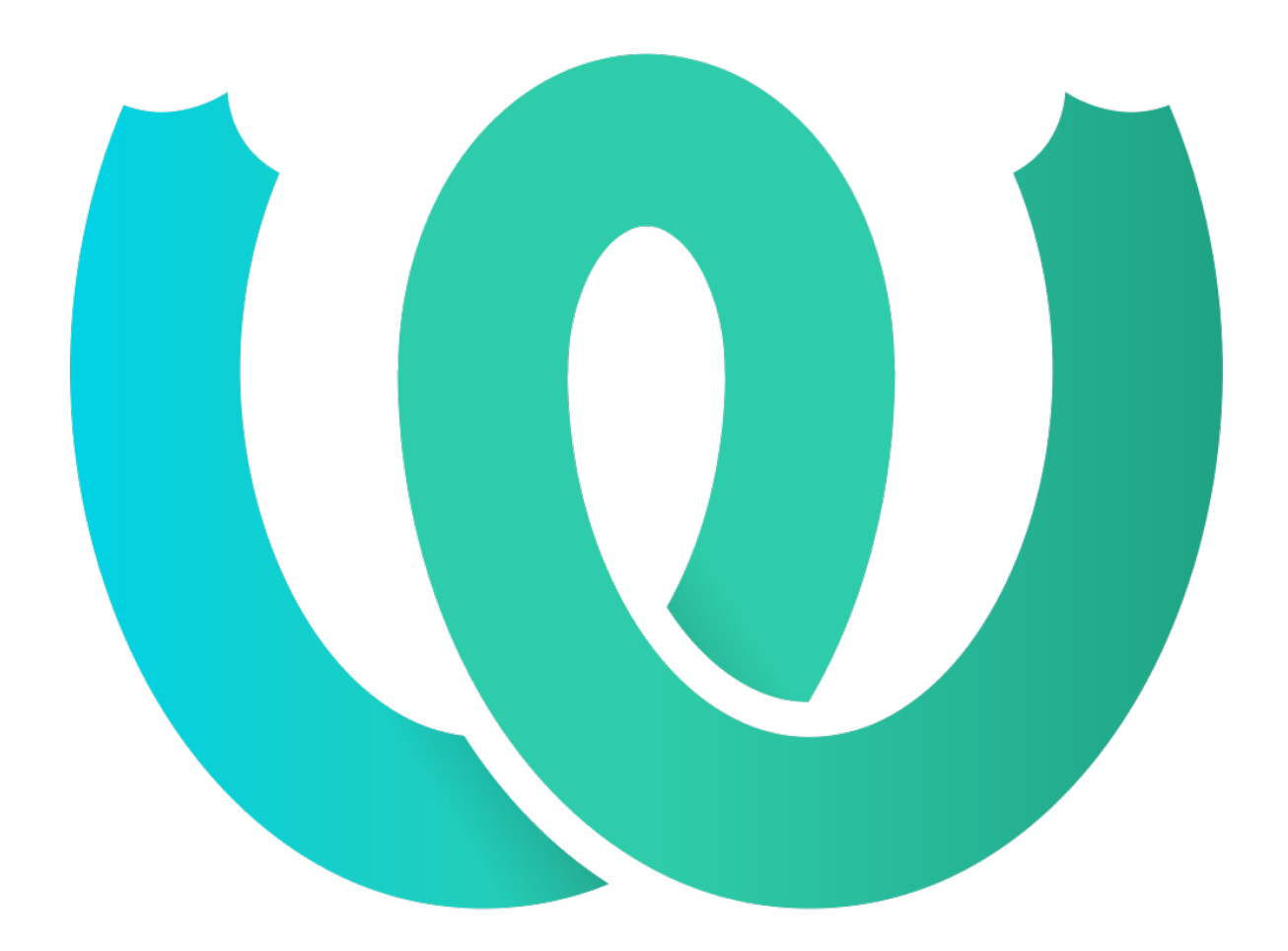

# **The Weblate Manual**

*Yayım 4.15.1*

**Michal Čihař**

**19 Oca 2023**

# User docs

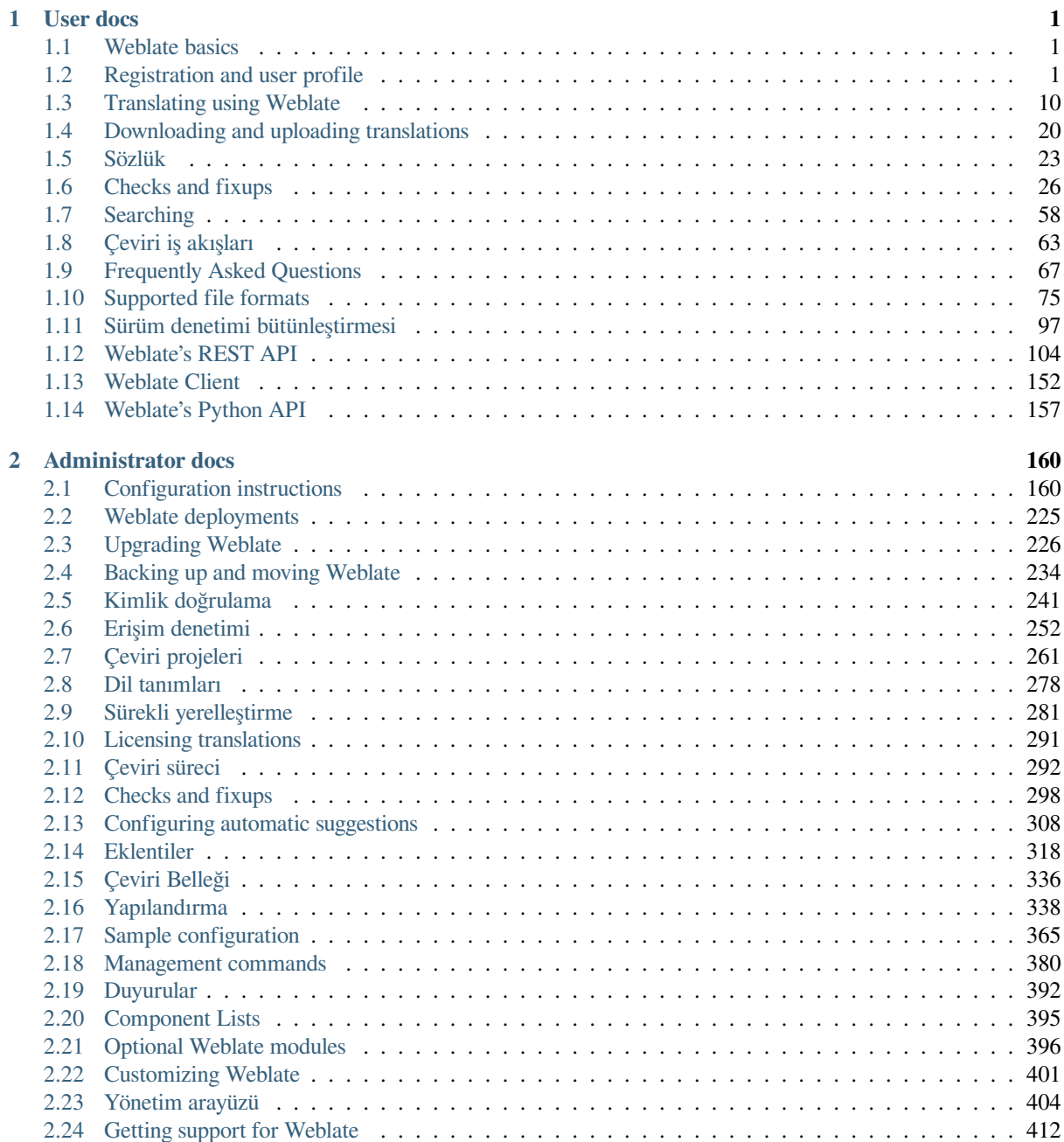

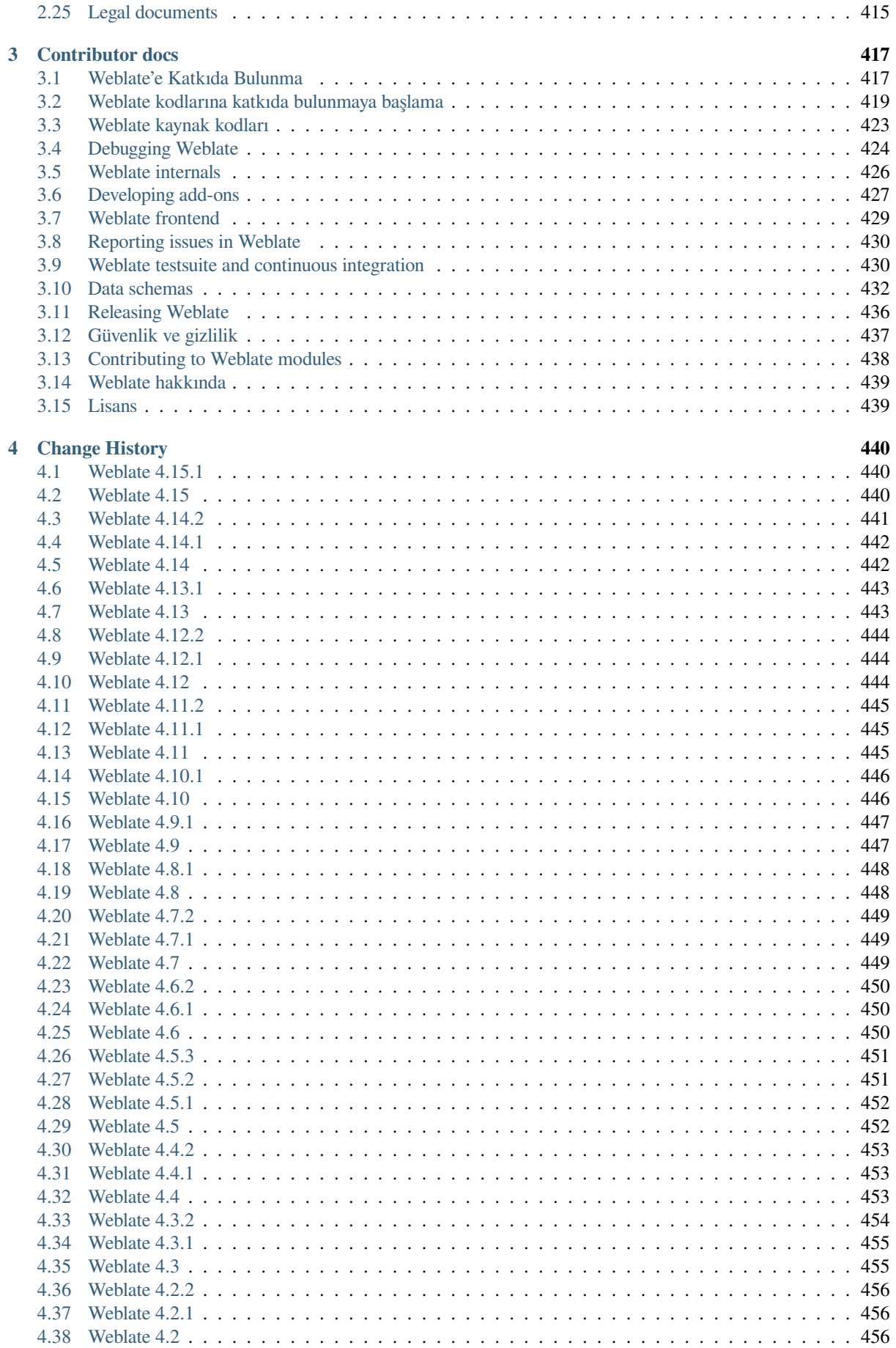

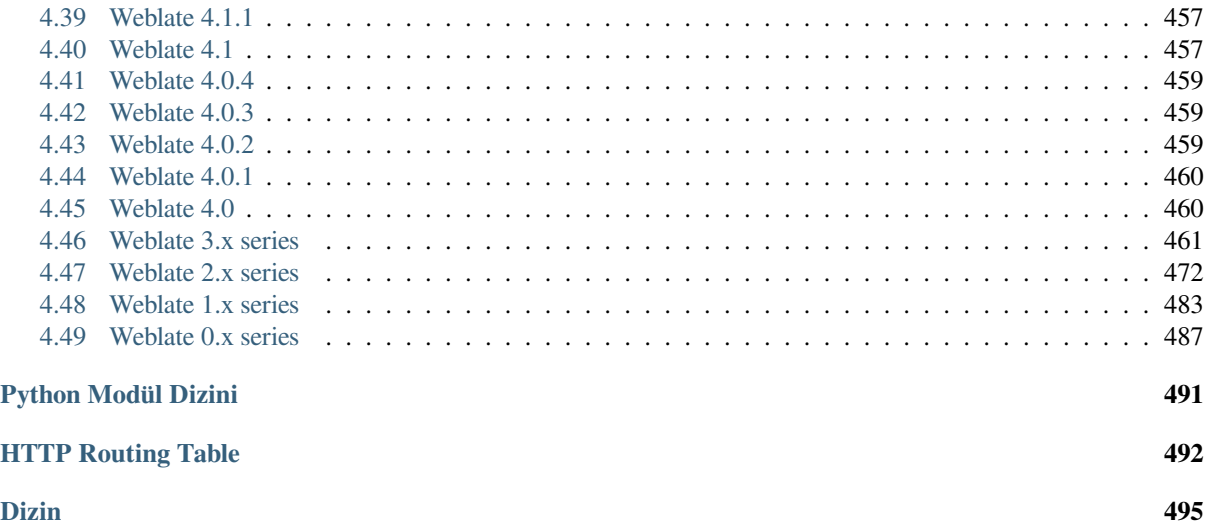

# BÖLÜM 1

# User docs

# <span id="page-4-0"></span>**1.1 Weblate basics**

#### <span id="page-4-1"></span>**1.1.1 Proje ve bileşen yapısı**

In Weblate translations are organized into projects and components. Each project can contain number of components and those contain translations into individual languages. The component corresponds to one translatable file (for example *GNU gettext* or *Android string resources*). The projects are there to help you organize component into logical sets (for example to group all translations used within one application).

Internally, each project has translations to common strings propagated across other components within it by default. This lightens the burden of repetitive and multi version translation. The translation propagation can be disabled per *Compon[ent configura](#page-81-0)tion* using *[Çeviriler yayılabi](#page-87-0)lsin* in case the translations should diverge.

#### **Ayrıca bakınız:**

../devel/integration

# **1.2 Registration and user profile**

#### <span id="page-4-2"></span>**1.2.1 Hesap açılışı**

Everybody can browse projects, view translations or suggest translations by default. Only registered users are allowed to actually save changes, and are credited for every translation made.

You can register by following a few simple steps:

- 1. Fill out the registration form with your credentials.
- 2. Activate registration by following the link in the e-mail you receive.
- 3. Optionally adjust your profile to choose which languages you know.

# **1.2.2 Pano**

When you sign in, you will see an overview of projects and components, as well as their respective translation progression.

2.5 sürümünde geldi.

Components of projects you are watching are shown by default, and cross-referenced with your preferred languages.

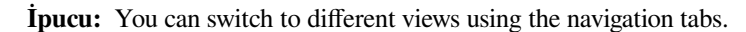

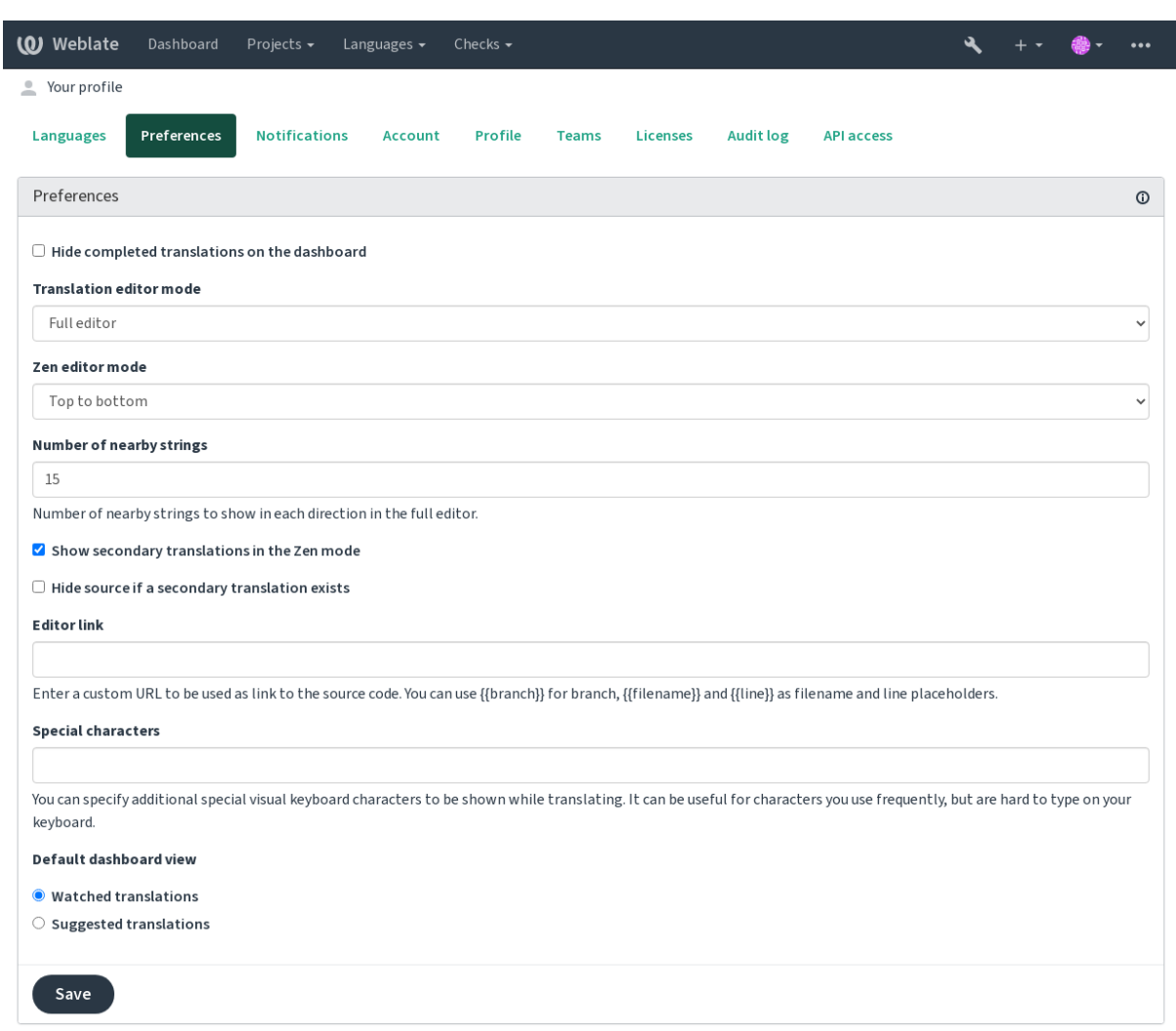

Powered by Weblate 4.15 About Weblate Legal Contact Documentation Donate to Weblate

The menu has these options:

- *Projects* > *Browse all projects* in the main menu showing translation status for each project on the Weblate instance.
- Selecting a language in the main menu *Languages* will show translation status of all projects, filtered by one of your primary languages.
- *Watched translations* in the Dashboard will show translation status of only those projects you are watching, filtered by your primary languages.

In addition, the drop-down can also show any number of *component lists*, sets of project components preconfigured by the Weblate administrator, see *Component Lists*.

You can configure your personal default dashboard view in the *Preferences* section of your user profile settings.

**Not:** When Weblate is configured for a single project using *SINGLE\_PROJECT* in the settings.py file (see *Yapılandırma*), the dashboard will not be shown, as the user will be redirected to a single project or component instead.

# **[1.2.3](#page-341-0) Kullanıcı profili**

The user profile is accessible by clicking your user icon in the top-right of the top menu, then the *Settings* menu.

The user profile contains your preferences. Name and e-mail address is used in VCS commits, so keep this info accurate.

**Not:** All language selections only offer currently translated languages.

**İpucu:** Request or add other languages you want to translate by clicking the button to make them available too.

#### **Diller**

# **1.2.4 Arayüz dili**

Kullanıcı arayüzünü görüntülemek istediğiniz dili seçin.

#### **Çevrilen diller**

Choose which languages you prefer to translate, and they will be offered on the main page of watched projects, so that you have easier access to these all translations in each of those languages.

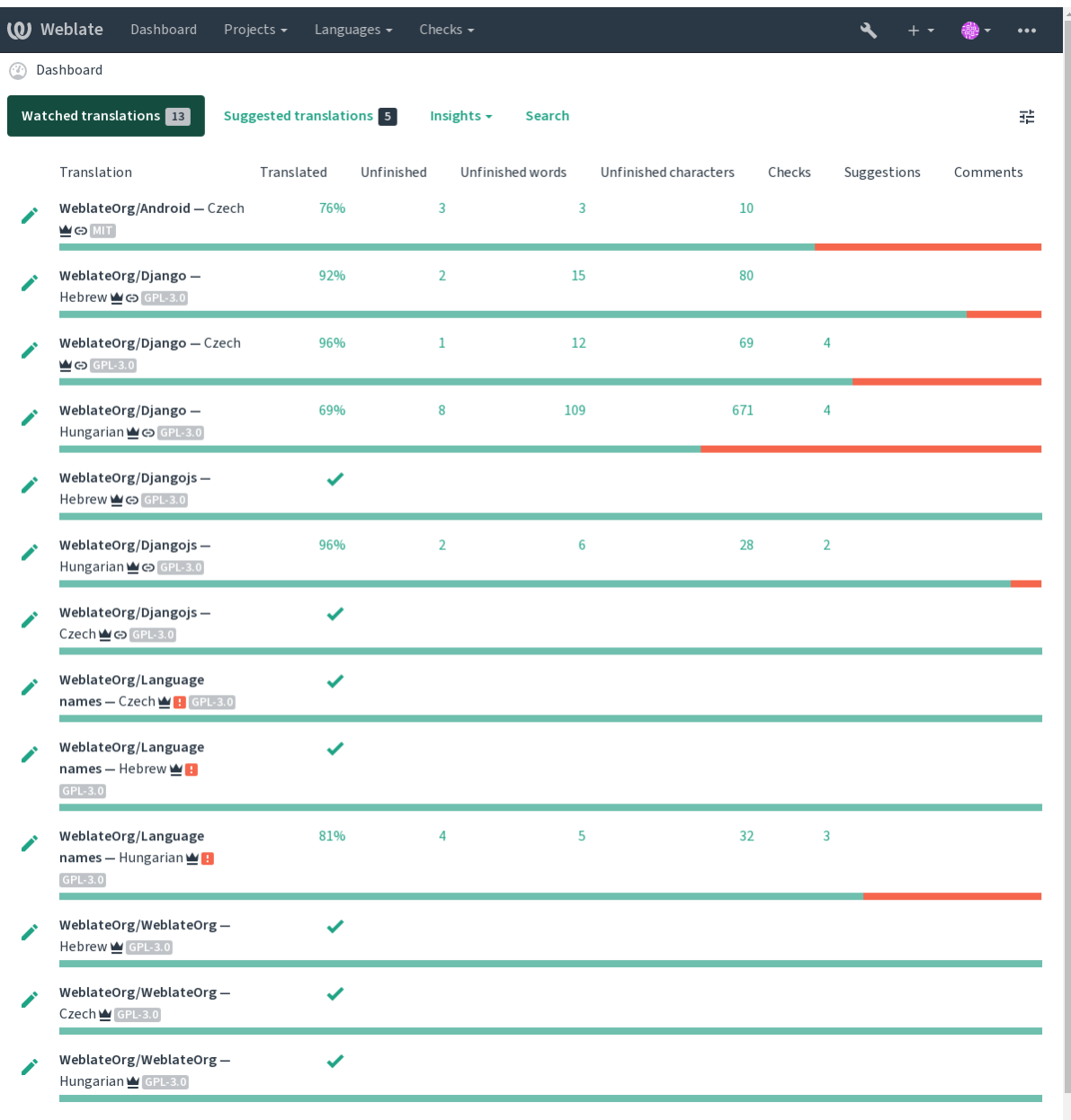

### **İkincil diller**

You can define which secondary languages are shown to you as a guide while translating. An example can be seen in the following image, where the Hebrew language is shown as secondarily:

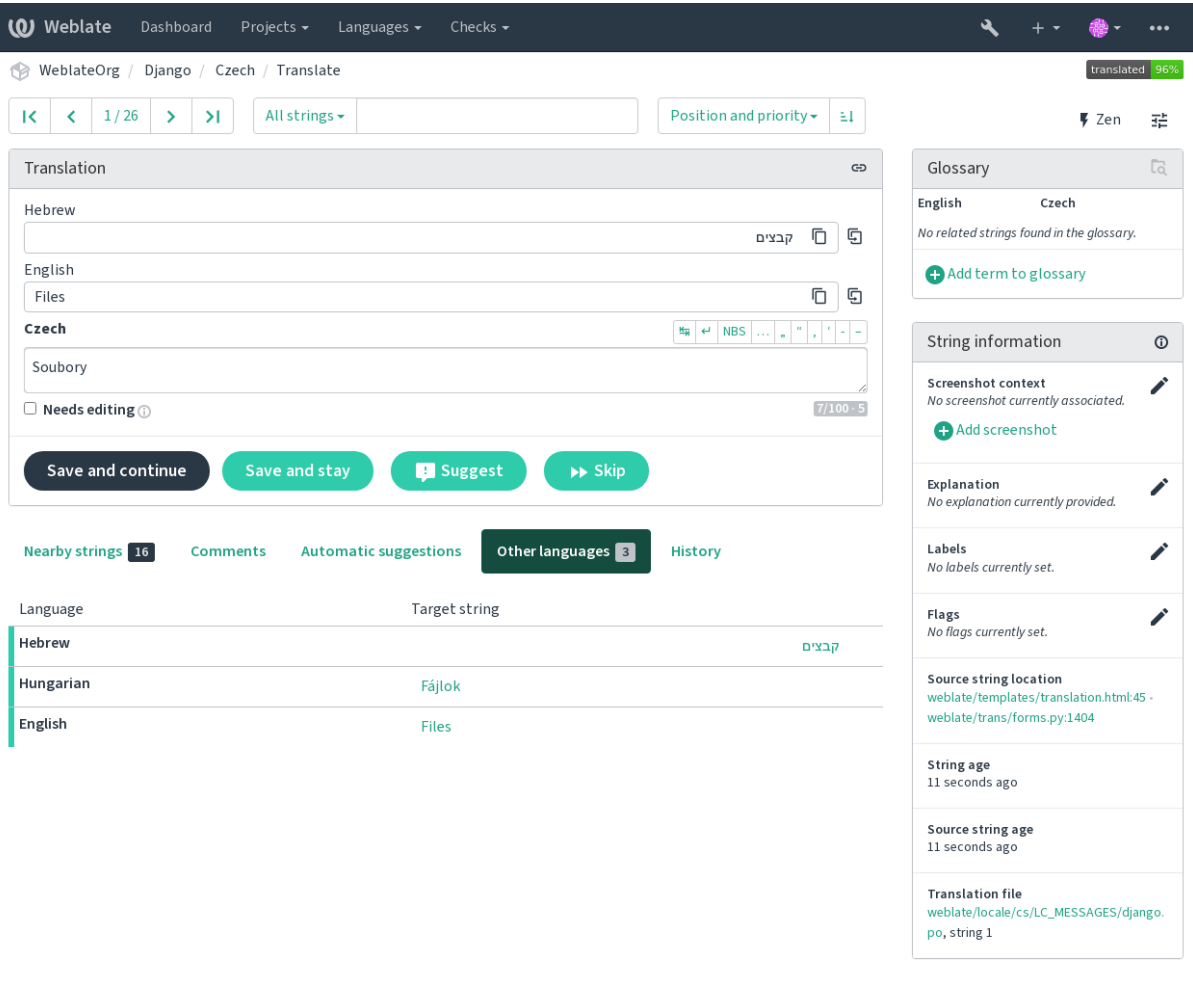

# **1.2.5 Ayarlar**

#### **Varsayılan pano görünümü**

On the *Preferences* tab, you can pick which of the available dashboard views to present by default. If you pick the *Component list*, you have to select which component list will be displayed from the *Default component list* drop-down.

#### **Ayrıca bakınız:**

*Component Lists*

#### **Düzenleyici bağlantısı**

[A source code li](#page-398-0)nk is shown in the web-browser configured in the *Component configuration* by default.

**İpucu:** By setting the *Editor link*, you use your local editor to open the VCS source code file of translated strings. You can use *Template markup*.

Usually something like  $editor://open/ffile ={\{filename\}}\$ aline ={ $\{line\}$ } is a good option.

#### **Ayrıca bakı[nız:](#page-279-0)**

You can find more info on registering custom URL protocols for the editor in the Nette documentation.

# **Özel karakterler**

Additional special characters to include in the *Visual keyboard*.

# **1.2.6 Bildirimler**

Subscribe to various notifications from the *N[otifications](#page-19-0)* tab. Notifications for selected events on watched or administered projects will be sent to you per e-mail.

Some of the notifications are sent only for events in your languages (for example about new strings to translate), while some trigger at component level (for example merge errors). These two groups of notifications are visually separated in the settings.

You can toggle notifications for watched projects and administered projects and it can be further tweaked (or muted) per project and component. Visit the component overview page and select appropriate choice from the *Watching* menu.

In case *Automatically watch projects on contribution* is enabled you will automatically start watching projects upon translating a string. The default value depends on *DEFAULT\_AUTO\_WATCH*.

**Not:** You will not receive notifications for your own actions.

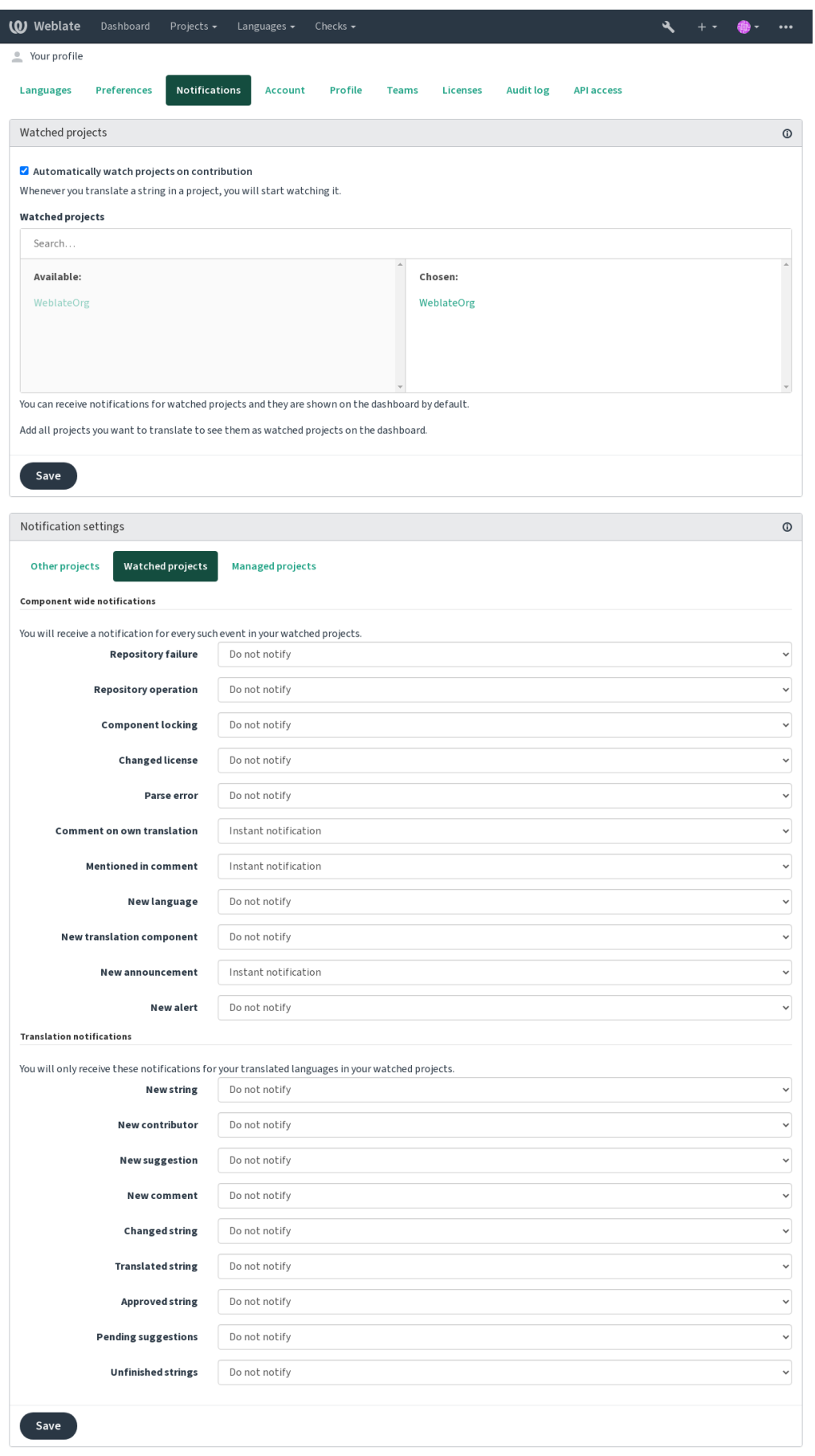

# **1.2.7 Hesap**

The *Account* tab lets you set up basic account details, connect various services you can use to sign in into Weblate, completely remove your account, or download your user data (see *Weblate kullanıcı verilerini dışa aktarma*).

**Not:** The list of services depends on your Weblate configuration, but can be made to include popular sites such as GitLab, GitHub, Google, Facebook, or Bitbucket or other OAuth [2.0 providers.](#page-436-0)

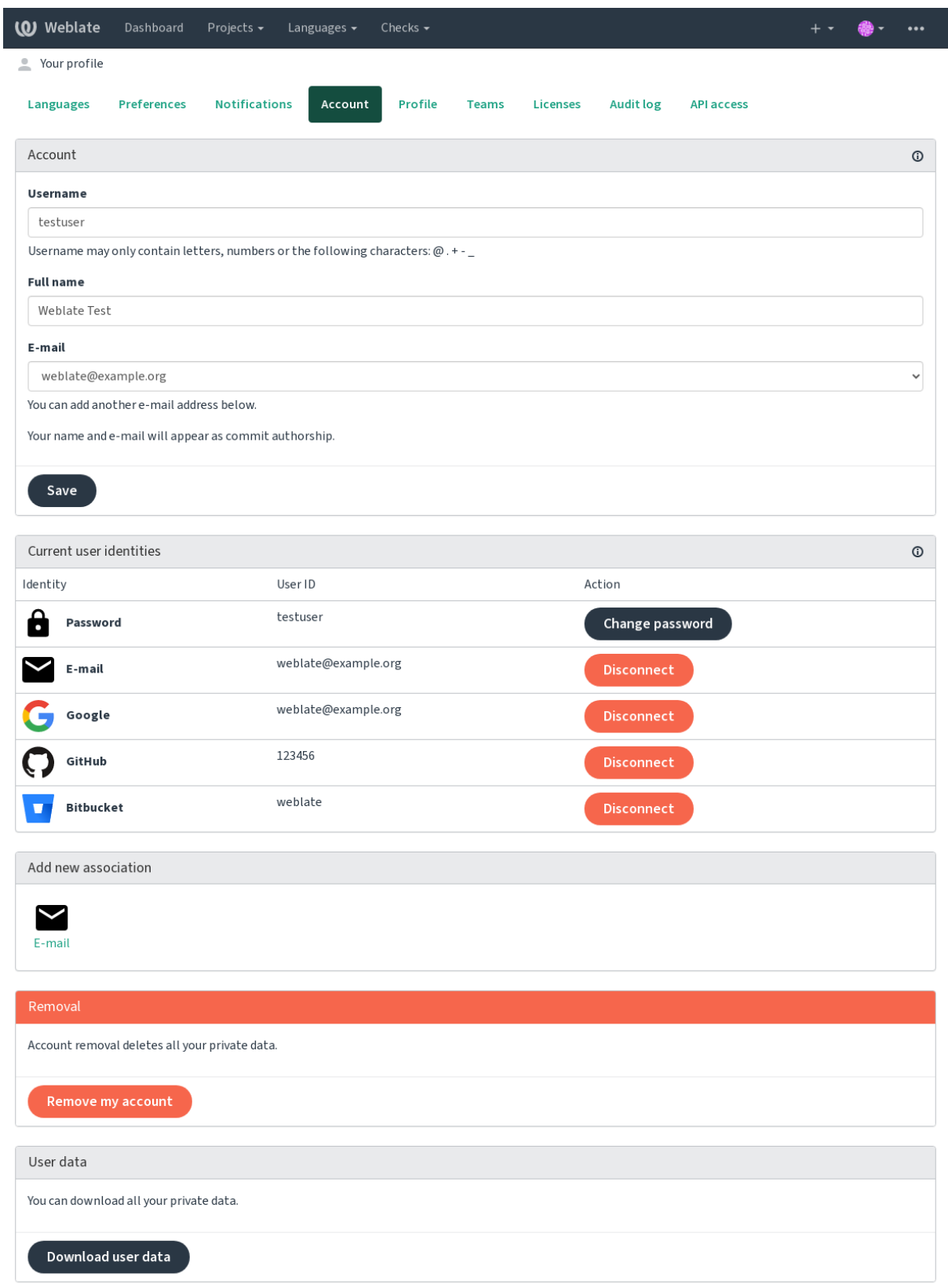

# **1.2.8 Profil**

Bu sayfadaki tüm alanlar isteğe bağlıdır ve istediğiniz zaman silinebilir. Bu bilgileri yazarak, bu verileri kullanıcı profilinizin göründüğü her yerde paylaşmamıza izin vermiş olursunuz.

The commit e-mail will be used instead of your account e-mail in version control commits. Use this to avoid leaking your real e-mail there. Be aware that using different e-mail can disconnect your contributions on other servers (for example your contributions will no longer link to your profile on GitHub). The private e-mail can be turned on site-wide using *PRIVATE\_COMMIT\_EMAIL\_OPT\_IN*.

Avatar can be shown for each user (depending on *ENABLE\_AVATARS*). These images are obtained using https: //gravatar.com/.

# **1.2.9 Lisanslar**

# **[1.2.10](https://gravatar.com/) API erişimi**

You can get or reset your API access token here.

# **1.2.11 Denetim günlüğü**

Audit log keeps track of the actions performed with your account. It logs IP address and browser for every important action with your account. The critical actions also trigger a notification to a primary e-mail address.

#### **Ayrıca bakınız:**

*Running behind reverse proxy*

# **1.3 [Translating u](#page-210-0)sing Weblate**

<span id="page-13-0"></span>Thank you for interest in translating using Weblate. Projects can either be set up for direct translation, or by way of accepting suggestions made by users without accounts.

Overall, there are two modes of translation:

- The project accepts direct translations
- The project only accepts suggestions, which are automatically validated once a defined number of votes is reached

Please see *Çeviri iş akışları* for more info on translation workflow.

Options for translation project visibility:

- Herkes görebilir
- Visi[ble only to a cert](#page-66-0)ain group of translators

#### **Ayrıca bakınız:**

*Erişim denetimi*, *Çeviri iş akışları*

# **1.3.1 Çeviri projeleri**

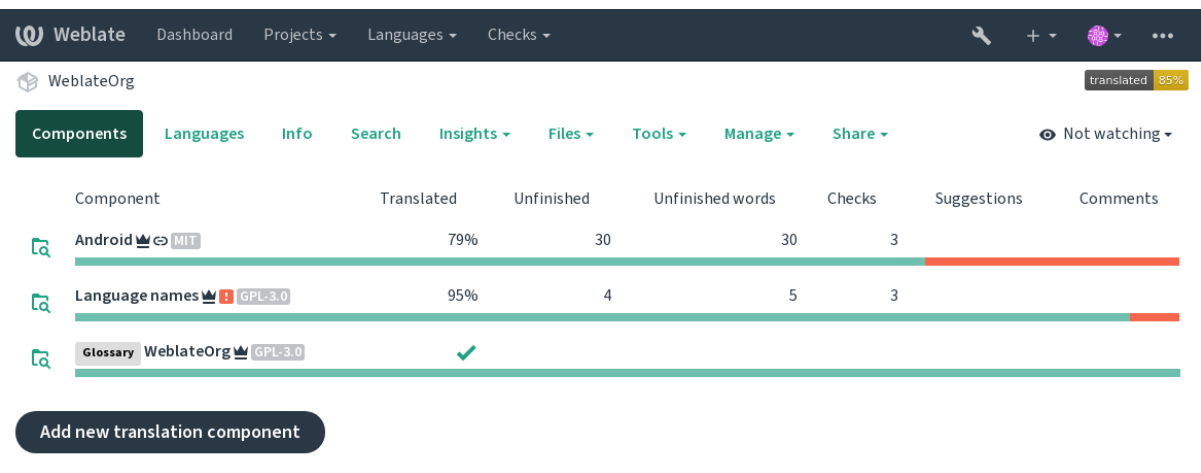

Translation projects hold related components; resources for the same software, book, or project.

Powered by Weblate 4.15 About Weblate Legal Contact Documentation Donate to Weblate

# **1.3.2 Translation links**

Having navigated to a component, a set of links lead to its actual translation. The translation is further divided into individual checks, like *Untranslated strings* or *Unfinished strings*. If the whole project is translated, without error, *All strings* is still available. Alternatively you can use the search field to find a specific string or term.

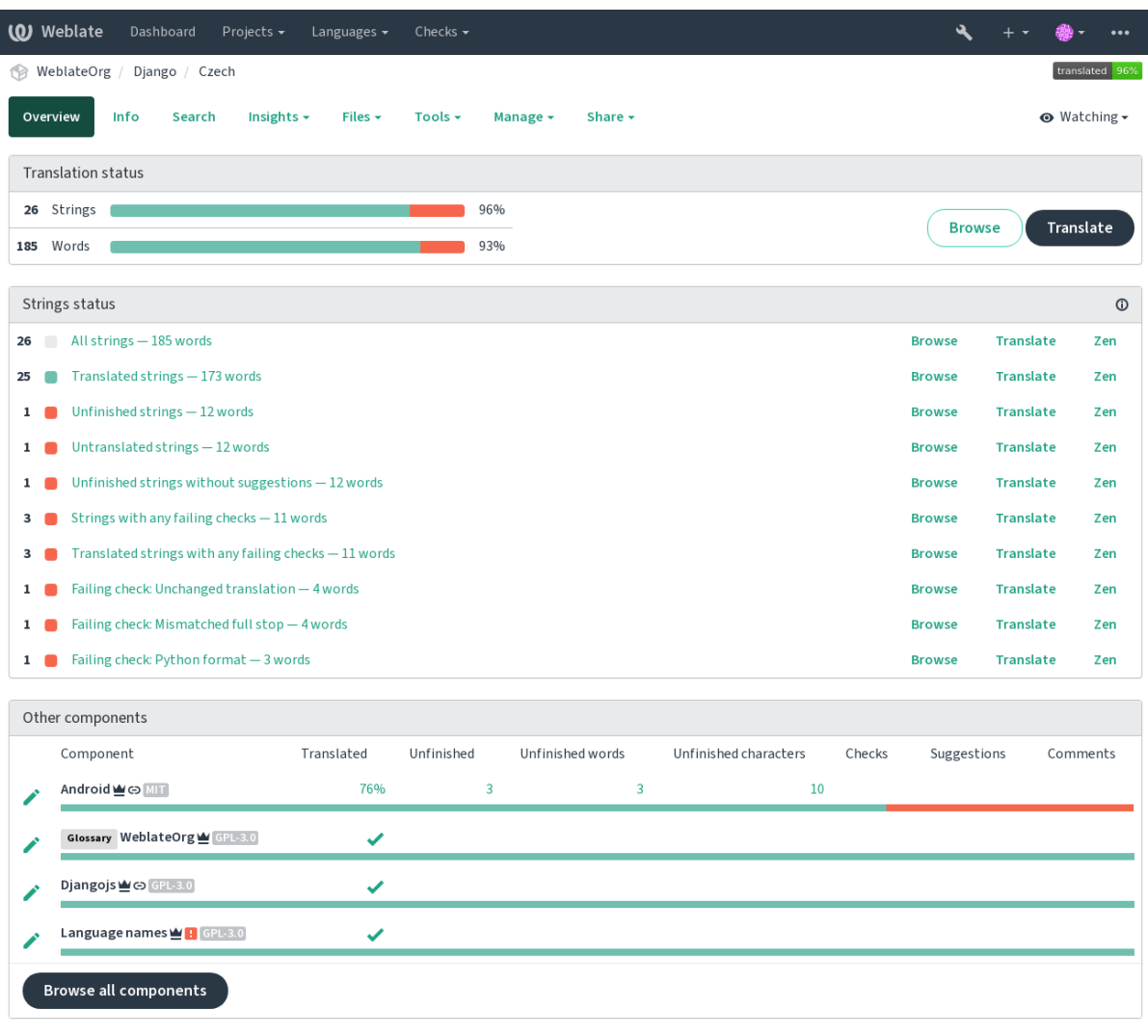

# **1.3.3 Öneriler**

**Not:** Actual permissions might vary depending on your Weblate configuration.

Anonymous users can only (by default) forward suggestions. Doing so is still available to signed-in users, in cases where uncertainty about the translation arises, prompting other translators to review it.

The suggestions are scanned on a daily basis to remove duplicates and suggestions matching the current translation.

# **1.3.4 Yorumlar**

Three types of comments can be posted: for translations, source strings, or to report source string bugs when this functionality is turned on using *Kaynak gözden geçirmeyi etkinleştir*. Choose the one suitable to topic you want to discuss. Source string comments are in any event good for providing feedback on the original string, for example that it should be rephrased or to ask questions about it.

Markdown söz dizimini tüm yor[umlarda kullanabilir ve](#page-270-0) @kullanıcı\_adı kullanarak diğer kullanıcılardan bahsedebilirsiniz.

#### **Ayrıca bakınız:**

report-source, *Source strings reviews*, *Kaynak gözden geçirmeyi etkinleştir*

# **1.3.5 Çeşitler**

Variants are u[sed to group different](#page-70-1)[l](#page-70-1)[ength variants of the string. The fron](#page-270-0)tend of your project can then use different strings depending on the screen or window size.

#### **Ayrıca bakınız:**

variants, *Çeşitler*

# **1.3.6 Etiketler**

Labels a[re used t](#page-29-1)o categorize strings within a project to further customize the localization workflow (for example to define categories of strings).

Following labels are used by Weblate:

#### **Kendiliğinden çevrilmiş**

Dizge *Kendiliğinden çeviri* ile çevrilmiş.

#### **Kaynağın gözden geçirilmesi gerekli**

Dizge *Source strings reviews* ile gözden geçirme için işaretlenmiş.

#### **Ayrıca bakı[nız:](#page-20-0)**

labels

# **1.3.7 Translating**

On the translation page, the source string and an editing area for its translation are shown. Should the translation be plural, multiple source strings and editing areas are shown, each described and labeled in the amount of plural forms the translated language has.

All special whitespace characters are underlined in red and indicated with grey symbols. More than one subsequent space is also underlined in red to alert the translator to a potential formatting issue.

Various bits of extra info can be shown on this page, most of which coming from the project source code (like context, comments or where the message is being used). Translation fields for any secondary languages translators select in the preferences will be shown (see *İkincil diller*) above the source string.

Below the translation, translators will find suggestion made by others, to be accepted  $(\checkmark)$ , accepted with changes  $(\text{ }^{\textcircled{\tiny{\text{m}}}})$ , or deleted  $(\overline{?})$ .

#### **Çoğullar**

Words changing form to account of their numeric designation are called plurals. Each language has its own definition of plurals. English, for example, supports one. In the singular definition of for example "car", implicitly one car is referenced, in the plural definition, "cars" two or more cars are referenced (or the concept of cars as a noun). Languages like for example Czech or Arabic have more plurals and also their rules for plurals are different.

Weblate has full support for each of these forms, in each respective language (by translating every plural separately). The number of fields and how it is in turn used in the translated application or project depends on the configured plural formula. Weblate shows the basic info, and the Language Plural Rules by the Unicode Consortium is a more detailed description.

#### **Ayrıca bakınız:**

#### *Çoğul formülü*

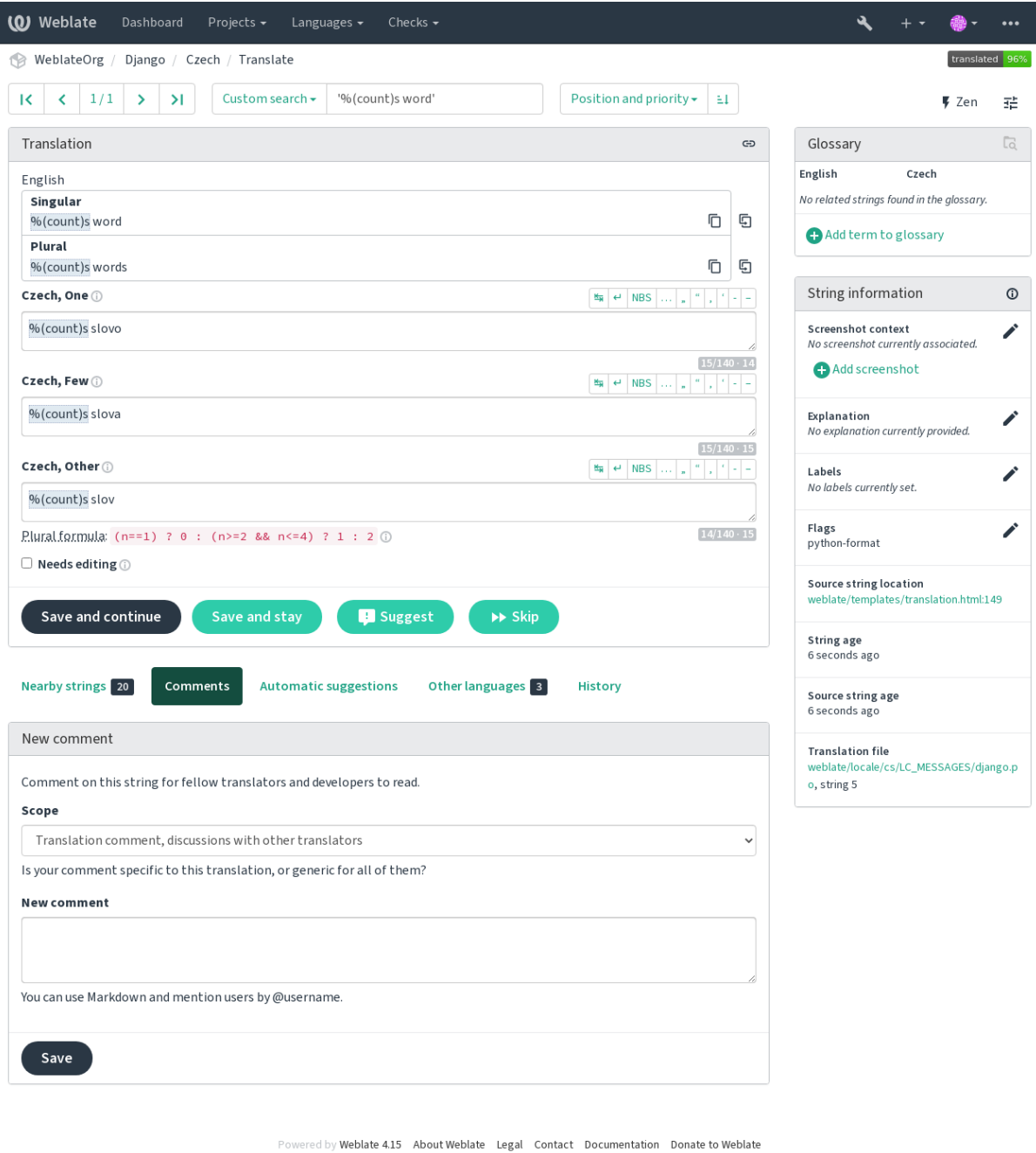

#### **Alternative translations**

4.13 sürümünde geldi.

**Not:** This is currently only supported with *Multivalue CSV file*.

With some formats, it is possible to have more translations for a single string. You can add more alternative translations using the *Tools* menu. Any blank alternativ[e translations will be](#page-94-0) automatically removed upon saving.

#### **Klavye kısayolları**

2.18 sürümünde değişti: The keyboard shortcuts have been revamped in 2.18 to less likely collide with browser or system defaults.

The following keyboard shortcuts can be utilized during translation:

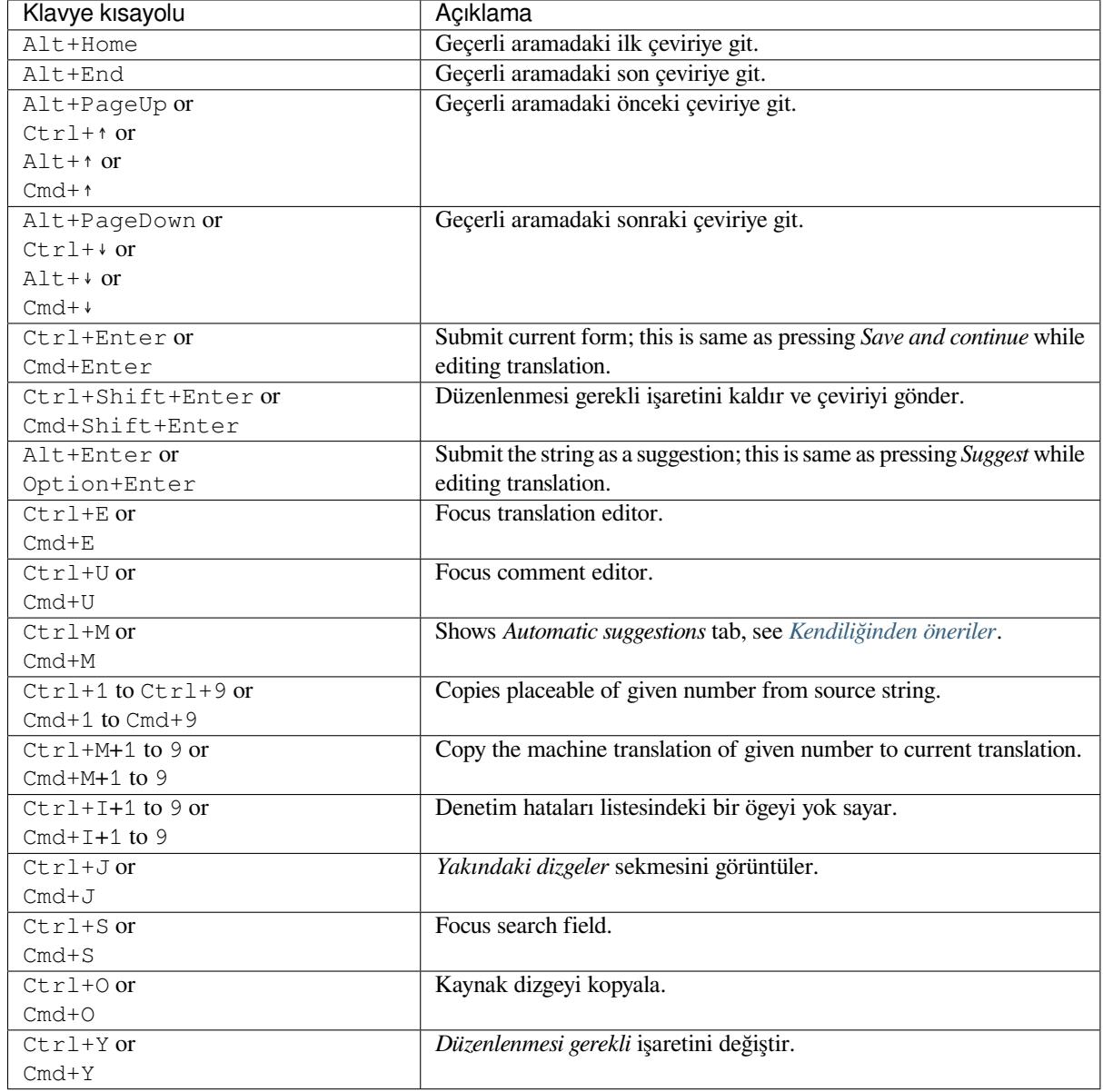

#### **Visual keyboard**

A small visual keyboard row is shown just above the translation field. This can be useful to keep local punctuation in mind (as the row is local to each language), or have characters otherwise hard to type handy.

<span id="page-19-0"></span>The shown symbols factor into three categories:

- User configured *Özel karakterler* defined in the *Kullanıcı profili*
- Per-language characters provided by Weblate (e.g. quotes or RTL specific characters)
- Characters configured using *SPECIAL\_CHARS*

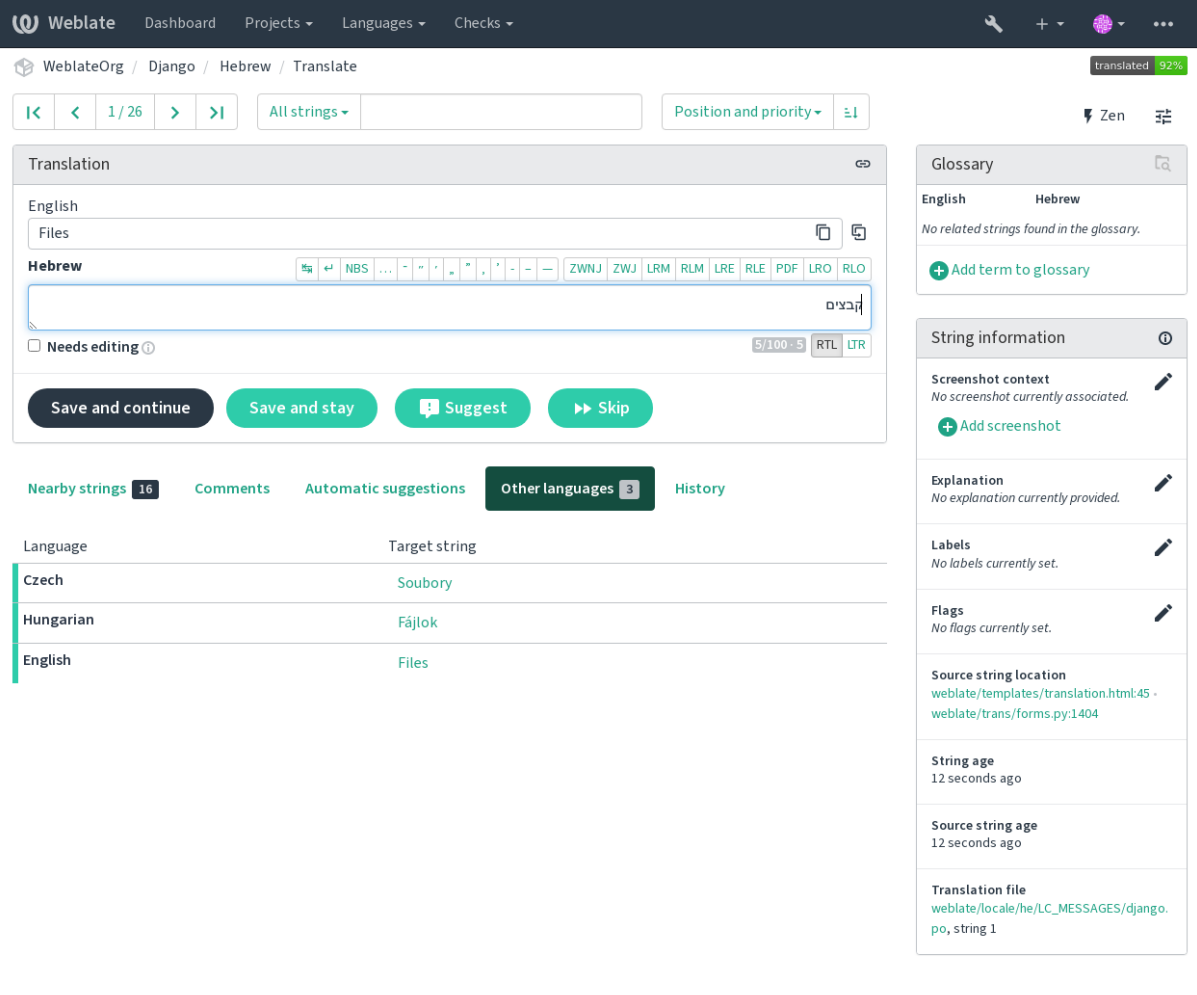

Powered by Weblate 4.15 About Weblate Legal Contact Documentation Donate to Weblate

#### **Translation context**

This contextual description provides related info about the current string.

#### **String attributes**

Things like message ID, context (msgctxt) or location in source code.

#### **Ekran görüntüleri**

Screenshots can be uploaded to Weblate to better inform translators of where and how the string is used, see *Visual context for strings*.

#### **Yakındaki dizgeler**

Displays neighbouring messages from the translation file. These are usually also used in a similar context and [prove useful in keeping t](#page-298-0)he translation consistent.

#### **Diğer kullanımlar**

In case a message appears in multiple places (e.g. multiple components), this tab shows all of them if they are found to be inconsistent (see *Tutarsız*). You can choose which one to use.

#### **Çeviri belleği**

Look at similar strings translated in past, see *Çeviri Belleği*.

#### **Sözlük**

Displays terms from the proj[ect glossa](#page-45-0)ry used in the current message.

#### **Son değişiklikler**

List of people whom have changed this mess[age recently u](#page-339-0)sing Weblate.

#### **Proje**

Project info like instructions for translators, or a directory or link to the string in the version control system repository the project uses.

If you want direct links, the translation format has to support it.

#### **Translation history**

Every change is by default (unless turned off in component settings) saved in the database, and can be reverted. Optionally one can still also revert anything in the underlying version control system.

#### **Translated string length**

Weblate can limit the length of a translation in several ways to ensure the translated string is not too long:

- The default limitation for translation is ten times longer than the source string. This can be turned off by *LIMIT\_TRANSLATION\_LENGTH\_BY\_SOURCE\_LENGTH*. In case you are hitting this, it might be also caused by a monolingual translation erroneously set up as bilingual one, making Weblate mistaking the translation key for the actual source string. See *Bilingual and monolingual formats* for more info.
- [Maximal length in characters defined by translation file or flag,](#page-356-0) see *Çevirinin en fazla uzunluğu*.
- Maximal rendered size in pixels defined by flags, see *Çeviri en fazla uzunluğu*.

#### **1.3.8 Kendiliğinden öneriler**

<span id="page-20-1"></span>Based on configuration and your translated language, Webl[ate provides suggestions f](#page-48-0)rom several machine translation tools and *Çeviri Belleği*. All machine translations are available in a single tab of each translation page.

#### **Ayrıca bakınız:**

You can find the list of supported tools in *Configuring automatic suggestions*.

### **1.3.9 Kendiliğinden çeviri**

<span id="page-20-0"></span>You can use automatic translation to boo[tstrap translation based on externa](#page-311-0)l sources. This tool is called *Automatic translation* accessible in the *Tools* menu, once you have selected a component and a language:

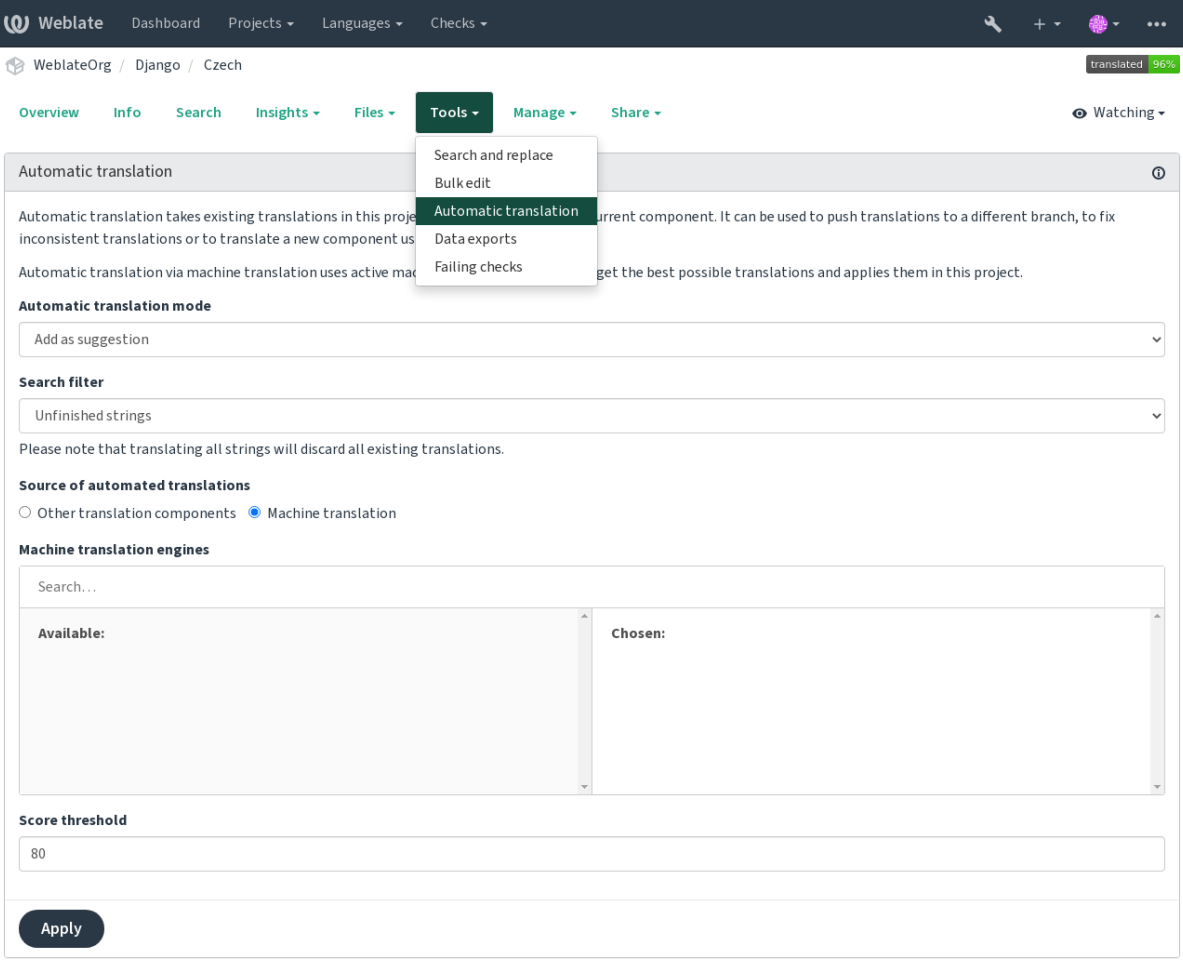

Two modes of operation are possible:

- Using other Weblate components as a source for translations.
- Using selected machine translation services with translations above a certain quality threshold.

You can also choose which strings are to be auto-translated.

**Uyarı:** Be mindful that this will overwrite existing translations if employed with wide filters such as *All strings*.

Useful in several situations like consolidating translation between different components (for example the application and its website) or when bootstrapping a translation for a new component using existing translations (translation memory).

*Otomatik olarak çevrilmiş* etiketinin görüntülenmesi sorunu düzeltildi.

#### **Ayrıca bakınız:**

*Keeping translations same across components*

# **1.3.10 Rate limiting**

To avoid abuse of the interface, rate limiting is applied to several operations like searching, sending contact forms or translating. If affected by it, you are blocked for a certain period until you can perform the operation again.

Default limits and fine-tuning is described in the administrative manual, see *Rate limiting*.

# **1.3.11 Arama ve değiştirme**

Change terminology effectively or perform bulk fixing of the strings using *S[earch and rep](#page-403-0)lace* in the *Tools* menu.

**İpucu:** Dizgeleri karıştırma konusunda endişelenmeyin. Bu, asıl değişiklik onaylanmadan önce düzenlenen dizgelerin ön izlemesini gösteren iki adımlı bir işlemdir.

# **1.3.12 Toplu düzenleme**

Bulk editing allows performing one operation on number of strings. You define strings by searching for them and set up something to be done for matching ones. The following operations are supported:

- Changing string state (for example to approve all unreviewed strings).
- Adjust translation flags (see *Customizing behavior using flags*)
- Adjust string labels (see labels)

**İpucu:** This tool is called *Bulk edit* [accessible in the](#page-301-1) *Tools* menu of each project, component or translation.

#### **Ayrıca bakınız:**

*Bulk edit add-on*

# **1.3.13 Matrix View**

[To compare diffe](#page-328-0)rent languages efficiently you can use the matrix view. It is available on every component page under the *Tools* menu. First select all languages you want to compare and confirm your selection, after that you can click on any translation to open and edit it quickly.

The matrix view is also a very good starting point to find missing translations in different languages and quickly add them from one view.

# **1.3.14 Zen Mode**

The Zen editor can be enabled by clicking the *Zen* button on the top right while translating a component. It simplifies the layout and removes additional UI elements such as *Nearby strings* or the *Glossary*.

You can select the Zen editor as your default editor using the *Ayarlar* tab on your *Kullanıcı profili*. Here you can also choose between having translations listed *Top to bottom* or *Side by side* depending on your personal preference.

# **1.4 Downloading and uploading translations**

<span id="page-23-0"></span>You can export files from a translation, make changes, and import them again. This allows working offline, and then merging changes back into the existing translation. This works even if it has been changed in the meantime.

**Not:** Available options might be limited by *access control* settings.

# **1.4.1 Downloading translation[s](#page-255-0)**

From the project or component dashboard, translatable files can be downloaded in the *Files* menu.

The first option is to download the file in the original format as it is stored in the repository. In this case, any pending changes in the translation are getting committed and the up-to-date file is yield without any conversions.

You can also download the translation converted into one of the widely used localization formats. The converted files will be enriched with data provided in Weblate; such as additional context, comments or flags. Several file formats are available via the *Files* ↓ *Customize download* menu:

- gettext PO
- Gettext uzantılı XLIFF
- XLIFF 1.1
- TermBase eXchange
- Translation Memory eXchange
- gettext MO (only available when translation is using gettext PO)
- CSV
- Excel Open XML
- JSON (sadece tek dilli çeviriler için erişilebilir)
- Android Dizi Kaynağı (sadece tek dilli çeviriler için erişilebilir)
- iOS Dizileri (sadece tek dilli çeviriler için erişilebilir)

**İpucu:** The content available in the converted files differs based on file format features, you can find overview in *Translation types capabilities*.

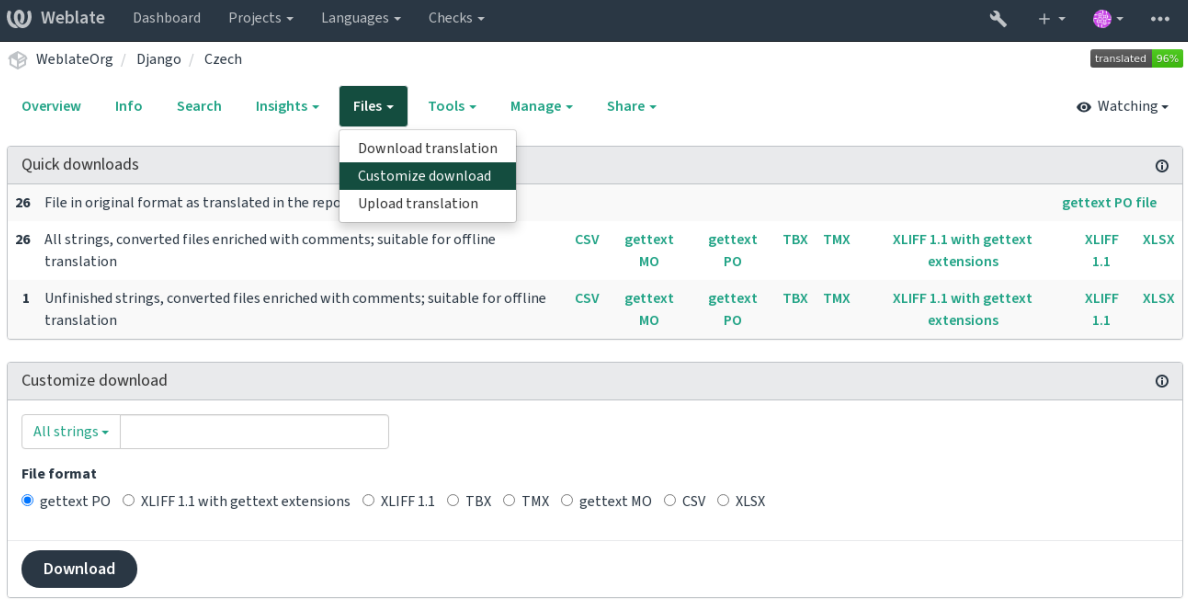

#### **Ayrıca bakınız:**

```
GET /api/translations/(string:project)/(string:component)/
(string:language)/file/
```
# **1.4.2 [Uploading translations](#page-140-0)**

[When you have made your changes](#page-140-0), use *Upload translation* in the *Files* menu.

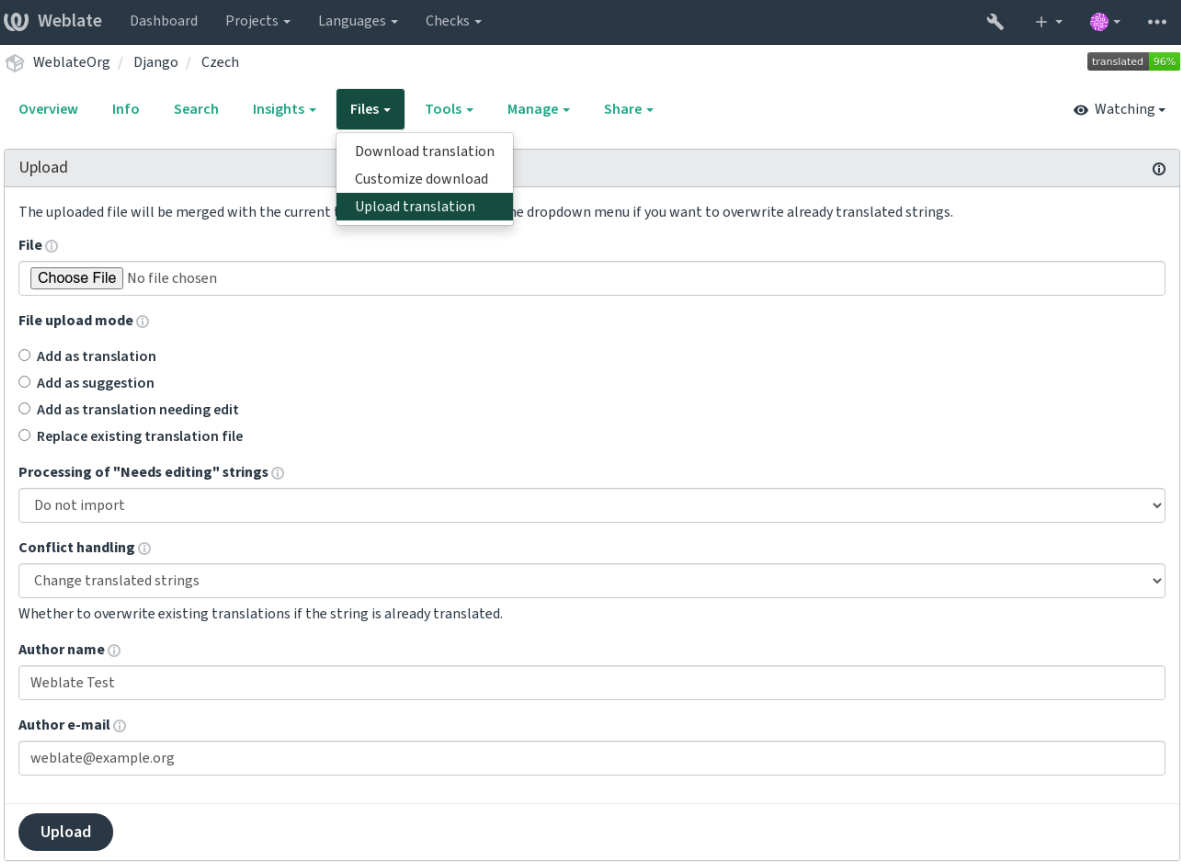

#### **Supported file formats**

Any file in a supported file format can be uploaded, but it is still recommended to use the same file format as the one used for translation, otherwise some features might not be translated properly.

#### **Ayrıca bakınız:**

*Supported file formats*, *Downloading and uploading translations*

#### **Import methods**

[These are the choices](#page-78-0) [presented when uploading translation files](#page-23-0):

#### **Çeviri olarak ekle (translate)**

Imported strings are added as translations to existing strings. This is the most common usecase, and the default behavior.

Only translations are used from the uploaded file and no additional content.

#### **Öneri olarak ekle (suggest)**

Imported strings are added as suggestions, do this when you want to have your uploaded strings reviewed.

Only translations are used from the uploaded file and no additional content.

#### **Düzenlenmesi gerekli çeviri olarak ekle (fuzzy)**

Imported strings are added as translations needing edit. This can be useful when you want translations to be used, but also reviewed.

Only translations are used from the uploaded file and no additional content.

#### **Mevcut çeviri dosyasını değiştir (replace)**

Existing file is replaced with new content. This can lead to loss of existing translations, use with caution.

#### **Kaynak dizgeleri güncelle (source)**

Updates source strings in bilingual translation file. This is similar to what *POT ile eşleşmesi için PO dosyaları güncellensin (msgmerge)* does.

Bu seçenek yalnızca bazı dosya biçimleri için desteklenir.

#### **Yeni dizgeler ekle (add)**

[Adds new strings to the t](#page-333-0)ranslation. It skips the one which already exist.

In case you want to both add new strings and update existing translations, upload the file second time with *Add as translation*.

This option is available only with *Dizge yönetimi* turned on.

Yüklenen dosyadan yalnızca kaynak çevirisi ve anahtarı (bağlam) kullanılır.

#### **Ayrıca bakınız:**

```
POST /api/translations/(string:project)/(string:component)/
(string:language)/file/
```
#### **[Conflicts handling](#page-141-0)**

[Defines how to deal with uploaded](#page-141-0) strings which are already translated.

#### **Düzenlenmesi gerekli dizgeler**

There is also an option for how to handle strings needing edit in the imported file. Such strings can be handle in one of the three following ways: "Do not import", "Import as string needing edit", or "Import as translated".

#### **Overriding authorship**

With admin permissions, you can also specify authorship of uploaded file. This can be useful in case you've received the file in another way and want to merge it into existing translations while properly crediting the actual author.

# **1.5 Sözlük**

<span id="page-26-0"></span>Each project can include one or more glossaries as a shorthand for storing terminology. Glossary easify maintaining consistency of the translation.

A glossary for each language can be managed on its own, but they are stored together as a single component which helps project admins and multilingual translators to maintain some cross-language consistency as well. Terms from the glossary containing words from the currently translated string are displayed in the sidebar of the translation editor.

### **1.5.1 Managing glossaries**

4.5 sürümünde değişti: Glossaries are now regular translation components and you can use all Weblate features on them — commenting, storing in a remote repository, or adding explanations.

Use any component as a glossary by turning on *Sözlük olarak kullanılsın*. You can create multiple glossaries for one project.

An empty glossary for a given project is automatically created with the project. Glossaries are shared among all components of the same project, and optionall[y with other projects usin](#page-278-0)g *Projelerde paylaşım* from the respective glossary component.

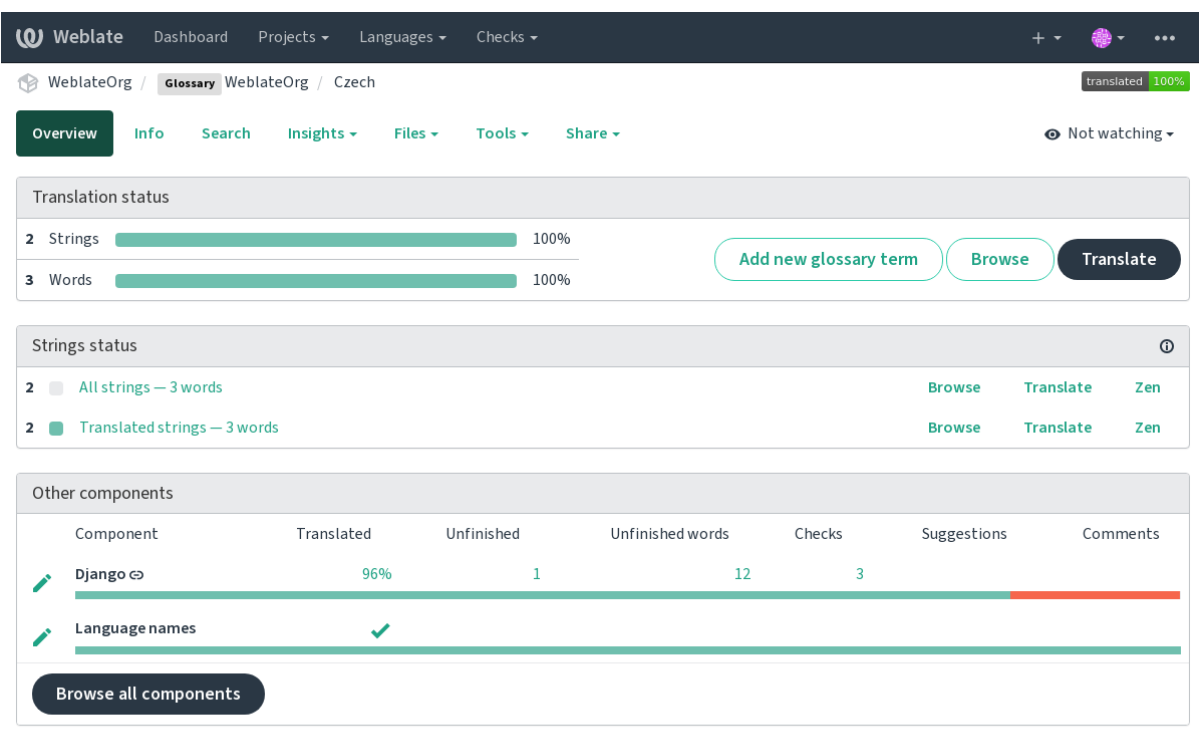

The glossary component looks like any other component in Weblate with added colored label:

Powered by Weblate 4.15 About Weblate Legal Contact Documentation Donate to Weblate

#### Tüm sözlük terimlerine göz atabilirsiniz:

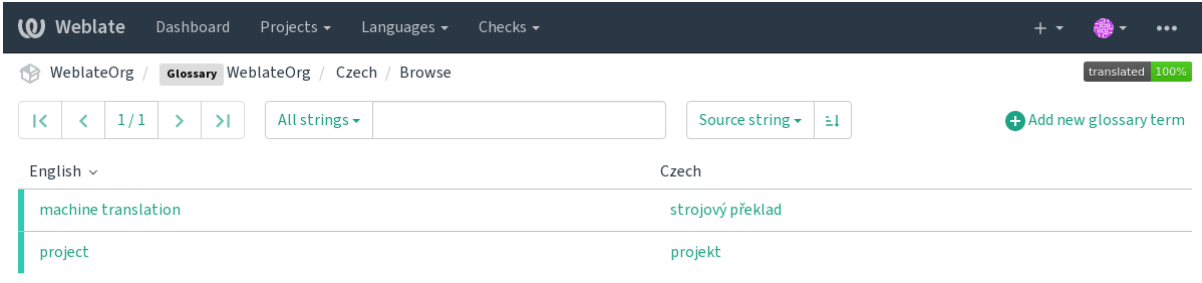

Powered by Weblate 4.15 About Weblate Legal Contact Documentation Donate to Weblate

veya bunları herhangi bir çeviri olarak düzenleyin.

# **1.5.2 Sözlük terimleri**

Glossary terms are translated the same way regular strings are. You can toggle additional features using the *Tools* menu for each term.

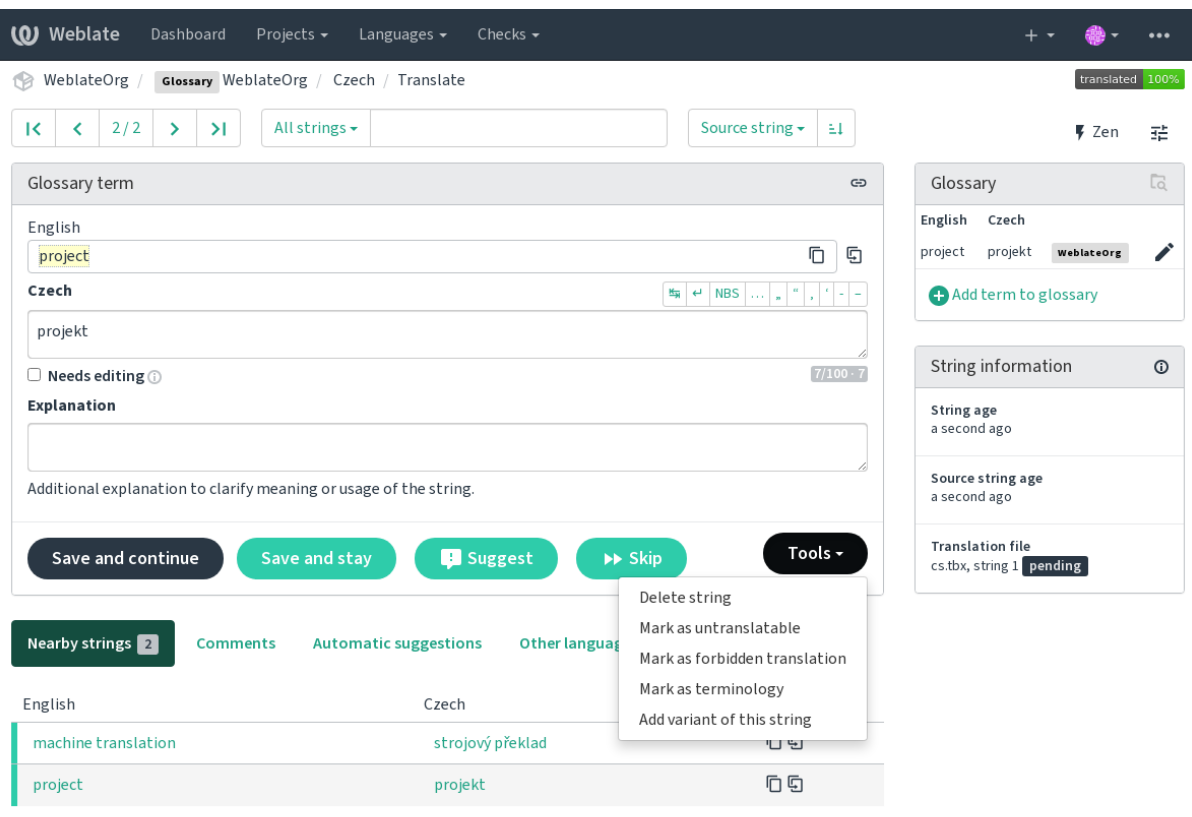

Powered by Weblate 4.15 About Weblate Legal Contact Documentation Donate to Weblate

#### **Untranslatable terms**

#### 4.5 sürümünde geldi.

Flagging certain glossary term translations read-only by bulk-editing, typing in the flag, or by using *Tools* ↓ *Mark as untranslatable* means they can not be translated. Use this for brand names or other terms that should not be changed in other languages. Such terms are visually highlighted in the glossary sidebar.

#### **Ayrıca bakınız:**

*Customizing behavior using flags*

#### **Yasaklı çeviriler**

#### [4.5 sürümünde geldi.](#page-301-1)

Flagging certain glossary term translations as forbidden, by bulk-editing, typing in the flag, or by using *Tools* ↓ *Mark as forbidden translation* means they are **not** to be used. Use this to clarify translation when some words are ambiguous or could have unexpected meanings.

#### **Ayrıca bakınız:**

*Customizing behavior using flags*

### **Terminoloji**

4.5 sürümünde geldi.

Flagging certain glossary terms as terminology by bulk-editing, typing in the flag, or by using *Tools* ↓ *Mark as terminology* adds entries for them to all languages in the glossary. Use this for important terms that should be well thought out, and retain a consistent meaning across all languages.

#### **Ayrıca bakınız:**

*Customizing behavior using flags*

#### **Çeşitler**

<span id="page-29-1"></span>[Variants are a generic way to gro](#page-301-1)up strings together. All term variants are listed in the glossary sidebar when translating.

**İpucu:** You can use this to add abbreviations or shorter expressions for a term.

**Ayrıca bakınız:**

variants

# **1.6 Checks and fixups**

<span id="page-29-0"></span>The quality checks help catch common translator errors, ensuring the translation is in good shape. The checks can be ignored in case of false positives.

Once submitting a translation with a failing check, this is immediately shown to the user:

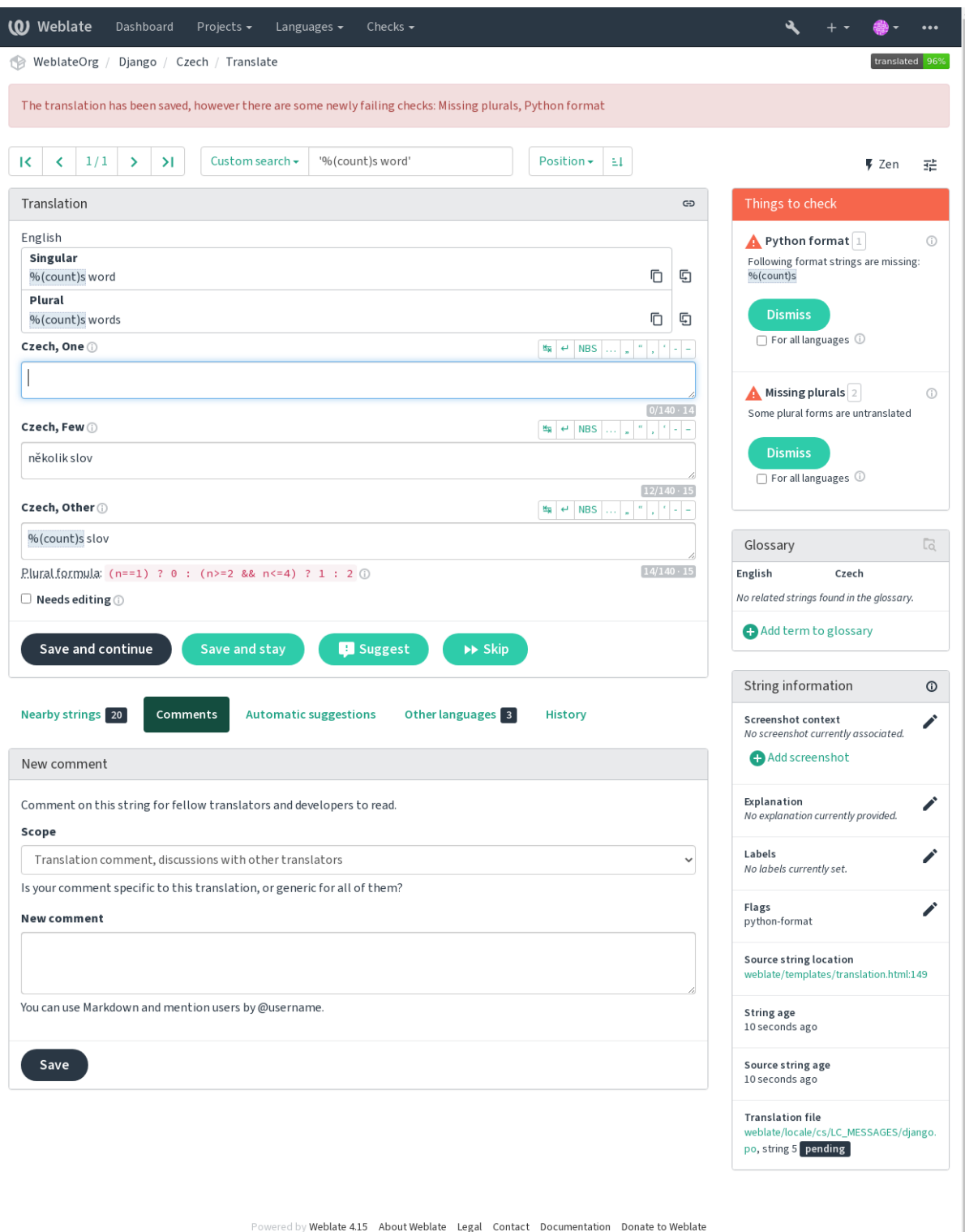

# **1.6.1 Automatic fixups**

In addition to *Quality checks*, Weblate can fix some common errors in translated strings automatically. Use it with caution to not have it add errors.

#### **Ayrıca bakınız:**

*AUTOFIX\_L[IST](#page-31-0)*

# **1.6.2 Quality checks**

<span id="page-31-0"></span>[Weblate employs a](#page-343-0) wide range of quality checks on strings. The following section describes them all in further detail. There are also language specific checks. Please file a bug if anything is reported in error.

#### **Ayrıca bakınız:**

*CHECK\_LIST*, *Customizing behavior using flags*

# **1.6.3 Translation checks**

[Executed upon](#page-345-0) [every translation change, helping t](#page-301-1)ranslators maintain good quality translations.

#### **BBCode kodlaması**

**Özet**

Çevirideki BBCode kaynak ile aynı değil

#### **Kapsam**

çevrilmiş dizgeler

#### **Check class**

weblate.checks.markup.BBCodeCheck

# **Check identifier**

bbcode

# **Flag to ignore**

ignore-bbcode

BBCode represents simple markup, like for example highlighting important parts of a message in bold font, or italics.

This check ensures they are also found in translation.

Not: The method for detecting BBCode is currently quite simple so this check might produce false positives.

#### **Art arda yinelenen sözcükler**

#### 4.1 sürümünde geldi.

**Özet**

Metinde aynı sözcük üst üste iki kez geçiyor:

#### **Kapsam**

çevrilmiş dizgeler

#### **Check class**

weblate.checks.duplicate.DuplicateCheck

#### **Check identifier**

duplicate

#### **Flag to ignore**

ignore-duplicate

Checks that no consecutive duplicate words occur in a translation. This usually indicates a mistake in the translation.

**İpucu:** This check includes language specific rules to avoid false positives. In case it triggers falsely in your case, let us know. See *Reporting issues in Weblate*.

#### **Sözlük ile [uyumlu değil](#page-433-0)**

4.5 sürümünde geldi.

**Özet**

Çeviri, bir sözlükte tanımlanmış terimlerle uyumlu değil.

#### **Kapsam**

çevrilmiş dizgeler

**Check class**

weblate.checks.glossary.GlossaryCheck

**Check identifier**

check\_glossary

#### **Flag to enable**

check-glossary

#### **Flag to ignore**

ignore-check-glossary

This check has to be turned on using check-glossary flag (see *Customizing behavior using flags*). Please consider following prior to enabling it:

- It does exact string matching, the glossary is expected to contain terms in all variants.
- Checking each string against glossary is expensive, it will sl[ow down any operation in Webla](#page-301-1)te which involves running checks like importing strings or translating.

#### **Ayrıca bakınız:**

*Sözlük*, *Customizing behavior using flags*, *Çeviri işaretleri*

#### **Çift boşluk**

**[Özet](#page-301-1)**

Çeviride çift boşluk var

#### **Kapsam**

çevrilmiş dizgeler

#### **Check class**

weblate.checks.chars.DoubleSpaceCheck

#### **Check identifier**

double\_space

#### **Flag to ignore**

ignore-double-space

Checks that double space is present in translation to avoid false positives on other space-related checks.

Check is false when double space is found in source meaning double space is intentional.

#### **Formatted strings**

Checks that formatting in strings are replicated between both source and translation. Omitting format strings in translation usually causes severe problems, so the formatting in strings should usually match the source.

Weblate supports checking format strings in several languages. The check is not enabled automatically, only if a string is flagged appropriately (e.g. *c-format* for C format). Gettext adds this automatically, but you will probably have to add it manually for other file formats or if your PO files are not generated by **xgettext**.

This can be done per unit (see *Additional info on source strings*) or in *Component configuration*. Having it defined per component is simpler, but can lead to false positives in case the string is not interpreted as a formatting string, but format string syntax happens to be used.

**İpucu:** In case specific forma[t check is not available in Webla](#page-296-0)te, yo[u can use generic](#page-271-0) *Yer belirticiler*.

Besides checking, this will also highlight the formatting strings to easily insert them into translated strings:

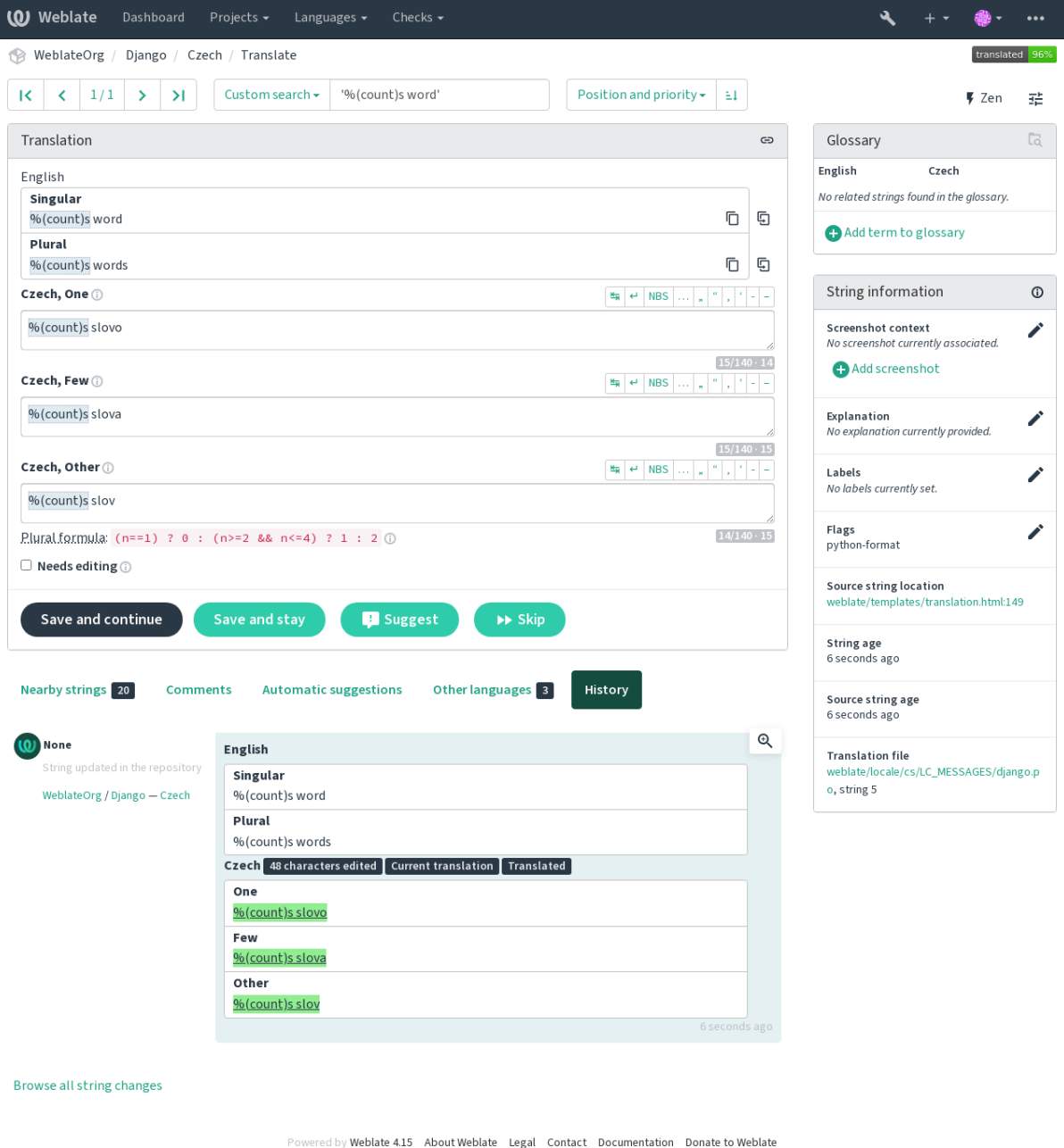

#### **AngularJS ilişkilendirme dizgesi**

#### **Özet**

AngularJS ilişkilendirme dizgeleri kaynakla eşleşmiyor

#### **Kapsam**

çevrilmiş dizgeler

#### **Check class**

weblate.checks.angularjs.AngularJSInterpolationCheck

#### **Check identifier**

angularjs\_format

#### **Flag to enable**

angularjs-format

#### **Flag to ignore**

ignore-angularjs-format

#### **Named format string example**

Your balance is {{amount}} {{ currency }}

#### **Ayrıca bakınız:**

*Formatted strings*, AngularJS text interpolation

#### **C biçimi**

#### **Özet**

C biçimindeki dizge kaynakla eşleşmiyor

#### **Kapsam**

çevrilmiş dizgeler

#### **Check class**

weblate.checks.format.CFormatCheck

#### **Check identifier**

c\_format

#### **Flag to enable**

c-format

#### **Flag to ignore**

ignore-c-format

#### **Basit dizge biçimi örneği**

There are %d apples

#### **Konum dizge biçimi örneği**

Your balance is %1\$d %2\$s

#### **Ayrıca bakınız:**

#### *Formatted strings***,**

C format strings, C printf format

#### **C# biçimi**

### **Özet**

C# biçimindeki dizge kaynakla eşleşmiyor

#### **Kapsam**

çevrilmiş dizgeler

#### **Check class**

weblate.checks.format.CSharpFormatCheck

#### **Check identifier**

c\_sharp\_format

#### **Flag to enable**

c-sharp-format

#### **Flag to ignore**

ignore-c-sharp-format

#### **Konum dizge biçimi örneği**

There are {0} apples

#### **Ayrıca bakınız:**

*Formatted strings*, C# String Format

#### **ECMAScript kalıbı sabitleri**

#### **Özet**

ECMAScript kalıbı sabitleri kaynakla eşleşmiyor

#### **Kapsam**

çevrilmiş dizgeler

#### **Check class**

weblate.checks.format.ESTemplateLiteralsCheck

#### **Check identifier**

es\_format

#### **Flag to enable**

es-format

#### **Flag to ignore**

ignore-es-format

#### **Interpolation example**

There are \${number} apples

#### **Ayrıca bakınız:**

*Formatted strings*, Template literals
## **i18next ilişkilendirmesi**

#### 4.0 sürümünde geldi.

## **Özet**

I18next ilişkilendirmesi kaynakla eşleşmiyor

#### **Kapsam**

çevrilmiş dizgeler

#### **Check class**

weblate.checks.format.I18NextInterpolationCheck

#### **Check identifier**

i18next\_interpolation

## **Flag to enable**

i18next-interpolation

#### **Flag to ignore**

ignore-i18next-interpolation

#### **Interpolation example**

There are {{number}} apples

## **Nesting example**

There are \$t(number) apples

## **Ayrıca bakınız:**

*Formatted strings*, i18next interpolation

#### **ICU MessageFormat**

#### <span id="page-36-0"></span>4.9 sürümünde geldi.

#### **Özet**

ICU MessageFormat dizgelerinde söz dizimi hataları ve/veya yer belirteci uyuşmazlıkları var.

#### **Kapsam**

çevrilmiş dizgeler

#### **Check class**

weblate.checks.icu.ICUMessageFormatCheck

#### **Check identifier**

icu\_message\_format

#### **Flag to enable**

icu-message-format

#### **Flag to ignore**

ignore-icu-message-format

#### **Interpolation example**

There {number, plural, one {is one apple} other {are # apples}}.

This check has support for both pure ICU MessageFormat messages as well as ICU with simple XML tags. You can configure the behavior of this check by using  $\text{i}cu-f\text{lags.}$ ; either by opting into XML support or by disabling certain sub-checks. For example, the following flag enables XML support while disabling validation of plural submessages:

```
icu-message-format, icu-flags:xml:-plural_selectors
```
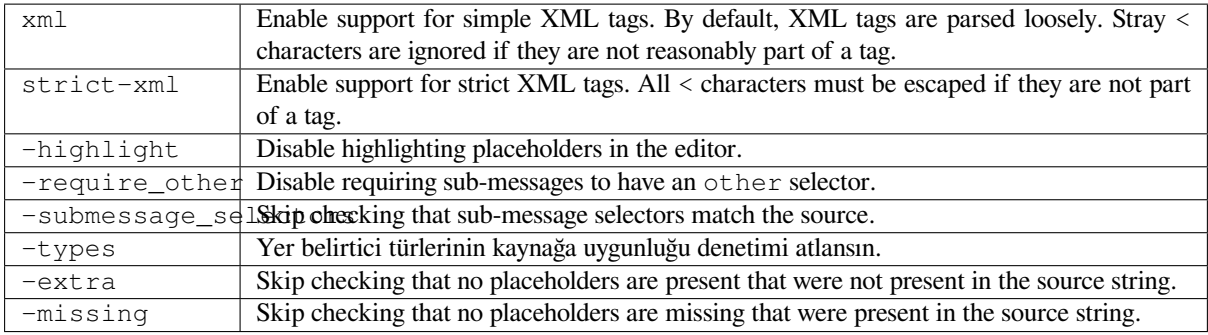

Additionally, when strict-xml is not enabled but xml is enabled, you can use the icu-tag-prefix:PREFIX flag to require that all XML tags start with a specific string. For example, the following flag will only allow XML tags to be matched if they start with  $\langle x: \cdot \rangle$ 

icu-message-format, icu-flags:xml, icu-tag-prefix:"x:"

This would match <x:link>click here</x:link> but not <strong>this</strong>.

#### **Ayrıca bakınız:**

*ICU MessageFormat söz dizimi*, *Formatted strings*, ICU: Formatting Messages, Format.JS: Message Syntax

### **Java biçimi**

## **Özet**

Java biçimindeki dizge kaynakla eşleşmiyor

#### **Kapsam**

çevrilmiş dizgeler

#### **Check class**

weblate.checks.format.JavaFormatCheck

#### **Check identifier**

java\_printf\_format

#### **Flag to enable**

java-printf-format

#### **Flag to ignore**

ignore-java-printf-format

#### **Basit dizge biçimi örneği**

There are %d apples

## **Konum dizge biçimi örneği**

Your balance is %1\$d %2\$s

4.14 sürümünde değişti: This used to be toggled by java-format flag, it was changed for consistency with GNU gettext.

## **Ayrıca bakınız:**

*Formatted strings*, Java Format Strings

## **Özet**

Java MessageFormat dizgesi kaynakla eşleşmiyor

#### **Kapsam**

çevrilmiş dizgeler

#### **Check class**

weblate.checks.format.JavaMessageFormatCheck

#### **Check identifier**

java\_format

#### **Flag to enable unconditionally**

java-format

## **Flag to enable autodetection**

auto-java-messageformat enables check only if there is a format string in the source

#### **Flag to ignore**

ignore-java-format

#### **Konum dizge biçimi örneği**

There are {0} apples

4.14 sürümünde değişti: This used to be toggled by java-messageformat flag, it was changed for consistency with GNU gettext.

This check validates that format string is valid for the Java MessageFormat class. Besides matching format strings in the curly braces, it also verifies single quotes as they have a special meaning. Whenever writing single quote, it should be written as ''. When not paired, it is treated as beginning of quoting and will not be shown when rendering the string.

#### **Ayrıca bakınız:**

*Formatted strings*, Java MessageFormat

#### **JavaScript biçimi**

#### **Özet**

JavaScript biçimindeki dizge kaynakla eşleşmiyor

## **Kapsam**

çevrilmiş dizgeler

#### **Check class**

weblate.checks.format.JavaScriptFormatCheck

#### **Check identifier**

javascript\_format

#### **Flag to enable**

javascript-format

#### **Flag to ignore**

ignore-javascript-format

#### **Basit dizge biçimi örneği**

There are %d apples

### **Ayrıca bakınız:**

*Formatted strings*, JavaScript formatting strings

## **Lua biçimi**

## **Özet**

Lua biçimindeki dizge kaynakla eşleşmiyor

## **Kapsam**

çevrilmiş dizgeler

## **Check class**

weblate.checks.format.LuaFormatCheck

## **Check identifier**

lua\_format

## **Flag to enable**

lua-format

## **Flag to ignore**

ignore-lua-format

## **Basit dizge biçimi örneği**

There are %d apples

## **Ayrıca bakınız:**

*Formatted strings*, Lua formatting strings

## **Object Pascal biçimi**

## **Özet**

Object Pascal biçimindeki dizge kaynakla eşleşmiyor

## **Kapsam**

çevrilmiş dizgeler

## **Check class**

weblate.checks.format.ObjectPascalFormatCheck

## **Check identifier**

object\_pascal\_format

## **Flag to enable**

object-pascal-format

## **Flag to ignore**

ignore-object-pascal-format

## **Basit dizge biçimi örneği**

There are %d apples

## **Ayrıca bakınız:**

*Formatted strings*, Object Pascal formatting strings, Free Pascal formatting strings Delphi formatting strings

## **Yüzde yer belirticileri**

#### 4.0 sürümünde geldi.

## **Özet**

Yüzde yer belirticileri kaynakla eşleşmiyor

#### **Kapsam**

çevrilmiş dizgeler

## **Check class**

weblate.checks.format.PercentPlaceholdersCheck

#### **Check identifier**

percent\_placeholders

## **Flag to enable**

percent-placeholders

#### **Flag to ignore**

ignore-percent-placeholders

#### **Basit dizge biçimi örneği**

There are %number% apples

## **Ayrıca bakınız:**

*Formatted strings*,

## **Perl biçimi**

## **Özet**

Perl biçimindeki dizge kaynakla eşleşmiyor

## **Kapsam**

çevrilmiş dizgeler

## **Check class**

weblate.checks.format.PerlFormatCheck

## **Check identifier**

perl\_format

#### **Flag to enable**

perl-format

## **Flag to ignore**

ignore-perl-format

#### **Basit dizge biçimi örneği**

There are %d apples

## **Konum dizge biçimi örneği**

Your balance is %1\$d %2\$s

## **Ayrıca bakınız:**

*Formatted strings*, Perl sprintf, Perl Format Strings

## **PHP biçimi**

## **Özet**

PHP biçimindeki dizge kaynakla eşleşmiyor

## **Kapsam**

çevrilmiş dizgeler

## **Check class**

weblate.checks.format.PHPFormatCheck

## **Check identifier**

php\_format

## **Flag to enable**

php-format

## **Flag to ignore**

ignore-php-format

## **Basit dizge biçimi örneği**

There are %d apples

#### **Konum dizge biçimi örneği**

Your balance is %1\$d %2\$s

## **Ayrıca bakınız:**

*Formatted strings*, PHP sprintf documentation, PHP Format Strings

## **Python ayracı biçimi**

## **Özet**

Python ayracı biçimindeki dizge kaynakla eşleşmiyor

## **Kapsam**

çevrilmiş dizgeler

## **Check class**

weblate.checks.format.PythonBraceFormatCheck

#### **Check identifier**

python\_brace\_format

#### **Flag to enable**

python-brace-format

#### **Flag to ignore**

ignore-python-brace-format

## **Simple format string**

There are {} apples

#### **Named format string example**

Your balance is {amount} {currency}

## **Ayrıca bakınız:**

*Formatted strings*, Python brace format, Python Format Strings

## **Python biçimi**

## **Özet**

Python biçimindeki dizge kaynakla eşleşmiyor

## **Kapsam**

çevrilmiş dizgeler

## **Check class**

weblate.checks.format.PythonFormatCheck

#### **Check identifier**

python\_format

#### **Flag to enable**

python-format

#### **Flag to ignore**

ignore-python-format

## **Simple format string**

There are %d apples

#### **Named format string example**

Your balance is  $%$  (amount)d  $%$  (currency)s

## **Ayrıca bakınız:**

*Formatted strings*, Python string formatting, Python Format Strings

## **Qt biçimi**

## **Özet**

Qt biçim dizgesi kaynakla aynı değil

## **Kapsam**

çevrilmiş dizgeler

### **Check class**

weblate.checks.qt.QtFormatCheck

#### **Check identifier**

qt\_format

#### **Flag to enable**

qt-format

#### **Flag to ignore**

ignore-qt-format

## **Konum dizge biçimi örneği**

There are %1 apples

#### **Ayrıca bakınız:**

*Formatted strings*, Qt QString::arg()

## **Qt çoğul biçimi**

## **Özet**

Qt çoğul biçim dizgesi kaynakla aynı değil

## **Kapsam**

çevrilmiş dizgeler

## **Check class**

weblate.checks.qt.QtPluralCheck

#### **Check identifier**

qt\_plural\_format

## **Flag to enable**

qt-plural-format

#### **Flag to ignore**

ignore-qt-plural-format

## **Çoğul dizge biçimi örneği**

There are %Ln apple(s)

#### **Ayrıca bakınız:**

*Formatted strings*, Qt i18n guide

## **Ruby biçimi**

## **Özet**

Ruby biçimi dizgesi kaynakla aynı değil

## **Kapsam**

çevrilmiş dizgeler

#### **Check class**

weblate.checks.ruby.RubyFormatCheck

### **Check identifier**

ruby\_format

#### **Flag to enable**

ruby-format

#### **Flag to ignore**

ignore-ruby-format

#### **Basit dizge biçimi örneği**

There are %d apples

## **Konum dizge biçimi örneği**

Your balance is %1\$f %2\$s

## **Named format string example**

Your balance is %+.2<amount>f %<currency>s

## **Named template string**

Your balance is %{amount} %{currency}

#### **Ayrıca bakınız:**

*Formatted strings*, Ruby Kernel#sprintf

## **Şema biçimi**

## **Özet**

Şema biçimi dizgesi kaynakla eşleşmiyor

## **Kapsam**

çevrilmiş dizgeler

## **Check class**

weblate.checks.format.SchemeFormatCheck

#### **Check identifier**

scheme\_format

## **Flag to enable**

scheme-format

#### **Flag to ignore**

ignore-scheme-format

#### **Basit dizge biçimi örneği**

There are ~d apples

#### **Ayrıca bakınız:**

*Formatted strings*, Srfi 28, Chicken Scheme format, Guile Scheme formatted output

## **Vue I18n biçimlendirmesi**

## **Özet**

Vue I18n biçimlendirmesi kaynakla eşleşmiyor

#### **Kapsam**

çevrilmiş dizgeler

## **Check class**

weblate.checks.format.VueFormattingCheck

## **Check identifier**

vue\_format

#### **Flag to enable**

vue-format

#### **Flag to ignore**

ignore-vue-format

#### **Adlandırılmış biçimlendirme**

There are {count} apples

## **Rails i18n biçimlendirmesi**

There are %{count} apples

#### **Bağlantılı yerel iletiler**

@:message.dio @:message.the\_world!

## **Ayrıca bakınız:**

*Formatted strings*, Vue I18n Formatting, Vue I18n Linked locale messages

## **Çevrilmiş**

## **Özet**

Bu dizge geçmişte çevrilmiş

## **Kapsam**

tüm dizgeler

## **Check class**

weblate.checks.consistency.TranslatedCheck

## **Check identifier**

translated

## **Flag to ignore**

ignore-translated

Means a string has been translated already. This can happen when the translations have been reverted in VCS or lost otherwise.

## **Tutarsız**

## **Özet**

Bu dizge bu projede farklı şekillerde çevrilmiş ya da bazı bileşenlerde çevrilmemiş.

## **Kapsam**

tüm dizgeler

## **Check class**

weblate.checks.consistency.ConsistencyCheck

## **Check identifier**

inconsistent

## **Flag to ignore**

ignore-inconsistent

Weblate checks translations of the same string across all translation within a project to help you keep consistent translations.

The check fails on differing translations of one string within a project. This can also lead to inconsistencies in displayed checks. You can find other translations of this string on the *Other occurrences* tab.

This check applies to all components in a project that have *Çeviriler yayılabilsin* turned on.

**İpucu:** For performance reasons, the check might not find all inconsistencies, it limits number of matches.

**Not:** This check also fires in case the string is translated in one component and not in another. It can be used as a quick way to manually handle strings which are untranslated in some components just by clicking on the *Use this translation* button displayed on each line in the *Other occurrences* tab.

You can use *Kendiliğinden çeviri* add-on to automate translating of newly added strings which are already translated in another component.

## **Ayrıca bakı[nız:](#page-323-0)**

*Keeping translations same across components*

## **Kashida harfi kullanılmış**

3.5 sürümünde geldi.

## **Özet**

Dekoratif kashida harfleri kullanılmamalıdır

#### **Kapsam**

çevrilmiş dizgeler

## **Check class**

weblate.checks.chars.KashidaCheck

#### **Check identifier**

kashida

## **Flag to ignore**

ignore-kashida

The decorative Kashida letters should not be used in translation. These are also known as Tatweel.

#### **Ayrıca bakınız:**

Kashida on Wikipedia

## **Markdown bağlantıları**

[3.5 sürümünde geldi.](https://en.wikipedia.org/wiki/Kashida)

## **Özet**

Markdown bağlantıları kaynakla aynı değil

## **Kapsam**

çevrilmiş dizgeler

## **Check class**

weblate.checks.markup.MarkdownLinkCheck

## **Check identifier**

md-link

**Flag to enable** md-text

#### **Flag to ignore**

ignore-md-link

Markdown links do not match source.

## **Ayrıca bakınız:**

Markdown links

#### **Markdown başvuruları**

[3.5 sürümünde g](https://daringfireball.net/projects/markdown/syntax#link)eldi.

## **Özet**

Markdown bağlantı başvuruları kaynakla aynı değil

#### **Kapsam**

çevrilmiş dizgeler

## **Check class**

weblate.checks.markup.MarkdownRefLinkCheck

## **Check identifier**

md-reflink

**Flag to enable** md-text

**Flag to ignore**

ignore-md-reflink

Markdown link references do not match source.

#### **Ayrıca bakınız:**

Markdown links

#### **Markdown söz dizimi**

[3.5 sürümünde g](https://daringfireball.net/projects/markdown/syntax#link)eldi.

**Özet**

Markdown söz dizimi kaynakla aynı değil

**Kapsam**

çevrilmiş dizgeler

**Check class**

weblate.checks.markup.MarkdownSyntaxCheck

**Check identifier**

md-syntax

**Flag to enable** md-text

**Flag to ignore** ignore-md-syntax

Markdown söz dizimi kaynakla aynı değil

#### **Ayrıca bakınız:**

Markdown span elements

## **Çevirinin en fazla uzunluğu**

**[Özet](https://daringfireball.net/projects/markdown/syntax#span)**

Çeviri belirtilen uzunluğu aşmamalı

**Kapsam**

çevrilmiş dizgeler

## **Check class**

weblate.checks.chars.MaxLengthCheck

**Check identifier**

max-length

**Flag to enable** max-length

#### **Flag to ignore**

ignore-max-length

Checks that translations are of acceptable length to fit available space. This only checks for the length of translation characters.

Unlike the other checks, the flag should be set as a key: value pair like  $max-length:100$ .

**İpucu:** This check looks at number of chars, what might not be the best metric when using proportional fonts to render the text. The *Çeviri en fazla uzunluğu* check does check actual rendering of the text.

The replacements: flag might be also useful to expand placeables before checking the string.

When  $xml-text$  flag is also used, the length calculation ignores XML tags.

## **Çeviri en fazla uzunluğu**

#### **Özet**

Çevrilmiş metin belirtilen boyutu aşmamalıdır

#### **Kapsam**

çevrilmiş dizgeler

**Check class** weblate.checks.render.MaxSizeCheck

**Check identifier**

max-size

**Flag to enable**

max-size

## **Flag to ignore**

ignore-max-size

3.7 sürümünde geldi.

Translation rendered text should not exceed given size. It renders the text with line wrapping and checks if it fits into given boundaries.

This check needs one or two parameters - maximal width and maximal number of lines. In case the number of lines is not provided, one line text is considered.

You can also configure used font by  $\text{font } \rightarrow$  directives (see *Customizing behavior using flags*), for example following translation flags say that the text rendered with ubuntu font size 22 should fit into two lines and 500 pixels:

max-size:500:2, font-family:ubuntu, font-size:22

**İpucu:** You might want to set font-\* directives in *Component configuration* to have the same font configured for all strings within a component. You can override those values per string in case you need to customize it per string.

The replacements: flag might be also useful to expand placeables before checking the string.

When  $xml - text$  flag is also used, the length calcul[ation ignores XML tags.](#page-271-0)

#### **Ayrıca bakınız:**

*Managing fonts*, *Customizing behavior using flags*, *Çevirinin en fazla uzunluğu*

## **Özet**

Number of \n literals in translation does not match source

#### **Kapsam**

çevrilmiş dizgeler

### **Check class**

weblate.checks.chars.EscapedNewlineCountingCheck

#### **Check identifier**

escaped\_newline

#### **Flag to ignore**

ignore-escaped-newline

Usually escaped newlines are important for formatting program output. Check fails if the number of  $\ln$  literals in translation do not match the source.

## **İki nokta üst üste farklı**

## **Özet**

Kaynağın ve çevirinin ikisi de iki nokta üst üste ile bitmiyor

#### **Kapsam**

çevrilmiş dizgeler

#### **Check class**

weblate.checks.chars.EndColonCheck

#### **Check identifier**

end\_colon

#### **Flag to ignore**

ignore-end-colon

Checks that colons are replicated between both source and translation. The presence of colons is also checked for various languages where they do not belong (Chinese or Japanese).

#### **Ayrıca bakınız:**

Colon on Wikipedia

## **Üç nokta farklı**

## **[Özet](https://en.wikipedia.org/wiki/Colon_(punctuation))**

Kaynağın ve çevirinin ikisi de üç nokta ile bitmiyor

## **Kapsam**

çevrilmiş dizgeler

## **Check class**

weblate.checks.chars.EndEllipsisCheck

#### **Check identifier**

end\_ellipsis

#### **Flag to ignore**

ignore-end-ellipsis

Checks that trailing ellipses are replicated between both source and translation. This only checks for real ellipsis (…) not for three dots (...).

An ellipsis is usually rendered nicer than three dots in print, and sounds better with text-to-speech.

#### **Ayrıca bakınız:**

Ellipsis on Wikipedia

## **Ünlem işareti farklı**

## **[Özet](https://en.wikipedia.org/wiki/Ellipsis)**

Kaynağın ve çevirinin ikisi de bir ünlem işareti ile bitmiyor

#### **Kapsam**

çevrilmiş dizgeler

## **Check class**

weblate.checks.chars.EndExclamationCheck

#### **Check identifier**

end\_exclamation

## **Flag to ignore**

ignore-end-exclamation

Checks that exclamations are replicated between both source and translation. The presence of exclamation marks is also checked for various languages where they do not belong (Chinese, Japanese, Korean, Armenian, Limbu, Myanmar or Nko).

## **Ayrıca bakınız:**

Exclamation mark on Wikipedia

## **Nokta işareti farklı**

## **[Özet](https://en.wikipedia.org/wiki/Exclamation_mark)**

Kaynağın ve çevirinin ikisi de nokta ile bitmiyor

**Kapsam**

çevrilmiş dizgeler

#### **Check class**

weblate.checks.chars.EndStopCheck

#### **Check identifier**

end\_stop

## **Flag to ignore**

ignore-end-stop

Checks that full stops are replicated between both source and translation. The presence of full stops is checked for various languages where they do not belong (Chinese, Japanese, Devanagari or Urdu).

#### **Ayrıca bakınız:**

Full stop on Wikipedia

## **Soru işareti farklı**

#### **Özet**

Kaynağın ve çevirinin ikisi de bir soru işareti ile bitmiyor

#### **Kapsam**

çevrilmiş dizgeler

### **Check class**

weblate.checks.chars.EndQuestionCheck

#### **Check identifier**

end\_question

#### **Flag to ignore**

ignore-end-question

Checks that question marks are replicated between both source and translation. The presence of question marks is also checked for various languages where they do not belong (Armenian, Arabic, Chinese, Korean, Japanese, Ethiopic, Vai or Coptic).

#### **Ayrıca bakınız:**

Question mark on Wikipedia

## **Noktalı virgül farklı**

## **[Özet](https://en.wikipedia.org/wiki/Question_mark)**

Kaynağın ve çevirinin ikisi de noktalı virgül ile bitmiyor

#### **Kapsam**

çevrilmiş dizgeler

#### **Check class**

weblate.checks.chars.EndSemicolonCheck

#### **Check identifier**

end\_semicolon

#### **Flag to ignore**

ignore-end-semicolon

Checks that semicolons at the end of sentences are replicated between both source and translation.

## **Ayrıca bakınız:**

Semicolon on Wikipedia

## **Satır sonları farklı**

#### **[Özet](https://en.wikipedia.org/wiki/Semicolon)**

Çevirideki yeni satır sayısı kaynak ile aynı değil

## **Kapsam**

çevrilmiş dizgeler

# **Check class**

weblate.checks.chars.NewLineCountCheck

## **Check identifier**

newline-count

## **Flag to ignore**

ignore-newline-count

Usually newlines are important for formatting program output. Check fails if the number of  $\n\infty$  literals in translation do not match the source.

## **Çoğul biçim eksik**

## **Özet**

Bazı çoğul biçimler çevrilmemiş

**Kapsam**

çevrilmiş dizgeler

#### **Check class**

weblate.checks.consistency.PluralsCheck

#### **Check identifier**

plurals

#### **Flag to ignore**

ignore-plurals

Checks that all plural forms of a source string have been translated. Specifics on how each plural form is used can be found in the string definition.

Failing to fill in plural forms will in some cases lead to displaying nothing when the plural form is in use.

## **Yer belirticiler**

3.9 sürümünde geldi.

**Özet**

Çeviride bazı yer belirticiler eksik

**Kapsam** çevrilmiş dizgeler

#### **Check class**

weblate.checks.placeholders.PlaceholderCheck

#### **Check identifier**

placeholders

**Flag to enable**

placeholders

## **Flag to ignore**

ignore-placeholders

4.3 sürümünde değişti: Kurallı ifadeyi yer belirtici olarak kullanabilirsiniz.

4.13 sürümünde değişti: With the case-insensitive flag, the placeholders are not case-sensitive.

Translation is missing some placeholders. These are either extracted from the translation file or defined manually using placeholders flag, more can be separated with colon, strings with space can be quoted:

placeholders:\$URL\$:\$TARGET\$:"some long text"

In case you have some syntax for placeholders, you can use a regular expression:

placeholders:r"%[^% ]%"

You can also have case insensitive placeholders:

placeholders:\$URL\$:\$TARGET\$,case-insensitive

#### **Ayrıca bakınız:**

*Customizing behavior using flags*

## **Noktalama aralığı**

[3.9 sürümünde geldi.](#page-301-0)

## **Özet**

Çift noktalama işaretinin önündeki birleşik boşluk eksik

## **Kapsam**

çevrilmiş dizgeler

## **Check class**

weblate.checks.chars.PunctuationSpacingCheck

## **Check identifier**

punctuation\_spacing

## **Flag to ignore**

ignore-punctuation-spacing

Checks that there is non breakable space before double punctuation sign (exclamation mark, question mark, semicolon and colon). This rule is used only in a few selected languages like French or Breton, where space before double punctuation sign is a typographic rule.

## **Ayrıca bakınız:**

French and English spacing on Wikipedia

## **Kurallı ifade**

[3.9 sürümünde geldi.](https://en.wikipedia.org/wiki/History_of_sentence_spacing#French_and_English_spacing)

#### **Özet**

Çevirideki kurallı ifade aynı değil

#### **Kapsam**

çevrilmiş dizgeler

#### **Check class**

weblate.checks.placeholders.RegexCheck

#### **Check identifier**

regex

## **Flag to enable**

regex

## **Flag to ignore**

ignore-regex

Translation does not match regular expression. The expression is either extracted from the translation file or defined manually using regex flag:

regex:^foo|bar\$

## **Tekil ile çoğul biçim aynı**

#### **Özet**

Bazı çoğul biçimler tekil biçimler ile aynı

#### **Kapsam**

çevrilmiş dizgeler

## **Check class**

weblate.checks.consistency.SamePluralsCheck

#### **Check identifier**

same-plurals

#### **Flag to ignore**

ignore-same-plurals

Check that fails if some plural forms are duplicated in the translation. In most languages they have to be different.

## **Baştaki yeni satır**

## **Özet**

Kaynağın ve çevirinin ikisi de yeni satırla başlamıyor

#### <span id="page-54-0"></span>**Kapsam**

çevrilmiş dizgeler

#### **Check class**

weblate.checks.chars.BeginNewlineCheck

#### **Check identifier**

begin\_newline

#### **Flag to ignore**

ignore-begin-newline

Newlines usually appear in source strings for good reason, omissions or additions can lead to formatting problems when the translated text is put to use.

#### **Ayrıca bakınız:**

*Sondaki yeni satır*

## **Baştaki boşluk**

## **[Özet](#page-55-0)**

Kaynağın ve çevirinin ikisi de aynı sayıda boşlukla başlamıyor

#### **Kapsam**

çevrilmiş dizgeler

## **Check class**

weblate.checks.chars.BeginSpaceCheck

### **Check identifier**

begin\_space

## **Flag to ignore**

ignore-begin-space

A space in the beginning of a string is usually used for indentation in the interface and thus important to keep.

## **Sondaki yeni satır**

## **Özet**

Kaynağın ve çevirinin ikisi de yeni satırla bitmiyor

#### <span id="page-55-0"></span>**Kapsam**

çevrilmiş dizgeler

## **Check class**

weblate.checks.chars.EndNewlineCheck

#### **Check identifier**

end\_newline

#### **Flag to ignore**

ignore-end-newline

Newlines usually appear in source strings for good reason, omissions or additions can lead to formatting problems when the translated text is put to use.

#### **Ayrıca bakınız:**

*Baştaki yeni satır*

## **Sondaki boşluk**

## **[Özet](#page-54-0)**

Kaynağın ve çevirinin ikisi de boşlukla bitmiyor

**Kapsam** çevrilmiş dizgeler

**Check class**

weblate.checks.chars.EndSpaceCheck

## **Check identifier**

end\_space

#### **Flag to ignore**

ignore-end-space

Checks that trailing spaces are replicated between both source and translation.

Trailing space is usually utilized to space out neighbouring elements, so removing it might break layout.

## **Çeviri değiştirilmemiş**

## **Özet**

Kaynak ile çeviri aynı

**Kapsam**

çevrilmiş dizgeler

## **Check class**

weblate.checks.same.SameCheck

## **Check identifier**

same

## **Flag to ignore**

ignore-same

Happens if the source and corresponding translation strings is identical, down to at least one of the plural forms. Some strings commonly found across all languages are ignored, and various markup is stripped. This reduces the number of false positives.

This check can help find strings mistakenly untranslated.

The default behavior of this check is to exclude words from the built-in blacklist from the checking. These are words which are frequently not being translated. This is useful to avoid false positives on short strings, which consist only of single word which is same in several languages. This blacklist can be disabled by adding strict-same flag to string or component.

### **Ayrıca bakınız:**

*Component configuration*, *Customizing behavior using flags*

## **Güvenli olmayan HTML**

[3.9 sürümünde geldi.](#page-271-0)

**Özet**

Çeviride güvenli olmayan HTML kodlaması var

**Kapsam**

çevrilmiş dizgeler

**Check class** weblate.checks.markup.SafeHTMLCheck

**Check identifier**

safe-html

#### **Flag to enable**

safe-html

#### **Flag to ignore**

ignore-safe-html

The translation uses unsafe HTML markup. This check has to be enabled using safe-html flag (see *Customizing behavior using flags*). There is also accompanied autofixer which can automatically sanitize the markup.

**İpucu:** When md-text flag is also used, the Markdown style links are also allowed.

#### **[Ayrıca bakınız:](#page-301-0)**

The HTML check is performed by the Bleach library developed by Mozilla.

## **Adres**

3.5 sürümünde geldi.

**Özet**

Çeviride bir adres bulunmuyor

**Kapsam**

çevrilmiş dizgeler

**Check class**

weblate.checks.markup.URLCheck

**Check identifier** url

**Flag to enable**

url

**Flag to ignore**

ignore-url

The translation does not contain an URL. This is triggered only in case the unit is marked as containing URL. In that case the translation has to be a valid URL.

## **XML kodlaması**

## **Özet**

Çevirideki XML kod imleri kaynakla aynı değil

**Kapsam**

çevrilmiş dizgeler

**Check class**

weblate.checks.markup.XMLTagsCheck

## **Check identifier**

xml-tags

## **Flag to ignore**

ignore-xml-tags

This usually means the resulting output will look different. In most cases this is not a desired result from changing the translation, but occasionally it is.

Checks that XML tags are replicated between both source and translation.

Not: This check is disabled by the safe-html flag as the HTML cleanup done by it can produce HTML markup which is not valid XML.

## **XML söz dizimi**

2.8 sürümünde geldi.

**Özet**

Çeviri geçerli bir XML kodu değil

## **Kapsam**

çevrilmiş dizgeler

#### **Check class**

weblate.checks.markup.XMLValidityCheck

#### **Check identifier**

xml-invalid

#### **Flag to ignore**

ignore-xml-invalid

The XML markup is not valid.

Not: This check is disabled by the safe-html flag as the HTML cleanup done by it can produce HTML markup which is not valid XML.

## **Sıfır genişlikli boşluk**

#### **Özet**

Çeviride fazladan sıfır genişlikli boşluk karakteri var

#### **Kapsam**

çevrilmiş dizgeler

#### **Check class**

weblate.checks.chars.ZeroWidthSpaceCheck

#### **Check identifier**

zero-width-space

#### **Flag to ignore**

ignore-zero-width-space

Zero-width space (<U+200B>) characters are used to break messages within words (word wrapping).

As they are usually inserted by mistake, this check is triggered once they are present in translation. Some programs might have problems when this character is used.

#### **Ayrıca bakınız:**

Zero width space on Wikipedia

## **1.6.4 Kaynak denetimleri**

[Source checks can help develop](https://en.wikipedia.org/wiki/Zero-width_space)ers improve the quality of source strings.

## **Üç nokta**

## **Özet**

Dizge, üç nokta karakteri (…) yerine üç tane nokta (…) kullanıyor

## **Kapsam**

kaynak dizgeler

### **Check class**

```
weblate.checks.source.EllipsisCheck
```
## **Check identifier**

ellipsis

#### **Flag to ignore**

ignore-ellipsis

This fails when the string uses three dots  $(\ldots)$  when it should use an ellipsis character  $(\ldots)$ .

Using the Unicode character is in most cases the better approach and looks better rendered, and may sound better with text-to-speech.

#### **Ayrıca bakınız:**

Ellipsis on Wikipedia

## **ICU MessageFormat söz dizimi**

4.9 sürümünde geldi.

## **Özet**

ICU MessageFormat dizgelerinde söz dizimi hataları var.

#### **Kapsam**

kaynak dizgeler

## **Check class**

weblate.checks.icu.ICUSourceCheck

## **Check identifier**

icu\_message\_format\_syntax

#### **Flag to enable**

icu-message-format

#### **Flag to ignore**

ignore-icu-message-format

#### **Ayrıca bakınız:**

*ICU MessageFormat*

## **Uzun süredir çevrilmemiş**

#### [4.1 sürümünde geldi](#page-36-0).

## **Özet**

Dizge uzun zamandır çevrilmemiş

#### **Kapsam**

kaynak dizgeler

#### **Check class**

weblate.checks.source.LongUntranslatedCheck

#### **Check identifier**

long\_untranslated

#### **Flag to ignore**

ignore-long-untranslated

When the string has not been translated for a long time, it can indicate a problem in a source string making it hard to translate.

## **Birden çok denetim hatası**

## **Özet**

Birkaç dildeki çevirilerde denetim hataları var

## **Kapsam**

kaynak dizgeler

**Check class** weblate.checks.source.MultipleFailingCheck

#### **Check identifier**

multiple\_failures

## **Flag to ignore**

ignore-multiple-failures

Numerous translations of this string have failing quality checks. This is usually an indication that something could be done to improve the source string.

This check failing can quite often be caused by a missing full stop at the end of a sentence, or similar minor issues which translators tend to fix in translation, while it would be better to fix it in the source string.

## **Birden çok değişken adlandırılmamış**

4.1 sürümünde geldi.

**Özet**

Dizgede birden çok adlandırılmamış değişken var. Bu durum çevirmenlerin bunları yeniden sıralamasını olanaksız kılar

## **Kapsam**

kaynak dizgeler

#### **Check class**

weblate.checks.format.MultipleUnnamedFormatsCheck

#### **Check identifier**

unnamed\_format

#### **Flag to ignore**

ignore-unnamed-format

There are multiple unnamed variables in the string, making it impossible for translators to reorder them.

Consider using named variables instead to allow translators to reorder them.

## **Çoğul değil**

## **Özet**

Dizge çoğul olarak kullanılmış. Ancak çoğul biçimler kullanılmamış

**Kapsam**

kaynak dizgeler

#### **Check class**

weblate.checks.source.OptionalPluralCheck

## **Check identifier**

optional\_plural

## **Flag to ignore**

ignore-optional-plural

The string is used as a plural, but does not use plural forms. In case your translation system supports this, you should use the plural aware variant of it.

For example with Gettext in Python it could be:

```
from gettext import ngettext
print(ngettext("Selected %d file", "Selected %d files", files) % files)
```
# **1.7 Searching**

3.9 sürümünde geldi.

Advanced queries using boolean operations, parentheses, or field specific lookup can be used to find the strings you want.

When no field is defined, the lookup happens on source, target, and context strings.

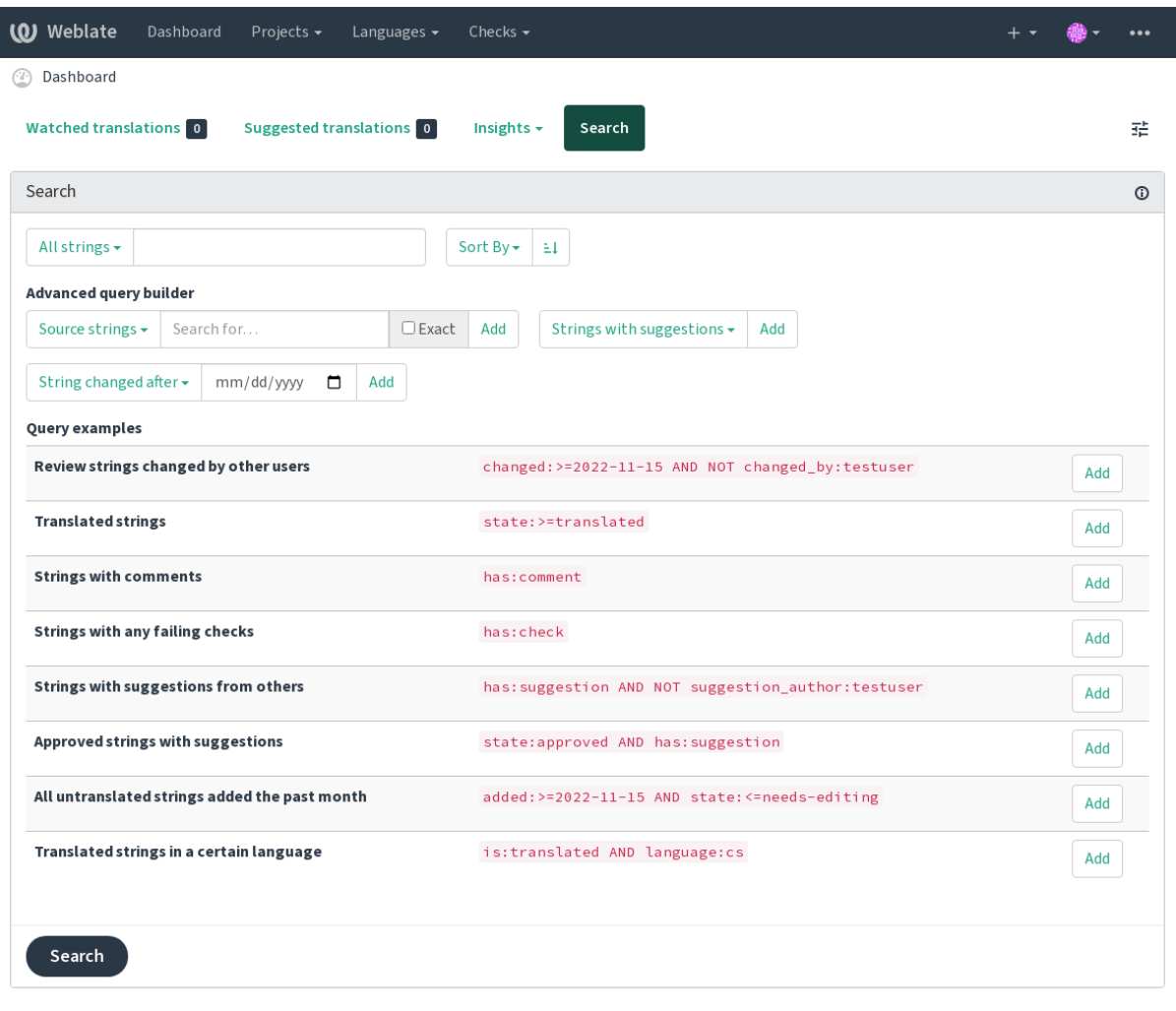

Powered by Weblate 4.15 About Weblate Legal Contact Documentation Donate to Weblate

## **1.7.1 Simple search**

Any phrase typed into the search box is split into words. Strings containing any of them are shown. To look for an exact phrase, put "the searchphrase" into quotes (both single (') and double (") quotes will work): "this is a quoted string" or 'another quoted string'.

## **1.7.2 Fields**

#### **source:TEXT**

Büyük/küçük harfe duyarsız kaynak dizge arama.

#### **target:TEXT**

Target string case-insensitive search.

#### **context:TEXT**

Context string case-insensitive search.

#### **key:TEXT**

Key string case-insensitive search.

#### **note:TEXT**

Büyük/küçük harfe duyarsız kaynak dizge açıklaması arama.

#### **location:TEXT**

Location string case-insensitive search.

#### **priority:NUMBER**

String priority.

#### **added:DATETIME**

Timestamp for when the string was added to Weblate.

#### **state:TEXT**

Search for string states (approved, translated, needs-editing, empty, read-only), supports *Field operators*.

#### **pending:BOOLEAN**

String pending for flushing to VCS.

#### **has:[TEXT](#page-63-0)**

Search for string having attributes - plural, context, suggestion, comment, check, dismissed-check, translation, variant, screenshot, flags, explanation, glossary, note, label.

#### **is:TEXT**

Search for pending translations (pending). Can also search for all string states (approved, translated, untranslated, needs-editing, read-only).

#### **language:TEXT**

String target language.

#### **component:TEXT**

Component slug or name case-insensitive search, see *Component slug* and *Bileşen adı*.

## **project:TEXT**

Project slug, see *Adres kısaltması*.

#### **changed\_by:TEXT**

String was changed by author with given username.

#### **changed:DATETIM[E](#page-269-0)**

String content was changed on date, supports *Field operators*.

#### **change\_time:DATETIME**

String was changed on date, supports *Field operators*, unlike changed this includes event which don't change content and you can apply custom action filtering using change\_action.

#### **change\_action:TEXT**

Filters on change action, useful together with change\_time. Accepts English name of the change action, either quoted and with spaces or lowe[rcase and spaces](#page-63-0) replaced by a hyphen. See *Değişiklik arama* for examples.

#### **check:TEXT**

String has failing check, see *Checks and fixups* for check identifiers.

#### **dismissed\_check:TEXT**

String has dismissed check, see *Checks and fixups* for check identifiers.

#### **comment:TEXT**

Search in user comments.

#### **resolved\_comment:TEXT**

Çözümlenmiş yorumlarda arans[ın.](#page-29-0)

#### **comment\_author:TEXT**

Filter by comment author.

## **suggestion:TEXT**

Search in suggestions.

## **suggestion\_author:TEXT**

Filter by suggestion author.

#### **explanation:METİN**

Açıklamalarda ara.

# **label:TEXT**

Search in labels.

## **screenshot:TEXT**

Ekran görüntülerinde aransın.

## **1.7.3 Boolean operators**

You can combine lookups using AND, OR, NOT and parentheses to form complex queries. For example: state:translated AND (source:hello OR source:bar)

## **1.7.4 Field operators**

You can specify operators, ranges or partial lookups for date or numeric searches:

<span id="page-63-0"></span>**state:> =translated** State is translated or better (approved).

## **changed:2019** Changed in year 2019.

## **changed:[2019-03-01 to 2019-04-01]**

Changed between two given dates.

## **1.7.5 Exact operators**

You can do an exact match query on different string fields using = operator. For example, to search for all source strings exactly matching hello world, use: source:="hello world". For searching single word expressions, you can skip quotes. For example, to search for all source strings matching hello, you can use: source: =hello.

## **1.7.6 Değişiklik arama**

4.4 sürümünde geldi.

Searching for history events can be done using change\_action and change\_time operators.

For example, searching for strings marked for edit in 2018 can be entered as change\_time:2018 AND change\_action:marked-for-edit or change\_time:2018 AND change\_action:"Marked for edit".

## **1.7.7 Kurallı ifadeler**

Anywhere text is accepted you can also specify a regular expression as  $r$ " $r$ egexp".

For example, to search for all source strings which contain any digit between 2 and 5, use source: r" $[2-5]$ ".

## **1.7.8 Predefined queries**

You can select out of predefined queries on the search page, this allows you to quickly access the most frequent searches:

I

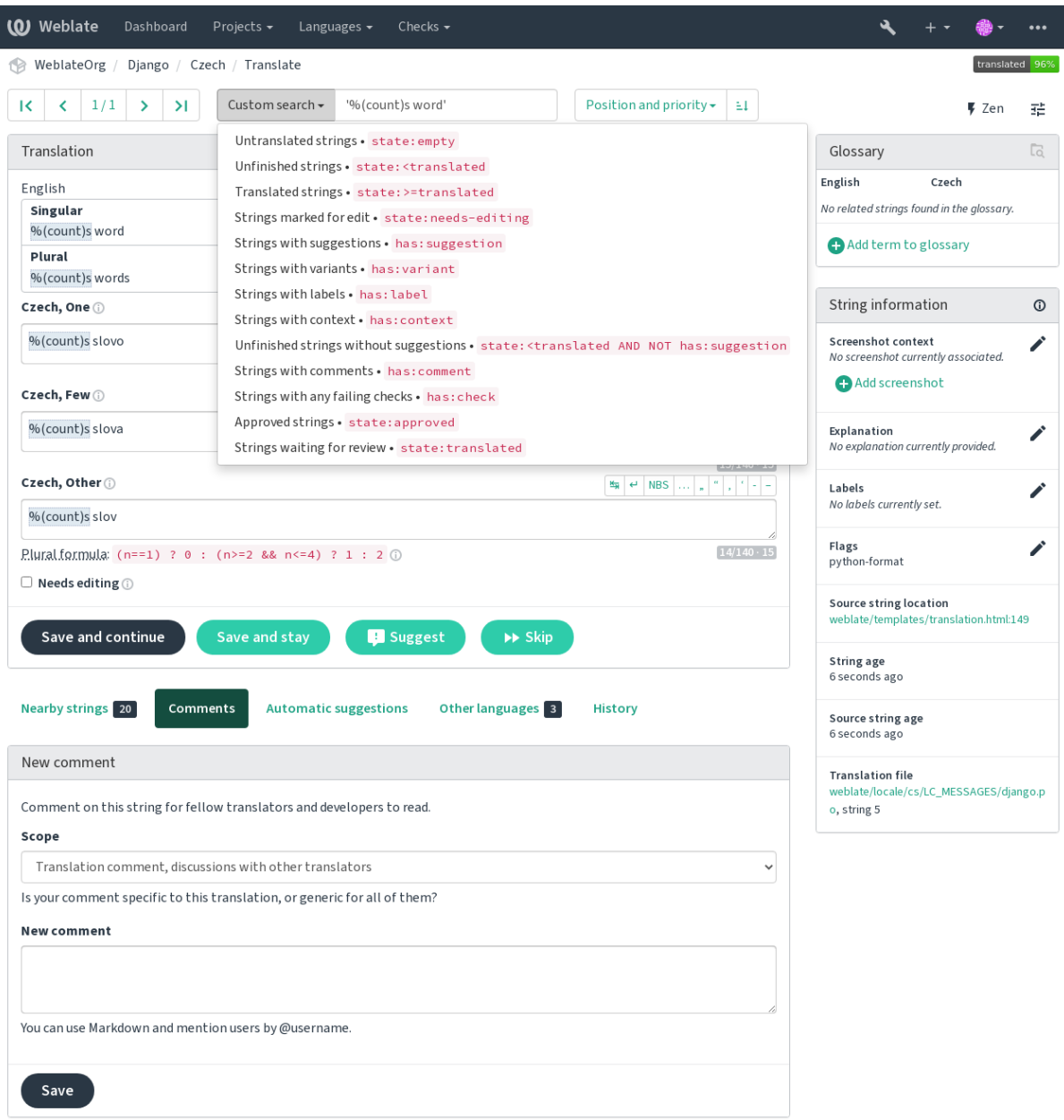

Powered by Weblate 4.15 About Weblate Legal Contact Documentation Donate to Weblate

## **1.7.9 Ordering the results**

There are many options to order the strings according to your needs:

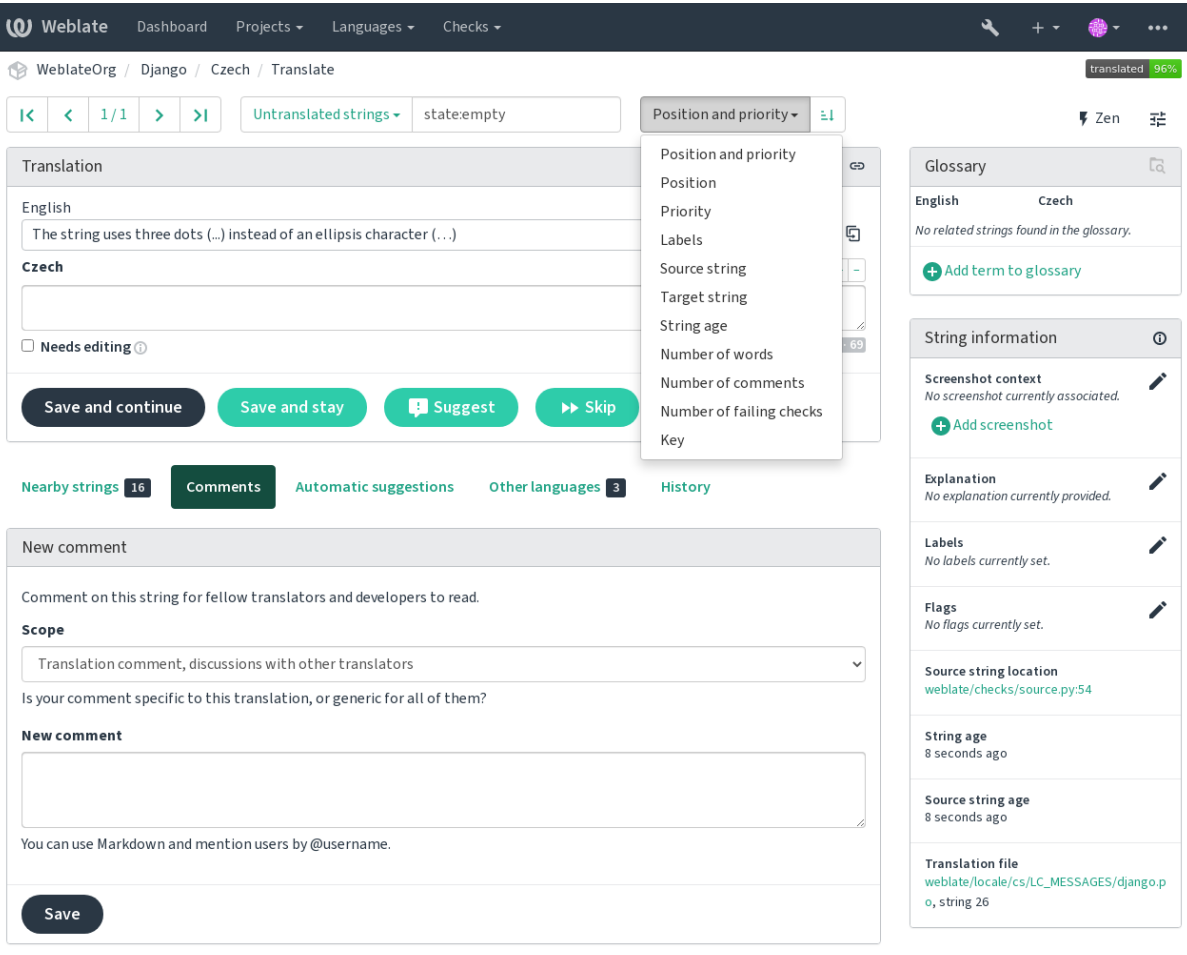

Powered by Weblate 4.15 About Weblate Legal Contact Documentation Donate to Weblate

# **1.8 Çeviri iş akışları**

<span id="page-66-0"></span>Using Weblate is a process that brings your users closer to you, by bringing you closer to your translators. It is up to you to decide how many of its features you want to make use of.

The following is not a complete list of ways to configure Weblate. You can base other workflows on the most usual examples listed here.

## **1.8.1 Translation access**

The *access control* is not discussed in detail as a whole in the workflows, as most of its options can be applied to any workflow. Please consult the respective documentation on how to manage access to translations.

In the following chapters, *any user* means a user who has access to the translation. It can be any authenticated user if the [project is publi](#page-255-0)c, or a user that has a *Translate* permission for the project.

## **1.8.2 Translation states**

Each translated string can be in one of following states:

## **Çevrilmemiş**

Translation is empty, it might or not be stored in the file, depending on the file format.

## **Düzenlenmesi gerekli**

Translation needs editing, this is usually the result of a source string change, fuzzy matching or translator action. The translation is stored in the file, depending on the file format it might be marked as needing edit (for example as it gets a fuzzy flag in the Gettext file).

## **Gözden geçirilmeyi bekliyor**

Translation is made, but not reviewed. It is stored in the file as a valid translation.

## **Onaylanmış**

Translation has been approved in the review. It can no longer be changed by translators, but only by reviewers. Translators can only add suggestions to it.

This state is only available when reviews are enabled.

## **Öneriler**

Suggestions are stored in Weblate only and not in the translation file.

The states are represented in the translation files when possible.

**İpucu:** In case file format you use does not support storing states, you might want to use *Değiştirilmemiş çeviriler "Düzenlenmesi gerekli" olarak işaretlensin* add-on to flag unchanged strings as needing editing.

## **Ayrıca bakınız:**

*[Translation types capabilities](#page-329-0)*, *Çeviri iş akışları*

## **1.8.3 Direct translation**

[This is most usual setup for s](#page-79-0)[maller teams, any](#page-66-0)body can directly translate. This is also the default setup in Weblate.

- *Any user* can edit translations.
- Suggestions are optional ways to suggest changes, when translators are not sure about the change.

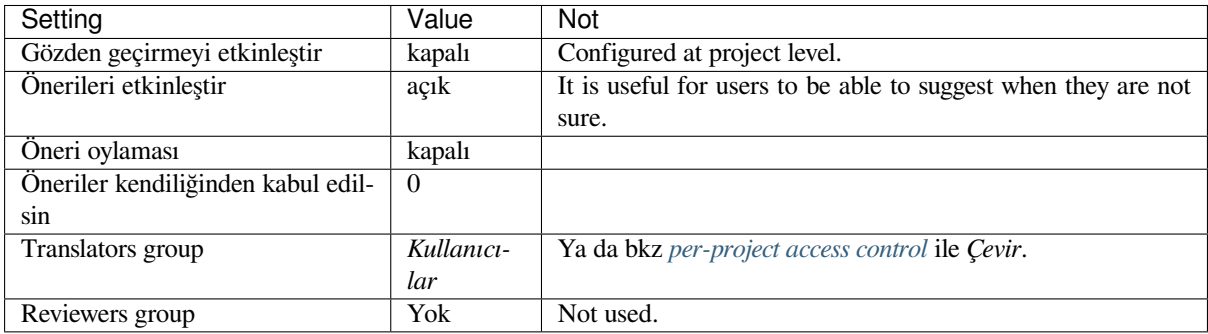

## **1.8.4 Peer review**

With this workflow, anybody can add suggestions, and need approval from additional member(s) before it is accepted as a translation.

- *Any user* can add suggestions.
- *Any user* can vote for suggestions.
- Suggestions become translations when given a predetermined number of votes.

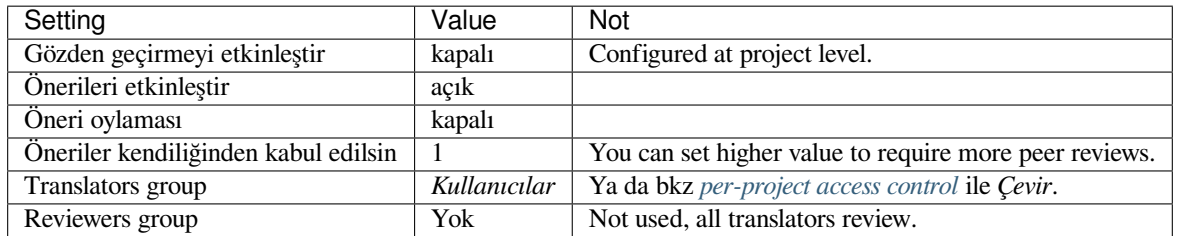

## **1.8.5 Dedicated reviewers**

2.18 sürümünde geldi: The proper review workflow is supported since Weblate 2.18.

<span id="page-68-0"></span>With dedicated reviewers you have two groups of users, one able to submit translations, and one able to review them to ensure translations are consistent and that the quality is good.

- *Any user* can edit unapproved translations.
- *Gözden geçiren* dizgeleri onaylayabilir ve onayı kaldırabilir.
- *Reviewer* can edit all translations (including approved ones).
- Suggestions can also be used to suggest changes for approved strings.

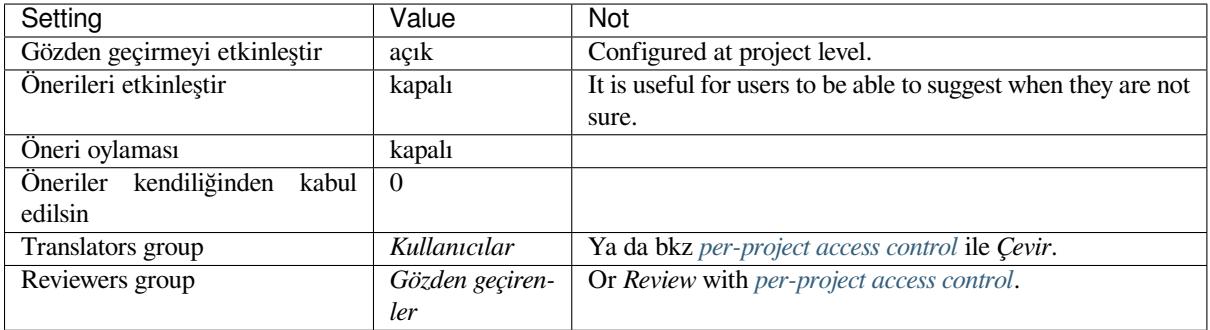

## **1.8.6 Turning on reviews**

Reviews can be turned on in the project configuration, from the *Workflow* subpage of project settings (to be found in the *Manage* → *Settings* menu):

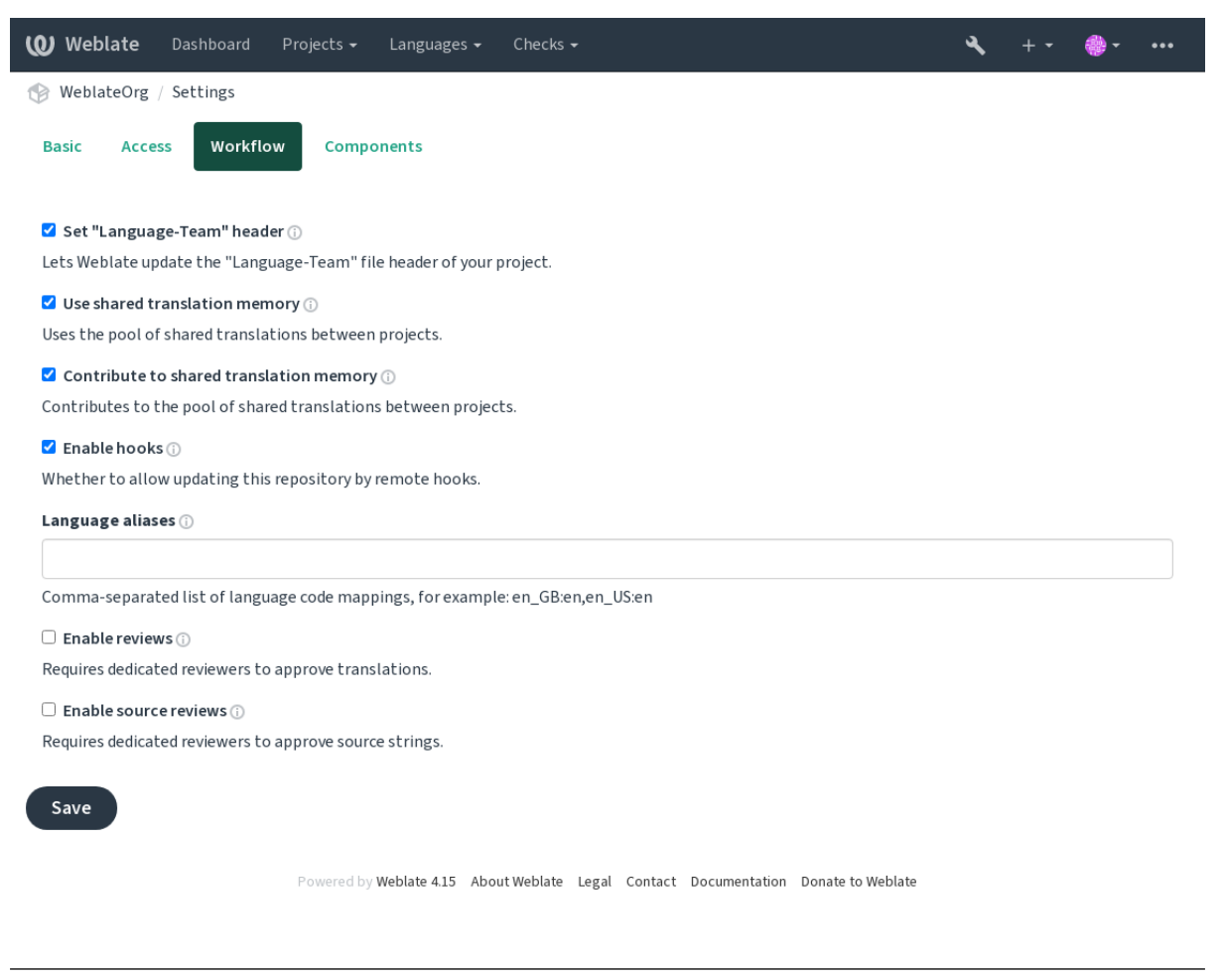

**Not:** Depending on Weblate configuration, the setting might not be available to you. For example on Hosted Weblate this is not available for projects hosted for free.

## **1.8.7 Quality gateway for the source strings**

In many cases the original source language strings are coming from developers, because they write the code and provide initial strings. However developers are often not a native speakers in the source language and do not provide desired quality of the source strings. The intermediate translation can help you in addressing this - there is additional quality gateway for the strings between developers and translators and users.

By setting *Ara dil dosyası*, this file will be used as source for the strings, but it will be edited to source language to polish it. Once the string is ready in the source language, it will be also available for translators to translate into additional languages.

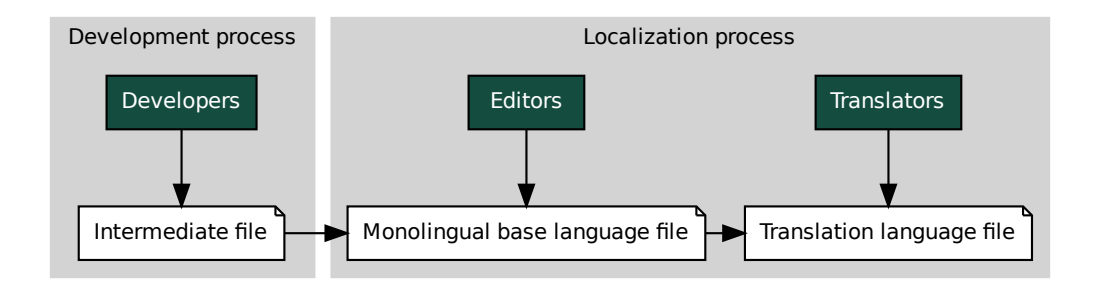

## **Ayrıca bakınız:**

*Ara dil dosyası*, *Tek dilli temel dil dosyası*, *Bilingual and monolingual formats*

## **1.8.8 Source strings reviews**

With *[Kaynak g](#page-273-0)[özden geçirmeyi etkinleştir](#page-273-1)* [enabled, the review process can b](#page-78-0)e applied on the source strings. Once enabled, users can report issues in the source strings. The actual process depends on whether you use bilingual or monolingual formats.

For monolingual formats, the source string review behaves similarly as with *Dedicated reviewers* - once issue is reporte[d on the source string, it is marked as](#page-270-0) *Needs editing*.

Example 18 **Example 18 The Monolingual base language [fi](#page-284-0)le**<br>
Figure 17 Tek dilli temel dil dosyast, Bilingual and monolingual fc<br> **Ce strings reviews**<br>
Figure 2011 and monolingual files are the solution<br>
mation are provies e<br>
e strin<br>
use bil<br>
ince is<br>
is<br>
ince is<br>
info c<br>
hange<br>
vush cl The bilingual formats do not allow direct editing of the source strings (these are typically extracted directly from the source code). In this case *Source needs review* label is attached to strings rep[orted by translators. Y](#page-68-0)ou should review such strings and either edit them in the source or remove the label.

## **Ayrıca bakınız:**

*Bilingual and monolingual formats*, *Dedicated reviewers*, labels, *Yorumlar*

# **1.9 [Frequently Aske](#page-78-0)[d Questions](#page-68-0)**

## **1.9.1 Yapılandırma**

#### **How to create an automated workflow?**

Weblate can handle all the translation things semi-automatically for you. If you give it push access to your repository, the translations can happen without interaction, unless some merge conflict occurs.

- 1. Set up your Git repository to tell Weblate when there is any change, see *Bildirim kancaları* for info on how to do it.
- 2. Set a push URL at your *Component configuration* in Weblate, this allows Weblate to push changes to your repository.
- 3. Turn on *İşleme ile itme* on your *Component configuration* in Weblate, th[is will make Webla](#page-151-0)te push changes to your repository whenever [they happen at Weblate.](#page-271-0)

#### **Ayrıca bakınız:**

*Sürekli yerelleştirme*, *[Avoiding](#page-276-0) mergec[onflicts](#page-271-0)*

#### **How to access repositories over SSH?**

Please see *Accessing repositories* for info on setting up SSH keys.

#### **How to fix merge conflicts in translations?**

Merge co[nflicts happen from tim](#page-100-0)e to time when the translation file is changed in both Weblate and the upstream repository concurrently. You can usually avoid this by merging Weblate translations prior to making changes in the translation files (e.g. before running msgmerge). Just tell Weblate to commit all pending translations (you can do it in *Repository maintenance* in the *Manage* menu) and merge the repository (if automatic push is not on).

If you've already encountered a merge conflict, the easiest way to solve all conflicts locally on your machine, is to add Weblate as a remote repository, merge it into upstream and fix any conflicts. Once you push changes back, Weblate will be able to use the merged version without any other special actions.

**Not:** Depending on your setup, access to the Weblate repository might require authentication. When using the built-in *Git exporter* in Weblate, you authenticate with your username and the API key.

```
# Commit all pending changes in Weblate, you can do this in the UI as well:
wlc commit
# Lock the translation in Weblate, again this can be done in the UI as well:
wlc lock
# Add Weblate as remote:
git remote add weblate https://hosted.weblate.org/git/project/component/
# You might need to include credentials in some cases:
git remote add weblate https://username:APIKEY@hosted.weblate.org/git/project/
,→component/
# Update weblate remote:
git remote update weblate
# Merge Weblate changes:
git merge weblate/main
# Resolve conflicts:
edit …
git add …
…
git commit
# Rebase changes (if Weblate is configured to do rebases)
git rebase origin/main
# Push changes to upstream repository, Weblate will fetch merge from there:
git push
# Open Weblate for translation:
wlc unlock
```
If you're using multiple branches in Weblate, you can do the same to all of them:

```
# Add and update Weblate remotes
git remote add weblate-one https://hosted.weblate.org/git/project/one/
git remote add weblate-second https://hosted.weblate.org/git/project/second/
git remote update weblate-one weblate-second
# Merge QA_4_7 branch:
git checkout QA_4_7
git merge weblate-one/QA_4_7
```
(sonraki sayfaya devam)
```
... # Resolve conflicts
git commit
# Merge main branch:
git checkout main
git merge weblates-second/main
... # Resolve conflicts
git commit
# Push changes to the upstream repository, Weblate will fetch the merge from there:
git push
```
In case of gettext PO files, there is a way to merge conflicts in a semi-automatic way:

Fetch and keep a local clone of the Weblate Git repository. Also get a second fresh local clone of the upstream Git repository (i. e. you need two copies of the upstream Git repository: An intact and a working copy):

```
# Add remote:
git remote add weblate /path/to/weblate/snapshot/
# Update Weblate remote:
git remote update weblate
# Merge Weblate changes:
git merge weblate/main
# Resolve conflicts in the PO files:
for PO in `find . -name '*.po'` ; do
   msgcat --use-first /path/to/weblate/snapshot/$PO\
              /path/to/upstream/snapshot/$PO -o $PO.merge
   msgmerge --previous --lang=${PO%.po} $PO.merge domain.pot -o $PO
   rm $PO.merge
   git add $PO
done
git commit
# Push changes to the upstream repository, Weblate will fetch merge from there:
git push
```
#### **Ayrıca bakınız:**

*How to export the Git repository that Weblate uses?*, *Sürekli yerelleştirme*, *Avoiding merge conflicts*, *Weblate Client*

#### **How do I translate several branches at once?**

[Weblate supports pushing translation changes with](#page-73-0)in one *[Project config](#page-284-0)uration*[. For every](#page-286-0) *Compo[nent configurat](#page-155-0)ion* which has it turned on (the default behavior), the change made is automatically propagated to others. This way translations are kept synchronized even if the branches themselves have already diverged quite a lot, and it is not possible to simply merge translation changes between them.

Once you merge changes from Weblate, you might havet[o merge these branch](#page-269-0)es (depend[ing on your development](#page-271-0) workflow) discarding differences:

git merge -s ours origin/maintenance

#### **Ayrıca bakınız:**

*Keeping translations same across components*

### **How to translate multi-platform projects?**

Weblate supports a wide range of file formats (see *Supported file formats*) and the easiest approach is to use the native format for each platform.

Once you have added all platform translation files as components in one project (see *Adding translation projects and components*), you can utilize the translation propagation feature (turned on by default, and can be turned off in the *Component configuration*) to translate strings fora[ll platforms at once.](#page-78-0)

#### **Ayrıca bakınız:**

*[Keeping tran](#page-264-0)slations same across components*

### **How to export the Git repository that Weblate uses?**

[There is nothing special about the reposit](#page-293-0)ory, it lives under the *DATA DIR* directory and is named vcs/ <project>/<component>/. If you have SSH access to this machine, you can use the repository directly.

<span id="page-73-0"></span>For anonymous access, you might want to run a Git server and let it serve the repository to the outside world.

Alternatively, you can use *Git exporter* inside Weblate to automate thi[s.](#page-346-0)

### **What are the options for pushing changes back upstream?**

This heavily depends on y[our setup, W](#page-400-0)eblate is quite flexible in this area. Here are examples of some workflows used with Weblate:

- Weblate automatically pushes and merges changes (see *How to create an automated workflow?*).
- You manually tell Weblate to push (it needs push access to the upstream repository).
- Somebody manually merges changes from the Weblate git repository into the upstream repository.
- Somebody rewrites history produced by Weblate (e.g. [by eliminating merge commits\), merge](#page-70-0)s changes, and tells Weblate to reset the content in the upstream repository.

Of course you are free to mix all of these as you wish.

### **How can I limit Weblate access to only translations, without exposing source code to it?**

You can use git submodule for separating translations from source code while still having them under version control.

- 1. Create a repository with your translation files.
- 2. Add this as a submodule to your code:

```
git submodule add git@example.com:project-translations.git path/to/translations
```
- 3. Link Weblate to this repository, it no longer needs access to the repository containing your source code.
- 4. You can update the main repository with translations from Weblate by:

git submodule update --remote path/to/translations

Please consult the git submodule documentation for more details.

### **How can I check whether my Weblate is set up properly?**

Weblate includes a set of configuration checks which you can see in the admin interface, just follow the *Performance report* link in the admin interface, or open the /manage/performance/ URL directly.

#### **Ayrıca bakınız:**

*Monitoring Weblate*, *Monitoring Celery status*

### **Why are all commits committed by Weblate <noreply@weblate.org>?**

[This is the def](#page-226-0)[ault committer name,](#page-226-1) configured by *DEFAULT\_COMMITER\_EMAIL* and *DEFA-ULT\_COMMITER\_NAME*.

The author of every commit (if the underlying VCS supports it) is still recorded correctly as the user that made the translation.

[For commits where no au](#page-348-1)thorship is known (for example anon[ymous suggestions or machine tran](#page-348-0)slation [results\),](#page-348-1) the authorship is credited to the anonymous user (see *ANONYMOUS\_USER\_NAME*). You can change the name and e-mail in the management interface.

#### **Ayrıca bakınız:**

*Component configuration*

### **How to move files in the repository without losing history in Weblate?**

[To keep the history, com](#page-271-0)ments, or screenshots linked to strings after changing the files location you need to ensure that these strings are never deleted in Weblate. These removals can happen in case the Weblate repository is updated, but the component configuration still points to the old files. This makes Weblate assume that it should delete all the translations.

The solution to this is to perform the operation in sync with Weblate:

- 1. Weblate üzerinde etkilenen bileşeni kilitle.
- 2. Bekleyen değişiklikleri gönder ve depo akışına birleştir.
- 3. Disable receiving webhooks the *Project configuration*; this prevents Weblate from immediately seeing changes in the repository.
- 4. Do any needed changes in the repo (for example using **git mv**), push them to the upstream repository.
- 5. Change the *Component configuration* [to match the new](#page-269-0) setup; upon changing configuration, Weblate will fetch the updated repository and notice the changed locations while keeping existing strings.
- 6. Unlock the component and re-enable hooks in the project configuration.

### **1.9.2 Usage**

#### **How do I review the translations of others?**

- There are several review based workflows available in Weblate, see *Çeviri iş akışları*.
- You can subscribe to any changes made in *Bildirimler* and then check others contributions as they come in by e-mail.
- There is a review tool available at the bottom of the translation vie[w, where you can](#page-66-0) choose to browse translations made by others since a given date.

#### **Ayrıca bakınız:**

#### *Çeviri iş akışları*

### **How do I provide feedback on a source string?**

On context tabs below translation, you can use the *Comments* tab to provide feedback on a source string, or discuss it with other translators.

#### **Ayrıca bakınız:**

report-source, *Yorumlar*

### **How can I use existing translations while translating?**

- Paylaşıl[an çeviri b](#page-16-0)elleği sayesinde, Weblate içindeki tüm çeviriler kullanılabilir.
- Mevcut çeviri belleği dosyalarını Weblate'e aktarabilirsiniz.
- Use the import functionality to load compendium as translations, suggestions or translations needing review. This is the best approach for a one-time translation using a compendium or a similar translation database.
- You can set up *tmserver* with all databases you have and let Weblate use it. This is good when you want to use it several times during translation.
- Another option is to translate all related projects in a single Weblate instance, which will make it automatically pick up translat[ions from](#page-319-0) other projects as well.

#### **Ayrıca bakınız:**

*Configuring automatic suggestions*, *Kendiliğinden öneriler*, *Çeviri Belleği*

### **Does Weblate update translation files besides translations?**

[Weblate tries to limit changes in t](#page-311-0)r[anslation files to a min](#page-20-0)i[mum. For som](#page-339-0)e file formats it might unfortunately lead to reformatting the file. If you want to keep the file formatted your way, please use a pre-commit hook for that.

#### **Ayrıca bakınız:**

updating-target-files

### **Where do language definitions come from and how can I add my own?**

The basic set of language definitions is included within Weblate and Translate-toolkit. This covers more than 150 languages and includes info about plural forms or text direction.

You are free to define your own languages in the administrative interface, you just need to provide info about it.

#### **Ayrıca bakınız:**

*Dil tanımları*

### **Can Weblate highlight changes in a fuzzy string?**

[Weblate supp](#page-281-0)orts this, however it needs the data to show the difference.

For Gettext PO files, you have to pass the parameter --previous to **msgmerge** when updating PO files, for example:

msgmerge --previous -U po/cs.po po/phpmyadmin.pot

For monolingual translations, Weblate can find the previous string by ID, so it shows the differences automatically.

#### **Why does Weblate still show old translation strings when I've updated the template?**

Weblate does not try to manipulate the translation files in any way other than allowing translators to translate. So it also does not update the translatable files when the template or source code have been changed. You simply have to do this manually and push changes to the repository, Weblate will then pick up the changes automatically.

**Not:** It is usually a good idea to merge changes done in Weblate before updating translation files, as otherwise you will usually end up with some conflicts to merge.

For example with gettext PO files, you can update the translation files using the **msgmerge** tool:

msgmerge -U locale/cs/LC\_MESSAGES/django.mo locale/django.pot

In case you want to do the update automatically, you can install add-on *POT ile eşleşmesi için PO dosyaları güncellensin (msgmerge)*.

#### **Ayrıca bakınız:**

updating-target-files

### **1.9.3 Troubleshooting**

#### **Requests sometimes fail with "too many open files" error**

This happens sometimes when your Git repository grows too much and you have many of them. Compressing the Git repositories will improve this situation.

The easiest way to do this is to run:

```
# Go to DATA_DIR directory
cd data/vcs
# Compress all Git repositories
for d in */* ; do
   pushd $d
    git gc
    popd
done
```
#### **Ayrıca bakınız:**

*DATA\_DIR*

#### **When accessing the site I get a "Bad Request (400)" error**

[This is most](#page-346-0) likely caused by an improperly configured *ALLOWED\_HOSTS*. It needs to contain all hostnames you want to access on your Weblate. For example:

ALLOWED\_HOSTS = ["weblate.example.com", "weblate", "localhost"]

#### **Ayrıca bakınız:**

*Allowed hosts setup*

### **What does mean "There are more files for the single language (en)"?**

This typically happens when you have translation file for source language. Weblate keeps track of source strings and reserves source language for this. The additional file for same language is not processed.

- In case the translation to the source language is desired, please change the *Kaynak dil* in the component settings. You might want to use *English (Developer)* as a source language, or utilize *Quality gateway for the source strings*.
- Kaynak dilin çeviri dosyasına gerek olmaması durumunda, lütfen bunu depodan kaldırın.
- Kaynak dilin çeviri dosyasına gerek duyulduğu, ancak Weblate tarafında[n yok sayılm](#page-277-0)asının gerektiği durumda, katılmaması için *Dil süzgeci* seçeneğini ayarlayın.

**İpucu:** You might get similar error message for other languages as well. In that case the most likely reason is that several files map to sin[gle languag](#page-277-1)e in Weblate.

This can be caused by using obsolete language codes together with new one (ja and jp for Japanese) or including both country specific and generic codes (fr and fr\_FR). See *Dil kodlarını ayrıştırma* for more details.

# **1.9.4 Özellikler**

### **Does Weblate support other VCSes than Git and Mercurial?**

Weblate currently does not have native support for anything other than *Git* (with extended support for *GitHub çekme istekleri*, *Gerrit* and *Subversion*) and *Mercurial*, but it is possible to write backends for other VCSes.

You can also use *Git remote helpers* in Git to access other VCSes.

Weblate also supports VCS-less operation, see *Local files*.

**Not:** For native [support of other VC](#page-104-0)Ses, Weblate requires using distributed VCS, and could probably be adjusted to work with anything other than Git and Mercur[ial, but som](#page-107-0)ebody has to implement this support.

#### **Ayrıca bakınız:**

*Sürüm denetimi bütünleştirmesi*

### **How does Weblate credit translators?**

[Every change made in Weblate](#page-100-0) is committed into VCS under the translators name. This way every single change has proper authorship, and you can track it down using the standard VCS tools you use for code.

Additionally, when the translation file format supports it, the file headers are updated to include the translator's name.

### **Ayrıca bakınız:**

*list\_translators*, ../devel/reporting

### **Why does Weblate force showing all PO files in a single tree?**

Weblate was designed in a way that every PO file is represented as a single component. This is beneficial for translators, so they know what they are actually translating.

4.2 sürümünde değişti: Çevirmenler, bir projenin tüm bileşenlerini bir bütün olarak belirli bir dile çevirebilir.

### **Why does Weblate use language codes such sr\_Latn or zh\_Hant?**

These are language codes defined by **RFC 5646** to better indicate that they are really different languages instead previously wrongly used modifiers (for @latin variants) or country codes (for Chinese).

Weblate still understands legacy language codes and will map them to current one - for example  $sr@latin$  will be handled as sr\_Latn or zh@CN as z[h\\_Hans](https://datatracker.ietf.org/doc/html/rfc5646.html).

**Not:** Weblate defaults to POSIX style language codes with underscore, see *Dil tanımları* for more details.

#### **Ayrıca bakınız:**

*Dil tanımları*, *Dil kodu biçemi*, *Adding new translations*

# **[1.10](#page-281-0) Su[pported fi](#page-276-0)[le formats](#page-283-0)**

<span id="page-78-0"></span>Weblate supports most translation format understood by translate-toolkit, however each format being slightly different, some issues with formats that are not well tested can arise.

#### **Ayrıca bakınız:**

Translation Related File Formats

**Not:** When choosing a file format for your application, it's better to stick some well established format in the toolkit/platform you use. This way your translators can additionally use whatever tools they are used to, and will more [likely contribute to your project.](http://docs.translatehouse.org/projects/translate-toolkit/en/latest/formats/index.html)

### **1.10.1 Bilingual and monolingual formats**

<span id="page-78-1"></span>Both monolingual and bilingual formats are supported. Bilingual formats store two languages in single file—source and translation (typical examples are *GNU gettext*, *XLIFF* or *Apple iOS strings*). On the other side, monolingual formats identify the string by ID, and each language file contains only the mapping of those to any given language (typically *Android string resources*). Some file formats are used in both variants, see the detailed description below.

For correct use of monolingual files, Weblate requires access to a file containing complete list of strings to translate with their source—this file is called *[Tek dilli tem](#page-81-0)[el dil do](#page-82-0)syası* [within Weblat](#page-88-0)e, though the naming might vary in your [paradigm.](#page-87-0)

Additionally this workflow can be extended by utilizing *Ara dil dosyası* to include strings provided by developers, but not to be used as is in the final strin[gs.](#page-273-0)

# **1.10.2 Kendiliğinden algılama**

Weblate can automatically detect several widespread file formats, but this detection can harm your performance and will limit features specific to given file format (for example automatic addition of new translations).

# **1.10.3 Translation types capabilities**

Capabilities of all supported formats:

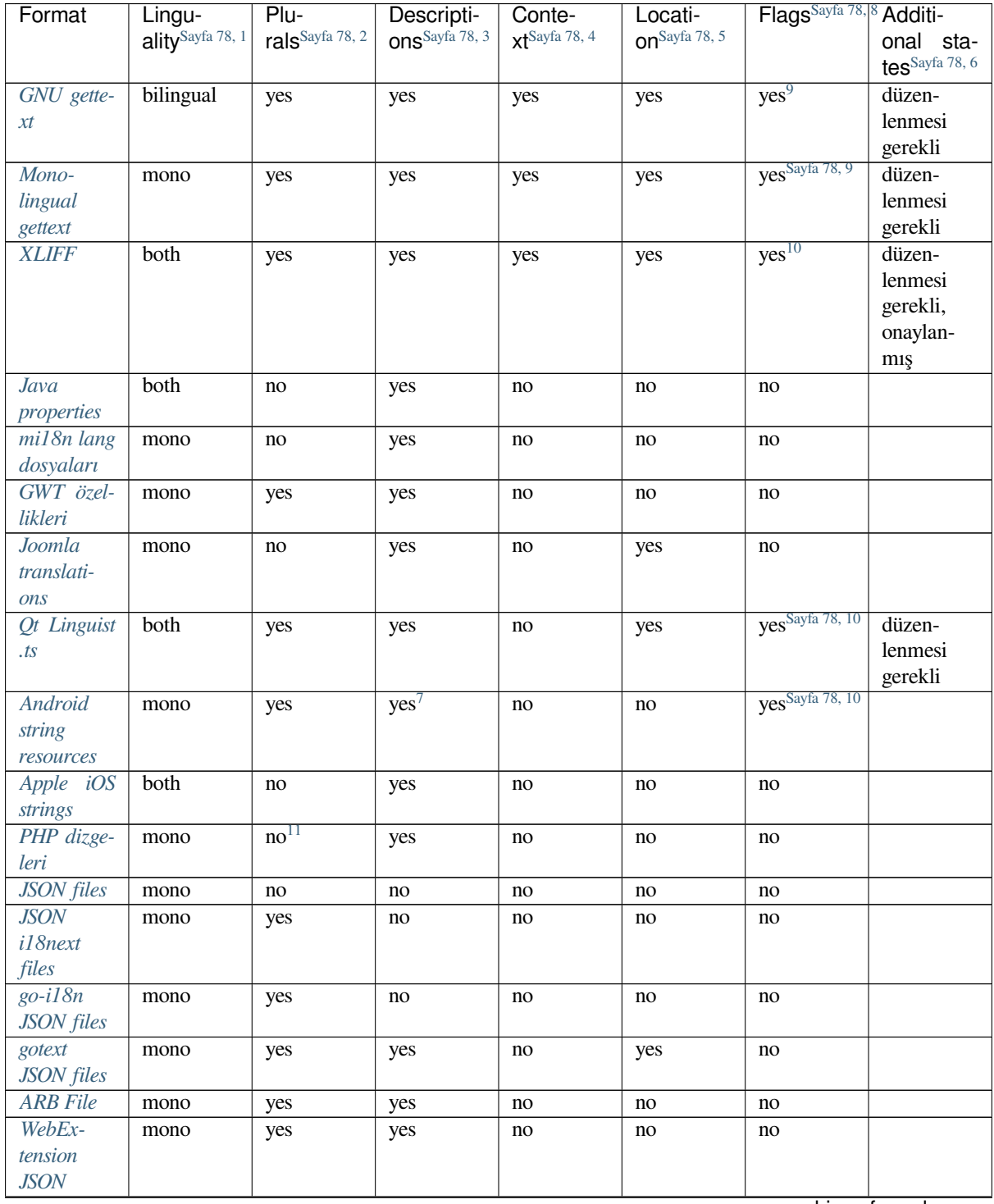

sonraki sayfaya devam

Tablo 1 – önceki sayfadan devam

| Format                       | Lingu-                                          | $Plu-$                      | . <del>.</del> <b>. .</b> .<br>Descripti- | Conte-        | Locati-        | Flags <sup>Sayfa 78, 8</sup> Additi- |                |
|------------------------------|-------------------------------------------------|-----------------------------|-------------------------------------------|---------------|----------------|--------------------------------------|----------------|
|                              | $\overline{\text{ality}}^{\text{Sayfa } 78, 1}$ | rals <sup>Sayfa 78, 2</sup> | ons <sup>Sayfa 78, 3</sup>                | xtSayfa 78, 4 | on Sayfa 78, 5 |                                      | onal sta-      |
|                              |                                                 |                             |                                           |               |                |                                      | tesSayfa 78, 6 |
|                              |                                                 |                             |                                           |               |                |                                      |                |
| .XML reso-                   | mono                                            | no                          | yes                                       | no            | no             | yes <sup>Sayfa 78</sup> , 10         |                |
| urce files                   |                                                 |                             |                                           |               |                |                                      |                |
| Resource-                    | mono                                            | no                          | no                                        | no            | no             | yes <sup>Sayfa 78, 10</sup>          |                |
| Dictionary                   |                                                 |                             |                                           |               |                |                                      |                |
| files                        |                                                 |                             |                                           |               |                |                                      |                |
| <b>CSV</b> files             | both                                            |                             |                                           |               |                |                                      | düzen-         |
|                              |                                                 | no                          | yes                                       | yes           | yes            | no                                   |                |
|                              |                                                 |                             |                                           |               |                |                                      | lenmesi        |
|                              |                                                 |                             |                                           |               |                |                                      | gerekli        |
| YAML files                   | mono                                            | no                          | yes                                       | no            | no             | no                                   |                |
| Ruby                         | mono                                            | yes                         | yes                                       | no            | no             | no                                   |                |
| YAML files                   |                                                 |                             |                                           |               |                |                                      |                |
| <b>DTD</b> files             | mono                                            | no                          | no                                        | no            | no             | no                                   |                |
| Flat XML                     | mono                                            | no                          | no                                        | no            | no             | yes <sup>Sayfa 78</sup> , 10         |                |
|                              |                                                 |                             |                                           |               |                |                                      |                |
| files                        |                                                 |                             |                                           |               |                |                                      |                |
| Windows                      | mono                                            | no                          | yes                                       | no            | no             | no                                   |                |
| RC files                     |                                                 |                             |                                           |               |                |                                      |                |
| <b>Excel Open</b>            | mono                                            | no                          | yes                                       | yes           | yes            | no                                   | düzen-         |
| <b>XML</b>                   |                                                 |                             |                                           |               |                |                                      | lenmesi        |
|                              |                                                 |                             |                                           |               |                |                                      | gerekli        |
| Uygulama                     | mono                                            | no                          | no                                        | no            | no             | no                                   |                |
| mağazası                     |                                                 |                             |                                           |               |                |                                      |                |
|                              |                                                 |                             |                                           |               |                |                                      |                |
| üst<br>veri                  |                                                 |                             |                                           |               |                |                                      |                |
| dosyaları                    |                                                 |                             |                                           |               |                |                                      |                |
| Subtitle fi-                 | mono                                            | no                          | no                                        | no            | yes            | no                                   |                |
| les                          |                                                 |                             |                                           |               |                |                                      |                |
| <b>HTML</b> files            | mono                                            | no                          | no                                        | no            | no             | no                                   |                |
| OpenDo-                      | mono                                            | no                          | no                                        | no            | no             | no                                   |                |
| cument                       |                                                 |                             |                                           |               |                |                                      |                |
| Format                       |                                                 |                             |                                           |               |                |                                      |                |
| <b>IDML</b> For-             |                                                 |                             |                                           |               |                |                                      |                |
|                              | mono                                            | no                          | no                                        | no            | no             | no                                   |                |
| mat                          |                                                 |                             |                                           |               |                |                                      |                |
| INI transla-                 | mono                                            | no                          | no                                        | no            | no             | no                                   |                |
| tions                        |                                                 |                             |                                           |               |                |                                      |                |
| Inno Setup                   | mono                                            | no                          | no                                        | no            | no             | no                                   |                |
| INI çeviri-                  |                                                 |                             |                                           |               |                |                                      |                |
| leri                         |                                                 |                             |                                           |               |                |                                      |                |
| <b>TermBase</b>              | bilingual                                       |                             |                                           |               |                | yes <sup>Sayfa 78, 10</sup>          |                |
|                              |                                                 | no                          | yes                                       | no            | no             |                                      |                |
| eXchange                     |                                                 |                             |                                           |               |                |                                      |                |
| biçimi                       |                                                 |                             |                                           |               |                |                                      |                |
| Metin dos-                   | mono                                            | no                          | no                                        | no            | no             | no                                   |                |
| yaları                       |                                                 |                             |                                           |               |                |                                      |                |
| Stringsdict                  | mono                                            | yes                         | yes                                       | no            | no             | no                                   |                |
| biçimi                       |                                                 |                             |                                           |               |                |                                      |                |
| Fluent biçi-                 | mono                                            | no <sup>12</sup>            | yes                                       | no            | no             | no                                   |                |
|                              |                                                 |                             |                                           |               |                |                                      |                |
| $m\ensuremath{\dot{\imath}}$ |                                                 |                             |                                           |               |                |                                      |                |

### **Salt okunur dizgeler**

3.10 sürümünde geldi.

Read-only strings from translation files will be included, but can not be edited in Weblate. This feature is natively supported by few formats (*XLIFF* and *Android string resources*), but can be emulated in others by adding a read-only flag, see *Customizing behavior using flags*.

# **1.10.4 GNU get[text](#page-82-0)**

Özgür yazılım çevirmek için en yaygın olarak kullanılan biçim.

<span id="page-81-0"></span>Contextual info stored in the file is supported by adjusting its headers or linking to corresponding source files.

The bilingual gettext PO file typically looks like this:

```
#: weblate/media/js/bootstrap-datepicker.js:1421
msgid "Monday"
msgstr "Pondělí"
#: weblate/media/js/bootstrap-datepicker.js:1421
msgid "Tuesday"
msgstr "Úterý"
#: weblate/accounts/avatar.py:163
msgctxt "No known user"
msgid "None"
msgstr "Žádný"
```
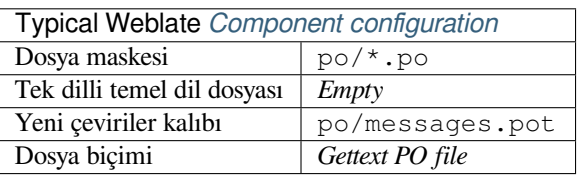

### **Ayrıca bakınız:**

devel/gettext, devel/sphinx, Gettext on Wikipedia, PO Files, *"configure" dosyasındaki ALL\_LINGUAS değişkeni güncellensin*, *Gettext çıktısı özelleştirilsin*, *LINGUAS dosyası güncellensin*, *MO dosyaları üretilsin*, *POT ile eşleşmesi için PO dosyaları güncellensin (msgmerge)*

<sup>4</sup> [Context is used to differentiate identical s](#page-333-2)trings used in different scopes (for example *Sun* can be used as an abbreviated name of the day "Sunday" or as the name of our closest star).

<span id="page-81-2"></span><sup>5</sup> Loc[ation of a string in source code mig](#page-78-1)ht help proficient translators figure out how the string is used.

<sup>8</sup> See *Customizing behavior using flags*

<span id="page-81-3"></span><sup>9</sup> The gettext type comments are used as flags.

10 The flags are extracted from the non-standard attribute weblate-flags for all XML based formats. Additionally max-length:N is supported through the maxwidth attribute as defined in the XLIFF standard, see *Specifying translation flags*.

XM[L comment placed before the](#page-301-0) <string> element, parsed as a source string description.

<span id="page-81-1"></span><sup>11</sup> The plurals are supported only for Laravel which uses in string syntax to define them, see Localization in Laravel.

<sup>12</sup> Plurals are handled in the syntax of the strings and not exposed as plurals in Weblate.

<sup>1</sup> See *Bilingual and monolingual formats*

<sup>2</sup> Plurals are necessary to prop[erly localize strings with var](https://en.wikipedia.org/wiki/Gettext)i[able count.](http://docs.translatehouse.org/projects/translate-toolkit/en/latest/formats/po.html)

<sup>&</sup>lt;sup>3</sup> [Sourc](#page-332-0)e [string descriptions can be used to](#page-332-1) [pass additional info about the string to t](#page-333-0)r[anslate.](#page-333-1)

<sup>6</sup> Additional states supported by the file format in addition to "Untranslated" and "Translated".

### **Monolingual gettext**

Some projects decide to use gettext as monolingual formats—they code just the IDs in their source code and the string then needs to be translated to all languages, including English. This is supported, though you have to choose this file format explicitly when importing components into Weblate.

The monolingual gettext PO file typically looks like this:

```
#: weblate/media/js/bootstrap-datepicker.js:1421
msgid "day-monday"
msgstr "Pondělí"
#: weblate/media/js/bootstrap-datepicker.js:1421
msgid "day-tuesday"
msgstr "Úterý"
#: weblate/accounts/avatar.py:163
msgid "none-user"
msgstr "Žádný"
```
While the base language file will be:

```
#: weblate/media/js/bootstrap-datepicker.js:1421
msgid "day-monday"
msgstr "Monday"
#: weblate/media/js/bootstrap-datepicker.js:1421
msgid "day-tuesday"
msgstr "Tuesday"
#: weblate/accounts/avatar.py:163
msgid "none-user"
msgstr "None"
```
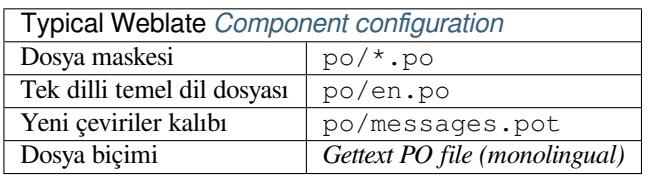

### **1.10.5 XLIFF**

XML-based format created to standardize translation files, but in the end it is one of many standards, in this area.

<span id="page-82-0"></span>*XML Localization Interchange File Format (XLIFF)* is usually used as bilingual, but Weblate supports it as monolingual as well.

Weblate, birkaç şekilde XLIFF desteği sunar:

### *XLIFF translation file*

Simple XLIFF file where content of the elements is stored as plain text (all XML elements being escaped).

#### *XLIFF with placeables support*

Standard XLIFF supporting placeables and other XML elements.

#### *XLIFF with gettext extensions*

XLIFF enriched by XLIFF 1.2 Representation Guide for Gettext PO to support plurals.

#### **Ayrıca bakınız:**

XML Localization Interchange File Format (XLIFF) specification, XLIFF 1.2 Representation Guide for Gettext PO

### **Translation states**

3.3 sürümünde değişti: Weblate ignored the state attribute prior to the 3.3 release.

The state attribute in the file is partially processed and mapped to the "Needs edit" state in Weblate (the following states are used to flag the string as needing edit if there is a target present: new, needs-translation, needs-adaptation, needs-l10n). Should the state attribute be missing, a string is considered translated as soon as a <target> element exists.

If the translation string has approved  $=$  "yes", it will also be imported into Weblate as "Approved", anything else will be imported as "Waiting for review" (which matches the XLIFF specification).

While saving, Weblate doesn't add those attributes unless necessary:

- The state attribute is only added in case string is marked as needing edit.
- The approved attribute is only added in case string has been reviewed.
- In other cases the attributes are not added, but they are updated in case they are present.

That means that when using the XLIFF format, it is strongly recommended to turn on the Weblate review process, in order to see and change the approved state of strings.

Similarly upon importing such files (in the upload form), you should choose *Import as translated* under *Processing of strings needing edit*.

#### **Ayrıca bakınız:**

*Dedicated reviewers*

### **Whitespace and newlines in XLIFF**

[Generally types or a](#page-68-0)mounts of whitespace is not differentiated between in XML formats. If you want to keep it, you have to add the xml:space ="preserve" flag to the string.

For example:

```
<trans-unit id ="10" approved ="yes">
        <source xml:space ="preserve">hello</source>
        <target xml:space ="preserve">Hello, world!
</target>
    </trans-unit>
```
### **Specifying translation flags**

You can specify additional translation flags (see *Customizing behavior using flags*) by using the weblate-flags attribute. Weblate also understands maxwidth and font attributes from the XLIFF specification:

```
<trans-unit id ="10" maxwidth ="100" size-unit ="pixel" font ="ubuntu;22;bold">
  <source>Hello %s</source>
</trans-unit>
<trans-unit id ="20" maxwidth ="100" size-unit ="char" weblate-flags ="c-format">
  <source>Hello %s</source>
</trans-unit>
```
The font attribute is parsed for font family, size and weight, the above example shows all of that, though only font family is required. Any whitespace in the font family is converted to underscore, so Source Sans Pro becomes Source\_Sans\_Pro, please keep that in mind when naming the font group (see *Managing fonts*).

### **Dizge anahtarları**

Weblate identifies the units in the XLIFF file by  $r$ esname attribute in case it is present and falls back to  $id$  (together with file tag if present).

The resname attribute is supposed to be human friendly identifier of the unit making it more suitable for Weblate to display instead of id. The resname has to be unique in the whole XLIFF file. This is required by Weblate and is not covered by the XLIFF standard - it does not put any uniqueness restrictions on this attribute.

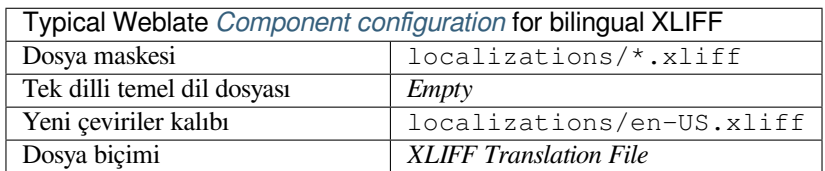

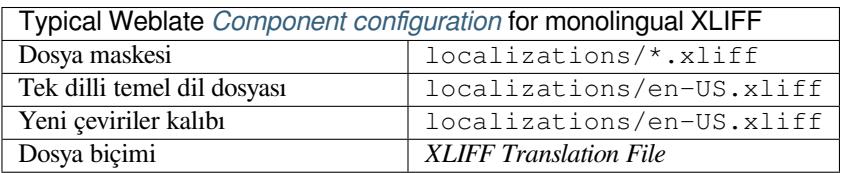

#### **Ayrıca bakınız:**

XLIFF on Wikipedia, XLIFF, font attribute in XLIFF 1.2, maxwidth attribute in XLIFF 1.2

# **1.10.6 Java properties**

[Native Java format for](https://en.wikipedia.org/wiki/XLIFF) [translat](http://docs.translatehouse.org/projects/translate-toolkit/en/latest/formats/xliff.html)i[ons.](http://docs.oasis-open.org/xliff/v1.2/os/xliff-core.html#font)

<span id="page-84-0"></span>Java properties are usually used as monolingual translations.

Weblate supports ISO-8859-1, UTF-8 and UTF-16 variants of this format. All of them support storing all Unicode characters, it is just differently encoded. In the ISO-8859-1, the Unicode escape sequences are used (for example zkou\u0161ka), all others encode characters directly either in UTF-8 or UTF-16.

Not: Loading escape sequences works in UTF-8 mode as well, so please be careful choosing the correct encoding set to match your application needs.

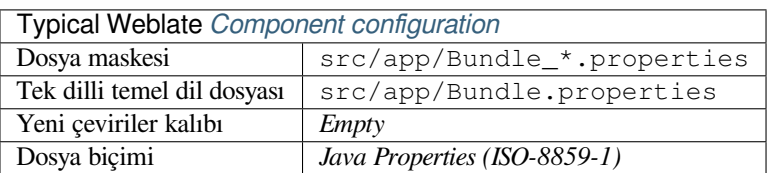

#### **Ayrıca bakınız:**

Java properties on Wikipedia, Mozilla and Java properties files, *mi18n lang dosyaları*, *GWT özellikleri*, updatingtarget-files, *Java özellikleri dosyası biçimlendirilsin*, *Çeviri dosyaları temizlensin*

# **1.10.7 mi18n lang dosyaları**

4.7 sürümünde geldi.

<span id="page-85-0"></span>File format used for JavaScript localization by mi18n. Syntactically it matches *Java properties*.

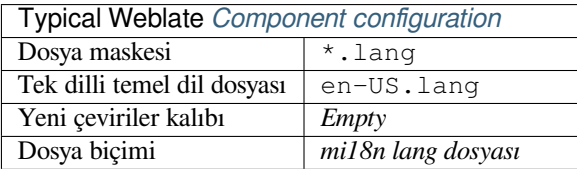

#### **Ayrıca bakınız:**

mi18n, Mozilla and Java properties files, *Java properties*, updating-target-files, *Java özellikleri dosyası biçimlendirilsin*, *Çeviri dosyaları temizlensin*

### **[1.10.](https://github.com/Draggable/mi18n)8 [GWT özellikleri](http://docs.translatehouse.org/projects/translate-toolkit/en/latest/formats/properties.html)**

[Na](#page-335-0)t[ive GWT format for translat](#page-325-0)ions.

<span id="page-85-1"></span>GWT properties are usually used as monolingual translations.

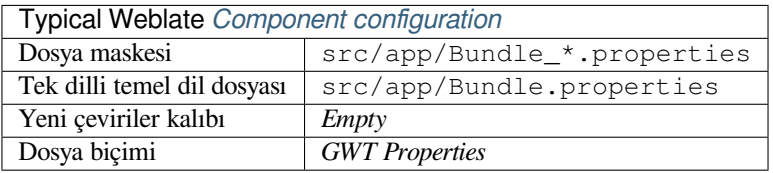

#### **Ayrıca bakınız:**

GWT localization guide, GWT Internationalization Tutorial, Mozilla and Java properties files, updating-target-files, *Java özellikleri dosyası biçimlendirilsin*, *Çeviri dosyaları temizlensin*

# **1.10.9 [INI transla](https://www.gwtproject.org/doc/latest/DevGuideI18n.html)[tions](https://www.gwtproject.org/doc/latest/tutorial/i18n.html)**

[4.1 sürümünde geldi.](#page-335-0)

<span id="page-85-2"></span>INI file format for translations.

INI translations are usually used as monolingual translations.

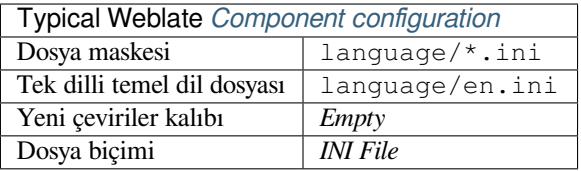

**Not:** Weblate only extracts keys from sections within an INI file. In case your INI file lacks sections, you might want to use *Joomla translations* or *Java properties* instead.

### **Ayrıca bakınız:**

INI Files, *[Java properties](#page-86-0)*, *Jo[omla translation](#page-84-0)s*, *Inno Setup INI çevirileri*

# **1.10.10 Inno Setup INI çevirileri**

4.1 sürümünde geldi.

<span id="page-86-2"></span>Çeviriler için Inno Setup INI dosya biçimi.

Inno Setup INI çevirileri genellikle tek dilli çeviriler olarak kullanılır.

**Not:** The only notable difference to *INI translations* is in supporting %n and %t placeholders for line break and tab.

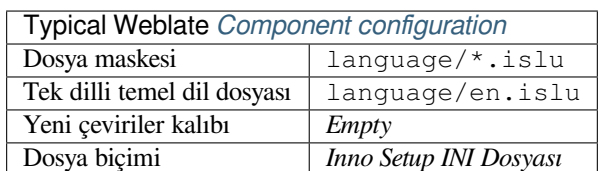

Not: Only Unicode files (.islu) are currently supported, ANSI variant (.isl) is currently not supported.

#### **Ayrıca bakınız:**

INI Files, *Joomla translations*, *INI translations*

# **1.10.11 Joomla translations**

[2.12 sürü](http://docs.translatehouse.org/projects/translate-toolkit/en/latest/formats/ini.html)[münde geldi.](#page-86-0)

<span id="page-86-0"></span>Native Joomla format for translations.

Joomla translations are usually used as monolingual translations.

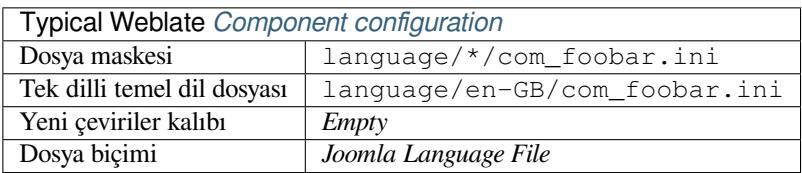

### **Ayrıca bakınız:**

Mozilla and Java properties files, *INI translations*, *Inno Setup INI çevirileri*

# **1.10.12 Qt Linguist .ts**

[Translation format used in Qt ba](http://docs.translatehouse.org/projects/translate-toolkit/en/latest/formats/properties.html)s[ed applications.](#page-85-2)

<span id="page-86-1"></span>Qt Linguist files are used as both bilingual and monolingual translations.

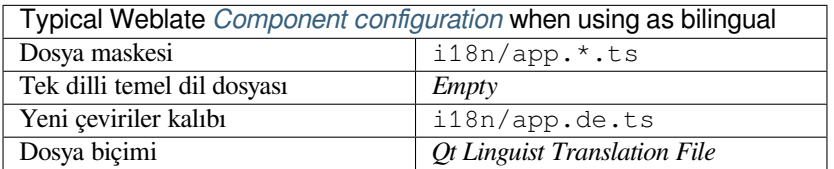

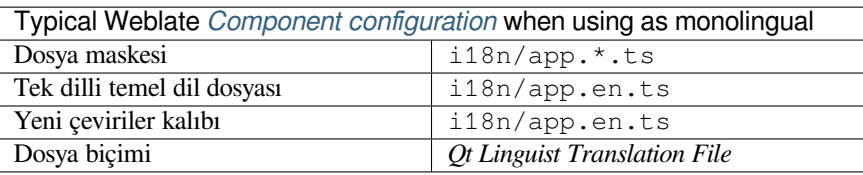

#### **Ayrıca bakınız:**

Qt Linguist manual, Qt .ts, *Bilingual and monolingual formats*

# **1.10.13 Android string resources**

[Android specific fil](https://doc.qt.io/qt-5/qtlinguist-index.html)[e form](http://docs.translatehouse.org/projects/translate-toolkit/en/latest/formats/ts.html)a[t for translating applications.](#page-78-1)

<span id="page-87-0"></span>Android string resources are monolingual, the *Tek dilli temel dil dosyası* is stored in a different location from the other files – res/values/strings.xml.

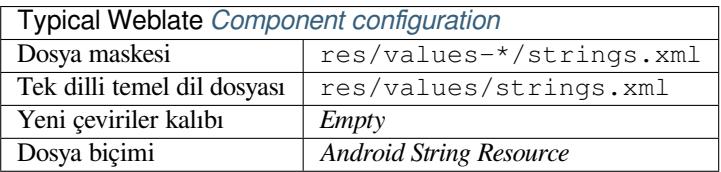

#### **Ayrıca bakınız:**

Android string resources documentation, Android string resources

**Not:** Android *string-array* structures are not currently supported. To work around this, you can break your string [arrays apart:](https://developer.android.com/guide/topics/resources/string-resource)

```
<string-array name ="several_strings">
    <item>First string</item>
    <item>Second string</item>
</string-array>
```
become:

```
<string-array name ="several_strings">
    <item>@string/several_strings_0</item>
    <item>@string/several_strings_1</item>
</string-array>
<string name ="several_strings_0">First string</string>
<string name ="several_strings_1">Second string</string>
```
The *string-array* that points to the *string* elements should be stored in a different file, and not be made available for translation.

This script may help pre-process your existing strings.xml files and translations: https://gist.github.com/paour/ 11291062

**İpucu:** To avoid translating some strings, these can be marked as non-translatable. T[his can be especially useful for](https://gist.github.com/paour/11291062) [string refer](https://gist.github.com/paour/11291062)ences:

**<string** name ="foobar" translatable ="false"**>**@string/foo**</string>**

# **1.10.14 Apple iOS strings**

File format typically used for translating Apple iOS applications, but also standardized by PWG 5100.13 and used on NeXTSTEP/OpenSTEP.

<span id="page-88-0"></span>Apple iOS strings are usually used as monolingual.

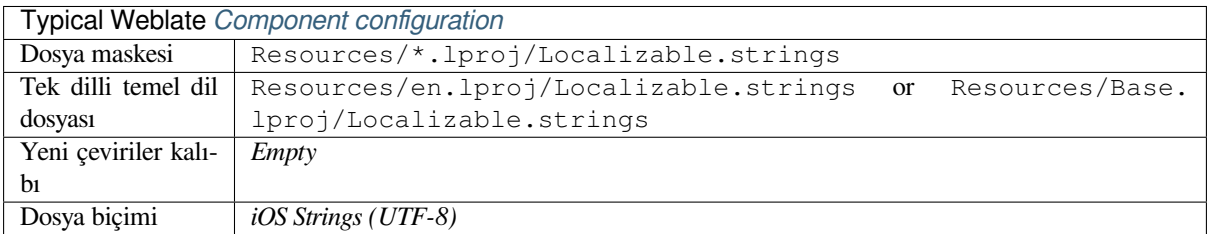

#### **Ayrıca bakınız:**

*Stringsdict biçimi*, Apple "strings files" documentation, Message Catalog File Format in PWG 5100.13, Mac OSX strings

# **[1.10.15](#page-99-0) PHP [dizgeleri](https://developer.apple.com/library/archive/documentation/MacOSX/Conceptual/BPInternational/MaintaingYourOwnStringsFiles/MaintaingYourOwnStringsFiles.html)**

[PHP tr](http://docs.translatehouse.org/projects/translate-toolkit/en/latest/formats/strings.html)anslations are usually monolingual, so it is recommended to specify a base file with (what is most often the) English strings.

<span id="page-88-1"></span>Example file:

```
<?php
$LANG['foo'] = 'bar';
$LANG['foo1'] = 'foo bar';
$LANG['foo2'] = 'foo bar baz';
$LANG['foo3'] = 'foo bar baz bag';
```
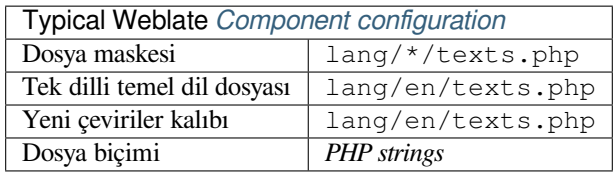

### **Laravel PHP dizgeleri**

4.1 sürümünde değişti.

The Laravel PHP localization files are supported as well with plurals:

```
<?php
return [
    'welcome' => 'Welcome to our application',
    'apples' => 'There is one apple|There are many apples',
];
```
#### **Ayrıca bakınız:**

PHP, Localization in Laravel

# **1.10.16 JSON files**

2.0 sürümünde geldi.

<span id="page-89-0"></span>2.16 sürümünde değişti: Since Weblate 2.16 and with translate-toolkit at-least 2.2.4, nested structure JSON files are supported as well.

4.3 sürümünde değişti: The structure of JSON file is properly preserved even for complex situations which were broken in prior releases.

JSON format is used mostly for translating applicatio[ns implemented i](https://toolkit.translatehouse.org/)n JavaScript.

Weblate currently supports several variants of JSON translations:

- Simple key / value files, used for example by *vue-i18n* or *react-intl*.
- Files with nested keys.
- *JSON i18next files*
- *go-i18n JSON files*
- *gotext JSON files*
- *[WebExtension JSO](#page-90-0)N*
- *[ARB File](#page-91-0)*

JSON [translations are u](#page-91-1)sually monolingual, so it is recommended to specify a base file with (what is most often the) Englis[h strings.](#page-92-0)

Exam[ple file:](#page-91-2)

```
{
  "Hello, world!\n": "Ahoj světe!\n",
  "Orangutan has %d banana.\n": "",
  "Try Weblate at https://demo.weblate.org/!\n": "",
  "Thank you for using Weblate.": ""
}
```
Nested files are supported as well (see above for requirements), such a file can look like:

```
{
  "weblate": {
    "hello": "Ahoj světe!\n",
    "orangutan": "",
    "try": "",
    "thanks": ""
  }
}
```
**İpucu:** The *JSON file* and *JSON nested structure file* can both handle same type of files. Both preserve existing JSON structure when translating.

The only difference between them is when adding new strings using Weblate. The nested structure format parses the newly added key and inserts the new string into the matching structure. For example app.name key is inserted as:

```
{
   "app": {
       "name": "Weblate"
   }
}
```
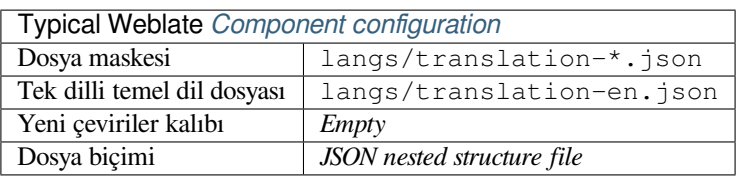

#### **Ayrıca bakınız:**

JSON, updating-target-files, *JSON çıktısı özelleştirilsin*, *Çeviri dosyaları temizlensin*,

# **1.10.17 JSON i18next files**

<span id="page-90-0"></span>[2.17 sü](http://docs.translatehouse.org/projects/translate-toolkit/en/latest/formats/json.html)rümünde değişti: Sin[ce Weblate 2.17 and with](#page-334-0) t[ranslate-toolkit](#page-325-0) at-least 2.2.5, i18next JSON files with plurals are supported as well.

4.15.1 sürümünde değişti: Support for v4 variant of this format was added.

i18next is an internationalization framework written i[n and for JavaScr](https://toolkit.translatehouse.org/)ipt. Weblate supports its localization files with features such as plurals.

i18next translations are monolingual, so it is recommended to specify a base file with (what is most often the) English [strings.](https://www.i18next.com/)

Not: Weblate supports the i18next JSON v3 and v4 variants. Please choose correct file format matching your environment.

The v2 and v1 variants are mostly compatible with v3, with exception of how plurals are handled.

Example file:

```
{
  "hello": "Hello",
  "apple": "I have an apple",
  "apple_plural": "I have {{count}} apples",
  "apple_negative": "I have no apples"
}
```
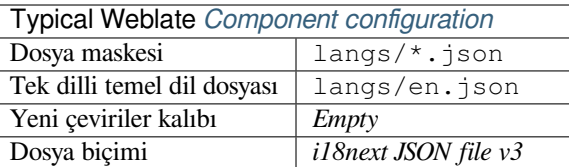

#### **Ayrıca bakınız:**

JSON, i18next JSON Format, updating-target-files, *JSON çıktısı özelleştirilsin*, *Çeviri dosyaları temizlensin*

# **1.10.18 go-i18n JSON files**

4.1 sürümünde geldi.

<span id="page-91-0"></span>go-i18n translations are monolingual, so it is recommended to specify a base file with (what is most often the) English strings.

**Not:** Weblate supports the go-i18n JSON v1 format, for flat JSON formats please use *JSON files*. The v2 format with hash is currently not supported.

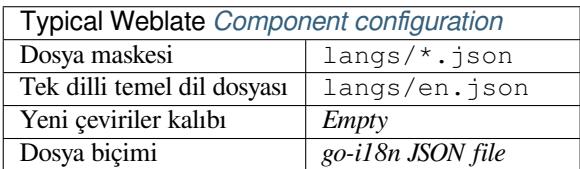

### **Ayrıca bakınız:**

JSON, go-i18n, updating-target-files, *JSON çıktısı özelleştirilsin*, *Çeviri dosyaları temizlensin*,

# **1.10.19 gotext JSON files**

[4.15.1](http://docs.translatehouse.org/projects/translate-toolkit/en/latest/formats/json.html) [sürümün](https://github.com/nicksnyder/go-i18n)de geldi.

<span id="page-91-1"></span>gotext translations are monolingual, so it is recommended to specify a base file with (what is most often the) English strings.

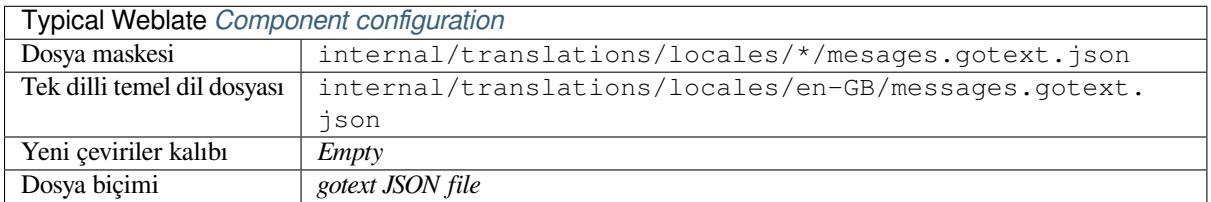

### **Ayrıca bakınız:**

JSON, I18n in Go: Managing Translations, updating-target-files, *JSON çıktısı özelleştirilsin*, *Çeviri dosyaları temizlensin*,

# **[1.10.](http://docs.translatehouse.org/projects/translate-toolkit/en/latest/formats/json.html)20 [ARB File](https://www.alexedwards.net/blog/i18n-managing-translations)**

[4.1 sü](#page-325-0)rümünde geldi.

<span id="page-91-2"></span>ARB translations are monolingual, so it is recommended to specify a base file with (what is most often the) English strings.

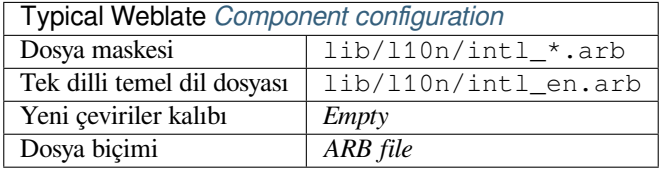

### **Ayrıca bakınız:**

JSON, Application Resource Bundle Specification, Internationalizing Flutter apps, updating-target-files, *JSON çıktısı özelleştirilsin*, *Çeviri dosyaları temizlensin*

# **1.10.21 WebExtension JSON**

2.16 sürümünde geldi: This is supported since Weblate 2.16 and with translate-toolkit at-least 2.2.4.

<span id="page-92-0"></span>File format used when translating extensions for Mozilla Firefox or Google Chromium.

**Not:** While this format is called JSON, its specification allows to in[clude comments](https://toolkit.translatehouse.org/), which are not part of JSON specification. Weblate currently does not support file with comments.

Example file:

```
{
 "hello": {
   "message": "Ahoj světe!\n",
   "description": "Description",
   "placeholders": {
      "url": {
       "content": "$1",
        "example": "https://developer.mozilla.org"
      }
   }
  },
  "orangutan": {
   "message": "Orangutan has $coUnT$ bananas",
   "description": "Description",
   "placeholders": {
      "count": {
       "content": "$1",
        "example": "5"
      }
   }
 },
  "try": {
   "message": "",
   "description": "Description"
  },
 "thanks": {
   "message": "",
    "description": "Description"
  }
}
```
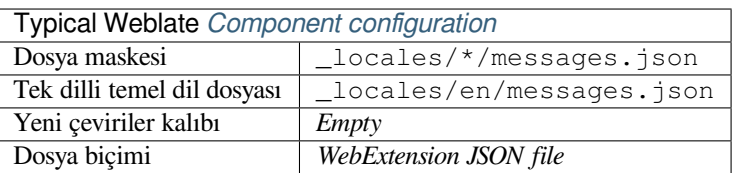

#### **Ayrıca bakınız:**

JSON, Google chrome.i18n, Mozilla Extensions Internationalization

# **1.10.22 .XML resource files**

#### 2.3 sürümünde geldi.

<span id="page-93-0"></span>A .XML resource (.resx) file employs a monolingual XML file format used in Microsoft .NET applications. It is interchangeable with .resw, when using identical syntax to .resx.

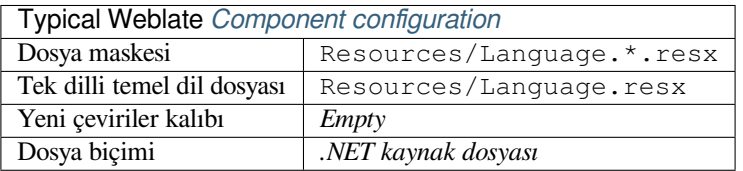

#### **Ayrıca bakınız:**

.NET Resource files (.resx), updating-target-files, *Çeviri dosyaları temizlensin*

# **1.10.23 ResourceDictionary files**

#### [4.13 sürümünde geldi.](http://docs.translatehouse.org/projects/translate-toolkit/en/latest/formats/resx.html)

<span id="page-93-1"></span>ResourceDictionary is a monolingual XML file format used to package localizable string resources for Windows Presentation Foundation (WPF) applications.

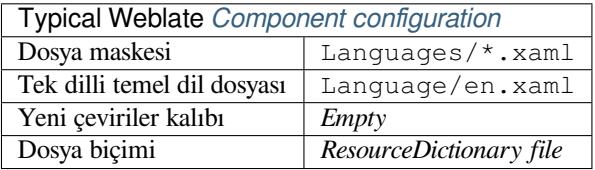

#### **Ayrıca bakınız:**

Flat XML, *Flat XML files*, updating-target-files, *Çeviri dosyaları temizlensin*

# **1.10.24 CSV files**

### [2.4 sürümü](http://docs.translatehouse.org/projects/translate-toolkit/en/latest/formats/flatxml.html)[nde geldi.](#page-95-2)

<span id="page-93-2"></span>CSV files can contain a simple list of source and translation. Weblate supports the following files:

- Files with header defining fields (location, source, target, ID, fuzzy, context, translator\_comments, developer\_comments). This is the recommended approach, as it is the least error prone. Choose *CSV file* as a file format.
- Files with two fields—source and translation (in this order). Choose *Simple CSV file* as a file format.
- Headerless files with fields in order defined by the translate-toolkit: location, source, target, ID, fuzzy, context, translator\_comments, developer\_comments. Choose *CSV file* as a file format.
- Remember to define *Tek dilli temel dil dosyası* when [your files are mon](https://toolkit.translatehouse.org/)olingual (see *Bilingual and monolingual formats*).

**İpucu:** By default, the CSV format does autodetection of file encoding. This can be unreliable in some corner cases and c[auses per](#page-78-1)formance pe[nalty. Please choose file f](#page-273-0)ormat variant with encoding to avoid [this \(for example](#page-78-1) *CSV file (UTF-8)*).

**Uyarı:** The CSV format currently automatically detects the dialect of the CSV file. In some cases the automatic detection might fail and you will get mixed results. This is especially true for CSV files with newlines in the values. As a workaround it is recommended to omit quoting characters.

#### Example file:

Thank you for using Weblate.,Děkujeme za použití Weblate.

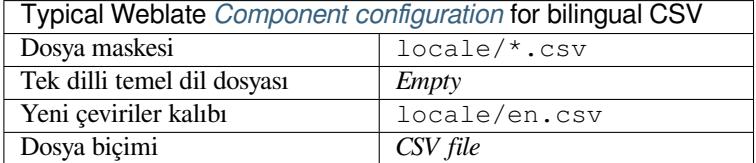

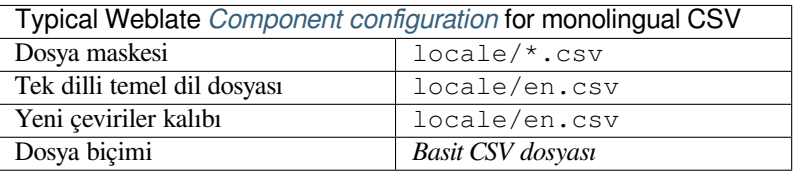

### **Multivalue CSV file**

4.13 sürümünde geldi.

This variant of the CSV files allows storing multiple translations per string.

#### **Ayrıca bakınız:**

**CSV** 

# **1.10.25 YAML files**

[2.9 sü](http://docs.translatehouse.org/projects/translate-toolkit/en/latest/formats/csv.html)rümünde geldi.

<span id="page-94-0"></span>The plain YAML files with string keys and values. Weblate also extract strings from lists or dictionaries.

Example of a YAML file:

```
weblate:
 hello: ""
 orangutan": ""
 try": ""
 thanks": ""
```
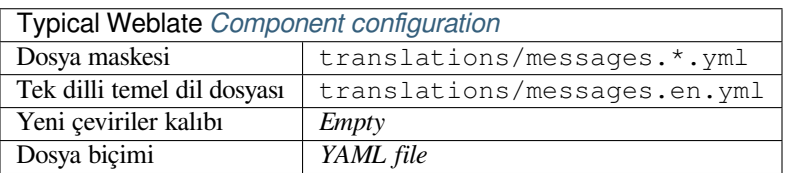

#### **Ayrıca bakınız:**

YAML, *Ruby YAML files*

# **1.10.26 Ruby YAML files**

2.9 sürümünde geldi.

<span id="page-95-0"></span>Ruby i18n YAML files with language as root node.

Example Ruby i18n YAML file:

```
cs:
  weblate:
   hello: ""
   orangutan: ""
   try: ""
   thanks: ""
```
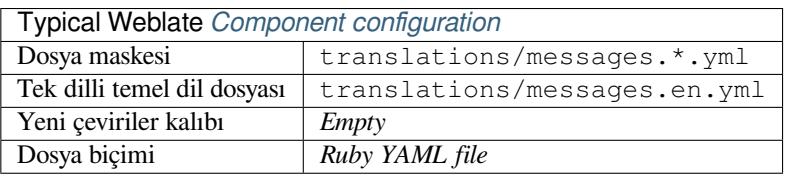

#### **Ayrıca bakınız:**

YAML, *YAML files*

# **1.10.27 DTD files**

#### [2.18 sü](http://docs.translatehouse.org/projects/translate-toolkit/en/latest/formats/yaml.html)r[ümünde geld](#page-94-0)i.

<span id="page-95-1"></span>Example DTD file:

```
<!ENTITY hello "">
<!ENTITY orangutan "">
<!ENTITY try "">
<!ENTITY thanks "">
```
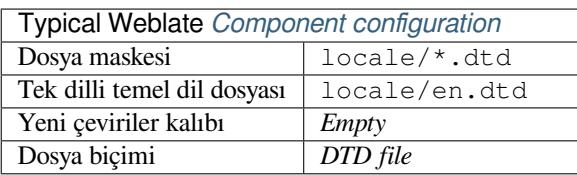

### **Ayrıca bakınız:**

Mozilla DTD format

# **1.10.28 Flat XML files**

[3.9 sürümünde geldi.](http://docs.translatehouse.org/projects/translate-toolkit/en/latest/formats/dtd.html)

<span id="page-95-2"></span>Example of a flat XML file:

```
<?xml version ='1.0' encoding ='UTF-8'?>
<root>
 <str key ="hello_world">Hello World!</str>
 <str key ="resource_key">Translated value.</str>
</root>
```
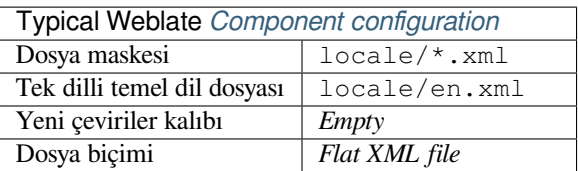

#### **Ayrıca bakınız:**

Flat XML

# **1.10.29 Windows RC files**

<span id="page-96-0"></span>[4.1 sürümü](http://docs.translatehouse.org/projects/translate-toolkit/en/latest/formats/flatxml.html)nde değişti: Support for Windows RC files has been rewritten.

**Not:** Support for this format is currently in beta, feedback from testing is welcome.

Example Windows RC file:

```
LANGUAGE LANG_CZECH, SUBLANG_DEFAULT
STRINGTABLE
BEGIN
   IDS_MSG1 "Hello, world!\n"
   IDS_MSG2 "Orangutan has %d banana.\n"
   IDS_MSG3 "Try Weblate at http://demo.weblate.org/!\n"
   IDS MSG4 "Thank you for using Weblate."
END
```
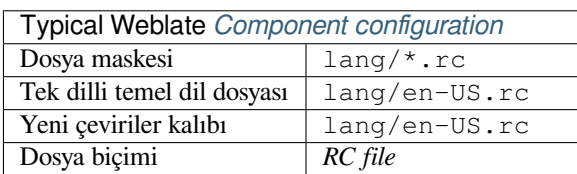

### **Ayrıca bakınız:**

Windows RC files

# **1.10.30 Uygulama mağazası üst veri dosyaları**

### [3.5 sürümünde geld](http://docs.translatehouse.org/projects/translate-toolkit/en/latest/formats/rc.html)i.

<span id="page-96-1"></span>Metadata used for publishing apps in various app stores can be translated. Currently the following tools are compatible:

- Triple-T gradle-play-publisher
- Fastlane
- F-Droid

The [metadata consists of several text](https://github.com/Triple-T/gradle-play-publisher)files, which Weblate will present as separate strings to translate.

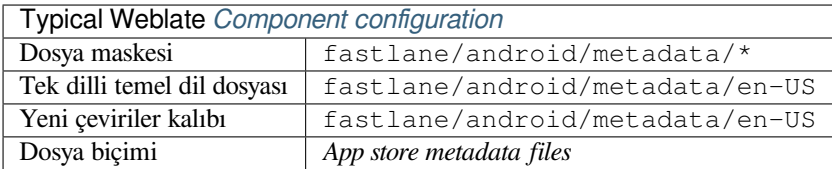

**İpucu:** In case you don't want to translate certain strings (for example changelogs), mark them read-only (see *Customizing behavior using flags*). This can be automated by the *Toplu düzenleme*.

# **1.10.31 [Subtitle files](#page-301-0)**

3.7 sürümünde geldi.

<span id="page-97-1"></span>Weblate çeşitli altyazı dosyalarını çevirebilir:

- SubRip subtitle file (\*.srt)
- MicroDVD subtitle file ( $\star$ . sub)
- Advanced Substation Alpha subtitles file (\*.ass)
- Substation Alpha subtitle file (\*.ssa)

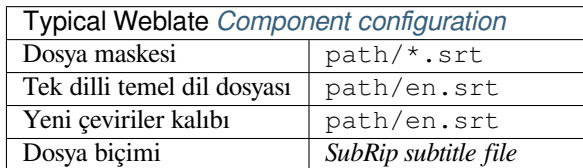

### **Ayrıca bakınız:**

### Subtitles

# **1.10.32 Excel Open XML**

[3.2 sürüm](http://docs.translatehouse.org/projects/translate-toolkit/en/latest/formats/subtitles.html)ünde geldi.

<span id="page-97-0"></span>Excel Open XML (.xlsx) files can be imported and exported.

When uploading XLSX files for translation, be aware that only the active worksheet is considered, and there must be at least a column called source (which contains the source string) and a column called target (which contains the translation). Additionally there should be the column called context (which contains the context path of the translation string). If you use the XLSX download for exporting the translations into an Excel workbook, you already get a file with the correct file format.

# **1.10.33 HTML files**

4.1 sürümünde geldi.

<span id="page-97-2"></span>**Not:** Support for this format is currently in beta, feedback from testing is welcome.

The translatable content is extracted from the HTML files and offered for the translation.

### **Ayrıca bakınız:**

**HTML** 

# **1.10.34 Metin dosyaları**

4.6 sürümünde geldi.

<span id="page-98-3"></span>**Not:** Support for this format is currently in beta, feedback from testing is welcome.

The translatable content is extracted from the plain text files and offered for the translation. Each paragraph is translated as a separate string.

Bu biçimin üç çeşidi vardır:

- Düz metin dosyası
- DokuWiki metin dosyası
- MediaWiki metin dosyası

#### **Ayrıca bakınız:**

Simple Text Documents

### **1.10.35 OpenDocument Format**

[4.1 sürümünde geldi.](http://docs.translatehouse.org/projects/translate-toolkit/en/latest/formats/text.html)

<span id="page-98-0"></span>**Not:** Support for this format is currently in beta, feedback from testing is welcome.

The translatable content is extracted from the OpenDocument files and offered for the translation.

#### **Ayrıca bakınız:**

OpenDocument Format

### **1.10.36 IDML Format**

[4.1 sürümünde geldi.](http://docs.translatehouse.org/projects/translate-toolkit/en/latest/formats/odf.html)

<span id="page-98-1"></span>**Not:** Support for this format is currently in beta, feedback from testing is welcome.

The translatable content is extracted from the Adobe InDesign Markup Language files and offered for the translation.

### **1.10.37 TermBase eXchange biçimi**

4.5 sürümünde geldi.

<span id="page-98-2"></span>TBX is an XML format for the exchange of terminology data.

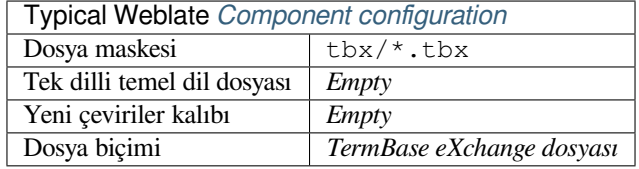

### **Ayrıca bakınız:**

TBX on Wikipedia, TBX, *Sözlük*

# **1.10.38 Stringsdict biçimi**

4.8 sürümünde geldi.

<span id="page-99-0"></span>**Not:** Support for this format is currently in beta, feedback from testing is welcome.

XML based format used by Apple which is able to store plural forms of a string.

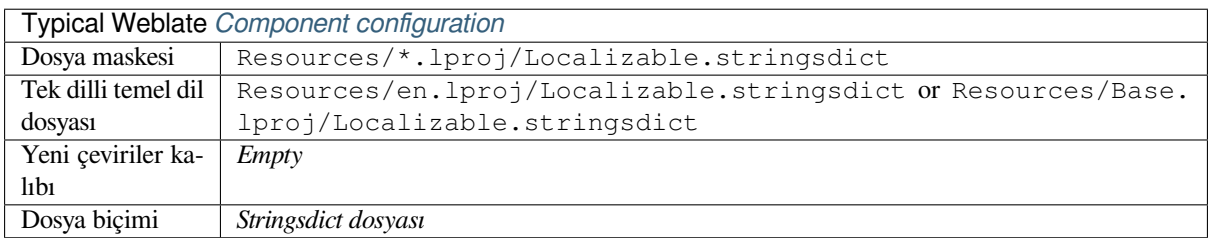

#### **Ayrıca bakınız:**

*Apple iOS strings*, Stringsdict File Format

# **1.10.39 Fluent biçimi**

[4.8 sürümünde g](#page-88-0)e[ldi.](https://developer.apple.com/documentation/xcode/localizing-strings-that-contain-plurals)

**Not:** Support for this format is currently in beta, feedback from testing is welcome.

Fluent is a monolingual text format that focuses on asymmetric localization: a simple string in one language can map to a complex multi-variant translation in another language.

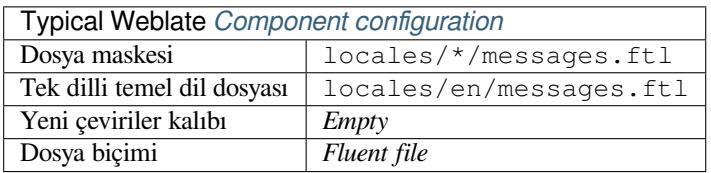

#### **Ayrıca bakınız:**

Project Fluent website

# **1.10.40 Diğer biçimleri destekleme**

[Most formats supporte](https://projectfluent.org/)d by translate-toolkit which support serializing can be easily supported, but they did not (yet) receive any testing. In most cases some thin layer is needed in Weblate to hide differences in behavior of different translate-toolkit storages.

To add support for a new f[ormat, the preferr](https://toolkit.translatehouse.org/)ed approach is to first implement support for it in the translate-toolkit.

#### **Ayrıca bakınız:**

[Translation Rela](https://toolkit.translatehouse.org/)ted File Formats

# **1.11 Sürüm denetimi bütünleştirmesi**

<span id="page-100-0"></span>Weblate currently supports *Git* (with extended support for *GitHub çekme istekleri*, *GitLab birleştirme istekleri*, *Gitea pull requests*, *Gerrit* and *Subversion*) and *Mercurial* as version control back-ends.

# **1.11.1 Accessingr[ep](#page-104-1)ositories**

<span id="page-100-3"></span>[The VCS re](#page-105-0)[pository](#page-106-0) yo[u want to u](#page-106-1)se ha[s to be acc](#page-106-2)essible to Weblate. With a publicly available repository you just need to enter the correct URL (for example https://github.com/WeblateOrg/weblate.git), but for private repositories or for push URLs the setup is more complex and requires authentication.

### **Accessing repositories from Hosted Weblate**

<span id="page-100-1"></span>For Hosted Weblate there is a dedicated push user registered on GitHub, Bitbucket, Codeberg and GitLab (with the username *weblate*, e-mail hosted@weblate.org and, named *Weblate push user*). You need to add this user as a collaborator and give it appropriate permission to your repository (read-only is okay for cloning, write is required for pushing). Depending on service and your organization settings, this happens immediately, or requires confirmation on the Weblate side.

The *weblate* user on GitHub accepts invitations automatically within five minutes. Manual processing might be needed on the other services, so please be patient.

Once the *weblate* user is added, you can configure *Kaynak kod deposu* and *Depo itme adresi* using the SSH protocol (for example git@github.com:WeblateOrg/weblate.git).

### **SSH repositories**

<span id="page-100-2"></span>The most frequently used method to access private repositories is based on SSH. Authorize the public Weblate SSH key (see *Weblate SSH key*) to access the upstream repository this way.

**Uyarı:** On GitHub, each key can only be used once, see *GitHub repositories* and *Accessing repositories from Hosted [Weblate](#page-101-0)*.

Weblate also stores the host key fingerprint upon first connecti[on, and fails to conn](#page-103-0)ect t[o the host should it be change](#page-100-1)d later (see *[Verifyin](#page-100-1)g SSH host keys*).

In case adjustment is needed, do so from the Weblate admin interface:

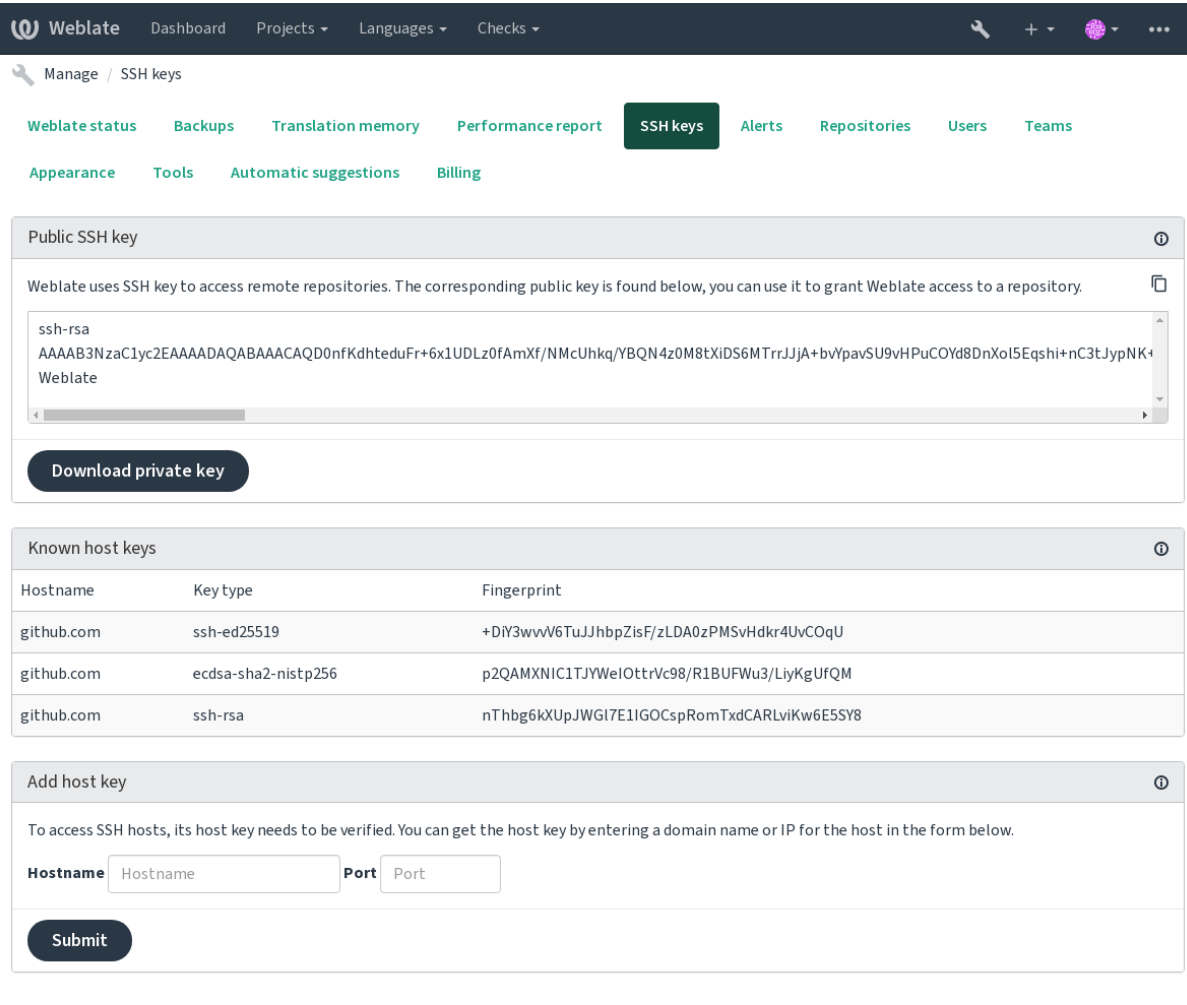

Powered by Weblate 4.15 About Weblate Legal Contact Documentation Donate to Weblate

### <span id="page-101-0"></span>**Weblate SSH key**

The Weblate public key is visible to all users browsing the *About* page.

Admins can generate or display the public key currently used by Weblate in the connection (from *SSH keys*) on the admin interface landing page.

**Not:** The corresponding private SSH key can not currently have a password, so make sure it is well protected.

**İpucu:** Make a backup of the generated private Weblate SSH key.

### **Verifying SSH host keys**

Weblate automatically stores the SSH host keys on first access and remembers them for further use.

In case you want to verify the key fingerprint before connecting to the repository, add the SSH host keys of the servers you are going to access in *Add host key*, from the same section of the admin interface. Enter the hostname you are going to access (e.g. gitlab.com), and press *Submit*. Verify its fingerprint matches the server you added.

The added keys with fingerprints are shown in the confirmation message:

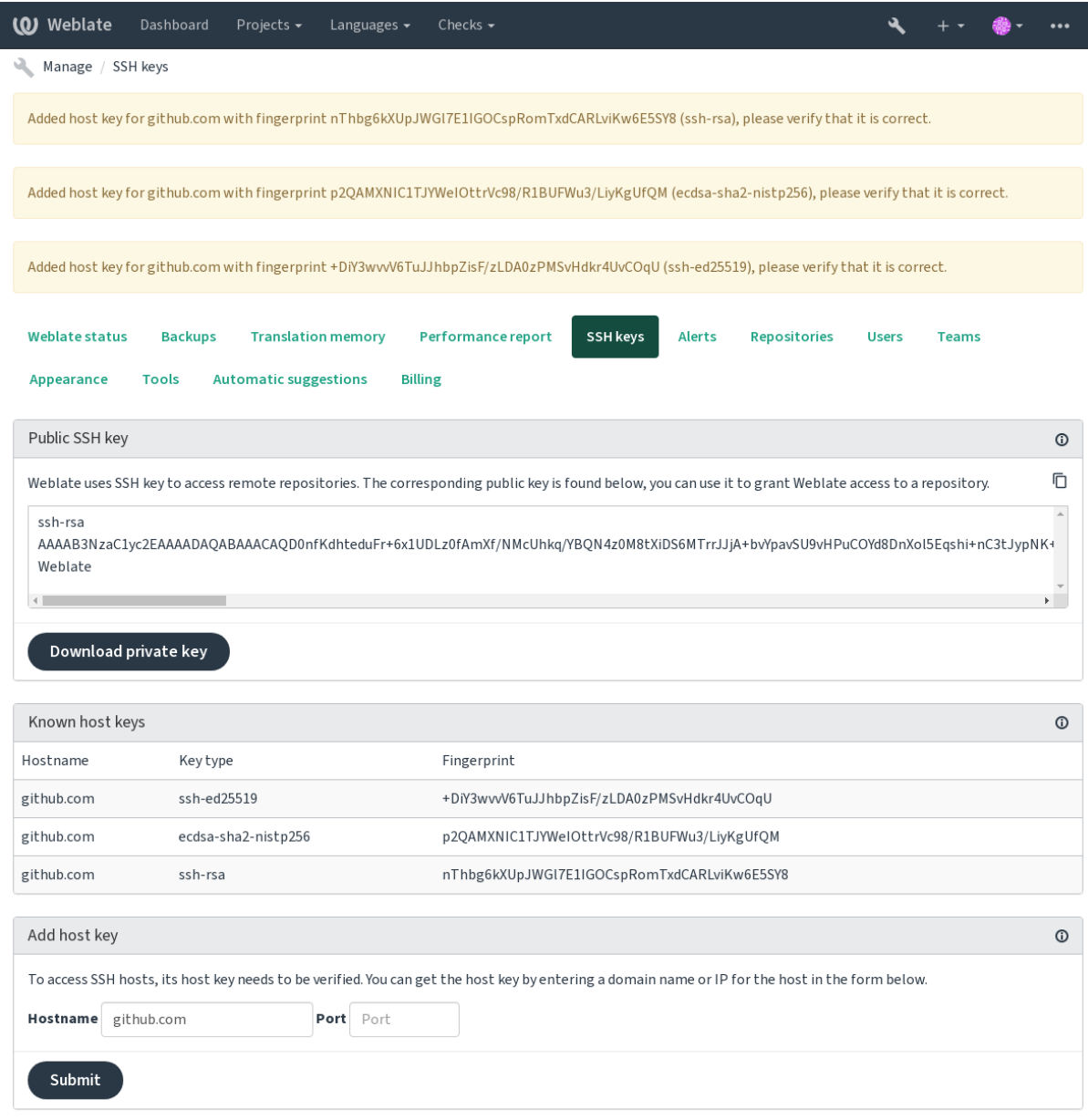

Powered by Weblate 4.15 About Weblate Legal Contact Documentation Donate to Weblate

### **GitHub repositories**

Access via SSH is possible (see *SSH repositories*), but in case you need to access more than one repository, you will hit a GitHub limitation on allowed SSH key usage (since each key can be used only once).

<span id="page-103-0"></span>In case the *İtme işleminin yapılacağı dal* is not set, the project is forked and changes pushed through a fork. In case it is set, changes are pushed tot[he upstream repo](#page-100-2)sitory and chosen branch.

For smaller deployments, use HTTPS authentication with a personal access token and your GitHub account, see Creating a[n access token for command-l](#page-272-0)ine use.

For bigger setups, it is usually better to create a dedicated user for Weblate, assign it the public SSH key generated in Weblate (see *Weblate SSH key*) and grant it access to all the repositories you want to translate. This approach is also [used for Hosted Weblate, there is dedicated](https://docs.github.com/en/authentication/keeping-your-account-and-data-secure/creating-a-personal-access-token) *weblate* user for that.

#### **Ayrıca bakınız:**

*Accessing rep[ositories from Ho](#page-101-0)sted Weblate*

### **Weblate internal URLs**

[Share one repository setup between differen](#page-100-1)t components by referring to its placement as  $weblate://project/$ component in other(linked) components. This way linked components use the VCS repository configuration of the main(referenced) component.

**Uyarı:** Removing main component also removes linked components.

Weblate automatically adjusts the repository URL when creating a component if it finds a component with a matching repository setup. You can override this in the last step of the component configuration.

Reasons to use this:

- Saves disk space on the server, the repository is stored just once.
- Makes the updates faster, only one repository is updated.
- There is just single exported repository with Weblate translations (see *Git exporter*).
- Some add-ons can operate on multiple components sharing one repository, for example *Git işlemeleri sıkıştırılsın*.

### **HTTPS repositories**

To ac[cess pr](#page-334-1)otected HTTPS repositories, include the username and password in the URL. Don't worry, Weblate will strip this info when the URL is shown to users (if even allowed to see the repository URL at all).

For example the GitHub URL with authentication added might look like: https:// user:your\_access\_token@github.com/WeblateOrg/weblate.git.

**Not:** If your username or password contains special characters, those have to be URL encoded, for example https://user%40example.com:%24password%23@bitbucket.org/….

### **Using proxy**

If you need to access HTTP/HTTPS VCS repositories using a proxy server, configure the VCS to use it.

This can be done using the http\_proxy, https\_proxy, and all\_proxy environment variables, (as described in the cURL documentation) or by enforcing it in the VCS configuration, for example:

git config --global http.proxy http://user:password@proxy.example.com:80

**Not:** [The proxy configurati](https://curl.se/docs/)on needs to be done under user running Weblate (see also *Filesystem permissions*) and with HOME = \$DATA\_DIR/home (see *DATA\_DIR*), otherwise Git executed by Weblate will not use it.

#### **Ayrıca bakınız:**

The cURL manpage, Git config docume[ntation](#page-346-0)

### **1.11.2 Git**

<span id="page-104-1"></span>**İpucu:** Weblate needs Git 2.12 or newer.

#### **Ayrıca bakınız:**

See *Accessing repositories* for info on how to access different kinds of repositories.

#### **Git (itme dayatması ile)**

Thi[s behaves exactly like](#page-100-3) Git itself, the only difference being that it always force pushes. This is intended only in the case of using a separate repository for translations.

**Uyarı:** Use with caution, as this easily leads to lost commits in your upstream repository.

#### **Customizing Git configuration**

Weblate invokes all VCS commands with HOME = \$DATA\_DIR/home (see *DATA\_DIR*), therefore editing the user configuration needs to be done in DATA\_DIR/home/.git.

#### **Git remote helpers**

You can also use Git remote helpers for additionally supporting other version control systems, but be prepared to debug problems this may lead to.

<span id="page-104-0"></span>At this time, helpers for Bazaar and Mercurial are available within separate repositories on GitHub: git-remote-hg and git-remote-bzr. Download them manually and put somewhere in your search path (for example  $\sim$ /bin). Make sure you have the corr[esponding versi](https://git-scm.com/docs/gitremote-helpers)on control systems installed.

Once you have these installed, such remotes can be used to specify a repository in Weblate.

To [clone the](https://github.com/felipec/git-remote-bzr) gnuhello project from Launchpad using Bazaar:

bzr::lp:gnuhello

For the hello repository from selenic.com using Mercurial:

**Uyarı:** The inconvenience of using Git remote helpers is for example with Mercurial, the remote helper sometimes creates a new tip when pushing changes back.

# **1.11.3 GitHub çekme istekleri**

2.3 sürümünde geldi.

<span id="page-105-1"></span>This adds a thin layer atop *Git* using the GitHub API to allow pushing translation changes as pull requests, instead of pushing directly to the repository.

*Git* pushes changes directly to a repository, while *GitHub çekme istekleri* creates pull requests. The latter is not needed for merely accessing Git re[pos](#page-104-1)itories.

You need to configure API credentials (*[GITHUB\\_CR](https://docs.github.com/en/rest)EDENTIALS*) in the Weblate settings to make this work. Once [con](#page-104-1)figured, you will see a *GitHub* option when selecting *[Sürüm denetlem](#page-105-1)e sistemi*.

#### **Ayrıca bakınız:**

*Pushing changes from Weblate*, *GITHU[B\\_USERNAME](#page-352-0)*, *GITHUB\_TOKEN*, *GITHUB\_CREDENTIALS*

# **1.11.4 GitLab birleştirme istekleri**

[3.9 sürümünde geldi.](#page-290-0)

This just adds a thin layer atop *Git* using the GitLab API to allow pushing translation changes as merge requests instead of pushing directly to the repository.

There is no need to use this to access Git repositories, ordinary *Git* works the same, the only difference is how pushing to a repository is handled. With *[Git](#page-104-1)* changes a[re pushed dir](https://docs.gitlab.com/ee/api/)ectly to the repository, while *GitLab birleştirme istekleri* creates merge request.

You need to configure API credentials (*GITLAB\_CREDENTIALS*) in the Weblate settings to make this work. Once configured, you will see a *GitLab* [op](#page-104-1)tion when selecting *Sürü[m de](#page-104-1)netleme sistemi*.

### **Ayrıca bakınız:**

*Pushing changes from Weblate*, *GITLA[B\\_USERNAME](#page-351-0)*, *GITLAB\_TOKEN*, *GITLAB\_CREDENTIALS*

# **1.11.5 Gitea pull requests**

[4.12 sürümünde geldi.](#page-290-0)

<span id="page-105-0"></span>This just adds a thin layer atop *Git* using the Gitea API to allow pushing translation changes as pull requests instead of pushing directly to the repository.

There is no need to use this to access Git repositories, ordinary *Git* works the same, the only difference is how pushing to a repository is handled. With *[G](#page-104-1)it* changes [are pushed](https://docs.gitea.io/en-us/api-usage/) directly to the repository, while *Gitea pull requests* creates pull requests.

You need to configure API credentials (*GITEA\_CREDENTIALS*) in the Weblate settings to make this work. Once configured, you will see a *Gitea* [opti](#page-104-1)on when selecting *Sürüm [den](#page-104-1)etleme sistemi*.

#### **Ayrıca bakınız:**

*Pushing changes from Weblate*, *GITEA[\\_USERNAME](#page-351-1)*, *GITEA\_TOKEN*, *GITEA\_CREDENTIALS*

# **1.11.6 Pagure birleştirme istekleri**

4.3.2 sürümünde geldi.

This just adds a thin layer atop *Git* using the Pagure API to allow pushing translation changes as merge requests instead of pushing directly to the repository.

There is no need to use this to access Git repositories, ordinary *Git* works the same, the only difference is how pushing to a repository is handled. With *[Git](#page-104-1)* changes a[re pushed dir](https://pagure.io/api/0/)ectly to the repository, while *Pagure birleştirme istekleri* creates merge request.

You need to configure API credentials (*PAGURE\_CREDENTIALS*) in the Weblate settings to make this work. Once configured, you will see a *Pagure* [op](#page-104-1)tion when selecting *Sürü[m de](#page-104-1)netleme sistemi*.

#### **Ayrıca bakınız:**

*Pushing changes from Weblate*, *PAGUR[E\\_USERNAME](#page-358-0)*, *PAGURE\_TOKEN*, *PAGURE\_CREDENTIALS*

# **1.11.7 Gerrit**

[2.2 sürümünde geldi.](#page-290-0)

<span id="page-106-0"></span>Adds a thin layer atop *Git* using the git-review tool to allow pushing translation changes as Gerrit review requests, instead of pushing them directly to the repository.

The Gerrit documentation has the details on the configuration necessary to set up such repositories.

# **1.11.8 Mercurial**

2.1 sürümünde geldi.

<span id="page-106-2"></span>Mercurial is another VCS you can use directly in Weblate.

**Not:** It should work with any Mercurial version, but there are sometimes incompatible changes to the command-line interface which breaks Weblate integration.

### **Ayrıca bakınız:**

See *Accessing repositories* for info on how to access different kinds of repositories.

# **1.11.9 Subversion**

2.8 [sürümünde geldi.](#page-100-3)

<span id="page-106-1"></span>Weblate uses git-svn to interact with subversion repositories. It is a Perl script that lets subversion be used by a Git client, enabling users to maintain a full clone of the internal repository and commit locally.

**Not:** Weblate tries to detect Subversion repository layout automatically - it supports both direct URLs for branch or repositorie[s with s](https://git-scm.com/docs/git-svn)tandard layout([branches/,](https://subversion.apache.org/) tags/ and trunk/). More info about this is to be found in the git-svn documentation. If your repository does not have a standard layout and you encounter errors, try including the branch name in the repository URL and leaving branch empty.

[2.19 sürümünd](https://git-scm.com/docs/git-svn#Documentation/git-svn.txt---stdlayout)e değişti: Before this, only repositories using the standard layout were supported.

### **Subversion credentials**

Weblate expects you to have accepted the certificate up-front (and your credentials if needed). It will look to insert them into the *DATA\_DIR* directory. Accept the certificate by using *svn* once with the *\$HOME* environment variable set to the *DATA\_DIR*:

*# Use DATA\_DIR as configured in Weblate settings.py, it is /app/data in the Docker* HOME=*\${*DAT[A\\_DIR](#page-346-0)*}*/home svn co https://svn.example.com/example

#### **Ayrıca b[akınız:](#page-346-0)**

*DATA\_DIR*

### **1.11.10 Local files**

### <span id="page-107-0"></span>**[1.11.11](#page-346-0) Git**

**İpucu:** Underneath, this uses *Git*. It requires Git installed and allows you to switch to using Git natively with full history of your translations.

#### 3.8 sürümünde geldi.

Weblate can also operate with[out a](#page-104-1) remote VCS. The initial translations are imported by uploading them. Later you can replace individual files by file upload, or add translation strings directly from Weblate (currently available only for monolingual translations).

In the background Weblate creates a Git repository for you and all changes are tracked in. In case you later decide to use a VCS to store the translations, you already have a repository within Weblate can base your integration on.

# **1.12 Weblate's REST API**

2.6 sürümünde geldi: The REST API is available since Weblate 2.6.

The API is accessible on the /api/ URL and it is based on Django REST framework. You can use it directly or by *Weblate Client*.

### **1.12.1 Authentication and generic param[eters](https://www.django-rest-framework.org/)**

[The public pro](#page-155-0)ject API is available without authentication, though unauthenticated requests are heavily throttled (by default to 100 requests per day), so it is recommended to use authentication. The authentication uses a token, which you can get in your profile. Use it in the Authorization header:

**ANY /**

Generic request behaviour for the API, the headers, status codes and parameters here apply to all endpoints as well.

#### **Query Parameters**

- **format** Response format (overrides Accept). Possible values depends on REST framework setup, by default json and api are supported. The latter provides web browser interface for API.
- **page** Returns given page of paginate[d results](https://www.rfc-editor.org/rfc/rfc7231#section-5.3.2) (use *next* and *previous* fields in response to automate the navigation).

#### **Request Headers**

• Accept – the response content type depends on Accept header
• Authorization – optional token to authenticate as Authorization: Token YOUR-TOKEN

#### **Response Headers**

- [Content-Type](https://www.rfc-editor.org/rfc/rfc7235#section-4.2) this depends on Accept header of request
- Allow list of allowed HTTP methods on object

#### **Response JSON Object**

- **[detail](https://www.rfc-editor.org/rfc/rfc7231#section-3.1.1.5)** (*string*) verbosed[escripti](https://www.rfc-editor.org/rfc/rfc7231#section-5.3.2)on of the result (for HTTP status codes other than [200 O](https://www.rfc-editor.org/rfc/rfc7231#section-7.4.1)K)
- **count** (*int*) total item count for object lists
- **next** (*string*) next page URL for object lists
- **[previo](https://www.w3.org/Protocols/rfc2616/rfc2616-sec10.html#sec10.2.1)us** (*string*) previous page URL for object lists
- **results** (*array*) results for object lists
- **url** (*string*) URL to access this resource using API
- **web\_url** (*string*) URL to access this resource using web browser

#### **Status Codes**

- 200 OK when request was correctly handled
- 201 Created when a new object was created successfully
- 204 No Content when an object was deleted successfully
- [400 Bad](https://www.w3.org/Protocols/rfc2616/rfc2616-sec10.html#sec10.2.1) Request when form parameters are missing
- [403 Forbidde](https://www.w3.org/Protocols/rfc2616/rfc2616-sec10.html#sec10.2.2)n when access is denied
- [429 Too Many R](https://www.w3.org/Protocols/rfc2616/rfc2616-sec10.html#sec10.2.5)equests when throttling is in place

# **Authentication t[okens](https://www.w3.org/Protocols/rfc2616/rfc2616-sec10.html#sec10.4.4)**

4.10 sürümünde değ[işti: Project scoped tokens](https://www.rfc-editor.org/rfc/rfc6585#section-4) were introduced in the 4.10 release.

Each user has his personal access token which can be obtained in the user profile. Newly generated user tokens have the wlu\_ prefix.

It is possible to create project scoped tokens for API access to given project only. These tokens can be identified by the wlp\_ prefix.

#### **Authentication examples**

#### **Example request:**

```
GET /api/ HTTP/1.1
Host: example.com
Accept: application/json, text/javascript
Authorization: Token YOUR-TOKEN
```
### **Example response:**

```
HTTP/1.0 200 OK
Date: Fri, 25 Mar 2016 09:46:12 GMT
Server: WSGIServer/0.1 Python/2.7.11+
Vary: Accept, Accept-Language, Cookie
X-Frame-Options: SAMEORIGIN
Content-Type: application/json
```
Content-Language: en Allow: GET, HEAD, OPTIONS

```
{
   "projects":"http://example.com/api/projects/",
   "components":"http://example.com/api/components/",
   "translations":"http://example.com/api/translations/",
    "languages":"http://example.com/api/languages/"
}
```
# **CURL example:**

```
curl \
    -H "Authorization: Token TOKEN" \
   https://example.com/api/
```
# **Passing Parameters Examples**

For the POST method the parameters can be specified either as form submission (*application/ x-www-form-urlencoded*) or as JSON (*application/json*).

## **Form request example:**

```
POST /api/projects/hello/repository/ HTTP/1.1
Host: example.com
Accept: application/json
Content-Type: application/x-www-form-urlencoded
Authorization: Token TOKEN
operation =pull
```
# **JSON request example:**

```
POST /api/projects/hello/repository/ HTTP/1.1
Host: example.com
Accept: application/json
Content-Type: application/json
Authorization: Token TOKEN
Content-Length: 20
```
{**"operation"**:"pull"}

## **CURL example:**

```
curl \
    -d operation=pull \
    -H "Authorization: Token TOKEN" \
    http://example.com/api/components/hello/weblate/repository/
```
## **CURL JSON example:**

```
curl \
   --data-binary '{"operation":"pull"}' \
   -H "Content-Type: application/json" \
   -H "Authorization: Token TOKEN" \
   http://example.com/api/components/hello/weblate/repository/
```
# **API rate limiting**

The API requests are rate limited; the default configuration limits it to 100 requests per day for anonymous users and 5000 requests per hour for authenticated users.

Rate limiting can be adjusted in the settings.py; see Throttling in Django REST framework documentation for more details how to configure it.

In the Docker container this can be configured using *WEBLATE API\_RATELIMIT\_ANON* and *WEBLA*-*TE\_API\_RATELIMIT\_USER*.

The status of rate limiting is reported in following header[s:](https://www.django-rest-framework.org/api-guide/throttling/)

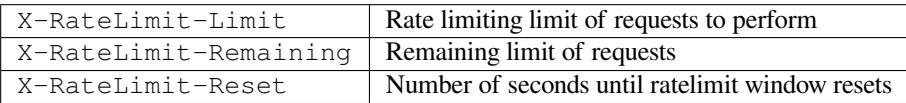

4.1 sürümünde değişti: Added ratelimiting status headers.

## **Ayrıca bakınız:**

*Rate limiting*, *Rate limiting*, *WEBLATE\_API\_RATELIMIT\_ANON*, *WEBLATE\_API\_RATELIMIT\_USER*

# **1.12.2 API Entry Point**

# **GET /api/**

The API root entry point.

#### **Example request:**

```
GET /api/ HTTP/1.1
Host: example.com
Accept: application/json, text/javascript
Authorization: Token YOUR-TOKEN
```
# **Example response:**

```
HTTP/1.0 200 OK
Date: Fri, 25 Mar 2016 09:46:12 GMT
Server: WSGIServer/0.1 Python/2.7.11+
Vary: Accept, Accept-Language, Cookie
X-Frame-Options: SAMEORIGIN
Content-Type: application/json
Content-Language: en
Allow: GET, HEAD, OPTIONS
{
    "projects":"http://example.com/api/projects/",
    "components":"http://example.com/api/components/",
    "translations":"http://example.com/api/translations/",
    "languages":"http://example.com/api/languages/"
}
```
# **1.12.3 Kullanıcılar**

4.0 sürümünde geldi.

## **GET /api/users/**

Returns a list of users if you have permissions to see manage users. If not, then you get to see only your own details.

#### **Ayrıca bakınız:**

Users object attributes are documented at *GET /api/users/(str:username)/*.

#### **POST /api/users/**

Creates a new user.

## **Parameters**

- **username** (*string*) Kullanıcı adı
- **full\_name** (*string*) User full name
- **email** (*string*) User email
- **is\_superuser** (*boolean*) Is user superuser? (optional)
- **is\_active** (*boolean*) Is user active? (optional)
- **is\_bot** (*boolean*) Is user bot? (optional) (used for project scoped tokens)

#### **GET /api/users/**(**str:** *username*)**/**

Returns information about users.

#### **Parameters**

• **username** (*string*) – User's username

# **Response JSON Object**

- **username** (*string*) username of a user
- **full\_name** (*string*) full name of a user
- **email** (*string*) email of a user
- **is\_superuser** (*boolean*) whether the user is a super user
- **is\_active** (*boolean*) whether the user is active
- **is\_bot** (*boolean*) whether the user is bot (used for project scoped tokens)
- **date\_joined** (*string*) date the user is created
- **groups** (*array*) link to associated groups; see *GET /api/groups/(int:id)/*

## **Example JSON data:**

```
{
    "email": "user@example.com",
    "full_name": "Example User",
    "username": "exampleusername",
    "groups": [
        "http://example.com/api/groups/2/",
        "http://example.com/api/groups/3/"
    ],
    "is_superuser": true,
    "is_active": true,
    "is_bot": false,
    "date_joined": "2020-03-29T18:42:42.617681Z",
    "url": "http://example.com/api/users/exampleusername/",
    "statistics_url": "http://example.com/api/users/exampleusername/statistics/
```
(önceki sayfadan devam)

*,→*" }

# **PUT /api/users/**(**str:** *username*)**/**

Changes the user parameters.

## **Parameters**

• **username** (*string*) – User's username

## **Response JSON Object**

- **username** (*string*) username of a user
- **full\_name** (*string*) full name of a user
- **email** (*string*) email of a user
- **is\_superuser** (*boolean*) whether the user is a super user
- **is\_active** (*boolean*) whether the user is active
- **is\_bot** (*boolean*) whether the user is bot (used for project scoped tokens)
- **date\_joined** (*string*) date the user is created

# **PATCH /api/users/**(**str:** *username*)**/**

Changes the user parameters.

#### **Parameters**

• **username** (*string*) – User's username

#### **Response JSON Object**

- **username** (*string*) username of a user
- **full\_name** (*string*) full name of a user
- **email** (*string*) email of a user
- **is\_superuser** (*boolean*) whether the user is a super user
- **is\_active** (*boolean*) whether the user is active
- **is\_bot** (*boolean*) whether the user is bot (used for project scoped tokens)
- **date\_joined** (*string*) date the user is created

## **DELETE /api/users/**(**str:** *username*)**/**

Deletes all user information and marks the user inactive.

# **Parameters**

• **username** (*string*) – User's username

# **POST /api/users/**(**str:** *username*)**/groups/**

Associate groups with a user.

#### **Parameters**

• **username** (*string*) – User's username

#### **Form Parameters**

• **string group\_id** – The unique group ID

#### **DELETE /api/users/**(**str:** *username*)**/groups/**

4.13.1 sürümünde geldi.

Kullanıcıyı bir gruptan kaldır.

# **Parameters**

• **username** (*string*) – User's username

#### **Form Parameters**

• **string group\_id** – The unique group ID

# **GET /api/users/**(**str:** *username*)**/statistics/**

List statistics of a user.

## **Parameters**

• **username** (*string*) – User's username

## **Response JSON Object**

- **translated** (*int*) Kullanıcı tarafından yapılan çeviri sayısı
- **suggested** (*int*) Kullanıcı tarafından yapılan öneri sayısı
- **uploaded** (*int*) Kullanıcı tarafından yapılan yükleme sayısı
- **commented** (*int*) Kullanıcı tarafından yapılan yorum sayısı
- **languages** (*int*) Kullanıcının çevirebileceği dil sayısı

#### **GET /api/users/**(**str:** *username*)**/notifications/**

List subscriptions of a user.

# **Parameters**

• **username** (*string*) – User's username

### **POST /api/users/**(**str:** *username*)**/notifications/**

Associate subscriptions with a user.

#### **Parameters**

• **username** (*string*) – User's username

## **Request JSON Object**

- **notification** (*string*) Name of notification registered
- **scope** (*int*) Scope of notification from the available choices
- **frequency** (*int*) Frequency choices for notifications

#### **GET /api/users/**(**str:** *username*)**/notifications/**

## **int:** *subscription\_id***/**

Get a subscription associated with a user.

# **Parameters**

- **username** (*string*) User's username
- **subscription\_id** (*int*) Kayıtlı bildirim kimliği

# **PUT /api/users/**(**str:** *username*)**/notifications/**

**int:** *subscription\_id***/**

Edit a subscription associated with a user.

- **username** (*string*) User's username
- **subscription\_id** (*int*) Kayıtlı bildirim kimliği

### **Request JSON Object**

- **notification** (*string*) Name of notification registered
- **scope** (*int*) Scope of notification from the available choices
- **frequency** (*int*) Frequency choices for notifications

### **PATCH /api/users/**(**str:** *username*)**/notifications/**

**int:** *subscription\_id***/**

Edit a subscription associated with a user.

#### **Parameters**

- **username** (*string*) User's username
- **subscription\_id** (*int*) Kayıtlı bildirim kimliği

# **Request JSON Object**

- **notification** (*string*) Name of notification registered
- **scope** (*int*) Scope of notification from the available choices
- **frequency** (*int*) Frequency choices for notifications

#### **DELETE /api/users/**(**str:** *username*)**/notifications/**

**int:** *subscription\_id***/**

Delete a subscription associated with a user.

# **Parameters**

- **username** (*string*) User's username
- **subscription\_id** Name of notification registered
- **subscription\_id** int

# **1.12.4 Gruplar**

4.0 sürümünde geldi.

## **GET /api/groups/**

Returns a list of groups if you have permissions to see manage groups. If not, then you get to see only the groups the user is a part of.

#### **Ayrıca bakınız:**

Group object attributes are documented at *GET /api/groups/(int:id)/*.

# **POST /api/groups/**

Creates a new group.

# **Parameters**

- **name** (*string*) Grup adı
- **project\_selection** (*int*) Group of project selection from given options
- **language\_selection** (*int*) Group of languages selected from given options
- **defining\_project** (*str*) link to the defining project, used for *Proje başına erişim denetimini yönetme*; see *GET /api/projects/(string:project)/*

## **GET /api/groups/**(**int:** *id*)**/**

Returns information about group.

## **Parame[ters](#page-256-0)**

• **id** (*int*) – Group's ID

## **Response JSON Object**

- **name** (*string*) name of a group
- **project\_selection** (*int*) integer corresponding to group of projects
- **language\_selection** (*int*) integer corresponding to group of languages
- **roles** (*array*) link to associated roles; see *GET /api/roles/(int:id)/*
- **projects** (*array*) link to associated projects; see *GET /api/projects/ (string:project)/*
- **components** (*array*) link to associa[ted components; see](#page-117-0) *GET /api/ components/(string:project)/(string:com[ponent\)/](#page-121-0)*
- **[componentlists](#page-121-0)** (*array*) link to associated componentlist; see *GET /api/ component-lists/(str:slug)/*
- **defining\_project** (*str*[\) link to the defining project, used for](#page-127-0) *P[roje başına erişim](#page-127-0) denetimini yönetme*; see *GET /api/projects/(string:projec[t\)/](#page-149-0)*

**Example JS[ON data:](#page-149-0)**

{

}

```
"name": "Guests",
"defining_project": null,
"project_selection": 3,
"language_selection": 1,
"url": "http://example.com/api/groups/1/",
"roles": [
    "http://example.com/api/roles/1/",
    "http://example.com/api/roles/2/"
],
"languages": [
    "http://example.com/api/languages/en/",
    "http://example.com/api/languages/cs/",
\vert,
"projects": [
    "http://example.com/api/projects/demo1/",
    "http://example.com/api/projects/demo/"
\frac{1}{2},
"componentlist": "http://example.com/api/component-lists/new/",
"components": [
    "http://example.com/api/components/demo/weblate/"
]
```
## **PUT /api/groups/**(**int:** *id*)**/**

Changes the group parameters.

**Parameters**

• **id** (*int*) – Group's ID

### **Response JSON Object**

- **name** (*string*) name of a group
- **project\_selection** (*int*) integer corresponding to group of projects
- **language\_selection** (*int*) integer corresponding to group of Languages

# **PATCH /api/groups/**(**int:** *id*)**/**

Changes the group parameters.

#### **Parameters**

• **id** (*int*) – Group's ID

## **Response JSON Object**

- **name** (*string*) name of a group
- **project\_selection** (*int*) integer corresponding to group of projects
- **language\_selection** (*int*) integer corresponding to group of languages

```
DELETE /api/groups/(int: id)/
```
Deletes the group.

# **Parameters**

• **id** (*int*) – Group's ID

### **POST /api/groups/**(**int:** *id*)**/roles/**

Associate roles with a group.

#### **Parameters**

• **id** (*int*) – Group's ID

# **Form Parameters**

• **string role\_id** – The unique role ID

# **POST /api/groups/**(**int:** *id*)**/components/**

Associate components with a group.

**Parameters**

• **id** (*int*) – Group's ID

- **Form Parameters**
	- **string component\_id** The unique component ID

### **DELETE /api/groups/**(**int:** *id*)**/components/**

**int:** *component\_id*

Delete component from a group.

## **Parameters**

- **id** (*int*) Group's ID
- **component\_id** (*int*) The unique component ID

### **POST /api/groups/**(**int:** *id*)**/projects/**

Associate projects with a group.

# **Parameters**

• **id** (*int*) – Group's ID

# **Form Parameters**

• **string project\_id** – The unique project ID

# **DELETE /api/groups/**(**int:** *id*)**/projects/**

**int:** *project\_id*

Delete project from a group.

- **id** (*int*) Group's ID
- **project\_id** (*int*) The unique project ID

# **POST /api/groups/**(**int:** *id*)**/languages/**

Associate languages with a group.

**Parameters**

• **id** (*int*) – Group's ID

**Form Parameters**

• **string language\_code** – The unique language code

## **DELETE /api/groups/**(**int:** *id*)**/languages/**

**string:** *language\_code*

Delete language from a group.

### **Parameters**

- **id** (*int*) Group's ID
- **language\_code** (*string*) The unique language code

#### **POST /api/groups/**(**int:** *id*)**/componentlists/**

Associate componentlists with a group.

**Parameters**

• **id** (*int*) – Group's ID

### **Form Parameters**

• **string component\_list\_id** – The unique componentlist ID

```
DELETE /api/groups/(int: id)/componentlists/
```
**int:** *component\_list\_id*

Delete componentlist from a group.

## **Parameters**

- **id** (*int*) Group's ID
- **component\_list\_id** (*int*) The unique componentlist ID

# **1.12.5 Roller**

# **GET /api/roles/**

Returns a list of all roles associated with user. If user is superuser, then list of all existing roles is returned.

#### **Ayrıca bakınız:**

Roles object attributes are documented at *GET /api/roles/(int:id)/*.

#### **POST /api/roles/**

Creates a new role.

# **Parameters**

- **name** (*string*) Role name
- **permissions** (*array*) List of codenames of permissions

## **GET /api/roles/**(**int:** *id*)**/**

<span id="page-117-0"></span>Returns information about a role.

## **Parameters**

• **id** (*int*) – Role ID

- **name** (*string*) Role name
- **permissions** (*array*) list of codenames of permissions

## **Example JSON data:**

{

}

```
"name": "Access repository",
"permissions": [
   "vcs.access",
   "vcs.view"
],
"url": "http://example.com/api/roles/1/",
```
# **PUT /api/roles/**(**int:** *id*)**/**

Changes the role parameters.

# **Parameters**

• **id** (*int*) – Role's ID

# **Response JSON Object**

- **name** (*string*) Role name
- **permissions** (*array*) list of codenames of permissions

# **PATCH /api/roles/**(**int:** *id*)**/**

Changes the role parameters.

# **Parameters**

• **id** (*int*) – Role's ID

# **Response JSON Object**

- **name** (*string*) Role name
- **permissions** (*array*) list of codenames of permissions

# **DELETE /api/roles/**(**int:** *id*)**/**

Deletes the role.

# **Parameters**

• **id** (*int*) – Role's ID

# **1.12.6 Diller**

**GET /api/languages/**

Returns a list of all languages.

# **Ayrıca bakınız:**

Language object attributes are documented at *GET /api/languages/(string:language)/*.

# **POST /api/languages/**

Creates a new language.

- **code** (*string*) Dil adı
- **name** (*string*) Dil adı
- **direction** (*string*) Metin yönü
- **population** (*int*) Konuşan sayısı

• **plural** (*object*) – Language plural formula and number

```
GET /api/languages/(string: language)/
```
Returns information about a language.

# **Parameters**

• **language** (*string*) – Dil kodu

# **Response JSON Object**

- **code** (*string*) Dil kodu
- **direction** (*string*) Metin yönü
- **plural** (*object*) Object of language plural information
- **aliases** (*array*) Array of aliases for language

# **Request JSON Object**

• **population** (*int*) – Konuşan sayısı

**Example JSON data:**

```
{
    "code": "en",
   "direction": "ltr",
   "name": "English",
    "population": 159034349015,
    "plural": {
        "id": 75,
        "source": 0,
        "number": 2,
        "formula": "n != 1",
        "type": 1
    },
    "aliases": [
       "english",
        "en_en",
       "base",
       "source",
        "eng"
   ],
   "url": "http://example.com/api/languages/en/",
    "web_url": "http://example.com/languages/en/",
    "statistics_url": "http://example.com/api/languages/en/statistics/"
}
```
# **PUT /api/languages/**(**string:** *language*)**/**

Changes the language parameters.

**Parameters**

• **language** (*string*) – Language's code

# **Request JSON Object**

- **name** (*string*) Dil adı
- **direction** (*string*) Metin yönü
- **population** (*int*) Konuşan sayısı
- **plural** (*object*) Language plural details

# **PATCH /api/languages/**(**string:** *language*)**/**

# Changes the language parameters.

• **language** (*string*) – Language's code

# **Request JSON Object**

- **name** (*string*) Dil adı
- **direction** (*string*) Metin yönü
- **population** (*int*) Konuşan sayısı
- **plural** (*object*) Language plural details

**DELETE /api/languages/**(**string:** *language*)**/**

Dili siler.

# **Parameters**

• **language** (*string*) – Language's code

**GET /api/languages/**(**string:** *language*)**/statistics/**

Returns statistics for a language.

# **Parameters**

• **language** (*string*) – Dil kodu

# **Response JSON Object**

- **total** (*int*) total number of strings
- **total\_words** (*int*) total number of words
- **last\_change** (*timestamp*) last changes in the language
- **recent\_changes** (*int*) total number of changes
- **translated** (*int*) number of translated strings
- **translated\_percent** (*float*) percentage of translated strings
- **translated\_words** (*int*) number of translated words
- **translated\_words\_percent** (*int*) percentage of translated words
- **translated\_chars** (*int*) number of translated characters
- **translated\_chars\_percent** (*int*) percentage of translated characters
- **total\_chars** (*int*) number of total characters
- **fuzzy** (*int*) belirsiz (düzenlenecek olarak işaretlenmiş) dizgelerin sayısı
- **fuzzy\_percent** (*int*) percentage of fuzzy (marked for edit) strings
- **failing** (*int*) number of failing strings
- **failing** percentage of failing strings

# **1.12.7 Projeler**

# **GET /api/projects/**

Returns a list of all projects.

## **Ayrıca bakınız:**

Project object attributes are documented at *GET /api/projects/(string:project)/*.

# **POST /api/projects/**

3.9 sürümünde geldi.

Creates a new project.

# **Parameters**

- **name** (*string*) Proje adı
- **slug** (*string*) Project slug
- **web** (*string*) Proje web sitesi

# **GET /api/projects/**(**string:** *project*)**/**

<span id="page-121-0"></span>Returns information about a project.

## **Parameters**

• **project** (*string*) – Proje adresi kısaltması

# **Response JSON Object**

- **name** (*string*) proje adı
- **slug** (*string*) project slug
- **web** (*string*) project website
- **components\_list\_url** (*string*) URL to components list; see *GET /api/ projects/(string:project)/components/*
- **repository\_url** (*string*) URL to repository status; see *GET /api/ projects/(string:project)/repository/*
- **[changes\\_list\\_url](#page-123-0)** (*string*) URL to changes list; see *G[ET /api/](#page-123-0) projects/(string:project)/changes/*
- **[translation\\_review](#page-122-0)** (*boolean*) *Gözden geçirmeyi etkinleştir*
- **source\_review** (*boolean*) *Kaynak gözden geçirmeyi etkinleştir*
- **[set\\_language\\_team](#page-122-1)** (*boolean*) *"Language-Team" üst bilgisi ayarlansın*
- **enable\_hooks** (*boolean*) *Kancala[rı etkinleştir](#page-270-0)*
- **instructions** (*string*) *Çe[viri yönergeleri](#page-270-1)*
- **language\_aliases** (*string*) *Di[l kod adları](#page-269-0)*

**Example JSON data:**

{

}

```
"name": "Hello",
"slug": "hello",
"url": "http://example.com/api/projects/hello/",
"web": "https://weblate.org/",
"web_url": "http://example.com/projects/hello/"
```
# **PATCH /api/projects/**(**string:** *project*)**/**

4.3 sürümünde geldi.

Edit a project by a PATCH request.

- **project** (*string*) Proje adresi kısaltması
- **co[mponent](https://www.rfc-editor.org/rfc/rfc5789#section-2)** (*string*) Bileşen adresinin kısaltması

# **PUT /api/projects/**(**string:** *project*)**/**

4.3 sürümünde geldi.

Edit a project by a PUT request.

# **Parameters**

• **project** (*string*) – Proje adresi kısaltması

# **DELETE /api/proj[ects](https://www.rfc-editor.org/rfc/rfc7231#section-4.3.4)/**(**string:** *project*)**/**

3.9 sürümünde geldi.

Deletes a project.

# **Parameters**

• **project** (*string*) – Proje adresi kısaltması

# **GET /api/projects/**(**string:** *project*)**/changes/**

<span id="page-122-1"></span>Returns a list of project changes. This is essentially a project scoped *GET /api/changes/* accepting same params.

## **Parameters**

• **project** (*string*) – Proje adresi kısaltması

# **Response JSON Object**

• **results** (*array*) – array of component objects; see *GET /api/changes/ (int:id)/*

# **GET /api/projects/**(**string:** *project*)**/repository/**

<span id="page-122-0"></span>Returns information about VCS repository status. This endpoint con[tains only an overall sum](#page-145-0)mary for all reposi[tories for the](#page-145-0) project. To get more detailed status use *GET /api/components/ (string:project)/(string:component)/repository/*.

## **Parameters**

• **project** (*string*) – Proje adresi kısaltması

## **[Response JSON Object](#page-133-0)**

- **needs\_commit** (*boolean*) whether there are any pending changes to commit
- **needs\_merge** (*boolean*) whether there are any upstream changes to merge
- **needs\_push** (*boolean*) whether there are any local changes to push

## **Example JSON data:**

{

}

```
"needs_commit": true,
"needs_merge": false,
"needs_push": true
```
**POST /api/projects/**(**string:** *project*)**/repository/**

<span id="page-122-2"></span>Performs given operation on the VCS repository.

# **Parameters**

• **project** (*string*) – Proje adresi kısaltması

## **Request JSON Object**

• **operation** (*string*) – Operation to perform: one of push, pull, commit, reset, cleanup, file-sync

# **Response JSON Object**

• **result** (*boolean*) – result of the operation

#### **CURL example:**

```
curl \
   -d operation=pull \
   -H "Authorization: Token TOKEN" \
   http://example.com/api/projects/hello/repository/
```
# **JSON request example:**

```
POST /api/projects/hello/repository/ HTTP/1.1
Host: example.com
Accept: application/json
Content-Type: application/json
Authorization: Token TOKEN
Content-Length: 20
```
{**"operation"**:"pull"}

## **JSON response example:**

```
HTTP/1.0 200 OK
Date: Tue, 12 Apr 2016 09:32:50 GMT
Server: WSGIServer/0.1 Python/2.7.11+
Vary: Accept, Accept-Language, Cookie
X-Frame-Options: SAMEORIGIN
Content-Type: application/json
Content-Language: en
Allow: GET, POST, HEAD, OPTIONS
```
{**"result"**:**true**}

# **GET /api/projects/**(**string:** *project*)**/components/**

<span id="page-123-0"></span>Returns a list of translation components in the given project.

**Parameters**

• **project** (*string*) – Proje adresi kısaltması

## **Response JSON Object**

• **results** (*array*) – array of component objects; see *GET /api/components/ (string:project)/(string:component)/*

## **POST /api/projects/**(**string:** *project*)**/components/**

3.9 sürümünde geldi.

<span id="page-123-1"></span>4.3 sürümünde değişti: The zipfile and docfile [parameters are n](#page-127-0)ow accepted for VCS-less components, see *Local files*.

4.6 sürümünde değişti: The cloned repositories are now automatically shared within a project using *Weblate internal URLs*. Use disable\_autoshare to turn off this.

Cre[ates transla](#page-107-0)tion components in the given project.

**[İpucu:](#page-103-0)** Use *Weblate internal URLs* when creating multiple components from a single VCS repositor[y.](#page-103-0)

**Not:** Most of the component creation happens in the background. Check the task\_url attribute of created componenta[nd follow the progress](#page-103-0) there.

## **Parameters**

• **project** (*string*) – Proje adresi kısaltması

#### **Form Parameters**

- **file zipfile** ZIP file to upload into Weblate for translations initialization
- **file docfile** Çevrilecek belge
- **boolean disable\_autoshare** Disables automatic repository sharing via *Weblate internal URLs*.

#### **Request JSON Object**

• **object** – Component parameters, see *GET /api/compo[nents/](#page-103-0) [\(string:p](#page-103-0)roject)/(string:component)/*

# **Response JSON Object**

• **result** (*object*) – Created component object; see *[GET /api/components/](#page-127-0) [\(string:project\)/\(string:component\)/](#page-127-0)*

JSON can not be used when uploading the files using the zipfile and docfile parameters. The data has to be uploaded as *multipart/form-data*.

#### **CURL form [request example:](#page-127-0)**

```
curl \
   --form docfile=@strings.html \
   --form name=Weblate \
   --form slug=weblate \
   --form file_format=html \
   --form new_lang=add \
   -H "Authorization: Token TOKEN" \
   http://example.com/api/projects/hello/components/
```
#### **CURL JSON request example:**

```
curl \
    --data-binary '{
       "branch": "main",
        "file_format": "po",
       "filemask": "po/*.po",
       "name": "Weblate",
       "slug": "weblate",
       "repo": "https://github.com/WeblateOrg/hello.git",
       "template": "",
       "new_base": "po/hello.pot",
       "vcs": "git"
    }' \
    -H "Content-Type: application/json" \
    -H "Authorization: Token TOKEN" \
   http://example.com/api/projects/hello/components/
```
#### **JSON request to create a new component from Git:**

```
POST /api/projects/hello/components/ HTTP/1.1
Host: example.com
Accept: application/json
Content-Type: application/json
Authorization: Token TOKEN
Content-Length: 20
{
    "branch": "main",
    "file_format": "po",
    "filemask": "po/*.po",
    "name": "Weblate",
```
}

(önceki sayfadan devam)

```
"slug": "weblate",
"repo": "https://github.com/WeblateOrg/hello.git",
"template": "",
"new_base": "po/hello.pot",
"vcs": "git"
```
**JSON request to create a new component from another one:**

```
POST /api/projects/hello/components/ HTTP/1.1
Host: example.com
Accept: application/json
Content-Type: application/json
Authorization: Token TOKEN
Content-Length: 20
{
   "file_format": "po",
    "filemask": "po/*.po",
    "name": "Weblate",
    "slug": "weblate",
    "repo": "weblate://weblate/hello",
    "template": "",
    "new_base": "po/hello.pot",
    "vcs": "git"
}
```
# **JSON response example:**

```
HTTP/1.0 200 OK
Date: Tue, 12 Apr 2016 09:32:50 GMT
Server: WSGIServer/0.1 Python/2.7.11+
Vary: Accept, Accept-Language, Cookie
X-Frame-Options: SAMEORIGIN
Content-Type: application/json
Content-Language: en
Allow: GET, POST, HEAD, OPTIONS
{
    "branch": "main",
    "file_format": "po",
    "filemask": "po/*.po",
    "git_export": "",
    "license": "",
    "license_url": "",
    "name": "Weblate",
    "slug": "weblate",
    "project": {
        "name": "Hello",
        "slug": "hello",
        "source_language": {
            "code": "en",
            "direction": "ltr",
             "population": 159034349015,
            "name": "English",
            "url": "http://example.com/api/languages/en/",
            "web_url": "http://example.com/languages/en/"
        },
        "url": "http://example.com/api/projects/hello/",
        "web": "https://weblate.org/",
        "web_url": "http://example.com/projects/hello/"
```
(önceki sayfadan devam)

```
},
"repo": "file:///home/nijel/work/weblate-hello",
"template": "",
"new_base": "",
"url": "http://example.com/api/components/hello/weblate/",
"vcs": "git",
"web_url": "http://example.com/projects/hello/weblate/"
```
# **GET /api/projects/**(**string:** *project*)**/languages/**

Returns paginated statistics for all languages within a project.

3.8 sürümünde geldi.

}

**Parameters**

• **project** (*string*) – Proje adresi kısaltması

# **Response JSON Object**

- **results** (*array*) array of translation statistics objects
- **language** (*string*) language name
- **code** (*string*) language code
- **total** (*int*) total number of strings
- **translated** (*int*) number of translated strings
- **translated\_percent** (*float*) percentage of translated strings
- **total\_words** (*int*) total number of words
- **translated\_words** (*int*) number of translated words
- **words\_percent** (*float*) percentage of translated words

# **GET /api/projects/**(**string:** *project*)**/statistics/**

Returns statistics for a project.

3.8 sürümünde geldi.

### **Parameters**

• **project** (*string*) – Proje adresi kısaltması

- **total** (*int*) total number of strings
- **translated** (*int*) number of translated strings
- **translated\_percent** (*float*) percentage of translated strings
- **total\_words** (*int*) total number of words
- **translated\_words** (*int*) number of translated words
- **words\_percent** (*float*) percentage of translated words

# **1.12.8 Bileşenler**

**İpucu:** Use *POST /api/projects/(string:project)/components/* to create new components.

#### **GET /api/components/**

Retur[ns a list of translation components.](#page-123-1)

#### **Ayrıca bakınız:**

Component object attributes are documented at *GET /api/components/(string:project)/ (string:component)/*.

**GET /api/components/**(**string:** *project*)**/ string:** *component***/**

<span id="page-127-0"></span>[Returns information about tra](#page-127-0)nslation component.

#### **Parameters**

- **project** (*string*) Proje adresi kısaltması
- **component** (*string*) Bileşen adresinin kısaltması

- **project** (*object*) the translation project; see *GET /api/projects/ (string:project)/*
- **name** (*string*) *Bileşen adı*
- **slug** (*string*) *Component slug*
- **vcs** (*[string](#page-121-0)*) *Sürüm denetleme sistemi*
- **repo** (*string*) *[Kaynak kod](#page-271-0) deposu*
- **git\_export** (*string*) *[Dışa a](#page-271-1)ktarılmış depo adresi*
- **branch** (*string*) *[Depo dalı](#page-271-2)*
- **push\_branch** (*string*) *[İtme işlem](#page-271-3)inin yapılacağı dal*
- **filemask** (*string*) *Do[sya maskesi](#page-272-0)*
- **template** (*string*) *[Tek dill](#page-272-1)i temel dil dosyası*
- **edit\_template** (*string*) *[Temel dosyayı düzenle](#page-272-2)*
- **intermediate** (*string*) *[Ara dil d](#page-273-0)osyası*
- **new\_base** (*string*) *[Yeni çeviriler kalıbı](#page-273-1)*
- **file\_format** (*string*) *Do[sya biçimi](#page-273-2)*
- **license** (*string*) *Çevirili[sansı](#page-273-3)*
- **agreement** (*string*) *[Katılımcı anlaşma](#page-273-4)sı*
- **new\_lang** (*string*) *Yeni [çeviri ekleme](#page-274-0)*
- **language\_code\_style** (*[strin](#page-275-0)g*) *Dil kodu biçemi*
- **source\_language** (*object*[\) source](#page-275-1) language object; see *GET /api/ languages/(string[:language\)/](#page-275-2)*
- **push** (*string*) *Depo itme adresi*
- **check\_flags** (*string*) *Çeviri işaretleri*
- **[priority](#page-119-0)** (*string*) *Öncelik*
- **enforced\_checks** (*[string](#page-272-3)*) *Zorunlu denetimler*
- **restricted** (*string*) *Restricted access*
- **repoweb** (*string*) *Depo tarayıcısı*
- **report\_source\_bugs** (*string*) *Kaynak dizge hata bildirme adresi*
- **merge\_style** (*string*) *[Birleştirme biçe](#page-278-0)mi*
- **commit\_message** (*s[tring](#page-272-4)*) *Commit, add, delete, merge, add-on, and merge request messages*
- **add\_message** (*string*) *[Commit, add, delet](#page-276-0)e, merge, add-on, and merge request messages*
- **[delete](#page-276-1)\_message** (*string*) *[Commit, add, delete, merge, add-on, and merge request](#page-276-1) messages*
- **[merg](#page-276-1)e\_message** (*string*) *[Commit, add, delete, merge, add-on, and merge request](#page-276-1) messages*
- **[addon\\_](#page-276-1)message** (*string*) *[Commit, add, delete, merge, add-on, and merge request](#page-276-1) messages*
- **[pull\\_m](#page-276-1)essage** (*string*) *Commit, add, delete, merge, add-on, and merge request messages*
- **[allow\\_](#page-276-1)translation\_propagation** (*string*) *Çeviriler yayılabilsin*
- **enable\_suggestions** (*string*) *[Önerileri etkinleştir](#page-276-1)*
- **[sugges](#page-276-1)tion\_voting** (*string*) *Öneri oylaması*
- **suggestion\_autoaccept** (*string*) *Öneriler ken[diliğinden kabul edils](#page-274-1)in*
- **push\_on\_commit** (*string*) *İşlem[e ile itme](#page-274-2)*
- **commit\_pending\_age** (*string*) *[İşlenecek deği](#page-274-3)şikliklerin yaşı*
- **auto\_lock\_error** (*string*) *Hata dur[umunda kilitlenme](#page-274-4)*
- **language\_regex** (*string*) *[Dil süzgeci](#page-276-2)*
- **variant\_regex** (*string*) *Çeşit k[urallı ifadesi](#page-276-3)*
- **repository\_url** (*string*)– [URL to repository statu](#page-277-0)s; see *GET /api/ components/(string:proj[ect\)/\(st](#page-277-1)ring:component)/repository/*
- **translations\_url** (*string*[\) URL to](#page-277-2) translations list; see *GET / api/components/(string:project)/(string:compone[nt\)/](#page-133-0) [translations/](#page-133-0)*
- **lock\_url** (*string*) URL to lock status; see *GET /api/com[ponents/](#page-134-0) [\(string:project\)/\(string:component\)/lock/](#page-134-0)*
- **[changes\\_list\\_](#page-134-0)url** (*string*) URL to changes list; see *GET /api/ components/(string:project)/(string:[component\)/changes/](#page-132-0)*
- **task\_url** (*string*[\) URL to a background task \(if any\); s](#page-132-0)ee *GET /api/tasks/ (str:uuid)/*

# **Example JS[ON data:](#page-131-0)**

```
{
    "branch": "main",
    "file_format": "po",
    "filemask": "po/*.po",
    "git_export": "",
    "license": "",
    "license_url": "",
    "name": "Weblate",
```

```
"slug": "weblate",
    "project": {
       "name": "Hello",
       "slug": "hello",
        "source_language": {
           "code": "en",
            "direction": "ltr",
            "population": 159034349015,
            "name": "English",
            "url": "http://example.com/api/languages/en/",
            "web_url": "http://example.com/languages/en/"
        },
        "url": "http://example.com/api/projects/hello/",
        "web": "https://weblate.org/",
        "web_url": "http://example.com/projects/hello/"
    },
    "source_language": {
       "code": "en",
       "direction": "ltr",
       "population": 159034349015,
       "name": "English",
       "url": "http://example.com/api/languages/en/",
       "web_url": "http://example.com/languages/en/"
    },
    "repo": "file:///home/nijel/work/weblate-hello",
    "template": "",
    "new_base": "",
    "url": "http://example.com/api/components/hello/weblate/",
    "vcs": "git",
    "web_url": "http://example.com/projects/hello/weblate/"
}
```
# **PATCH /api/components/**(**string:** *project*)**/**

**string:** *component***/**

Edit a component by a PATCH request.

## **Parameters**

- **project** (*string*) Proje adresi kısaltması
- **compo[nent](https://www.rfc-editor.org/rfc/rfc5789#section-2)** (*string*) Bileşen adresinin kısaltması
- **source\_language** (*string*) Project source language code (optional)

## **Request JSON Object**

- **name** (*string*) name of component
- **slug** (*string*) slug of component
- **repo** (*string*) VCS repository URL

# **CURL example:**

```
curl \
   --data-binary '{"name": "new name"}' \
   -H "Content-Type: application/json" \
   -H "Authorization: Token TOKEN" \
   PATCH http://example.com/api/projects/hello/components/
```
## **JSON request example:**

```
PATCH /api/projects/hello/components/ HTTP/1.1
Host: example.com
```

```
Accept: application/json
Content-Type: application/json
Authorization: Token TOKEN
Content-Length: 20
{
    "name": "new name"
```
#### **JSON response example:**

}

```
HTTP/1.0 200 OK
Date: Tue, 12 Apr 2016 09:32:50 GMT
Server: WSGIServer/0.1 Python/2.7.11+
Vary: Accept, Accept-Language, Cookie
X-Frame-Options: SAMEORIGIN
Content-Type: application/json
Content-Language: en
Allow: GET, POST, HEAD, OPTIONS
{
    "branch": "main",
    "file_format": "po",
    "filemask": "po/*.po",
    "git_export": "",
    "license": "",
    "license_url": "",
    "name": "new name",
    "slug": "weblate",
    "project": {
        "name": "Hello",
        "slug": "hello",
        "source_language": {
            "code": "en",
            "direction": "ltr",
            "population": 159034349015,
            "name": "English",
            "url": "http://example.com/api/languages/en/",
            "web_url": "http://example.com/languages/en/"
        },
        "url": "http://example.com/api/projects/hello/",
        "web": "https://weblate.org/",
        "web_url": "http://example.com/projects/hello/"
    },
    "repo": "file:///home/nijel/work/weblate-hello",
    "template": "",
    "new_base": "",
    "url": "http://example.com/api/components/hello/weblate/",
    "vcs": "git",
    "web_url": "http://example.com/projects/hello/weblate/"
}
```
## **PUT /api/components/**(**string:** *project*)**/**

**string:** *component***/**

Edit a component by a PUT request.

# **Parameters**

- **project** (*string*) Proje adresi kısaltması
- **compo[nent](https://www.rfc-editor.org/rfc/rfc7231#section-4.3.4)** (*string*) Bileşen adresinin kısaltması

**Request JSON Object**

- **branch** (*string*) VCS repository branch
- **file\_format** (*string*) file format of translations
- **filemask** (*string*) mask of translation files in the repository
- **name** (*string*) name of component
- **slug** (*string*) slug of component
- **repo** (*string*) VCS repository URL
- **template** (*string*) base file for monolingual translations
- **new\_base** (*string*) base file for adding new translations
- **vcs** (*string*) version control system

#### **DELETE /api/components/**(**string:** *project*)**/**

# **string:** *component***/**

3.9 sürümünde geldi.

Deletes a component.

## **Parameters**

- **project** (*string*) Proje adresi kısaltması
- **component** (*string*) Bileşen adresinin kısaltması

# **GET /api/components/**(**string:** *project*)**/**

# **string:** *component***/changes/**

<span id="page-131-0"></span>Returns a list of component changes. This is essentially a component scoped *GET /api/changes/* accepting same params.

### **Parameters**

- **project** (*string*) Proje adresi kısaltması
- **component** (*string*) Bileşen adresinin kısaltması

# **Response JSON Object**

• **results** (*array*) – array of component objects; see *GET /api/changes/ (int:id)/*

## **GET /api/components/**(**string:** *project*)**/**

# **string:** *component***/file/**

4.9 sürümünd[e geldi.](#page-145-0)

Downloads all available translations associated with the component as an archive file using the requested format.

### **Parameters**

- **project** (*string*) Proje adresi kısaltması
- **component** (*string*) Bileşen adresinin kısaltması

#### **Query Parameters**

• **format** (*string*) – The archive format to use; If not specified, defaults to zip; Supported formats: zip

## **GET /api/components/**(**string:** *project*)**/**

**string:** *component***/screenshots/**

Returns a list of component screenshots.

- **project** (*string*) Proje adresi kısaltması
- **component** (*string*) Bileşen adresinin kısaltması

#### **Response JSON Object**

- **results** (*array*) array of component screenshots; see *GET /api/ screenshots/(int:id)/*
- **GET /api/components/**(**string:** *project*)**/**

```
string: component/lock/
```
<span id="page-132-0"></span>Returns comp[onent lock status.](#page-146-0)

## **Parameters**

- **project** (*string*) Proje adresi kısaltması
- **component** (*string*) Bileşen adresinin kısaltması

**Response JSON Object**

• **locked** (*boolean*) – whether component is locked for updates

## **Example JSON data:**

{

}

**"locked"**: **false**

# **POST /api/components/**(**string:** *project*)**/**

**string:** *component***/lock/**

Sets component lock status.

Response is same as *GET /api/components/(string:project)/(string:component)/ lock/*.

## **Parameters**

- **project** (*string*[\) Proje adresi kısaltması](#page-132-0)
- **component** (*string*) Bileşen adresinin kısaltması

#### **Request JSON Object**

• **lock** – Boolean whether to lock or not.

#### **CURL example:**

```
curl \
   -d lock=true \
   -H "Authorization: Token TOKEN" \
   http://example.com/api/components/hello/weblate/repository/
```
# **JSON request example:**

```
POST /api/components/hello/weblate/repository/ HTTP/1.1
Host: example.com
Accept: application/json
Content-Type: application/json
Authorization: Token TOKEN
Content-Length: 20
```
{**"lock"**: **true**}

## **JSON response example:**

```
HTTP/1.0 200 OK
Date: Tue, 12 Apr 2016 09:32:50 GMT
Server: WSGIServer/0.1 Python/2.7.11+
Vary: Accept, Accept-Language, Cookie
X-Frame-Options: SAMEORIGIN
```

```
Content-Type: application/json
Content-Language: en
Allow: GET, POST, HEAD, OPTIONS
```
{**"locked"**:**true**}

```
GET /api/components/(string: project)/
     string: component/repository/
     Returns information about VCS repository status.
```
<span id="page-133-0"></span>The response is same as for *GET /api/projects/(string:project)/repository/*.

#### **Parameters**

- **project** (*string*) Proje adresi kısaltması
- **component** (*string*[\) Bileşen adresinin kısaltması](#page-122-0)

#### **Response JSON Object**

- **needs\_commit** (*boolean*) whether there are any pending changes to commit
- **needs\_merge** (*boolean*) whether there are any upstream changes to merge
- **needs\_push** (*boolean*) whether there are any local changes to push
- **remote\_commit** (*string*) Remote commit information
- **status** (*string*) VCS repository status as reported by VCS
- **merge\_failure** Text describing merge failure or null if there is none

#### **POST /api/components/**(**string:** *project*)**/**

## **string:** *component***/repository/**

Performs the given operation on a VCS repository.

See *POST /api/projects/(string:project)/repository/* for documentation.

#### **Parameters**

- **project** (*string*) Proje adresi kısaltması
- **component** (*string*[\) Bileşen adresinin kısaltması](#page-122-2)

# **Request JSON Object**

• **operation** (*string*) – Operation to perform: one of push, pull, commit, reset, cleanup

#### **Response JSON Object**

• **result** (*boolean*) – result of the operation

## **CURL example:**

```
curl \
   -d operation=pull \
   -H "Authorization: Token TOKEN" \
   http://example.com/api/components/hello/weblate/repository/
```
### **JSON request example:**

```
POST /api/components/hello/weblate/repository/ HTTP/1.1
Host: example.com
Accept: application/json
Content-Type: application/json
Authorization: Token TOKEN
Content-Length: 20
```
{**"operation"**:"pull"}

**JSON response example:**

```
HTTP/1.0 200 OK
Date: Tue, 12 Apr 2016 09:32:50 GMT
Server: WSGIServer/0.1 Python/2.7.11+
Vary: Accept, Accept-Language, Cookie
X-Frame-Options: SAMEORIGIN
Content-Type: application/json
Content-Language: en
Allow: GET, POST, HEAD, OPTIONS
```
{**"result"**:**true**}

# **GET /api/components/**(**string:** *project*)**/ string:** *component***/monolingual\_base/**

Downloads base file for monolingual translations.

#### **Parameters**

- **project** (*string*) Proje adresi kısaltması
- **component** (*string*) Bileşen adresinin kısaltması

# **GET /api/components/**(**string:** *project*)**/**

**string:** *component***/new\_template/**

Downloads template file for new translations.

## **Parameters**

- **project** (*string*) Proje adresi kısaltması
- **component** (*string*) Bileşen adresinin kısaltması
- **GET /api/components/**(**string:** *project*)**/**

# **string:** *component***/translations/**

<span id="page-134-0"></span>Returns a list of translation objects in the given component.

#### **Parameters**

- **project** (*string*) Proje adresi kısaltması
- **component** (*string*) Bileşen adresinin kısaltması

### **Response JSON Object**

• **results** (*array*) – array of translation objects; see *GET /api/translations/ (string:project)/(string:component)/(string:language)/*

### **POST /api/components/**(**string:** *project*)**/**

**string:** *component***/translations/**

Creates new tr[anslation in the given component.](#page-137-0)

**Parameters**

- **project** (*string*) Proje adresi kısaltması
- **component** (*string*) Bileşen adresinin kısaltması

## **Request JSON Object**

• **language\_code** (*string*) – translation language code; see *GET /api/ languages/(string:language)/*

## • **result** (*object*) – new translation object created

# **CURL example:**

```
curl \
   -d language_code=cs \
   -H "Authorization: Token TOKEN" \
   http://example.com/api/projects/hello/components/
```
## **JSON request example:**

```
POST /api/projects/hello/components/ HTTP/1.1
Host: example.com
Accept: application/json
Content-Type: application/json
Authorization: Token TOKEN
Content-Length: 20
{"language_code": "cs"}
```
## **JSON response example:**

```
HTTP/1.0 200 OK
Date: Tue, 12 Apr 2016 09:32:50 GMT
Server: WSGIServer/0.1 Python/2.7.11+
Vary: Accept, Accept-Language, Cookie
X-Frame-Options: SAMEORIGIN
Content-Type: application/json
Content-Language: en
Allow: GET, POST, HEAD, OPTIONS
{
    "failing_checks": 0,
    "failing_checks_percent": 0,
    "failing_checks_words": 0,
    "filename": "po/cs.po",
    "fuzzy": 0,
    "fuzzy_percent": 0.0,
    "fuzzy_words": 0,
    "have_comment": 0,
    "have_suggestion": 0,
    "is_template": false,
    "is_source": false,
    "language": {
        "code": "cs",
        "direction": "ltr",
        "population": 1303174280
        "name": "Czech",
        "url": "http://example.com/api/languages/cs/",
        "web_url": "http://example.com/languages/cs/"
    },
    "language_code": "cs",
    "id": 125,
    "last_author": null,
    "last_change": null,
    "share_url": "http://example.com/engage/hello/cs/",
    "total": 4,
    "total_words": 15,
    "translate_url": "http://example.com/translate/hello/weblate/cs/",
    "translated": 0,
    "translated_percent": 0.0,
    "translated_words": 0,
    "url": "http://example.com/api/translations/hello/weblate/cs/",
```
### **GET /api/components/**(**string:** *project*)**/ string:** *component***/statistics/**

Returns paginated statistics for all translations within component.

2.7 sürümünde geldi.

}

#### **Parameters**

- **project** (*string*) Proje adresi kısaltması
- **component** (*string*) Bileşen adresinin kısaltması

#### **Response JSON Object**

- **results** (*array*) array of translation statistics objects; see *GET / api/translations/(string:project)/(string:component)/ (string:language)/statistics/*
- **GET /api/components/**(**string:** *project*)**/**

**string:** *component***/links/**

Bir bileşenleb[ağlantılı projeleri döndürür.](#page-142-0)

4.5 sürümünde geldi.

### **Parameters**

- **project** (*string*) Proje adresi kısaltması
- **component** (*string*) Bileşen adresinin kısaltması

## **Response JSON Object**

• **projects** (*array*) – ilişkili projeler; bkz *GET /api/projects/ (string:project)/*

### **POST /api/components/**(**string:** *project*)**/**

# **string:** *component***/links/**

Projeyi bir bil[eşenle ilişkilendir.](#page-121-0)

4.5 sürümünde geldi.

### **Parameters**

- **project** (*string*) Proje adresi kısaltması
- **component** (*string*) Bileşen adresinin kısaltması

## **Form Parameters**

• **string project\_slug** – Project slug

## **DELETE /api/components/**(**string:** *project*)**/**

```
string: component/links/string: project_slug/
```
Bir projenin bir bileşenle ilişkisini kaldır.

4.5 sürümünde geldi.

- **project** (*string*) Proje adresi kısaltması
- **component** (*string*) Bileşen adresinin kısaltması
- **project\_slug** (*string*) Kaldırılacak projenin kısaltması

# **1.12.9 Çeviriler**

### **GET /api/translations/**

Returns a list of translations.

## **Ayrıca bakınız:**

Translation object attributes are documented at *GET /api/translations/(string:project)/ (string:component)/(string:language)/*.

# **GET /api/translations/**(**string:** *project*)**/**

**string:** *component***/string:** *language***/**

<span id="page-137-0"></span>[Returns information about a translation.](#page-137-0)

# **Parameters**

- **project** (*string*) Proje adresi kısaltması
- **component** (*string*) Bileşen adresinin kısaltması
- **language** (*string*) Translation language code

- **component** (*object*) component object; see *GET /api/components/ (string:project)/(string:component)/*
- **failing\_checks** (*int*) denetim hatası olan dizge sayısı
- **failing\_checks\_percent** (*float*) denetimh[atası olan dizge yüzdesi](#page-127-0)
- **[failing\\_checks\\_words](#page-127-0)** (*int*) denetim hatası olan sözcük sayısı
- **filename** (*string*) translation filename
- **fuzzy** (*int*) belirsiz (düzenlenecek olarak işaretlenmiş) dizgelerin sayısı
- **fuzzy\_percent** (*float*) percentage of fuzzy (marked for edit) strings
- **fuzzy** words  $(int)$  number of words in fuzzy (marked for edit) strings
- **have\_comment** (*int*) number of strings with comment
- **have\_suggestion** (*int*) number of strings with suggestion
- **is\_template** (*boolean*) çevirinin tek dilli bir tabanı olup olmadığı
- **language** (*object*) source language object; see *GET /api/languages/ (string:language)/*
- **Language** code (*string*) language code used in the repository; this can be different from language code in the language object
- **[last\\_author](#page-119-0)** (*string*) name of last author
- **last\_change** (*timestamp*) last change timestamp
- **revision** (*string*) revision hash for the file
- **share\_url** (*string*) URL for sharing leading to engagement page
- **total** (*int*) total number of strings
- **total\_words** (*int*) total number of words
- **translate\_url** (*string*) URL for translating
- **translated** (*int*) number of translated strings
- **translated\_percent** (*float*) percentage of translated strings
- **translated\_words** (*int*) number of translated words
- **repository\_url** (*string*) URL to repository status; see *GET / api/translations/(string:project)/(string:component)/ (string:language)/repository/*
- **file\_url** (*string*) URL to file object; see *GET /api/translations/ [\(string:project\)/\(string:component\)/\(string:language\)/](#page-141-0) [file/](#page-141-0)*
- **changes\_list\_url** (*string*) URL to changes list; see *GET / api/translations/(string:project)/([string:component\)/](#page-140-0) [\(string:language\)/changes/](#page-140-0)*
- **units\_list\_url** (*string*) URL to strings list; see *GET [/api/](#page-139-0) translations/(string:project)/(string:component)/ [\(string:language\)/units/](#page-139-0)*

## **Example JSON data:**

```
{
    "component": {
       "branch": "main",
       "file_format": "po",
       "filemask": "po/*.po",
       "git_export": "",
       "license": "",
       "license_url": "",
       "name": "Weblate",
       "new_base": "",
        "project": {
            "name": "Hello",
            "slug": "hello",
            "source_language": {
                "code": "en",
                "direction": "ltr",
                "population": 159034349015,
                "name": "English",
                "url": "http://example.com/api/languages/en/",
                "web_url": "http://example.com/languages/en/"
            },
            "url": "http://example.com/api/projects/hello/",
            "web": "https://weblate.org/",
            "web_url": "http://example.com/projects/hello/"
        },
       "repo": "file:///home/nijel/work/weblate-hello",
       "slug": "weblate",
       "template": "",
       "url": "http://example.com/api/components/hello/weblate/",
       "vcs": "git",
       "web_url": "http://example.com/projects/hello/weblate/"
   },
   "failing_checks": 3,
   "failing_checks_percent": 75.0,
    "failing_checks_words": 11,
    "filename": "po/cs.po",
    "fuzzy": 0,
    "fuzzy_percent": 0.0,
    "fuzzy_words": 0,
    "have_comment": 0,
    "have_suggestion": 0,
    "is_template": false,
   "language": {
       "code": "cs",
       "direction": "ltr",
```

```
"population": 1303174280
        "name": "Czech",
        "url": "http://example.com/api/languages/cs/",
        "web_url": "http://example.com/languages/cs/"
   },
   "language_code": "cs",
   "last author": "Weblate Admin",
   "last_change": "2016-03-07T10:20:05.499",
   "revision": "7ddfafe6daaf57fc8654cc852ea6be212b015792",
   "share_url": "http://example.com/engage/hello/cs/",
   "total": 4,
   "total_words": 15,
   "translate_url": "http://example.com/translate/hello/weblate/cs/",
   "translated": 4,
   "translated_percent": 100.0,
   "translated_words": 15,
   "url": "http://example.com/api/translations/hello/weblate/cs/",
   "web_url": "http://example.com/projects/hello/weblate/cs/"
}
```
# **DELETE /api/translations/**(**string:** *project*)**/**

**string:** *component***/string:** *language***/**

3.9 sürümünde geldi.

Deletes a translation.

### **Parameters**

- **project** (*string*) Proje adresi kısaltması
- **component** (*string*) Bileşen adresinin kısaltması
- **language** (*string*) Translation language code

# **GET /api/translations/**(**string:** *project*)**/**

## **string:** *component***/string:** *language***/changes/**

<span id="page-139-0"></span>Returns a list of translation changes. This is essentially a translations-scoped *GET /api/changes/* accepting the same parameters.

### **Parameters**

- **project** (*string*) Proje adresi kısaltması
- **component** (*string*) Bileşen adresinin kısaltması
- **language** (*string*) Translation language code

## **Response JSON Object**

• **results** (*array*) – array of component objects; see *GET /api/changes/ (int:id)/*

## **GET /api/translations/**(**string:** *project*)**/**

**string:** *component***/string:** *language***/units/**

<span id="page-139-1"></span>Returns a list [of translation u](#page-145-0)nits.

# **Parameters**

- **project** (*string*) Proje adresi kısaltması
- **component** (*string*) Bileşen adresinin kısaltması
- **language** (*string*) Translation language code
- **q** (*string*) Search query string *Searching* (optional)

• **results** (*array*) – array of component objects; see *GET /api/units/ (int:id)/*

# **POST /api/translations/**(**string:** *project*)**/**

```
string: component/string: language/units/
```
Yeni birim ekl[e.](#page-143-0)

# **Parameters**

- **project** (*string*) Proje adresi kısaltması
- **component** (*string*) Bileşen adresinin kısaltması
- **language** (*string*) Translation language code

## **Request JSON Object**

- **key** (*string*) Name of translation unit (used as key or context)
- **value** (*array*) Source strings (use single string if not creating plural)

# **Response JSON Object**

• **unit** (*object*) – newly created unit; see *GET /api/units/(int:id)/*

# **Ayrıca bakınız:**

*Dizge yönetimi*, adding-new-strings

## **POST /api/translations/**(**string:** *project*)**/**

**string:** *component***/string:** *language***/autotranslate/**

[Trigger automa](#page-275-3)tic translation.

# **Parameters**

- **project** (*string*) Proje adresi kısaltması
- **component** (*string*) Bileşen adresinin kısaltması
- **language** (*string*) Translation language code

# **Request JSON Object**

- **mode** (*string*) Kendiliğinden çeviri kipi
- **filter\_type** (*string*) Automatic translation filter type
- **auto\_source** (*string*) Otomatik çeviri kaynağı mt veya others
- **component** (*string*) Ek bileşenlere erişebilmesi için projenin paylaşılan çeviri belleğine katkıda bulunmayı etkinleştirin.
- **engines** (*array*) Makine çevirisi hizmetleri
- **threshold** (*string*) Skor eşiği

# **GET /api/translations/**(**string:** *project*)**/**

# **string:** *component***/string:** *language***/file/**

<span id="page-140-0"></span>Download current translation file as it is stored in the VCS (without the format parameter) or converted to another format (see *Downloading translations*).

**Not:** This API endpoint uses different logic for output than rest of API as it operates on whole file rather than on data. Set of accepted [format](#page-23-0) parameter differs and without such parameter you get translation file as stored in VCS.

## **Query Parameters**

• **format** – File format to use; if not specified no format conversion happens; supported file formats: po, mo, xliff, xliff11, tbx, csv, xlsx, json, aresource, strings • **q** (*string*) – Filter downloaded strings, see search, only applicable when conversion is in place (format is specified).

#### **Parameters**

- **project** (*string*) Proje adresi kısaltması
- **component** (*string*) Bileşen adresinin kısaltması
- **language** (*string*) Translation language code

# **POST /api/translations/**(**string:** *project*)**/**

**string:** *component***/string:** *language***/file/**

Upload new file with translations.

# **Parameters**

- **project** (*string*) Proje adresi kısaltması
- **component** (*string*) Bileşen adresinin kısaltması
- **language** (*string*) Translation language code

## **Form Parameters**

- **string conflicts** How to deal with conflicts (ignore, replace-translated or replace-approved)
- **file file** Uploaded file
- **string email** Katkıda bulunanın e-posta adresi
- **string author** Katkıda bulunanın adı
- **string method** Upload method (translate, approve, suggest, fuzzy, replace, source, add), see *Import methods*
- **string fuzzy** Fuzzy (marked for edit) strings processing (*empty*, process, approve)

## **CURL example:**

```
curl -X POST \
   -F file=@strings.xml \
   -H "Authorization: Token TOKEN" \
   http://example.com/api/translations/hello/android/cs/file/
```
# **GET /api/translations/**(**string:** *project*)**/**

## **string:** *component***/string:** *language***/repository/**

Returns information about VCS repository status.

```
(string:component)/repository/.
```
<span id="page-141-0"></span>The response is same as for *GET /api/components/(string:project)/*

## **Parameters**

- **project** (*string*) Proje [adresi kısaltması](#page-133-0)
- **[component](#page-133-0)** (*string*) Bileşen adresinin kısaltması
- **language** (*string*) Translation language code

# **POST /api/translations/**(**string:** *project*)**/**

# **string:** *component***/string:** *language***/repository/**

Performs given operation on the VCS repository.

See *POST* /api/projects/(string:project)/repository/for documentation.

- **project** (*string*) Proje adresi kısaltması
- **component** (*string*) Bileşen adresinin kısaltması
- **language** (*string*) Translation language code

# **Request JSON Object**

• **operation** (*string*) – Operation to perform: one of push, pull, commit, reset, cleanup

# **Response JSON Object**

• **result** (*boolean*) – result of the operation

# <span id="page-142-0"></span>**GET /api/translations/**(**string:** *project*)**/**

### **string:** *component***/string:** *language***/statistics/**

Returns detailed translation statistics.

2.7 sürümünde geldi.

## **Parameters**

- **project** (*string*) Proje adresi kısaltması
- **component** (*string*) Bileşen adresinin kısaltması
- **language** (*string*) Translation language code

- **code** (*string*) language code
- **failing** (*int*) denetim hataları sayısı
- **failing\_percent** (*float*) denetim hataları yüzdesi
- **fuzzy** (*int*) belirsiz (düzenlenecek olarak işaretlenmiş) dizgelerin sayısı
- **fuzzy\_percent** (*float*) percentage of fuzzy (marked for edit) strings
- **total\_words** (*int*) total number of words
- **translated\_words** (*int*) number of translated words
- **last\_author** (*string*) name of last author
- **last\_change** (*timestamp*) date of last change
- **name** (*string*) language name
- **total** (*int*) total number of strings
- **translated** (*int*) number of translated strings
- **translated\_percent** (*float*) percentage of translated strings
- **url** (*string*) URL to access the translation (engagement URL)
- **url\_translate** (*string*) URL to access the translation (real translation URL)

# **1.12.10 Bellek**

4.14 sürümünde geldi.

```
GET /api/memory/
```
Returns a list of memory results.

```
DELETE /api/memory/(int: memory_object_id)/
```
Deletes a memory object

**Parameters**

• **memory\_object\_id** – Memory Object ID

# **1.12.11 Units**

A *unit* is a single piece of a translation which pairs a source string with a corresponding translated string and also contains some related metadata. The term is derived from the Translate Toolkit and XLIFF.

2.10 sürümünde geldi.

```
GET /api/units/
```
Returns list of translation units.

**Parameters**

• **q** (*string*) – Search query string *Searching* (optional)

# **Ayrıca bakınız:**

Unit object attributes are documented at *GET /api/units/(int:id)/*.

# **GET /api/units/**(**int:** *id*)**/**

4.3 sürümünde değişti: The target and source are now arrays to properly handle plural strings.

<span id="page-143-0"></span>Returns information about translation un[it.](#page-143-0)

## **Parameters**

•  $id(int) - Unit ID$ 

- **translation** (*string*) URL of a related translation object
- **source** (*array*) source string
- **previous\_source** ( $string$ ) previous source string used for fuzzy matching
- **target** (*array*) target string
- **id\_hash** (*string*) unique identifier of the unit
- **content\_hash** (*string*) unique identifier of the source string
- **location** (*string*) location of the unit in source code
- **context** (*string*) translation unit context
- **note** (*string*) translation unit note
- **flags** (*string*) translation unit flags
- **labels** (*array*) translation unit labels, available on source units
- **state** (*int*) unit state, 0 untranslated, 10 needs editing, 20 translated, 30 approved, 100 - read only
- **fuzzy** (*boolean*) birimin belirsiz veya gözden geçirilmek üzere işaretlenmiş olup olmadığı
- **translated** (*boolean*) birimin çevrilmiş olup olmadığı
- **approved** (*boolean*) çevirinin onaylanmış olup olmadığı
- **position** (*int*) unit position in translation file
- **has\_suggestion** (*boolean*) birimin önerileri olup olmadığı
- **has\_comment** (*boolean*) birimin yorumları olup olmadığı
- **has\_failing\_check** (*boolean*) birimde denetim hatası olup olmadığı
- **num\_words** (*int*) number of source words
- **priority** (*int*) translation priority; 100 is default
- **id** (*int*) unit identifier
- **explanation** (*string*) String explanation, available on source units, see *Additional info on source strings*
- **extra\_flags** (*string*) Additional string flags, available on source units, see *Customizing behavior using flags*
- **[web\\_url](#page-296-0)** (*string*) URL where the unit can be edited
- **source\_unit** (*string*) Source unit link; see *GET /api/units/(int:i[d\)/](#page-301-0)*
- **[pending](#page-301-0)** (*boolean*) whether the unit is pending for write
- **timestamp** (*timestamp*) dizge yaşı

#### **PATCH /api/units/**(**int:** *id*)**/**

4.3 sürümünde geldi.

Çeviri birimi üzerinde kısmi güncelleme gerçekleştirir.

#### **Parameters**

•  $id(int) - Unit ID$ 

#### **Request JSON Object**

- **state** (*int*) unit state, 0 untranslated, 10 needs editing, 20 translated, 30 approved (need review workflow enabled, see *Dedicated reviewers*)
- **target** (*array*) target string
- **explanation** (*string*) String explanation, available on source units, see *Additional info on source strings*
- **extra\_flags** (*string*) Additional string flags, available on source units, see *Customizing behavior using flags*

## **Respons[e JSON Object](#page-296-0)**

• **labels** (*array*) – labels, available on source units

#### **PUT /api/units/**(**[int:](#page-301-0)** *id*)**/**

4.3 sürümünde geldi.

Çeviri birimi üzerinde tam güncelleme gerçekleştirir.

## **Parameters**

•  $id(int) - Unit ID$ 

#### **Request JSON Object**

- **state** (*int*) unit state, 0 untranslated, 10 needs editing, 20 translated, 30 approved (need review workflow enabled, see *Dedicated reviewers*)
- **target** (*array*) target string
- **explanation** (*string*) String explanation, available on source units, see *Additional info on source strings*
- **extra\_flags** (*string*) Additional string flags, available on source units, see *Customizing behavior using flags*

## **Respons[e JSON Object](#page-296-0)**

• **labels** (*array*) – labels, available on source units

## **DELETE /api/u[nits/](#page-301-0)**(**int:** *id*)**/**

4.3 sürümünde geldi.

Bir çeviri birimini siler.

## **Parameters**

• **id** (*int*) – Unit ID

## **1.12.12 Değişiklikler**

## 2.10 sürümünde geldi.

## **GET /api/changes/**

4.1 sürümünde değişti: Filtering of changes was introduced in the 4.1 release.

Returns a list of translation changes.

## **Ayrıca bakınız:**

Change object attributes are documented at *GET /api/changes/(int:id)/*.

## **Query Parameters**

- **user** (*string*) Userna[me of user to filters](#page-145-0)
- **action** (*int*) Action to filter, can be used several times
- **timestamp\_after** (*timestamp*) ISO 8601 formatted timestamp to list changes after
- **timestamp\_before** (*timestamp*) ISO 8601 formatted timestamp to list changes before

## **GET /api/changes/**(**int:** *id*)**/**

<span id="page-145-0"></span>Returns information about translation change.

## **Parameters**

• **id** (*int*) – Change ID

## **Response JSON Object**

- **unit** (*string*) URL of a related unit object
- **translation** (*string*) URL of a related translation object
- **component** (*string*) URL of a related component object
- **user** (*string*) URL of a related user object
- **author** (*string*) URL of a related author object
- **timestamp** (*timestamp*) event timestamp
- **action** (*int*) numeric identification of action
- **action\_name** (*string*) text description of action
- **target** (*string*) event changed text or detail

## **1.12.13 Ekran görüntüleri**

2.14 sürümünde geldi.

## **GET /api/screenshots/**

Returns a list of screenshot string information.

## **Ayrıca bakınız:**

Screenshot object attributes are documented at *GET /api/screenshots/(int:id)/*.

## **GET /api/screenshots/**(**int:** *id*)**/**

Returns information about screenshot information.

## **Parameters**

• **id** (*int*) – Screenshot ID

## **Response JSON Object**

- **name** (*string*) name of a screenshot
- **component** (*string*) URL of a related component object
- **file\_url** (*string*) URL to download a file; see *GET /api/screenshots/ (int:id)/file/*
- **units** (*array*) link to associated source string information; see *GET /api/ units/(int:id)/*

## **GET /api/scre[enshots/](#page-146-0)**(**int:** *id*)**/file/**

Download the screenshot image.

## **Parame[ters](#page-143-0)**

• **id** (*int*) – Screenshot ID

## <span id="page-146-0"></span>**POST /api/screenshots/**(**int:** *id*)**/file/**

Replace screenshot image.

## **Parameters**

• **id** (*int*) – Screenshot ID

## **Form Parameters**

• **file image** – Uploaded file

## **CURL example:**

```
curl -X POST \
   -F image=@image.png \
    -H "Authorization: Token TOKEN" \
   http://example.com/api/screenshots/1/file/
```
## **POST /api/screenshots/**(**int:** *id*)**/units/**

Associate source string with screenshot.

## **Parameters**

• **id** (*int*) – Screenshot ID

**Form Parameters**

```
• string unit_id – Unit ID
```

```
Response JSON Object
```
- **name** (*string*) name of a screenshot
- **translation** (*string*) URL of a related translation object
- **file\_url** (*string*) URL to download a file; see *GET /api/screenshots/ (int:id)/file/*
- **units** (*array*) link to associated source string information; see *GET /api/ units/(int:id)/*

## **DELETE /api/s[creenshots/](#page-146-0)**(**int:** *id*)**/units/**

## **int:** *unit\_id*

Kaynak dizge [ile ekran görüntüsü ilişk](#page-143-0)ilendirmesini kaldır.

#### **Parameters**

- **id** (*int*) Screenshot ID
- **unit\_id** Kaynak dizge birimi kimliği

#### **POST /api/screenshots/**

Yeni bir ekran görüntüsü oluşturur.

#### **Form Parameters**

- **file image** Uploaded file
- **string name** Ekran görüntüsü adı
- **string project\_slug** Project slug
- **string component\_slug** Component slug
- **string language\_code** Dil kodu

#### **Response JSON Object**

- **name** (*string*) name of a screenshot
- **component** (*string*) URL of a related component object
- **file\_url** (*string*) URL to download a file; see *GET /api/screenshots/ (int:id)/file/*
- **units** (*array*) link to associated source string information; see *GET /api/ units/(int:id)/*

## **PATCH /api/sc[reenshots/](#page-146-0)**(**int:** *id*)**/**

Ekran görüntüsü ile ilgili kısmi bilgileri düzenle.

#### **Parame[ters](#page-143-0)**

• **id** (*int*) – Screenshot ID

#### **Response JSON Object**

- **name** (*string*) name of a screenshot
- **component** (*string*) URL of a related component object
- **file\_url** (*string*) URL to download a file; see *GET /api/screenshots/ (int:id)/file/*
- **units** (*array*) link to associated source string information; see *GET /api/ units/(int:id)/*

## **PUT /api/scre[enshots/](#page-146-0)**(**int:** *id*)**/**

Ekran görüntüsü ile ilgili tüm bilgileri düzenle.

## **Parame[ters](#page-143-0)**

• **id** (*int*) – Screenshot ID

#### **Response JSON Object**

- **name** (*string*) name of a screenshot
- **component** (*string*) URL of a related component object
- **file\_url** (*string*) URL to download a file; see *GET /api/screenshots/ (int:id)/file/*
- **units** (*array*) link to associated source string information; see *GET /api/ units/(int:id)/*

#### **DELETE /api/s[creenshots/](#page-146-0)**(**int:** *id*)**/**

Ekran görüntüsünü sil.

## **Parame[ters](#page-143-0)**

• **id** (*int*) – Screenshot ID

## **1.12.14 Eklentiler**

4.4.1 sürümünde geldi.

#### **GET /api/addons/**

Returns a list of add-ons.

## **Ayrıca bakınız:**

Eklenti nesne nitelikleri *GET /api/addons/(int:id)/* adresinde belgelendirilmiştir.

## **GET /api/addons/**(**int:** *id*)**/**

Returns information about add-on information.

### **Parameters**

• **id** (*int*) – Eklenti kimliği

## **Response JSON Object**

- **name** (*string*) name of an add-on
- **component** (*string*) URL of a related component object
- **configuration** (*object*) Optional add-on configuration

## **Ayrıca bakınız:**

#### *Eklentiler*

```
POST /api/components/(string: project)/
```
## **string:** *component***/addons/**

[Creates a](#page-321-0) new add-on.

## **Parameters**

- **project\_slug** (*string*) Project slug
- **component\_slug** (*string*) Component slug

## **Request JSON Object**

- **name** (*string*) name of an add-on
- **configuration** (*object*) Optional add-on configuration

#### **PATCH /api/addons/**(**int:** *id*)**/**

Edit partial information about add-on.

## **Parameters**

#### • **id** (*int*) – Eklenti kimliği

#### **Response JSON Object**

## • **configuration** (*object*) – Optional add-on configuration

## **PUT /api/addons/**(**int:** *id*)**/**

Edit full information about add-on.

## **Parameters**

• **id** (*int*) – Eklenti kimliği

## **Response JSON Object**

• **configuration** (*object*) – Optional add-on configuration

#### **DELETE /api/addons/**(**int:** *id*)**/**

Delete add-on.

## **Parameters**

• **id** (*int*) – Eklenti kimliği

## **1.12.15 Bileşen listeleri**

4.0 sürümünde geldi.

## **GET /api/component-lists/**

Bileşen listelerinin bir listesini döndürür.

## **Ayrıca bakınız:**

Bileşen listesi nesne nitelikleri *GET /api/component-lists/(str:slug)/* adresinde belgelendirilmiştir.

## **GET /api/component-lists/**(**str:** *slug*)**/**

<span id="page-149-0"></span>Bileşen listesi hakkında bilgi d[öndürür.](#page-149-0)

## **Parameters**

• **slug** (*string*) – Bileşen listesi kısaltması

#### **Response JSON Object**

- **name** (*string*) bir bileşen listesinin adı
- **slug** (*string*) bir bileşen listesinin kısaltması
- **show\_dashboard** (*boolean*) bir panoda görüntülenip görüntülenmeyeceği
- **components** (*array*) link to associated components; see *GET /api/ components/(string:project)/(string:component)/*
- **auto\_assign** (*array*) otomatik atama kuralları

## **PUT /api/component-lists/**(**str:** *slug*)**/**

Bileşen listesi [parametrelerini değiştirir.](#page-127-0)

## **Parameters**

• **slug** (*string*) – Bileşen listesi kısaltması

## **Request JSON Object**

- **name** (*string*) bir bileşen listesinin adı
- **slug** (*string*) bir bileşen listesinin kısaltması
- **show\_dashboard** (*boolean*) bir panoda görüntülenip görüntülenmeyeceği

## **PATCH /api/component-lists/**(**str:** *slug*)**/**

Bileşen listesi parametrelerini değiştirir.

**Parameters**

• **slug** (*string*) – Bileşen listesi kısaltması

## **Request JSON Object**

- **name** (*string*) bir bileşen listesinin adı
- **slug** (*string*) bir bileşen listesinin kısaltması
- **show\_dashboard** (*boolean*) bir panoda görüntülenip görüntülenmeyeceği

## **DELETE /api/component-lists/**(**str:** *slug*)**/**

Bileşen listesini siler.

### **Parameters**

• **slug** (*string*) – Bileşen listesi kısaltması

**POST /api/component-lists/**(**str:** *slug*)**/components/**

Bileşeni bir bileşen listesiyle ilişkilendir.

## **Parameters**

• **slug** (*string*) – Bileşen listesi kısaltması

## **Form Parameters**

• **string component\_id** – Bileşen kimliği

**DELETE /api/component-lists/**(**str:** *slug*)**/components/**

**str:** *component\_slug*

Bileşen listesinden bir bileşenin ilişkisini kaldır.

**Parameters**

- **slug** (*string*) Bileşen listesi kısaltması
- **component\_slug** (*string*) Component slug

## **1.12.16 Sözlük**

4.5 sürümünde değişti: Glossaries are now stored as regular components, translations and strings, please use respective API instead.

## **1.12.17 Görevler**

4.4 sürümünde geldi.

```
GET /api/tasks/
```
Görevlerin listesi şu anda kullanılamıyor.

```
GET /api/tasks/(str: uuid)/
```
Bir görevle ilgili bilgileri döndürür

## **Parameters**

• **uuid** (*string*) – Görev UUID'si

## **Response JSON Object**

- **completed** (*boolean*) Görevin tamamlanıp tamamlanmadığı
- **progress** (*int*) Yüzde olarak görev ilerlemesi
- **result** (*object*) Görev sonucu veya ilerleme ayrıntıları
- **log** (*string*) Görev günlüğü

## **1.12.18 Metrics**

## **GET /api/metrics/**

Returns server metrics.

## **Response JSON Object**

- **units** (*int*) Birim sayısı
- **units\_translated** (*int*) Çevrilmiş birim sayısı
- **users** (*int*) Kullanıcı sayısı
- **changes** (*int*) Değişiklik sayısı
- **projects** (*int*) Proje sayısı
- **components** (*int*) Bileşen sayısı
- **translations** (*int*) Çeviri sayısı
- **languages** (*int*) Kullanılan dil sayısı
- **checks** (*int*) Tetiklenmiş kalite denetimleri sayısı
- **configuration\_errors** (*int*) Yapılandırma hataları sayısı
- **suggestions** (*int*) Bekleyen öneri sayısı
- **celery\_queues** (*object*) Lengths of Celery queues, see *Background tasks using Celery*
- **name** (*string*) Yapılandırılan sunucu adı

## **1.12.19 Bildiri[m kan](#page-224-0)caları**

Notification hooks allow external applications to notify Weblate that the VCS repository has been updated.

You can use repository endpoints for projects, components and translations to update individual repositories; see *POST /api/projects/(string:project)/repository/* for documentation.

**GET /hooks/update/**(**string:** *project*)**/ string:** *component***/**

> [2.6 sürümünden beri kullanım dışı: Please use](#page-122-0) *POST /api/components/(string:project)/ (string:component)/repository/* instead which works properly with authentication for ACL limited projects.

Triggers update of a component (pulling from VC[S and scanning for translation changes\).](#page-133-0)

**GET [/hooks/update/](#page-133-0)**(**string:** *project*)**/**

2.6 sürümünden beri kullanım dışı: Please use *POST /api/projects/(string:project)/ repository/* instead which works properly with authentication for ACL limited projects.

Triggers update of all components in a project (pulling from VCS and scanning for translation changes).

## **POST /hooks/github/**

[Special hook for](#page-122-0) handling GitHub notifications and automatically updating matching components.

**Not:** GitHub includes direct support for notifying Weblate: enable Weblate service hook in repository settings and set the URL to the URL of your Weblate installation.

#### **Ayrıca bakınız:**

*Automatically receiving changes from GitHub*

For instruction on setting up GitHub integration

**https://docs.github.com/en/get-started/customizing-your-github-workflow/exploring-integrations/ about-webhooks**

[Generic information about GitHub Webho](#page-286-0)oks

#### *ENABLE\_HOOKS*

[For enabling hooks for whole Weblate](https://docs.github.com/en/get-started/customizing-your-github-workflow/exploring-integrations/about-webhooks)

## **POST /hooks/gitlab/**

[Special hook for ha](#page-350-0)ndling GitLab notifications and automatically updating matching components.

#### **Ayrıca bakınız:**

*Automatically receiving changes from GitLab* For instruction on setting up GitLab integration

**https://docs.gitlab.com/ee/user/project/integrations/webhooks.html** [Generic information about GitLab Webho](#page-288-0)oks

#### *ENABLE\_HOOKS*

[For enabling hooks for whole Weblate](https://docs.gitlab.com/ee/user/project/integrations/webhooks.html)

## **POST /hooks/bitbucket/**

[Special hook for ha](#page-350-0)ndling Bitbucket notifications and automatically updating matching components.

#### **Ayrıca bakınız:**

#### *Automatically receiving changes from Bitbucket*

For instruction on setting up Bitbucket integration

**https://support.atlassian.com/bitbucket-cloud/docs/manage-webhooks/** [Generic information about Bitbucket Webho](#page-287-0)oks

#### *ENABLE\_HOOKS*

[For enabling hooks for whole Weblate](https://support.atlassian.com/bitbucket-cloud/docs/manage-webhooks/)

## **POST /hooks/pagure/**

[3.3 sürümünde geld](#page-350-0)i.

Special hook for handling Pagure notifications and automatically updating matching components.

#### **Ayrıca bakınız:**

*Automatically receiving changes from Pagure* For instruction on setting up Pagure integration

**https://docs.pagure.org/pagure/usage/using\_webhooks.html** [Generic information about Pagure Webho](#page-288-1)oks

*ENABLE\_HOOKS* [For enabling hooks for whole Weblate](https://docs.pagure.org/pagure/usage/using_webhooks.html)

#### **POST /hooks/azure/**

[3.8 sürümünde geld](#page-350-0)i.

Special hook for handling Azure DevOps notifications and automatically updating matching components.

**Not:** Please make sure that *Resource details to send* is set to *All*, otherwise Weblate will not be able to match your Azure repository.

#### **Ayrıca bakınız:**

## *Automatically receiving changes from Azure Repos*

For instruction on setting up Azure integration

## **https:**

**//learn.microsoft.com/en-us/azure/devops/service-hooks/services/webhooks?view=azure-devops** [Generic information about Azure DevOps Web](#page-289-0) Hooks

#### *ENABLE\_HOOKS*

[For enabling hooks for whole Weblate](https://learn.microsoft.com/en-us/azure/devops/service-hooks/services/webhooks?view=azure-devops)

## **POST /hooks/gitea/**

[3.9 sürümünde geld](#page-350-0)i.

Special hook for handling Gitea Webhook notifications and automatically updating matching components.

## **Ayrıca bakınız:**

*Automatically receiving changes from Gitea Repos* For instruction on setting up Gitea integration

**https://docs.gitea.io/en-us/webhooks/** [Generic information about Gitea Webhooks](#page-290-0)

## *ENABLE\_HOOKS*

[For enabling hooks for whole Webl](https://docs.gitea.io/en-us/webhooks/)ate

## **POST /hooks/gitee/**

[3.9 sürümünde geld](#page-350-0)i.

Special hook for handling Gitee Webhook notifications and automatically updating matching components.

## **Ayrıca bakınız:**

*Automatically receiving changes from Gitee Repos* For instruction on setting up Gitee integration

**https://gitee.com/help/categories/40** [Generic information about Gitee Webhooks](#page-290-1)

*ENABLE\_HOOKS* [For enabling hooks for whole We](https://gitee.com/help/categories/40)blate

## **1.12.20 [Exports](#page-350-0)**

Weblate provides various exports to allow you to further process the data.

```
GET /exports/stats/(string: project)/
    string: component/
```
#### **Query Parameters**

• **format** (*string*) – Output format: either json or csv

2.6 sürümünden beri kullanım dışı: Please use *GET /api/components/(string:project)/ (string:component)/statistics/* and *GET /api/translations/ (string:project)/(string:component)/(string:language)/statistics/* instead; it allows access to ACL controlled projects as well.

[Retrieves statistics for given component in give](#page-136-0)n fo[rmat.](#page-136-0)

**[Example request:](#page-142-0)**

```
GET /exports/stats/weblate/main/ HTTP/1.1
Host: example.com
Accept: application/json, text/javascript
```
#### **Example response:**

```
HTTP/1.1 200 OK
Vary: Accept
Content-Type: application/json
\lceil{
        "code": "cs",
        "failing": 0,
        "failing_percent": 0.0,
        "fuzzy": 0,
        "fuzzy_percent": 0.0,
        "last_author": "Michal Čihař",
        "last_change": "2012-03-28T15:07:38+00:00",
        "name": "Czech",
        "total": 436,
        "total_words": 15271,
        "translated": 436,
        "translated_percent": 100.0,
        "translated_words": 3201,
        "url": "http://hosted.weblate.org/engage/weblate/cs/",
        "url_translate": "http://hosted.weblate.org/projects/weblate/main/cs/"
    },
    {
        "code": "nl",
        "failing": 21,
        "failing_percent": 4.8,
        "fuzzy": 11,
        "fuzzy_percent": 2.5,
        "last_author": null,
        "last_change": null,
        "name": "Dutch",
        "total": 436,
        "total_words": 15271,
        "translated": 319,
        "translated_percent": 73.2,
        "translated_words": 3201,
        "url": "http://hosted.weblate.org/engage/weblate/nl/",
        "url_translate": "http://hosted.weblate.org/projects/weblate/main/nl/"
    },
    {
        "code": "el",
        "failing": 11,
        "failing_percent": 2.5,
        "fuzzy": 21,
        "fuzzy_percent": 4.8,
        "last_author": null,
        "last_change": null,
        "name": "Greek",
        "total": 436,
        "total_words": 15271,
        "translated": 312,
        "translated_percent": 71.6,
        "translated_words": 3201,
        "url": "http://hosted.weblate.org/engage/weblate/el/",
        "url_translate": "http://hosted.weblate.org/projects/weblate/main/el/"
    }
```
(sonraki sayfaya devam)

## **1.12.21 RSS akışları**

]

Çevirilerdeki değişiklikler RSS bildirimlerinde dışa aktarılır.

- **GET /exports/rss/**(**string:** *project*)**/ string:** *component***/string:** *language***/** Bir çeviri için son değişiklikleri içeren RSS bildirimini alır.
- **GET /exports/rss/**(**string:** *project*)**/ string:** *component***/** Bir bileşen için son değişiklikleri içeren RSS bildirimini alır.
- **GET /exports/rss/**(**string:** *project*)**/** Bir proje için son değişiklikleri içeren RSS bildirimini alır.
- **GET /exports/rss/language/**(**string:** *language*)**/** Bir dil için son değişiklikleri içeren RSS bildirimini alır.
- **GET /exports/rss/**

Weblate kopyası için son değişiklikleri içeren RSS bildirimini alır.

## **Ayrıca bakınız:**

Wikipedia'da RSS

## **1.13 [Webla](https://tr.wikipedia.org/wiki/RSS)te Client**

2.7 sürümünde geldi: There has been full wlc utility support ever since Weblate 2.7. If you are using an older version some incompatibilities with the API might occur.

## **1.13.1 Installation**

The Weblate Client is shipped separately and includes the Python module. To use the commands below, you need to install *wlc*:

pip install wlc

## **1.13.2 Docker kullanımı**

The Weblate Client is also available as a Docker image.

The image is published on Docker Hub: https://hub.docker.com/r/weblate/wlc

Kurulum:

docker pull weblate/wlc

The Docker container uses Weblate's default settings and connects to the API deployed in localhost. The API URL and API\_KEY can be configured through the arguments accepted by Weblate.

The command to launch the container uses the following syntax:

docker run --rm weblate/wlc [WLC\_ARGS]

Example:

```
docker run --rm weblate/wlc --url https://hosted.weblate.org/api/ list-projects
```
You might want to pass your *Yapılandırma dosyaları* to the Docker container, the easiest approach is to add your current directory as /home/weblate volume:

docker run --volume \$PWD:/home/weblate --rm weblate/wlc show

## **1.13.3 Getting started**

The wlc configuration is stored in ~/.config/weblate (see *Yapılandırma dosyaları* for other locations), please create it to match your environment:

```
[weblate]
url = https://hosted.weblate.org/api/
[keys]
https://hosted.weblate.org/api/ = APIKEY
```
You can then invoke commands on the default server:

```
wlc ls
wlc commit sandbox/hello-world
```
## **Ayrıca bakınız:**

*Yapılandırma dosyaları*

## **1.13.4 Synopsis**

wlc [arguments] <command> [options]

Commands actually indicate which operation should be performed.

## **1.13.5 Açıklama**

Weblate Client is a Python library and command-line utility to manage Weblate remotely using *Weblate's REST API*. The command-line utility can be invoked as **wlc** and is built-in on *wlc*.

## **Argümanlar**

The program accepts the following arguments which define output [form](#page-160-0)at or which Weblate instance to use. These must be entered before any command.

```
--format {csv,json,text,html}
```
Specify the output format.

**--url** URL

Specify the API URL. Overrides any value found in the configuration file, see *Yapılandırma dosyaları*. The URL should end with /api/, for example https://hosted.weblate.org/api/.

**--key** KEY

Specify the API user key to use. Overrides any value found in the configuration file, see *[Yapılandırma do](#page-159-0)syaları*. You can find your key in your profile on Weblate.

**--config** PATH

Overrides the configuration file path, see *Yapılandırma dosyaları*.

## **--config-section** SECTION

Overrides configuration file section in use, see *Yapılandırma dosyaları*.

## **Komutlar**

Aşağıdaki komutlar kullanılabilir:

#### **version**

Geçerli sürümü yazdırır.

#### **list-languages**

Weblate'de kullanılan dilleri listeler.

## **list-projects**

Weblate'deki projeleri listeler.

#### **list-components**

Weblate'deki bileşenleri listeler.

## **list-translations**

Weblate'deki çevirileri listeler.

#### **show**

Weblate nesnesini (çeviri, bileşen veya proje) gösterir.

## **ls**

Weblate nesnesini (çeviri, bileşen veya proje) listeler.

#### **commit**

Bir Weblate nesnesinde (çeviri, bileşen veya proje) yapılan değişiklikleri işler.

#### **pull**

Uzak depo değişikliklerini Weblate nesnesine (çeviri, bileşen veya proje) çeker.

## **push**

Weblate nesnesindeki (çeviri, bileşen veya proje) değişiklikleri uzak depoya gönderir.

#### **reset**

0.7 sürümünde geldi: wlc 0.7'den beri desteklenmektedir.

Uzak depoyla eşleşmesi için Weblate nesnesindeki (çeviri, bileşen veya proje) değişiklikleri sıfırlar.

#### **cleanup**

0.9 sürümünde geldi: wlc 0.9'dan beri desteklenmektedir.

Uzak depoyla eşleşmesi için bir Weblate nesnesindeki (çeviri, bileşen veya proje) izlenmeyen değişiklikleri kaldırır.

## **repo**

Belirli bir Weblate nesnesi (çeviri, bileşen veya proje) için depo durumunu görüntüler.

## **stats**

Belirli bir Weblate nesnesi (çeviri, bileşen veya proje) için ayrıntılı istatistikleri görüntüler.

## **lock-status**

0.5 sürümünde geldi: wlc 0.5'ten beri desteklenmektedir.

Kilit durumunu görüntüler.

#### **lock**

0.5 sürümünde geldi: wlc 0.5'ten beri desteklenmektedir.

Bileşeni Weblate'de daha fazla çevrilmemesi için kilitler.

#### **unlock**

0.5 sürümünde geldi: wlc 0.5'ten beri desteklenmektedir.

Weblate bileşeninin çevirisinin kilidini açar.

## **changes**

0.7 sürümünde geldi: wlc 0.7 ve Weblate 2.10'dan beri desteklenmektedir.

Belirli bir nesne için değişiklikleri görüntüler.

## **download**

0.7 sürümünde geldi: wlc 0.7'den beri desteklenmektedir.

Bir çeviri dosyası indirir.

## **--convert**

Dosya biçimini dönüştürür, belirtilmemişse sunucuda hiçbir dönüştürme olmaz ve dosya depoda olduğu gibi indirilir.

## **--output**

Çıktının kaydedileceği dosyayı belirtir, belirtilmezse standart çıkışa yazdırılır.

## **upload**

0.9 sürümünde geldi: wlc 0.9'dan beri desteklenmektedir.

Bir çeviri dosyasını karşıya yükler.

## **--overwrite**

Yükleme sırasında mevcut çevirilerin üzerine yaz.

## **--input**

İçeriğin okunduğu dosya, belirtilmemişse standart girişten okunur.

#### **--method**

Upload method to use, see *Import methods*.

## **--fuzzy**

Fuzzy (marked for edit) strings processing (*empty*, process, approve)

## **--author-name**

Author name, to override currently authenticated user

#### **--author-email**

Author e-mail, to override currently authenticated user

**İpucu:** Her bir komutu çağırmak hakkında daha ayrıntılı bilgiyi --help seçeneğini kullanarak alabilirsiniz, örneğin: wlc ls --help.

## **1.13.6 Yapılandırma dosyaları**

## <span id="page-159-0"></span>**.weblate, .weblate.ini, weblate.ini**

1.6 sürümünde değişti: *.ini* uzantılı dosyalar da kabul edilir.

Proje başına yapılandırma dosyası

## **C:\Users\KULLANICIADI\AppData\weblate.ini**

1.6 sürümünde geldi.

Windows'ta kullanıcı yapılandırma dosyası.

## **~/.config/weblate**

Kullanıcı yapılandırma dosyası

## **/etc/xdg/weblate**

Sistem genelinde yapılandırma dosyası

Program XDG tanımlamasını takip eder, böylece XDG\_CONFIG\_HOME veya XDG\_CONFIG\_DIRS ortam değişkenlerine göre yapılandırma dosyalarının yerleşimini ayarlayabilirsiniz. Windows'ta APPDATA dizini, yapılandırma dosyası için tercih edilen konumdur.

[weblate] bölümünde aşağıdaki ayarlar yapılandırılabilir (bunu *--config-section* ile özelleştirebilirsiniz):

## **key**

Weblate'e erişmek için API ANAHTARI.

## **url**

```
API sunucusu URL'si, öntanımlı olarak http://127.0.0.1:8000/api/ şeklindedir.
```
## **translation**

Öntanımlı çevirinin yolu - bileşen veya proje.

Yapılandırma dosyası bir INI dosyasıdır, örneğin:

```
[weblate]
url = https://hosted.weblate.org/api/
key = APIKEY
translation = weblate/application
```
Ek olarak API anahtarları [keys] bölümünde depolanabilir:

```
[keys]
https://hosted.weblate.org/api/ = APIKEY
```
This allows you to store keys in your personal settings, while using the .weblate configuration in the VCS repository so that wlc knows which server it should talk to.

## **1.13.7 Örnekler**

Geçerli program sürümünü yazdır:

```
$ wlc version
version: 0.1
```
Tüm projeleri listele:

```
$ wlc list-projects
name: Hello
slug: hello
url: http://example.com/api/projects/hello/
web: https://weblate.org/
web_url: http://example.com/projects/hello/
```
Çeviri dosyasını karşıya yükle:

\$ wlc upload project/component/language --input /tmp/hello.po

Ayrıca wlc'nin hangi proje üzerinde çalışması gerektiğini de belirleyebilirsiniz:

```
$ cat .weblate
[weblate]
url = https://hosted.weblate.org/api/
translation = weblate/application
$ wlc show
branch: main
file_format: po
source_language: en
filemask: weblate/locale/*/LC_MESSAGES/django.po
git_export: https://hosted.weblate.org/git/weblate/application/
license: GPL-3.0+
license_url: https://spdx.org/licenses/GPL-3.0+
name: Application
new_base: weblate/locale/django.pot
project: weblate
repo: git://github.com/WeblateOrg/weblate.git
slug: application
template:
url: https://hosted.weblate.org/api/components/weblate/application/
vcs: git
web_url: https://hosted.weblate.org/projects/weblate/application/
```
Bu kurulumla, geçerli projede bekleyen değişiklikleri işlemek kolaydır:

\$ wlc commit

## **1.14 Weblate's Python API**

## **1.14.1 Installation**

The Python API is shipped separately, you need to install the *Weblate Client* (wlc) to have it.

pip install wlc

## **1.14.2 wlc**

<span id="page-160-0"></span>**WeblateException**

**exception** wlc.**WeblateException**

Base class for all exceptions.

#### **Weblate**

**class** wlc.**Weblate**(*key =''*, *url =None*, *config =None*)

## **Parametreler**

- **key** (*str*) User key
- **url** (*str*) API server URL, if not specified default is used
- **config** (wlc.config.WeblateConfig) Configuration object, overrides any other parameters.

Access class to the API, define API key and optionally API URL.

## **get**(*path*)

**Parametreler path** (*str*) – Request path

**Dönüş türü** object

Performs a single API GET call.

**post**(*path*, *\*\*kwargs*)

**Parametreler path** (*str*) – Request path

**Dönüş türü** object

Performs a single API GET call.

## **1.14.3 wlc.config**

## **WeblateConfig**

```
class wlc.config.WeblateConfig(section ='wlc')
```
## **Parametreler**

**section** (*str*) – Configuration section to use

Configuration file parser following XDG specification.

**load**(*path =None*)

## **Parametreler**

**path** (*str*) – Path from which to load configuration.

Loads configuration from a file, if none is specified, it loads from the *wlc* configuration file (~/. config/wlc) placed in your XDG configuration path (/etc/xdg/wlc).

## **1.14.4 wlc.main**

wlc.main.**main**(*settings =None*, *stdout =None*, *args =None*)

#### **Parametreler**

- **settings** (*list*) Settings to override as list of tuples
- **stdout** (*object*) stdout file object for printing output, uses sys.stdout as default
- **args** (*list*) Command-line arguments to process, uses sys.args as default

Main entry point for command-line interface.

## @wlc.main.**register\_command**(*command*)

Decorator to register *Command* class in main parser used by *main()*.

## **Command**

<span id="page-162-0"></span>**class** wlc.main.**Com[mand](#page-162-0)**(*args*, *config*, *stdout =None*) Main class for invoking commands.

# BÖLÜM 2

## Administrator docs

## **2.1 Configuration instructions**

## **2.1.1 Installing Weblate**

## **Installing using Docker**

With dockerized Weblate deployment you can get your personal Weblate instance up and running in seconds. All of Weblate's dependencies are already included. PostgreSQL is set up as the default database.

## **Hardware requirements**

Weblate should run on any contemporary hardware without problems, the following is the minimal configuration required to run Weblate on a single host (Weblate, database and webserver):

- 2 GB of RAM
- 2 CPU cores
- 1 GB of storage space

The more memory the better - it is used for caching on all levels (filesystem, database and Weblate).

Many concurrent users increases the amount of needed CPU cores. For hundreds of translation components at least 4 GB of RAM is recommended.

The typical database storage usage is around 300 MB per 1 million hosted words. Storage space needed for cloned repositories varies, but Weblate tries to keep their size minimal by doing shallow clones.

**Not:** Actual requirements for your installation of Weblate vary heavily based on the size of the translations managed in it.

## **Installation**

The following examples assume you have a working Docker environment, with docker-compose installed. Please check the Docker documentation for instructions.

1. Clone the weblate-docker repo:

```
git clone https://github.com/WeblateOrg/docker-compose.git weblate-docker
cd weblate-docker
```
2. Create a docker-compose.override.yml file with your settings. See *Docker environment variables* for full list of environment variables.

```
version: '3'
services:
 weblate:
   ports:
      - 80:8080
   environment:
     WEBLATE_EMAIL_HOST: smtp.example.com
     WEBLATE_EMAIL_HOST_USER: user
      WEBLATE_EMAIL_HOST_PASSWORD: pass
      WEBLATE_SERVER_EMAIL: weblate@example.com
      WEBLATE_DEFAULT_FROM_EMAIL: weblate@example.com
      WEBLATE_SITE_DOMAIN: weblate.example.com
      WEBLATE ADMIN PASSWORD: password for the admin user
      WEBLATE_ADMIN_EMAIL: weblate.admin@example.com
```
**Not:** If *WEBLATE\_ADMIN\_PASSWORD* is not set, the admin user is created with a random password shown on first startup.

The provided example makes Weblate listen on port 80, edit the port mapping in the docker-compose. override.yml [file to change it.](#page-169-0)

3. Start Weblate containers:

```
docker-compose up
```
Enjoy your Weblate deployment, it's accessible on port 80 of the weblate container.

2.15-2 sürümünde değişti: The setup has changed recently, priorly there was separate web server container, since 2.15-2 the web server is embedded in the Weblate container.

3.7.1-6 sürümünde değişti: In July 2019 (starting with the 3.7.1-6 tag), the containers are not running as a root user. This has changed the exposed port from 80 to 8080.

## **Ayrıca bakınız:**

*Invoking management commands*

## **Choosing Docker hub tag**

You can use following tags on Docker hub, see https://hub.docker.com/r/weblate/weblate/tags/for full list of available ones.

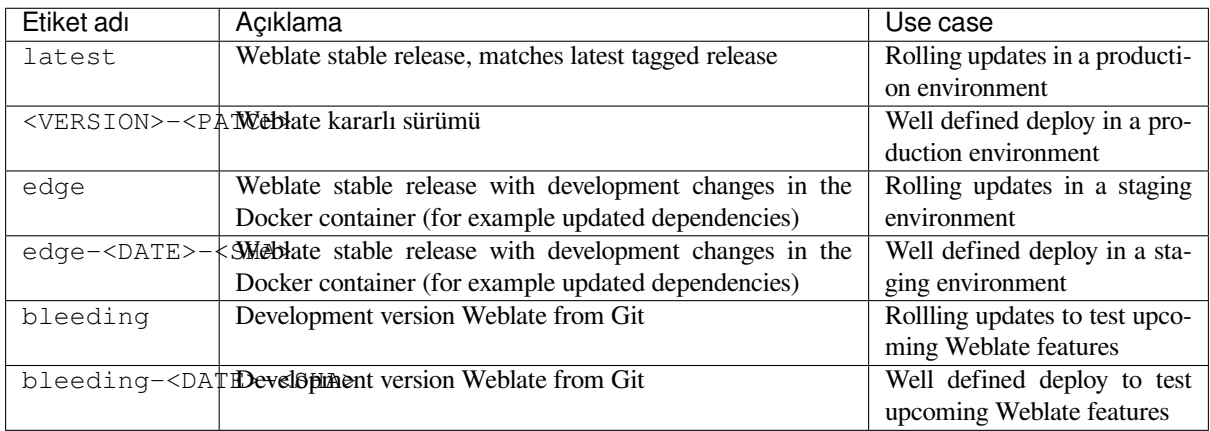

Every image is tested by our CI before it gets published, so even the *bleeding* version should be quite safe to use.

## **Docker container with HTTPS support**

<span id="page-165-0"></span>Please see *Installation* for generic deployment instructions, this section only mentions differences compared to it.

## **Using own SSL certificates**

3.8-3 sürümünde geldi.

In case you have own SSL certificate you want to use, simply place the files into the Weblate data volume (see *Docker container volumes*):

- ssl/fullchain.pem containing the certificate including any needed CA certificates
- ssl/privkey.pem containing the private key

[Both of these files](#page-186-0) must be owned by the same user as the one starting the docker container and have file mask set to 600 (readable and writable only by the owning user).

Additionally, Weblate container will now accept SSL connections on port 4443, you will want to include the port forwarding for HTTPS in docker compose override:

```
version: '3'
services:
  weblate:
    ports:
      - 80:8080
      - 443:4443
```
If you already host other sites on the same server, it is likely ports 80 and 443 are used by a reverse proxy, such as NGINX. To pass the HTTPS connection from NGINX to the docker container, you can use the following configuration:

```
server {
    listen 443;
    listen [::]:443;
    server_name <SITE_URL>;
```
(sonraki sayfaya devam)

```
ssl_certificate /etc/letsencrypt/live/<SITE>/fullchain.pem;
   ssl_certificate_key /etc/letsencrypt/live/<SITE>/privkey.pem;
   location / {
           proxy_set_header HOST $host;
           proxy_set_header X-Forwarded-Proto https;
           proxy set header X-Real-IP $remote_addr;
           proxy_set_header X-Forwarded-For $proxy_add_x_forwarded_for;
           proxy_set_header X-Forwarded-Host $server_name;
           proxy_pass https://127.0.0.1:<EXPOSED_DOCKER_PORT>;
   }
}
```
Replace <SITE\_URL>, <SITE> and <EXPOSED\_DOCKER\_PORT> with actual values from your environment.

## **Automatic SSL certificates using Let's Encrypt**

In case you want to use Let's Encrypt automatically generated SSL certificates on public installation, you need to add a reverse HTTPS proxy an additional Docker container, https-portal will be used for that. This is made use of in the docker-compose-https.yml file. Then create a docker-compose-https.override.yml file with your settings:

```
version: '3'
services:
 weblate:
   environment:
     WEBLATE_EMAIL_HOST: smtp.example.com
     WEBLATE_EMAIL_HOST_USER: user
      WEBLATE_EMAIL_HOST_PASSWORD: pass
     WEBLATE_SITE_DOMAIN: weblate.example.com
      WEBLATE_ADMIN_PASSWORD: password for admin user
 https-portal:
   environment:
     DOMAINS: 'weblate.example.com -> http://weblate:8080'
```
Whenever invoking **docker-compose** you need to pass both files to it, and then do:

```
docker-compose -f docker-compose-https.yml -f docker-compose-https.override.yml␣
,→build
docker-compose -f docker-compose-https.yml -f docker-compose-https.override.yml up
```
## **Upgrading the Docker container**

Usually it is good idea to only update the Weblate container and keep the PostgreSQL container at the version you have, as upgrading PostgreSQL is quite painful and in most cases does not bring many benefits.

4.10-1 sürümünde değişti: Since Weblate 4.10-1, the Docker container uses Django 4.0 what requires PostgreSQL 10 or newer, please upgrade it prior to upgrading Weblate. See *Upgrade from 4.9 to 4.10* and *Upgrading PostgreSQL container*.

You can do this by sticking with the existing docker-compose and just pull the latest images and then restart:

```
# Fetch latest versions of the images
docker-compose pull
# Stop and destroy the containers
docker-compose down
# Spawn new containers in the background
docker-compose up -d
```
(sonraki sayfaya devam)

*# Follow the logs during upgrade* docker-compose logs -f

The Weblate database should be automatically migrated on first startup, and there should be no need for additional manual actions.

**Not:** Upgrades across major versions are not supported by Weblate. For example, if you are on 3.x series and want to upgrade to 4.x, first upgrade to the latest 4.0.x-y image (at time of writing this it is the 4.0.4-5), which will do the migration and then continue upgrading to newer versions.

You might also want to update the docker-compose repository, though it's not needed in most case. See *Upgrading PostgreSQL container* for upgrading the PostgreSQL server.

#### **Upgrading PostgreSQL container**

<span id="page-167-0"></span>PostgreSQL containers do not support automatic upgrading between version, you need to perform the upgrade manually. Following steps show one of the options of upgrading.

#### **Ayrıca bakınız:**

https://github.com/docker-library/postgres/issues/37

1. Weblate kapsayıcısını durdur:

docker-compose stop weblate cache

2. Backup the database:

docker-compose exec database pg\_dumpall --clean --username weblate > backup.sql

3. Stop the database container:

docker-compose stop database

4. PostgreSQL birimini kaldır:

```
docker-compose rm -v database
docker volume remove weblate-docker_postgres-data
```
- 5. Adjust docker-compose.yml to use new PostgreSQL version.
- 6. Start the database container:

docker-compose up -d database

7. Restore the database from the backup:

```
cat backup.sql | docker-compose exec -T database psql --username weblate --
,→dbname postgres
```
#### 8. Kalan tüm kapsayıcıları başlat:

docker-compose up -d

## **Yönetici olarak oturum açma**

After container setup, you can sign in as *admin* user with password provided in *WEBLATE\_ADMIN\_PASSWORD*, or a random password generated on first start if that was not set.

<span id="page-168-0"></span>To reset *admin* password, restart the container with *WEBLATE\_ADMIN\_PASSWORD* set to new password.

#### **Ayrıca bakınız:**

*WEBLATE\_ADMIN\_PASSWORD*, *WEBLATE\_ADMIN\_NAME*, *WEBLATE\_ADMIN\_EMAIL*

#### **Number of processes and memory consumption**

The number of worker processes for both uWSGI and Celery is determined automatically based on number of CPUs. This works well for most cloud virtual machines as these typically have few CPUs and good amount of memory.

In case you have a lot of CPU cores and hit out of memory issues, try reducing number of workers:

```
environment:
 WEBLATE_WORKERS: 2
```
You can also fine-tune individual worker categories:

```
environment:
 WEB_WORKERS: 4
 CELERY_MAIN_OPTIONS: --concurrency 2
 CELERY_NOTIFY_OPTIONS: --concurrency 1
 CELERY_TRANSLATE_OPTIONS: --concurrency 1
```
#### **Ayrıca bakınız:**

*WEBLATE\_WORKERS CELERY\_MAIN\_OPTIONS*, *CELERY\_NOTIFY\_OPTIONS*, *CE-LERY\_MEMORY\_OPTIONS*, *CELERY\_TRANSLATE\_OPTIONS*, *CELERY\_BACKUP\_OPTIONS*, *CE-LERY\_BEAT\_OPTIONS*, *WEB\_WORKERS*

#### **[Yatay ölçeklendirme](#page-185-1)**

#### 4.6 sürümünde geldi.

You can run multiple Weblate containers to scale the service horizontally. The /app/data volume has to be shared by all containers, it is recommended to use cluster filesystem such as GlusterFS for this. The /app/cache volume should be separate for each container.

Each Weblate container has defined role using *WEBLATE\_SERVICE* environment variable. Please follow carefully the documentation as some of the services should be running just once in the cluster and the ordering of the services matters as well.

You can find example setup in the docker-[compose](#page-185-2) repo as docker-compose-split.yml.

## **Docker environment variables**

Many of Weblate's *Yapılandırma* can be set in the Docker container using the environment variables described below.

If you need to define a setting not exposed through Docker environment variables, see *Configuration beyond environment variables*.

## **Generic settings**

## **WEBLATE\_DEBUG**

Configures Django debug mode using *DEBUG*.

## **Örnek:**

```
environment:
 WEBLATE_DEBUG: 1
```
#### **Ayrıca bakınız:**

*Disable debug mode*

## **WEBLATE\_LOGLEVEL**

Configures the logging verbosity.

## **WEBL[ATE\\_LOGLEVEL\\_D](#page-213-0)ATABASE**

Configures the logging of the database queries verbosity.

## **WEBLATE\_SITE\_TITLE**

Changes the site-title shown in the header of all pages.

#### **WEBLATE\_SITE\_DOMAIN**

Site etki alanını yapılandırır. Bu parametre gereklidir.

#### **Ayrıca bakınız:**

*Set correct site domain*, *SITE\_DOMAIN*

## **WEBLATE\_ADMIN\_NAME**

#### <span id="page-169-1"></span>**WEBLATE\_ADMIN\_EMAIL**

[Configures the site-ad](#page-213-1)[min's name and e-m](#page-363-0)ail. It is used for both *ADMINS* setting and creating *admin* user (see *WEBLATE\_ADMIN\_PASSWORD* for more info on that).

## <span id="page-169-2"></span>**Örnek:**

```
environment:
 WEBLATE_ADMIN_NAME: Weblate admin
 WEBLATE_ADMIN_EMAIL: noreply@example.com
```
#### **Ayrıca bakınız:**

*Yönetici olarak oturum açma*, *Properly configure admins*, *ADMINS*

#### **WEBLATE\_ADMIN\_PASSWORD**

<span id="page-169-0"></span>Sets the password for the *admin* user.

- [If not set and](#page-168-0) *admin* us[er does not exist, it is creat](#page-213-2)[ed with a](#page-211-0) random password shown on first container startup.
- If not set and *admin* user exists, no action is performed.
- If set the *admin* user is adjusted on every container startup to match *WEBLATE\_ADMIN\_PASSWORD*, *WEBLATE\_ADMIN\_NAME* and *WEBLATE\_ADMIN\_EMAIL*.

**Uyarı:** It might be a security risk to store password in the configuration file. Consider using this variable onl[y for initial setup \(or let Web](#page-169-1)late [generate random password on](#page-169-2) initial [startup\) or for password recovery.](#page-169-0)

#### **Ayrıca bakınız:**

<span id="page-169-3"></span>*Yönetici olarak oturum açma*, *WEBLATE\_ADMIN\_PASSWORD*, *WEBLATE\_ADMIN\_PASSWORD\_FILE*, *WEBLATE\_ADMIN\_NAME*, *WEBLATE\_ADMIN\_EMAIL*

#### **WEBLATE\_ADMIN\_PASSWORD\_FILE**

Sets the path to a file containing the password for the *admin* user.

#### **Ayrıca bakınız:**

*WEBLATE\_ADMIN\_PASSWORD*

#### **WEBLATE\_SERVER\_EMAIL**

The email address that error messages are sent from.

## **[Ayrıca bakınız:](#page-169-0)**

SERVER\_EMAIL, *Configure e-mail sending*

## **WEBLATE\_DEFAULT\_FROM\_EMAIL**

Configures the address for outgoing e-mails.

### **[Ayrıca bakınız:](https://docs.djangoproject.com/en/stable/ref/settings/#std-setting-SERVER_EMAIL)**

DEFAULT\_FROM\_EMAIL, *Configure e-mail sending*

## **WEBLATE\_CONTACT\_FORM**

Configures contact form behavior, see *CONTACT\_FORM*.

#### **WEBL[ATE\\_ALLOWED\\_HOSTS](https://docs.djangoproject.com/en/stable/ref/settings/#std-setting-DEFAULT_FROM_EMAIL)**

Configures allowed HTTP hostnames using *ALLOWED\_HOSTS*.

Defaults to \* which allows all hostna[mes.](#page-346-0)

## **Örnek:**

```
environment:
 WEBLATE_ALLOWED_HOSTS: weblate.example.com,example.com
```
#### **Ayrıca bakınız:**

*ALLOWED\_HOSTS*, *Allowed hosts setup*, *Set correct site domain*

## **WEBLATE\_REGISTRATION\_OPEN**

Configures whether registrations are open by toggling *REGISTRATION\_OPEN*.

## **[Örnek:](#page-211-1)**

```
environment:
 WEBLATE_REGISTRATION_OPEN: 0
```
#### **WEBLATE\_REGISTRATION\_ALLOW\_BACKENDS**

Configure which authentication methods can be used to create new account via *REGISTRATI-ON\_ALLOW\_BACKENDS*.

## **Örnek:**

```
environment:
 WEBLATE_REGISTRATION_OPEN: 0
 WEBLATE REGISTRATION ALLOW BACKENDS: azuread-oauth2,azuread-tenant-
,→oauth2
```
## **WEBLATE\_TIME\_ZONE**

Configures the used time zone in Weblate, see TIME\_ZONE.

Not: To change the time zone of the Docker container itself, use the TZ environment variable.

## **Örnek:**

```
environment:
  WEBLATE_TIME_ZONE: Europe/Prague
```
#### **WEBLATE\_ENABLE\_HTTPS**

Makes Weblate assume it is operated behind a reverse HTTPS proxy, it makes Weblate use HTTPS in e-mail and API links or set secure flags on cookies.

**İpucu:** Please see *ENABLE\_HTTPS* documentation for possible caveats.

**Not:** This does not make the Weblate container accept HTTPS connections, you need to configure that as well, see *Docker co[ntainer with HTTP](#page-350-1)S support* for examples.

## **Örnek:**

```
environment:
 WEBLATE_ENABLE_HTTPS: 1
```
## **Ayrıca bakınız:**

*ENABLE\_HTTPS Set correct site domain*, *WEBLATE\_SECURE\_PROXY\_SSL\_HEADER*

## **WEBLATE\_INTERLEDGER\_PAYMENT\_POINTERS**

4.12.1 sürümünde geldi.

[Lets Weblate set th](#page-350-1)e *[meta\[name =moneti](#page-213-1)zation]* [field in the head of the document. If mul](#page-171-0)tiple are specified, chooses one randomly.

## **Ayrıca bakınız:**

*INTERLEDGER\_PAYMENT\_POINTERS*

## **WEBLATE\_IP\_PROXY\_HEADER**

Lets Weblate fetch the IP address from any given HTTP header. Use this when using a reverse proxy in front [of the Weblate container.](#page-354-0)

Enables *IP\_BEHIND\_REVERSE\_PROXY* and sets *IP\_PROXY\_HEADER*.

**Not:** The format must conform to Django's expectations. Django transforms raw HTTP header names as follows:

- co[nverts all characters to uppercase](#page-354-1)
- replaces any hyphens with underscores
- prepends HTTP\_ prefix

So X-Forwarded-For would be mapped to HTTP\_X\_FORWARDED\_FOR.

## **Örnek:**

```
environment:
```

```
WEBLATE_IP_PROXY_HEADER: HTTP_X_FORWARDED_FOR
```
## **WEBLATE\_SECURE\_PROXY\_SSL\_HEADER**

A tuple representing a HTTP header/value combination that signifies a request is secure. This is needed when Weblate is running behind a reverse proxy doing SSL termination which does not pass standard HTTPS headers.

## <span id="page-171-0"></span>**Örnek:**

#### **Ayrıca bakınız:**

SECURE\_PROXY\_SSL\_HEADER

#### **WEBLATE\_REQUIRE\_LOGIN**

Enables *REQUIRE\_LOGIN* to enforce authentication on whole Weblate.

## **[Örnek:](https://docs.djangoproject.com/en/stable/ref/settings/#std-setting-SECURE_PROXY_SSL_HEADER)**

**environment**: **WEBL[ATE\\_REQUIRE\\_LOG](#page-362-0)IN**: 1

#### **WEBLATE\_LOGIN\_REQUIRED\_URLS\_EXCEPTIONS**

#### **WEBLATE\_ADD\_LOGIN\_REQUIRED\_URLS\_EXCEPTIONS**

#### **WEBLATE\_REMOVE\_LOGIN\_REQUIRED\_URLS\_EXCEPTIONS**

Adds URL exceptions for authentication required for the whole Weblate installation using *LO-GIN\_REQUIRED\_URLS\_EXCEPTIONS*.

You can either replace whole settings, or modify default value using ADD and REMOVE variables.

#### **WEBLATE\_GOOGLE\_ANALYTICS\_ID**

[Configures ID for Google Analytics by cha](#page-357-0)nging *GOOGLE\_ANALYTICS\_ID*.

## **WEBLATE\_GITHUB\_USERNAME**

#### **WEBLATE\_GITHUB\_TOKEN**

#### **WEBLATE\_GITHUB\_HOST**

Configures GitHub pull-requests integration by changing *GITHUB\_CREDENTIALS* (if *WEBLA-TE\_GITHUB\_HOST* is set), or *GITHUB\_USERNAME* and *GITHUB\_TOKEN*.

#### <span id="page-172-0"></span>**Ayrıca bakınız:**

*GitHub çekme istekleri*

#### **WEBL[ATE\\_GITLAB\\_USER](#page-172-0)NAME**

#### **WEBLATE\_GITLAB\_TOKEN**

### **WEBL[ATE\\_GITLAB\\_HOST](#page-105-0)**

Configures GitLab merge-requests integration by changing *GITLAB\_CREDENTIALS* (if *WEBLA-TE\_GITLAB\_HOST* is set), or *GITLAB\_USERNAME* and *GITLAB\_TOKEN*.

#### <span id="page-172-1"></span>**Ayrıca bakınız:**

*GitLab birleştirme istekleri*

#### **WEBL[ATE\\_GITEA\\_USERN](#page-172-1)AME**

#### **WEBLATE\_GITEA\_TOKEN**

#### **WEBL[ATE\\_GITEA\\_HOST](#page-105-1)**

Configures Gitea pull-requests integration by changing *GITEA\_CREDENTIALS* (if *WEBLA-TE\_GITEA\_HOST* is set), or *GITEA\_USERNAME* and *GITEA\_TOKEN*.

#### <span id="page-172-2"></span>**Ayrıca bakınız:**

*Gitea pull requests*

#### **WEBL[ATE\\_PAGURE\\_USE](#page-172-2)RNAME**

#### **WEBLATE\_PAGURE\_TOKEN**

## **WEBLATE\_PAGURE\_HOST**

Configures Pagure merge-requests integration by changing *PAGURE\_CREDENTIALS* (if *WEBLA-TE\_PAGURE\_HOST* is set), or *PAGURE\_USERNAME* and *PAGURE\_TOKEN*.

#### <span id="page-173-0"></span>**Ayrıca bakınız:**

*Pagure birleştirme istekleri*

## **WEBL[ATE\\_DEFAULT\\_PUL](#page-173-0)L\_MESS[AGE](#page-358-0)**

Configures the default title and message for pull requests via API by changing *DEFAULT\_PULL\_MESSAGE*

#### **[Ayrıca bakınız:](#page-106-0)**

*DEFAULT\_PULL\_MESSAGE*

## **WEBLATE\_SIMPLIFY\_LANGUAGES**

Configures the language simplification policy, see *SIMPLIFY\_LANGUAGES*.

#### **WEBL[ATE\\_DEFAULT\\_ACCESS\\_C](#page-349-0)ONTROL**

Configures the default *Erişim denetimi* for new projects, see *DEFAULT\_ACCESS\_CONTROL*.

#### **WEBLATE\_DEFAULT\_RESTRICTED\_COMPONENT**

Configures the default value for *Restricted access* for new components, see *DEFA-ULT\_RESTRICTED[\\_COMPONENT](#page-270-0)*.

#### **WEBLATE\_DEFAULT\_TRANSLATION\_PROPAGATION**

Configures the default value for *Ç[eviriler yayılabilsi](#page-278-0)n* for new components, see *[DEFA-](#page-347-0)[ULT\\_TRANSLATION\\_PROPAGAT](#page-347-0)ION*.

#### **WEBLATE\_DEFAULT\_COMMITER\_EMAIL**

Configures *DEFAULT\_COMMITER\_EMA[IL](#page-274-0)*.

#### **WEBL[ATE\\_DEFAULT\\_COMMITER\\_NAME](#page-349-1)**

Configures *DEFAULT\_COMMITER\_NAME*.

#### **WEBLATE\_DEF[AULT\\_SHARED\\_TM](#page-348-0)**

Configures *DEFAULT\_SHARED\_TM*.

## **WEBLATE\_AKI[SMET\\_API\\_KEY](#page-348-1)**

Configures the Akismet API key, see *AKISMET\_API\_KEY*.

## **WEBLATE\_GPG[\\_IDENTITY](#page-349-2)**

Configures GPG signing of commits, see *WEBLATE\_GPG\_IDENTITY*.

#### **Ayrıca bakınız:**

*Signing Git commits with GnuPG*

## **WEBLATE\_URL\_PREFIX**

Configures URL prefix where Weblate is running, see *URL\_PREFIX*.

#### **WEBL[ATE\\_SILENCED\\_SYSTEM\\_CH](#page-402-0)ECKS**

Configures checks which you do not want to be displayed, see SILENCED\_SYSTEM\_CHECKS.

**WEBLATE\_CSP\_SCRIPT\_SRC**

**WEBLATE\_CSP\_IMG\_SRC**

#### **WEBLATE\_CSP\_CONNECT\_SRC**

**WEBLATE\_CSP\_STYLE\_SRC**

#### **WEBLATE\_CSP\_FONT\_SRC**

Allows to customize Content-Security-Policy HTTP header.

#### **Ayrıca bakınız:**

*Content security policy*, *CSP\_SCRIPT\_SRC*, *CSP\_IMG\_SRC*, *CSP\_CONNECT\_SRC*, *CSP\_STYLE\_SRC*, *CSP\_FONT\_SRC*

## **WEBLATE\_LICENSE\_FILTER**

[Configures](#page-219-0) *LICENSE[\\_FILTER](#page-344-0)*.

## **WEBL[ATE\\_LICENSE\\_R](#page-344-1)EQUIRED**

Configures *LICENSE\_REQUIRED*

## **WEBLATE\_WEB[SITE\\_REQUIRED](#page-356-0)**

Configures *WEBSITE\_REQUIRED*

#### **WEBLATE\_HID[E\\_VERSION](#page-356-1)**

Configures *HIDE\_VERSION*.

#### **WEBLATE\_BAS[IC\\_LANGUAGES](#page-368-0)**

Configures *BASIC\_LANGUAGES*.

## **WEBLATE\_DEF[AULT\\_AUTO\\_WAT](#page-353-0)CH**

Configures *DEFAULT\_AUTO\_WATCH*.

#### **WEBLATE\_RAT[ELIMIT\\_ATTEMPTS](#page-344-2)**

#### **WEBLATE\_RATELIMIT\_LOCKOUT**

#### **WEBLATE\_RAT[ELIMIT\\_WINDOW](#page-347-1)**

4.6 sürümünde geldi.

Oran sınırlayıcıyı yapılandırır.

**İpucu:** You can set configuration for any rate limiter scopes. To do that add WEBLATE\_ prefix to any of setting described in *Rate limiting*.

#### **Ayrıca bakınız:**

*Rate limiting*, *RATE[LIMIT\\_ATT](#page-403-0)EMPTS*, *RATELIMIT\_WINDOW*, *RATELIMIT\_LOCKOUT*

## **WEBLATE\_API\_RATELIMIT\_ANON**

## **WEBLATE\_API\_RATELIMIT\_USER**

[4.11 sürümü](#page-403-0)[nde geldi.](#page-360-0)

Configures API rate limiting. Defaults to 100/day for anonymous and 5000/hour for authenticated users.

## **Ayrıca bakınız:**

*API rate limiting*

#### **WEBLATE\_ENABLE\_HOOKS**

4.13 sürümünde geldi.

[Configures](#page-110-0) *ENABLE\_HOOKS*.

#### **WEBLATE\_ENABLE\_AVATARS**

4.6.1 sürümünde geldi.

Configures *[ENABLE\\_AVATA](#page-350-0)RS*.

#### **WEBLATE\_AVATAR\_URL\_PREFIX**

4.15 sürümünde geldi.

Configures *AVATAR\_URL\_PREFIX*.

## **WEBLATE\_LIMIT\_TRANSLATION\_LENGTH\_BY\_SOURCE\_LENGTH**

4.9 sürümünde geldi.

Configures *[LIMIT\\_TRANSLATION](#page-342-0)\_LENGTH\_BY\_SOURCE\_LENGTH*.

## **WEBLATE\_SSH\_EXTRA\_ARGS**

4.9 sürümünde geldi.

Configures *[SSH\\_EXTRA\\_ARGS](#page-356-2)*.

## **WEBLATE\_BORG\_EXTRA\_ARGS**

4.9 sürümünde geldi.

Configures *[BORG\\_EXTRA\\_ARG](#page-364-0)S*.

#### **WEBLATE\_ENABLE\_SHARING**

4.14.1 sürümünde geldi.

Configures *[ENABLE\\_SHARING](#page-344-3)*.

#### **WEBLATE\_EXTRA\_HTML\_HEAD**

4.15 sürümünde geldi.

Configures *[EXTRA\\_HTML\\_HEA](#page-350-2)D*.

## WEBLATE PRIVATE COMMIT EMAIL TEMPLATE

4.15 sürümünde geldi.

Configures *[PRIVATE\\_COMMIT\\_](#page-350-3)EMAIL\_TEMPLATE*.

## **WEBLATE\_PRIVATE\_COMMIT\_EMAIL\_OPT\_IN**

4.15 sürümünde geldi.

Configures *[PRIVATE\\_COMMIT\\_EMAIL\\_OPT\\_IN](#page-359-0)*.

## **Automatic suggestion settings**

4.13 sürümünde değişti: Automatic suggestion services are now configured in the user interface, see *Configuring automatic suggestions*.

The existing environment variables are imported during the migration to Weblate 4.13, but changing them will not have any further effect.

#### **Authentication settings**

## **LDAP**

**WEBLATE\_AUTH\_LDAP\_SERVER\_URI WEBLATE\_AUTH\_LDAP\_USER\_DN\_TEMPLATE WEBLATE\_AUTH\_LDAP\_USER\_ATTR\_MAP WEBLATE\_AUTH\_LDAP\_BIND\_DN**

<span id="page-175-0"></span>**WEBLATE\_AUTH\_LDAP\_BIND\_PASSWORD**

#### **WEBLATE\_AUTH\_LDAP\_BIND\_PASSWORD\_FILE**

Path to the file containing the LDAP server bind password.

#### **Ayrıca bakınız:**

*WEBLATE\_AUTH\_LDAP\_BIND\_PASSWORD*

#### **WEBLATE\_AUTH\_LDAP\_CONNECTION\_OPTION\_REFERRALS**

#### **WEBLATE\_AUTH\_LDAP\_USER\_SEARCH**

#### **WEBL[ATE\\_AUTH\\_LDAP\\_USER\\_SEARCH\\_FILTER](#page-175-0)**

## **WEBLATE\_AUTH\_LDAP\_USER\_SEARCH\_UNION**

#### **WEBLATE\_AUTH\_LDAP\_USER\_SEARCH\_UNION\_DELIMITER**

LDAP authentication configuration.

**Example for direct bind:**

```
environment:
 WEBLATE_AUTH_LDAP_SERVER_URI: ldap://ldap.example.org
 WEBLATE AUTH LDAP USER DN TEMPLATE: uid =%(user)s,ou =People,dc =example,
,→dc =net
 # map weblate 'full_name' to ldap 'name' and weblate 'email' attribute to
,→'mail' ldap attribute.
  # another example that can be used with OpenLDAP: 'full_name:cn,email:mail'
 WEBLATE_AUTH_LDAP_USER_ATTR_MAP: full_name:name,email:mail
```
**Example for search and bind:**

```
environment:
```

```
WEBLATE_AUTH_LDAP_SERVER_URI: ldap://ldap.example.org
WEBLATE_AUTH_LDAP_BIND_DN: CN =ldap,CN =Users,DC =example,DC =com
WEBLATE_AUTH_LDAP_BIND_PASSWORD: password
WEBLATE_AUTH_LDAP_USER_ATTR_MAP: full_name:name,email:mail
WEBLATE_AUTH_LDAP_USER_SEARCH: CN =Users,DC =example,DC =com
```
**Example for union search and bind:**

```
environment:
 WEBLATE_AUTH_LDAP_SERVER_URI: ldap://ldap.example.org
 WEBLATE_AUTH_LDAP_BIND_DN: CN =ldap,CN =Users,DC =example,DC =com
 WEBLATE_AUTH_LDAP_BIND_PASSWORD: password
 WEBLATE_AUTH_LDAP_USER_ATTR_MAP: full_name:name,email:mail
 WEBLATE_AUTH_LDAP_USER_SEARCH_UNION: ou =users,dc =example,
,→dc =com|ou =otherusers,dc =example,dc =com
```
**Example with search and bind against Active Directory:**

```
environment:
 WEBLATE_AUTH_LDAP_BIND_DN: CN =ldap,CN =Users,DC =example,DC =com
 WEBLATE_AUTH_LDAP_BIND_PASSWORD: password
 WEBLATE_AUTH_LDAP_SERVER_URI: ldap://ldap.example.org
 WEBLATE_AUTH_LDAP_CONNECTION_OPTION_REFERRALS: 0
 WEBLATE_AUTH_LDAP_USER_ATTR_MAP: full_name:name,email:mail
 WEBLATE_AUTH_LDAP_USER_SEARCH: CN =Users,DC =example,DC =com
 WEBLATE AUTH LDAP USER SEARCH FILTER: (sAMAccountName =%(user)s)
```
#### **Ayrıca bakınız:**

*LDAP authentication*

## **GitHub**

**WEBLATE\_SOCIAL\_AUTH\_GITHUB\_KEY WEBLATE\_SOCIAL\_AUTH\_GITHUB\_SECRET WEBLATE\_SOCIAL\_AUTH\_GITHUB\_ORG\_KEY WEBLATE\_SOCIAL\_AUTH\_GITHUB\_ORG\_SECRET WEBLATE\_SOCIAL\_AUTH\_GITHUB\_ORG\_NAME WEBLATE\_SOCIAL\_AUTH\_GITHUB\_TEAM\_KEY WEBLATE\_SOCIAL\_AUTH\_GITHUB\_TEAM\_SECRET WEBLATE\_SOCIAL\_AUTH\_GITHUB\_TEAM\_ID**

Enables *GitHub authentication*.

## **Bitbucket**

**WEBLATE\_SOCIAL\_AUTH\_BITBUCKET\_OAUTH2\_KEY**

**WEBLATE\_SOCIAL\_AUTH\_BITBUCKET\_OAUTH2\_SECRET**

**WEBLATE\_SOCIAL\_AUTH\_BITBUCKET\_KEY**

**WEBLATE\_SOCIAL\_AUTH\_BITBUCKET\_SECRET** Enables *Bitbucket authentication*.

## **Facebook**

#### **WEBLATE\_SOCIAL\_AUTH\_FACEBOOK\_KEY**

**WEBLATE\_SOCIAL\_AUTH\_FACEBOOK\_SECRET** Enables *Facebook OAuth 2*.

## **Google**

**WEBLATE\_SOCIAL\_AUTH\_GOOGLE\_OAUTH2\_KEY**

**WEBLATE\_SOCIAL\_AUTH\_GOOGLE\_OAUTH2\_SECRET**

**WEBLATE\_SOCIAL\_AUTH\_GOOGLE\_OAUTH2\_WHITELISTED\_DOMAINS**

**WEBLATE\_SOCIAL\_AUTH\_GOOGLE\_OAUTH2\_WHITELISTED\_EMAILS** Enables *Google OAuth 2*.

## **GitLab**

## **WEBLATE\_SOCIAL\_AUTH\_GITLAB\_KEY**

## **WEBLATE\_SOCIAL\_AUTH\_GITLAB\_SECRET**

**WEBLATE\_SOCIAL\_AUTH\_GITLAB\_API\_URL** Enables *GitLab OAuth 2*.

## **Gitea**

**WEBLATE\_SOCIAL\_AUTH\_GITEA\_API\_URL**

## **WEBLATE\_SOCIAL\_AUTH\_GITEA\_KEY**

## **WEBLATE\_SOCIAL\_AUTH\_GITEA\_SECRET**

Enables Gitea authentication.

## **Azure Active Directory**

## **WEBLATE\_SOCIAL\_AUTH\_AZUREAD\_OAUTH2\_KEY**

## **WEBLATE\_SOCIAL\_AUTH\_AZUREAD\_OAUTH2\_SECRET**

Enables Azure Active Directory authentication, see *Microsoft Azure Active Directory*.

#### **Azure Active Directory with Tenant support**

#### **WEBLATE\_SOCIAL\_AUTH\_AZUREAD\_TENANT\_OAUTH2\_KEY**

#### **WEBLATE\_SOCIAL\_AUTH\_AZUREAD\_TENANT\_OAUTH2\_SECRET**

## **WEBLATE\_SOCIAL\_AUTH\_AZUREAD\_TENANT\_OAUTH2\_TENANT\_ID** Enables Azure Active Directory authentication with Tenant support, see *Microsoft Azure Active Directory*.

## **Keycloak**

#### **WEBLATE\_SOCIAL\_AUTH\_KEYCLOAK\_KEY**

## **WEBLATE\_SOCIAL\_AUTH\_KEYCLOAK\_SECRET**

**WEBLATE\_SOCIAL\_AUTH\_KEYCLOAK\_PUBLIC\_KEY**

**WEBLATE\_SOCIAL\_AUTH\_KEYCLOAK\_ALGORITHM**

**WEBLATE\_SOCIAL\_AUTH\_KEYCLOAK\_AUTHORIZATION\_URL**

**WEBLATE\_SOCIAL\_AUTH\_KEYCLOAK\_ACCESS\_TOKEN\_URL**

## **WEBLATE\_SOCIAL\_AUTH\_KEYCLOAK\_TITLE**

## **WEBLATE\_SOCIAL\_AUTH\_KEYCLOAK\_IMAGE**

Enables Keycloak authentication, see documentation.

## **Linux vendors**

You can enable authentication using Linux vendors authentication services by setting following variables to any value.

**WEBLATE\_SOCIAL\_AUTH\_FEDORA WEBLATE\_SOCIAL\_AUTH\_OPENSUSE**

**WEBLATE\_SOCIAL\_AUTH\_UBUNTU**

**Slack**

**WEBLATE\_SOCIAL\_AUTH\_SLACK\_KEY**

**SOCIAL\_AUTH\_SLACK\_SECRET** Enables Slack authentication, see *Slack*.

**OpenID Connect**

4.13-1 sürümünde geldi.

**WEBLATE\_SOCIAL\_AUTH\_OIDC\_OIDC\_ENDPOINT**

**WEBLATE\_SOCIAL\_AUTH\_OIDC\_KEY**

**WEBLATE\_SOCIAL\_AUTH\_OIDC\_SECRET**

## **WEBLATE\_SOCIAL\_AUTH\_OIDC\_USERNAME\_KEY**

Configures generic OpenID Connect intergration.

**Ayrıca bakınız:**

OIDC (OpenID Connect)

## **SAML**

Self-signed SAML keys are automatically generated on first container startup. In case you want to use own keys, place the certificate and private key in /app/data/ssl/saml.crt and /app/data/ssl/saml.key.

**WEBLATE\_SAML\_IDP\_ENTITY\_ID**

**WEBLATE\_SAML\_IDP\_URL**

**WEBLATE\_SAML\_IDP\_X509CERT**

**WEBLATE\_SAML\_IDP\_IMAGE**

## **WEBLATE\_SAML\_IDP\_TITLE**

SAML Identity Provider settings, see *SAML authentication*.
# **Other authentication settings**

#### **WEBLATE\_NO\_EMAIL\_AUTH**

Disables e-mail authentication when set to any value. See *Turning off password authentication*.

## **PostgreSQL database setup**

The database is created by docker-compose.yml, so these settings affect both Weblate and PostgreSQL containers.

#### **Ayrıca bakınız:**

*Database setup for Weblate*

#### **POSTGRES\_PASSWORD**

PostgreSQL password.

## **[POSTGRES\\_PASSWORD\\_](#page-207-0)FILE**

Path to the file containing the PostgreSQL password. Use as an alternative to POSTGRES\_PASSWORD.

#### **POSTGRES\_USER**

PostgreSQL username.

## **POSTGRES\_DATABASE**

PostgreSQL database name.

# **POSTGRES\_HOST**

PostgreSQL server hostname or IP address. Defaults to database.

## **POSTGRES\_PORT**

PostgreSQL server port. Defaults to none (uses the default value).

#### **POSTGRES\_SSL\_MODE**

Configure how PostgreSQL handles SSL in connection to the server, for possible choices see SSL Mode Descriptions

#### **POSTGRES\_ALTER\_ROLE**

Configures name of role to alter during migrations, see *Configuring Weblate to use PostgreS[QL](https://www.postgresql.org/docs/11/libpq-ssl.html#LIBPQ-SSL-SSLMODE-STATEMENTS)*.

## **POST[GRES\\_C](https://www.postgresql.org/docs/11/libpq-ssl.html#LIBPQ-SSL-SSLMODE-STATEMENTS)ONN\_MAX\_AGE**

4.8.1 sürümünde geldi.

The lifetime of a database connection, as an integer ofs[econds. Use 0 to close database connec](#page-208-0)tions at the end of each request (this is the default behavior).

Enabling connection persistence will typically, cause more open connection to the database. Please adjust your database configuration prior enabling.

Example configuration:

```
environment:
   POSTGRES_CONN_MAX_AGE: 3600
```
#### **Ayrıca bakınız:**

CONN\_MAX\_AGE, Persistent connections

## **POSTGRES\_DISABLE\_SERVER\_SIDE\_CURSORS**

4.9.1 sürümünde geldi.

[Disable server side](https://docs.djangoproject.com/en/stable/ref/settings/#std-setting-CONN_MAX_AGE) [cursors in the database](https://docs.djangoproject.com/en/stable/ref/databases/#persistent-database-connections). This is necessary in some **pgbouncer** setups.

Example configuration:

```
environment:
   POSTGRES_DISABLE_SERVER_SIDE_CURSORS: 1
```
#### **Ayrıca bakınız:**

DISABLE\_SERVER\_SIDE\_CURSORS, Transaction pooling and server-side cursors

#### **Database backup settings**

#### **Ayrıca bakınız:**

*Dumped data for backups*

#### **WEBLATE\_DATABASE\_BACKUP**

Configures the daily database dump using *DATABASE\_BACKUP*. Defaults to plain.

# **Caching server setup**

Using Redis is strongly recommended by Weblate and you have to provide a Redis instance when running Weblate in Docker.

#### **Ayrıca bakınız:**

## *Enable caching*

## **REDIS\_HOST**

The Redis server hostname or IP address. Defaults to cache.

## **[REDIS\\_PORT](#page-214-0)**

The Redis server port. Defaults to 6379.

#### **REDIS\_DB**

The Redis database number, defaults to 1.

### **REDIS\_PASSWORD**

The Redis server password, not used by default.

## <span id="page-181-0"></span>**REDIS\_PASSWORD\_FILE**

Path to the file containing the Redis server password.

## **Ayrıca bakınız:**

*REDIS\_PASSWORD*

#### **REDIS\_TLS**

Enables using SSL for Redis connection.

#### **REDI[S\\_VERIFY\\_SSL](#page-181-0)**

Can be used to disable SSL certificate verification for Redis connection.

## **Email server setup**

To make outgoing e-mail work, you need to provide a mail server.

<span id="page-181-1"></span>Example TLS configuration:

```
environment:
   WEBLATE_EMAIL_HOST: smtp.example.com
   WEBLATE_EMAIL_HOST_USER: user
   WEBLATE_EMAIL_HOST_PASSWORD: pass
```
Example SSL configuration:

```
environment:
   WEBLATE_EMAIL_HOST: smtp.example.com
   WEBLATE_EMAIL_PORT: 465
   WEBLATE_EMAIL_HOST_USER: user
   WEBLATE_EMAIL_HOST_PASSWORD: pass
   WEBLATE_EMAIL_USE_TLS: 0
   WEBLATE_EMAIL_USE_SSL: 1
```
**Ayrıca bakınız:**

*Configuring outgoing e-mail*

## **WEBLATE\_EMAIL\_HOST**

Mail server hostname or IP address.

#### **[Ayrıca bakınız:](#page-210-0)**

*WEBLATE\_EMAIL\_PORT*, *WEBLATE\_EMAIL\_USE\_SSL*, *WEBLATE\_EMAIL\_USE\_TLS*, EMA-IL\_HOST

#### **WEBLATE\_EMAIL\_PORT**

[Mail server port, defaults to](#page-182-0) 25[.](#page-182-1)

#### <span id="page-182-0"></span>**[Ayrıca bak](https://docs.djangoproject.com/en/stable/ref/settings/#std-setting-EMAIL_HOST)ınız:**

EMAIL\_PORT

### **WEBLATE\_EMAIL\_HOST\_USER**

E-posta kimlik doğrulama kullanıcısı.

#### **[Ayrıca bakınız](https://docs.djangoproject.com/en/stable/ref/settings/#std-setting-EMAIL_PORT):**

EMAIL\_HOST\_USER

#### **WEBLATE\_EMAIL\_HOST\_PASSWORD**

E-posta kimlik doğrulama parolası.

#### <span id="page-182-2"></span>**[Ayrıca bakınız:](https://docs.djangoproject.com/en/stable/ref/settings/#std-setting-EMAIL_HOST_USER)**

EMAIL\_HOST\_PASSWORD

## **WEBLATE\_EMAIL\_HOST\_PASSWORD\_FILE**

E-posta kimlik doğrulama parolasını içeren dosyanın yolu.

## **[Ayrıca bakınız:](https://docs.djangoproject.com/en/stable/ref/settings/#std-setting-EMAIL_HOST_PASSWORD)**

#### *WEBLATE\_EMAIL\_HOST\_PASSWORD*

#### **WEBLATE\_EMAIL\_USE\_SSL**

Whether to use an implicit TLS (secure) connection when talking to the SMTP server. In most e-mail do[cumentation, this type of TLS connection](#page-182-2) is referred to as SSL. It is generally used on port 465. If you are experiencing problems, see the explicit TLS setting *WEBLATE\_EMAIL\_USE\_TLS*.

<span id="page-182-1"></span>4.11 sürümünde değişti: The SSL/TLS support is automatically enabled based on the *WEBLA-TE\_EMAIL\_PORT*.

#### **Ayrıca bakınız:**

*WEBLATE\_EMAIL\_PORT*, *WEBLATE\_EMAIL\_USE\_TLS*, EMAIL\_USE\_SSL

## **WEBL[ATE\\_EMAIL\\_USE\\_](#page-182-0)TLS**

<span id="page-182-3"></span>Whether to use a TLS (secure) connection when talking to the SMTP server. This is used for explicit TLS [connections, generally on po](#page-182-0)[rt 587 or 25. If you are experienc](#page-182-3)[ing connections that](https://docs.djangoproject.com/en/stable/ref/settings/#std-setting-EMAIL_USE_SSL) hang, see the implicit TLS setting *WEBLATE\_EMAIL\_USE\_SSL*.

4.11 sürümünde değişti: The SSL/TLS support is automatically enabled based on the *WEBLA-TE\_EMAIL\_PORT*.

#### **Ayrıca bakınız:**

*WEBLATE\_EMAIL\_PORT*, *WEBLATE\_EMAIL\_USE\_SSL*, EMAIL\_USE\_TLS

#### **WEBL[ATE\\_EMAIL\\_BACK](#page-182-0)END**

Configures Django back-end to use for sending e-mails.

### **[Ayrıca bakınız:](#page-182-0)**

*Configure e-mail sending*, EMAIL\_BACKEND

#### **WEBLATE\_AUTO\_UPDATE**

Configures if and how Weblate should update repositories.

## **[Ayrıca bakınız:](#page-215-0)**

*AUTO\_UPDATE*

Not: This is a Boolean setting (use "true" or "false").

# **Site tümleşimi**

#### **WEBLATE\_GET\_HELP\_URL**

Configures *GET\_HELP\_URL*.

#### **WEBLATE\_STATUS\_URL**

Configures *STATUS\_URL*.

#### **WEBLATE\_LEG[AL\\_URL](#page-350-0)**

Configures *LEGAL\_URL*.

#### **WEBLATE\_PRI[VACY\\_URL](#page-364-0)**

Configures *PRIVACY\_URL*.

# **Error reporting**

It is recommended to collect errors from the installation systematically, see *Collecting error reports*.

To enable support for Rollbar, set the following:

#### **ROLLBAR\_KEY**

Your Rollbar post server access token.

#### **ROLLBAR\_ENVIRONMENT**

Your Rollbar environment, defaults to production.

To enable support for Sentry, set following:

### **SENTRY\_DSN**

Your Sentry DSN.

#### **SENTRY\_ENVIRONMENT**

Your Sentry Environment (optional).

## **Yerelleştirme CDN**

#### **WEBLATE\_LOCALIZE\_CDN\_URL**

#### **WEBLATE\_LOCALIZE\_CDN\_PATH**

4.2.1 sürümünde geldi.

Configuration for *JavaScript yerelleştirme CDN*.

<span id="page-184-0"></span>The *WEBLATE\_LOCALIZE\_CDN\_PATH* is path within the container. It should be stored on the persistent volume and not in the transient storage.

One of possibiliti[es is storing that inside the We](#page-324-0)blate data dir:

```
environment:
 WEBLATE_LOCALIZE_CDN_URL: https://cdn.example.com/
 WEBLATE_LOCALIZE_CDN_PATH: /app/data/l10n-cdn
```
**Not:** You are responsible for setting up serving of the files generated by Weblate, it only does stores the files in configured location.

#### **Ayrıca bakınız:**

weblate-cdn, *LOCALIZE\_CDN\_URL*, *LOCALIZE\_CDN\_PATH*

## **Changing enabled apps, checks, add-ons or autofixes**

3.8-5 sürümünde geldi.

The built-in configuration of enabled checks, add-ons or autofixes can be adjusted by the following variables:

#### **WEBLATE\_ADD\_APPS**

**WEBLATE\_REMOVE\_APPS**

**WEBLATE\_ADD\_CHECK**

**WEBLATE\_REMOVE\_CHECK**

**WEBLATE\_ADD\_AUTOFIX**

**WEBLATE\_REMOVE\_AUTOFIX**

**WEBLATE\_ADD\_ADDONS**

**WEBLATE\_REMOVE\_ADDONS**

## **Örnek:**

```
environment:
 WEBLATE_REMOVE_AUTOFIX: weblate.trans.autofixes.whitespace.
,→SameBookendingWhitespace
 WEBLATE_ADD_ADDONS: customize.addons.MyAddon,customize.addons.OtherAddon
```
## **Ayrıca bakınız:**

*CHECK\_LIST*, *AUTOFIX\_LIST*, *WEBLATE\_ADDONS*, INSTALLED\_APPS

## **Konteyner ayarları**

### **WEBLATE\_WORKERS**

4.6.1 sürümünde geldi.

<span id="page-185-2"></span>Base number of worker processes running in the container. When not set it is determined automatically on container startup based on number of CPU cores available.

It is used to determine *CELERY\_MAIN\_OPTIONS*, *CELERY\_NOTIFY\_OPTIONS*, *CE-LERY\_MEMORY\_OPTIONS*, *CELERY\_TRANSLATE\_OPTIONS*, *CELERY\_BACKUP\_OPTIONS*, *CELERY\_BEAT\_OPTIONS*, and *WEB\_WORKERS*. You can use these settings to fine-tune.

## **CELERY\_MAIN\_OPTIONS**

#### **CELE[RY\\_NOTIFY\\_OPTIONS](#page-185-0)**

**CELE[RY\\_MEMORY\\_OPTIONS](#page-185-1)**

#### **CELERY\_TRANSLATE\_OPTIONS**

#### <span id="page-185-0"></span>**CELERY\_BACKUP\_OPTIONS**

#### **CELERY\_BEAT\_OPTIONS**

These variables allow you to adjust Celery worker options. It can be useful to adjust concurrency  $(-$ -concurrency 16) or use different pool implementation  $(-$ -pool =qevent).

<span id="page-185-1"></span>By default, the number of concurrent workers is based on *WEBLATE\_WORKERS*.

### **Örnek:**

```
environment:
  CELERY_MAIN_OPTIONS: --concurrency 16
```
#### **Ayrıca bakınız:**

Celery worker options, *Background tasks using Celery*

## **WEB\_WORKERS**

Configure how many uWSGI workers should be executed.

[It defaults to](https://docs.celeryq.dev/en/stable/reference/celery.bin.worker.html) *WEBLAT[E\\_WORKERS](#page-224-0)*.

## **Örnek:**

```
environment:
 WEB_WORKERS: 32
```
### **WEBLATE\_SERVICE**

Defines which services should be executed inside the container. Use this for *Yatay ölçeklendirme*.

Aşağıdaki hizmetler tanımlıdır:

#### **celery-beat**

Celery task scheduler, only one instance should be running. This co[ntainer is also respon](#page-168-0)sible for the database structure migrations and it should be started prior others.

## **celery-backup**

Celery worker for backups, only one instance should be running.

#### **celery-celery**

Generic Celery worker.

## **celery-memory**

Çeviri Belleği Celery işleyicisi.

## **celery-notify**

Bildirimler Celery işleyicisi.

# **celery-translate**

Otomatik çeviri Celery işleyicisi.

**web**

Web server.

## **Docker container volumes**

<span id="page-186-0"></span>There are two volumes (data and cache) exported by the Weblate container. The other service containers (PostgreSQL or Redis) have their data volumes as well, but those are not covered by this document.

The data volume is used to store Weblate persistent data such as cloned repositories or to customize Weblate installation.

The placement of the Docker volume on host system depends on your Docker configuration, but usually it is stored in /var/lib/docker/volumes/weblate-docker\_weblate-data/\_data/ (the path consist of name of your docker-compose directory, container, and volume names). In the container it is mounted as /app/data.

The cache volume is mounted as /app/cache and is used to store static files. Its content is recreated on container startup and the volume can be mounted using ephemeral filesystem such as *tmpfs*.

When creating the volumes manually, the directories should be owned by UID 1000 as that is user used inside the container.

## **Ayrıca bakınız:**

Docker volumes documentation

## **Configuration beyond environment variables**

*Docker environment variables* are intended to expose most *configuration settings* of relevance for Weblate installations.

If you find a setting that is not exposed as an environment variable, and you believe that it should be, feel free to *ask for it to be exposed in a future version of Weblate*.

[If you need to modify a settin](#page-168-1)g that is not exposed as a D[ocker environment va](#page-341-0)riable, you can still do so, either *from the data volume* or *extending the Docker image*.

## **[Ayrıca bakınız:](#page-433-0)**

*Customizing Weblate*

## **Overriding settings from the data volume**

You can create a file at /app/data/settings-override.py, i.e. at the root of the *data volume*, to extend or override settings defined through environment variables.

# **Overriding settings by extending the Docker image**

To override settings at the Docker image level instead of from the data volume:

- 1. *Create a custom Python package*.
- 2. Add a module to your package that imports all settings from weblate.settings\_docker.

For example, within the example package structure defined at *Creating a Python module*, you could create a file at [weblate\\_customiza](#page-405-0)tion/weblate\_customization/settings.py with the following initial code:

**from weblate.settings\_docker import** \*

3. Create a custom Dockerfile that inherits from the official Weblate Docker image, and then installs your package and points the DJANGO\_SETTINGS\_MODULE environment variable to your settings module:

```
FROM weblate/weblate
USER root
COPY weblate_customization /usr/src/weblate_customization
RUN pip install --no-cache-dir /usr/src/weblate_customization
ENV DJANGO_SETTINGS_MODULE=weblate_customization.settings
USER 1000
```
4. Instead of using the official Weblate Docker image, build a custom image from this Dockerfile file.

There is no clean way to do this with docker-compose.override.yml. You *could* add build: . to the weblate node in that file, but then your custom image will be tagged as weblate/weblate in your system, which could be problematic.

So, instead of using the docker-compose.yml straight from the official repository, unmodified, and extendin[g it through](https://github.com/docker/compose/issues/7231) docker-compose.override.yml, you may want to make a copy of the official docker-compose.yml file, and edit your copy to replace image: weblate/weblate with build: ..

See the Compose file build reference for details on building [images from sou](https://github.com/WeblateOrg/docker-compose)rce when using docker-compose.

5. Extend your custom settings module to define or redefine settings.

You can d[efine settings before or after the im](https://docs.docker.com/compose/compose-file/build/)port statement above to determine which settings take precedence. Settings defined before the import statement can be overriden by environment variables and setting overrides defined in the data volume. Setting defined after the import statement cannot be overriden.

You can also go further. For example, you can reproduce some of the things that weblate. docker\_settings does, such as exposing settings as environment variables, or allow overriding settings from Python files in the data volume.

# **Replacing logo and othe[r sta](https://github.com/WeblateOrg/weblate/blob/main/weblate/settings_docker.py)tic files**

3.8-5 sürümünde geldi.

The static files coming with Weblate can be overridden by placing into  $/app/data/python/customize/$ static (see *Docker container volumes*). For example creating /app/data/python/customize/static/ favicon.ico will replace the favicon.

**İpucu:** The files are copied to the corresponding location upon container startup, so a restart of Weblate is needed after changing [the content of the volume](#page-186-0).

This approach can be also used to override Weblate templates. For example *Yasal* documents can be placed into /app/data/python/customize/templates/legal/documents.

Alternatively you can also include own module (see *Customizing Weblate*) and add it as separate volume to the Docker container, for example:

```
weblate:
 volumes:
    - weblate-data:/app/data
    - ./weblate_customization/weblate_customization:/app/data/python/weblate_
,→customization
 environment:
    WEBLATE_ADD_APPS: weblate_customization
```
## **Configuring PostgreSQL server**

The PostgtreSQL container uses default PostgreSQL configuration and it won't effectively utilize your CPU cores or memory. It is recommended to customize the configuration to improve the performance.

The configuration can be adjusted as described in *Database Configuration* at https://hub.docker.com/\_/postgres. The configuration matching your environment can be generated using https://pgtune.leopard.in.ua/.

## **Container internals**

The container is using **supervisor** to start individual services. In case of *Yatay ölçeklendirme*, it only starts single service in a container.

To check the services status use:

docker-compose exec --user weblate weblate supervisorctl [status](#page-168-0)

There are individual services for each Celery queue (see *Background tasks using Celery* for details). You can stop processing some tasks by stopping the appropriate worker:

docker-compose exec --user weblate weblate supervisorctl stop celery-translate

#### **Installing on Debian and Ubuntu**

#### **Hardware requirements**

<span id="page-188-0"></span>Weblate should run on any contemporary hardware without problems, the following is the minimal configuration required to run Weblate on a single host (Weblate, database and webserver):

- 2 GB of RAM
- 2 CPU cores
- 1 GB of storage space

The more memory the better - it is used for caching on all levels (filesystem, database and Weblate).

Many concurrent users increases the amount of needed CPU cores. For hundreds of translation components at least 4 GB of RAM is recommended.

The typical database storage usage is around 300 MB per 1 million hosted words. Storage space needed for cloned repositories varies, but Weblate tries to keep their size minimal by doing shallow clones.

**Not:** Actual requirements for your installation of Weblate vary heavily based on the size of the translations managed in it.

## **Installation**

#### **System requirements**

Install the dependencies needed to build the Python modules (see *Software requirements*):

```
apt install -y \
  libxml2-dev libxslt-dev libfreetype6-dev libjpeg-dev libz-dev libyaml-dev \
  libffi-dev libcairo-dev gir1.2-pango-1.0 libgirepository1.0-dev \
  libacl1-dev libssl-dev libpq-dev libjpeg-dev build-essential \
  python3-gdbm python3-dev python3-pip python3-virtualenv virtualenv git
```
Install wanted optional dependencies depending on features you intend to use (see *Optional dependencies*):

```
apt install -y \
  tesseract-ocr libtesseract-dev libleptonica-dev \
  libldap2-dev libldap-common libsasl2-dev \
  libxmlsec1-dev
```
Optionally install software for running production server, see *Running server*, *Database setup for Weblate*, *Background tasks using Celery*. Depending on size of your installation you might want to run these components on dedicated servers.

The local installation instructions:

```
# Web server option 1: NGINX and uWSGI
apt install -y nginx uwsgi uwsgi-plugin-python3
# Web server option 2: Apache with ``mod_wsgi``
apt install -y apache2 libapache2-mod-wsgi-py3
# Caching backend: Redis
apt install -y redis-server
# Database server: PostgreSQL
apt install -y postgresql postgresql-contrib
# SMTP server
apt install -y exim4
```
## **Python modules**

**İpucu:** We're using virtualenv to install Weblate in a separate environment from your system. If you are not familiar with it, check virtualenv User Guide.

1. Create the virtualenv for Weblate:

virtualenv ~/[weblate-e](https://virtualenv.pypa.io/en/stable/user_guide.html)nv

2. Activate the virtualenv for Weblate:

```
. ~/weblate-env/bin/activate
```
3. Install Weblate including all optional dependencies:

```
# Install Weblate with all optional dependencies
pip install "Weblate[all]"
```
Please check *Optional dependencies* for fine-tuning of optional dependencies.

**Not:** On some Linux distributions running Weblate fails with libffi error:

```
closure(): bad user_data (it seems that the version of the libffi.
,→library seen at runtime is different from the 'ffi.h' file seen at compile-
,→time)
```
This is caused by incompatibility of binary packages distributed via PyPI with the distribution. To address this, you need to rebuild the package on your system:

## **Configuring Weblate**

Not: The following assumes the virtualenv used by Weblate is activated (by executing . ~/weblate-env/bin/ activate). If not, specify the full path to the **weblate** command as ~/weblate-env/bin/weblate.

- 1. Copy the file ~/weblate-env/lib/python3.9/site-packages/weblate/ settings\_example.py to ~/weblate-env/lib/python3.9/site-packages/weblate/ settings.py.
- 2. Adjust the values in the new settings.py file to your liking. You will need to provide at least the database credentials and Django secret key, but you will want more changes for production setup, see *Adjusting configuration*.
- 3. Create the database and its structure for Weblate (the example settings use PostgreSQL, check *Database setup for Weblate* for a production-ready setup):

```
weblate migrate
```
4. [Create an ac](#page-207-0)count for the administrator user and copy its password to the clipboard, and also [save it for later](#page-207-0) use:

weblate createadmin

5. Collect the static files for your web server (see *Running server* and *Serving static files*):

weblate collectstatic

6. Compress the JavaScript and CSS files (optional, see *[Compres](#page-217-0)sing [client assets](#page-218-0)*):

weblate compress

7. Start the Celery workers. This is not necessary for deve[lopment purposes, but str](#page-217-1)ongly recommended otherwise. *Background tasks using Celery* has more info:

~/weblate-env/lib/python3.9/site-packages/weblate/examples/celery start

8. [Start the development server \(](#page-224-0)*Running server* details a production setup):

weblate runserver

## **After installation**

Congratulations, your Weblate server is now running and you can start using it.

- You can now access Weblate on http://localhost:8000/.
- Sign in with admin credentials obtained during installation or register with new users.
- You can now run Weblate commands using **weblate** command when Weblate virtualenv is active, see *Management commands*.
- You can stop the test server with Ctrl+C.
- Review potential issues with your installation either on /manage/performance/ URL (see *Yönetim [ara](#page-383-0)yüzü*[\) or using](#page-383-0) **weblate check --deploy**, see *Production setup*.

## **Adding translation**

1. Open the admin interface (http://localhost:8000/create/project/) and create the project you want to translate. See *Project configuration* for more details.

All you need to specify here is the project name and its website.

2. Create a component which is the real object for translation - it points to the VCS repository, and selects which files to translate. See *[Component configura](#page-269-0)tion* for more details.

The important fields here are: *Bileşen adı*, *Kaynak kod deposu*, and *Dosya maskesi* for finding translatable files. Weblate supports a wide range of formats including *GNU gettext*, *Android string resources*, *Apple iOS strings*, *Java properties*, *Strin[gsdict biçimi](#page-271-0)* or *Fluent biçimi*, see *Supported file formats* for more details.

3. Once the above is completed (it can be lengthy process dependi[ng on the size o](#page-273-0)f your VCS repository, and number of messages to transl[ate\), you ca](#page-271-1)[n start translating.](#page-271-2)

## **Installing on SUSE and openSUSE**

## **Hardware requirements**

<span id="page-191-0"></span>Weblate should run on any contemporary hardware without problems, the following is the minimal configuration required to run Weblate on a single host (Weblate, database and webserver):

- 2 GB of RAM
- 2 CPU cores
- 1 GB of storage space

The more memory the better - it is used for caching on all levels (filesystem, database and Weblate).

Many concurrent users increases the amount of needed CPU cores. For hundreds of translation components at least 4 GB of RAM is recommended.

The typical database storage usage is around 300 MB per 1 million hosted words. Storage space needed for cloned repositories varies, but Weblate tries to keep their size minimal by doing shallow clones.

**Not:** Actual requirements for your installation of Weblate vary heavily based on the size of the translations managed in it.

## **Installation**

## **System requirements**

Install the dependencies needed to build the Python modules (see *Software requirements*):

```
zypper install \
  libxslt-devel libxml2-devel freetype-devel libjpeg-devel zlib-devel \
  libyaml-devel libffi-devel cairo-devel pango-devel \
  gobject-introspection-devel libacl-devel python3-pip python3-virtualenv \
  python3-devel git
```
Install wanted optional dependencies depending on features you intend to use (see *Optional dependencies*):

```
zypper install tesseract-ocr tesseract-devel leptonica-devel
zypper install libldap2-devel libsasl2-devel
zypper install libxmlsec1-devel
```
Optionally install software for running production server, see *Running server*, *Database setup for Weblate*, *Background tasks using Celery*. Depending on size of your installation you might want to run these components on dedicated servers.

The local installation instructions:

```
# Web server option 1: NGINX and uWSGI
zypper install nginx uwsgi uwsgi-plugin-python3
# Web server option 2: Apache with ``mod_wsgi``
zypper install apache2 apache2-mod_wsgi
# Caching backend: Redis
zypper install redis-server
# Database server: PostgreSQL
zypper install postgresql postgresql-contrib
# SMTP server
zypper install postfix
```
# **Python modules**

**İpucu:** We're using virtualenv to install Weblate in a separate environment from your system. If you are not familiar with it, check virtualenv User Guide.

1. Create the virtualenv for Weblate:

virtualenv ~/[weblate-e](https://virtualenv.pypa.io/en/stable/user_guide.html)nv

2. Activate the virtualenv for Weblate:

. ~/weblate-env/bin/activate

3. Install Weblate including all optional dependencies:

```
# Install Weblate with all optional dependencies
pip install "Weblate[all]"
```
Please check *Optional dependencies* for fine-tuning of optional dependencies.

**Not:** On some Linux distributions running Weblate fails with libffi error:

```
closure(): bad user_data (it seems that the version of the libffi.
,→library seen at runtime is different from the 'ffi.h' file seen at compile-
,→time)
```
This is caused by incompatibility of binary packages distributed via PyPI with the distribution. To address this, you need to rebuild the package on your system:

pip install --force-reinstall --no-binary :all: cffi

**Not:** The following assumes the virtualenv used by Weblate is activated (by executing . ~/weblate-env/bin/ activate). If not, specify the full path to the **weblate** command as ~/weblate-env/bin/weblate.

- 1. Copy the file ~/weblate-env/lib/python3.9/site-packages/weblate/ settings\_example.py to ~/weblate-env/lib/python3.9/site-packages/weblate/ settings.py.
- 2. Adjust the values in the new settings.py file to your liking. You will need to provide at least the database credentials and Django secret key, but you will want more changes for production setup, see *Adjusting configuration*.
- 3. Create the database and its structure for Weblate (the example settings use PostgreSQL, check *Database setup for Weblate* for a production-ready setup):

[weblate](#page-211-0) migrate

4. [Create an ac](#page-207-0)count for the administrator user and copy its password to the clipboard, and also [save it for later](#page-207-0) use:

weblate createadmin

5. Collect the static files for your web server (see *Running server* and *Serving static files*):

weblate collectstatic

6. Compress the JavaScript and CSS files (optional, see *[Compres](#page-217-0)sing [client assets](#page-218-0)*):

weblate compress

7. Start the Celery workers. This is not necessary for deve[lopment purposes, but str](#page-217-1)ongly recommended otherwise. *Background tasks using Celery* has more info:

~/weblate-env/lib/python3.9/site-packages/weblate/examples/celery start

8. [Start the development server \(](#page-224-0)*Running server* details a production setup):

weblate runserver

## **After installation**

Congratulations, your Weblate server is now running and you can start using it.

- You can now access Weblate on http://localhost:8000/.
- Sign in with admin credentials obtained during installation or register with new users.
- You can now run Weblate commands using **weblate** command when Weblate virtualenv is active, see *Management commands*.
- You can stop the test server with Ctrl+C.
- Review potential issues with your installation either on /manage/performance/ URL (see *Yönetim [ara](#page-383-0)yüzü*[\) or using](#page-383-0) **weblate check --deploy**, see *Production setup*.

## **Adding translation**

1. Open the admin interface (http://localhost:8000/create/project/) and create the project you want to translate. See *Project configuration* for more details.

All you need to specify here is the project name and its website.

2. Create a component which is the real object for translation - it points to the VCS repository, and selects which files to translate. See *[Component configura](#page-269-0)tion* for more details.

The important fields here are: *Bileşen adı*, *Kaynak kod deposu*, and *Dosya maskesi* for finding translatable files. Weblate supports a wide range of formats including *GNU gettext*, *Android string resources*, *Apple iOS strings*, *Java properties*, *Strin[gsdict biçimi](#page-271-0)* or *Fluent biçimi*, see *Supported file formats* for more details.

3. Once the above is completed (it can be lengthy process dependi[ng on the size o](#page-273-0)f your VCS repository, and number of messages to transl[ate\), you ca](#page-271-1)[n start translating.](#page-271-2)

## **Installing on RedHat, Fedora and CentOS**

## **Hardware requirements**

<span id="page-194-0"></span>Weblate should run on any contemporary hardware without problems, the following is the minimal configuration required to run Weblate on a single host (Weblate, database and webserver):

- 2 GB of RAM
- 2 CPU cores
- 1 GB of storage space

The more memory the better - it is used for caching on all levels (filesystem, database and Weblate).

Many concurrent users increases the amount of needed CPU cores. For hundreds of translation components at least 4 GB of RAM is recommended.

The typical database storage usage is around 300 MB per 1 million hosted words. Storage space needed for cloned repositories varies, but Weblate tries to keep their size minimal by doing shallow clones.

**Not:** Actual requirements for your installation of Weblate vary heavily based on the size of the translations managed in it.

# **Installation**

## **System requirements**

Install the dependencies needed to build the Python modules (see *Software requirements*):

```
dnf install \
  libxslt-devel libxml2-devel freetype-devel libjpeg-devel zlib-devel \
  libyaml-devel libffi-devel cairo-devel pango-devel \
  gobject-introspection-devel libacl-devel python3-pip python3-virtualenv \
  python3-devel git
```
Install wanted optional dependencies depending on features you intend to use (see *Optional dependencies*):

```
dnf install tesseract-langpack-eng tesseract-devel leptonica-devel
dnf install libldap2-devel libsasl2-devel
dnf install libxmlsec1-devel
```
Optionally install software for running production server, see *Running server*, *Database setup for Weblate*, *Background tasks using Celery*. Depending on size of your installation you might want to run these components on dedicated servers.

The local installation instructions:

```
# Web server option 1: NGINX and uWSGI
dnf install nginx uwsgi uwsgi-plugin-python3
# Web server option 2: Apache with ``mod_wsgi``
dnf install apache2 apache2-mod_wsgi
# Caching backend: Redis
dnf install redis
# Database server: PostgreSQL
dnf install postgresql postgresql-contrib
# SMTP server
dnf install postfix
```
# **Python modules**

**İpucu:** We're using virtualenv to install Weblate in a separate environment from your system. If you are not familiar with it, check virtualenv User Guide.

1. Create the virtualenv for Weblate:

virtualenv ~/[weblate-e](https://virtualenv.pypa.io/en/stable/user_guide.html)nv

2. Activate the virtualenv for Weblate:

. ~/weblate-env/bin/activate

3. Install Weblate including all optional dependencies:

```
# Install Weblate with all optional dependencies
pip install "Weblate[all]"
```
Please check *Optional dependencies* for fine-tuning of optional dependencies.

**Not:** On some Linux distributions running Weblate fails with libffi error:

```
closure(): bad user_data (it seems that the version of the libffi_
,→library seen at runtime is different from the 'ffi.h' file seen at compile-
,→time)
```
This is caused by incompatibility of binary packages distributed via PyPI with the distribution. To address this, you need to rebuild the package on your system:

pip install --force-reinstall --no-binary :all: cffi

**Not:** The following assumes the virtualenv used by Weblate is activated (by executing . ~/weblate-env/bin/ activate). If not, specify the full path to the **weblate** command as ~/weblate-env/bin/weblate.

- 1. Copy the file ~/weblate-env/lib/python3.9/site-packages/weblate/ settings\_example.py to ~/weblate-env/lib/python3.9/site-packages/weblate/ settings.py.
- 2. Adjust the values in the new settings.py file to your liking. You will need to provide at least the database credentials and Django secret key, but you will want more changes for production setup, see *Adjusting configuration*.
- 3. Create the database and its structure for Weblate (the example settings use PostgreSQL, check *Database setup for Weblate* for a production-ready setup):

[weblate](#page-211-0) migrate

4. [Create an ac](#page-207-0)count for the administrator user and copy its password to the clipboard, and also [save it for later](#page-207-0) use:

weblate createadmin

5. Collect the static files for your web server (see *Running server* and *Serving static files*):

weblate collectstatic

6. Compress the JavaScript and CSS files (optional, see *[Compres](#page-217-0)sing [client assets](#page-218-0)*):

weblate compress

7. Start the Celery workers. This is not necessary for deve[lopment purposes, but str](#page-217-1)ongly recommended otherwise. *Background tasks using Celery* has more info:

~/weblate-env/lib/python3.9/site-packages/weblate/examples/celery start

8. [Start the development server \(](#page-224-0)*Running server* details a production setup):

weblate runserver

## **After installation**

Congratulations, your Weblate server is now running and you can start using it.

- You can now access Weblate on http://localhost:8000/.
- Sign in with admin credentials obtained during installation or register with new users.
- You can now run Weblate commands using **weblate** command when Weblate virtualenv is active, see *Management commands*.
- You can stop the test server with Ctrl+C.
- Review potential issues with your installation either on /manage/performance/ URL (see *Yönetim [ara](#page-383-0)yüzü*[\) or using](#page-383-0) **weblate check --deploy**, see *Production setup*.

## **Adding translation**

1. Open the admin interface (http://localhost:8000/create/project/) and create the project you want to translate. See *Project configuration* for more details.

All you need to specify here is the project name and its website.

2. Create a component which is the real object for translation - it points to the VCS repository, and selects which files to translate. See *[Component configura](#page-269-0)tion* for more details.

The important fields here are: *Bileşen adı*, *Kaynak kod deposu*, and *Dosya maskesi* for finding translatable files. Weblate supports a wide range of formats including *GNU gettext*, *Android string resources*, *Apple iOS strings*, *Java properties*, *Strin[gsdict biçimi](#page-271-0)* or *Fluent biçimi*, see *Supported file formats* for more details.

3. Once the above is completed (it can be lengthy process dependi[ng on the size o](#page-273-0)f your VCS repository, and number of messages to transl[ate\), you ca](#page-271-1)[n start translating.](#page-271-2)

## **Installing on macOS**

## **Hardware requirements**

<span id="page-197-0"></span>Weblate should run on any contemporary hardware without problems, the following is the minimal configuration required to run Weblate on a single host (Weblate, database and webserver):

- 2 GB of RAM
- 2 CPU cores
- 1 GB of storage space

The more memory the better - it is used for caching on all levels (filesystem, database and Weblate).

Many concurrent users increases the amount of needed CPU cores. For hundreds of translation components at least 4 GB of RAM is recommended.

The typical database storage usage is around 300 MB per 1 million hosted words. Storage space needed for cloned repositories varies, but Weblate tries to keep their size minimal by doing shallow clones.

**Not:** Actual requirements for your installation of Weblate vary heavily based on the size of the translations managed in it.

## **Installation**

## **System requirements**

Install the dependencies needed to build the Python modules (see *Software requirements*):

```
brew install python pango cairo gobject-introspection libffi glib libyaml
pip install virtualenv
```
Make sure pip will be able to find the libffi version provide[d by homebrew — thi](#page-203-0)s will be needed during the installation build step.

export PKG\_CONFIG\_PATH="/usr/local/opt/libffi/lib/pkgconfig"

Install wanted optional dependencies depending on features you intend to use (see *Optional dependencies*):

```
brew install tesseract
```
Optionally install software for running production server, see *Running server*, *Database setup for Weblate*, *Background tasks using Celery*. Depending on size of your installation you might want to run these components on dedicated servers.

The local installation instructions:

```
# Web server option 1: NGINX and uWSGI
brew install nginx uwsgi
# Web server option 2: Apache with ``mod_wsgi``
brew install httpd
# Caching backend: Redis
brew install redis
# Database server: PostgreSQL
brew install postgresql
```
# **Python modules**

**İpucu:** We're using virtualenv to install Weblate in a separate environment from your system. If you are not familiar with it, check virtualenv User Guide.

1. Create the virtualenv for Weblate:

virtualenv ~/[weblate-e](https://virtualenv.pypa.io/en/stable/user_guide.html)nv

2. Activate the virtualenv for Weblate:

. ~/weblate-env/bin/activate

3. Install Weblate including all optional dependencies:

```
# Install Weblate with all optional dependencies
pip install "Weblate[all]"
```
Please check *Optional dependencies* for fine-tuning of optional dependencies.

**Not:** On some Linux distributions running Weblate fails with libffi error:

```
closure(): bad user_data (it seems that the version of the libffi_
,→library seen at runtime is different from the 'ffi.h' file seen at compile-
,→time)
```
This is caused by incompatibility of binary packages distributed via PyPI with the distribution. To address this, you need to rebuild the package on your system:

pip install --force-reinstall --no-binary :all: cffi

**Not:** The following assumes the virtualenv used by Weblate is activated (by executing . ~/weblate-env/bin/ activate). If not, specify the full path to the **weblate** command as ~/weblate-env/bin/weblate.

- 1. Copy the file ~/weblate-env/lib/python3.9/site-packages/weblate/ settings\_example.py to ~/weblate-env/lib/python3.9/site-packages/weblate/ settings.py.
- 2. Adjust the values in the new settings.py file to your liking. You will need to provide at least the database credentials and Django secret key, but you will want more changes for production setup, see *Adjusting configuration*.
- 3. Create the database and its structure for Weblate (the example settings use PostgreSQL, check *Database setup for Weblate* for a production-ready setup):

[weblate](#page-211-0) migrate

4. [Create an ac](#page-207-0)count for the administrator user and copy its password to the clipboard, and also [save it for later](#page-207-0) use:

weblate createadmin

5. Collect the static files for your web server (see *Running server* and *Serving static files*):

weblate collectstatic

6. Compress the JavaScript and CSS files (optional, see *[Compres](#page-217-0)sing [client assets](#page-218-0)*):

weblate compress

7. Start the Celery workers. This is not necessary for deve[lopment purposes, but str](#page-217-1)ongly recommended otherwise. *Background tasks using Celery* has more info:

~/weblate-env/lib/python3.9/site-packages/weblate/examples/celery start

8. [Start the development server \(](#page-224-0)*Running server* details a production setup):

weblate runserver

## **After installation**

Congratulations, your Weblate server is now running and you can start using it.

- You can now access Weblate on http://localhost:8000/.
- Sign in with admin credentials obtained during installation or register with new users.
- You can now run Weblate commands using **weblate** command when Weblate virtualenv is active, see *Management commands*.
- You can stop the test server with Ctrl+C.
- Review potential issues with your installation either on /manage/performance/ URL (see *Yönetim [ara](#page-383-0)yüzü*[\) or using](#page-383-0) **weblate check --deploy**, see *Production setup*.

## **Adding translation**

1. Open the admin interface (http://localhost:8000/create/project/) and create the project you want to translate. See *Project configuration* for more details.

All you need to specify here is the project name and its website.

2. Create a component which is the real object for translation - it points to the VCS repository, and selects which files to translate. See *[Component configura](#page-269-0)tion* for more details.

The important fields here are: *Bileşen adı*, *Kaynak kod deposu*, and *Dosya maskesi* for finding translatable files. Weblate supports a wide range of formats including *GNU gettext*, *Android string resources*, *Apple iOS strings*, *Java properties*, *Strin[gsdict biçimi](#page-271-0)* or *Fluent biçimi*, see *Supported file formats* for more details.

3. Once the above is completed (it can be lengthy process dependi[ng on the size o](#page-273-0)f your VCS repository, and number of messages to transl[ate\), you ca](#page-271-1)[n start translating.](#page-271-2)

## **Installing from sources**

- 1. Please follow the installation instructions for your system first up to installing Weblate:
	- *Installing on Debian and Ubuntu*
	- *Installing on SUSE and openSUSE*
	- *Installing on RedHat, Fedora and CentOS*
- 2. Grab [the latest Weblate sources using G](#page-188-0)it (or download a tarball and unpack that):

git clone [https://github.com/](#page-191-0)WeblateOrg/weblate.git weblate-src

Alternatively you can use released archives. You can download them from our website <https://weblate.org/>. Those downloads are cryptographically signed, please see *Verifying release signatures*.

3. Install current Weblate code into the virtualenv:

```
. ~/weblate-env/bin/activate
pip install -e weblate-src
```
- 4. Copy weblate/settings\_example.py to weblate/settings.py.
- 5. Adjust the values in the new settings.py file to your liking. You will need to provide at least the database credentials and Django secret key, but you will want more changes for production setup, see *Adjusting configuration*.
- 6. Create the database used by Weblate, see *Database setup for Weblate*.
- 7. Build Django tables, static files and initial data (see *Filling up the database* and *Serving static files*):

```
weblate migrate
weblate collectstatic
weblate compress
```
**Not:** This step should be repeated whenever you update the repository.

# **Installing on OpenShift**

With the OpenShift Weblate template you can get your personal Weblate instance up and running in seconds. All of Weblate's dependencies are already included. PostgreSQL is set up as the default database and persistent volume claims are used.

<span id="page-201-0"></span>You can find the template at <https://github.com/WeblateOrg/openshift/>.

# **Installation**

The following examples assume you have a working OpenShift v3.x environment, with  $\circ \circ$  client tool installed. Please check the OpenShift documentation for instructions.

The template.yml is suited for running all components in OpenShift. There is also template-external-postgresql.yml which does not start a PostgreSQL server and allows you to configure external PostgreSQL server.

# **Web Console**

Copy the raw content from template.yml and import them into your project, then use the Create button in the OpenShift web console to create your application. The web console will prompt you for the values for all of the parameters used by the template.

# **CLI**

To upload the Weblate template to your current project's template library, pass the template. yml file with the following command:

```
$ oc create -f https://raw.githubusercontent.com/WeblateOrg/openshift/main/
,→template.yml \
  -n <PROJECT>
```
The template is now available for selection using the web console or the CLI.

# **Parameters**

The parameters that you can override are listed in the parameters section of the template. You can list them with the CLI by using the following command and specifying the file to be used:

```
$ oc process --parameters -f https://raw.githubusercontent.com/WeblateOrg/
,→openshift/main/template.yml
# If the template is already uploaded
$ oc process --parameters -n <PROJECT> weblate
```
# **Tanımlama**

You can also use the CLI to process templates and use the configuration that is generated to create objects immediately.

```
$ oc process -f https://raw.githubusercontent.com/WeblateOrg/openshift/main/
,→template.yml \
   -p APPLICATION_NAME=weblate \
   -p WEBLATE_VERSION=4.3.1-1 \
   -p WEBLATE_SITE_DOMAIN=weblate.app-openshift.example.com \
   -p POSTGRESQL_IMAGE=docker-registry.default.svc:5000/openshift/postgresql:9.6 \
   -p REDIS_IMAGE=docker-registry.default.svc:5000/openshift/redis:3.2 \
   | oc create -f
```
The Weblate instance should be available after successful migration and deployment at the specified WEBLA-TE\_SITE\_DOMAIN parameter.

After container setup, you can sign in as *admin* user with password provided in WEBLATE\_ADMIN\_PASSWORD, or a random password generated on first start if that was not set.

To reset *admin* password, restart the container with WEBLATE\_ADMIN\_PASSWORD set to new password in the respective Secret.

# **Kaldırma**

```
$ oc delete all -l app=<APPLICATION_NAME>
$ oc delete configmap -l app= <APPLICATION_NAME>
$ oc delete secret -l app=<APPLICATION_NAME>
# ATTTENTION! The following command is only optional and will permanently delete␣
,→all of your data.
$ oc delete pvc -l app=<APPLICATION_NAME>
$ oc delete all -l app=weblate \
   && oc delete secret -l app=weblate \
   && oc delete configmap -l app=weblate \
   && oc delete pvc -l app=weblate
```
# **Yapılandırma**

By processing the template a respective ConfigMap will be created and which can be used to customize the Weblate image. The ConfigMap is directly mounted as environment variables and triggers a new deployment every time it is changed. For further configuration options, see *Docker environment variables* for full list of environment variables.

# **Installing on Kubernetes**

**Not:** This guide is looking for contributors experienced with Kubernetes to cover the setup in more details.

With the Kubernetes Helm chart you can get your personal Weblate instance up and running in seconds. All of Weblate's dependencies are already included. PostgreSQL is set up as the default database and persistent volume claims are used.

You can find the chart at <https://github.com/WeblateOrg/helm/> and it can be displayed at <https://artifacthub.io/ packages/helm/weblate/weblate>.

```
helm repo add weblate https://helm.weblate.org
helm install my-release weblate/weblate
```
# **Yapılandırma**

For further configuration options, see *Docker environment variables* for full list of environment variables.

Depending on your setup and experience, choose an appropriate installation method for you:

- *Installing using Docker*, recommended for production setups.
- Virtualenv installation, recomm[ended for production setups:](#page-168-1)
	- **–** *Installing on Debian and Ubuntu*
	- **–** *[Installing on SUSE](#page-163-0) and openSUSE*
	- **–** *Installing on RedHat, Fedora and CentOS*
	- **–** *[Installing on macOS](#page-188-0)*
- *Instal[ling from sources](#page-191-0)*, recommended for development.
- *Instal[ling on OpenShift](#page-194-0)*
- *Instal[ling on Kubernetes](#page-197-0)*

# **2.1.2 [Software requ](#page-201-0)irements**

## **Operating system**

<span id="page-203-0"></span>Weblate is known to work on Linux, FreeBSD and macOS. Other Unix like systems will most likely work too. Weblate is not supported on Windows. But it may still work and patches are happily accepted.

## **Other services**

Weblate is using other services for its operation. You will need at least following services running:

- PostgreSQL database server, see *Database setup for Weblate*.
- Redis server for cache and tasks queue, see *Background tasks using Celery*.
- SMTP server for outgoing e-mail, see *Configuring outgoing e-mail*.

## **Python dependencies**

Weblate is written in Python and supports P[ython 3.6 or newer. You can](#page-210-0) install dependencies using pip or from your distribution packages, full list is available in requirements.txt.

Most notable dependencies:

## **Django**

https://www.d[jangopr](https://www.python.org/)oject.com/

**Celery** https://docs.celeryq.dev/

**Tran[slate Toolkit](https://www.djangoproject.com/)**

https://toolkit.translatehouse.org/

## **translation-finder**

https://github.com/WeblateOrg/translation-finder

## **Python Social Auth**

https://python-social-auth.readthedocs.io/

## **Djan[go REST Framework](https://github.com/WeblateOrg/translation-finder)**

https://www.django-rest-framework.org/

# **Optional dependencies**

Follo[wing modules are necessary for so](https://www.django-rest-framework.org/)me Weblate features. You can find all of them in requirements-optional.txt.

<span id="page-204-0"></span>**Mercurial (optional for** *Mercurial* **repositories support)** https://www.mercurial-scm.org/

**phply (optional for** *PHP dizgeleri***)** https://github.com/vir[aptor/phply](#page-106-0)

**tesserocr [\(optional for OCR in](https://www.mercurial-scm.org/)** *Visual context for strings***)** https://github.c[om/sirfz/tesser](#page-88-0)ocr

```
python-akismet (optional for Spam protection)
     https://github.com/Nekmo/python-akismet
```

```
ruamel.yaml (optional for YAML files)
     https://pypi.org/project/ruamel.yaml/
```

```
Zeep (optional for Microsoft Terminology)
      https://docs.python-zeep.org/
```

```
aeidon (optional for Subtitle files)
      https://pypi.org/project/aeidon/
```
## **fluent.syntax [\(optional for](https://docs.python-zeep.org/)** *Fluent biçimi***)** https://projectflu[ent.org/](#page-97-0)

**İpucu:** [When installing using pip,](https://pypi.org/project/aeidon/) [you can direc](#page-99-0)tly specify desired features when installing:

pip install ["Weblate\[PH](https://projectfluent.org/)P,Fluent]"

Or you can install Weblate with all optional features:

pip install "Weblate[all]"

Or you can install Weblate without any optional features:

pip install Weblate

# **Database backend dependencies**

Weblate supports PostgreSQL, MySQL and MariaDB, see *Database setup for Weblate* and backends documentation for more details.

### **Other system requirements**

The following dependencies have to be installed on the system:

**Git**

https://git-scm.com/

- **Pango, Cairo and related header files and GObject introspection data** https://cairographics.org/, https://pango.gnome.org/, see *Pango and Cairo*
- **git-review [\(optional f](https://git-scm.com/)or Gerrit support)** https://pypi.org/project/git-review/
- **git-svn [\(optional for Subve](https://cairographics.org/)[rsion support\)](https://pango.gnome.org/)** https://git-scm.com/docs/git-svn
- **tesseract [and its data \(optional for](https://pypi.org/project/git-review/) screenshots OCR)** https://github.com/tesseract-ocr/tesseract
- **licensee [\(optional for detecting lic](https://git-scm.com/docs/git-svn)ense when creating component)** https://github.com/licensee/licensee

## **Build-time dependencies**

To build some of the *[Python dependencies](https://github.com/licensee/licensee)* you might need to install their dependencies. This depends on how you install them, so please consult individual packages for documentation. You won't need those if using prebuilt Wheels while installing using  $p \text{ i } p$  or when you use distribution packages.

## **Pango and Cairo**

3.7 sürümünde değişti.

Weblate uses Pango and Cairo for rendering bitmap widgets (see promotion) and rendering checks (see *Managing fonts*). To properly install Python bindings for those you need to install system libraries first - you need both Cairo and Pango, which in turn need GLib. All those should be installed with development files and GObject introspection data.

# **[2.1.](#page-307-0)3 Verifying release signatures**

Weblate release are cryptographically signed by the releasing developer. Currently this is Michal Čihař. Fingerprint of his PGP key is:

63CB 1DF1 EF12 CF2A C0EE 5A32 9C27 B313 42B7 511D

and you can get more identification information from <https://keybase.io/nijel>.

You should verify that the signature matches the archive you have downloaded. This way you can be sure that you are using the same code that was released. You should also verify the date of the signature to make sure that you downloaded the latest version.

Each archive is accompanied with .asc files which c[ontain the PGP signatur](https://keybase.io/nijel)e for it. Once you have both of them in the same folder, you can verify the signature:

```
$ gpg --verify Weblate-3.5.tar.xz.asc
gpg: assuming signed data in 'Weblate-3.5.tar.xz'
gpg: Signature made Ne 3. března 2019, 16:43:15 CET
gpg: using RSA key 87E673AF83F6C3A0C344C8C3F4AA229D4D58C245
gpg: Can't check signature: public key not found
```
As you can see GPG complains that it does not know the public key. At this point you should do one of the following steps:

• Use *wkd* to download the key:

```
$ gpg --auto-key-locate wkd --locate-keys michal@cihar.com
pub rsa4096 2009-06-17 [SC]
     63CB1DF1EF12CF2AC0EE5A329C27B31342B7511D
uid [ultimate] Michal Čihař <michal@cihar.com>
uid [ultimate] Michal Čihař <nijel@debian.org>
uid [ultimate] [jpeg image of size 8848]
uid [ultimate] Michal Čihař (Braiins) <michal.cihar@braiins.cz>
sub rsa4096 2009-06-17 [E]
sub rsa4096 2015-09-09 [S]
```
• Download the keyring from Michal's server, then import it with:

**\$** gpg --import wmxth3chu9jfxdxywj1skpmhsj311mzm

#### • Download and import the k[ey from one of t](https://cihar.com/.well-known/openpgpkey/hu/wmxth3chu9jfxdxywj1skpmhsj311mzm)he key servers:

```
$ gpg --keyserver hkp://pgp.mit.edu --recv-keys␣
,→87E673AF83F6C3A0C344C8C3F4AA229D4D58C245
gpg: key 9C27B31342B7511D: "Michal Čihař <michal@cihar.com>" imported
gpg: Total number processed: 1
gpg: unchanged: 1
```
This will improve the situation a bit - at this point you can verify that the signature from the given key is correct but you still can not trust the name used in the key:

```
$ gpg --verify Weblate-3.5.tar.xz.asc
gpg: assuming signed data in 'Weblate-3.5.tar.xz'
gpg: Signature made Ne 3. března 2019, 16:43:15 CET
gpg: using RSA key 87E673AF83F6C3A0C344C8C3F4AA229D4D58C245
gpg: Good signature from "Michal Čihař <michal@cihar.com>" [ultimate]
gpg: aka "Michal Čihař <nijel@debian.org>" [ultimate]
gpg: aka "[jpeg image of size 8848]" [ultimate]
gpg: aka "Michal Čihař (Braiins) <michal.cihar@braiins.cz>"␣
,→[ultimate]
gpg: WARNING: This key is not certified with a trusted signature!
gpg: There is no indication that the signature belongs to the owner.
Primary key fingerprint: 63CB 1DF1 EF12 CF2A C0EE 5A32 9C27 B313 42B7 511D
```
The problem here is that anybody could issue the key with this name. You need to ensure that the key is actually owned by the mentioned person. The GNU Privacy Handbook covers this topic in the chapter Validating other keys on your public keyring. The most reliable method is to meet the developer in person and exchange key fingerprints, however you can also rely on the web of trust. This way you can trust the key transitively through signatures of others, who have met the developer in person.

[Once the key is trusted](https://www.gnupg.org/gph/en/manual.html#AEN335), the warning will not occur:

```
$ gpg --verify Weblate-3.5.tar.xz.asc
gpg: assuming signed data in 'Weblate-3.5.tar.xz'
gpg: Signature made Sun Mar 3 16:43:15 2019 CET
gpg: using RSA key 87E673AF83F6C3A0C344C8C3F4AA229D4D58C245
gpg: Good signature from "Michal Čihař <michal@cihar.com>" [ultimate]
gpg: aka "Michal Čihař <nijel@debian.org>" [ultimate]
gpg: aka "[jpeg image of size 8848]" [ultimate]
gpg: aka "Michal Čihař (Braiins) <michal.cihar@braiins.cz>"␣
,→[ultimate]
```
Should the signature be invalid (the archive has been changed), you would get a clear error regardless of the fact that the key is trusted or not:

```
$ gpg --verify Weblate-3.5.tar.xz.asc
gpg: Signature made Sun Mar 3 16:43:15 2019 CET
gpg: using RSA key 87E673AF83F6C3A0C344C8C3F4AA229D4D58C245
gpg: BAD signature from "Michal Čihař <michal@cihar.com>" [ultimate]
```
# **2.1.4 Filesystem permissions**

The Weblate process needs to be able to read and write to the directory where it keeps data - *DATA\_DIR*. All files within this directory should be owned and writable by the user running all Weblate processes (typically WSGI and Celery, see *Running server* and *Background tasks using Celery*).

The default configuration places them in the same tree as the Weblate sources, however you [might prefer](#page-346-0) to move these to a better location such as: /var/lib/weblate.

Weblate tri[es to create thes](#page-217-0)e di[rectories automatically, but it w](#page-224-0)ill fail when it does not have permissions to do so.

You should also take care when running *Management commands*, as they should be ran under the same user as Weblate itself is running, otherwise permissions on some files might be wrong.

In the Docker container, all files in the /app/data volume have to be owned by the weblate user inside the container (UID 1000).

#### **Ayrıca bakınız:**

*Serving static files*

# **2.1.5 Database setup for Weblate**

[It is recommended](#page-218-0) to run Weblate with a PostgreSQL database server.

#### <span id="page-207-0"></span>**Ayrıca bakınız:**

*Use a powerful database engine*, Databases, *Migrating from other databases to PostgreSQL*

## **PostgreSQL**

<span id="page-207-1"></span>[PostgreSQL is usually the best ch](#page-214-1)[oice for Dja](https://docs.djangoproject.com/en/stable/ref/databases/)[ngo-based sites. It's the reference database used](#page-235-0) for implementing Django database layer.

**Not:** Weblate uses trigram extension which has to be installed separately in some cases. Look for postgresql-contrib or a similarly named package.

#### **Ayrıca bakınız:**

PostgreSQL notes

#### **Creating a database in PostgreSQL**

[It is usually a good](https://docs.djangoproject.com/en/stable/ref/databases/#postgresql-notes) idea to run Weblate in a separate database, and separate user account:

```
# If PostgreSQL was not installed before, set the main password
sudo -u postgres psql postgres -c "\password postgres"
# Create a database user called "weblate"
sudo -u postgres createuser --superuser --pwprompt weblate
# Create the database "weblate" owned by "weblate"
sudo -u postgres createdb -E UTF8 -O weblate weblate
```
**İpucu:** If you don't want to make the Weblate user a superuser in PostgreSQL, you can omit that. In that case you will have to perform some of the migration steps manually as a PostgreSQL superuser in schema Weblate will use:

```
CREATE EXTENSION IF NOT EXISTS pg_trgm WITH SCHEMA weblate;
CREATE EXTENSION IF NOT EXISTS btree_gin WITH SCHEMA weblate;
```
## **Configuring Weblate to use PostgreSQL**

The settings.py snippet for PostgreSQL:

```
DATABASES = {
    "default": {
        # Database engine
        "ENGINE": "django.db.backends.postgresql",
        # Database name
        "NAME": "weblate",
        # Database user
        "USER": "weblate",
        # Name of role to alter to set parameters in PostgreSQL,
        # use in case role name is different than user used for authentication.
        # "ALTER_ROLE": "weblate",
        # Database password
        "PASSWORD": "password",
        # Set to empty string for localhost
        "HOST": "database.example.com",
        # Set to empty string for default
        "PORT": "",
    }
}
```
The database migration performs ALTER ROLE on database role used by Weblate. In most cases the name of the role matches username. In more complex setups the role name is different than username and you will get error about non-existing role during the database migration (psycopg2.errors.UndefinedObject: role "weblate@hostname" does not exist). This is known to happen with Azure Database for PostgreSQL, but it's not limited to this environment. [Please set](https://www.postgresql.org/docs/12/sql-alterrole.html) ALTER\_ROLE to change name of the role Weblate should alter during the database migration.

# **MySQL and MariaDB**

**İpucu:** Some Weblate features will perform better with *PostgreSQL*. This includes searching and translation memory, which both utilize full-text features in the database and PostgreSQL implementation is superior.

Weblate can be also used with MySQL or MariaDB, please see MySQL notes and MariaDB notes for caveats using Django with those. Because of the limitations it is reco[mmended to](#page-207-1) use *PostgreSQL* for new installations.

Weblate requires MySQL at least 5.7.8 or MariaDB at least 10.2.7.

Following configuration is recommended for Weblate:

- Use the utf8mb4 charset to allow representation of higher Unic[ode planes \(](#page-207-1)for example emojis).
- Configure the server with innodb\_large\_prefix to allow longer indices on text fields.
- Set the isolation level to READ COMMITTED.
- The SQL mode should be set to STRICT\_TRANS\_TABLES.

MySQL 8.x, MariaDB 10.5.x or newer have reasonable default configuration so that no server tweaking should be necessary and all what is needed can be configured on the client side.

Below is an example /etc/my.cnf.d/server.cnf for a server with 8 GB of RAM. These settings should be sufficient for most installs. MySQL and MariaDB have tunables that will increase the performance of your server that are considered not necessary unless you are planning on having large numbers of concurrent users accessing the system. See the various vendors documentation on those details.

It is absolutely critical to reduce issues when installing that the setting innodb\_file\_per\_table is set properly and MySQL/MariaDB restarted before you start your Weblate install.

```
[mysqld]
```

```
character-set-server = utf8mb4
character-set-client = utf8mb4
collation-server = utf8mb4_unicode_ci
datadir=/var/lib/mysql
log-error=/var/log/mariadb/mariadb.log
innodb_large_prefix=1
innodb_file_format=Barracuda
innodb_file_per_table=1
innodb_buffer_pool_size=2G
sql_mode=STRICT_TRANS_TABLES
```
**İpucu:** In case you are getting #1071 - Specified key was too long; max key length is 767 bytes error, please update your configuration to include the innodb settings above and restart your install.

**Ipucu:** In case you are getting #2006 - MySQL server has gone away error, configuring CONN\_MAX\_AGE might help.

# **[Weblate'i MySQ](https://docs.djangoproject.com/en/stable/ref/settings/#std-setting-CONN_MAX_AGE)L/MariaDB kullanması için yapılandırma**

The settings.py snippet for MySQL and MariaDB:

```
DATABASES = {
   "default": {
       # Database engine
       "ENGINE": "django.db.backends.mysql",
       # Database name
       "NAME": "weblate",
        # Database user
       "USER": "weblate",
        # Database password
       "PASSWORD": "password",
        # Set to empty string for localhost
        "HOST": "127.0.0.1",
        # Set to empty string for default
       "PORT": "3306",
        # In case you wish to use additional
       # connection options
       "OPTIONS": {},
    }
}
```
You should also create the weblate user account in MySQL or MariaDB before you begin the install. Use the commands below to achieve that:

# **2.1.6 Other configurations**

## **Configuring outgoing e-mail**

Weblate sends out e-mails on various occasions - for account activation and on various notifications configured by users. For this it needs access to an SMTP server.

<span id="page-210-0"></span>The mail server setup is configured using these settings: EMAIL\_HOST, EMAIL\_HOST\_PASSWORD, EMA-IL\_USE\_TLS, EMAIL\_USE\_SSL, EMAIL\_HOST\_USER and EMAIL\_PORT. Their names are quite selfexplanatory, but you can find more info in the Django documentation.

**Ipucu:** In case you get error about not supported authentica[tion \(for examp](https://docs.djangoproject.com/en/stable/ref/settings/#std-setting-EMAIL_HOST)le [SMTP AUTH extensio](https://docs.djangoproject.com/en/stable/ref/settings/#std-setting-EMAIL_HOST_PASSWORD)n [not](https://docs.djangoproject.com/en/stable/ref/settings/#std-setting-EMAIL_USE_TLS) [supported b](https://docs.djangoproject.com/en/stable/ref/settings/#std-setting-EMAIL_USE_TLS)[y server](https://docs.djangoproject.com/en/stable/ref/settings/#std-setting-EMAIL_USE_SSL)), it is mos[t likely caused by using](https://docs.djangoproject.com/en/stable/ref/settings/#std-setting-EMAIL_HOST_USER) insec[ure connection a](https://docs.djangoproject.com/en/stable/ref/settings/#std-setting-EMAIL_PORT)nd server refuses to authenticate this way. Try enabling EMAIL\_USE\_TLS in such case.

## **Ayrıca bakınız:**

*Not receiving e-mails f[rom Weblate](https://docs.djangoproject.com/en/stable/ref/settings/#std-setting-EMAIL_USE_TLS)*, *Configuring outgoing e-mail in Docker container*

## **Running behind reverse proxy**

[Several features in Weblate rely on](#page-428-0) [being able to get client IP address. This includes](#page-181-1) *Rate limiting*, *Spam protection* or *Denetim günlüğü*.

In default configuration Weblate parses IP address from REMOTE\_ADDR which is set by the WSGI handler.

In case you are running a reverse proxy, this field will most likely contain its address. [You need to c](#page-403-0)[onfigure Weblate](#page-402-0) to [trust additional H](#page-13-0)TTP headers and parse the IP address from these. This can not be enabled by default as it would allow IP address spoofing for installations not using a reverse proxy. Enabling *IP\_BEHIND\_REVERSE\_PROXY* might be enough for the most usual setups, but you might need to adjust *IP\_PROXY\_HEADER* and *IP\_PROXY\_OFFSET* as well.

Another thing to take care of is the Host header. It should match to whatever is configured as *SITE\_DOMAIN*. Additional configuration might be needed in your reverse proxy [\(for example use](#page-354-1) [ProxyPreserveHost](#page-354-0) [On](#page-354-2) for Apache or proxy\_set\_header Host \$host; with nginx).

#### **Ayrıca bakınız:**

*Spam protection*, *Rate limiting*, *Denetim günlüğü*, *IP\_BEHIND\_REVERSE\_PROXY*, *IP\_PROXY\_HEADER*, *IP\_PROXY\_OFFSET*, SECURE\_PROXY\_SSL\_HEADER

## **[HTTP proxy](#page-402-0)**

[Weblate does execute V](#page-354-2)[CS commands and those accept pro](https://docs.djangoproject.com/en/stable/ref/settings/#std-setting-SECURE_PROXY_SSL_HEADER)xy configuration from environment. The recommended approach is to define proxy settings in settings.py:

```
import os
```

```
os.environ["http_proxy"] = "http://proxy.example.com:8080"
os.environ["HTTPS_PROXY"] = "http://proxy.example.com:8080"
```
#### **Ayrıca bakınız:**

Proxy Environment Variables

# **2.1.7 Adjusting configuration**

## **Ayrıca bakınız:**

## <span id="page-211-0"></span>*Sample configuration*

Copy weblate/settings\_example.py to weblate/settings.py and adjust it to match your setup. You will probably want to adjust the following options: ADMINS

[List of site adm](#page-368-0)inistrators to receive notifications when something goes wrong, for example notifications on failed merges, or Django errors.

## **Ayrıca bakınız:**

ADMINS, *Properly configure admins*

## ALLOWED\_HOSTS

You need to set this to list the hosts your site is supposed to serve. For example:

<span id="page-211-2"></span>[ALLOWED](https://docs.djangoproject.com/en/stable/ref/settings/#std-setting-ADMINS)\_HOSTS = [\["demo.webl](#page-213-0)ate.org"]

Alternatively you can include wildcard:

```
ALLOWED_HOSTS = ["*"]
```
## **Ayrıca bakınız:**

ALLOWED\_HOSTS, *WEBLATE\_ALLOWED\_HOSTS*, *Allowed hosts setup*

## SESSION\_ENGINE

Configure how your sessions will be stored. In case you keep the default database backend engine, you [should schedule:](https://docs.djangoproject.com/en/stable/ref/settings/#std-setting-ALLOWED_HOSTS) **we[blate clearsessions](#page-170-0)** to re[move stale session d](#page-215-1)ata from the database.

If you are using Redis as cache (see *Enable caching*) it is recommended to use it for sessions as well:

SESSION\_ENGINE = "django.contrib.sessions.backends.cache"

## **Ayrıca bakınız:**

Configuring the session engine, SESSION\_ENGINE

#### DATABASES

Connectivity to database server, please check Django's documentation for more details.

## **[Ayrıca bakınız:](https://docs.djangoproject.com/en/stable/topics/http/sessions/#configuring-sessions)**

*Database setup for Weblate*, DATABASES, Databases

#### DEBUG

Disable this for any production server. With debug mode enabled, Django will show backtraces in case [of error to users, when you](#page-207-0) [disable it, error](https://docs.djangoproject.com/en/stable/ref/settings/#std-setting-DATABASES)[s will be se](https://docs.djangoproject.com/en/stable/ref/databases/)nt per e-mail to ADMINS (see above).

<span id="page-211-1"></span>Debug mode also slows down Weblate, as Django stores much more info internally in this case.

## **Ayrıca bakınız:**

DEBUG, *Disable debug mode*

#### DEFAULT\_FROM\_EMAIL

E-mail sender address for outgoing e-mail, for example registration e-mails.

## **[Ayrıca](https://docs.djangoproject.com/en/stable/ref/settings/#std-setting-DEBUG) [bakınız:](#page-213-1)**

DEFAULT\_FROM\_EMAIL

SECRET\_KEY

Key used by Django to sign some info in cookies, see *Django secret key* for more info.

**Ayrıca bakınız:**

SECRET\_KEY

SERVER\_EMAIL

E-mail used as sender address for sending e-mails to the administrator, for example notifications on [failed merges.](https://docs.djangoproject.com/en/stable/ref/settings/#std-setting-SECRET_KEY)

**Ayrıca bakınız:**

SERVER\_EMAIL

# **2.1.8 Filling up the database**

After [your configuration](https://docs.djangoproject.com/en/stable/ref/settings/#std-setting-SERVER_EMAIL) is ready, you can run weblate migrate to create the database structure. Now you should be able to create translation projects using the admin interface.

In case you want to run an installation non interactively, you can use weblate migrate --noinput, and then create an admin user using *createadmin* command.

Once you are done, you should also check the *Performance report* in the admin interface, which will give you hints of potential non optimal configuration on your site.

## **Ayrıca bakınız:**

*Yapılandırma*, *Yetkiler ve yerleşik rollerin listesi*

# **2.1.9 Production setup**

[For a producti](#page-341-0)[on setup you should carry out adju](#page-261-0)stments described in the following sections. The most critical settings will trigger a warning, which is indicated by an exclamation mark in the top bar if signed in as a superuser:

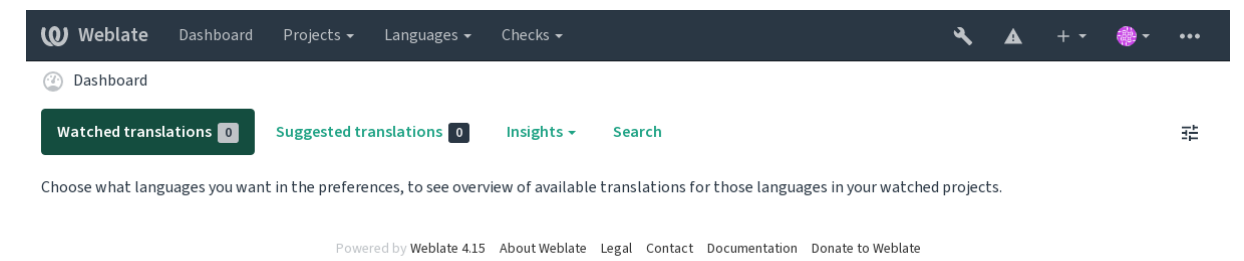

It is also recommended to inspect checks triggered by Django (though you might not need to fix all of them):

weblate check --deploy

You can also review the very same checklist from the *Yönetim arayüzü*.

## **Ayrıca bakınız:**

Deployment checklist

## **Disable debug mode**

Disable Django's debug mode (*DEBUG*) by:

<span id="page-213-1"></span>DEBUG = **False**

With debug mode on, Django [stores all](#page-211-1) executed queries and shows users backtraces of errors, which is not desired in a production setup.

#### **Ayrıca bakınız:**

*Adjusting configuration*

## **Properly configure admins**

[Set the correct admin a](#page-211-0)ddresses to the *ADMINS* setting to defining who will receive e-mails in case something goes wrong on the server, for example:

<span id="page-213-0"></span>ADMINS = (("Your Name", "your\_email@example.com"),)

#### **Ayrıca bakınız:**

*Adjusting configuration*

## **Set correct site domain**

[Adjust site name and d](#page-211-0)omain in the admin interface, otherwise links in RSS or registration e-mails will not work. This is configured using *SITE\_DOMAIN* which should contain site domain name.

4.2 sürümünde değişti: Prior to the 4.2 release the Django sites framework was used instead, please see The "sites" framework.

#### **Ayrıca bakınız:**

*Allowed hosts setup*, *Correctly configure HTTPS SITE\_DOMAIN*, *WEBLATE\_SITE\_DOMAIN*, *ENABL[E\\_HTTPS](https://docs.djangoproject.com/en/stable/ref/contrib/sites/)*

# **Correctly configure HTTPS**

[It is strongly recom](#page-215-1)[mended to run Weblate usi](#page-213-2)[ng the encrypted](#page-363-0) [HTTPS protocol. After enabli](#page-169-0)n[g it, you should set](#page-350-1) *ENABLE\_HTTPS* in the settings:

<span id="page-213-2"></span>ENABLE\_HTTPS = **True**

**İpucu:** [You might](#page-350-1) want to set up HSTS as well, see SSL/HTTPS for more details.

#### **Ayrıca bakınız:**

*ENABLE\_HTTPS*, *Allowed hosts setup*, *Set correct si[te domain](https://docs.djangoproject.com/en/stable/topics/security/#security-recommendation-ssl)*

# **Set properly SECURE\_HSTS\_SECONDS**

If your site is served over SSL, you have to consider setting a value for SECURE\_HSTS\_SECONDS in the settings.py to enable HTTP Strict Transport Security. By default it's set to 0 as shown below.

SECURE HSTS SECONDS =  $0$ 

If set to a non-zero integer value, the django.middleware.security[.SecurityMiddleware](https://docs.djangoproject.com/en/stable/ref/settings/#std-setting-SECURE_HSTS_SECONDS) sets the HTTP Strict Transport Security header on all responses that do not already have it.

**Uyarı:** Setting this incorrectly cani[rreversibly \(for some time\) break your site. Read the](https://docs.djangoproject.com/en/stable/ref/middleware/#django.middleware.security.SecurityMiddleware) HTTP Strict Transport Security [documentation first.](https://docs.djangoproject.com/en/stable/ref/middleware/#http-strict-transport-security)

## **[Use a po](https://docs.djangoproject.com/en/stable/ref/middleware/#http-strict-transport-security)werful database engine**

- Please use PostgreSQL for a production environment, see *Database setup for Weblate* for more info.
- <span id="page-214-1"></span>• Use adjacent location for running the database server, otherwise the networking performance or reliability might ruin your Weblate experience.
- Check the database server performance or tweak its confi[guration, for example using](#page-207-0) PGTune.

#### **Ayrıca bakınız:**

*Database setup for Weblate*, *Migrating from other databases to PostgreSQL*, *Adjusting configuration*, Databases

#### **Enable caching**

[If possible, use Redis from](#page-207-0) [Django by adjusting the](#page-235-0) CACHES configuration [variable, for example:](#page-211-0)

```
CACHES = {"default": {
        "BACKEND": "django_redis.cache.RedisCache",
        "LOCATION": "redis://127.0.0.1:6379/0",
        # If redis is running on same host as Weblate, you might
        # want to use unix sockets instead:
        # 'LOCATION': 'unix:///var/run/redis/redis.sock?db =0',
        "OPTIONS": {
            "CLIENT_CLASS": "django_redis.client.DefaultClient",
            "PARSER_CLASS": "redis.connection.HiredisParser",
        },
    }
}
```
**İpucu:** In case you change Redis settings for the cache, you might need to adjust them for Celery as well, see *Background tasks using Celery*.

## **Ayrıca bakınız:**

*[Avatar önbellekleme](#page-224-0)*, Django's cache framework

## **Avatar önbellekleme**

In addition to caching of Django, Weblate performs caching of avatars. It is recommended to use a separate, filebacked cache for this purpose:

```
CACHES = {"default": {
        # Default caching backend setup, see above
        "BACKEND": "django_redis.cache.RedisCache",
        "LOCATION": "unix:///var/run/redis/redis.sock?db =0",
        "OPTIONS": {
            "CLIENT_CLASS": "django_redis.client.DefaultClient",
            "PARSER_CLASS": "redis.connection.HiredisParser",
       },
    },
    "avatar": {
        "BACKEND": "django.core.cache.backends.filebased.FileBasedCache",
        "LOCATION": os.path.join(DATA_DIR, "avatar-cache"),
        "TIMEOUT": 604800,
       "OPTIONS": {
            "MAX ENTRIES": 1000,
       },
    },
}
```
## **Ayrıca bakınız:**

*ENABLE\_AVATARS*, *AVATAR\_URL\_PREFIX*, *Avatars*, *Enable caching*, Django's cache framework

# **Configure e-mail sending**

[Weblate needs to send](#page-349-0) [out e-mails on several occa](#page-342-0)s[ions, and](#page-402-1) [these e-mails sh](#page-214-0)[ould have a correct sender ad](https://docs.djangoproject.com/en/stable/topics/cache/)dress, please configure *SERVER\_EMAIL* and *DEFAULT\_FROM\_EMAIL* to match your environment, for example:

```
SERVER_EMAIL = "admin@example.org"
DEFAULT FROM EMAIL = "weblate@example.org"
```
**Not:** To disable sending e-mails by Weblate set EMAIL\_BACKEND to django.core.mail.backends. dummy.EmailBackend.

This will disable *all* e-mail delivery including registration or password reset e-mails.

#### **Ayrıca bakınız:**

*Adjusting configuration*, *Configuring outgoing e-mail*, EMAIL\_BACKEND, DEFAULT\_FROM\_EMAIL, SER-VER\_EMAIL

## **[Allowed hosts setup](#page-211-0)**

[Django require](https://docs.djangoproject.com/en/stable/ref/settings/#std-setting-SERVER_EMAIL)s *ALLOWED\_HOSTS* to hold a list of domain names your site is allowed to serve, leaving it empty will block any requests.

<span id="page-215-1"></span>In case this is not configured to match your HTTP server, you will get errors like Invalid HTTP\_HOST header: '1.1.1.1'. [You may need](#page-211-2) to add '1.1.1.1' to ALLOWED\_HOSTS.

**İpucu:** On Docker container, this is available as *WEBLATE\_ALLOWED\_HOSTS*.
#### **Ayrıca bakınız:**

## **Django secret key**

The *[SECRET\\_KEY](#page-211-0)* [setting is used by Django to sign](#page-170-0) [cookies, and you should](#page-213-0) really generate your own value rather than using the one from the example setup.

You can generate a new key using **weblate-generate-secret-key** shipped with Weblate.

#### **Ayr[ıca bakınız:](#page-211-1)**

*SECRET\_KEY*

#### **Running maintenance tasks**

[For optimal per](#page-211-1)formance, it is good idea to run some maintenance tasks in the background. This is now automatically done by *Background tasks using Celery* and covers following tasks:

- Configuration health check (hourly).
- Committing pending changes (hourly), see *Lazy commits* and *commit\_pending*.
- U[pdating component alerts \(daily](#page-224-0)).
- Update remote branches (nightly), see *AUTO\_UPDATE*.
- Translation memory backup to JSON (daily), see *[dump\\_](#page-292-0)me[mory](#page-386-0)*.
- Fulltext and database maintenance tasks (daily and weekly tasks), see *cleanuptrans*.

3.2 sürümünde değişti: Since version 3.2, the [default way of exe](#page-342-0)cuting these tasks is using Celery and Weblate already comes with proper configuration, see *Background tasks [using Celery](#page-387-0)*.

#### **System locales and encoding**

The system locales should be config[ured to UTF-8 capable ones. O](#page-224-0)n most Linux distributions this is the default setting. In case it is not the case on your system, please change locales to UTF-8 variant.

<span id="page-216-0"></span>For example by editing /etc/default/locale and setting there LANG ="C.UTF-8".

In some cases the individual services have separate configuration for locales. This varies between distribution and web servers, so check documentation of your web server packages for that.

Apache on Ubuntu uses /etc/apache2/envvars:

```
export LANG='en_US.UTF-8'
export LC_ALL='en_US.UTF-8'
```
Apache on CentOS uses /etc/sysconfig/httpd (or /opt/rh/httpd24/root/etc/sysconfig/ httpd):

LANG='en\_US.UTF-8'

## **Using custom certificate authority**

Weblate does verify SSL certificates during HTTP requests. In case you are using custom certificate authority which is not trusted in default bundles, you will have to add its certificate as trusted.

The preferred approach is to do this at system level, please check your distro documentation for more details (for example on debian this can be done by placing the CA certificate into  $/usr/local/share/$ ca-certificates/ and running **update-ca-certificates**).

Once this is done, system tools will trust the certificate and this includes Git.

For Python code, you will need to configure requests to use system CA bundle instead of the one shipped with it. This can be achieved by placing following snippet to settings.py (the path is Debian specific):

#### **import os**

```
os.environ["REQUESTS_CA_BUNDLE"] = "/etc/ssl/certs/ca-certificates.crt"
```
## **Compressing client assets**

<span id="page-217-1"></span>Weblate comes with a bunch of JavaScript and CSS files. For performance reasons it is good to compress them before sending to a client. In default configuration this is done on the fly at cost of little overhead. On big installations, it is recommended to enable offline compression mode. This needs to be done in the configuration and the compression has to be triggered on every Weblate upgrade.

The configuration switch is simple by enabling django.conf.settings.COMPRESS\_OFFLINE and configuring django.conf.settings.COMPRESS\_OFFLINE\_CONTEXT (the latter is already included in the example configuration):

COMPRESS\_OFFLINE = **True**

On each [deploy you need to compress the files to match current version:](https://django-compressor.readthedocs.io/en/stable/settings.html#django.conf.settings.COMPRESS_OFFLINE_CONTEXT)

weblate compress

**İpucu:** The official Docker image has this feature already enabled.

#### **Ayrıca bakınız:**

Common Deployment Scenarios, *Serving static files*

# **2.1.10 Running server**

<span id="page-217-0"></span>**İpucu:** In case you are not experienced with services described below, you might want to try *Installing using Docker*.

You will need several services to run Weblate, the recommended setup consists of:

- Database server (see *Database setup for Weblate*)
- Cache server (see *Enable caching*)
- Frontend web server for static files and SSL termination (see *Serving static files*)
- WSGI server for dyn[amic content \(see](#page-207-0) *Sample configuration for NGINX and uWSGI*)
- Celery for executi[ng background](#page-214-0) tasks (see *Background tasks using Celery*)

Not: There are some dependencies between the services, for example cache and database should be running when starting up Celery or uwsgi processes.

In most cases, you will run all services on single (virtual) server, but in case your installation is heavy loaded, you can split up the services. The only limitation on this is that Celery and Wsgi servers need access to *DATA\_DIR*.

**Not:** The WSGI process has to be executed under the same user the Celery process, otherwise files in the *DATA\_DIR* will be stored with mixed ownership, leading to runtime issues.

See also *Filesystem permissions* and *Background tasks using Celery*.

#### **Runni[ng web server](#page-207-1)**

Running Weblate is not different from running any other Django based program. Django is usually executed as uWSGI or fcgi (see examples for different webservers below).

For testing purposes, you can use the built-in web server in Django:

weblate runserver

**Uyarı:** DO NOT USE THIS SERVER IN A PRODUCTION SETTING. It has not gone through security audits or performance tests. See also Django documentation on runserver.

**İpucu:** The Django built-in server serves static files only with *DEBUG* enabled as it is intended for development only. For production use, please see wsgi setups in *Sample config[uration for NG](https://docs.djangoproject.com/en/stable/ref/django-admin/#django-admin-runserver)INX and uWSGI*, *Sample configuration for Apache*, *Sample configuration for Apache and Gunicorn*, and *Serving static files*.

#### **[Servin](#page-221-0)[g static files](#page-222-0)**

<span id="page-218-0"></span>2.4 sürümünde değişti: Prior to version 2.4, Weblate didn't properly use the Django static files framework and the setup was more complex.

Django needs to collect its static files in a single directory. To do so, execute weblate collectstatic --noinput. This will copy the static files into a directory specified by the STATIC\_ROOT setting (this defaults to a static directory inside *DATA\_DIR*).

It is recommended to serve static files directly from your web server, you should use that for the following paths:

#### **/static/**

Serves static files for Webla[te and the ad](#page-346-0)min interface (from defined by [STATIC\\_ROOT](https://docs.djangoproject.com/en/stable/ref/settings/#std-setting-STATIC_ROOT)).

#### **/media/**

Used for user media uploads (e.g. screenshots).

#### **/favicon.ico**

Should be rewritten to rewrite a rule to serve /static/favicon.ico.

#### **Ayrıca bakınız:**

*Sample configuration for NGINX and uWSGI*, *Sample configuration for Apache*, *Sample configuration for Apache and Gunicorn*, *Compressing client assets*, How to deploy Django, How to deploy static files

## **Content security policy**

The default Weblate configuration enables weblate.middleware.SecurityMiddleware middleware which sets security related HTTP headers like Content-Security-Policy or X-XSS-Protection. These are by default set up to work with Weblate and its configuration, but this might need customization for your environment.

## **Ayrıca bakınız:**

*CSP\_SCRIPT\_SRC*, *CSP\_IMG\_SRC*, *CSP\_CONNECT\_SRC*, *CSP\_STYLE\_SRC*, *CSP\_FONT\_SRC*

## **Sample configuration for NGINX and uWSGI**

[To run production webserver, use the wsgi wrapper installed wi](#page-344-0)t[h Weblate \(in virtua](#page-344-0)l [env case it is insta](#page-344-1)lled as  $\sim$ / weblate-env/lib/python3.9/site-packages/weblate/wsgi.py). Don't forget to set the Python search path to your virtualenv as well (for example using virtualenv = /home/user/weblate-env in uWSGI).

The following configuration runs Weblate as uWSGI under the NGINX webserver.

Configuration for NGINX (also available as weblate/examples/weblate.nginx.conf):

```
#
# nginx configuration for Weblate
#
# You will want to change:
#
# - server_name
# - change /home/weblate/weblate-env to location where Weblate virtualenv is placed
# - change /home/weblate/data to match your DATA_DIR
# - change python3.9 to match your Python version
# - change weblate user to match your Weblate user
#
server {
   listen 80;
   server_name weblate;
    # Not used
   root /var/www/html;
    location ~ ^/favicon.ico$ {
        # DATA_DIR/static/favicon.ico
        alias /home/weblate/data/static/favicon.ico;
        expires 30d;
    }
    location /static/ {
        # DATA_DIR/static/
        alias /home/weblate/data/static/;
        expires 30d;
    }
    location /media/ {
        # DATA_DIR/media/
        alias /home/weblate/data/media/;
        expires 30d;
    }
    location / {
        include uwsgi_params;
        # Needed for long running operations in admin interface
        uwsgi_read_timeout 3600;
        # Adjust based to uwsgi configuration:
```
(önceki sayfadan devam)

```
uwsgi_pass unix:///run/uwsgi/app/weblate/socket;
# uwsgi_pass 127.0.0.1:8080;
```
}

}

Configuration for uWSGI (also available as weblate/examples/weblate.uwsgi.ini):

```
#
# uWSGI configuration for Weblate
#
# You will want to change:
#
# - change /home/weblate/weblate-env to location where Weblate virtualenv is placed
# - change /home/weblate/data to match your DATA_DIR
# - change python3.9 to match your Python version
# - change weblate user to match your Weblate user
#
[uwsgi]
plugins = python3
master = true
protocol = uwsqisocket = 127.0.0.1:8080wsgi-file = /home/weblate/weblate-env/lib/python3.9/site-packages/weblate/wsgi.
,→py
# Add path to Weblate checkout if you did not install
# Weblate by pip
# python-path = /path/to/weblate
# In case you're using virtualenv uncomment this:
virtualenv = /home/weblate/weblate-env
# Needed for OAuth/OpenID
buffer-size = 8192# Reload when consuming too much of memory
reload-on-rss = 250
# Increase number of workers for heavily loaded sites
workers = 8# Enable threads for Sentry error submission
enable-threads = true
# Child processes do not need file descriptors
close-on-exec = true
# Avoid default 0000 umask
umask = 0022# Run as weblate user
uid = weblategid = weblate# Enable harakiri mode (kill requests after some time)
# harakiri = 3600
# harakiri-verbose = true
# Enable uWSGI stats server
# stats = :1717
# stats-http = true
```

```
# Do not log some errors caused by client disconnects
ignore-sigpipe = true
ignore-write-errors = true
disable-write-exception = true
```
#### **Ayrıca bakınız:**

How to use Django with uWSGI

### **Sample configuration for Apache**

[It is recommended to use prefork](https://docs.djangoproject.com/en/stable/howto/deployment/wsgi/uwsgi/) MPM when using WSGI with Weblate.

<span id="page-221-0"></span>The following configuration runs Weblate as WSGI, you need to have enabled mod\_wsgi (available as weblate/ examples/apache.conf):

```
#
# VirtualHost for Weblate
#
# You will want to change:
#
# - ServerAdmin and ServerName
# - change /home/weblate/weblate-env to location where Weblate virtualenv is placed
# - change /home/weblate/data to match your DATA_DIR
# - change python3.9 to match your Python version
# - change weblate user to match your Weblate user
#
<VirtualHost *:80>
   ServerAdmin admin@weblate.example.org
   ServerName weblate.example.org
    # DATA_DIR/static/favicon.ico
   Alias /favicon.ico /home/weblate/data/static/favicon.ico
   # DATA_DIR/static/
   Alias /static/ /home/weblate/data/static/
   <Directory /home/weblate/data/static/>
       Require all granted
   </Directory>
   # DATA_DIR/media/
   Alias /media/ /home/weblate/data/media/
   <Directory /home/weblate/data/media/>
       Require all granted
   </Directory>
    # Path to your Weblate virtualenv
   WSGIDaemonProcess weblate python-home =/home/weblate/weblate-env user=weblate␣
,→request-timeout =600
   WSGIProcessGroup weblate
   WSGIApplicationGroup %{GLOBAL}
   WSGIScriptAlias / /home/weblate/weblate-env/lib/python3.9/site-packages/
,→weblate/wsgi.py process-group =weblate
   WSGIPassAuthorization On
    <Directory /home/weblate/weblate-env/lib/python3.9/site-packages/weblate/>
        <Files wsgi.py>
       Require all granted
       </Files>
```
#### **</Directory>**

**</VirtualHost>**

**Not:** Weblate requires Python 3, so please make sure you are running Python 3 variant of the modwsgi. Usually it is available as a separate package, for example libapache2-mod-wsgi-py3.

#### **Ayrıca bakınız:**

*System locales and encoding*, How to use Django with Apache and mod\_wsgi

#### **Sample configuration for Apache and Gunicorn**

[The following configuration](#page-216-0) [runs Weblate in Gunicorn and Apache 2.4 \(a](https://docs.djangoproject.com/en/stable/howto/deployment/wsgi/modwsgi/)vailable as weblate/examples/ apache.gunicorn.conf):

```
#
# VirtualHost for Weblate using gunicorn on localhost:8000
#
# You will want to change:
#
# - ServerAdmin and ServerName
# - change /home/weblate/weblate-env to location where Weblate virtualenv is placed
# - change /home/weblate/data to match your DATA_DIR
# - change python3.9 to match your Python version
# - change weblate user to match your Weblate user
#
<VirtualHost *:443>
   ServerAdmin admin@weblate.example.org
   ServerName weblate.example.org
    # DATA_DIR/static/favicon.ico
   Alias /favicon.ico /home/weblate/data/static/favicon.ico
    # DATA_DIR/static/
   Alias /static/ /home/weblate/data/static/
    <Directory /home/weblate/data/static/>
       Require all granted
    </Directory>
    # DATA_DIR/media/
   Alias /media/ /home/weblate/data/media/
    <Directory /home/weblate/data/media/>
       Require all granted
    </Directory>
   SSLEngine on
   SSLCertificateFile /etc/apache2/ssl/https_cert.cert
   SSLCertificateKeyFile /etc/apache2/ssl/https_key.pem
   SSLProxyEngine On
   ProxyPass /favicon.ico !
   ProxyPass /static/ !
   ProxyPass /media/ !
   ProxyPass / http://localhost:8000/
   ProxyPassReverse / http://localhost:8000/
    ProxyPreserveHost On
</VirtualHost>
```
## **Ayrıca bakınız:**

How to use Django with Gunicorn

## **Running Weblate under path**

[1.3 sürümünde geldi.](https://docs.djangoproject.com/en/stable/howto/deployment/wsgi/gunicorn/)

It is recommended to use prefork MPM when using WSGI with Weblate.

A sample Apache configuration to serve Weblate under /weblate. Again using mod\_wsgi (also available as weblate/examples/apache-path.conf):

```
#
# VirtualHost for Weblate, running under /weblate path
#
# You will want to change:
#
# - ServerAdmin and ServerName
# - change /home/weblate/weblate-env to location where Weblate virtualenv is placed
# - change /home/weblate/data to match your DATA_DIR
# - change python3.9 to match your Python version
# - change weblate user to match your Weblate user
#
<VirtualHost *:80>
   ServerAdmin admin@weblate.example.org
   ServerName weblate.example.org
    # DATA_DIR/static/favicon.ico
   Alias /weblate/favicon.ico /home/weblate/data/static/favicon.ico
   # DATA_DIR/static/
   Alias /weblate/static/ /home/weblate/data/static/
   <Directory /home/weblate/data/static/>
       Require all granted
   </Directory>
   # DATA_DIR/media/
   Alias /weblate/media/ /home/weblate/data/media/
   <Directory /home/weblate/data/media/>
       Require all granted
   </Directory>
    # Path to your Weblate virtualenv
   WSGIDaemonProcess weblate python-home =/home/weblate/weblate-env user=weblate␣
,→request-timeout =600
   WSGIProcessGroup weblate
   WSGIApplicationGroup %{GLOBAL}
   WSGIScriptAlias /weblate /home/weblate/weblate-env/lib/python3.9/site-packages/
,→weblate/wsgi.py process-group =weblate
   WSGIPassAuthorization On
   <Directory /home/weblate/weblate-env/lib/python3.9/site-packages/weblate/>
       <Files wsgi.py>
       Require all granted
        </Files>
    </Directory>
</VirtualHost>
```
Additionally, you will have to adjust weblate/settings.py:

# **2.1.11 Background tasks using Celery**

#### 3.2 sürümünde geldi.

<span id="page-224-0"></span>Weblate uses Celery to execute regular and background tasks. You are supposed to run a Celery service that will execute these. For example, it is responsible for handling following operations (this list is not complete):

- Receiving webhooks from external services (see *Bildirim kancaları*).
- Running regular maintenance tasks such as backups, cleanups, daily add-ons, or updates (see *Backing up and moving Weblate*, *BACKGROUND\_TASKS*, *Eklentiler*).
- *Kendiliğinden çeviri* işleniyor.
- Toplu bildirimler gönderiliyor.
- [Offloading expe](#page-237-0)[nsive operations from the](#page-343-0) [wsgi proce](#page-321-0)ss.
- [Bekleyen değişiklik](#page-20-0)leri gönderiliyor (*Lazy commits*).

A typical setup using Redis as a backend looks like this:

```
CELERY_TASK_ALWAYS_EAGER = False
CELERY_BROKER_URL = "redis://localhost:6379"
CELERY_RESULT_BACKEND = CELERY_BROKER_URL
```
#### **Ayrıca bakınız:**

#### Redis broker configuration in Celery

You should also start the Celery worker to process the tasks and start scheduled tasks, this can be done directly on the command-line (which is mostly useful when debugging or developing):

```
./weblate/examples/celery start
./weblate/examples/celery stop
```
**Not:** The Celery process has to be executed under the same user as the WSGI process, otherwise files in the *DA-TA\_DIR* will be stored with mixed ownership, leading to runtime issues.

See also *Filesystem permissions* and *Running server*.

## **Execut[ing Celery tasks in](#page-207-1) the [wsgi using e](#page-217-0)ager mode**

**Not:** This will have severe performance impact on the web interface, and will break features depending on regular trigger (for example committing pending changes, digest notifications, or backups).

For development, you might want to use eager configuration, which does process all tasks in place:

```
CELERY_TASK_ALWAYS_EAGER = True
CELERY_BROKER_URL = "memory://"
CELERY_TASK_EAGER_PROPAGATES = True
```
#### **Running Celery as system service**

Most likely you will want to run Celery as a daemon and that is covered by Daemonization. For the most common Linux setup using systemd, you can use the example files shipped in the examples folder listed below.

Systemd unit to be placed as /etc/systemd/system/celery-weblate.service:

```
[Unit]
Description=Celery Service (Weblate)
After=network.target
[Service]
Type=forking
User=weblate
Group=weblate
EnvironmentFile=/etc/default/celery-weblate
WorkingDirectory=/home/weblate
RuntimeDirectory=celery
RuntimeDirectoryPreserve=restart
LogsDirectory=celery
ExecStart=/bin/sh -c '${CELERY_BIN} multi start ${CELERYD_NODES} \
  -A ${CELERY_APP} --pidfile =${CELERYD_PID_FILE} \
  --logfile =${CELERYD_LOG_FILE} --loglevel =${CELERYD_LOG_LEVEL} ${CELERYD_OPTS}'
ExecStop=/bin/sh -c '${CELERY_BIN} multi stopwait ${CELERYD_NODES} \
  --pidfile =${CELERYD_PID_FILE}'
ExecReload=/bin/sh -c '${CELERY_BIN} multi restart ${CELERYD_NODES} \
  -A ${CELERY_APP} --pidfile =${CELERYD_PID_FILE} \
  --logfile =${CELERYD_LOG_FILE} --loglevel =${CELERYD_LOG_LEVEL} ${CELERYD_OPTS}'
[Install]
```

```
WantedBy=multi-user.target
```
Environment configuration to be placed as /etc/default/celery-weblate:

```
# Name of nodes to start
CELERYD_NODES="celery notify memory backup translate"
# Absolute or relative path to the 'celery' command:
CELERY_BIN="/home/weblate/weblate-env/bin/celery"
# App instance to use
# comment out this line if you don't use an app
CELERY_APP="weblate.utils"
# Extra command-line arguments to the worker,
# increase concurrency if you get weblate.E019
CELERYD_OPTS="--beat:celery --queues:celery =celery --prefetch-
,→multiplier:celery =4 \
   --queues:notify =notify --prefetch-multiplier:notify =10 \
    --queues:memory =memory --prefetch-multiplier:memory =10 \
    --queues:translate =translate --prefetch-multiplier:translate =4 \
    --concurrency:backup =1 --queues:backup =backup --prefetch-multiplier:backup =2
,→"
# Logging configuration
# - %n will be replaced with the first part of the nodename.
# - %I will be replaced with the current child process index
   # and is important when using the prefork pool to avoid race conditions.
CELERYD_PID_FILE="/run/celery/weblate-%n.pid"
CELERYD_LOG_FILE="/var/log/celery/weblate-%n%I.log"
CELERYD_LOG_LEVEL="INFO"
```
Additional configuration to rotate Celery logs using **logrotate** to be placed as /etc/logrotate.d/celery:

```
/var/log/celery/*.log {
        weekly
        missingok
        rotate 12
        compress
        notifempty
}
```
## **Periodic tasks using Celery beat**

Weblate comes with built-in setup for scheduled tasks. You can however define additional tasks in settings.py, for example see *Lazy commits*.

The tasks are supposed to be executed by Celery beats daemon. In case it is not working properly, it might not be running or its database was corrupted. Check the Celery startup logs in such case to figure out root cause.

## **Monitoring Celery status**

<span id="page-226-2"></span>You can find current length of the Celery task queues in the *Yönetim arayüzü* or you can use *celery\_queues* on the command-line. In case the queue will get too long, you will also get configuration error in the admin interface.

**Uyarı:** The Celery errors are by default only logged into [Celery log and are](#page-407-0) not visible to [user. In case you wan](#page-385-0)t to have overview on such failures, it is recommended to configure *Collecting error reports*.

#### **Ayrıca bakınız:**

*Monitoring Weblate*, *How can I check whether my Weblate is set up properly?*, [Configuratio](#page-226-0)n and defaults, Workers Guide, Daemonization, Monitoring and Management Guide, *celery\_queues*

# **2.1.12 [Monito](#page-226-1)[ring Weblate](#page-74-0)**

[Webla](https://docs.celeryq.dev/en/stable/userguide/workers.html)t[e provides the](https://docs.celeryq.dev/en/stable/userguide/daemonizing.html) /healthz/ [URL to be used in sim](https://docs.celeryq.dev/en/stable/userguide/monitoring.html)[ple health checks, fo](#page-385-0)r example using Kubernetes. The Docker container has built-in health check using this URL.

<span id="page-226-1"></span>For monitoring metrics of Weblate you can use *GET /api/metrics/* API endpoint.

#### **Ayrıca bakınız:**

*How can I check whether my Weblate is set up properly?*, *Monitoring Celery status*, Weblate plugin for Munin

# **2.1.13 Collecting error reports**

<span id="page-226-0"></span>[Weblate, as any other software, can fail. In order to co](#page-74-0)l[lect useful failure states](#page-226-2) [we recommend to use thir](https://github.com/WeblateOrg/munin)d party services to collect such information. This is especially useful in case of failing Celery tasks, which would otherwise only report error to the logs and you won't get notified on them. Weblate has support for the following services:

## **Sentry**

Weblate has built-in support for Sentry. To use it, it's enough to set *SENTRY\_DSN* in the settings.py:

```
SENTRY_DSN = "https://id@your.sentry.example.com/"
```
## **Rollbar**

Weblate has built-in support for Rollbar. To use it, it's enough to follow instructions for Rollbar notifier for Python.

In short, you need to adjust settings.py:

```
# Add rollbar as last middleware:
MIDDLEWARE = [
   # … other middleware classes …
    "rollbar.contrib.django.middleware.RollbarNotifierMiddleware",
]
# Configure client access
ROLLBAR = {
   "access_token": "POST_SERVER_ITEM_ACCESS_TOKEN",
    "client_token": "POST_CLIENT_ITEM_ACCESS_TOKEN",
    "environment": "development" if DEBUG else "production",
    "branch": "main",
    "root": "/absolute/path/to/code/root",
}
```
Everything else is integrated automatically, you will now collect both server and client side errors.

# **2.1.14 Migrating Weblate to another server**

Migrating Weblate to another server should be pretty easy, however it stores data in few locations which you should migrate carefully. The best approach is to stop Weblate for the migration.

## **Migrating database**

Depending on your database backend, you might have several options to migrate the database. The most straightforward approach is to use database native tools, as they are usually the most effective (e.g.  $mysqldump$  or  $pg\_dump$ ). Alternatively you can use replication in case your database supports it.

### **Ayrıca bakınız:**

Migrating between databases described in *Migrating from other databases to PostgreSQL*.

### **Migrating VCS repositories**

The VCS repositories stored under *DATA\_DIR* [need to be migrated as well. You can simp](#page-235-0)ly copy them or use **rsync** to do the migration more effectively.

## **Other notes**

Don't forget to move other services Weblate might have been using like Redis, Cron jobs or custom authentication backends.

# **2.2 Weblate deployments**

Weblate can be easily installed in your cloud. Please find detailed guide for your platform:

- *Installing using Docker*
- *Installing on OpenShift*
- *Installing on Kubernetes*

# **2.2.1 [Third-party de](#page-201-0)ployments for Weblate**

**Not:** Following deployments are not developed or supported by Weblate team. Parts of the setup might vary from what is described in this documentation.

## **Bitnami Weblate stack**

Bitnami provides a Weblate stack for many platforms at <https://bitnami.com/stack/weblate>. The setup will be adjusted during installation, see <https://bitnami.com/stack/weblate/README.txt> for more documentation.

## **Weblate Cloudron Paketi**

Cloudron is a platform for self-h[osting web applications. Weblate installed with Clo](https://bitnami.com/stack/weblate/README.txt)udron will be automatically kept up-to-date. The package is maintained by the Cloudron team at their Weblate package repo.

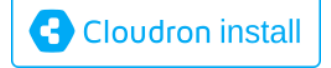

## **[Weblate in YunoHost](https://cloudron.io/button.html?app=org.weblate.cloudronapp)**

The self-hosting project YunoHost provides a package for Weblate. Once you have your YunoHost installation, you may install Weblate as any other application. It will provide you with a fully working stack with backup and restoration, but you may still have to edit your settings file for specific usages.

You may use your admi[nistration in](https://yunohost.org/)terface, or this button (it will bring you to your server):

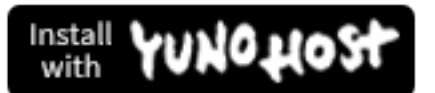

[It also is possible to use the command-lin](https://install-app.yunohost.org/?app=weblate)e interface:

```
yunohost app install https://github.com/YunoHost-Apps/weblate_ynh
```
# **2.3 Upgrading Weblate**

# **2.3.1 Docker kalıbı güncellemeleri**

The official Docker image (see *Installing using Docker*) has all Weblate upgrade steps integrated. There are typically no manual steps needed besides pulling latest version.

## **Ayrıca bakınız:**

*Upgrading the Docker containe[r](#page-163-0)*

# **2.3.2 Generic upgrade instructions**

<span id="page-229-0"></span>[Before upgrading, please check](#page-166-0) the current *Software requirements* as they might have changed. Once all requirements are installed or updated, please adjust your settings.py to match changes in the configuration (consult settings\_example.py for correct values).

Always check *Version specific instructions* before upgrade. In case you are skipping some versions, please follow instructions for all versions you are skipping [in the upgrade. Somet](#page-203-0)imes it's better to upgrade to some intermediate version to ensure a smooth migration. Upgrading across multiple releases should work, but is not as well tested as single version upgrades.

**Not:** It is recommended to perform a full database backup prior to upgrade so that you can roll back the database in case upgrade fails, see *Backing up and moving Weblate*.

- 1. Stop wsgi and Celery processes. The upgrade can perform incompatible changes in the database, so it is always safer to avoid ol[d processes running while upgrad](#page-237-0)ing.
- 2. Upgrade Weblate code.

For pip installs it can be achieved by:

pip install -U "Weblate[all] ==version"

Or, if you just want to get the latest released version:

```
pip install -U "Weblate[all]"
```
If you don't want to install all of the optional dependencies do:

pip install -U Weblate

With Git checkout you need to fetch new source code and update your installation:

```
cd weblate-src
git pull
# Update Weblate inside your virtualenv
. ~/weblate-env/bin/pip install -e .
# Install dependencies directly when not using virtualenv
pip install --upgrade -r requirements.txt
# Install optional dependencies directly when not using virtualenv
pip install --upgrade -r requirements-optional.txt
```
- 3. New Weblate release might have new *Optional dependencies*, please check if they cover features you want.
- 4. Upgrade configuration file, refer to settings\_example.py or *Version specific instructions* for needed steps.
- 5. Upgrade database structure:

weblate migrate --noinput

6. Collect updated static files (see *Running server* and *Serving static files*):

weblate collectstatic --noinput --clear

7. Compress JavaScript and CSS [files \(optional, s](#page-217-0)ee *C[ompressing client a](#page-218-0)ssets*):

weblate compress

8. If you are running version from Git, you should al[so regenerate locale files](#page-217-1) every time you are upgrading. You can do this by invoking:

weblate compilemessages

9. Verify that your setup is sane (see also *Production setup*):

weblate check --deploy

10. Restart Celery worker (see *Backgroun[d tasks using Celer](#page-212-0)y*).

## **2.3.3 Version specific instructions**

## **Upgrade from 2.x**

If you are upgrading from 2.x release, always first upgrade to 3.0.1 and then continue upgrading in the 3.x series. Upgrades skipping this step are not supported and will break.

### **Ayrıca bakınız:**

Upgrade from 2.20 to 3.0 in Weblate 3.0 documentation

#### **Upgrade from 3.x**

[If you are upgrading from 3.x release, always first upgra](https://docs.weblate.org/en/weblate-3.0.1/admin/upgrade.html#upgrade-3)de to 4.0.4 or 4.1.1 and then continue upgrading in the 4.x series. Upgrades skipping this step are not supported and will break.

#### **Ayrıca bakınız:**

Upgrade from 3.11 to 4.0 in Weblate 4.0 documentation

#### **Upgrade from 4.0 to 4.1**

Please follow *[Generic upgrade instructions](https://docs.weblate.org/en/weblate-4.0.4/admin/upgrade.html#upgrade-from-3-11-to-4-0)* in order to perform update.

Notable configuration or dependencies changes:

- There are several changes in settings\_example.py, most notable middleware changes, please adjust your se[ttings accordingly.](#page-229-0)
- There are new file formats, you might want to include them in case you modified the *WEBLATE\_FORMATS*.
- There are new quality checks, you might want to include them in case you modified the *CHECK\_LIST*.
- There is change in DEFAULT\_THROTTLE\_CLASSES setting to allow reporting of rate limiting in the API.
- There are some new and updated requirements.
- There is a change in INSTALLED\_APPS.

• The MT\_DEEPL\_API\_VERSION setting has been removed in Version 4.7. The *DeepL* machine translation now uses the new MT\_DEEPL\_API\_URL instead. You might need to adjust MT\_DEEPL\_API\_URL to match your subscription.

## **Ayrıca bakınız:**

*Generic upgrade instructions*

## **Upgrade from 4.1 to 4.2**

Please follow *[Generic upgrad](#page-229-0)e instructions* in order to perform update.

Notable configuration or dependencies changes:

- Upgrade from 3.x releases is not longer supported, please upgrade to 4.0 or 4.1 first.
- There [are some new and updated re](#page-229-0)quirements.
- There are several changes in settings\_example.py, most notable new middleware and changed application ordering.
- The keys for JSON based formats no longer include leading dot. The strings are adjusted during the database migration, but external components might need adjustment in case you rely on keys in exports or API.
- The Celery configuration was changed to no longer use memory queue. Please adjust your startup scripts and CELERY\_TASK\_ROUTES setting.
- The Weblate domain is now configured in the settings, see *SITE\_DOMAIN* (or *WEBLATE\_SITE\_DOMAIN*). You will have to configure it before running Weblate.
- The username and email fields on user database now should be case insensitive unique. It was mistakenly not enforced with PostgreSQL.

## **Ayrıca bakınız:**

*Generic upgrade instructions*

## **Upgrade from 4.2 to 4.3**

Please follow *[Generic upgrad](#page-229-0)e instructions* in order to perform update.

Notable configuration or dependencies changes:

- There are some changes in quality checks, you might want to include them in case you modified the *CHEC[K\\_LIST](#page-229-0)*.
- The source language attribute was moved from project to a component what is exposed in the API. You will need to update *Weblate Client* in case you are using it.
- [The database m](#page-345-0)igration to 4.3 might take long depending on number of strings you are translating (expect around one hour of migration time per 100,000 source strings).
- There is a change in [INSTAL](#page-155-0)LED\_APPS.
- There is a new setting *SESSION COOKIE AGE AUTHENTICATED* which complements SESSI-ON COOKIE AGE.
- In case you were using **hub** or **lab** [to inte](https://docs.djangoproject.com/en/stable/ref/settings/#std-setting-INSTALLED_APPS)grate with GitHub or GitLab, you will need to reconfigure this, see *GITHUB\_CREDENTIALS* and *[GITLAB\\_CREDENTIALS](#page-363-0)*.

4.3.1 [sürümünde değişti:](https://docs.djangoproject.com/en/stable/ref/settings/#std-setting-SESSION_COOKIE_AGE)

• The Celery configuration was changed to add memory queue. Please adjust your startup scripts and CE-[LERY\\_TASK\\_ROUTES](#page-352-0) setting.

4.3.2 sürümünde değişti:

• The post update method of add-ons now takes extra skip push parameter.

## **Upgrade from 4.3 to 4.4**

Please follow *[Generic upgrad](#page-229-0)e instructions* in order to perform update.

Notable configuration or dependencies changes:

- There is a change in INSTALLED\_APPS, weblate.configuration has to be added there.
- Django [3.1 is now required.](#page-229-0)
- In case you are using MySQL or MariaDB, the minimal required versions have increased, see *MySQL and MariaDB*.

4.4.1 sürümünde değişti:

- *Monolingual gettext* now uses both msgid and msgctxt when present. This will change ide[ntification of](#page-208-0) [translation](#page-208-0) strings in such files breaking links to Weblate extended data such as screenshots or review states. Please make sure you commit pending changes in such files prior upgrading and it is recommended to force loading of affected component using *loadpo*.
- [Increased minimal r](#page-82-0)equired version of translate-toolkit to address several file format issues.

#### **Ayrıca bakınız:**

#### *Generic upgrade instructions*

## **Upgrade from 4.4 to 4.5**

Please follow *[Generic upgrad](#page-229-0)e instructions* in order to perform update.

Notable configuration or dependencies changes:

- The migration might take considerable time if you had big glossaries.
- Sözlük[ler artık normal bileşenler ola](#page-229-0)rak saklanıyor.
- The glossary API is removed, use regular translation API to access glossaries.
- There is a change in INSTALLED\_APPS weblate.metrics should be added.

4.5.1 sürümünde değişti:

• There is a new dependency on the *pyahocorasick* module.

#### **Ayrıca bakınız:**

*Generic upgrade instructions*

## **Upgrade from 4.5 to 4.6**

Please follow *[Generic upgrad](#page-229-0)e instructions* in order to perform update.

Notable configuration or dependencies changes:

- There are new file formats, you might want to include them in case you modified the *WEBLATE\_FORMATS*.
- API fo[r creating components now au](#page-229-0)tomatically uses *Weblate internal URLs*, see *POST /api/projects/ (string:project)/components/*.
- There is a change in dependencies and PASSWORD\_HASHERS to prefer Argon2 for [passwords hashing.](#page-367-0)

#### **Ayrıca bakınız:**

*Gener[ic upgrade instructions](#page-123-0)*

## **Upgrade from 4.6 to 4.7**

Please follow *Generic upgrade instructions* in order to perform update.

Notable configuration or dependencies changes:

- There are several changes in settings example.py, most notable middleware changes (MIDDLEWARE), please [adjust your settings according](#page-229-0)ly.
- The *DeepL* machine translation now has a generic MT\_DEEPL\_API\_URL setting to adapt to different subscription models more flexibly. The MT\_DEEPL\_API\_VERSION setting is no longer used.
- Django 3.2 is now required.

## **Ayrıca ba[kınız:](#page-314-0)**

*Generic upgrade instructions*

## **Upgrade from 4.7 to 4.8**

Please follow *[Generic upgrad](#page-229-0)e instructions* in order to perform update.

There are no additional upgrade steps needed in this release.

#### **Ayrıca bakınız:**

*Generic upgr[ade instructions](#page-229-0)*

## **Upgrade from 4.8 to 4.9**

Please follow *[Generic upgrad](#page-229-0)e instructions* in order to perform update.

• There is a change in storing metrics, the upgrade can take long time on larger sites.

## **Ayrıca bakınız:**

*Generic upgr[ade instructions](#page-229-0)*

### **Upgrade from 4.9 to 4.10**

Please follow *[Generic upgrad](#page-229-0)e instructions* in order to perform update.

- There is a change in per-project groups, the upgrade can take long time on sites with thousands of projects.
- Django 4.0 has made some incompatible changes, see Backwards incompatible changes in 4.0. Weblate still suppor[ts Django 3.2 for now, in cas](#page-229-0)e any of these are problematic. Most notable changes which might affect Weblate:
	- **–** Dropped support for PostgreSQL 9.6, Django 4.0 [supports PostgreSQL 10 and higher.](https://docs.djangoproject.com/en/stable/releases/4.0/#backwards-incompatible-4-0)
	- **–** Format of CSRF\_TRUSTED\_ORIGINS was changed.
- The Docker container now uses Django 4.0, see above for changes.

#### **Ayrıca bakınız:**

*Generic upgrade instru[ctions](https://docs.djangoproject.com/en/stable/ref/settings/#std-setting-CSRF_TRUSTED_ORIGINS)*

## **Upgrade from 4.10 to 4.11**

Please follow *Generic upgrade instructions* in order to perform update.

- Weblate now requires Python 3.7 or newer.
- The implementation of *Proje başına erişim denetimini yönetme* has changed, removing the project prefix from the gro[up names. This affects API u](#page-229-0)sers.
- Weblate now uses charset-normalizer instead of chardet module for character set detection.
- **Changed in 4.11.1:** T[here is a change in](#page-256-0) REST\_FRAMEWORK setting (removal of one of the backends in DEFAULT\_AUTHENTICATION\_CLASSES).

#### **Ayrıca bakınız:**

*Generic upgrade instructions*

## **Upgrade from 4.11 to 4.12**

Please follow *[Generic upgrad](#page-229-0)e instructions* in order to perform update.

• Herhangi bir özel adım gerekmiyor.

#### **Ayrıca bakınız:**

*Generic upgr[ade instructions](#page-229-0)*

## **Upgrade from 4.12 to 4.13**

Please follow *[Generic upgrad](#page-229-0)e instructions* in order to perform update.

- The *Dil tanımları* are now automatically updated on upgrade, use *UPDATE\_LANGUAGES* to disable that.
- Handling of context and location has been changed for *Windows RC files*, *HTML files*, *IDML Format*, and *Metin dosyaları* [file formats. In most cases](#page-229-0) the context is now shown as location.
- The [machine tran](#page-281-0)slation services are now configured using the us[er interface, settings from](#page-365-0) the configuration file will be imported during the database migration.

#### **Ayrıc[a bakınız](#page-98-0):**

*Generic upgrade instructions*

## **Upgrade from 4.13 to 4.14**

Please follow *[Generic upgrad](#page-229-0)e instructions* in order to perform update.

- The Java formatting checks now match GNU gettext flags. The flags set in Weblate will be automatically migrated, but third-party scripts will need to use java-printf-format instead of java-format and java-format [instead of](#page-229-0) java-messageformat.
- The *jellyfish* dependency has been replaced by *rapidfuzz*.
- **Changed in 4.14.2:** Deprecated insecure configuration of VCS service API keys via TOKEN/ USERNAME configuration instead of \_CREDENTIALS list. In Docker, please add matching \_HOST directive. For example see *WEBLATE\_GITHUB\_HOST* and *GITHUB\_CREDENTIALS*.

#### **Ayrıca bakınız:**

*Generic upgrade instructions*

## **Upgrade from 4.14 to 4.15**

Please follow *Generic upgrade instructions* in order to perform update.

- Weblate now requires btree\_gin extension in PostgreSQL. The migration process will install it if it has sufficient privileges. See *Creating a database in PostgreSQL* for manual setup.
- The D[ocker image no longer enable](#page-229-0)s debug mode by default. In case you want it, enable it in the environment using *WEBLATE\_DEBUG*.
- The database migration [make take hours on larger instances](#page-207-2) due to recreating some of the indexes.
- **Changed in 4.15.1:** The default value for DEFAULT\_PAGINATION\_CLASS in rest framework settings was chang[ed.](#page-169-0)

#### **Ayrıca bakınız:**

*Generic upgrade instructions*

# **2.3.4 Upgrading from Python 2 to Python 3**

<span id="page-235-1"></span>[Weblate no longer supports](#page-229-0) Python older than 3.6. In case you are still running on older version, please perform migration to Python 3 first on existing version and upgrade later. See Upgrading from Python 2 to Python 3 in the Weblate 3.11.1 documentation.

## **2.3.5 Migrating from other databases to Postgr[eSQL](https://docs.weblate.org/en/weblate-3.11.1/admin/upgrade.html#upgrading-from-python-2-to-python-3)**

<span id="page-235-0"></span>[If you are running Weblate on](https://docs.weblate.org/en/weblate-3.11.1/admin/upgrade.html#upgrading-from-python-2-to-python-3) other dabatase than PostgreSQL, you should consider migrating to PostgreSQL as Weblate performs best with it. The following steps will guide you in migrating your data between the databases. Please remember to stop both web and Celery servers prior to the migration, otherwise you might end up with inconsistent data.

## **Creating a database in PostgreSQL**

It is usually a good idea to run Weblate in a separate database, and separate user account:

```
# If PostgreSQL was not installed before, set the main password
sudo -u postgres psql postgres -c "\password postgres"
# Create a database user called "weblate"
sudo -u postgres createuser -D -P weblate
# Create the database "weblate" owned by "weblate"
sudo -u postgres createdb -E UTF8 -O weblate weblate
```
## **Migrating using Django JSON dumps**

The simplest approach for migration is to utilize Django JSON dumps. This works well for smaller installations. On bigger sites you might want to use pgloader instead, see *Migrating to PostgreSQL using pgloader*.

1. Add PostgreSQL as additional database connection to the settings.py:

```
DATABASES = {
    "default": {
        # Database engine
        "ENGINE": "django.db.backends.mysql",
        # Database name
        "NAME": "weblate",
```

```
# Database user
        "USER": "weblate",
        # Database password
       "PASSWORD": "password",
        # Set to empty string for localhost
       "HOST": "database.example.com",
        # Set to empty string for default
       "PORT": "",
        # Additional database options
        "OPTIONS": {
            # In case of using an older MySQL server, which has MyISAM as a␣
,→default storage
            # 'init_command': 'SET storage_engine =INNODB',
            # Uncomment for MySQL older than 5.7:
           # 'init_command': "SET sql_mode ='STRICT_TRANS_TABLES'",
            # If your server supports it, see the Unicode issues above
           "charset": "utf8mb4",
            # Change connection timeout in case you get MySQL gone away error:
           "connect_timeout": 28800,
       },
   },
    "postgresql": {
        # Database engine
       "ENGINE": "django.db.backends.postgresql",
        # Database name
       "NAME": "weblate",
        # Database user
       "USER": "weblate",
        # Database password
       "PASSWORD": "password",
        # Set to empty string for localhost
       "HOST": "database.example.com",
       # Set to empty string for default
       "PORT": "",
   },
}
```
#### 2. Run migrations and drop any data inserted into the tables:

```
weblate migrate --database=postgresql
weblate sqlflush --database=postgresql | weblate dbshell --database=postgresql
```
#### 3. Dump legacy database and import to PostgreSQL

```
weblate dumpdata --all --output weblate.json
weblate loaddata weblate.json --database=postgresql
```
4. Adjust DATABASES to use just PostgreSQL database as default, remove legacy connection.

Weblate should be now ready to run from the PostgreSQL database.

## **Migrating to PostgreSQL using pgloader**

The pgloader is a generic migration tool to migrate data to PostgreSQL. You can use it to migrate Weblate database.

- 1. Adjust your settings.py to use PostgreSQL as a database.
- 2. Migrate the schema in the PostgreSQL database:

```
weblate migrate
weblate sqlflush | weblate dbshell
```
3. Run the pgloader to transfer the data. The following script can be used to migrate the database, but you might want to learn more about pgloader to understand what it does and tweak it to match your setup:

```
LOAD DATABASE
    FROM mysql://weblate:password@localhost/weblate
     INTO postgresql://weblate:password@localhost/weblate
WITH include no drop, truncate, create no tables, create no indexes, no␣
,→foreign keys, disable triggers, reset sequences, data only
ALTER SCHEMA 'weblate' RENAME TO 'public'
;
```
# **2.3.6 Migrating from Pootle**

<span id="page-237-1"></span>As Weblate was originally written as replacement from Pootle, it is supported to migrate user accounts from Pootle. You can dump the users from Pootle and import them using *importusers*.

# **2.4 Backing up and moving Webl[ate](#page-391-0)**

# <span id="page-237-0"></span>**2.4.1 Proje düzeyinde yedekler**

4.14 sürümünde geldi.

**Uyarı:** Restoring backups is only supported when using PostgreSQL or MariaDB 10.5+ as a database.

The project backups all translation content from Weblate (project, components, translations, string comments, suggestions or checks). It is suitable for transferring a project to another Weblate instance.

You can perform a project backup in *Manage* ↓ *Backups*. The backup can be restored when creating a project (see *Adding translation projects and components*).

The backups currently do not include access control information and history.

The comments and suggestions are backed up with an username of user who did create them. Upon import it is [assigned to a matching user. If there is no u](#page-264-0)ser with such username, it is assigned to anonymous user.

The generated backups are kept on the server as configured by *PROJECT\_BACKUP\_KEEP\_DAYS* and *PRO-JECT\_BACKUP\_KEEP\_COUNT* (it defaults to keep at most 3 backups for 30 days).

# **2.4.2 Automated backup using BorgBackup**

3.9 sürümünde geldi.

Weblate has built-in support for creating service backups using BorgBackup. Borg creates space-effective encrypted backups which can be safely stored in the cloud. The backups can be controlled in the management interface from the *Backups* tab.

4.4.1 sürümünde değişti: Both PostgreSQL and MySQL/Maria[DB databases](https://www.borgbackup.org/) are included in the automated backups.

The backups using Borg are incremental and Weblate is configured to keep following backups:

- 14 gün geriye dönük günlük yedekler
- Weekly backups for 8 weeks back
- Monthly backups for 6 months back

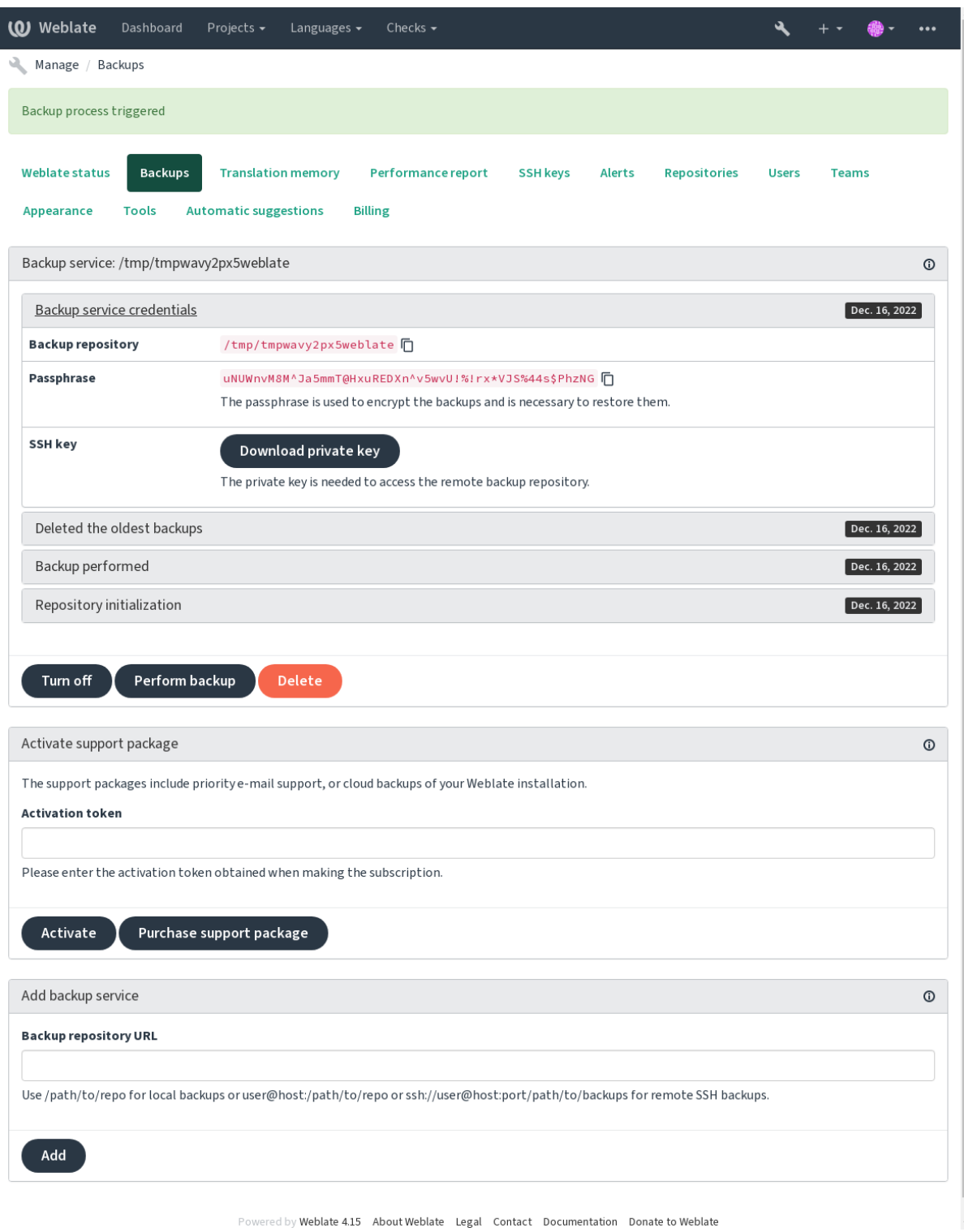

## **Borg encryption key**

BorgBackup creates encrypted backups and you wouldn't be able to restore them without the passphrase. The passphrase is generated when adding a new backup service and you should copy it and keep it in a secure place.

If you are using *Weblate provisioned backup storage*, please backup your private SSH key too, as it's used to access [your backups](https://www.borgbackup.org/).

#### **Ayrıca bakınız:**

borg init

### **Yedeklemeyi özelleştirme**

- [Ve](https://borgbackup.readthedocs.io/en/stable/usage/init.html)ri tabanı yedeklemesi *DATABASE\_BACKUP* aracılığıyla yapılandırılabilir.
- The backup creation can be customized using *BORG\_EXTRA\_ARGS*.

## **2.4.3 Weblate provisi[oned backup sto](#page-347-0)rage**

<span id="page-240-0"></span>The easiest way of backing up your Weblate instan[ce is purchasing the](#page-344-2) backup service at weblate.org. This is how you get it running:

- 1. Purchase the *Backup service* on https://weblate.org/support/#backup.
- 2. Enter the obtained key in the management interface, see *Integrati[ng support](https://weblate.org/support/#backup)*.
- 3. Weblate connects to the cloud service and obtains access info for the backups.
- 4. Turn on the new backup config[uration from the](https://weblate.org/support/#backup) *Backups* tab.
- 5. Yedekleri geri yükleyebilmek için Borg kimlik bilgilerin[izi yedekleyin, bkz:](#page-415-0) *Borg encryption key*.

**İpucu:** The manual step of turning everything on is there for your safety. Without your consent no data is sent to the backup repository obtained through the registration process.

# **2.4.4 Using custom backup storage**

You can also use your own storage for the backups. SSH can be used to store backups in the remote destination, the target server needs to have BorgBackup installed.

#### **Ayrıca bakınız:**

General in the Borg documentation

#### **Local filesystem**

[It is reco](https://borgbackup.readthedocs.io/en/stable/usage/general.html)mmended to specify the absolute path for the local backup, for example */path/to/backup*. The directory has to be writable by the user running Weblate (see *Filesystem permissions*). If it doesn't exist, Weblate attempts to create it but needs the appropriate permissions to do so.

**İpucu:** When running Weblate in Docker, please ensure the backup location is exposed as a volume from the Weblate container. Otherwise the backups will be disca[rded by Docker upon re](#page-207-1)starting the container it is in.

One option is to place backups into an existing volume, for example /app/data/borgbackup. This is an existing volume in the container.

You can also add a new container for the backups in the Docker Compose file for example by using /borgbackup:

```
services:
 weblate:
    volumes:
      - /home/weblate/data:/app/data
      - /home/weblate/borgbackup:/borgbackup
```
The directory where backups will be stored have to be owned by UID 1000, otherwise Weblate won't be able to write the backups there.

## **Uzaktan yedeklemeler**

For creating remote backups, you will have to install BorgBackup onto another server that's accessible for your Weblate deployment via SSH using the Weblate SSH key:

- 1. Prepare a server where your backups will be stored.
- 2. Install the SSH server on it (you will get it by def[ault with mos](https://www.borgbackup.org/)t Linux distributions).
- 3. Install BorgBackup on that server; most Linux distributions have packages available (see Installation).
- 4. Choose an existing user or create a new user that will be used for backing up.
- 5. Add Weblate SSH key to the user so that Weblate can SSH to the server without a password (see *Weblate SSH key*).
- 6. Configure the backup location in Weblate as user@host:/path/to/backups or ssh:// user@host:port/path/to/backups.

**İpucu:** *Weblate provisioned backup storage* provides you automated remote backups without any effort.

#### **Ayrıca bakınız:**

*Weblate [SSH key](#page-240-0)*, General

# **2.4.5 Restoring from BorgBackup**

- 1. [Restore ac](#page-101-0)[cess to yo](https://borgbackup.readthedocs.io/en/stable/usage/general.html)ur backup repository and prepare your backup passphrase.
- 2. List all the backups on the server using borg list REPOSITORY.
- 3. Restore the desired backup to the current directory using borg extract REPOSITORY::ARCHIVE.
- 4. Restore the database from the SQL dump placed in the backup directory in the Weblate data dir (see *Dumped data for backups*).
- 5. Copy the Weblate configuration (backups/settings.py, see *Dumped data for backups*) to the correct location, see *Adjusting configuration*.

[When using Doc](#page-243-0)ker container, the settings file is already included in the container and you should re[store the](#page-243-0) original environment variables. The environment.yml file mig[ht help you with this \(see](#page-243-0) *Dumped data for backups*).

6. Copy the wh[ole restored data dir to](#page-211-2) the location configured by *DATA\_DIR*.

When using Docker container place the data into the data volume, see *Docker container vol[umes](#page-243-0)*.

[Please m](#page-243-0)ake sure the files have correct ownership and permissions, see *Filesystem permissions*.

The Borg session might look like this:

```
$ borg list /tmp/xxx
Enter passphrase for key /tmp/xxx:
2019-09-26T14:56:08 Thu, 2019-09-26 14:56:08␣
,→[de0e0f13643635d5090e9896bdaceb92a023050749ad3f3350e788f1a65576a5]
$ borg extract /tmp/xxx::2019-09-26T14:56:08
Enter passphrase for key /tmp/xxx:
```
#### **Ayrıca bakınız:**

borg list, borg extract

# **2.4.6 Manual backup**

[Dependi](https://borgbackup.readthedocs.io/en/stable/usage/list.html)[ng on what y](https://borgbackup.readthedocs.io/en/stable/usage/extract.html)ou want to save, back up the type of data Weblate stores in each respective place.

**İpucu:** If you are doing the manual backups, you might want to silence Weblate's warning about a lack of backups by adding weblate.I028 to SILENCED\_SYSTEM\_CHECKS in settings.py or *WEBLA-TE\_SILENCED\_SYSTEM\_CHECKS* for Docker.

```
SILENCED_SYSTEM_CHECKS.append("weblate.I028")
```
## **Database**

The actual storage location depends on your database setup.

**İpucu:** The database is the most important storage. Set up regular backups of your database. Without the database, all the translations are gone.

#### **Native database backup**

The recommended approach is to save a dump of the database using database-native tools such as **pg\_dump** or **mysqldump**. It usually performs better than Django backup, and it restores complete tables with all their data.

You can restore this backup in a newer Weblate release, it will perform all the necessary migrations when running in migrate. Please consult *Upgrading Weblate* on more detailed info on how to upgrade between versions.

#### **Django database backup**

Alternatively, you can back up your database using Django's dumpdata command. That way the backup is database agnostic and can be used in case you want to change the database backend.

Prior to restoring the database you need to be running exactly the same Weblate version the backup was made on. This is necessary as the database structure does change between releases and you would end up corrupting the data in some way. After installing the same version, run all datab[ase migration](https://docs.djangoproject.com/en/stable/ref/django-admin/#django-admin-dumpdata)s using migrate.

Afterwards some entries will already be created in the database and you will have them in the database backup as well. The recommended approach is to delete such entries manually using the management shell (see *Invoking management commands*):

```
weblate shell
>>> from weblate.auth.models import User
>>> User.objects.get(username ='anonymous').delete()
```
## **Dosyalar**

If you have enough backup space, simply back up the whole *DATA\_DIR*. This is a safe bet even if it includes some files you don't want. The following sections describe what you should back up and what you can skip in detail.

## **Dumped data for backups**

<span id="page-243-0"></span>4.7 sürümünde değişti: The environment dump was added as environment.yml to help in restoring in the Docker environments.

Stored in *DATA\_DIR* /backups.

Weblate dumps various data here, and you can include these files for more complete backups. The files are updated daily (requires a running Celery beats server, see *Background tasks using Celery*). Currently, this includes:

- W[eblate settings](#page-346-0) as settings.py (there is also expanded version in settings-expanded.py).
- PostgreSQL database backup as database.sql.
- Environment dump as environment.y[ml](#page-224-0).

The database backups are saved as plain text by default, but they can also be compressed or entirely skipped using *DATABASE\_BACKUP*.

To restore the database backup load it using database tools, for example:

psql --file=database.sql weblate

## **Version control repositories**

Stored in *DATA\_DIR* /vcs.

The version control repositories contain a copy of your upstream repositories with Weblate changes. If you have *İşleme ile itme* enabled for all your translation components, all Weblate changes are included upstream. No need to back upt[he repositorie](#page-346-0)s on the Weblate side as they can be cloned again from the upstream location(s) with no data loss.

## **[SSH and GP](#page-276-0)G keys**

Stored in *DATA\_DIR* /ssh and *DATA\_DIR* /home.

If you are using SSH or GPG keys generated by Weblate, you should back up these locations. Otherwise you will lose the private keys and you will have to regenerate new ones.

## **User uploaded files**

Stored in *DATA\_DIR* /media.

You should back up all user uploaded files (e.g. *Visual context for strings*).

## **Celery tasks**

The Celery task queue might contain some info, but is usually not needed for a backup. At most you will lose updates not yet been processed to translation memory. It is recommended to perform the fulltext or repository update upon restoration anyhow, so there is no problem in losing these.

## **Ayrıca bakınız:**

*Background tasks using Celery*

## **Command-line for manual backup**

[Using a cron job, you can set u](#page-224-0)p a Bash command to be executed on a daily basis, for example:

```
$ XZ_OPT="-9" tar -Jcf ~/backup/weblate-backup-$(date -u +%Y-%m-%d_%H%M%S).xz␣
,→backups vcs ssh home media fonts secret
```
The string between the quotes after *XZ\_OPT* allows you to choose your xz options, for instance the amount of memory used for compression; see https://linux.die.net/man/1/xz

You can adjust the list of folders and files to your needs. To avoid saving the translation memory (in backups folder), you can use:

```
$ XZ_OPT="-9" tar -Jcf ~/backup/weblate-backup-$(date -u +%Y-%m-%d_%H%M%S).xz␣
,→backups/database.sql backups/settings.py vcs ssh home media fonts secret
```
# **2.4.7 Restoring manual backup**

- 1. Restore all data you have backed up.
- 2. Update all repositories using *updategit*.

```
weblate updategit --all
```
# **2.4.8 Moving a Weblate [installatio](#page-395-0)n**

Relocate your installation to a different system by following the backing up and restoration instructions above.

#### **Ayrıca bakınız:**

*Upgrading from Python 2 to Python 3*, *Migrating from other databases to PostgreSQL*

# **2.5 [Kimlik doğrulama](#page-235-1)**

# **2.5.1 Kullanıcı kaydı**

The default setup for Weblate is to use python-social-auth, a form on the website to handle registration of new users. After confirming their e-mail a new user can contribute or authenticate by using one of the third party services.

You can also turn off registration of new users using *REGISTRATION\_OPEN*.

The authentication attempts are subject to *Rate limiting*.

# **2.5.2 Authentication backends**

The built-in solution of Django is used for authentication, including various social options to do so. Using it means you can import the user database of other Django-based projects (see *Migrating from Pootle*).

Django can additionally be set up to authenticate against other means too.

#### **Ayrıca bakınız:**

*Authentication settings* describes how to configure authentication in th[e official Docker image](#page-237-1).

# **2.5.3 Social authentication**

Thanks to [Welcome to](#page-175-0) Python Social Auth's documentation!, Weblate support authentication using many third party services such as GitLab, Ubuntu, Fedora, etc.

Please check their documentation for generic configuration instructions in Django Framework.

**Not:** By [default, Weblate relies on third-party authentication](https://python-social-auth.readthedocs.io/en/latest/index.html) services to provide a validated e-mail address. If some of the services you want to use don't support this, please enforce e-mail vali[dation on the Webla](https://python-social-auth.readthedocs.io/en/latest/configuration/django.html)te side by configuring FORCE\_EMAIL\_VALIDATION for them. For example:

SOCIAL\_AUTH\_OPENSUSE\_FORCE\_EMAIL\_VALIDATION = **True**

#### **Ayrıca bakınız:**

Pipeline

Enabling individual backends is quite easy, it's just a matter of adding an entry to the AUTHENTICATI-ON\_BACKENDS setting and possibly adding keys needed for a given authentication method. Please note that some [backend](https://python-social-auth.readthedocs.io/en/latest/pipeline.html)s do not provide user e-mail by default, you have to request it explicitly, otherwise Weblate will not be able to properly credit contributions users make.

**İpucu:** [Most of](https://docs.djangoproject.com/en/stable/ref/settings/#std-setting-AUTHENTICATION_BACKENDS) the authentication backends require HTTPS. Once HTTPS is enabled in your web server please configure Weblate to report it properly using *ENABLE\_HTTPS*, or by *WEBLATE\_ENABLE\_HTTPS* in the Docker container.

#### **Ayrıca bakınız:**

Python Social Auth backend

## **OpenID authentication**

[For OpenID-based services](https://python-social-auth.readthedocs.io/en/latest/backends/index.html) it's usually just a matter of enabling them. The following section enables OpenID authentication for OpenSUSE, Fedora and Ubuntu:

```
# Authentication configuration
AUTHENTICATION_BACKENDS = (
    "social_core.backends.email.EmailAuth",
    "social_core.backends.suse.OpenSUSEOpenId",
    "social_core.backends.ubuntu.UbuntuOpenId",
    "social_core.backends.fedora.FedoraOpenId",
    "weblate.accounts.auth.WeblateUserBackend",
)
```
## **Ayrıca bakınız:**

OpenID

## **GitHub authentication**

You need to register an OAuth application on GitHub and then tell Weblate all its secrets:

```
# Authentication configuration
AUTHENTICATION_BACKENDS = (
    "social_core.backends.github.GithubOAuth2",
    "social_core.backends.email.EmailAuth",
    "weblate.accounts.auth.WeblateUserBackend",
)
# Social auth backends setup
SOCIAL_AUTH_GITHUB_KEY = "GitHub Client ID"
SOCIAL_AUTH_GITHUB_SECRET = "GitHub Client Secret"
SOCIAL_AUTH_GITHUB_SCOPE = ["user:email"]
```
The GitHub should be configured to have callback URL as https://example.com/accounts/ complete/github/.

There are similar authentication backends for GitHub for Organizations and GitHub for Teams. Their settings are named SOCIAL\_AUTH\_GITHUB\_ORG\_\* and SOCIAL\_AUTH\_GITHUB\_TEAM\_\*, and they require additional setting of the scope - SOCIAL\_AUTH\_GITHUB\_ORG\_NAME or SOCIAL\_AUTH\_GITHUB\_TEAM\_ID. Their callback URLs are https://example.com/accounts/complete/github-org/ and https:/ /example.com/accounts/complete/github-teams/.

**Not:** Weblate provided callback URL during the authentication includes configured domain. In case you get errors about URL mismatch, you might want to fix this, see *Set correct site domain*.

#### **Ayrıca bakınız:**

**GitHub** 

## **Bitbucket authentication**

[You nee](https://python-social-auth.readthedocs.io/en/latest/backends/github.html)d to register an application on Bitbucket and then tell Weblate all its secrets:

```
# Authentication configuration
AUTHENTICATION_BACKENDS = (
    "social_core.backends.bitbucket.BitbucketOAuth2",
    "social_core.backends.email.EmailAuth",
    "weblate.accounts.auth.WeblateUserBackend",
)
# Social auth backends setup
SOCIAL_AUTH_BITBUCKET_OAUTH2_KEY = "Bitbucket Client ID"
SOCIAL_AUTH_BITBUCKET_OAUTH2_SECRET = "Bitbucket Client Secret"
SOCIAL_AUTH_BITBUCKET_OAUTH2_VERIFIED_EMAILS_ONLY = True
```
**Not:** Weblate provided callback URL during the authentication includes configured domain. In case you get errors about URL mismatch, you might want to fix this, see *Set correct site domain*.

#### **Ayrıca bakınız:**

Bitbucket

## **Google OAuth 2**

To use Google OAuth 2, you need to register an application on <https://console.developers.google.com/> and enable the Google+ API.

The redirect URL is https://WEBLATE SERVER/accounts/complete/google-oauth2/

```
# Authentication configuration
AUTHENTICATION_BACKENDS = (
    "social_core.backends.google.GoogleOAuth2",
    "social_core.backends.email.EmailAuth",
    "weblate.accounts.auth.WeblateUserBackend",
)
# Social auth backends setup
SOCIAL_AUTH_GOOGLE_OAUTH2_KEY = "Client ID"
SOCIAL_AUTH_GOOGLE_OAUTH2_SECRET = "Client secret"
```
**Not:** Weblate provided callback URL during the authentication includes configured domain. In case you get errors about URL mismatch, you might want to fix this, see *Set correct site domain*.

#### **Ayrıca bakınız:**

Google

## **Facebook OAuth 2**

[As per](https://python-social-auth.readthedocs.io/en/latest/backends/google.html) usual with OAuth 2 services, you need to register your application with Facebook. Once this is done, you can set up Weblate to use it:

The redirect URL is https://WEBLATE SERVER/accounts/complete/facebook/

```
# Authentication configuration
AUTHENTICATION_BACKENDS = (
    "social_core.backends.facebook.FacebookOAuth2",
    "social_core.backends.email.EmailAuth",
    "weblate.accounts.auth.WeblateUserBackend",
)
# Social auth backends setup
SOCIAL_AUTH_FACEBOOK_KEY = "key"
SOCIAL AUTH_FACEBOOK_SECRET = "secret"
SOCIAL_AUTH_FACEBOOK_SCOPE = ["email", "public_profile"]
```
**Not:** Weblate provided callback URL during the authentication includes configured domain. In case you get errors about URL mismatch, you might want to fix this, see *Set correct site domain*.

#### **Ayrıca bakınız:**

Facebook

## **GitLab OAuth 2**

For using GitLab OAuth 2, you need to register an application on <https://gitlab.com/profile/applications>.

The redirect URL is https://WEBLATE SERVER/accounts/complete/gitlab/ and ensure you mark the *read\_user* scope.

```
# Authentication configuration
AUTHENTICATION_BACKENDS = (
    "social_core.backends.gitlab.GitLabOAuth2",
    "social_core.backends.email.EmailAuth",
    "weblate.accounts.auth.WeblateUserBackend",
)
# Social auth backends setup
SOCIAL_AUTH_GITLAB_KEY = "Application ID"
SOCIAL_AUTH_GITLAB_SECRET = "Secret"
SOCIAL_AUTH_GITLAB_SCOPE = ["read_user"]
# If you are using your own GitLab
# SOCIAL_AUTH_GITLAB_API_URL = 'https://gitlab.example.com/'
```
**Not:** Weblate provided callback URL during the authentication includes configured domain. In case you get errors about URL mismatch, you might want to fix this, see *Set correct site domain*.

#### **Ayrıca bakınız:**

**GitLab** 

## **Microsoft Azure Active Directory**

[Weblate](https://python-social-auth.readthedocs.io/en/latest/backends/gitlab.html) can be configured to use common or specific tenants for authentication.

The redirect URL is https://WEBLATE SERVER/accounts/complete/azuread-oauth2/ for common and https://WEBLATE SERVER/accounts/complete/azuread-tenant-oauth2/ for tenantspecific authentication.

```
# Azure AD common
# Authentication configuration
AUTHENTICATION_BACKENDS = (
    "social_core.backends.azuread.AzureADOAuth2",
    "social_core.backends.email.EmailAuth",
    "weblate.accounts.auth.WeblateUserBackend",
)
# OAuth2 keys
SOCIAL_AUTH_AZUREAD_OAUTH2_KEY = ""
SOCIAL_AUTH_AZUREAD_OAUTH2_SECRET = ""
```

```
# Azure AD Tenant
# Authentication configuration
AUTHENTICATION_BACKENDS = (
    "social_core.backends.azuread_tenant.AzureADTenantOAuth2",
    "social_core.backends.email.EmailAuth",
    "weblate.accounts.auth.WeblateUserBackend",
)
# OAuth2 keys
```

```
SOCIAL AUTH AZUREAD TENANT OAUTH2 KEY = ""
SOCIAL_AUTH_AZUREAD_TENANT_OAUTH2_SECRET = ""
# Tenant ID
SOCIAL_AUTH_AZUREAD_TENANT_OAUTH2_TENANT_ID = ""
```
**Not:** Weblate provided callback URL during the authentication includes configured domain. In case you get errors about URL mismatch, you might want to fix this, see *Set correct site domain*.

#### **Ayrıca bakınız:**

Microsoft Azure Active Directory

## **Slack**

[For using Slack OAuth 2, you need](https://python-social-auth.readthedocs.io/en/latest/backends/azuread.html) to register an application on  $\langle$ https://api.slack.com/apps>.

The redirect URL is https://WEBLATE SERVER/accounts/complete/slack/.

```
# Authentication configuration
AUTHENTICATION_BACKENDS = (
    "social_core.backends.slack.SlackOAuth2",
    "social_core.backends.email.EmailAuth",
    "weblate.accounts.auth.WeblateUserBackend",
)
# Social auth backends setup
SOCIAL AUTH SLACK KEY = ""
SOCIAL_AUTH_SLACK_SECRET = ""
```
**Not:** Weblate provided callback URL during the authentication includes configured domain. In case you get errors about URL mismatch, you might want to fix this, see *Set correct site domain*.

#### **Ayrıca bakınız:**

Slack

## **Overriding authentication method names and icons**

[You](https://python-social-auth.readthedocs.io/en/latest/backends/slack.html) can override the authentication method display name and icon using using settings as SOCI-AL\_AUTH\_<NAME>\_IMAGE and SOCIAL\_AUTH\_<NAME>\_TITLE. For example overriding naming for Auth0 would look like:

```
SOCIAL AUTH AUTHO IMAGE = "custom.svg"
SOCIAL_AUTH_AUTH0_TITLE = "Custom auth"
```
## **Turning off password authentication**

E-mail and password authentication can be turned off by removing social\_core.backends.email. EmailAuth from AUTHENTICATION\_BACKENDS. Always keep weblate.accounts.auth. WeblateUserBackend there, it is needed for core Weblate functionality.

Disabling e-mail authentication will disable all e-mail related functionality – user invitation or password reset feature.

**Tüyo:** You can still use [password authentication for the ad](https://docs.djangoproject.com/en/stable/ref/settings/#std-setting-AUTHENTICATION_BACKENDS)min interface, for users you manually create there. Just navigate to /admin/login/.

For example authentication using only the openSUSE Open ID provider can be achieved using the following:

```
# Authentication configuration
AUTHENTICATION_BACKENDS = (
    "social_core.backends.suse.OpenSUSEOpenId",
    "weblate.accounts.auth.WeblateUserBackend",
)
```
# **2.5.4 Password authentication**

The default settings.py comes with a reasonable set of AUTH\_PASSWORD\_VALIDATORS:

- Passwords can't be too similar to your other personal info.
- Passwords must contain at least 10 characters.
- Passwords can't be a commonly used password.
- Passwords can't be entirely numeric.
- Passwords can't consist of a single character or only whitespace.
- Passwords can't match a password you have used in the past.

You can customize this setting to match your password policy.

Additionally you can also install django-zxcvbn-password which gives quite realistic estimates of password difficulty and allows rejecting passwords below a certain threshold.

# **2.5.5 SAML authentic[ation](https://pypi.org/project/django-zxcvbn-password/)**

4.1.1 sürümünde geldi.

Please follow the Python Social Auth instructions for configuration. Notable differences:

- Weblate supports single IDP which has to be called weblate in SOCIAL\_AUTH\_SAML\_ENABLED\_IDPS.
- The SAML XML metadata URL is /accounts/metadata/saml/.
- Following settings are automatically filled in: SOCIAL\_AUTH\_SAML\_SP\_ENTITY\_ID, SOCI-AL\_AUTH\_SAML\_TECHNICAL\_CONTACT, SOCIAL\_AUTH\_SAML\_SUPPORT\_CONTACT

Example configuration:

```
# Authentication configuration
AUTHENTICATION_BACKENDS = (
    "social_core.backends.email.EmailAuth",
    "social_core.backends.saml.SAMLAuth",
    "weblate.accounts.auth.WeblateUserBackend",
)
```

```
# Social auth backends setup
SOCIAL_AUTH_SAML_SP_ENTITY_ID = f"https://{SITE_DOMAIN}/accounts/metadata/saml/"
SOCIAL_AUTH_SAML_SP_PUBLIC_CERT = "-----BEGIN CERTIFICATE-----"
SOCIAL_AUTH_SAML_SP_PRIVATE_KEY = "-----BEGIN PRIVATE KEY-----"
SOCIAL_AUTH_SAML_ENABLED_IDPS = {
    "weblate": {
        "entity_id": "https://idp.testshib.org/idp/shibboleth",
        "url": "https://idp.testshib.org/idp/profile/SAML2/Redirect/SSO",
        "x509cert": "MIIEDjCCAvagAwIBAgIBADA ... 8Bbnl+ev0peYzxFyF5sQA ==",
        "attr_name": "full_name",
        "attr_username": "username",
        "attr_email": "email",
    }
}
SOCIAL_AUTH_SAML_ORG_INFO = {
    "en-US": {
        "name": "example",
        "displayname": "Example Inc.",
       "url": "http://example.com"
    }
}
SOCIAL_AUTH_SAML_TECHNICAL_CONTACT = {
    "givenName": "Tech Gal",
    "emailAddress": "technical@example.com"
}
SOCIAL_AUTH_SAML_SUPPORT_CONTACT = {
    "givenName": "Support Guy",
    "emailAddress": "support@example.com"
}
```
The default configuration extracts user details from following attributes, configure your IDP to provide them:

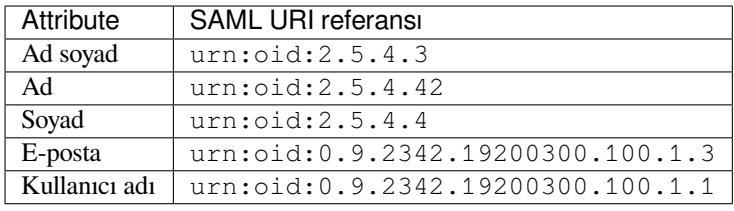

**Ipucu:** The example above and the Docker image define an IDP called weblate. You might need to configure this string as *Relay* in your IDP.

#### **Ayrıca bakınız:**

*Configuring SAML in Docker*, SAML

# **2.5.6 LDAP authentication**

[LDAP authentication can be](#page-179-0) [best ach](https://python-social-auth.readthedocs.io/en/latest/backends/saml.html)ieved using the *django-auth-ldap* package. You can install it via usual means:

```
# Using PyPI
pip install django-auth-ldap>=1.3.0
# Using apt-get
apt-get install python-django-auth-ldap
```
**İpucu:** This package is included in the Docker container, see *Installing using Docker*.

**Not:** There are some incompatibilities in the Python LDAP 3.1.0 module, which might prevent you from using that version. If you get error AttributeError: 'module' object has n[o attribute '\\_trace\\_level](#page-163-0)', downgrading python-ldap to 3.0.0 might help.

Once you have the pack[age installed, you can hook it into the Django authentication:](https://github.com/python-ldap/python-ldap/issues/226)

```
# Add LDAP backed, keep Django one if you want to be able to sign in
# even without LDAP for admin account
AUTHENTICATION_BACKENDS = (
    "django_auth_ldap.backend.LDAPBackend",
    "weblate.accounts.auth.WeblateUserBackend",
)
# LDAP server address
AUTH_LDAP_SERVER_URI = "ldaps://ldap.example.net"
# DN to use for authentication
AUTH_LDAP_USER_DN_TEMPLATE = "cn =%(user)s,o =Example"
# Depending on your LDAP server, you might use a different DN
# like:
# AUTH_LDAP_USER_DN_TEMPLATE = 'ou =users,dc =example,dc =com'
# List of attributes to import from LDAP upon sign in
# Weblate stores full name of the user in the full_name attribute
AUTH_LDAP_USER_ATTR_MAP = {
   "full_name": "name",
   # Use the following if your LDAP server does not have full name
    # Weblate will merge them later
    # 'first_name': 'givenName',
    # 'last_name': 'sn',
    # Email is required for Weblate (used in VCS commits)
    "email": "mail",
}
# Hide the registration form
REGISTRATION_OPEN = False
```
**Not:** You should remove 'social\_core.backends.email.EmailAuth' from the AUTHENTICATI-ON\_BACKENDS setting, otherwise users will be able to set their password in Weblate, and authenticate using that. Keeping 'weblate.accounts.auth.WeblateUserBackend' is still needed in order to make permissions and facilitate anonymous users. It will also allow you to sign in using a local admin account, if you have created it (e.g. by using *createadmin*).

### **Using bind password**

If you can not use direct bind for authentication, you will need to use search, and provide a user to bind for the search. For example:

```
import ldap
from django_auth_ldap.config import LDAPSearch
AUTH_LDAP_BIND_DN = ""
AUTH_LDAP_BIND_PASSWORD = ""
AUTH_LDAP_USER_SEARCH = LDAPSearch(
    "ou =users,dc =example,dc =com", ldap.SCOPE_SUBTREE, "(uid =%(user)s)"
)
```
### **Active Directory bütünleştirmesi**

```
import ldap
from django_auth_ldap.config import LDAPSearch, NestedActiveDirectoryGroupType
AUTH LDAP BIND DN = "CN =ldap,CN =Users,DC =example,DC =com"AUTH_LDAP_BIND_PASSWORD = "password"
# User and group search objects and types
AUTH_LDAP_USER_SEARCH = LDAPSearch(
    "CN =Users,DC =example,DC =com", ldap.SCOPE_SUBTREE, "(sAMAccountName =%(user)s)
,→"
)
# Make selected group a superuser in Weblate
AUTH_LDAP_USER_FLAGS_BY_GROUP = {
    # is_superuser means user has all permissions
    "is_superuser": "CN =weblate_AdminUsers,OU =Groups,DC =example,DC =com",
}
# Map groups from AD to Weblate
AUTH_LDAP_GROUP_SEARCH = LDAPSearch(
    "OU =Groups,DC =example,DC =com", ldap.SCOPE_SUBTREE, "(objectClass =group)"
)
AUTH_LDAP_GROUP_TYPE = NestedActiveDirectoryGroupType()
AUTH_LDAP_FIND_GROUP_PERMS = True
# Optionally enable group mirroring from LDAP to Weblate
# AUTH_LDAP_MIRROR_GROUPS = True
```
#### **Ayrıca bakınız:**

Django Authentication Using LDAP, Authentication

## **2.5.7 CAS kimlik doğrulaması**

[CAS authentication can be achieved](https://django-auth-ldap.readthedocs.io/en/latest/index.html)u[sing a package](https://django-auth-ldap.readthedocs.io/en/latest/authentication.html) such as *django-cas-ng*.

<span id="page-253-0"></span>Step one is disclosing the e-mail field of the user via CAS. This has to be configured on the CAS server itself, and requires you run at least CAS v2 since CAS v1 doesn't support attributes at all.

Step two is updating Weblate to use your CAS server and attributes.

To install *django-cas-ng*:

pip install django-cas-ng

Once you have the package installed you can hook it up to the Django authentication system by modifying the settings.py file:

```
# Add CAS backed, keep the Django one if you want to be able to sign in
# even without LDAP for the admin account
AUTHENTICATION_BACKENDS = (
   "django_cas_ng.backends.CASBackend",
    "weblate.accounts.auth.WeblateUserBackend",
)
# CAS server address
CAS_SERVER_URL = "https://cas.example.net/cas/"
# Add django_cas_ng somewhere in the list of INSTALLED_APPS
INSTALLED_APPS = (..., "django_cas_ng")
```
Finally, a signal can be used to map the e-mail field to the user object. For this to work you have to import the signal from the *django-cas-ng* package and connect your code with this signal. Doing this in settings file can cause problems, therefore it's suggested to put it:

- In your app config's django.apps.AppConfig.ready() method
- In the project's urls.py file (when no models exist)

```
from django_cas_ng.signals import cas_user_authenticated
from django.dispatch import receiver
@receiver(cas_user_authenticated)
def update_user_email_address(sender, user=None, attributes=None, **kwargs):
    # If your CAS server does not always include the email attribute
    # you can wrap the next two lines of code in a try/catch block.
   user.email = attributes["email"]
    user.save()
```
#### **Ayrıca bakınız:**

Django CAS NG

## **2.5.8 Configuring third party Django authentication**

[Generally any Dja](https://github.com/django-cas-ng/django-cas-ng)ngo authentication plugin should work with Weblate. Just follow the instructions for the plugin, just remember to keep the Weblate user backend installed.

#### **Ayrıca bakınız:**

*LDAP authentication*, *CAS kimlik doğrulaması*

Typically the installation will consist of adding an authentication backend to AUTHENTICATION\_BACKENDS and installing an authentication app (if there is any) into INSTALLED\_APPS:

```
AUTHENTICATION_BACKENDS = (
    # Add authentication backend here
    "weblate.accounts.auth.WeblateUserBackend",
)
INSTALLED_APPS += (
    # Install authentication app here
)
```
# **2.6 Erişim denetimi**

Weblate, kopyanın tamamında ya da sınırlı bir kapsamda kullanıcı izinlerini atamak için ayrıntılı bir yetkilendirme sistemi sağlar.

3.0 sürümünde değişti: Weblate 3.0'dan önce, yetki sistemi yalnızca Django ayrıcalık sistemine dayanıyordu, ancak şimdi özellikle Weblate için oluşturuldu. Daha eski bir şey kullanıyorsanız, lütfen kullandığınız belirli sürüme ait belgelere bakın.

## **2.6.1 Basit erişim denetimi**

Eğer tüm Weblate kurulumunu yönetmiyorsanız ve sadece belirli projelere erişiminiz varsa (Hosted Weblate gibi), erişim denetim yönetim seçenekleriniz aşağıdaki ayarlarla kısıtlıdır. Eğer herhangi bir karışık kuruluma ihtiyacını yoksa, bu ayarlar sizin için yeterlidir.

### **Proje erişim denetimi**

<span id="page-255-0"></span>**Not:** Bu özellik, Barındırılan Weblate üzerinde Özgür planını kullanan projeler için kullanılabilir değildir.

Farklı bir *Erişim denetimi* ayarı seçerek kullanıcının bireysel projelere erişimini sınırlayabilirsiniz. Kullanılabilir seçenekler şunlardır:

#### **Herkese açık**

Herkes görebilir, tüm oturum açmış kullanıcılar çevirebilir.

### **Korunmuş**

Herkes görebilir, ancak yalnızca seçili kullanıcılar çevirebilir.

### **Kişisel**

Yalnızca seçili kullanıcılar görebilir ve çevirebilir.

### **Özel**

*Kullanıcı yönetimi* özellikleri devre dışı bırakılacak; varsayılan olarak tüm kullanıcıların proje üzerinde herhangi bir işlem yapması yasaktır. Tüm izinleri *Özel erişim denetimi* kullanarak ayarlamanız gerekecek.

*Erişim denetimi*, ilgili her projenin yapılandırmasının (*Yönet* ↓ *Ayarlar*) *Erişim* sekmesinde değiştirilebilir.

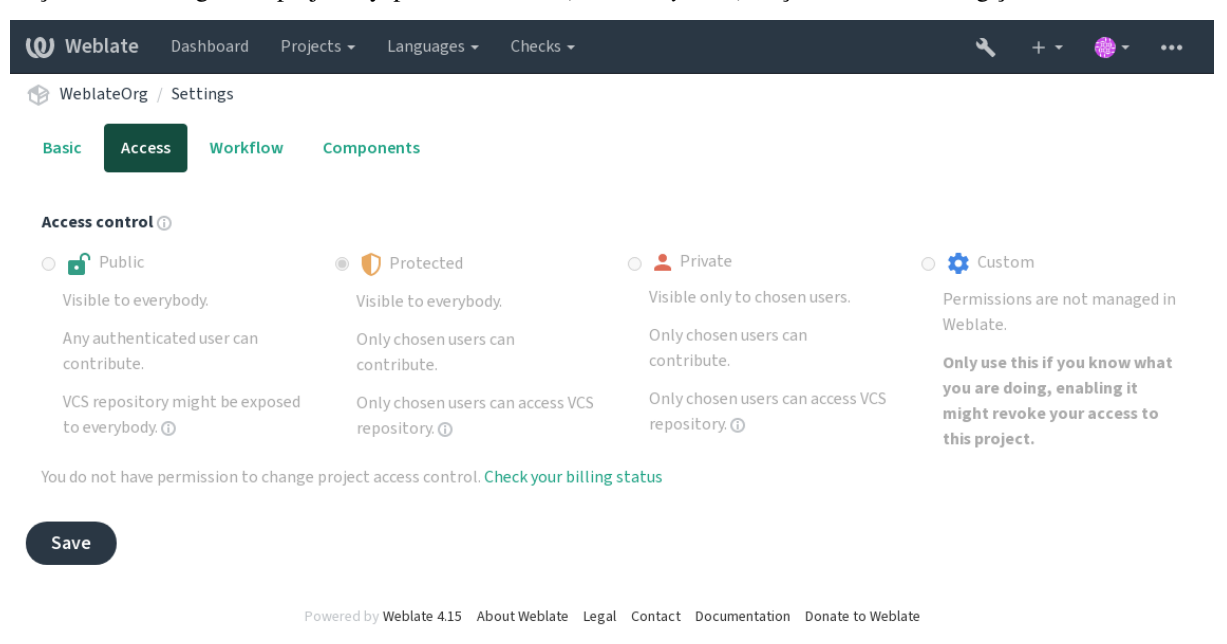

Öntanımlı değer *DEFAULT\_ACCESS\_CONTROL* ile değiştirilebilir.

**Not:** *Özel* projeler için bile, projenizle ilgili bazı bilgiler açığa çıkacaktır: Kopyanın tamamı için istatistikler ve dil özeti, erişim de[netimi ayarına rağmen tüm projele](#page-347-0)rin sayılarını içerir. Proje adınız ve diğer bilgileriniz bu şekilde açığa çıkmaz.

**Not:** *Herkese açık*, *Korunmuş* ve *Özel* projelerde kullanıcılar için varsayılan olarak var olan gerçek izinler kümesi, Weblate kopyası yöneticisi tarafından *custom setting* kullanılarak yeniden tanımlanabilir.

### **Ayrıca bakınız:**

*Erişim denetimi*

### **Proje başına erişim denetimini yönetme**

<span id="page-256-0"></span>*[Proje erişimini y](#page-270-0)önet* ayrıcalığına sahip kullanıcılar (bkz. ayrıcalıklar), projelerdeki kullanıcıları takımlara ekleyerek yönetebilir. İlk takım grubu Weblate tarafından sağlanır, ancak daha ayrıntılı erişim denetimi sağlayan ek takımlar tanımlanabilir. Ekipleri dillerle sınırlayabilir ve onlara belirli erişim rolleri atayabilirsiniz (bkz. ayrıcalıklar).

Her proje için otomatik olarak aşağıdaki takımlar oluşturulur:

*Herkese açık*, *Korunmuş* ve *Özel* projeler için:

#### **Yönetim**

Proje için kullanılabilen tüm izinleri içerir.

#### **Gözden geçir (yalnızca inceleme iş akışı açıksa)**

Gözden geçirme sırasında çevirileri onaylayabilir.

Yalnızca *Korunmuş* ve *Özel* projeler için:

#### **Çevir**

Projeyi çevirebilir ve çevrim dışı yapılan çevirileri yükleyebilir.

#### **Kaynaklar**

(*project settings* içinde izin verilirse) kaynak dizgeleri ve kaynak dizge bilgilerini düzenleyebilir.

#### **Diller**

Çevrilen dilleri yönetebilir (çeviri ekleyebilir veya kaldırabilir).

#### **Sözlük**

[Sözlük yöneteb](#page-275-0)ilir (girişler ekleyebilir veya kaldırabilir, ayrıca yükleyebilir).

### **Bellek**

Çeviri belleğini yönetebilir.

#### **Ekran görüntüleri**

Ekran görüntülerini yönetebilir (ekleyip kaldırabilir ve kaynak dizgelerle ilişkilendirebilir).

#### **Kendiliğinden çeviri**

Otomatik çeviri kullanabilir.

### **VCS**

VCS'yi yönetebilir ve dışa aktarılan depoya erişebilir.

#### **Faturalama**

Faturalandırma bilgilerine ve ayarlarına erişebilir (bkz: *Faturalama*).

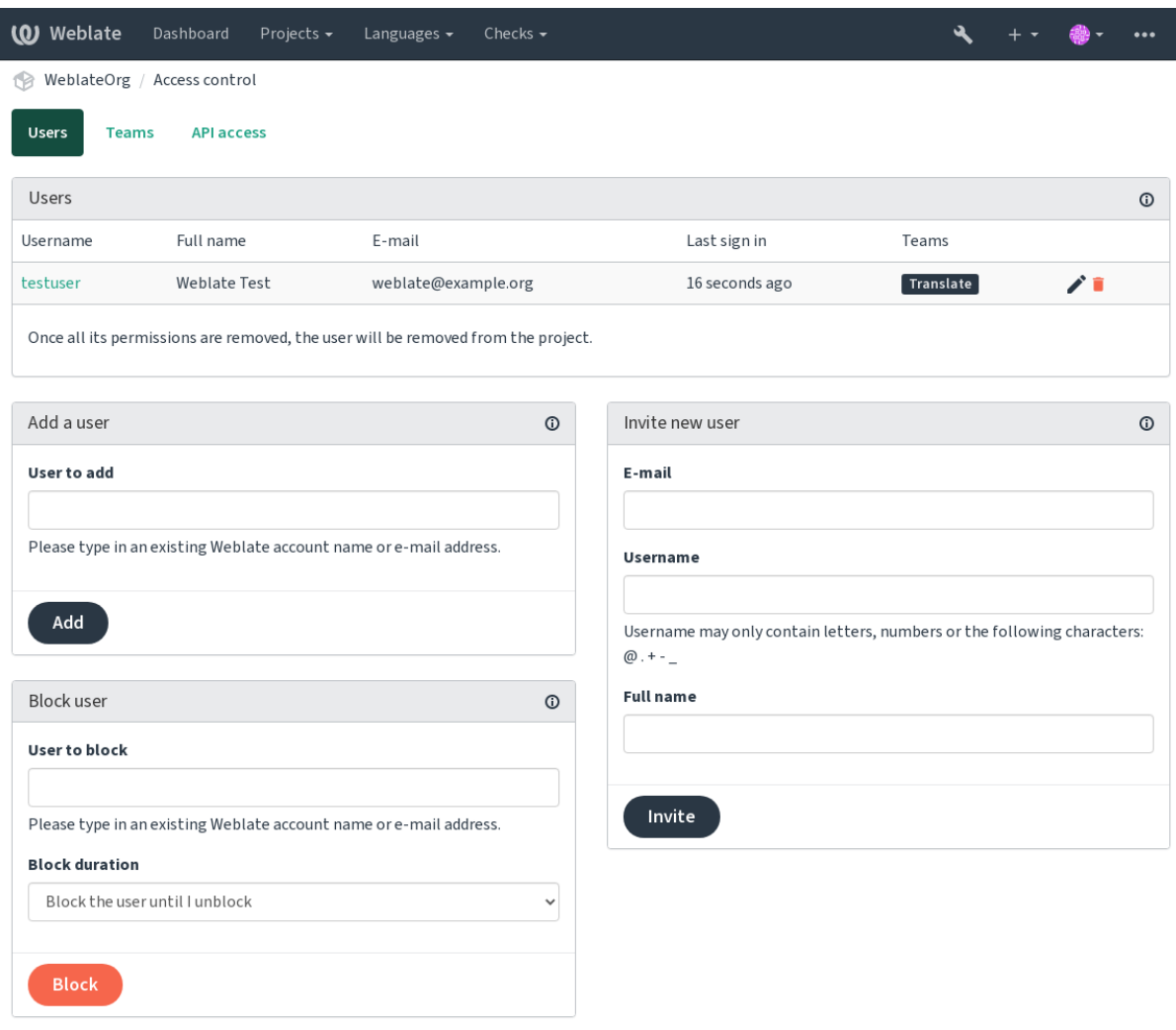

Powered by Weblate 4.15 About Weblate Legal Contact Documentation Donate to Weblate

Bu özellikler, projenin *Yönet* ↓ *Kullanıcılar* menüsünden erişilebilen *Erişim denetimi* sayfasında bulunmaktadır.

### **Takım yöneticileri**

4.15 sürümünde geldi.

Each team can have team administrator, who can add and remove users within the team. This is useful in case you want to build self-governed teams.

### **Yeni kullanıcı davetiyesi**

Ayrıca, mevcut bir kullanıcıyı projeye eklemenin yanı sıra yenilerini davet etmek de mümkündür. Herhangi bir yeni kullanıcı hemen oluşturulacak, ancak e-posta yoluyla gönderilen davetiyede bir bağlantıyla oturum açana kadar hesap etkin olmayacaktır. Bunu yapabilmek için site genelinde herhangi bir ayrıcalığa sahip olmak gerekli değildir, proje kapsamında erişim yönetimi izni (örn. *Yönetim* ekibine üyelik) yeterli olacaktır.

**İpucu:** Davet edilen kullanıcı davetiyenin geçerliliğini kaçırdıysa, hesap zaten oluşturulduğundan parola sıfırlama formunda davet edilen e-posta adresini kullanarak parolasını ayarlayabilir.

3.11 sürümünde geldi: Kullanıcı davetiyeleri için e-postayı yeniden göndermek mümkündür (önceden gönderilen davetiyeleri geçersiz kılar).

Aynı tür davetler site genelinde *Kullanıcılar* sekmesindeki yönetim arabirimi ögesinden kullanılabilir.

### **Kullanıcıları engelleme**

4.7 sürümünde geldi.

Bazı kullanıcıların projenizde kötü davranması durumunda, katkıda bulunmalarını engelleme seçeneğiniz vardır. Engellenen kullanıcı, bunun için izinleri varsa projeyi görmeye devam edebilir, ancak katkıda bulunamaz.

### **Proje başına izin yönetimi**

Projelerinizi *Korunmuş* ya da *Özel* olarak ayarlayabilir ve Weblate kullanıcı arayüzünde her proje için *manage users*.

By default this prevents Weblate from granting access provided by *Users* and *Viewers default teams* due to these teams' own configuration. This doesn't prevent you from granting permissions to those projects site-wide by altering default teams, creating a new one, or creating additional custom settings for individual component as described in *[Özel erişim](#page-256-0) denetimi* below.

Weblate kullanıcı arabirimi üzerinden izinleri yönetmenin en önemli avantajlarında[n biri, izinleri](#page-263-0) diğer kullanıcılara süper kullanıcı ayrıcalığı vermeden devredebilmenizdir. Bunu yapmak için bunları projenin *Yönetim* ekib[ine ekleyin.](#page-258-0)

## **2.6.2 Özel erişim denetimi**

<span id="page-258-0"></span>**Not:** Bu özellik, Barındırılan Weblate üzerinde Özgür planını kullanan projeler için kullanılabilir değildir.

The permission system is based on teams and roles, where roles define a set of permissions, and teams link them to users and translations, see *Users, roles, teams, and permissions* for more details.

Weblate'in erişim kontrol sisteminin şimdilik en güçlü özellikleri yalnızca :ref:'Django admin ınterface <adminınterface>` aracılığıyla kullanılabilir. Herhangi bir projenin izinlerini yönetmek için kullanabilirsiniz. Kullanmak için mutlaka *Custom* :ref: `[access control <acl>' olarak değiştir](#page-259-0)meniz gerekmez. Ancak, kullanmak için süper kullanıcı ayrıcalıklarına sahip olmanız gerekir.

Uygulamanın ayrıntılarıyla ilgilenmiyorsanız ve yalnızca varsayılanlara göre yeterince basit bir yapılandırma oluşturmak istiyorsanız veya Weblate kurulumunun tamamına site genelinde erişiminiz yoksa (**`**Barındırılan Weblate <https://hosted.weblate.org />'\_), lütfen şu adrese bakın: ref:'erişim-basit' bölümü.

### **Yaygın kurulumlar**

[Bu bölümde, ilginizi çekebi](https://hosted.weblate.org)lecek bazı genel yapılandırmaların özeti bulunur.

### **Site çapında izin yönetimi**

To manage permissions for a whole instance at once, add users to appropriate *default teams*:

- *Users* (this is done by default by the *automatic team assignment*).
- *Gözden Geçirenler* (kullanıyorsanız: ref: *özel gözden geçirenlerle iş akışını gözden geçirin <yorumlar>*).
- 'Yöneticiler` (yönetim işlemlerinin çoğunu başkasına devretmek istiyors[anız\).](#page-263-0)

You should keep all projects configured as *Public* (see *Proje erişim denetimi*), otherwise the site-wide permissions provided by membership in the *Users* and *Reviewers* teams won't have any effect.

You may also grant some additional permissions of your choice to the default teams. For example, you may want to give a permission to manage screenshots to all the *Users*.

You can define some new custom teams as well. If you [want to keep managin](#page-255-0)g your permissions site-wide for these teams, choose an appropriate value for the *Project selection* (e.g. *All projects* or *All public projects*).

### **Diller, bileşenler veya projeler için özel izinler**

You can create your own dedicated teams to manage permissions for distinct objects such as languages, components, and projects. Although these teams can only grant additional privileges, you can't revoke any permission granted by site-wide or per-project teams by adding another custom team.

### **Örnek:**

Eğer (sebebi ne olursa olsun) belirli bir dilde çevirinin (*Çekçe* gibi) yalnızca belirli güvenilir bir çevirmen grubu tarafından yapılmasına izin vermek ve diğer dillerde yapılan çevirileri herkese açık tutmak istiyorsanız şunu yapmanız gerekecektir:

1. Remove the permission to translate *Czech* from all the users. In the default configuration this can be done by altering the *Users default team*.

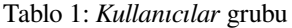

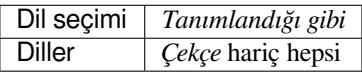

2. Add a dedicated team for *Czech* translators.

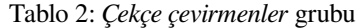

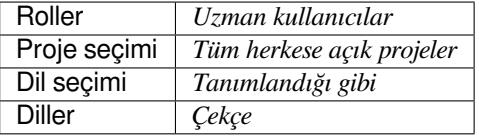

3. Add users you wish to give the permissions to into this team.

As you can see, permissions management this way is powerful, but can be quite a tedious job. You can't delegate it to another user, unless granting superuser permissions.

#### **Users, roles, teams, and permissions**

Kimlik doğrulama modelleri birkaç ögeden oluşur:

<span id="page-259-0"></span>*İzin*

Weblate tarafından tanımlanan bireysel izin. İzinler kullanıcılara atanamaz. Bu yalnızca rol ataması ile yapılabilir.

#### *Rol*

A role defines a set of permissions. This allows reuse of these sets in several places, making the administration easier.

### *Kullanıcı*

User can belong to several teams.

#### *Grup*

Group connect roles, users, and authentication objects (projects, languages, and component lists).

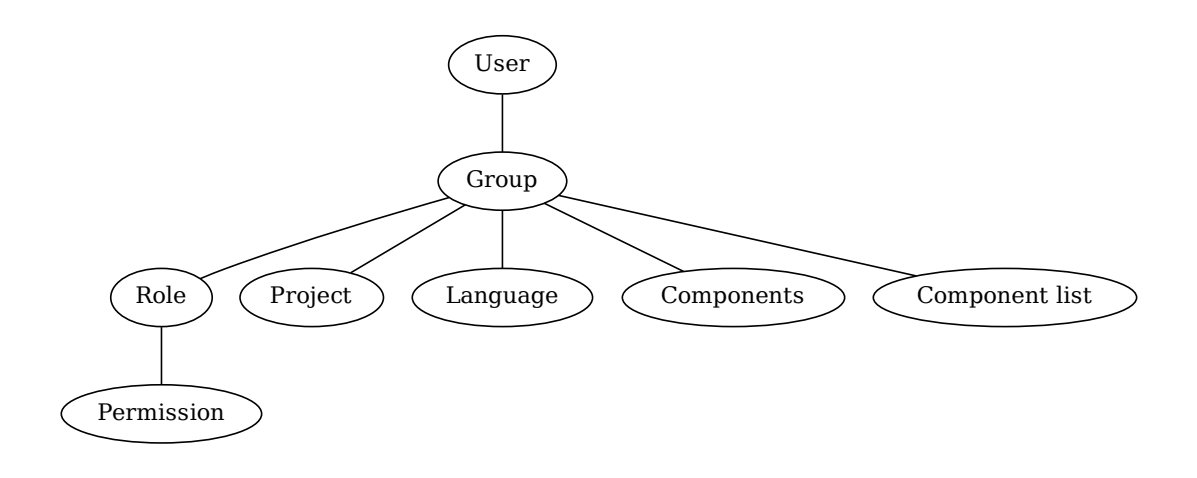

**Not:** A team can have no roles assigned to it, in that case access to browse the project by anyone is assumed (see below).

### **Bir projeye göz atmak için erişim**

A user has to be a member of a team linked to the project, or any component inside that project. Having membership is enough, no specific permissions are needed to browse the project (this is used in the default *Viewers* team, see *List of teams*).

### **Bir bileşene göz atmak için erişim**

A user can access unrestricted components once able to access the components' project (and will have all the permissions the user was granted for the project). With *Restricted access* turned on, access to the component requires explicit permissions for the component (or a component list the component is in).

### **Scope of teams**

The scope of the permission assigned by the roles in the teams are applied by the following rules:

- If the team specifies any *Component list*, all the permissions given to members of that team are granted for all the components in the component lists attached to the team, and an access with no additional permissions is granted for all the projects these components are in. *Components* and *Projects* are ignored.
- If the team specifies any *Components*, all the permissions given to the members of that team are granted for all the components attached to the team, and an access with no additional permissions is granted for all the projects these components are in. *Projects* are ignored.
- Otherwise, if the team specifies any *Projects*, either by directly listing them or by having *Projects selection* set to a value like *All public projects*, all those permissions are applied to all the projects, which effectively grants the same permissions to access all projects *unrestricted components*.
- The restrictions imposed by a team's *Languages* are applied separately, when it's verified if a user has an access to perform certain actions. Namely, it's applied only to actions directly related to the translation process itself like reviewing, saving translations, adding [suggestions, etc.](#page-278-0)

**İpucu:** Use *Language selection* or *Project selection* to automate inclusion of all languages or projects.

### **Örnek:**

Let's say there is a project foo with the components: foo/bar and foo/baz and the following team:

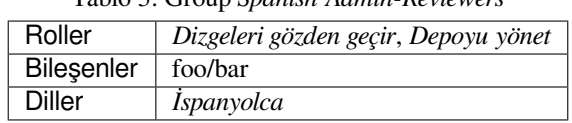

Tablo 3: Group *Spanish Admin-Reviewers*

Members of that team will have following permissions (assuming the default role settings):

- General (browsing) access to the whole project foo including both components in it: foo/bar and foo/baz.
- Review strings in foo/bar Spanish translation (not elsewhere).
- Manage VCS for the whole foo/bar repository e.g. commit pending changes made by translators for all languages.

### **Automatic team assignments**

<span id="page-261-0"></span>On the bottom of the *Group* editing page in the *Django admin interface*, you can specify *Automatic team assignments*, which is a list of regular expressions used to automatically assign newly created users to a team based on their e-mail addresses. This assignment only happens upon account creation.

The most common use-case for the feature is to assign all new users to some default team. In order to do so, you will probably want to keep the default value ( $\hat{ }$ ,  $\star$  $\hat{ }$ ) [in the regular expression](#page-407-0) field. Another use-case for this option might be to give some additional privileges to employees of your company by default. Assuming all of them use corporate e-mail addresses on your domain, this can be accomplished with an expression like  $\hat{ }$ . \* @mycompany.com.

**Not:** Automatic team assignment to *Users* and *Viewers* is always recreated when upgrading from one Weblate version to another. If you want to turn it off, set the regular expression to  $\hat{\ }$  (which won't match anything).

**Not:** As for now, there is no way to bulk-add already existing users to some team via the user interface. For that, you may resort to using the *REST API*.

### **Default teams and rol[es](#page-107-0)**

After installation, a default set of teams is created (see *List of teams*).

These roles and teams are created upon installation. The built-in roles are always kept up to date by the database migration when upgrading. You can't actually change them, please define a new role if you want to define your own set of permissions.

### **Yetkiler ve yerleşik rollerin listesi**

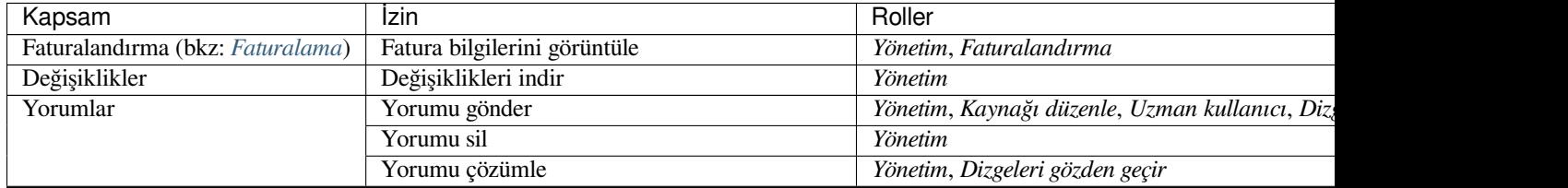

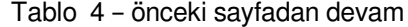

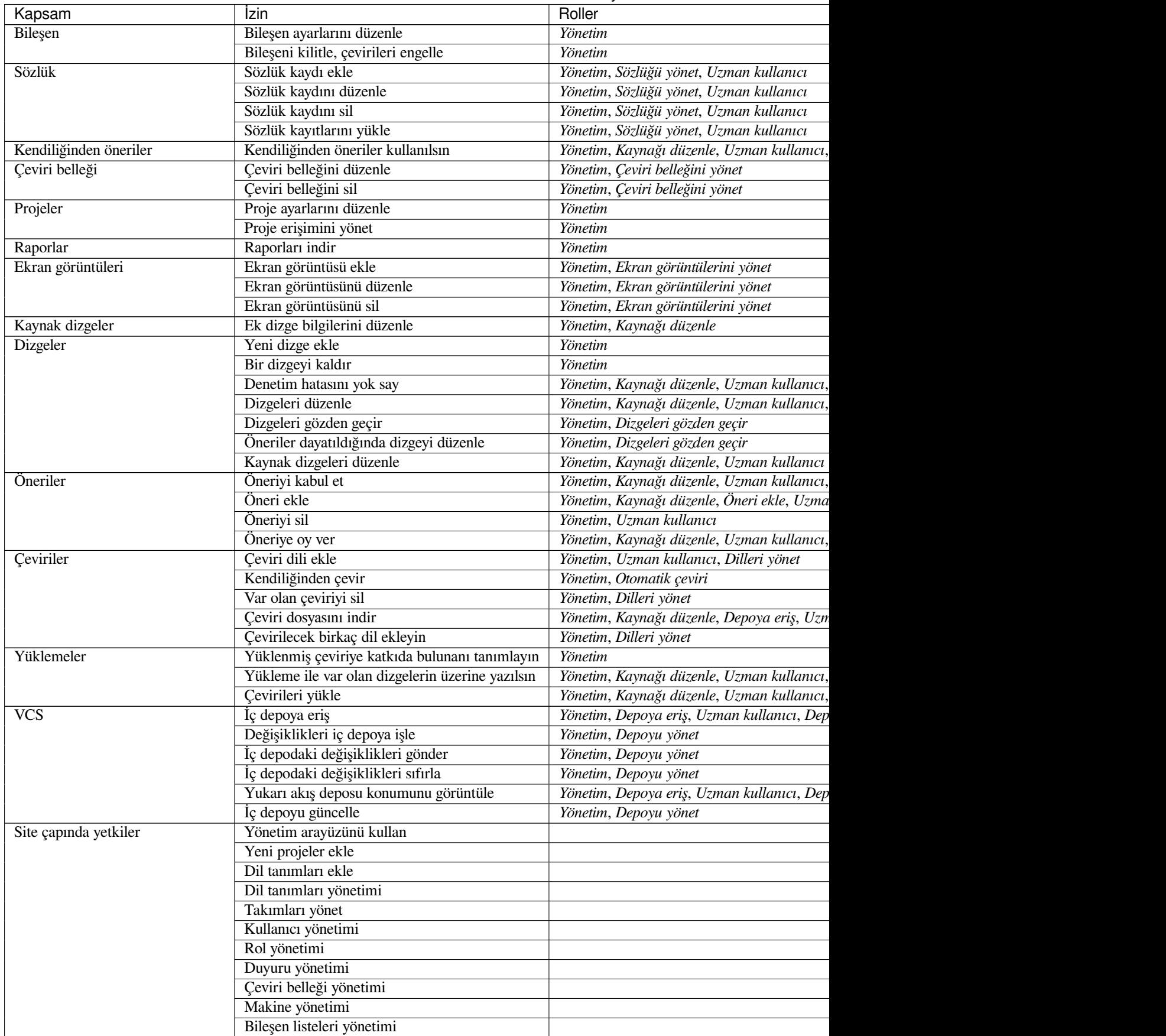

**Not:** Site çapında yetkiler herhangi bir varsayılan role verilmez. Bunlar güçlüdür ve yetkili kullanıcı (superuser) durumuna oldukça yakındır. Çoğu Weblate kurulumunuzdaki tüm projelerini etkiler.

### **List of teams**

<span id="page-263-0"></span>The following teams are created upon installation (or after executing *setupgroups*) and you are free to modify them. The migration will, however, re-create them if you delete or rename them.

#### *Konuklar*

Kimliği doğrulanmamış kullanıcılar için izinleri tanımlar.

This team only contains anonymous users (see *ANONYMOUS\_USER\_NAME*).

You can remove roles from this team to limit permissions for non-authenticated users.

Varsayılan roller: *Öneri ekle*, *Depoya eriş*

#### *Görüntüleyiciler*

This role ensures visibility of public projects for all users. By default, all users are members of this team.

By default, *automatic team assignment* makes all new accounts members of this team when they join.

Varsayılan roller: yok

#### *Kullanıcılar*

Default tea[m for all users.](#page-261-0)

By default, *automatic team assignment* makes all new accounts members of this team when they join.

Varsayılan roller: *Uzman kullanıcı*

#### *Gözden geçirenler*

Gözden ge[çirenler için grup \(bkz:](#page-261-0) *Çeviri iş akışları*).

Varsayılan roller: *Dizgeleri gözden geçir*

#### *Yöneticiler*

Yöneticiler için grup.

Varsayılan roller: *Yönetim*

**Uyarı:** Never remove the predefined Weblate teams and users as this can lead to unexpected problems! If you have no use for them, you can removing all their privileges instead.

## **2.6.3 Ek erişim kısıtlamaları**

If you want to use your Weblate installation in a less public manner, i.e. allow new users on an invitational basis only, it can be done by configuring Weblate in such a way that only known users have an access to it. In order to do so, you can set *REGISTRATION\_OPEN* to False to prevent registrations of any new users, and set *REQUIRE\_LOGIN* to /.\* to require signing in to access all the site pages. This is basically the way to lock your Weblate installation.

**İpucu:** [You can use built-in](#page-362-0) *Yeni kullanıcı davetiyesi* to add new users.

# **2.7 Çeviri projeleri**

## **2.7.1 Translation organization**

Weblate organizes translatable VCS content of project/components into a tree-like structure.

- The bottom level object is *Project configuration*, which should hold all translations belonging together (for example translation of an application in several versions and/or accompanying documentation).
- On the level above, *Component configuration*, which is actually the component to translate, you define the VCS repository to use, and the m[ask of files to transla](#page-269-0)te.
- Above *Component configuration* there are individual translations, handled automatically by Weblate as translation files (which match *[Dosya maskesi](#page-271-0)* defined in *Component configuration*) appear in the VCS repository.

Weblate supports a wide range of translation formats (both bilingual and monolingual ones) supported by Translate Toolkit, see *S[upported file formats](#page-271-0)*.

**Not:** You can share cloned VCS repositories using *Weblate internal URLs*. Using this feature is highly recommended when you h[ave many components s](#page-78-0)haring the same VCS. It improves performance and decreases required disk space.

## **2.7.2 Adding translation projectsa[nd components](#page-103-0)**

3.2 sürümünde değişti: An interface for adding projects and components is included, and you no longer have to use *Django yönetici arayüzü*.

3.4 sürümünde değişti: The process of adding components is now multi staged, with automated discovery of most parameters.

[Based on your permissio](#page-407-0)ns, new translation projects and components can be created. It is always permitted for users with the *Add new projects* permission, and if your instance uses billing (e.g. like https://hosted.weblate.org/ see *Faturalama*), you can also create those based on your plans allowance from the user account that manages billing.

You can view your current billing plan on a separate page:

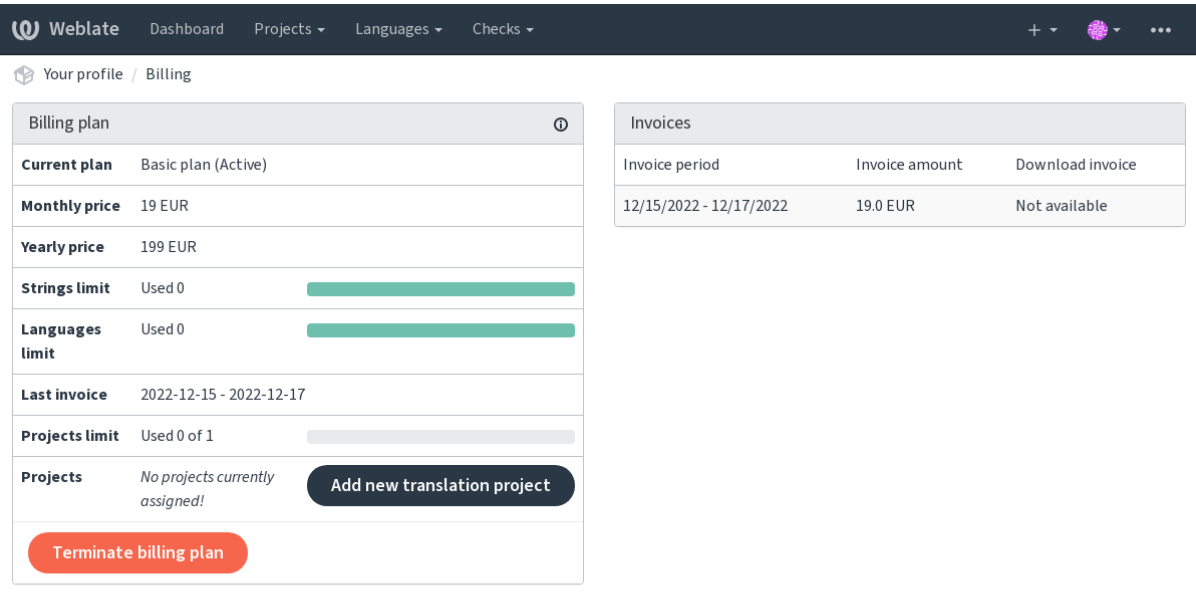

Powered by Weblate 4.15 About Weblate Legal Contact Documentation Donate to Weblate

The project creation can be initiated from there, or using the menu in the navigation bar, filling in basic info about the translation project to complete addition of it:

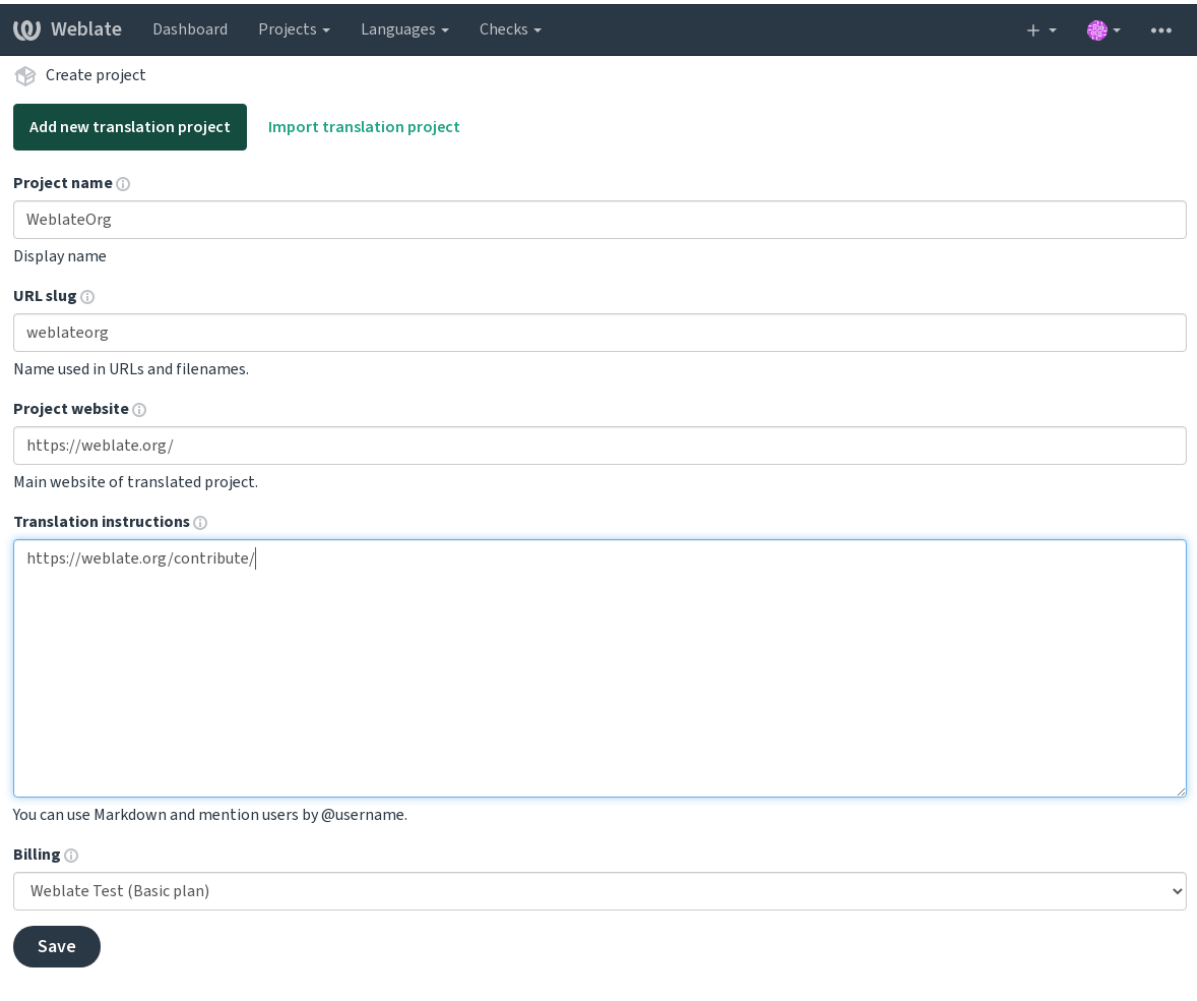

Powered by Weblate 4.15 About Weblate Legal Contact Documentation Donate to Weblate

After creating the project, you are taken directly to the project page:

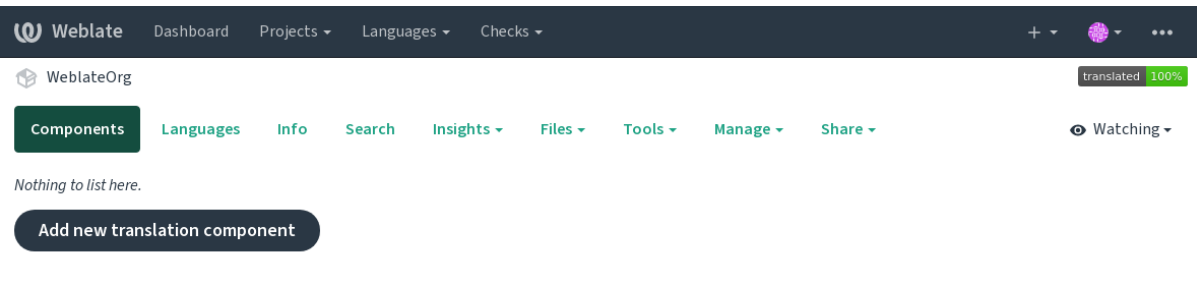

Powered by Weblate 4.15 About Weblate Legal Contact Documentation Donate to Weblate

Creating a new translation component can be initiated via a single click there. The process of creating a component is multi-staged and automatically detects most translation parameters. There are several approaches to creating component:

#### **Sürüm denetiminden**

Creates component from remote version control repository.

#### **Var olan bileşenden**

Creates additional component to existing one by choosing different files.

Creates additional component to existing one, just for different branch.

#### **Çeviri dosyalarını yükle**

Upload translation files to Weblate in case you do not have version control or do not want to integrate it with Weblate. You can later update the content using the web interface or *Weblate's REST API*.

### **Belgeyi çevir**

Upload single document or translation file and translate that.

#### **Sıfırdan başla**

Create blank translation project and add strings manually.

Once you have existing translation components, you can also easily add new ones for additional files or branches using same repository.

First you need to fill in name and repository location:

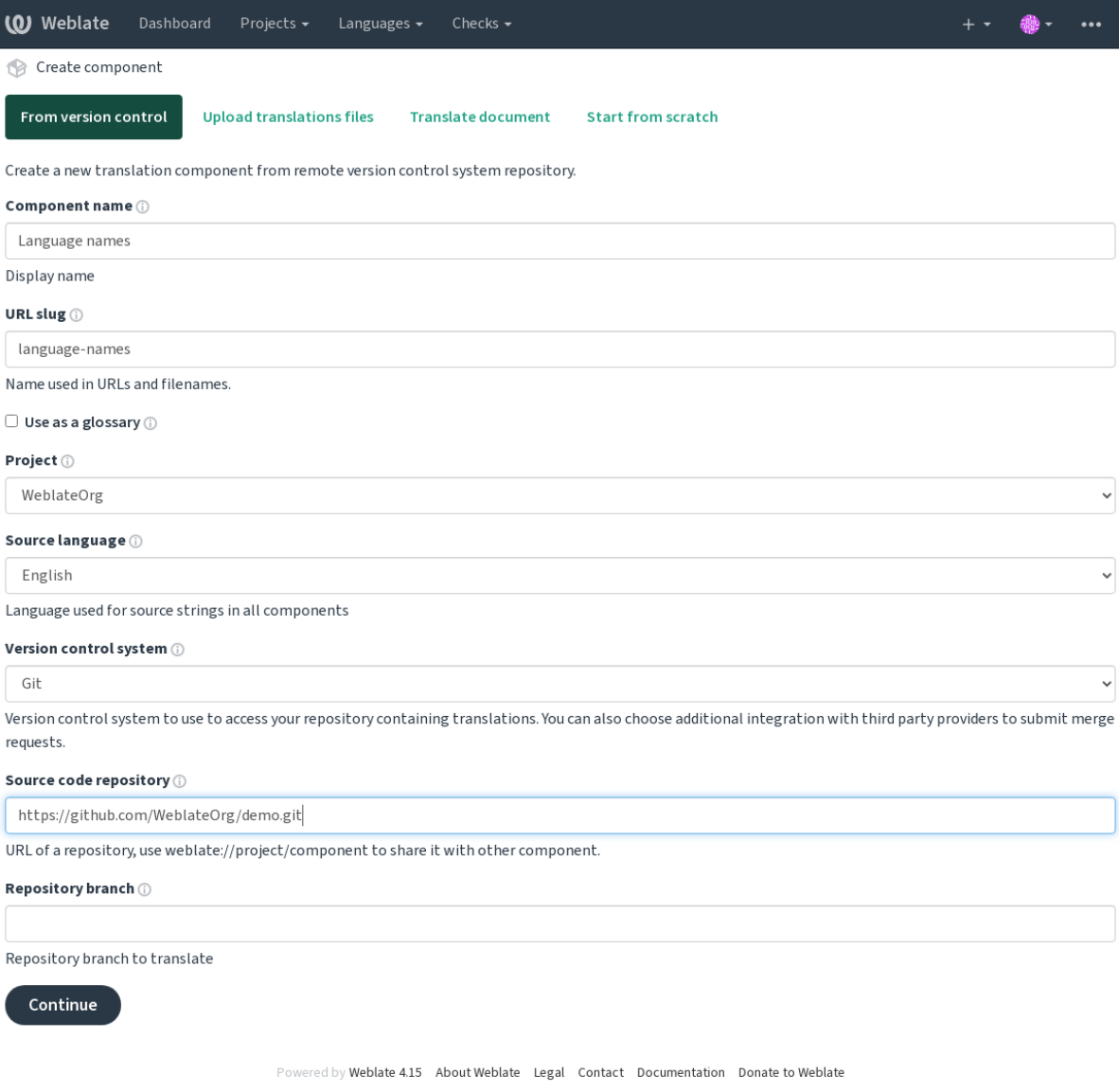

On the next page, you are presented with a list of discovered translatable resources:

| <b>(O)</b> Weblate<br>Dashboard<br>Projects $\sim$<br>Checks $\sim$<br>Languages $\sim$                  |  |         |
|----------------------------------------------------------------------------------------------------|--|---------|
| Create component                                                                                         |  |         |
| Add new translation component                                                                            |  | $\odot$ |
| Choose translation files to import $\odot$                                                               |  |         |
| $\circlearrowright$ Specify configuration manually                                                       |  |         |
| $\circlearrowright$ File format Android String Resource, File mask app/src/main/res/values-*/strings.xml |  |         |
| File format gettext PO file, File mask weblate/langdata/locale/*/LC_MESSAGES/django.po<br>O              |  |         |
| $\circ$ File format gettext PO file, File mask weblate/locale/*/LC_MESSAGES/django.po                    |  |         |
| File format gettext PO file, File mask weblate/locale/*/LC_MESSAGES/djangojs.po                          |  |         |
|                                                                                                    |  |         |
| Continue                                                                                                 |  |         |

Powered by Weblate 4.15 About Weblate Legal Contact Documentation Donate to Weblate

As a last step, you review the translation component info and fill in optional details:

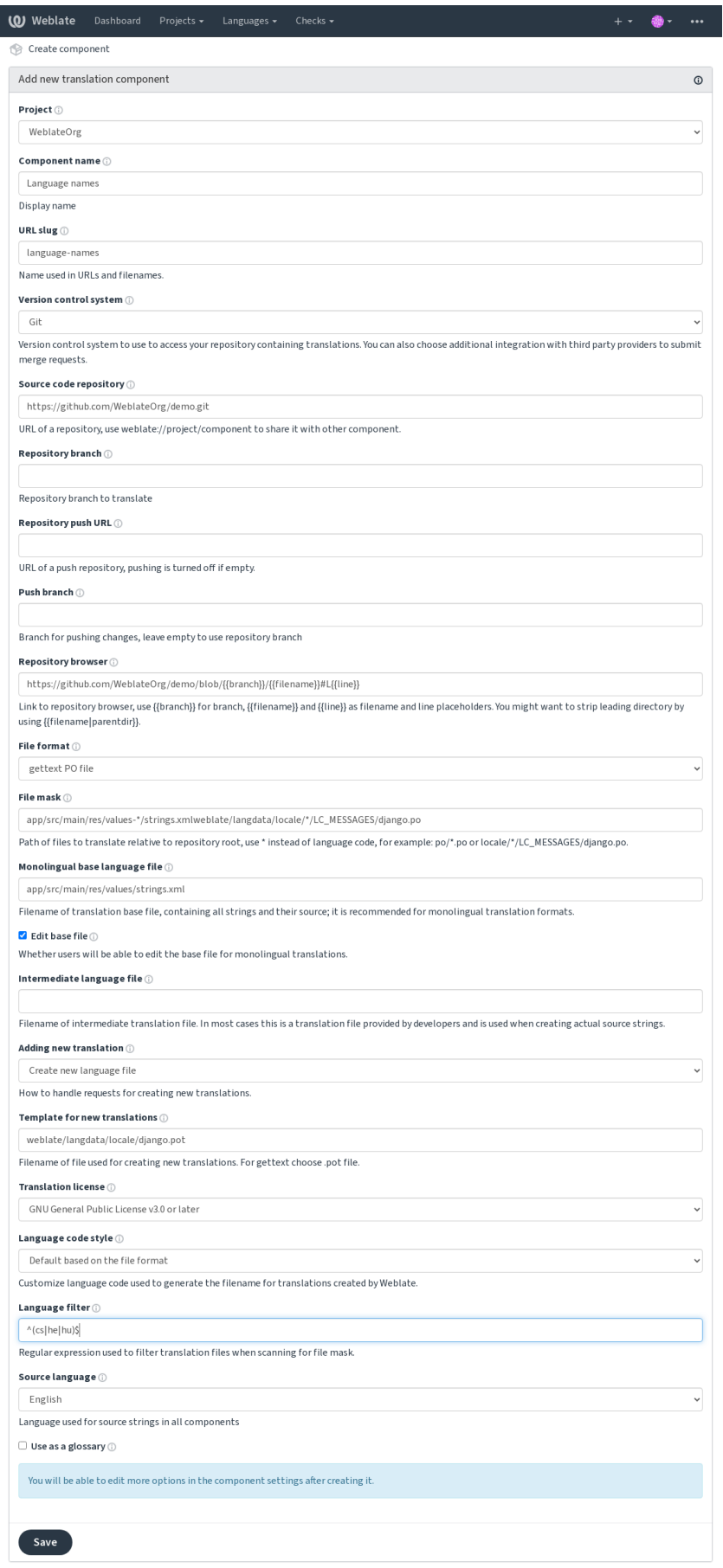

Powered by Weblate 4.15 About Weblate Legal Contact Documentation Donate to Weblate

*Django yönetici arayüzü*, *Project configuration*, *Component configuration*

## **2.7.3 Project configuration**

<span id="page-269-0"></span>[Create a translation proje](#page-407-0)[ct and then add a new](#page-269-0) [component for translation](#page-271-0) in it. The project is like a shelf, in which real translations are stacked. All components in the same project share suggestions and their dictionary; the translations are also automatically propagated through all components in a single project (unless turned off in the component configuration), see *Çeviri Belleği*.

### **Ayrıca bakınız:**

/devel/integration

These basic attribu[tes set up and](#page-339-0) inform translators of a project:

### **Proje adı**

Verbose project name, used to display the project name.

### **Ayrıca bakınız:**

*PROJECT\_NAME\_RESTRICT\_RE*

### **Adres kısaltması**

[Project name suitable for URLs.](#page-360-0)

### **Proje web sitesi**

URL where translators can find more info about the project.

This is a required parameter unless turned off by *WEBSITE\_REQUIRED*.

#### **Ayrıca bakınız:**

*PROJECT\_WEB\_RESTRICT\_RE*

### **Çeviri yönergeleri**

[Text describing localization process](#page-360-1) in the project, and any other information useful for translators. Markdown can be used for text formatting or inserting links.

### **"Language-Team" üst bilgisi ayarlansın**

Whether Weblate should manage the Language-Team header (this is a *GNU gettext* only feature right now).

### **Paylaşılan çeviri belleği kullanılsın**

Whether to use shared translation memory, see *Paylaşılan çeviri belleği* for more details. The default value can be changed by *DEFAULT\_SHARED\_TM*.

### **Paylaşılan çeviri belleğine katkıda bul[unulsun](#page-340-0)**

Whether to contribute to shared tran[slation memory, see](#page-349-0) *Paylaşılan çeviri belleği* for more details. The default value can be changed by *DEFAULT\_SHARED\_TM*.

### **Erişim denetimi**

<span id="page-270-0"></span>Configure per project access control, see *[Proje erişim denetimi](#page-349-0)* for more details. Öntanımlı değer *DEFAULT\_ACCESS\_CONTROL* ile değiştirilebilir.

### **Gözden geçirmeyi etkinleştir**

Enable review w[orkflow for translations, see](#page-347-0) *Dedicated reviewers*.

### **Kaynak gözden geçirmeyi etkinleştir**

Enable review workflow for source strings, see *[Source strings revi](#page-68-0)ews*.

#### **Ayrıca bakınız:**

report-source, *Yorumlar*

### **Kancaları etkinleştir**

Whether unau[thenticated](#page-16-0) *Bildirim kancaları* are to be used for this repository.

#### **Ayrıca bakınız:**

*Ara dil dosyası*, *Quality gateway for the source strings*, *Bilingual and monolingual formats*, *Dil tanımları*

### **Dil kod adları**

<span id="page-270-1"></span>[Define languag](#page-273-0)[e codes mapping when importing trans](#page-69-0)l[ations into Weblate. Use this when](#page-78-1) [language code](#page-281-0)s are inconsistent in your repositories and you want to get a consistent view in Weblate or in case you want to use non-standard naming of your translation files.

The typical use case might be mapping American English to English: en\_US: en

Multiple mappings to be separated by comma: en\_GB:en, en\_US: en

Using non standard code: ia\_FOO:ia

**İpucu:** The language codes are mapped when matching the translation files and the matches are case sensitive, so make sure you use the source language codes in same form as used in the filenames.

### **Ayrıca bakınız:**

*Adding new translations*, *Dil kodu*, *Dil kodlarını ayrıştırma*

## **2.7.4 Component configuration**

A component is a grouping of something for translation. You enter a VCS repository location and file mask for which files you want translated, and Weblate automatically fetches from this VCS, and finds all matching translatable files.

### <span id="page-271-0"></span>**Ayrıca bakınız:**

/devel/integration

You can find some examples of typical configurations in the *Supported file formats*.

**Not:** It is recommended to keep translation components to a reasonable size - split the translation by anything that makes sense in your case (individual apps or add-ons, book [chapters or websites\).](#page-78-0)

Weblate easily handles translations with 10000s of strings, but it is harder to split work and coordinate among translators with such large translation components.

Should the language definition for a translation be missing, an empty definition is created and named as "cs\_CZ (generated)". You should adjust the definition and report this back to the Weblate authors, so that the missing languages can be included in next release.

The component contains all important parameters for working with the VCS, and for getting translations out of it:

### **Bileşen adı**

Verbose component name, used to display the component name.

### **Component slug**

Component name suitable for URLs.

### **Component project**

*Project configuration* where the component belongs.

### **Sürüm denetleme sistemi**

[VCS to use, see](#page-269-0) *Sürüm denetimi bütünleştirmesi* for details.

#### <span id="page-271-1"></span>**Ayrıca bakınız:**

*Pushing changes from Weblate*

### **Kaynak kod deposu**

[VCS repository used to pull ch](#page-290-0)anges.

#### **Ayrıca bakınız:**

See *Accessing repositories* for more details on specifying URLs.

**İpucu:** This can either be a real VCS URL or weblate://project/component indicating that the repository sho[uld be shared with ano](#page-100-0)ther component. See *Weblate internal URLs* for more details.

### **Depo itme adresi**

Repository URL used for pushing. This setting is used only for *Git* and *Mercurial* and push support is turned off for these when this is empty.

For linked repositories, this is not used and setting from linked component applies.

#### **Ayrıca bakınız:**

See *Accessing repositories* for more details on how to specify a repository URL and *Pushing changes from Weblate* for more details on pushing changes from Weblate.

### **De[po tarayıcısı](#page-100-0)**

URL of repository browser used to display source files (location of used messages). When empty, no such links will be generated. You can use *Template markup*.

For example on GitHub, use something like: https://github.com/WeblateOrg/hello/blob/ {{branch}}/{{filename}}#L{{line}}

In case your paths are r[elative to differen](#page-279-0)t folder (path contains ...), you might want to strip leading directory by parentdir filter (see *Template markup*): https://github.com/WeblateOrg/hello/blob/ {{branch}}/{{filename|parentdir}}#L{{line}}

### **Dışa aktarılmış depo adres[i](#page-279-0)**

URL where changes made by Weblate are exported. This is important when *Sürekli yerelleştirme* is not used, or when there is a need to manually merge changes. You can use *Git exporter* to automate this for Git repositories.

### **Depo dalı**

Which branch to checkout from the VCS, and where to [look for tran](#page-400-0)slations.

<span id="page-272-0"></span>For linked repositories, this is not used and setting from linked component applies.

### **İtme işleminin yapılacağı dal**

Branch for pushing changes, leave empty to use *Depo dalı*.

For linked repositories, this is not used and setting from linked component applies.

**Not:** This is currently only supported for Git, [GitLab and](#page-272-0) GitHub, it is ignored for other VCS integrations.

### **Ayrıca bakınız:**

*Pushing changes from Weblate*

### **Dosya maskesi**

Mask of files to translate, including path. It should include one "\*" replacing language code (see *Dil tanımları* for info on how this is processed). In case your repository contains more than one translation file (e.g. more gettext domains), you need to create a component for each of them.

<span id="page-273-3"></span>For example po/\*.po or locale/\*/LC\_MESSAGES/django.po.

In case your filename contains special characters such as [, ], these need to be escaped as [[] or [\[\]\]](#page-281-0).

#### **Ayrıca bakınız:**

*Bilingual and monolingual formats*, *What does mean "There are more files for the single language (en)"?*

#### **Tek dilli temel dil dosyası**

[Base file containing string definitio](#page-78-1)ns for *[Monolingual components](#page-77-0)*.

#### <span id="page-273-1"></span>**Ayrıca bakınız:**

*Bilingual and monolingual formats*, *What does mean "There are more files for the single language (en)"?*

#### **Temel dosyayı düzenle**

[Whether to allow editing the base f](#page-78-1)ile for *[Monolingual components](#page-77-0)*.

#### **Ara dil dosyası**

Intermediate language file for *Monolingu[al components](#page-413-0)*. In most cases this is a translation file provided by developers and is used when creating actual source strings.

<span id="page-273-0"></span>When set, the source strings are based on this file, but all other languages are based on *Tek dilli temel dil dosyası*. In case the string is not translate[d into the source languag](#page-413-0)e, translating to other languages is prohibited. This provides *Quality gateway for the source strings*.

#### **Ayrıca bakınız:**

*Quality gateway for the source strings*, *Bilingual and monolingual formats*, *What does m[ean "There are more files](#page-273-1) for [the single language \(en\)"?](#page-69-0)*

#### **[Yeni çeviriler kalıbı](#page-69-0)**

[Base file used to generate](#page-77-0) new translations, e.g. . pot file with gettext.

<span id="page-273-2"></span>**İpucu:** In many monolingual formats Weblate starts with empty file by default. Use this in case you want to have all strings present with empty value when creating new translation.

#### **Ayrıca bakınız:**

adding-translation, *Adding new translations*, *Yeni çeviri ekleme*, *Bilingual and monolingual formats*, *What does mean "There are more files for the single language (en)"?*

### **Dosya biçimi**

Translation file format, see also *Supported file formats*.

### **Kaynak dizge hata bildirme adresi**

Email address used for reportin[g upstream bugs. This](#page-78-0) address will also receive notification about any source string comments made in Weblate.

### **Çeviriler yayılabilsin**

You can turn off propagation of translations to this component from other components within same project. This really depends on what you are translating, sometimes it's desirable to have make use of a translation more than once.

It's usually a good idea to turn this off for monolingual translations, unless you are using the same IDs across the whole project.

Default value can be changed by *DEFAULT\_TRANSLATION\_PROPAGATION*.

#### **Ayrıca bakınız:**

*Keeping translations same across components*

### **Önerileri etkinleştir**

[Whether translation suggestions are accepted](#page-293-0) for this component.

### **Öneri oylaması**

Turns on vote casting for suggestions, see *Öneri oylaması*.

### **Öneriler kendiliğinden kabul edilsin**

Automatically accept voted suggestions, see *[Öneri oylama](#page-295-0)sı*.

#### **Çeviri işaretleri**

Customization of quality checks and other [Weblate behavio](#page-295-0)r, see *Customizing behavior using flags*.

#### **Zorunlu denetimler**

List of checks which can not be ignored, see *Enforcing checks*.

**Not:** Enforcing the check does not automatically enable it, you still should enabled it using *Customizing behavior using flags* in *Çeviri işaretleri* or *Additional i[nfo on source strin](#page-306-0)gs*.

### **Çeviri lisansı**

License of the translation (does not need to be the same as the source code license).

### **Katılımcı anlaşması**

Bir kullanıcının bu bileşeni çevirmeden önce onaylaması gereken kullanıcı anlaşması.

### **Yeni çeviri ekleme**

How to handle requests for creation of new languages. Available options:

#### **Sorumlulara ulaşın**

User can select desired language and the project maintainers will receive a notification about this. It is up to them to add (or not) the language to the repository.

#### **Çeviri yönergeleri adresini göster**

User is presented a link to page which describes process of starting new translations. Use this in case more formal process is desired (for example forming a team of people before starting actual translation).

#### **Yeni dil dosyası oluştur**

User can select language and Weblate automatically creates the file for it and translation can begin.

#### **Yeni çevirilerin eklenmesi devre dışı bırakılmış**

There will be no option for user to start new translation.

**İpucu:** The project admins can add new translations even if it is disabled here when it is possible (either *Yeni çeviriler kalıbı* or the file format supports starting from an empty file).

#### **Ayrıca bakınız:**

[adding](#page-273-2)-translation, *Adding new translations*

#### **Dizge yönetimi**

#### 4.5 sürümünde gel[di.](#page-283-0)

<span id="page-275-0"></span>Configures whether users in Weblate will be allowed to add new strings and remove existing ones. Adjust this to match your localization workflow - how the new strings are supposed to be introduced.

For bilingual formats, the strings are typically extracted from the source code (for example by using **xgettext**) and adding new strings in Weblate should be disabled (they would be discarded next time you update the translation files). In Weblate you can manage strings for every translation and it does not enforce the strings in all translations to be consistent.

For monolingual formats, the strings are managed only on source language and are automatically added or removed in the translations. The strings appear in the translation files once they are translated.

#### **Ayrıca bakınız:**

```
Bilingual and monolingual formats, adding-new-strings, POST /api/translations/
(string:project)/(string:component)/(string:language)/units/
```
### **Dil kodu biçemi**

Weblate tarafından oluşturulan çevirilerin dosya adını oluşturmakta kullanılacak dil kodunu özelleştirin.

### **Ayrıca bakınız:**

*Adding new translations*, *Dil kodu*, *Dil kodlarını ayrıştırma*

### **Birleştirme biçemi**

[You can configure how](#page-283-0) [updates f](#page-283-1)r[om the upstream reposit](#page-282-0)ory are handled. The actual implementation depends on VCS, see *Sürüm denetimi bütünleştirmesi*.

#### **Yeniden yerleştir**

Rebases Weblate commits on top of upstream repository on update. This provides clean history without extra me[rge commits.](#page-100-1)

Rebasing can cause you trouble in case of complicated merges, so carefully consider whether or not you want to enable them.

You might need to enable force pushing by choosing *Git (itme dayatması ile)* as *Sürüm denetleme sistemi*, especially when pushing to a different branch.

#### **Birleştir**

Upstream repository changes are merged into Weblate [one. This setting utilizes](#page-104-0) fa[st-forward when possible.](#page-271-1) This is the safest way, but might produce a lot of merge commits.

### **Hızlı ilerlemeden birleştir**

Upstream repository changes are merged into Weblate one with doing a merge commit every time (even when fast-forward would be possible). Every Weblate change will appear as a merge commit in Weblate repository.

Default value can be changed by *DEFAULT\_MERGE\_STYLE*.

### **Commit, add, delete, merge, add-on, and merge request messages**

Message used when committing [a translation, see](#page-349-1) *Template markup*.

Default value can be changed by *DEFAULT\_ADD\_MESSAGE*, *DEFAULT\_ADDON\_MESSAGE*, *DEFA-ULT\_COMMIT\_MESSAGE*, *DEFAULT\_DELETE\_MESSAGE*, *DEFAULT\_MERGE\_MESSAGE*, *DEFA-ULT\_PULL\_MESSAGE*.

### **[İşleme ile itme](#page-347-1)**

[Whether committed chan](#page-349-2)ges should be automatically pushed to the upstream repository. When enabled, the push is initiated once Weblate commits changes to its underlying repository (see *Lazy commits*). To actually enable pushing *Repository push URL* has to be configured as well.

### **İşlenecek değişikliklerin yaşı**

Sets how old (in hours) changes have to be before they are committed by background task or the *commit\_pending* management command. All changes in a component are committed once there is at least one change older than this period.

Default value can be changed by *COMMIT\_PENDING\_HOURS*.

**İpucu:** There are other situations where pending changes might be committed, see *Lazy commits*.

### **Hata durumunda kilitlenme**

Locks the component (and linked components, see *Weblate internal URLs*) upon the first failed push or merge into its upstream repository, or pull from it. This avoids adding another conflicts, which would have to be resolved manually.

The component will be automatically unlocked once there are no repository errors left.

### **Kaynak dil**

Language used for source strings. Change this if you are translating from something else than English.

**İpucu:** In case you are translating bilingual files from English, but want to be able to do fixes in the English translation as well, choose *English (Developer)* as a source language to avoid conflict between the name of the source language and the existing translation.

For monolingual translations, you can use intermediate translation in this case, see *Ara dil dosyası*.

### **Dil süzgeci**

Dosya maskesine göre taranırken çeviriyi süzmek için kullanılan kurallı ifade. Weblate tarafından yönetilen dillerin listesini sınırlamak için kullanılabilir.

**Not:** You need to list language codes as they appear in the filename.

Some examples of filtering:

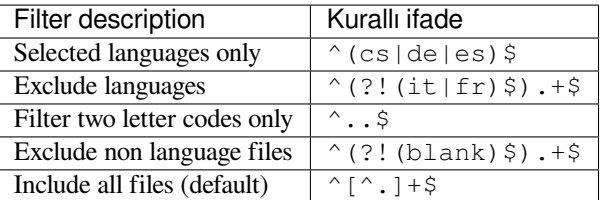

### **Çeşit kurallı ifadesi**

Regular expression used to determine the variants of a string, see variants.

**Not:** Most of the fields can be edited by project owners or administrators, in the Weblate interface.

#### **Ayrıca bakınız:**

*Does Weblate support other VCSes than Git and Mercurial?*, alerts

### **Öncelik**

Yüksek öncelikli bileşenler çevirmenlere öncelikli olarak sunulur.

4.15 sürümünde değişti: This now also affects ordering of matched glossary terms.

### **Restricted access**

By default the component is visible to anybody who has access to the project, even if the person can not perform any changes in the component. This makes it easier to keep translation consistency within the project.

<span id="page-278-0"></span>Restricting access at a component, or component-list level takes over access permission to a component, regardless of project-level permissions. You will have to grant access to it explicitly. This can be done through granting access to a new user group and putting users in it, or using the default *custom* or *private* access control groups.

The default value can be changed in *DEFAULT\_RESTRICTED\_COMPONENT*.

**İpucu:** This applies to project admins as well — please make sure you will not loose access to the component after toggling the status.

### **Projelerde paylaşım**

You can choose additional projects where the component will be visible. Useful for shared libraries which you use in several projects.

**Not:** Sharing a component doesn't change its access control. It only makes it visible when browsing other projects. Users still need access to the actual component to browse or translate it.

### **Sözlük olarak kullanılsın**

4.5 sürümünde geldi.

Bu bileşenin sözlük olarak kullanılmasına izin verir. Nasıl listeleneceğini *Sözlük rengi* kullanarak yapılandırabilirsiniz.

The glossary will be accessible in all projects defined by *Projelerde paylaşım*.

It is recommended to enable *Dizge yönetimi* on glossaries in order to allow adding new words to them.

#### **Ayrıca bakınız:**

*Sözlük*

### **Sözlük rengi**

[Display](#page-26-0) color for a glossary used when showing word matches.

## **2.7.5 Template markup**

Weblate uses simple markup language in several places where text rendering is needed. It is based on The Django template language, so it can be quite powerful.

<span id="page-279-0"></span>Currently it is used in:

- Commit message formatting, see *Component configuration*
- **[Several add](https://docs.djangoproject.com/en/stable/ref/templates/language/)-ons**
	- **–** *Bileşen keşfi*
	- **–** *İstatistik oluşturucu*
	- **–** *Eklentiden betikleri çalıştırma*

There following [variables are](#page-326-0) available in the component templates:

- **{{ languag[e\\_code }}](#page-330-0)** Dil kodu
- **{{ language\_name }}** Dil adı
- **{{ component\_name }}** Bileşen adı
- **{{ component\_slug }}** Component slug
- **{{ project\_name }}** Proje adı
- **{{ project\_slug }}** Project slug
- **{{ url }}** Translation URL
- **{{ filename }}** Çeviri dosya adı
- **{{ stats }}** Translation stats, this has further attributes, examples below.
- **{{ stats.all }}** Total strings count
- **{{ stats.fuzzy }}** Count of strings needing review
- **{{ stats.fuzzy\_percent }}** Percent of strings needing review
- **{{ stats.translated }}** Translated strings count
- **{{ stats.translated\_percent }}** Translated strings percent
- **{{ stats.allchecks }}** Number of strings with failing checks
- **{{ stats.allchecks\_percent }}** Percent of strings with failing checks
- **{{ author }}** Author of current commit, available only in the commit scope.

#### **{{ addon\_name }}**

Name of currently executed add-on, available only in the add-on commit message.

The following variables are available in the repository browser or editor templates:

**{{branch}}**

current branch

**{{line}}**

line in file

#### **{{filename}}**

filename, you can also strip leading parts using the parentdir filter, for example {{filename|parentdir}}

You can combine them with filters:

*{{* component|title *}}*

You can use conditions:

*{%* **if** stats.translated\_percent > 80 *%}*Well translated!*{%* **endif** *%}*

There is additional tag available for replacing characters:

```
{% replace component "-" " " %}
```
You can combine it with filters:

```
{% replace component|capfirst "-" " " %}
```
There are also additional filter to manipulate with filenames:

```
Directory of a file: {{ filename|dirname }}
File without extension: {{ filename|stripext }}
File in parent dir: {{ filename|parentdir }}
It can be used multiple times: {{ filename|parentdir|parentdir }}
```
…and other Django template features.

## **2.7.6 Importing speed**

Fetching VCS repository and importing translations to Weblate can be a lengthy process, depending on size of your translations. Here are some tips:

#### **Optimize configuration**

The default configuration is useful for testing and debugging Weblate, while for a production setup, you should do some adjustments. Many of them have quite a big impact on performance. Please check *Production setup* for more details, especially:

- Configure Celery for executing background tasks (see *Background tasks using Celery*)
- *Enable caching*
- *Use a powerful database engine*
- *Disable debug mode*

### **Check resource limits**

If you are importing huge translations or repositories, you might be hit by resource limitations of your server.

- Check the amount of free memory, having translation files cached by the operating system will greatly improve performance.
- Disk operations might be bottleneck if there is a lot of strings to process—the disk is pushed by both Weblate and the database.
- Additional CPU cores might help improve performance of background tasks (see *Background tasks using Celery*).

### **Disable unneeded checks**

Some [qual](#page-224-0)ity checks can be quite expensive, and if not needed, can save you some time during import if omitted. See *CHECK\_LIST* for info on configuration.

## **2.7.7 Automatic creation of components**

[In case your pr](#page-345-0)oject has dozen of translation files (e.g. for different gettext domains, or parts of Android apps), you might want to import them automatically. This can either be achieved from the command-line by using *import\_project* or *import\_json*, or by installing the *Bileşen keşfi* add-on.

To use the add-on, you first need to create a component for one translation file (choose the one that is the least likely to be renamed or removed in future), and install the add-on on this component.

[For the manageme](#page-389-0)nt [commands, you n](#page-388-0)eed to create a proj[ect which wi](#page-326-0)ll contain all components and then run *[im](#page-389-0)port\_project* or *import\_json*.

### **Ayrıca bakınız:**

*Management commands*, *Bileşen keşfi*

# **2.8 [Dil tanıml](#page-383-0)[arı](#page-326-0)**

<span id="page-281-0"></span>Farklı çevirileri doğru bir şekilde sunmak için dil adı, metin yönü, çoğul tanımları ve dil kodu hakkında bilgiler gereklidir.

## **2.8.1 Yerleşik dil tanımları**

Definitions for about 600 languages are included in Weblate and the list is extended in every release. Whenever Weblate is upgraded (more specifically whenever **weblate migrate** is executed, see*Generic upgrade instructions*) the database of languages is updated to include all language definitions shipped in Weblate.

This feature can be disable using *UPDATE\_LANGUAGES*. You can also enforce updating the database to match Weblate built-in data using *setuplang*.

### **Ayrıca bakınız:**

*Yerleşik dil tanımlarını genişletme*, [Current language definiti](#page-365-0)ons

## **2.8.2 Dil kodlarını ayrıştırma**

While parsing translations, Weblate attempts to map language code (usually the ISO 639-1 one) from the *Dosya maskesi* to any existing language object.

<span id="page-282-0"></span>*Dil kod adları* ile bu eşlemeyi proje düzeyinde daha fazla ayarlayabilirsiniz.

Tam eşleşme bulunamazsa, mevcut bir dile en iyi şekilde uydurulmaya çalışılır. Aşağıdaki adımlar denenir:

- [B](#page-273-3)üyük/küçük harfe duyarlı olmayan aramalar.
- [Alt çizg](#page-270-1)ileri ve kısa çizgileri normalleştirme.
- Yerleşik dil kod adlarında arama.
- Dil adına göre arama.
- Belirli bir dil için varsayılan ülke kodunu yok sayma—cs\_CZ yerine cs seçme.

Bunun da başarısız olması durumunda, varsayılanlar kullanılarak (soldan sağa metin yönü, bir tane çoğul) yeni bir dil tanımı oluşturulacaktır. xx\_XX koduyla otomatik olarak oluşturulan dil *xx\_XX (generated)* olarak adlandırılacaktır. Bunu daha sonra yönetici arayüzünde değiştirmek (bkz: *Changing language definitions*) ve sorun izleyiciye bildirmek (bkz: *Weblate'e Katkıda Bulunma*) isteyebilirsiniz, böylece uygun tanımın gelecek Weblate sürümüne eklenmesini sağlayabilirsiniz.

**İpucu:** Dil olarak istenmeyen bir şey görürseniz, çeviril[eri ayrıştırırken bu tür bir dosya](#page-282-1)yı yok saymak için *Dil süzgeci* ayarl[amak isteyebilirsiniz.](#page-420-0)

### **Ayrıca bakınız:**

*Dil kodu*, *Adding new translations*

## **2.8.3 Changing language definitions**

[You can](#page-283-1) [change language definitio](#page-283-0)ns in the languages interface (/languages/ URL).

<span id="page-282-1"></span>While editing, make sure all fields are correct (especially plurals and text direction), otherwise translators will be unable to properly edit those translations.

## **2.8.4 Belirsiz dil kodları ve makro diller**

In many cases it is not a good idea to use macrolanguage code for a translation. The typical problematic case might be Kurdish language, which might be written in Arabic or Latin script, depending on actual variant. To get correct behavior in Weblate, it is recommended to use individual language codes only and avoid macrolanguages.

#### **Ayrıca bakınız:**

Macrolanguages definition, List of macrolanguages

## **2.8.5 Dil tanımları**

[Each language consists of f](https://iso639-3.sil.org/about/scope#Macrolanguages)[ollowing fields:](https://iso639-3.sil.org/code_tables/macrolanguage_mappings/data)

### **Dil kodu**

Code identifying the language. Weblate prefers two letter codes as defined by ISO 639-1, but uses ISO 639-2 or ISO 639-3 codes for languages that do not have two letter code. It can also support extended codes as defined by BCP 47.

### <span id="page-283-1"></span>**Ayrıca bakınız:**

*Dil kodlarını ayrıştırma*, *Adding new translations*

### **Dil adı**

[Visible name of the lang](#page-282-0)[uage. The language nam](#page-283-0)es included in Weblate are also being localized depending on user interface language.

### **Metin yönü**

Determines whether language is written right to left or left to right. This property is autodetected correctly for most of the languages.

### **Plural number**

Number of plurals used in the language.

### **Çoğul formülü**

Gettext compatible plural formula used to determine which plural form is used for given count.

### **Ayrıca bakınız:**

*Çoğullar*, GNU gettext utilities: Plural forms, Language Plural Rules by the Unicode Consortium

### **Konuşan sayısı**

[Number](#page-17-0) [of worldwide speakers of this langua](https://www.gnu.org/software/gettext/manual/html_node/Plural-forms.html)[ge.](https://unicode-org.github.io/cldr-staging/charts/37/supplemental/language_plural_rules.html)

## **2.8.6 Adding new translations**

2.18 sürümünde değişti: In versions prior to 2.18 the behaviour of adding new translations was file format specific.

<span id="page-283-0"></span>Weblate can automatically start new translation for all of the file formats.

Some formats expect to start with an empty file and only translated strings to be included (for example *Android string resources*), while others expect to have all keys present (for example *GNU gettext*). The document-based formats (for example *OpenDocument Format*) start with a copy of the source document and all strings marked as needing editing. In some situations this really doesn't depend on the format, but rather on the framework you use to handle the translation (for example with *JSON files*).

[When you](#page-87-0) specify *Yeni çeviriler kalıbı* in *Component configuration*, Web[late will use](#page-81-0) this file to start new translations. Any exitingt[ranslations will be remov](#page-98-0)ed from the file when doing so.

When *Yeni çeviriler kalıbı* is emp[ty and the f](#page-89-0)ile format supports it, an empty file is created where new strings will be added once they a[re translated.](#page-273-2)

The *Dil kodu biçemi* allows you to custo[mize language code used](#page-271-0) in generated filenames:

#### **Dosya [biçimine göre var](#page-273-2)sayılan**

Dependent on file format, for most of them POSIX is used.

#### **Ayraç olarak alt çizgi kullanan POSIX biçemi**

Typically used by gettext and related tools, produces language codes like pt\_BR.

#### **Ülke kodu ile birlikte ayraç olarak alt çizgi kullanan POSIX biçemi**

POSIX style language code including the country code even when not necessary (for example cs\_CZ).

#### **Ayraç olarak tire kullanan BCP biçemi**

Typically used on web platforms, produces language codes like pt-BR.

#### **Ülke kodu ile birlikte ayraç olarak tire kullanan BCP biçemi**

BCP style language code including the country code even when not necessary (for example  $cs-CZ$ ).

### **Ayraç olarak tire kullanan BCP biçemi, eski dil kodları**

Uses legacy codes for Chinese and BCP style notation.

#### **Ayraç olarak tire kullanan BCP biçemi, küçük harfli**

BCP style notation, all in lower case (for example  $\text{cs-cz}$ ).

#### **Apple App Store üst veri biçimi**

Style suitable for uploading metadata to Apple App Store.

#### **Google Play üst veri biçimi**

Style suitable for uploading metadata to Google Play Store.

#### **Android biçemi**

Only used in Android apps, produces language codes like  $pt$ - $rb$ R.

#### **Linux biçemi**

Locales as used by Linux, uses legacy codes for Chinese and POSIX style notation.

Additionally, any mappings defined in *Dil kod adları* are applied in reverse.

**Not:** Weblate recognizes any of these when parsing translation files, the above settings only influences how new files are created.

#### **Ayrıca bakınız:**

*Dil kodu*, *Dil kod adları*, *Dil kodlarını ayrıştırma*

## **[2.9](#page-283-1) S[ürekli ye](#page-270-1)[relleştirme](#page-282-0)**

There is infrastructure in place so that your translation closely follows development. This way translators can work on translations the entire time, instead of working through huge amount of new text just prior to release.

#### **Ayrıca bakınız:**

/devel/integration describes basic ways to integrate your development with Weblate.

This is the process:

- 1. Developers make changes and push them to the VCS repository.
- 2. Optionally the translation files are updated (this depends on the file format, see *Why does Weblate still show old translation strings when I've updated the template?*).
- 3. Weblate pulls changes from the VCS repository, see *Updating repositories*.
- 4. Once Weblate detects changes in translations, translators are notified based on th[eir subscription settings.](#page-76-0)
- 5. [Translators submit translations using the Weblate web](#page-76-0) interface, or upload offline changes.
- 6. Once the translators are finished, Weblate commitst[he changes to the loca](#page-285-0)l repository (see *Lazy commits*) and pushes them back if it has permissions to do so (see *Pushing changes from Weblate*).

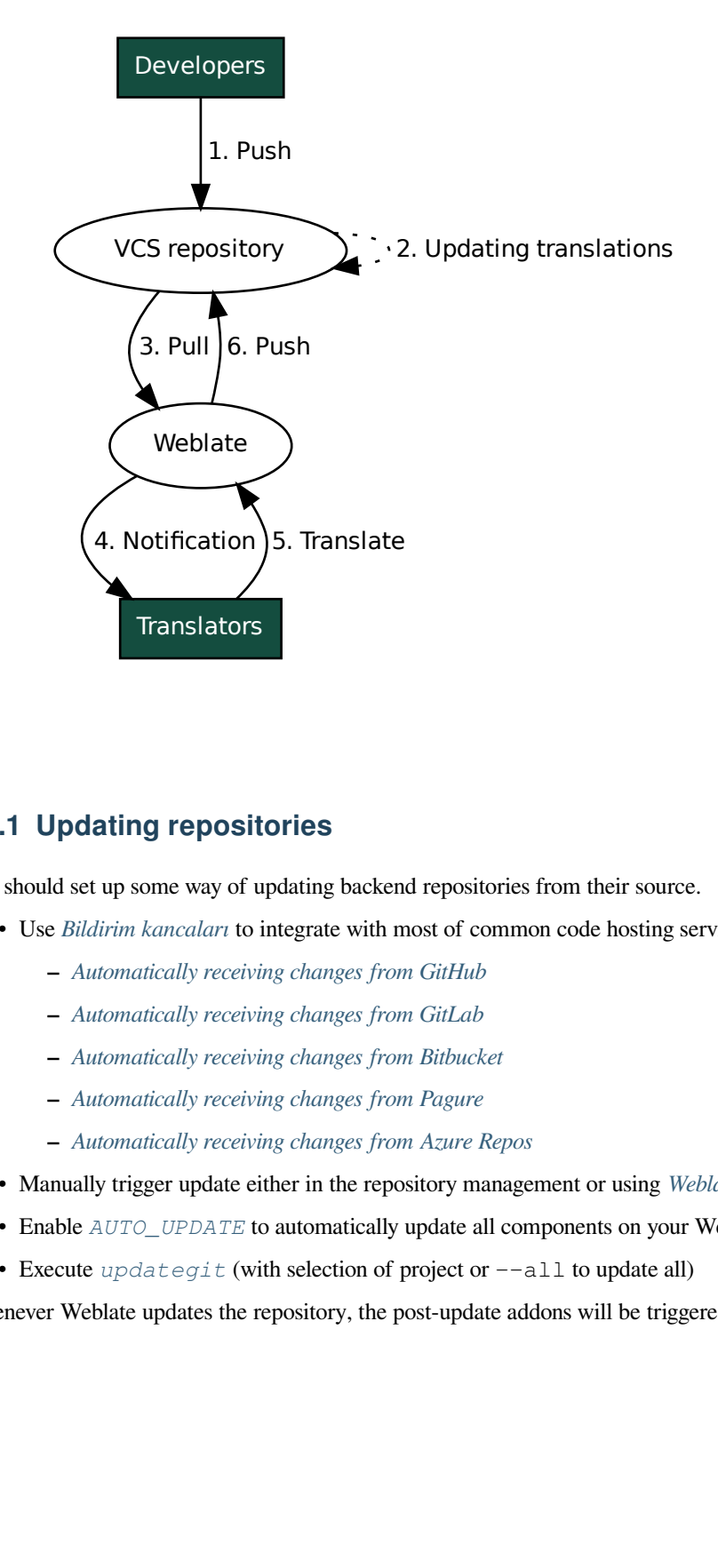

## **2.9.1 Updating repositories**

<span id="page-285-0"></span>You should set up some way of updating backend repositories from their source.

- Use *Bildirim kancaları* to integrate with most of common code hosting services:
	- **–** *Automatically receiving changes from GitHub*
	- **–** *Automatically receiving changes from GitLab*
	- **–** *[Automatically rec](#page-151-0)eiving changes from Bitbucket*
	- **–** *[Automatically receiving changes from Pagure](#page-286-0)*
	- **–** *[Automatically receiving changes from Azure R](#page-288-0)epos*
- Man[ually trigger update either in the repository mana](#page-287-0)gement or using *Weblate's REST API* or *Weblate Client*
- Enable *AUTO\_UPDATE* [to automatically update al](#page-288-1)l components on your Weblate instance
- Execute *updategit* [\(with selection of project or](#page-289-0)  $--$ all to update all)

Whenever Weblate updates the repository, the post-update addons will be tr[iggered, see](#page-107-0) *Eklentiler*.

### **Avoiding merge conflicts**

The merge conflicts from Weblate arise when same file was changed both in Weblate and outside it. There are two approaches to deal with that - avoid edits outside Weblate or integrate Weblate into your updating process, so that it flushes changes prior to updating the files outside Weblate.

The first approach is easy with monolingual files - you can add new strings within Weblate and leave whole editing of the files there. For bilingual files, there is usually some kind of message extraction process to generate translatable files from the source code. In some cases this can be split into two parts - one for the extraction generates template (for example gettext POT is generated using **xgettext**) and then further process merges it into actual translations (the gettext PO files are updated using **msgmerge**). You can perform the second step within Weblate and it will make sure that all pending changes are included prior to this operation.

The second approach can be achieved by using *Weblate's REST API* to force Weblate to push all pending changes and lock the translation while you are doing changes on your side.

The script for doing updates can look like this:

```
# Lock Weblate translation
wlc lock
# Push changes from Weblate to upstream repository
wlc push
# Pull changes from upstream repository to your local copy
git pull
# Update translation files, this example is for Django
./manage.py makemessages --keep-pot -a
git commit -m 'Locale updates' -- locale
# Push changes to upstream repository
git push
# Tell Weblate to pull changes (not needed if Weblate follows your repo
# automatically)
wlc pull
# Unlock translations
wlc unlock
```
If you have multiple components sharing same repository, you need to lock them all separately:

wlc lock foo/bar wlc lock foo/baz wlc lock foo/baj

**Not:** The example uses *Weblate Client*, which needs configuration (API keys) to be able to control Weblate remotely. You can also achieve this using any HTTP client instead of wlc, e.g. curl, see *Weblate's REST API*.

#### **Ayrıca bakınız:**

*Weblate Client*

### **Automatically receiving changes from GitHub**

[Weblate comes](#page-155-0) with native support for GitHub.

<span id="page-286-0"></span>If you are using Hosted Weblate, the recommended approach is to install the Weblate app, that way you will get the correct setup without having to set much up. It can also be used for pushing changes back.

To receive notifications on every push to a GitHub repository, add the Weblate Webhook in the repository settings (*Webhooks*) as shown on the image below:

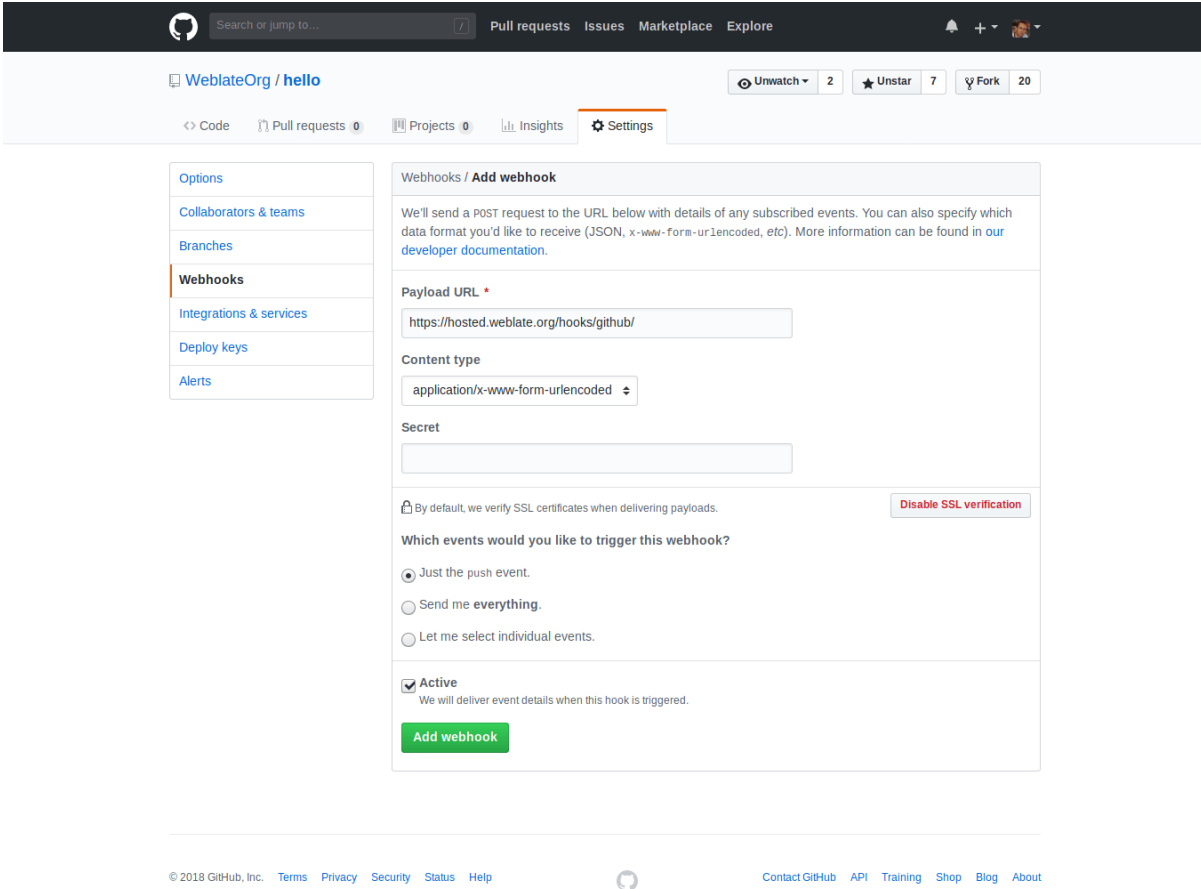

For the payload URL, append /hooks/github/ to your Weblate URL, for example for the Hosted Weblate service, this is https://hosted.weblate.org/hooks/github/.

You can leave other values at default settings (Weblate can handle both content types and consumes just the *push* event).

### **Ayrıca bakınız:**

*POST /hooks/github/*, *Accessing repositories from Hosted Weblate*

### **Automatically receiving changes from Bitbucket**

<span id="page-287-0"></span>[Weblate has support for Bitbu](#page-151-1)[cket webhooks, add a webhook which trigger](#page-100-2)s upon repository push, with destination to /hooks/bitbucket/ URL on your Weblate installation (for example https://hosted.weblate.org/ hooks/bitbucket/).
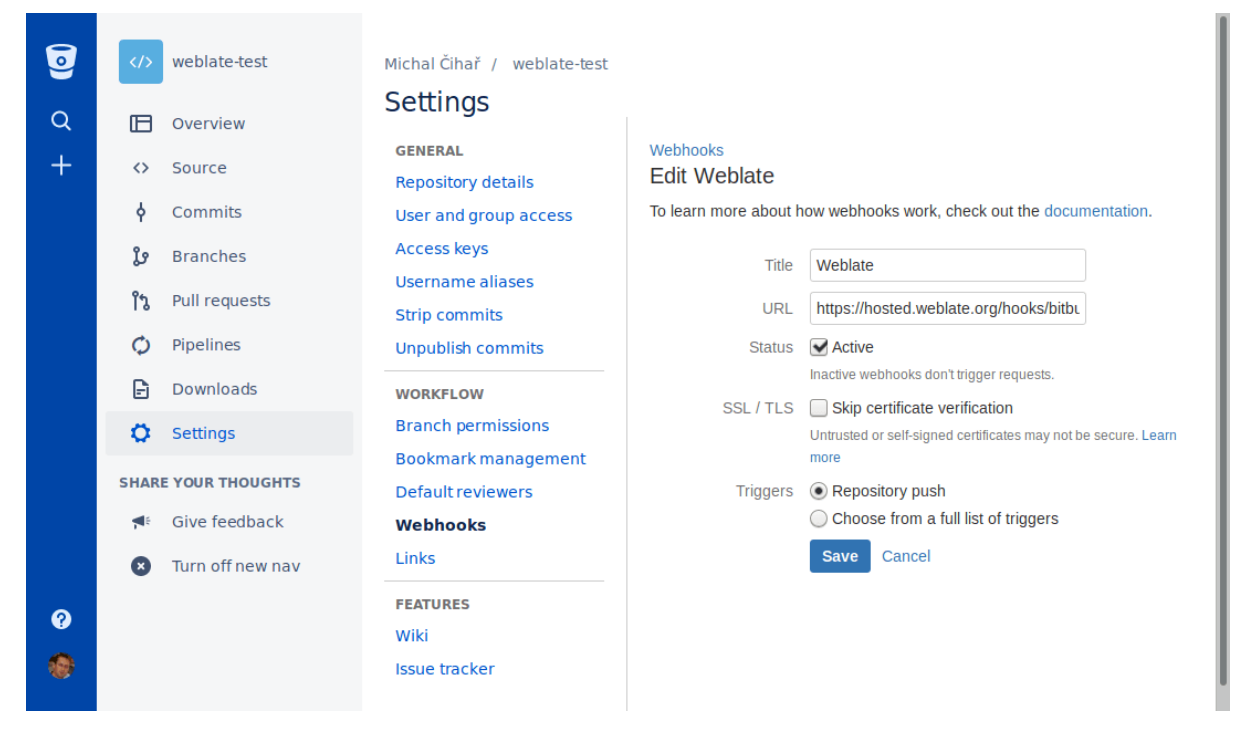

#### **Ayrıca bakınız:**

*POST /hooks/bitbucket/*, *Accessing repositories from Hosted Weblate*

### **Automatically receiving changes from GitLab**

[Weblate has support for GitLab ho](#page-152-0)[oks, add a project webhook with destination](#page-100-0) to /hooks/gitlab/ URL on your Weblate installation (for example https://hosted.weblate.org/hooks/gitlab/).

#### **Ayrıca bakınız:**

*POST /hooks/gitlab/*, *Accessing repositories from Hosted Weblate*

#### **Automatically receiving changes from Pagure**

#### [3.3 sürümünde geldi.](#page-152-1)

Weblate has support for Pagure hooks, add a webhook with destination to /hooks/pagure/ URL on your Weblate installation (for example https://hosted.weblate.org/hooks/pagure/). This can be done in *Activate Web-hooks* under *Project options*:

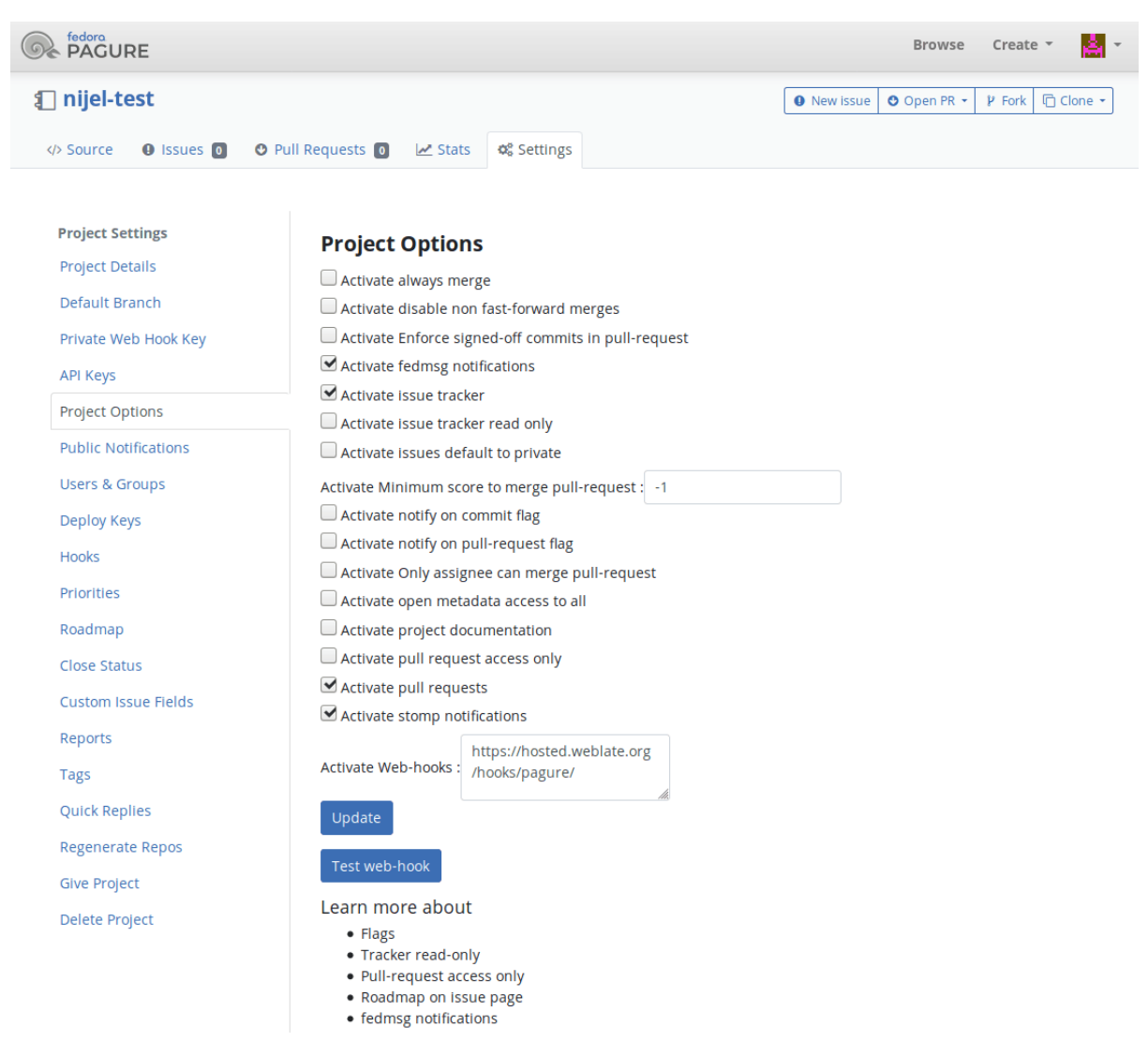

#### **Ayrıca bakınız:**

*POST /hooks/pagure/*, *Accessing repositories from Hosted Weblate*

## **Automatically receiving changes from Azure Repos**

#### [3.8 sürümünde geldi.](#page-152-2)

Weblate has support for Azure Repos web hooks, add a webhook for *Code pushed* event with destination to /hooks/azure/ URL on your Weblate installation (for example https://hosted.weblate.org/ hooks/azure/). This can be done in *Service hooks* under *Project settings*.

#### **Ayrıca bakınız:**

Web hooks in Azure DevOps manual, *POST /hooks/azure/*, *Accessing repositories from Hosted Weblate*

## **Automatically receiving changes from Gitea Repos**

#### 3.9 sürümünde geldi.

Weblate has support for Gitea webhooks, add a *Gitea Webhook* for *Push events* event with destination to /hooks/gitea/ URL on your Weblate installation (for example https://hosted.weblate.org/ hooks/gitea/). This can be done in *Webhooks* under repository *Settings*.

### **Ayrıca bakınız:**

Webhooks in Gitea manual, *POST /hooks/gitea/*, *Accessing repositories from Hosted Weblate*

## **Automatically receiving changes from Gitee Repos**

### [3.9 sürümünde geldi.](https://docs.gitea.io/en-us/webhooks/)

Weblate has support for Gitee webhooks, add a *WebHook* for *Push* event with destination to /hooks/gitee/ URL on your Weblate installation (for example https://hosted.weblate.org/hooks/gitee/). This can be done in *WebHooks* under repository *Management*.

### **Ayrıca bakınız:**

Webhooks in Gitee manual, *POST /hooks/gitee/*, *Accessing repositories from Hosted Weblate*

## **Automatically updating repositories nightly**

[Weblate automatically fetch](https://gitee.com/help/categories/40)[es remote repositories nightly](#page-153-0) [to improve performance when merging cha](#page-100-0)nges later. You can optionally turn this into doing nightly merges as well, by enabling *AUTO\_UPDATE*.

## **2.9.2 Pushing changes from Weblate**

Each translation component can have a push URL set up (see *Depo itme adresi*[\), and in t](#page-342-0)hat case Weblate will be able to push change to the remote repository. Weblate can be also be configured to automatically push changes on every commit (this is default, see *İşleme ile itme*). If you do not want changes to be pushed automatically, you can do that manually under *Repository maintenance* or using API via *wlc push*.

The push options differ based on the *Sürüm denetimi bütünleştirmesi* [used, mo](#page-272-0)re details are found in that chapter.

In case you do not want di[rect pushes by](#page-276-0) Weblate, there is support for *GitHub çekme istekleri*, *GitLab birleştirme istekleri*, *Gitea pull requests*, *Pagure birleştirme istekleri* [pull requests](#page-157-0) or *Gerrit* reviews, you can activate these by choosing *GitHub*, *GitLab*, *Gitea*, *Gerrit* or *Pagure* as *[Sürüm denetlem](#page-100-1)e sistemi* in *Component configuration*.

Overall, following options are available with Git, GitHub and GitLab:

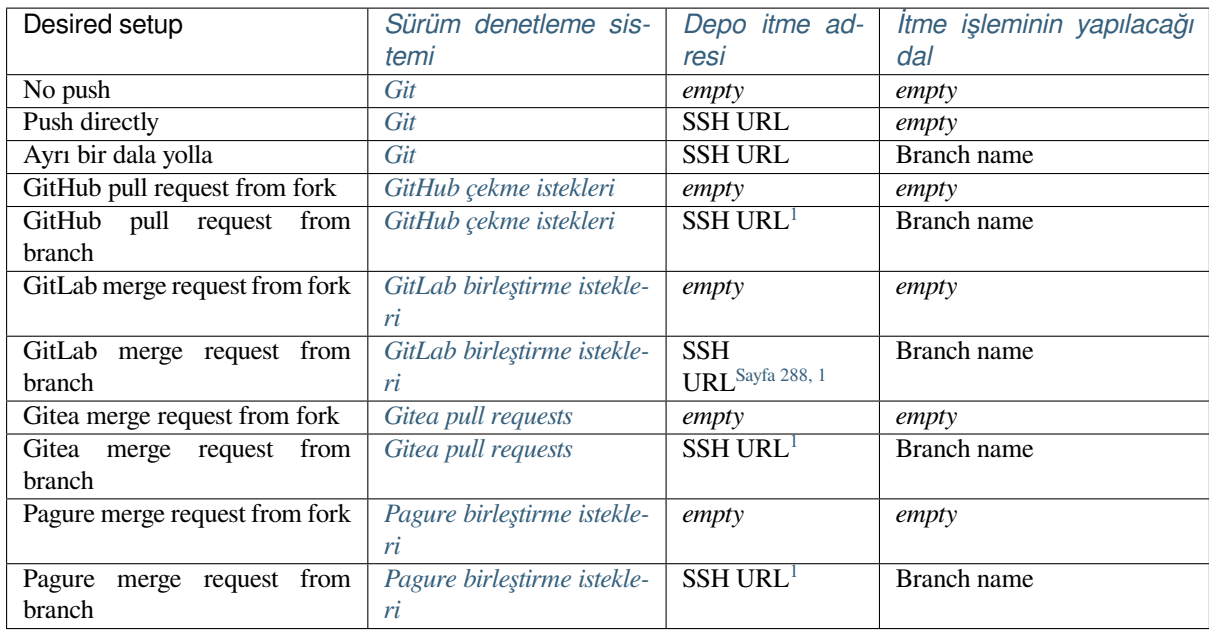

**Not:** You can also enable automati[c pushing of changes after](#page-106-0) Weblate co[mm](#page-291-0)its, this can be done in *İşleme ile itme*.

## **Ayrıca bakınız:**

See *Accessing repositories* for setting up SSH keys, and *Lazy commits* for info about when Weblate de[cides to commi](#page-276-0)t changes.

## **Ko[runmuş dallar](#page-100-2)**

If you are using Weblate on protected branch, you can configure it to use pull requests and perform actual review on the translations (what might be problematic for languages you do not know). An alternative approach is to waive this limitation for the Weblate push user.

For example on GitHub this can be done in the repository configuration:

<span id="page-291-0"></span><sup>1</sup> Can be empty in case *Kaynak kod deposu* supports pushing.

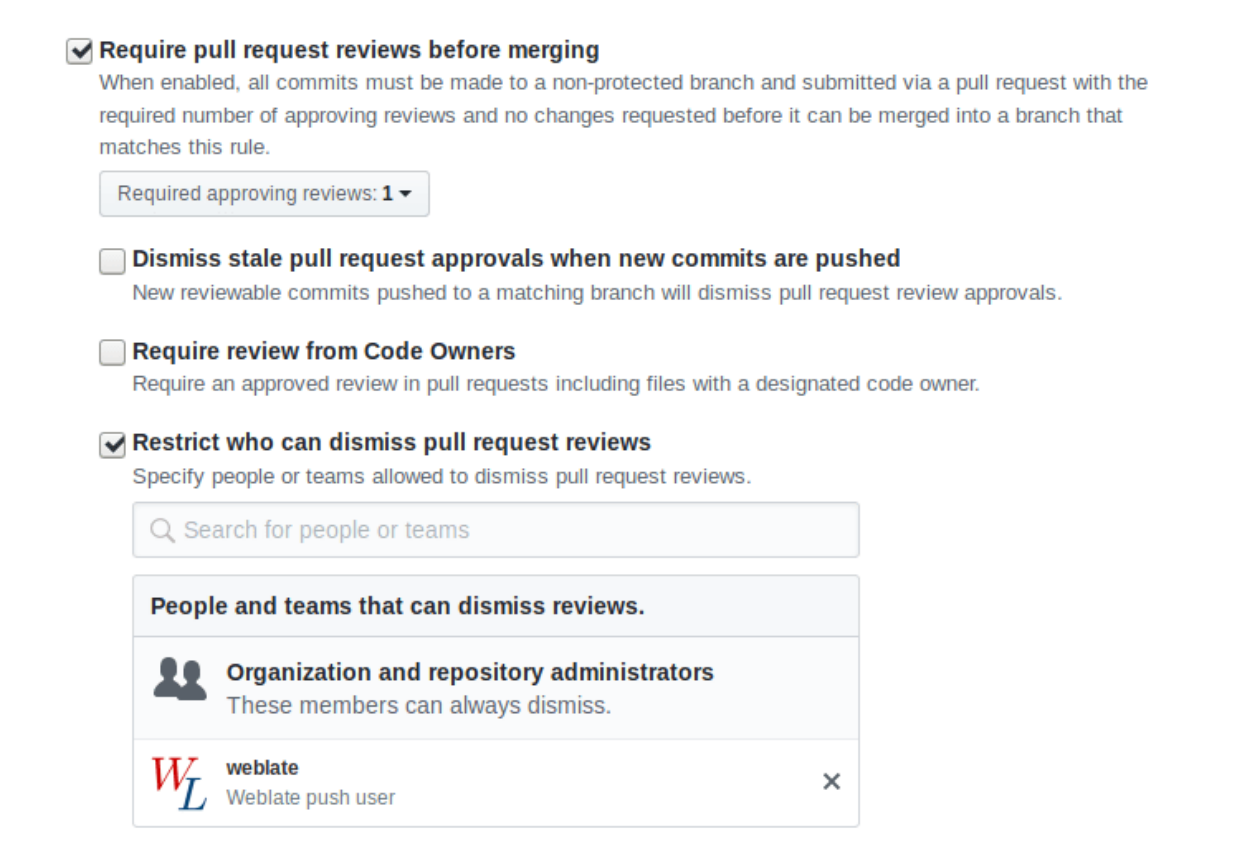

## **2.9.3 Interacting with others**

Weblate makes it easy to interact with others using its API.

#### **Ayrıca bakınız:**

*Weblate's REST API*

## **2.9.4 Lazy commits**

[The behaviour of We](#page-107-0)blate is to group commits from the same author into one commit if possible. This greatly reduces the number of commits, however you might need to explicitly tell it to do the commits in case you want to get the VCS repository in sync, e.g. for merge (this is by default allowed for the *Managers* group, see *Yetkiler ve yerleşik rollerin listesi*).

The changes in this mode are committed once any of the following conditions are fulfilled:

- Somebody else changes an already changed string.
- [A merg](#page-261-0)e from upstream occurs.
- An explicit commit is requested.
- A file download is requested.
- Change is older than period defined as *İşlenecek değişikliklerin yaşı* on *Component configuration*.

**İpucu:** Commits are created for every component. So in case you have many components you will still see lot of commits. You might utilize *Git işlemeleri sıkıştırılsın* [add-on in that case.](#page-276-1)

If you want to commit changes more frequently and without checking of age, you can schedule a regular task to perform a commit:

```
CELERY_BEAT_SCHEDULE = {
    # Unconditionally commit all changes every 2 minutes
    "commit": {
       "task": "weblate.trans.tasks.commit_pending",
        # Omitting hours will honor per component settings,
        # otherwise components with no changes older than this
        # won't be committed
        "kwargs": {"hours": 0},
        # How frequently to execute the job in seconds
        "schedule": 120,
    }
}
```
## **2.9.5 Processing repository with scripts**

The way to customize how Weblate interacts with the repository is *Eklentiler*. Consult *Eklentiden betikleri çalıştırma* for info on how to execute external scripts through add-ons.

## **2.9.6 Keeping translations same across com[ponents](#page-321-0)**

Once you have multiple translation components, you might want to ensure that the same strings have same translation. This can be achieved at several levels.

## **Translation propagation**

With *Çeviriler yayılabilsin* enabled (what is the default, see *Component configuration*), all new translations are automatically done in all components with matching strings. Such translations are properly credited to currently translating user in all components.

**Not:** [The translation prop](#page-274-0)agation requires the key to be m[atch for monolingual trans](#page-271-1)lation formats, so keep that in mind when creating translation keys.

## **Consistency check**

The *Tutarsız* check fires whenever the strings are different. You can utilize this to review such differences manually and choose the right translation.

## **Ke[ndiliğind](#page-45-0)en çeviri**

Automatic translation based on different components can be way to synchronize the translations across components. You can either trigger it manually (see *Kendiliğinden çeviri*) or make it run automatically on repository update using add-on (see *Kendiliğinden çeviri*).

# **2.10 Licensing translations**

You can specify which license translations are contributed under. This is especially important to do if translations are open to the public, to stipulate what they can be used for.

You should specify *Component configuration* license info. You should avoid requiring a contributor license agreement, though it is possible.

## **2.10.1 Lisan[s bilgisi](#page-271-1)**

Upon specifying license info (license name and URL), this info is shown in the translation info section of the respective *Component configuration*.

Usually this is best place to post licensing info if no explicit consent is required. If your project or translation is not libre you most probably need prior consent.

## **2.10.2 Katılımcı anlaşması**

If you specify a contributor license agreement, only users who have agreed to it will be able to contribute. This is a clearly visible step when accessing the translation:

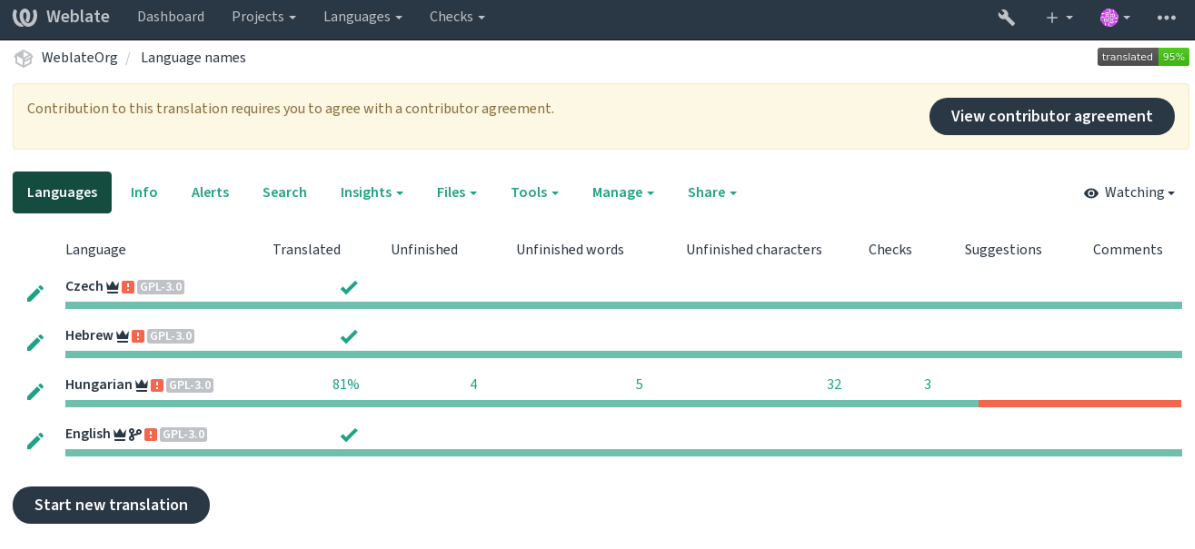

Powered by Weblate 4.15 About Weblate Legal Contact Documentation Donate to Weblate

The entered text is formatted into paragraphs and external links can be included. HTML markup can not be used.

## **2.10.3 User licenses**

Any user can review all translation licenses of all public projects on the instance from their profile:

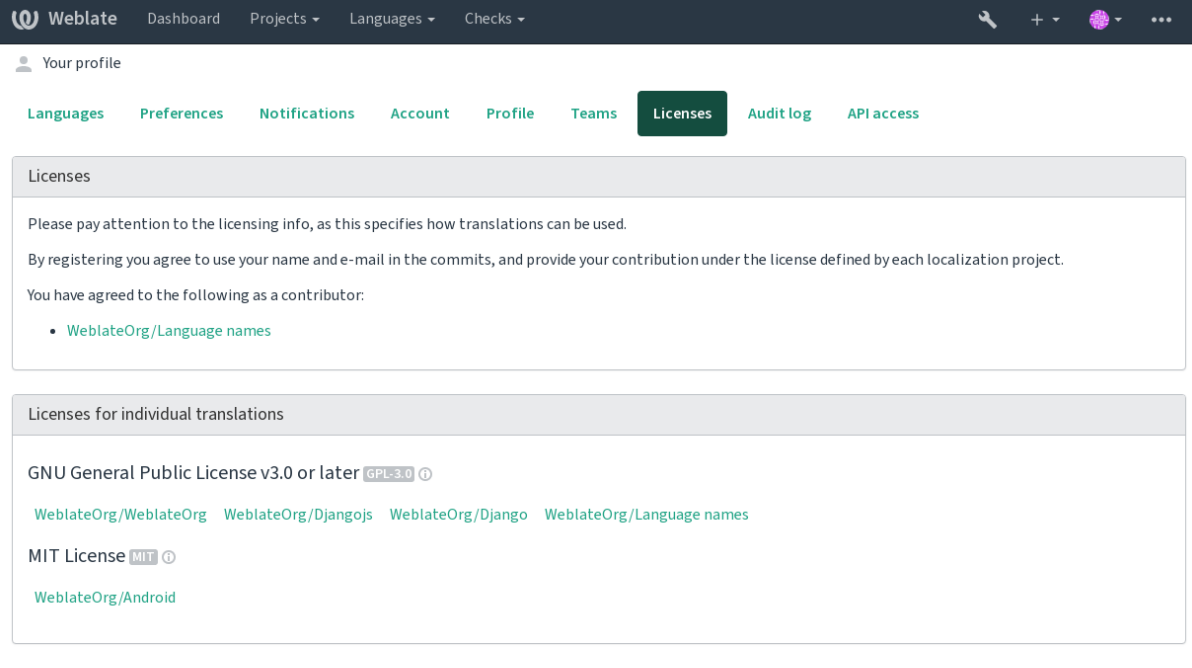

Powered by Weblate 4.15 About Weblate Legal Contact Documentation Donate to Weblate

# **2.11 Çeviri süreci**

## **2.11.1 Öneri oylaması**

Everyone can add suggestions by default, to be accepted by signed in users. Suggestion voting can be used to make use of a string when more than one signed-in user agrees, by setting up the *Component configuration* with *Suggestion voting* to turn on voting, and *Autoaccept suggestions* to set a threshold for accepted suggestions (this includes a vote from the user making the suggestion if it is cast).

**Not:** Once automatic acceptance is set up, normal users lose the privile[ge to directly save transla](#page-271-1)tions or accept suggestions. This can be overridden with the *Edit string when suggestions are enforced permission*.

You can combine these with *access control* into one of the following setups:

- Users suggest and vote for suggestions and a limited group controls what is acc[epted. Tur](#page-261-0)n on voting. Turn off automatic acceptance. - Don't let users save translations.
- Users suggest and vot[e for suggestio](#page-255-0)ns with automatic acceptance once the defined number of them agree. Turn on voting. - Set the desired number of votes for automatic acceptance.
- Optional voting for suggestions. (Can optionally be used by users when they are unsure about a translation by making multiple suggestions.) - Only turn on voting.

## <span id="page-296-0"></span>**2.11.2 Additional info on source strings**

Enhance the translation process by adding additional info to the strings including explanations, string priorities, check flags and visual context. Some of that info may be extracted from the translation files and some may be added by editing the additional string info:

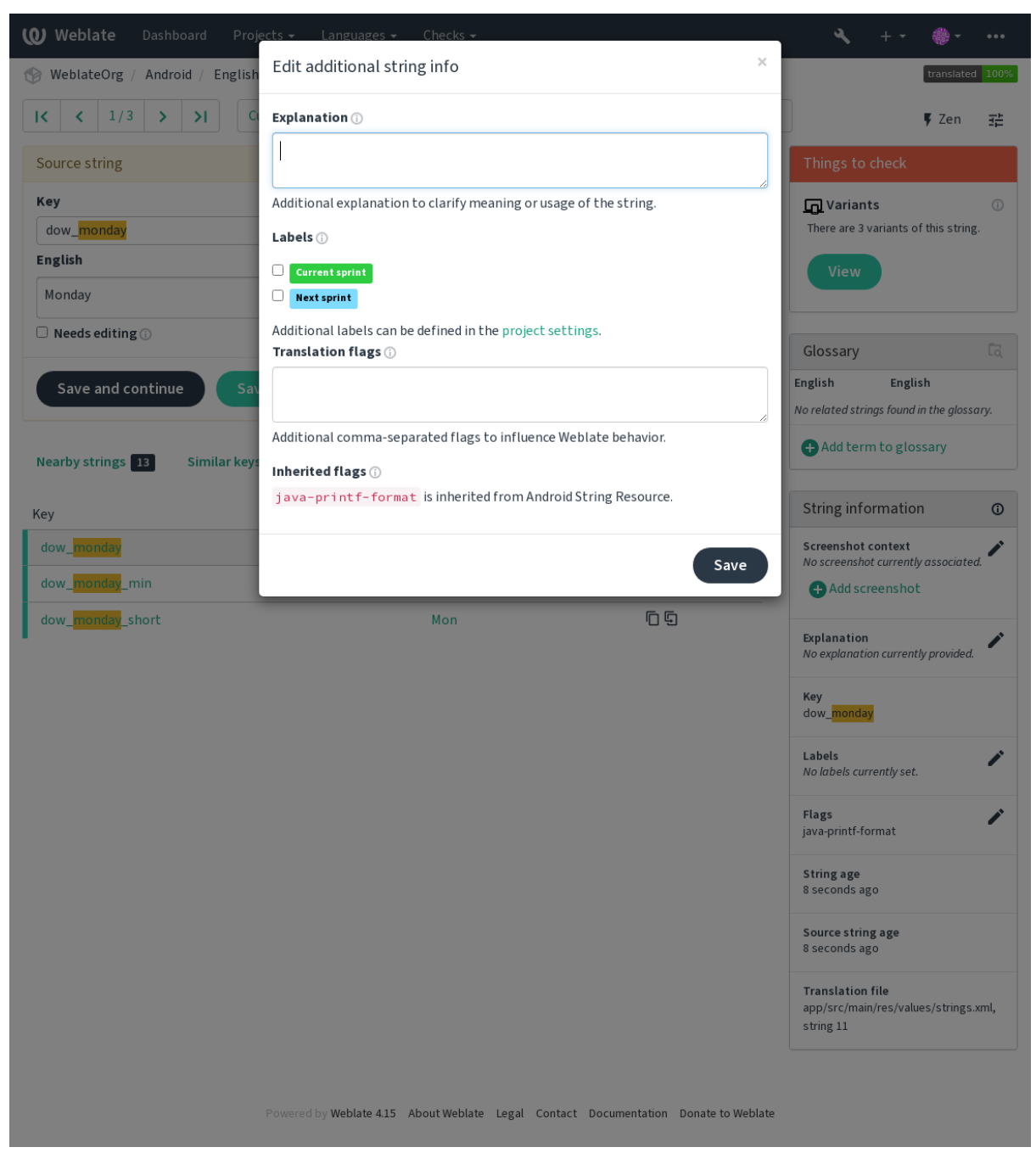

Access this directly from the translation interface by clicking the "Edit" icon next to *Screenshot context* or *Flags*.

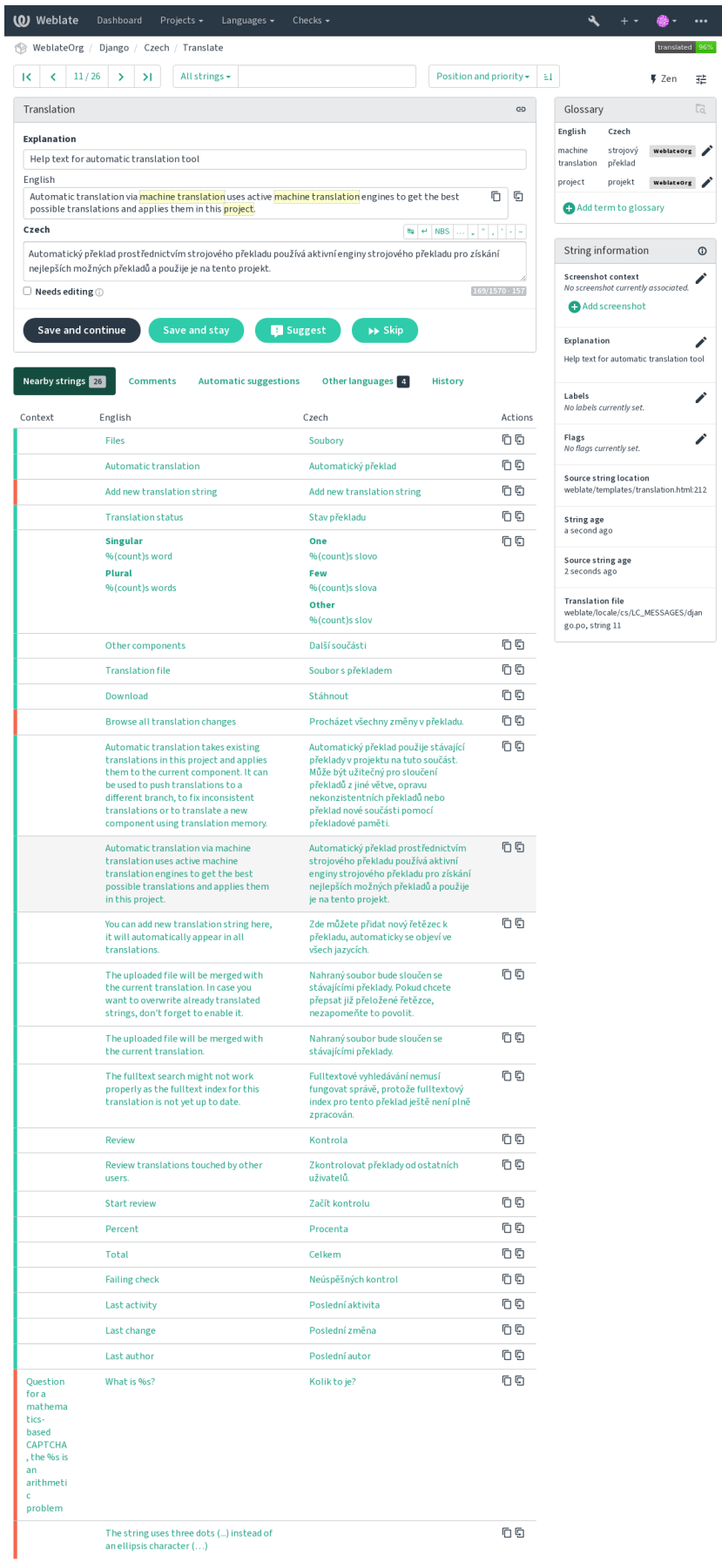

 $\frac{1}{2\pi}$ 

 $\overline{\mathscr{E}}$ 

 $\overline{\phantom{a}}$  $\overline{\phantom{a}}$ 

Powered by Weblate 4.15 About Weblate Legal Contact Documentation Donate to Weblate

## **Strings prioritization**

2.0 sürümünde geldi.

String priority can be changed to offer higher priority strings for translation earlier by using the priority flag.

**İpucu:** This can be used to order the flow of translation in a logical manner.

#### **Ayrıca bakınız:**

*Quality checks*

## **Çeviri işaretleri**

[2.4 sürümünde](#page-31-0) geldi.

3.3 sürümünde değişti: Previously called *Quality checks flags*, it no longer configures only checks.

Customization of quality checks and other Weblate behavior, see *Customizing behavior using flags*.

The string flags are also inherited from the *Çeviri işaretleri* at *Component configuration* and flags from the translation file (see *Supported file formats*).

#### **Ayrıca bakınız:**

*Quality checks*, *Customizing behavior using [flags](#page-274-1)*

### **Açıklama**

[4.1 sürümünde](#page-31-0) [değişti: In previous versions this h](#page-301-0)as been called *Extra context*.

Use the explanation to clarify scope or usage of the translation. You can use Markdown to include links and other markup.

## **Visual context for strings**

2.9 sürümünde geldi.

You can upload a screenshot showing a given source string in use within your program. This helps translators understand where it is used, and how it should be translated.

The uploaded screenshot is shown in the translation context sidebar:

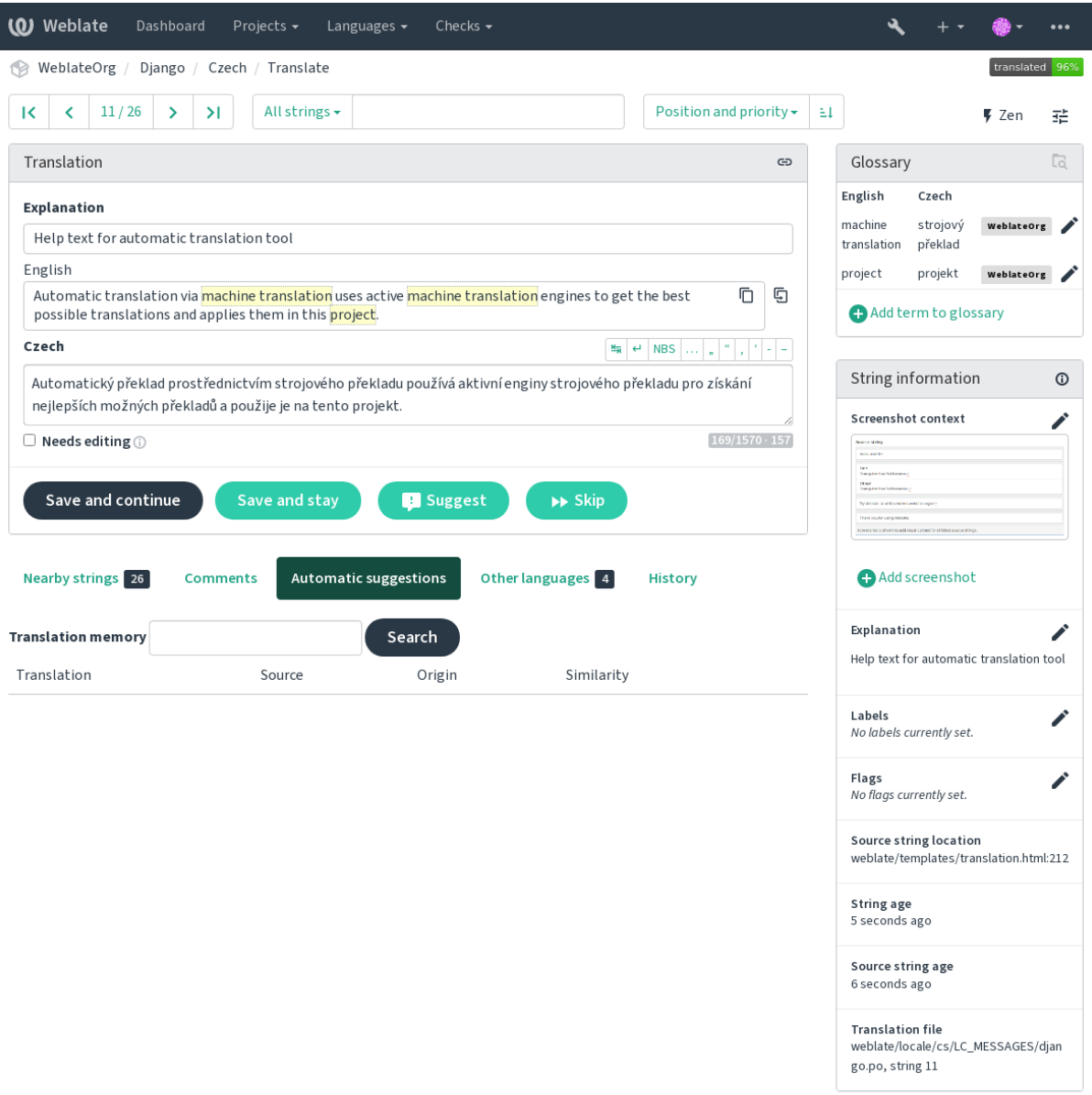

Powered by Weblate 4.15 About Weblate Legal Contact Documentation Donate to Weblate

In addition to *Additional info on source strings*, screenshots have a separate management interface under the *Tools* menu. Upload screenshots, assign them to source strings manually, or use optical character recognition to do so.

Once a screenshot is uploaded, this interface handles management and source string association:

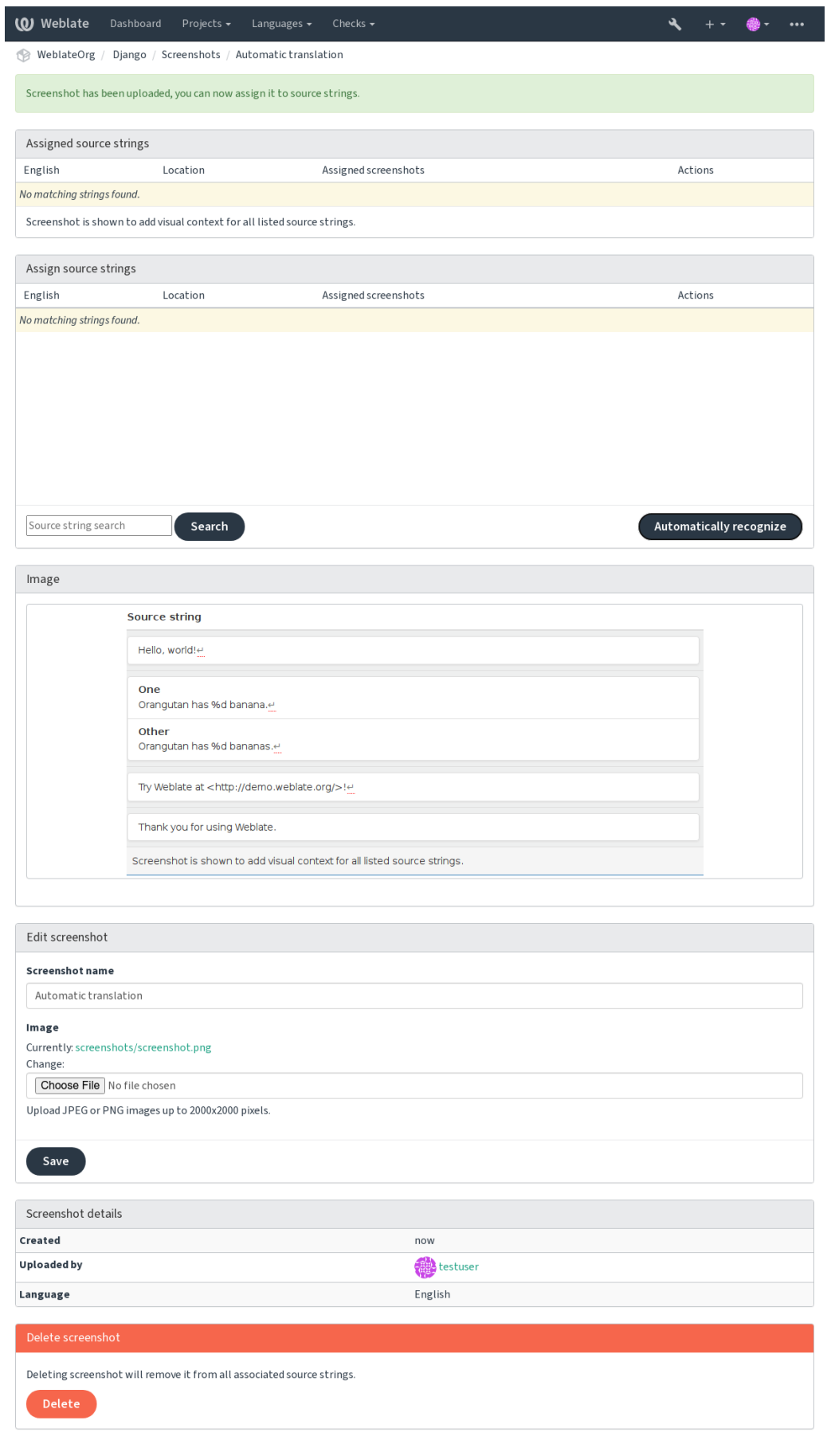

Powered by Weblate 4.15 About Weblate Legal Contact Documentation Donate to Weblate

# **2.12 Checks and fixups**

## **2.12.1 Custom automatic fixups**

You can also implement your own automatic fixup in addition to the standard ones and include them in *AUTO-FIX\_LIST*.

The automatic fixes are powerful, but can also cause damage; be careful when writing one.

For example, the following automatic fixup would replace every occurrence of the string  $f \circ \circ$  in a translat[ion with](#page-343-0) [bar](#page-343-0):

```
# Copyright © Michal Čihař <michal@weblate.org>
#
# SPDX-License-Identifier: GPL-3.0-or-later
from django.utils.translation import gettext_lazy as _
from weblate.trans.autofixes.base import AutoFix
class ReplaceFooWithBar(AutoFix):
    """Replace foo with bar."""
   name = ("Fookar")def fix_single_target(self, target, source, unit):
        if "foo" in target:
           return target.replace("foo", "bar"), True
        return target, False
```
To install custom checks, provide a fully-qualified path to the Python class in the *AUTOFIX\_LIST*, see *Custom quality checks, add-ons and auto-fixes*.

# **2.12.2 Customizing behavior using flags**

<span id="page-301-0"></span>[You can fine-tune the Weblate behavi](#page-406-0)or by using flags. This can be done on the source string level (see *Additional info on source strings*), or in the *Component configuration* (*Çeviri işaretleri*). Some file formats also allow to specify flags directly in the format (see *Supported file formats*).

The flags are comma-separated, the parameters are separated with colon. You can use quotes to include [whitespace](#page-296-0) [or special chars in the](#page-296-0) string. Fo[r example:](#page-271-1)

placeholders:"special:[value":"other valu](#page-78-0)e", regex:.\*

Both single and double quotes are accepted, special characters are being escaped using backslash:

placeholders:"quoted \"string\"":'single \'quoted\''

Here is a list of flags currently accepted:

## **rst-text**

Treat a text as an reStructuredText document, affects *Çeviri değiştirilmemiş*.

**dos-eol**

Uses DOS end-of-line markers instead of Unix ones ( $\lceil \rceil \n\leq n$  instead of  $\lceil \n\cdot n \rceil$ ).

## **read-only**

The string is read-only and should not be edited in Weblate, see *[Salt okunu](#page-55-0)r dizgeler*.

#### **priority:N**

Priority of the string. Higher priority strings are presented first for translation. The default priority is 100, the higher priority a string has, the earlier it is offered for translation.

#### **max-length:N**

Limit the maximal length for a string to N characters, see *Çevirinin en fazla uzunluğu*.

#### **xml-text**

Treat text as XML document, affects *XML söz dizimi* and *XML kodlaması*.

#### **font-family:NAME**

Define font-family for rendering checks, see *Managing fo[nts](#page-47-0)*.

#### **font-weight:WEIGHT**

Define font-weight for rendering checks, see *[Managin](#page-57-0)g f[onts](#page-57-1)*.

#### **font-size:SIZE**

Define font-size for rendering checks, see *M[anaging fonts](#page-307-0)*.

#### **font-spacing:SPACING**

Define letter spacing for rendering checks, see *[Managing fon](#page-307-0)ts*.

#### **icu-flags:FLAGS**

*ICU MessageFormat* nitelik denetiminin davranışını özelleştirmek için bayraklar tanımla.

#### **icu-tag-prefix:PREFIX**

Set a required prefix for XML tags for the *ICU MessageFormat* quality check.

#### **plac[eholders:NAME:](#page-36-0)NAME2:...**

Placeholder strings expected in translation, see *Yer belirticiler*.

#### **replacements:FROM:TO:FROM2:TO2..[.](#page-36-0)**

Replacements to perform when checking resulting text parameters (for example in *Çeviri en fazla uzunluğu* or *Çevirinin en fazla uzunluğu*). The typical use case for this is to expand placeables to ensure that the text fits even with long values, for example: replace[ments:%s:"](#page-52-0)John Doe".

## **variants:SOURCE**

[Mark this string as a variant](#page-47-0) of string with matching source. See variants.

#### **regex:REGEX**

Çeviri dosyalarının eşleştirileceği kurallı ifade. Örnek *Kurallı ifade*.

#### **forbidden**

Indicates forbidden translation in a glossary, see *Yasaklı çeviriler*.

#### **strict-same**

Make "Unchanged translation" avoid using built-in wo[rds blacklist,](#page-53-0) see *Çeviri değiştirilmemiş*.

#### **check-glossary**

*Sözlük ile uyumlu değil* nitelik denetimini etkinleştir.

### **angularjs-format**

*AngularJS ilişkilendirme dizgesi* nitelik denetimini etkinleştir.

## **c-fo[rmat](#page-32-0)**

*C biçimi* nitelik denetimini etkinleştir.

#### **c-sh[arp-format](#page-34-0)**

*C# biçimi* nitelik denetimini etkinleştir.

#### **es-f[ormat](#page-34-1)**

*ECMAScript kalıbı sabitleri* nitelik denetimini etkinleştir.

#### **i18n[ext-int](#page-35-0)erpolation**

Enable the *i18next ilişkilendirmesi* quality check.

#### **icu-[message-format](#page-35-1)**

*ICU MessageFormat* nitelik denetimini etkinleştir.

#### **java-printf-format**

Enable the *Java biçimi* quality check.

### **java-format**

*Java MessageFormat* nitelik denetimini etkinleştir.

#### **javascript-[format](#page-37-0)**

*JavaScript biçimi* nitelik denetimini etkinleştir.

#### **lua-[format](#page-38-0)**

*Lua biçimi* nitelik denetimini etkinleştir.

#### **obje[ct-pascal-fo](#page-38-1)rmat**

*Object Pascal biçimi* nitelik denetimini etkinleştir.

#### **perc[ent-plac](#page-39-0)eholders**

Enable the *Yüzde yer belirticileri* quality check.

### **perl[-format](#page-39-1)**

*Perl biçimi* nitelik denetimini etkinleştir.

#### **php-format**

*PHP biçimi* nitelik denetimini etkinleştir.

### **pyth[on-brace](#page-40-0)-format**

Enable the *Python ayracı biçimi* quality check.

#### **pyth[on-forma](#page-41-0)t**

Enable the *Python biçimi* quality check.

#### **qt-format**

*Qt biçimi* n[itelik denetimini etkin](#page-41-1)leştir.

### **qt-plural-f[ormat](#page-42-0)**

*Qt çoğul biçimi* nitelik denetimini etkinleştir.

#### **ruby[-format](#page-42-1)**

*Ruby biçimi* nitelik denetimini etkinleştir.

### **sche[me-format](#page-43-0)**

*Şema biçimi* nitelik denetimini etkinleştir.

#### **vue-[format](#page-43-1)**

*Vue I18n biçimlendirmesi* nitelik denetimini etkinleştir.

#### **md-t[ext](#page-44-0)**

Treat text as a Markdown document. Enable *Markdown bağlantıları*, *Markdown başvuruları*, and *Markdown söz dizimi* [quality checks.](#page-44-1)

#### **case-insensitive**

Adjust checks behavior to be case-insensitive[. Currently affects only](#page-46-0) *[Yer belirticiler](#page-46-1)* quality check.

#### **safe[-html](#page-47-1)**

*Güvenli olmayan HTML* nitelik denetimini etkinleştir.

#### **url**

The string should consist of only a URL. Enable the *Adres* quality c[heck.](#page-52-0)

#### **igno[re-all-checks](#page-56-0)**

Tüm kalite denetimlerini yok say.

### **ignore-bbcode**

*BBCode kodlaması* nitelik denetimini atla.

### **ignore-duplicate**

*Art arda yinelenen sözcükler* nitelik denetimini atla.

### **igno[re-check-glos](#page-31-1)sary**

*Sözlük ile uyumlu değil* nitelik denetimini atla.

**ignore-double-space** *Çift boşluk* nitelik denetimini atla. **ignore-angularjs-format** *AngularJS ilişkilendirme dizgesi* nitelik denetimini atla. **igno[re-c-for](#page-32-1)mat** *C biçimi* nitelik denetimini atla. **igno[re-c-sharp-format](#page-34-0)** *C# biçimi* nitelik denetimini atla. **igno[re-es-](#page-34-1)format** *ECMAScript kalıbı sabitleri* nitelik denetimini atla. **igno[re-i18n](#page-35-0)ext-interpolation** check-i18next-format nitelik denetimini atla. **igno[re-icu-message-for](#page-35-1)mat** *ICU MessageFormat* nitelik denetimini atla. **ignore-java-format** *Java MessageFormat* nitelik denetimini atla. **igno[re-java-printf](#page-36-0)-format** Skip the *Java biçimi* quality check. **igno[re-javascript-](#page-38-0)format** *JavaScript biçimi* nitelik denetimini atla. **ignore-lua[-format](#page-37-0)** *Lua biçimi* nitelik denetimini atla. **igno[re-object-pa](#page-38-1)scal-format** *Object Pascal biçimi* nitelik denetimini atla. **igno[re-perce](#page-39-0)nt-placeholders**

*Yüzde yer belirticileri* nitelik denetimini atla.

### **igno[re-perl-format](#page-39-1)**

*Perl biçimi* nitelik denetimini atla.

#### **igno[re-php-format](#page-40-1)**

*PHP biçimi* nitelik denetimini atla.

## **igno[re-pytho](#page-40-0)n-brace-format**

*Python ayracı biçimi* nitelik denetimini atla.

## **igno[re-pytho](#page-41-0)n-format**

*Python biçimi* nitelik denetimini atla.

#### **igno[re-qt-format](#page-41-1)**

*Qt biçimi* nitelik denetimini atla.

## **igno[re-qt-plur](#page-42-0)al-format**

*Qt çoğul biçimi* nitelik denetimini atla.

## **igno[re-ruby](#page-42-1)-format**

*Ruby biçimi* nitelik denetimini atla.

## **igno[re-scheme-](#page-43-0)format**

*Şema biçimi* nitelik denetimini atla.

## **igno[re-vue-f](#page-43-1)ormat**

*Vue I18n biçimlendirmesi* nitelik denetimini atla.

## **igno[re-transl](#page-44-0)ated**

*Çevrilmiş* nitelik denetimini atla.

#### **ignore-inconsistent**

*Tutarsız* nitelik denetimini atla.

#### **ignore-kashida**

*Kashida harfi kullanılmış* nitelik denetimini atla.

### **igno[re-md-](#page-45-0)link**

*Markdown bağlantıları* nitelik denetimini atla.

#### **igno[re-md-reflink](#page-46-2)**

*Markdown başvuruları* nitelik denetimini atla.

#### **igno[re-md-syntax](#page-46-0)**

*Markdown söz dizimi* nitelik denetimini atla.

#### **igno[re-max-length](#page-46-1)**

*Çevirinin en fazla uzunluğu* nitelik denetimini atla.

### **igno[re-max-size](#page-47-1)**

*Çeviri en fazla uzunluğu* nitelik denetimini atla.

#### **igno[re-escaped-newline](#page-47-0)**

*\n uyuşmadı* nitelik denetimini atla.

#### **igno[re-end-colon](#page-48-0)**

*İki nokta üst üste farklı* nitelik denetimini atla.

#### **igno[re-end-el](#page-49-0)lipsis**

*Üç nokta farklı* nitelik denetimini atla.

#### **igno[re-end-exclamati](#page-49-1)on**

*Ünlem işareti farklı* nitelik denetimini atla.

#### **igno[re-end-stop](#page-49-2)**

*Nokta işareti farklı* nitelik denetimini atla.

#### **igno[re-end-questi](#page-50-0)on**

*Soru işareti farklı* nitelik denetimini atla.

#### **igno[re-end-semico](#page-50-1)lon**

*Noktalı virgül farklı* nitelik denetimini atla.

#### **igno[re-newline-c](#page-51-0)ount**

*Satır sonları farklı* nitelik denetimini atla.

#### **igno[re-plurals](#page-51-1)**

*Çoğul biçim eksik* nitelik denetimini atla.

### **igno[re-placeholde](#page-51-2)rs**

*Yer belirticiler* nitelik denetimini atla.

### **igno[re-punctuati](#page-52-1)on-spacing**

*Noktalama aralığı* nitelik denetimini atla.

#### **igno[re-regex](#page-52-0)**

*Kurallı ifade* nitelik denetimini atla.

#### **igno[re-same-plura](#page-53-1)ls**

*Tekil ile çoğul biçim aynı* nitelik denetimini atla.

#### **igno[re-begin-](#page-53-0)newline**

*Baştaki yeni satır* nitelik denetimini atla.

### **igno[re-begin-space](#page-54-0)**

*Baştaki boşluk* nitelik denetimini atla.

## **igno[re-end-newli](#page-54-1)ne**

*Sondaki yeni satır* nitelik denetimini atla.

#### **ignore-end-space**

*Sondaki boşluk* nitelik denetimini atla.

### **ignore-same**

*Çeviri değiştirilmemiş* nitelik denetimini atla.

#### **igno[re-safe-ht](#page-55-1)ml**

*Güvenli olmayan HTML* nitelik denetimini atla.

#### **igno[re-url](#page-55-0)**

*Adres* nitelik denetimini atla.

### **igno[re-xml-tags](#page-56-0)**

*XML kodlaması* nitelik denetimini atla.

#### **igno[re-x](#page-56-1)ml-invalid**

*XML söz dizimi* nitelik denetimini atla.

### **igno[re-zero-wid](#page-57-1)th-space**

*Sıfır genişlikli boşluk* nitelik denetimini atla.

#### **igno[re-ellipsis](#page-57-0)**

*Üç nokta* nitelik denetimini atla.

#### **igno[re-icu-message](#page-58-0)-format-syntax**

*ICU MessageFormat söz dizimi* nitelik denetimini atla.

#### **igno[re-long](#page-58-1)-untranslated**

*Uzun süredir çevrilmemiş* nitelik denetimini atla.

### **igno[re-multiple-failures](#page-59-0)**

*Birden çok denetim hatası* nitelik denetimini atla.

#### **igno[re-unnamed-format](#page-59-1)**

*Birden çok değişken adlandırılmamış* nitelik denetimini atla.

#### **igno[re-optional-plura](#page-59-2)l**

*Çoğul değil* nitelik denetimini atla.

Not: [Generally the rule is named](#page-60-0) ignore<sup>-\*</sup> for any check, using its identifier, so you can use this even for your custo[m checks.](#page-60-1)

These flags are understood both in *Component configuration* settings, per source string settings and in the translation file itself (for example in GNU gettext).

## **2.12.3 Enforcing check[s](#page-271-1)**

3.11 sürümünde geldi.

You can configure a list of checks which can not be ignored by setting *Zorunlu denetimler* in *Component configuration*. Each listed check can not be dismissed in the user interface and any string failing this check is marked as *Needs editing* (see *Translation states*).

**Not:** Turning on check enforcing doesn't enable it automatically. T[he check can be turn](#page-274-2)e[d on by adding the corres](#page-271-1)pon[ding flag to string o](#page-67-0)r component flags.

### **Ayrıca bakınız:**

*Additional info on source strings*, *Çeviri işaretleri*

## **2.12.4 Managing fonts**

3.7 sürümünde geldi.

<span id="page-307-0"></span>**İpucu:** Fonts uploaded into Weblate are used purely for purposes of the *Çeviri en fazla uzunluğu* check, they do not have an effect in Weblate user interface.

The *Çeviri en fazla uzunluğu* check used to calculate dimensions of the rendered text needs font to be loaded into Weblate and selected using a translation flag (see *Customizing behavior u[sing flags](#page-48-0)*).

Weblate font management tool in *Fonts* under the *Manage* menu of your translation project provides interface to uplo[ad and manage fonts. Tr](#page-48-0)ueType or OpenType fonts can be uploaded, set up font-groups and use those in the check.

The font-groups allow you to define different fonts for different languages, which is typically needed for non-latin languages:

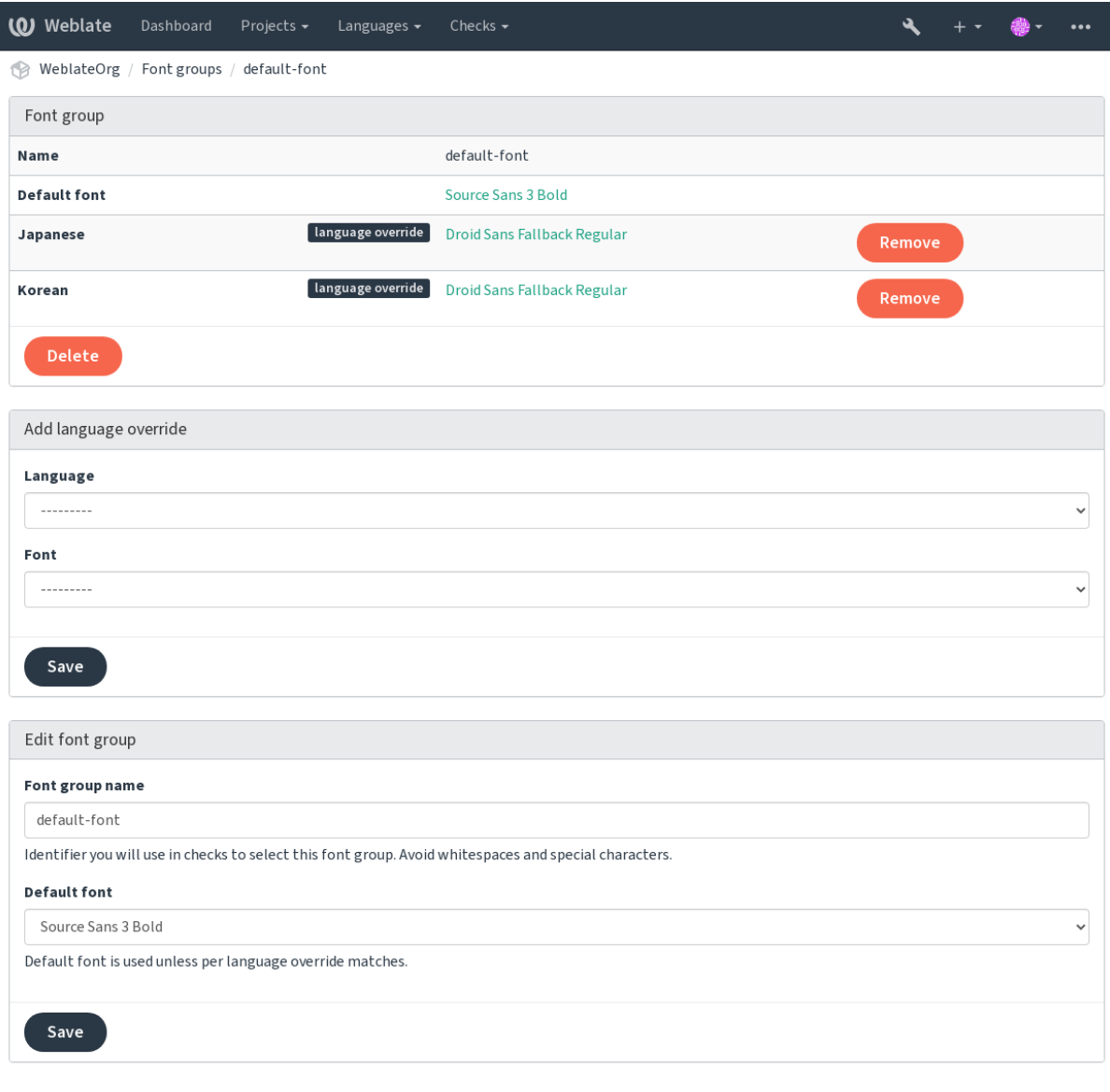

Powered by Weblate 4.15 About Weblate Legal Contact Documentation Donate to Weblate

The font-groups are identified by name, which can not contain whitespace or special characters, so that it can be easily used in the check definition:

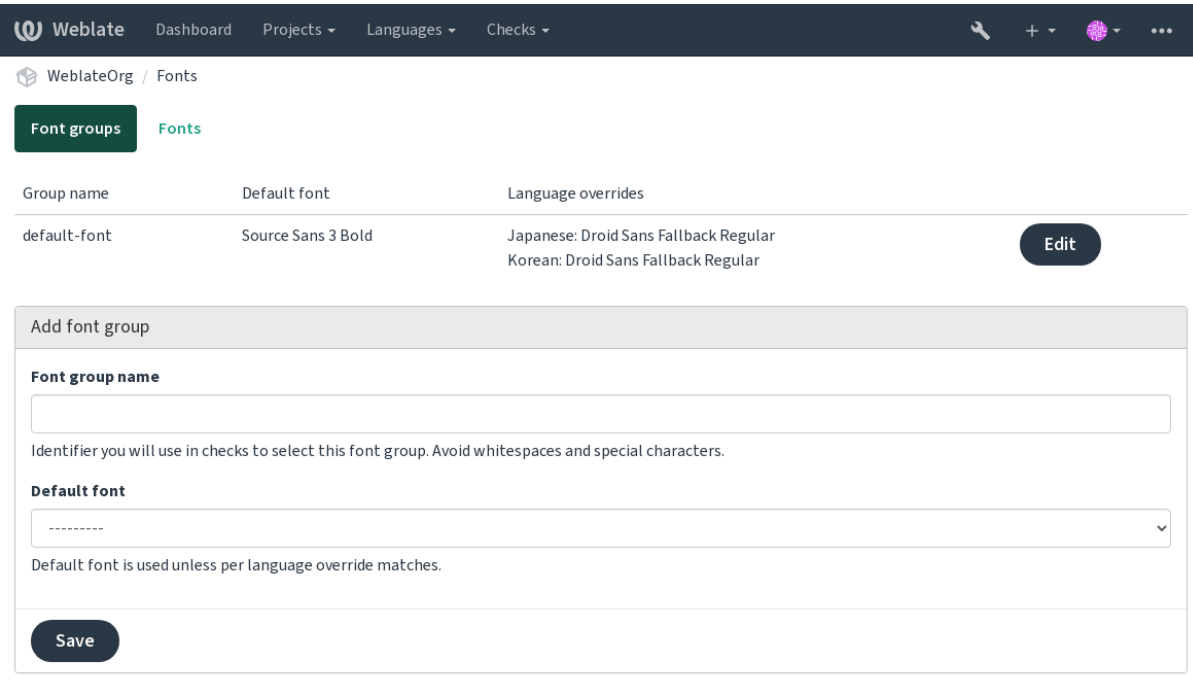

Powered by Weblate 4.15 About Weblate Legal Contact Documentation Donate to Weblate

## Font-family and style is automatically recognized after uploading them:

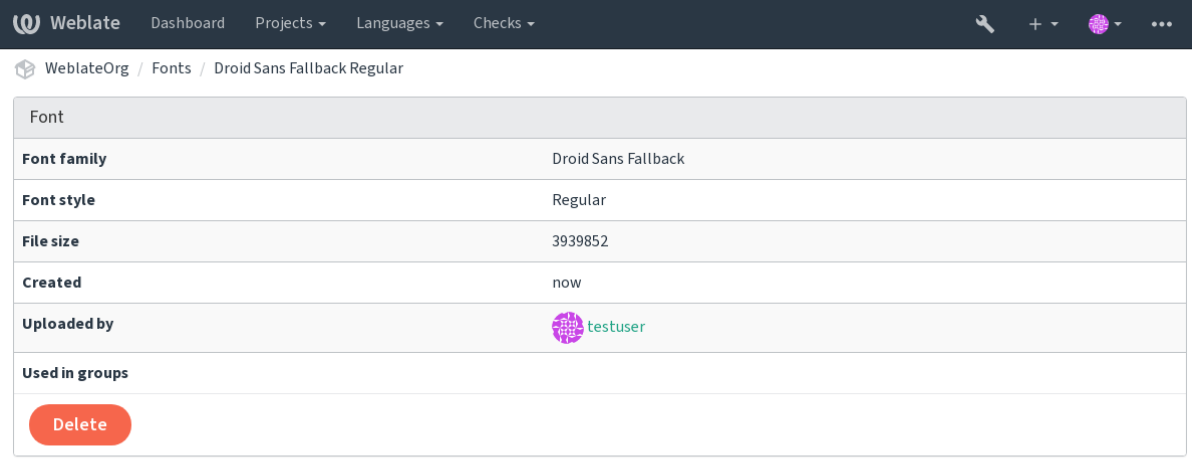

Powered by Weblate 4.15 About Weblate Legal Contact Documentation Donate to Weblate

You can have a number of fonts loaded into Weblate:

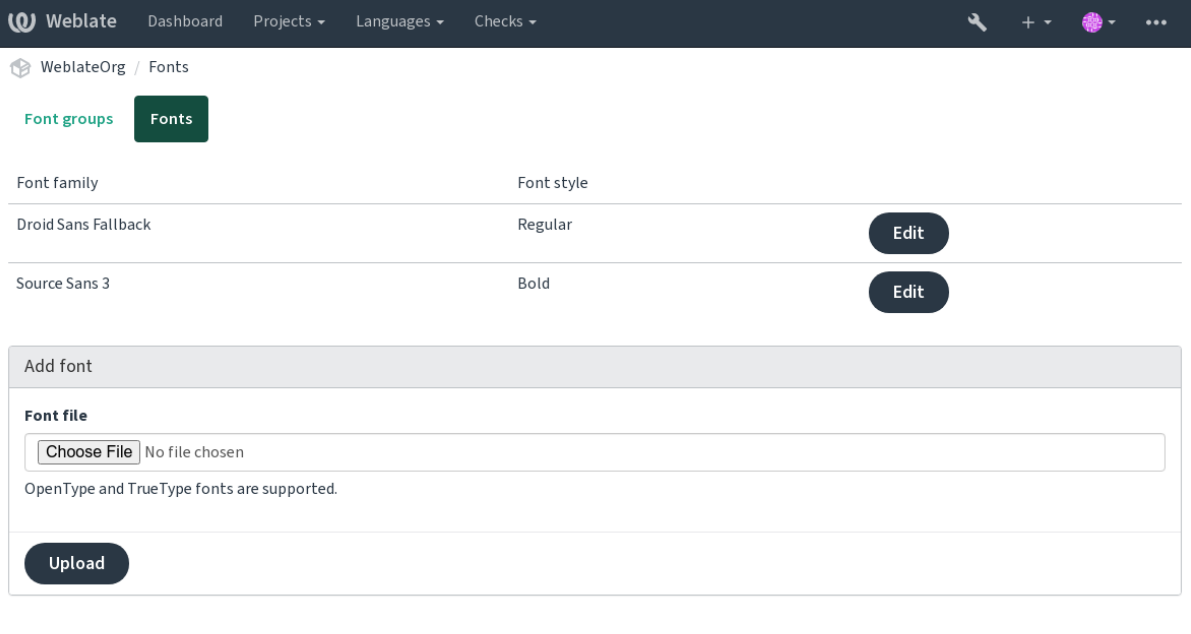

Powered by Weblate 4.15 About Weblate Legal Contact Documentation Donate to Weblate

To use the fonts for checking the string length, pass it the appropriate flags (see *Customizing behavior using flags*). You will probably need the following ones:

### **max-size:500**

Defines maximal width in pixels.

### **font-family:ubuntu**

Defines font group to use by specifying its identifier.

#### **font-size:22**

Defines font size in pixels.

## **2.12.5 Writing own checks**

A wide range of quality checks are built-in, (see *Quality checks*), though they might not cover everything you want to check. The list of performed checks can be adjusted using *CHECK\_LIST*, and you can also add custom checks.

- 1. Subclass the *weblate.checks.Check*
- 2. Set a few attributes.
- 3. Implement either the check (if you want to deal w[ith plurals in you](#page-345-0)r code) or the check\_single method (which does it for you).

Some examples:

To install custom checks, provide a fully-qualified path to the Python class in the *CHECK\_LIST*, see *Custom quality checks, add-ons and auto-fixes*.

#### **Checking translation text does not contain "foo"**

This is a pretty simple check which just checks whether the translation is missing the string "foo".

```
# Copyright © Michal Čihař <michal@weblate.org>
#
# SPDX-License-Identifier: GPL-3.0-or-later
"""Simple quality check example."""
from django.utils.translation import gettext_lazy as _
from weblate.checks.base import TargetCheck
class FooCheck(TargetCheck):
    # Used as identifier for check, should be unique
    # Has to be shorter than 50 characters
   check_id = "foo"# Short name used to display failing check
   name = ("Foo check")# Description for failing check
   description = ("Your translation is foo")
    # Real check code
    def check_single(self, source, target, unit):
       return "foo" in target
```
#### **Checking that Czech translation text plurals differ**

Check using language info to verify the two plural forms in Czech language are not same.

```
# Copyright © Michal Čihař <michal@weblate.org>
#
# SPDX-License-Identifier: GPL-3.0-or-later
"""Quality check example for Czech plurals."""
from django.utils.translation import gettext_lazy as _
from weblate.checks.base import TargetCheck
class PluralCzechCheck(TargetCheck):
    # Used as identifier for check, should be unique
    # Has to be shorter than 50 characters
   check id = "foo"# Short name used to display failing check
   name = ("Foo check")# Description for failing check
   description = ("Your translation is foo")
    # Real check code
    def check_target_unit(self, sources, targets, unit):
        if self.is_language(unit, ("cs",)):
```
(sonraki sayfaya devam)

```
return targets[1] == targets[2]
   return False
def check_single(self, source, target, unit):
   """We don't check target strings here."""
   return False
```
# **2.13 Configuring automatic suggestions**

4.13 sürümünde değişti: Prior to Weblate 4.13, the services were configured in the *Yapılandırma*.

The support for several machine translation and translation memory services is built-in. Each service can be turned on by the administrator for whole site or at the project settings:

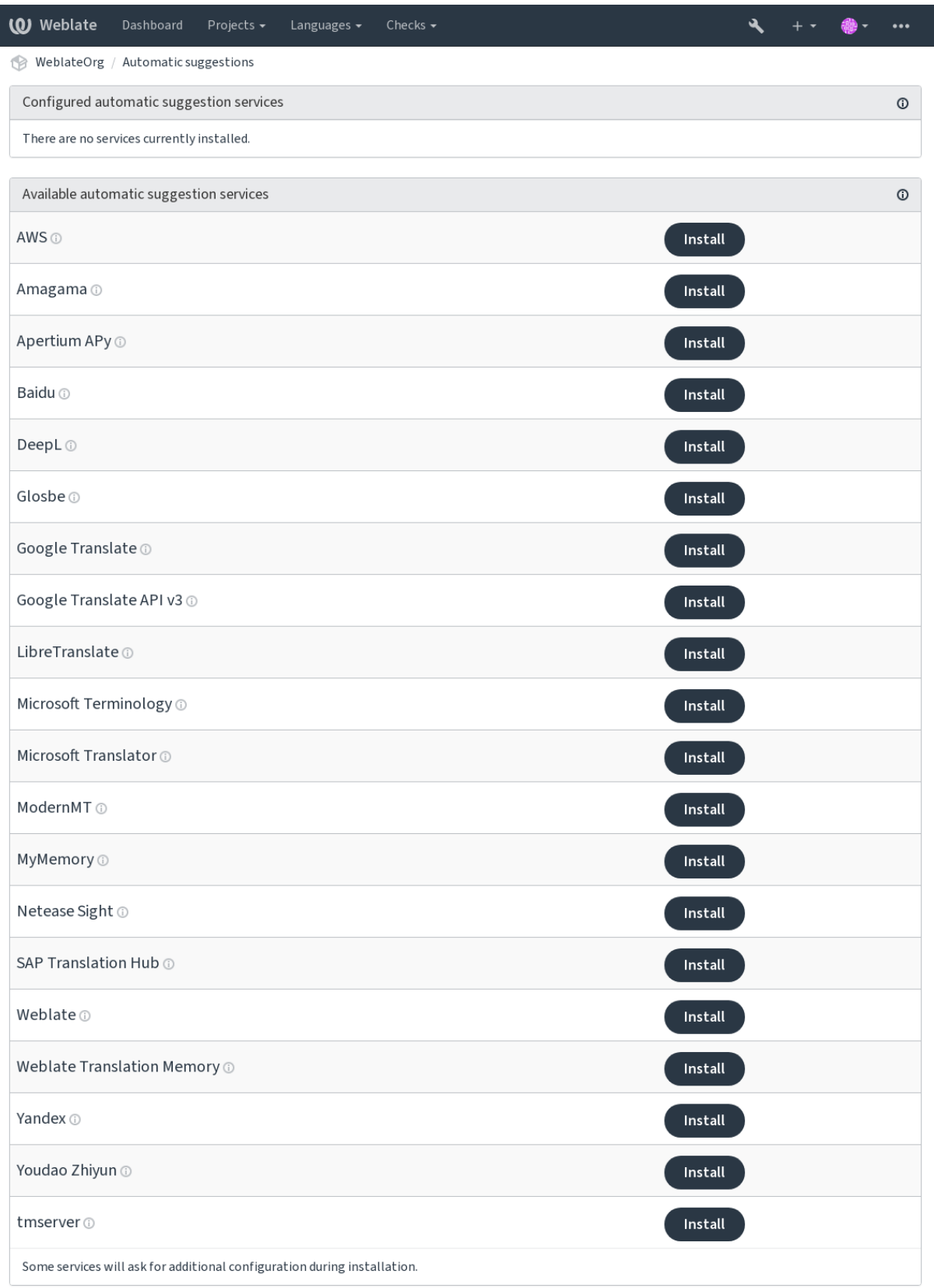

Powered by Weblate 4.15 About Weblate Legal Contact Documentation Donate to Weblate

**Not:** They come subject to their terms of use, so ensure you are allowed to use them how you want.

The services translate from the source language as configured at *Component configuration*, see *Kaynak dil*.

### **Ayrıca bakınız:**

*Kendiliğinden öneriler*

## **2.13.1 Amagama**

### **Hizmet ID**

amagama

## **Yapılandırma**

*This service has no configuration.*

Special installation of *tmserver* run by the authors of Virtaal.

### **Ayrıca bakınız:**

Installing amaGama, Amagama, amaGama Translation Memory

## **2.13.2 Apertium APy**

**Hizmet ID**

apertium-apy

#### **Yapılandırma**

## url API URL'si

A libre software machine translation platform providing translations to a limited set of languages.

The recommended way to use Apertium is to run your own Apertium-APy server.

#### **Ayrıca bakınız:**

Apertium website, Apertium APy documentation

## **2.13.3 AWS**

[3.1 sürümünde gel](https://www.apertium.org/)[di.](https://wiki.apertium.org/wiki/Apertium-apy)

#### **Hizmet ID**

aws

**Yapılandırma**

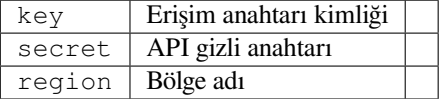

Amazon Translate is a neural machine translation service for translating text to and from English across a breadth of supported languages.

#### **Ayrıca bakınız:**

Amazon Translate Documentation

## **2.13.4 Baidu**

3.2 sürümünde geldi.

**Hizmet ID** baidu

**Yapılandırma**

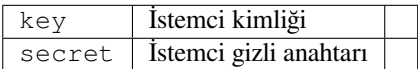

Machine translation service provided by Baidu.

This service uses an API and you need to obtain an ID and API key from Baidu to use it.

#### **Ayrıca bakınız:**

Baidu Translate API

## **2.13.5 DeepL**

[2.20 sürümünde geld](https://api.fanyi.baidu.com/api/trans/product/index)i.

**Hizmet ID** deepl

#### **Yapılandırma**

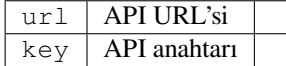

DeepL is paid service providing good machine translation for a few languages. You need to purchase *DeepL API* subscription or you can use legacy *DeepL Pro (classic)* plan.

API URL to use with the DeepL service. At the time of writing, there is the v1 API as well as a free and a paid version of the v2 API.

#### **https://api.deepl.com/v2/ (default in Weblate)**

Is meant for API usage on the paid plan, and the subscription is usage-based.

#### **https://api-free.deepl.com/v2/**

Is meant for API usage on the free plan, and the subscription is usage-based.

#### **https://api.deepl.com/v1/**

Is meant for CAT tools and is usable with a per-user subscription.

Previously Weblate was classified as a CAT tool by DeepL, so it was supposed to use the v1 API, but now is supposed to use the v2 API. Therefore it defaults to v2, and you can change it to v1 in case you have an existing CAT subscription and want Weblate to use that.

The easiest way to find out which one to use is to open an URL like the following in your browser:

https://api.deepl.com/v2/translate?text=Hello&target\_lang=FR&auth\_key=XXX

Replace the XXX with your auth\_key. If you receive a JSON object which contains "Bonjour", you have the correct URL; if not, try the other three.

[Weblate supports DeepL formality, it will choose matching one based on the](https://api.deepl.com/v2/translate?text=Hello&target_lang=FR&auth_key=XXX) language (for example, there is de@formal and de@informal).

### **Ayrıca bakınız:**

DeepL website, DeepL pricing, DeepL API documentation

## **2.13.6 Glosbe**

#### **Hizmet ID**

glosbe

### **Yapılandırma**

*This service has no configuration.*

Free dictionary and translation memory for almost every living language.

The API is gratis to use, but usage of the translations is subject to the license of the used data source. There is a limit of calls that may be done from one IP in a set period of time, to prevent abuse.

## **Ayrıca bakınız:**

Glosbe website

## **2.13.7 Google Çeviri**

## **Hizmet ID**

google-translate

### **Yapılandırma**

key API anahtarı

Machine translation service provided by Google.

This service uses the Google Translation API, and you need to obtain an API key and turn on billing in the Google API console.

### **Ayrıca bakınız:**

Google translate documentation

## **2.13.8 Google Translate API v3**

## **Hizmet ID**

google-translate-api-v3

#### **Yapılandırma**

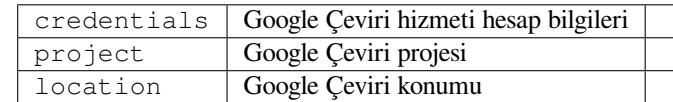

Machine translation service provided by Google Cloud services.

## **Ayrıca bakınız:**

Google translate documentation, Authenticate to Cloud services using client libraries, Creating Google Translate project, Google Cloud App Engine locations

## **2.13.9 LibreTranslate**

4.7.1 sürümünde geldi.

**Hizmet ID**

libretranslate

### **Yapılandırma**

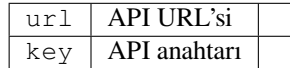

LibreTranslate is a free and open-source service for machine translations. The public instance requires an API key, but LibreTranslate can be self-hosted and there are several mirrors available to use the API for free.

### **https://libretranslate.com/ (resmi herkese açık kopya)**

Requires an API key to use outside of the website.

### **Ayrıca bakınız:**

LibreTranslate website, LibreTranslate repository, LibreTranslate mirrors

## **2.13.10 Microsoft Terminology**

[2.19 sürümünde geldi.](https://libretranslate.com/)

**Hizmet ID** microsoft-terminology

### **Yapılandırma**

*This service has no configuration.*

The Microsoft Terminology Service API allows you to programmatically access the terminology, definitions and user interface (UI) strings available in the Language Portal through a web service.

## **Ayrıca bakınız:**

Microsoft Terminology Service API

## **2.13.11 Microsoft Translator**

[2.10 sürümünde geldi.](https://www.microsoft.com/en-us/language/Microsoft-Terminology-API)

**Hizmet ID** microsoft-translator

**Yapılandırma**

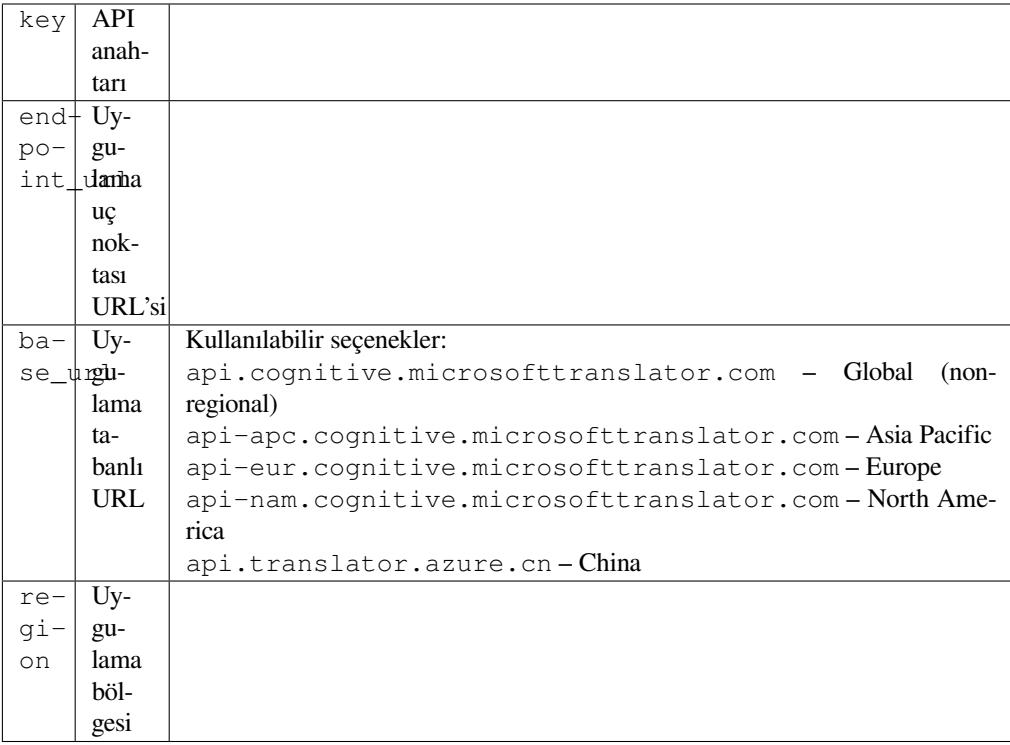

Machine translation service provided by Microsoft in Azure portal as a one of Cognitive Services.

Weblate implements Translator API V3.

## **Translator Text API V2**

The key you use with Translator API V2 can be used with API 3.

## **Translator Text API V3**

You need to register at Azure portal and use the key you obtain there. With new Azure keys, you also need to set region to locale of your service.

**İpucu:** For Azure China, please use your endpoint from the Azure Portal.

### **Ayrıca bakınız:**

Cognitive Services - Text Translation API, Microsoft Azure Portal, Base URLs, "Authenticating with a Multi-service resource" "Authenticating with an access token" section

## **2.13.12 [ModernMT](https://azure.microsoft.com/en-us/products/cognitive-services/translator/)**

[4.2 sürüm](https://learn.microsoft.com/en-us/azure/cognitive-services/translator/reference/v3-0-reference#authenticating-with-a-multi-service-resource)[ünde geldi.](https://learn.microsoft.com/en-us/azure/cognitive-services/translator/reference/v3-0-reference#authenticating-with-an-access-token)

**Hizmet ID**

modernmt

## **Yapılandırma**

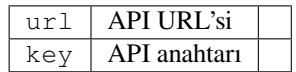

ModernMT API,

## **2.13.13 MyMemory**

### **Hizmet ID**

mymemory

## **Yapılandırma**

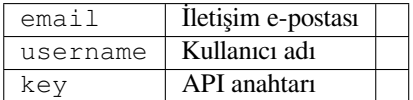

Huge translation memory with machine translation.

Free, anonymous usage is currently limited to 100 requests/day, or to 1000 requests/day when you provide a contact e-mail address in email. You can also ask them for more.

#### **Ayrıca bakınız:**

MyMemory website

## **2.13.14 Netease Sight**

### [3.3 sürümünde geldi](https://mymemory.translated.net/).

#### **Hizmet ID**

netease-sight

#### **Yapılandırma**

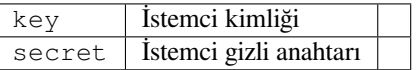

NetEase tarafından sağlanan makine çevirisi hizmeti.

This service uses an API, and you need to obtain key and secret from NetEase.

#### **Ayrıca bakınız:**

NetEase Sight Translation Platform

## **2.13.15 SAP Translation Hub**

#### **Hizmet ID**

sap-translation-hub

## **Yapılandırma**

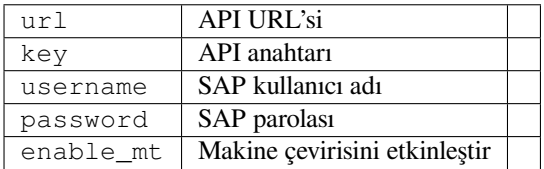

Machine translation service provided by SAP.

You need to have a SAP account (and the SAP Translation Hub enabled in the SAP Cloud Platform) to use this service.

You can also configure whether to also use machine translation services, in addition to the term database.

Not: To access the Sandbox API, you need to set url and key.

To access the productive API, you need to set url, username and password.

### **Ayrıca bakınız:**

SAP Translation Hub API, Building the Base URL of SAP Translation Hub

## **2.13.16 tmserver**

**Hizmet ID**

tmserver

**Yapılandırma**

url API URL'si

You can run your own translation memory server by using the one bundled with Translate-toolkit and let Weblate talk to it. You can also use it with an amaGama server, which is an enhanced version of tmserver.

1. First you will want to import some data to the translation memory:

```
build_tmdb -d /var/lib/tm/db -s en -t cs locale/cs/LC_MESSAGES/django.po
build_tmdb -d /var/lib/tm/db -s en -t de locale/de/LC_MESSAGES/django.po
build_tmdb -d /var/lib/tm/db -s en -t fr locale/fr/LC_MESSAGES/django.po
```
#### 2. Start tmserver to listen to your requests:

tmserver -d /var/lib/tm/db

3. Configure Weblate to talk to it, the default URL is http://localhost:8888/tmserver/.

#### **Ayrıca bakınız:**

tmserver Installing amaGama, Amagama, Amagama Translation Memory

## **2.13.17 Weblate**

#### **Hizmet ID**

weblate

#### **Yapılandırma**

*This service has no configuration.*

Weblate machine translation service can provide translations for strings that are already translated inside Weblate. It looks for exact matches in the existing strings.

## **2.13.18 Weblate Translation Memory**

2.20 sürümünde geldi.

## **Hizmet ID**

weblate-translation-memory

## **Yapılandırma**

*This service has no configuration.*

Use *Çeviri Belleği* as a machine translation service. Any string that has been translated in past (or uploaded to the translation memory) can be translated in this way.

## **2.13.19 [Yand](#page-339-0)ex**

**Hizmet ID**

yandex

**Yapılandırma**

 $key$  API anahtarı

Machine translation service provided by Yandex.

This service uses a Translation API, and you need to obtain an API key from Yandex.

## **Ayrıca bakınız:**

Yandex Translate API, Powered by Yandex.Translate

## **2.13.20 Youdao Zhiyun**

[3.2 sürümünde geldi.](https://yandex.com/dev/translate/)

**Hizmet ID** youdao-zhiyun

## **Yapılandırma**

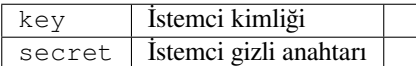

Machine translation service provided by Youdao.

This service uses an API, and you need to obtain an ID and an API key from Youdao.

## **Ayrıca bakınız:**

Youdao Zhiyun Natural Language Translation Service

## **2.13.21 Custom machine translation**

You can also implement your own machine translation services using a few lines of Python code. This example implements machine translation in a fixed list of languages using dictionary Python module:

```
# Copyright © Michal Čihař <michal@weblate.org>
#
# SPDX-License-Identifier: GPL-3.0-or-later
"""Machine translation example."""
import dictionary
from weblate.machinery.base import MachineTranslation
class SampleTranslation(MachineTranslation):
    """Sample machine translation interface."""
   name = "Sample"def download_languages(self):
        """Return list of languages your machine translation supports."""
        return {"cs"}
    def download_translations(
        self,
        source,
        language,
        text: str,
        unit,
        user,
        search: bool,
        threshold: int = 75,
    ):
        """Return tuple with translations."""
        for t in dictionary.translate(text):
            yield {"text": t, "quality": 100, "service": self.name, "source": text}
```
You can list your own class in *WEBLATE\_MACHINERY* and Weblate will start using that.

# **2.14 Eklentiler**

<span id="page-321-0"></span>2.19 sürümünde geldi.

Eklentiler, çeviri iş akışını özelleştirmenin ve otomatikleştirmenin yollarını sağlar. Yöneticiler, her bir çeviri bileşeninin *Yönet* ↓ *Eklentiler* menüsünden eklenti ekleyebilir ve onları yönetebilir.

**İpucu:** You can also configure add-ons using *API*, *DEFAULT\_ADDONS*, or *install\_addon*.

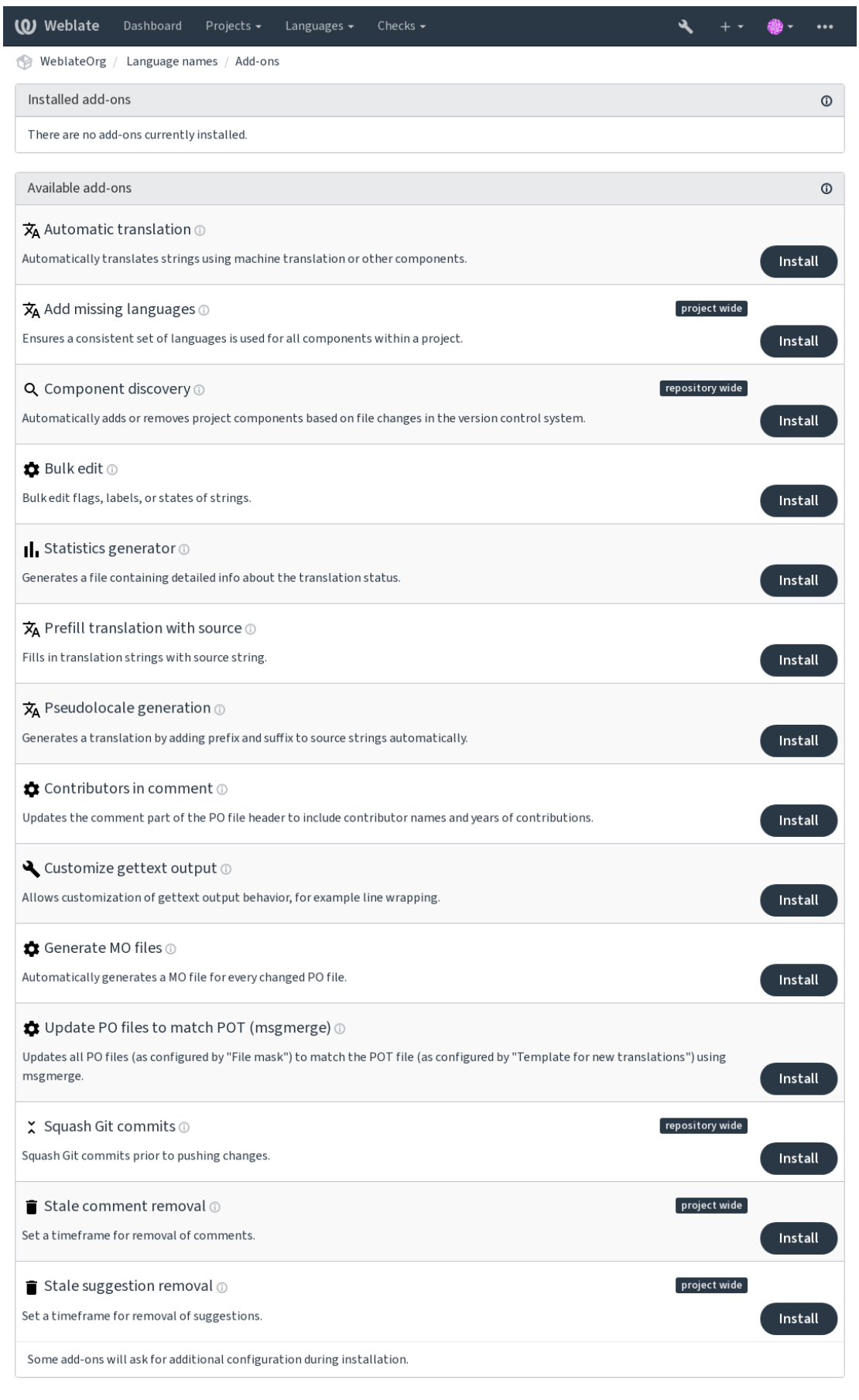

Powered by Weblate 4.15 About Weblate Legal Contact Documentation Donate to Weblate

## **2.14.1 Yerleşik eklentiler**

## **Kendiliğinden çeviri**

## 3.9 sürümünde geldi.

## **Eklenti kimliği**

weblate.autotranslate.autotranslate

## **Yapılandırma**

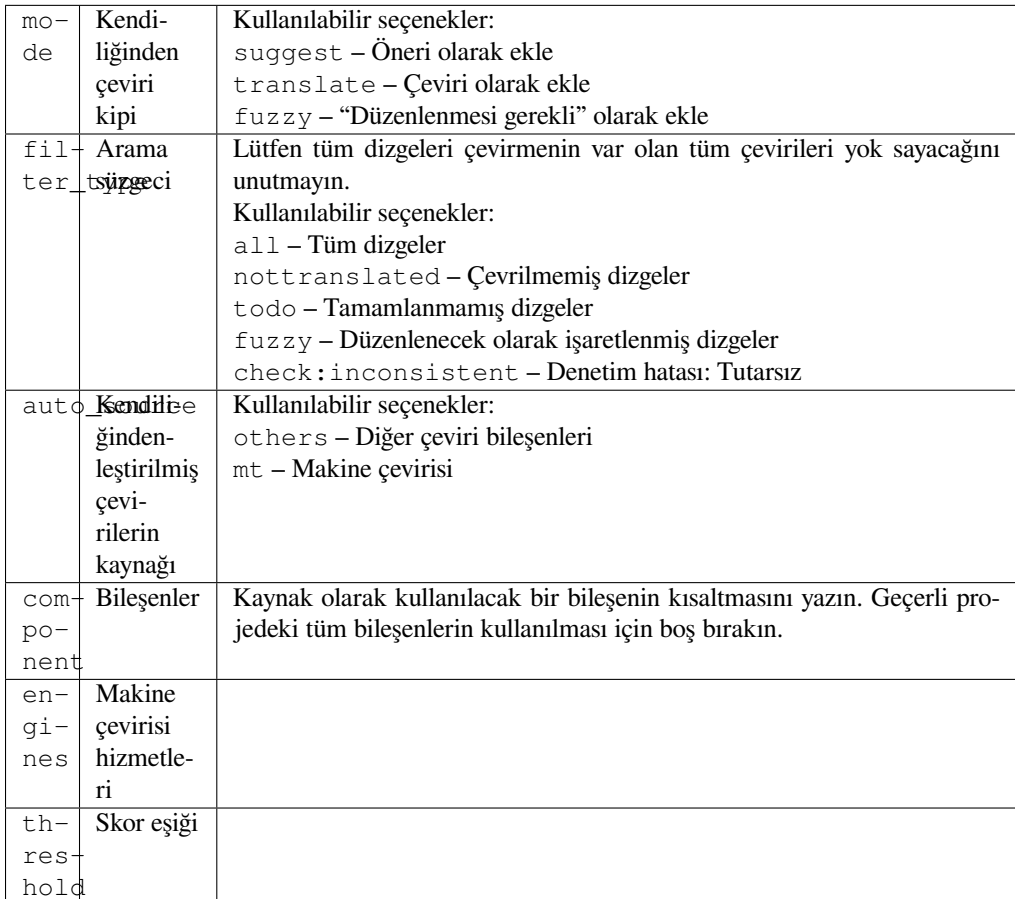

## **Triggers**

bileşen güncellemesi, günlük

Makine çevirisini ya da diğer bileşenleri kullanarak dizgeleri kendiliğinden çevirir.

Ne zaman tetiklenir:

- Bileşende yeni dizgeler göründüğünde.
- Once in a month for every component, this can be configured using *BACKGROUND\_TASKS*.

## **Ayrıca bakınız:**

*Kendiliğinden çeviri*, *Keeping translations same across components*
## **JavaScript yerelleştirme CDN**

<span id="page-324-0"></span>4.2 sürümünde geldi.

### **Eklenti kimliği**

weblate.cdn.cdnjs

#### **Yapılandırma**

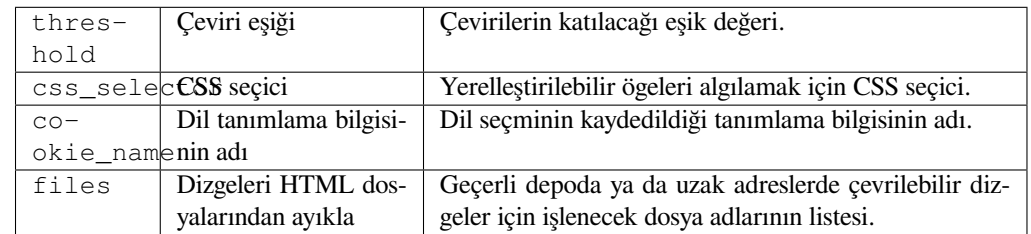

#### **Triggers**

daily, repository post-commit, repository post-update

JavaScript ya da HTML yerelleştirmesinde kullanılmak üzere içerik dağıtım ağına çevirileri yayınlar.

Statik HTML sayfalarını yerelleştirmek veya JavaScript kodunda yerelleştirmeyi yüklemek için kullanılabilir.

Bileşeniniz için, bunları yerelleştirmek için HTML sayfalarına ekleyebileceğiniz benzersiz bir URL oluşturur. Daha fazla ayrıntı için bkz: weblate-cdn.

#### **Ayrıca bakınız:**

cdn-addon-config, weblate-cdn, cdn-addon-extract, cdn-addon-html

## **Boş dizgeleri kaldır**

4.4 sürümünde geldi.

#### **Eklenti kimliği**

weblate.cleanup.blank

#### **Yapılandırma**

*Bu eklentinin yapılandırması yok.*

### **Triggers**

repository post-commit, repository post-update

Çeviri dosyalarından çevirisi olmayan dizgeleri kaldırır.

Çeviri dosyalarında boş dizgelerin görünmemesi için bunu kullanın (örneğin yerelleştirme kütüphaneniz kaynak dizgeyi kullanmak yerine bunları boş dizgeler olarak görüntülüyorsa).

### **Ayrıca bakınız:**

*Does Weblate update translation files besides translations?*

## **Çeviri dosyaları temizlensin**

### **Eklenti kimliği**

weblate.cleanup.generic

### **Yapılandırma**

*Bu eklentinin yapılandırması yok.*

## **Triggers**

repository pre-commit, repository post-update

Tüm çeviri dosyalarını tek dilli temel dosyayla eşleşecek şekilde günceller. Bu işlem çoğu dosya biçiminde temel dosyada artık bulunmayan eski çeviri anahtarlarını kaldırır.

## **Ayrıca bakınız:**

*Does Weblate update translation files besides translations?*

## **Eksik dilleri ekle**

## **[Eklenti kimliği](#page-75-0)**

weblate.consistency.languages

**Yapılandırma** *Bu eklentinin yapılandırması yok.*

## **Triggers**

daily, repository post-add

Proje içindeki tüm bileşenler için tutarlı bir dil kümesinin kullanılmasını sağlar.

Eksik diller her 24 saatte bir ve Weblate'e yeni diller eklendiğinde denetlenir.

Diğerlerinden farklı olarak, bu eklenti tüm projeyi etkiler.

**İpucu:** Yeni eklenen dizgeleri *Kendiliğinden çeviri* ile otomatik olarak çevirin.

## **Bileşen keşfi**

## **Eklenti kimliği**

weblate.discovery.discovery

## **Yapılandırma**

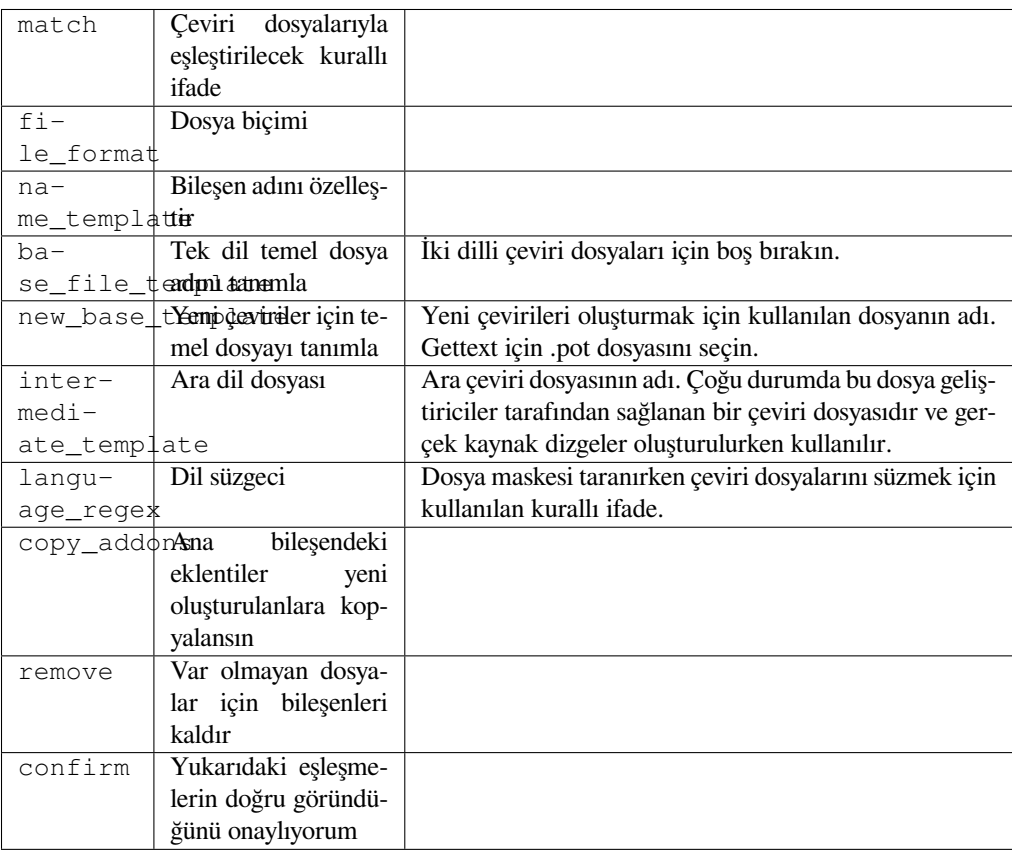

### **Triggers**

depo güncellenmesinden sonra

Sürüm denetim sistemindeki dosya değişikliklerine göre proje bileşenlerini kendiliğinden ekler ya da kaldırır.

Triggered each time the VCS is updated, and otherwise similar to the *import\_project* management command. This way you can track multiple translation components within one VCS.

The matching is done using regular expressions enabling complex configuration, but some knowledge is required to do so. Some examples for common use cases can be found in the add[-on help section.](#page-389-0)

Once you hit *Save*, a preview of matching components will be presented, from where you can check whether the configuration actually matches your needs:

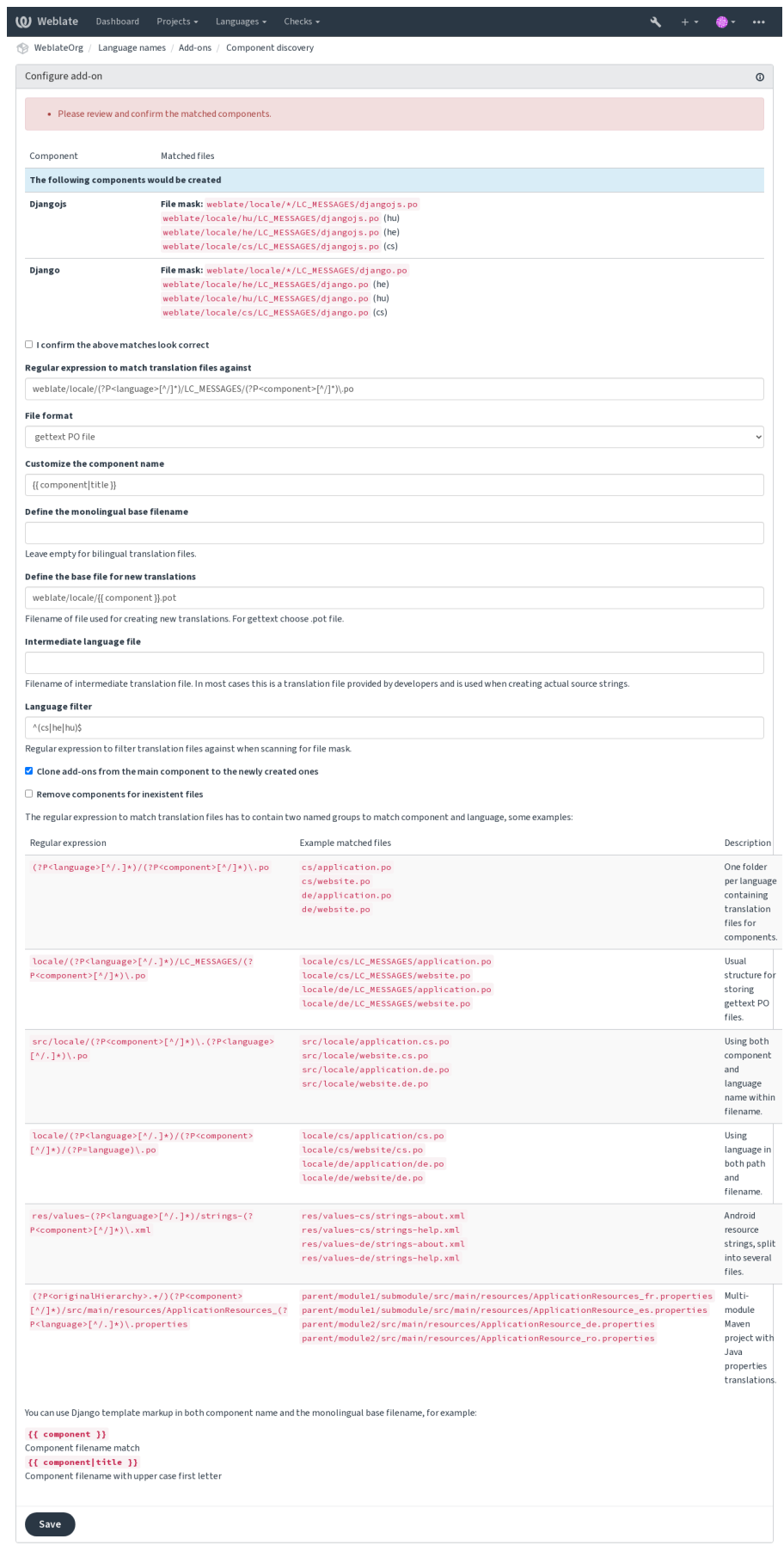

red by Weblate 4.15 About Weblate Legal Contact Documentation Donate to Weblate

**İpucu:** Component discovery add-on uses *Weblate internal URLs*. It's a convenient way to share VCS setup between multiple components. Linked components use the local repository of the main component set up by filling weblate://project/main-component into the *Kaynak kod deposu* field (in *Manage* ↓ *Settings* ↓ *Version control system*) of each respective component. This saves time with configuration and system resources too.

### **Ayrıca bakınız:**

*Template markup*

## **Toplu düzenleme**

[3.11 sürümünde g](#page-279-0)eldi.

## **Eklenti kimliği**

weblate.flags.bulk

## **Yapılandırma**

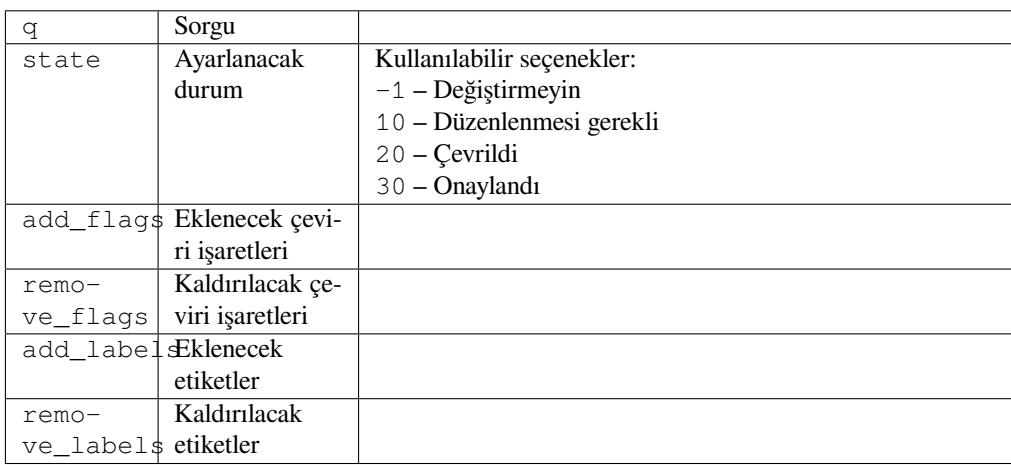

### **Triggers**

bileşen güncellemesi

Dizgelerin işaretlerini, etiketlerini veya durumlarını toplu düzenleyin.

NOT has:label arama sorgusuyla başlayarak etiketlemeyi otomatikleştirin ve tüm dizgeler gerekli tüm etiketlere sahip olana kadar etiketler ekleyin. Weblate üst verileri için diğer otomatik işlemler de yapılabilir.

## **Örnekler:**

Tablo 5: Yeni dizgeler otomatik olarak etiketlensin

| Arama sorgusu       | NOT has: label |
|---------------------|----------------|
| Eklenecek etiketler | en son         |

Tablo 6: Tüm Uygulama mağazası üst veri dosyaları değişiklik günlüğü dizgelerini salt okunur olarak işaretle

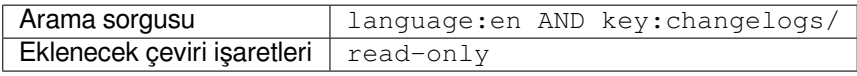

### **Ayrıca bakınız:**

*Toplu düzenleme*, *Customizing behavior using flags*, labels

## **Değiştirilmemiş çeviriler "Düzenlenmesi gerekli" olarak işaretlensin**

3.1 sürümünde geldi.

## **Eklenti kimliği**

weblate.flags.same\_edit

### **Yapılandırma**

*Bu eklentinin yapılandırması yok.*

### **Triggers**

birim oluşturduktan sonra

VCS üzerinden yeni bir çevrilebilir dizge içe aktarıldığında ve bir kaynak dizgeyle eşleştiğinde, Weblate üzerinde düzenlenmesi gerekli olarak işaretlenir. Özellikle çevrilmemiş dizgeler için kaynak dizgeleri içeren dosya biçimleri için kullanışlıdır.

**İpucu:** Ayrıca, *Çeviri işaretleri* için strict-same bayrağı ekleyerek *Çeviri değiştirilmemiş* denetimini sıkılaştırmak isteyebilirsiniz.

#### **Ayrıca bakını[z:](#page-274-0)**

*Translation states*

### **Yeni kaynak dizgeleri "Düzenlenmesi gerekli" olarak işaretlensin**

#### **[Eklenti kim](#page-67-0)liği**

weblate.flags.source\_edit

## **Yapılandırma**

*Bu eklentinin yapılandırması yok.*

#### **Triggers**

birim oluşturduktan sonra

Yeni bir kaynak dizge VCS üzerinden içe her aktarıldığında, Weblate üzerinde düzenlenmesi gerekli olarak işaretlenir. Böylece geliştiriciler tarafından yazılan kaynak dizgeleri kolayca süzebilir ve düzenleyebilirsiniz.

### **Ayrıca bakınız:**

*Translation states*

### **Yeni çeviriler "Düzenlenmesi gerekli" olarak işaretlensin**

#### **[Eklenti kim](#page-67-0)liği**

weblate.flags.target\_edit

#### **Yapılandırma**

*Bu eklentinin yapılandırması yok.*

#### **Triggers**

birim oluşturduktan sonra

Yeni bir çevrilebilir dizge, VCS üzerinden içeri her aktarıldığında, Weblate üzerinde düzenlenmesi gerekli olarak işaretlenir. Böylece geliştiricilerin oluşturduğu çevirileri kolayca süzebilir ve düzenleyebilirsiniz.

#### **Ayrıca bakınız:**

*Translation states*

## **İstatistik oluşturucu**

### **Eklenti kimliği**

weblate.generate.generate

#### **Yapılandırma**

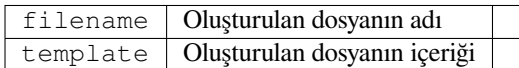

#### **Triggers**

depo işlenmesinden önce

Çeviri durumu hakkında ayrıntılı bilgi içeren bir dosya oluşturur.

Hem dosya adında hem de içerikte bir Django şablonu kullanabilirsiniz, ayrıntılı bir işaretleme açıklaması için *Template markup* bölümüne bakın.

Örneğin, her çeviri için bir özet dosyası oluşturma:

#### **Oluşturulan dosyanın adı**

[loca](#page-279-0)le/{{ language\_code }}.json

**İçerik**

{

```
"language": "{{ language_code }}",
"strings": "{{ stats.all }}",
"translated": "{{ stats.translated }}",
"last_changed": "{{ stats.last_changed }}",
"last_author": "{{ stats.last_author }}",
```
#### **Ayrıca bakınız:**

}

*Template markup*

#### **Çeviri kaynak dizgeyle önceden doldurulsun**

#### [4.11 sürümünde g](#page-279-0)eldi.

**Eklenti kimliği**

weblate.generate.prefill

#### **Yapılandırma**

*Bu eklentinin yapılandırması yok.*

**Triggers**

bileşen güncellemesi, günlük

Çeviri dizgelerini kaynak dizgeler ile doldurur.

Bileşendeki tüm çevrilmemiş dizgeler kaynak dizgeyle doldurulacak ve düzenlenmesi gerekli olarak işaretlenecek. Çeviri dosyalarında boş dizge kabul edilmediğinde bunu kullanın.

## **Sözde yerel oluşturma**

### 4.5 sürümünde geldi.

## **Eklenti kimliği**

weblate.generate.pseudolocale

## **Yapılandırma**

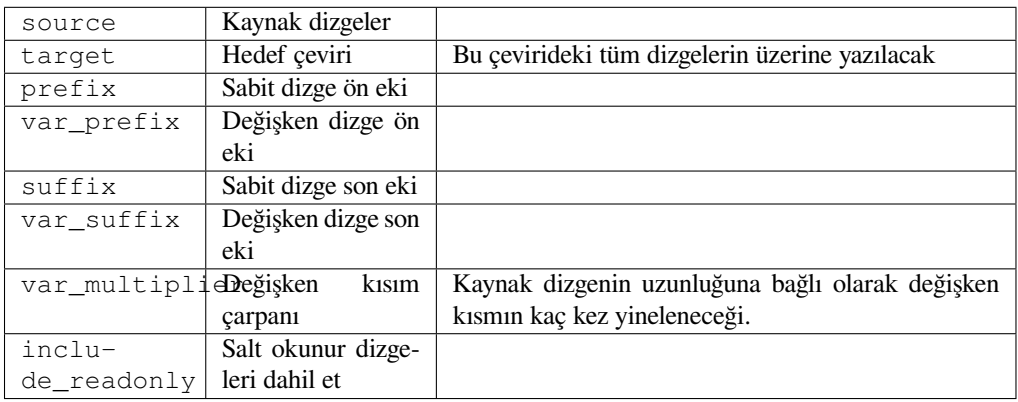

## **Triggers**

bileşen güncellemesi, günlük

Kaynak dizgelere kendiliğinden ön ek ve son ek ekleyerek çeviri oluşturur.

Pseudolocales are useful to find strings that are not prepared for localization. This is done by altering all translatable source strings to make it easy to spot unaltered strings when running the application in the pseudolocale language.

Finding strings whose localized counterparts might not fit the layout is also possible.

Using the variable parts makes it possible to look for strings which might not fit into the user interface after the localization - it extends the text based on the source string length. The variable parts are repeated by length of the text multiplied by the multiplier. For example Hello world with variable suffix \_ and variable multiplier of 1 becomes Hello world\_\_\_\_\_\_\_\_\_\_\_ - the suffix is repeated once for each character in the source string.

Dizgeler şu model kullanılarak oluşturulacak:

*Fixed string prefix Variable string prefix Source string Variable string suffix Fixed string suffix*

**İpucu:** You can use real languages for testing, but there are dedicated pseudolocales available in Weblate - *en\_XA* and *ar\_XB*.

**İpucu:** You can use this add-on to start translation to a new locale of an existing language or similar language. Once you add the translation to the component, follow to the add-on. *Example:* If you have *fr* and want to start *fr\_CA* translation, simply set *fr* as the source, *fr\_CA* as the target, and leave the prefix and suffix blank.

Uninstall the add-on once you have the new translation filled to prevent Weblate from changing the translations made after the copying.

## **Katılımcılar yorum olarak görüntülensin**

#### **Eklenti kimliği**

weblate.gettext.authors

#### **Yapılandırma**

*Bu eklentinin yapılandırması yok.*

### **Triggers**

depo işlenmesinden önce

PO dosyası üst bilgisinin yorum bölümünü, katılımcı adlarını ve katkı yıllarını içerecek şekilde günceller.

PO dosya başlığı şöyle görünecektir:

```
# Michal Čihař <michal@weblate.org>, 2012, 2018, 2019, 2020.
# Pavel Borecki <pavel@example.com>, 2018, 2019.
# Filip Hron <filip@example.com>, 2018, 2019.
# anonymous <noreply@weblate.org>, 2019.
```
## **"configure" dosyasındaki ALL\_LINGUAS değişkeni güncellensin**

#### **Eklenti kimliği**

weblate.gettext.configure

#### **Yapılandırma**

*Bu eklentinin yapılandırması yok.*

#### **Triggers**

depo eklenmesinden sonra, günlük

Yeni bir çeviri eklendiğinde ALL\_LINGUAS değişkenini configure, configure.in veya herhangi bir configure.ac dosyasında günceller.

### **Gettext çıktısı özelleştirilsin**

#### **Eklenti kimliği**

weblate.gettext.customize

#### **Yapılandırma**

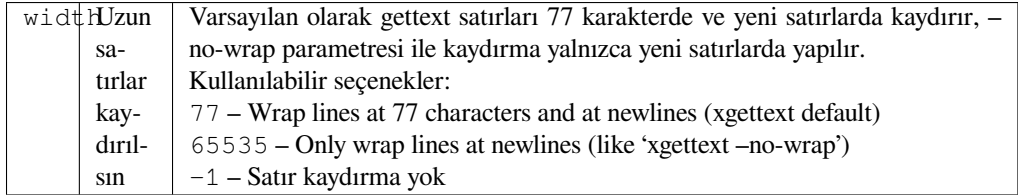

## **Triggers**

depolama yüklendikten sonra

Gettext çıktısında satır kaydırma gibi davranışların özelleştirilmesini sağlar.

Aşağıdaki seçenekleri sunar:

- Satırları, 77 karakterde ve yeni satırlarda kaydır
- Satırları yalnızca yeni satırlarda kaydır
- Satırlar kaydırılmasın

**Not:** Varsayılan olarak gettext satırları 77 karakterde ve yeni satırlarda kaydırır. --no-wrap parametresi ile kaydırma yalnızca yeni satırlarda yapılır.

### **LINGUAS dosyası güncellensin**

#### **Eklenti kimliği**

weblate.gettext.linguas

#### **Yapılandırma**

*Bu eklentinin yapılandırması yok.*

#### **Triggers**

depo eklenmesinden sonra, günlük

Yeni bir çeviri eklendiğinde LINGUAS dosyası güncellenir.

#### **MO dosyaları üretilsin**

#### **Eklenti kimliği**

weblate.gettext.mo

#### **Yapılandırma**

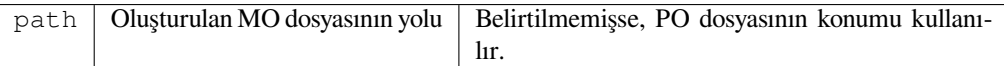

#### **Triggers**

depo işlenmesinden önce

PO dosyası her değiştirildiğinde kendiliğinden MO dosyası üretilir.

The location of the generated MO file can be customized and the field for it uses *Template markup*.

### **POT ile eşleşmesi için PO dosyaları güncellensin (msgmerge)**

#### **Eklenti kimliği**

weblate.gettext.msgmerge

#### **Yapılandırma**

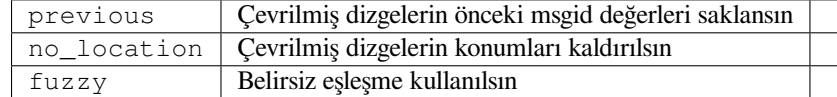

#### **Triggers**

depo güncellenmesinden sonra

Tüm PO dosyalarını (*Dosya maskesi* ile yapılandırıldığı gibi) **msgmerge** komutunu kullanarak POT dosyasıyla eşleşecek şekilde (*Yeni çeviriler kalıbı* ile yapılandırıldığı gibi) günceller.

Yukarı akış deposundan yeni değişiklikler çekildiğinde tetiklenir. Eklenti yapılandırması aracılığıyla msgmerge komut satırı seçeneklerinin ç[oğu yapılandırıla](#page-273-0)bilir.

#### **Ayrıca bakınız:**

*Does Weblate update translation files besides translations?*

## **Git işlemeleri sıkıştırılsın**

## **Eklenti kimliği**

weblate.git.squash

## **Yapılandırma**

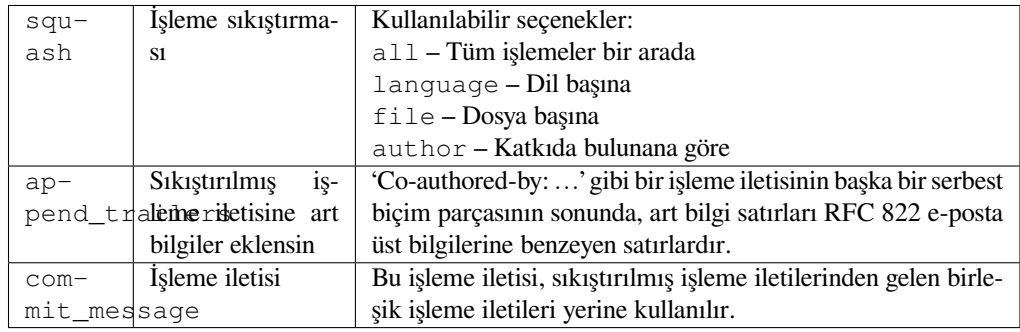

## **Triggers**

depo işlenmesinden sonra

Değişiklikleri yollamadan önce Git işlemelerini bir araya toplar.

Git işlemeleri, aşağıdaki modlardan birinde değişiklikleri yollamadan önce sıkıştırılabilir:

- Tüm işlemeler bir arada yapılsın
- Her dil için
- Her dosya için
- Katkıda bulunana göre

Özgün işleme iletileri korunu. Ancak *Katkıda bulunana göre* seçilmediği ya da işleme iletisi eklenecek şekilde özelleştirilmediği sürece katkıda bulunan bilgisi eksik kalır.

The original commit messages can optionally be overridden with a custom commit message.

Trailers (commit lines like Co-authored-by: …) can optionally be removed from the original commit messages and appended to the end of the squashed commit message. This also generates proper Co-authored-by: credit for every translator.

## **JSON çıktısı özelleştirilsin**

### **Eklenti kimliği**

weblate.json.customize

### **Yapılandırma**

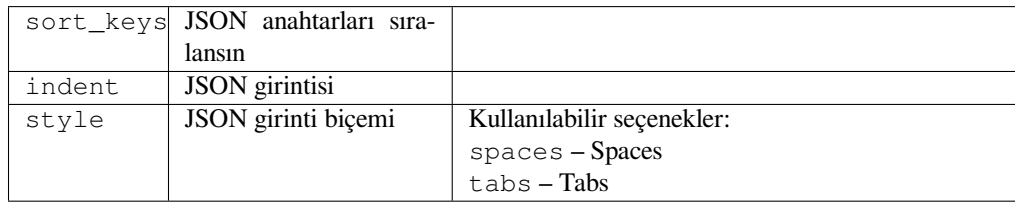

## **Triggers**

depolama yüklendikten sonra

JSON çıktısında girinti veya sıralama gibi davranışların ayarlanmasını sağlar.

### **Java özellikleri dosyası biçimlendirilsin**

#### **Eklenti kimliği**

weblate.properties.sort

#### **Yapılandırma**

*Bu eklentinin yapılandırması yok.*

### **Triggers**

depo işlenmesinden önce

Java özellikleri dosyasını biçimlendirir ve sıralar.

- Consolidates newlines to Unix ones.
- Uppercase formatting of Unicode escape sequences (in case they are present).
- Boş satırları ve yorumları siler.
- Dizgeleri anahtarlara göre sıralar.
- Yinelenen dizgeleri kaldırır.

## **Eski yorumlar kaldırılsın**

3.7 sürümünde geldi.

#### **Eklenti kimliği**

weblate.removal.comments

### **Yapılandırma**

age | Saklanacak gün sayısı

### **Triggers**

günlük

Yorumların kaldırılması için bir zaman dilimi ayarlayabilirsiniz.

Bu, güncelliğini yitirmiş olabilecek eski yorumları kaldırmak için faydalı olabilir. Yorumun eski olması önemlerini yitirdikleri anlamına gelmediği için dikkatli kullanın.

## **Eski öneriler kaldırılsın**

#### 3.7 sürümünde geldi.

### **Eklenti kimliği**

weblate.removal.suggestions

## **Yapılandırma**

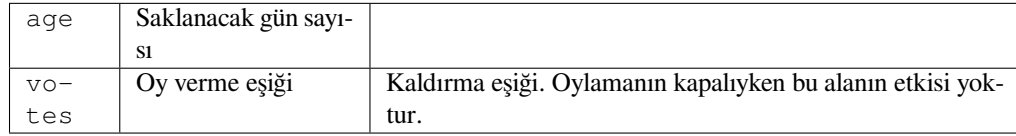

#### **Triggers**

günlük

Önerilerin kaldırılması için bir zaman dilimi ayarlayabilirsiniz.

Belirli bir zaman diliminde yeterince olumlu oy almayan önerileri kaldırmak için öneri oylamayla (bkz: *Peer review*) bağlantılı olarak çok faydalı olabilir.

### **RESX dosyaları güncellensin**

3.9 sürümünde geldi.

### **Eklenti kimliği**

weblate.resx.update

#### **Yapılandırma**

*Bu eklentinin yapılandırması yok.*

### **Triggers**

depo güncellenmesinden sonra

Tüm çeviri dosyalarını tek dilli temel dosya ile eşleştirmek için günceller. Kullanılmayan dizgeler kaldırılır ve yeni dizgeler kaynak dizgenin kopyaları olarak eklenir.

**İpucu:** Yalnızca eski çeviri anahtarlarını kaldırmak istiyorsanız *Çeviri dosyaları temizlensin* kullanın.

#### **Ayrıca bakınız:**

*Does Weblate update translation files besides translations?*

#### **Customize XML output**

[4.15 sürümünde geldi.](#page-75-0)

**Eklenti kimliği**

weblate.xml.customize

#### **Yapılandırma**

closing\_tags | Include closing tag for blank XML tags

#### **Triggers**

depolama yüklendikten sonra

Allows adjusting XML output behavior, for example closing tags instead of self- closing tags for empty tags.

### **YAML çıktısı özelleştirilsin**

3.10.2 sürümünde geldi.

#### **Eklenti kimliği**

weblate.yaml.customize

#### **Yapılandırma**

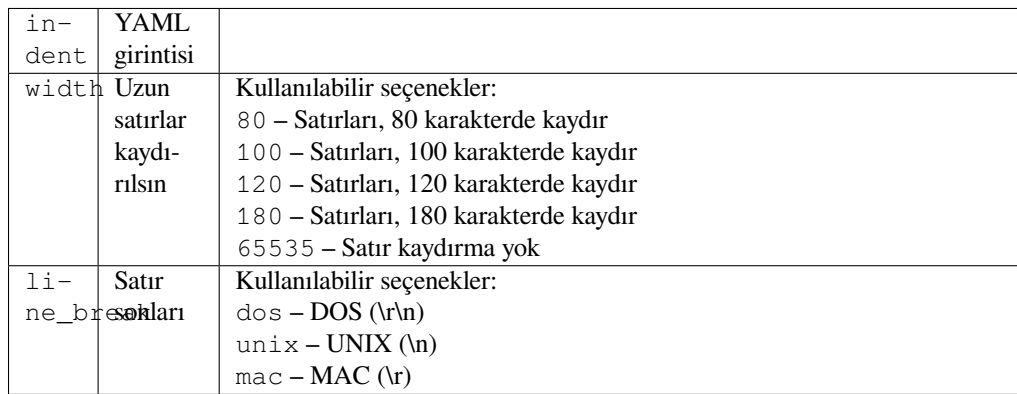

**Triggers**

depolama yüklendikten sonra

YAML çıktısında satır uzunluğu veya yeni satır gibi davranışların ayarlanmasını sağlar.

## **2.14.2 Eklenti listesini özelleştirme**

The list of add-ons is configured by *WEBLATE\_ADDONS*. To add another add-on, simply include the absolute class name in this setting.

## **2.14.3 Eklenti yazma**

You can write your own add-ons too, create a subclass of *weblate.addons.base.BaseAddon* to define the add-on metadata, and then implement a callback to do the processing.

### **Ayrıca bakınız:**

*Developing add-ons*

## **2.14.4 Eklentiden betikleri çalıştırma**

[Add-ons can also be](#page-430-0) used to execute external scripts. This used to be integrated in Weblate, but now you have to write some code to wrap your script with an add-on.

```
# Copyright © Michal Čihař <michal@weblate.org>
#
# SPDX-License-Identifier: GPL-3.0-or-later
"""Example pre commit script."""
from django.utils.translation import gettext_lazy as _
from weblate.addons.events import EVENT_PRE_COMMIT
from weblate.addons.scripts import BaseScriptAddon
class ExamplePreAddon(BaseScriptAddon):
   # Event used to trigger the script
   events = (EVENT_PRE_COMMIT,)
   # Name of the addon, has to be unique
   name = "weblate.example.pre"
   # Verbose name and long descrption
   verbose = ("Execute script before commit")
   description = ( "This add-on executes a script.")
    # Script to execute
   script = "/bin/true"
    # File to add in commit (for pre commit event)
    # does not have to be set
    add_file = "po/{{ language_code }}.po"
```
For installation instructions see *Custom quality checks, add-ons and auto-fixes*.

The script is executed with the current directory set to the root of the VCS repository for any given component.

Additionally, the following environment variables are available:

#### **WL\_VCS**

Kullanılan sürüm denetimi sistemi.

### **WL\_REPO**

Yukarı akış deposu URL'si.

## **WL\_PATH**

VCS deposunun mutlak yolu.

# **WL\_BRANCH**

2.11 sürümünde geldi.

Geçerli bileşende yapılandırılan depo dalı.

## **WL\_FILEMASK**

Geçerli bileşen için dosya maskesi.

## **WL\_TEMPLATE**

Tek dilli çeviriler için şablonun dosya adı (boş olabilir).

## **WL\_NEW\_BASE**

2.14 sürümünde geldi.

Yeni çeviriler oluşturmak için kullanılan dosyanın adı (boş olabilir).

## **WL\_FILE\_FORMAT**

Geçerli bileşende kullanılan dosya biçimi.

## **WL\_LANGUAGE**

İşlenen geçerli çevirinin dili (bileşen düzeyinde kancalar için kullanılamaz).

## **WL\_PREVIOUS\_HEAD**

Güncellemeden sonraki eski HEAD (yalnızca güncelleme sonrası kancayı çalıştırdıktan sonra kullanılabilir).

### **WL\_COMPONENT\_SLUG**

3.9 sürümünde geldi.

URL oluşturmak için kullanılan bileşen kısaltması.

## **WL\_PROJECT\_SLUG**

3.9 sürümünde geldi.

URL oluşturmak için kullanılan proje kısaltması.

## **WL\_COMPONENT\_NAME**

3.9 sürümünde geldi.

Bileşen adı.

#### **WL\_PROJECT\_NAME**

3.9 sürümünde geldi.

Proje adı.

### **WL\_COMPONENT\_URL**

3.9 sürümünde geldi.

Bileşen URL'si.

### **WL\_ENGAGE\_URL**

3.9 sürümünde geldi.

Proje etkileşim URL'si.

### **Ayrıca bakınız:**

*Component configuration*

### **Güncelleme sonrası depo işleme**

Can be used to update translation files when the VCS upstream source changes. To achieve this, please remember Weblate only sees files committed to the VCS, so you need to commit changes as a part of the script.

For example with Gulp you can do it using following code:

```
#! /bin/sh
gulp --gulpfile gulp-i18n-extract.js
git commit -m 'Update source strings' src/languages/en.lang.json
```
## **Depoya işlenmeden önce çevirilerin işlemden geçirilmesi**

Use the commit script to automatically change a translation before it is committed to the repository.

It is passed as a single parameter consisting of the filename of a current translation.

# **2.15 Çeviri Belleği**

2.20 sürümünde geldi.

Weblate comes with a built-in translation memory consisting of the following:

- Manually imported translation memory (see *User interface*).
- Automatically stored translations performed in Weblate (depending on *Translation memory scopes*).
- Automatically imported past translations.

Content in the translation memory can be applied [one of two way](#page-340-0)s:

- Manually, *Kendiliğinden öneriler* view while translating.
- Yeni eklenen dizgeleri *Kendiliğinden çeviri* ya da *Kendiliğinden çeviri* eklentisi ile otomatik olarak çevirin.

For installation tips, see *Weblate Translation Memory*, which is turned on by default.

## **2.15.1 Translation [memory scope](#page-20-0)s**

3.2 sürümünde geldi: In [earlier versions translation m](#page-320-0)emory could be only loaded from a file corresponding to the current imported translation memory scope.

The translation memory scopes are there to allow both privacy and sharing of translations, to suit the desired behavior.

### **Imported translation memory**

Importing arbitrary translation memory data using the *import\_memory* command makes memory content available to all users and projects.

#### **Per user translation memory**

Stores all user translations automatically in the personal translation memory of each respective user.

### **Per project translation memory**

All translations within a project are automatically stored in a project translation memory only available for this project.

### **Paylaşılan çeviri belleği**

All translation within projects with shared translation memory turned on are stored in a shared translation memory available to all projects.

Please consider carefully whether to turn this feature on for shared Weblate installations, as it can have severe implications:

- The translations can be used by anybody else.
- This might lead to disclosing secret information.

## **2.15.2 Managing translation memory**

#### **User interface**

3.2 sürümünde geldi.

<span id="page-340-0"></span>In the basic user interface you can manage per user and per project translation memories. It can be used to download, wipe or import translation memory.

**İpucu:** Translation memory in JSON can be imported into Weblate, TMX is provided for interoperability with other tools.

#### **Ayrıca bakınız:**

#### *Weblate Çeviri Belleği Şeması*

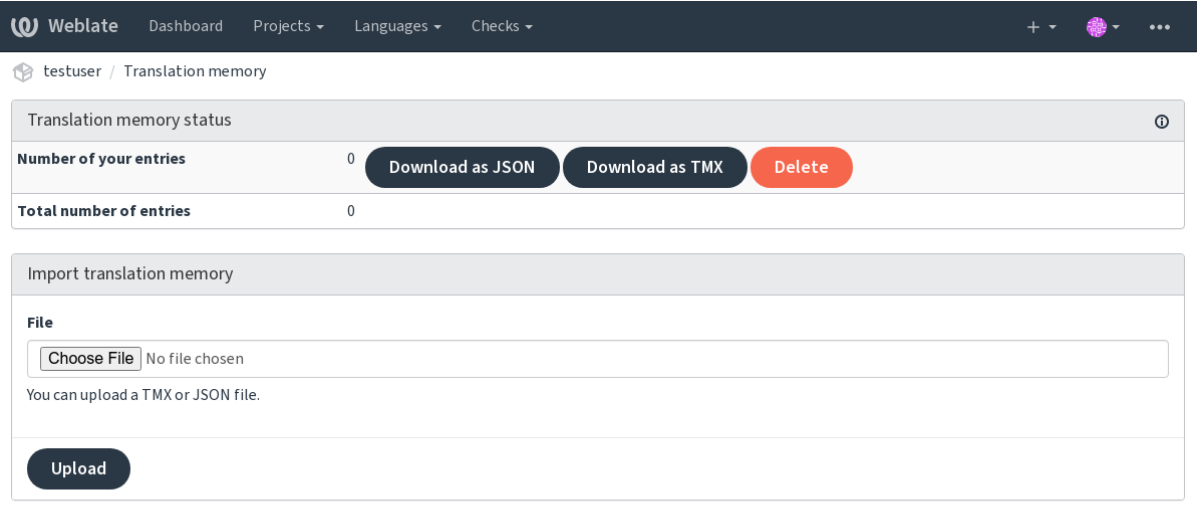

Powered by Weblate 4.15 About Weblate Legal Contact Documentation Donate to Weblate

## **Yönetim arayüzü**

There are several management commands to manipulate the translation memory content. These operate on the translation memory as whole, unfiltered by scopes (unless requested by parameters):

*dump\_memory*

Exports the memory into JSON

*import\_memory*

[Imports TM](#page-387-0)X or JSON files into the translation memory

# **2.16 [Yapılan](#page-389-1)dırma**

All settings are stored in settings.py (as is usual for Django).

Not: After changing any of these settings, you need to restart Weblate - both WSGI and Celery processes.

In case it is run as mod\_wsgi, you need to restart Apache to reload the configuration.

#### **Ayrıca bakınız:**

Please also check Django's documentation for parameters configuring Django itself.

## **2.16.1 AKISMET\_API\_KEY**

Weblate can use [Akismet to check incomin](https://docs.djangoproject.com/en/stable/ref/settings/)g anonymous suggestions for spam. Visit akismet.com to purchase an API key and associate it with a site.

## **2.16.2 ANONYMOUS\_USER\_NAME**

Username of users that are not signed in.

#### **Ayrıca bakınız:**

*Erişim denetimi*

## **2.16.3 AUDITLOG\_EXPIRY**

[3.6 sürümünde](#page-255-0) geldi.

How many days Weblate should keep audit logs, which contain info about account activity.

Defaults to 180 days.

## **2.16.4 AUTH\_LOCK\_ATTEMPTS**

2.14 sürümünde geldi.

Maximum number of failed authentication attempts before rate limiting is applied.

This is currently applied in the following locations:

- Sign in. Deletes the account password, preventing the user from signing in without requesting a new password.
- Password reset. Prevents new e-mails from being sent, avoiding spamming users with too many password reset attempts.

*Rate limiting*

# **2.16.5 AUTO\_UPDATE**

[3.2 sürümün](#page-403-0)de geldi.

3.11 sürümünde değişti: The original on/off option was changed to differentiate which strings are accepted.

Updates all repositories on a daily basis.

**İpucu:** Useful if you are not using *Bildirim kancaları* to update Weblate repositories automatically.

**Not:** On/off options exist in additi[on to string selectio](#page-151-0)n for backward compatibility.

Options are:

**"none"**

No daily updates.

# **"remote" also False**

Only update remotes.

## **"full" also True**

Update remotes and merge working copy.

**Not:** This requires that *Background tasks using Celery* is working, and will take effect after it is restarted.

## **2.16.6 AVATAR\_[URL\\_PREFIX](#page-224-0)**

Prefix for constructing avatar URLs as:  $\S$ {AVATAR\_URL\_PREFIX}/avatar/ $\S$ {MAIL\_HASH}? \${PARAMS}. The following services are known to work:

#### **Gravatar (default), as per https://gravatar.com/**

AVATAR\_URL\_PREFIX = 'https://www.gravatar.com/'

### **Libravatar, as per https://www.libravatar.org/**

AVATAR\_URL\_PRE[FIX =](https://gravatar.com/) '[https://w](https://gravatar.com/)ww.libravatar.org/'

### **Ayrıca bakınız:**

*Avatar önbellekleme*, *[ENABLE\\_AVATARS](https://www.libravatar.org/)*, *Avatars*

# **2.16.7 AUTH\_TOKEN\_VALID**

[2.14 sürümünde geld](#page-215-0)[i.](#page-349-0)

How long the authentication token and temporary password from password reset e-mails is valid for. Set in number of seconds, defaulting to 172800 (2 days).

# **2.16.8 AUTH\_PASSWORD\_DAYS**

2.15 sürümünde geldi.

How many days will Weblate reject reusing previously used password for an user.

The checking is based on the audit log, *AUDITLOG\_EXPIRY* needs to be at least same as this.

**Not:** Password changes made prior to Weblate 2.15 will not be accounted for in this policy.

Defaults to 180 days.

## **2.16.9 AUTOFIX\_LIST**

List of automatic fixes to apply when saving a string.

**Not:** Provide a fully-qualified path to the Python class that implementing the autofixer interface.

Available fixes:

```
weblate.trans.autofixes.whitespace.SameBookendingWhitespace
     Matches whitespace at the start and end of the string to the source.
```
- **weblate.trans.autofixes.chars.ReplaceTrailingDotsWithEllipsis** Replaces trailing dots  $(...)$  if the source string has a corresponding ellipsis  $(...)$ .
- **weblate.trans.autofixes.chars.RemoveZeroSpace** Removes zero-width space characters if the source does not contain any.
- **weblate.trans.autofixes.chars.RemoveControlChars** Removes control characters if the source does not contain any.

#### **weblate.trans.autofixes.html.BleachHTML**

Removes unsafe HTML markup from strings flagged as safe-html (see *Güvenli olmayan HTML*).

You can select which ones to use:

```
AUTOFIX_LIST = (
    "weblate.trans.autofixes.whitespace.SameBookendingWhitespace",
    "weblate.trans.autofixes.chars.ReplaceTrailingDotsWithEllipsis",
)
```
#### **Ayrıca bakınız:**

*Automatic fixups*, *Custom automatic fixups*

## **2.16.10 BACKGROUND\_TASKS**

#### [4.5.2 sürümünde](#page-31-0) [geldi.](#page-301-1)

Defines how often lengthy maintenance tasks should be triggered for a component.

Right now this controls:

- *Kendiliğinden çeviri* add-on
- *Checks and fixups* recalculation

Olası seçenekler:

- [monthly](#page-323-0) (this is the default)
- [weekly](#page-301-2)
- daily
- never

**Not:** Increasing the frequency is not recommended when Weblate contains thousands of components.

## **2.16.11 BASIC\_LANGUAGES**

4.4 sürümünde geldi.

List of languages to offer users for starting new translation. When not specified built-in list is used which includes all commonly used languages, but without country specific variants.

This only limits non privileged users to add unwanted languages. The project admins are still presented with full selection of languages defined in Weblate.

**Not:** This does not define new languages for Weblate, it only filters existing ones in the database.

#### **Örnek:**

```
BASIC_LANGUAGES = \{ "cs", "it", "ja", "en" \}
```
#### **Ayrıca bakınız:**

*Dil tanımları*

## **2.16.12 BORG\_EXTRA\_ARGS**

[4.9 sürümünd](#page-281-0)e geldi.

You can pass additional arguments to **borg** create when built-in backups are triggered.

**Örnek:**

BORG\_EXTRA\_ARGS = ["--exclude", "vcs/"]

#### **Ayrıca bakınız:**

*Backing up and moving Weblate*, borg create

## **2.16.13 CSP\_SCRIPT\_SRC, CSP\_IMG\_SRC, CSP\_CONNECT\_SRC, [CSP\\_STYLE\\_S](#page-237-0)[RC, CSP](https://borgbackup.readthedocs.io/en/stable/usage/create.html)\_FONT\_SRC**

Customize Content-Security-Policy header for Weblate. The header is automatically generated based on enabled integrations with third-party services (Matomo, Google Analytics, Sentry, …).

All these default to empty list.

**Örnek:**

```
# Enable Cloudflare Javascript optimizations
CSP_SCRIPT_SRC = ["ajax.cloudflare.com"]
```
#### **Ayrıca bakınız:**

*Content security policy*, Content Security Policy (CSP)

## **2.16.14 CHECK\_LIST**

List of quality checks to perform on a translation.

**Not:** Provide a fully-qualified path to the Python class implementing the check interface.

Adjust the list of checks to include ones relevant to you.

All built-in *Quality checks* are turned on by default, from where you can change these settings. By default they are commented out in *Sample configuration* so that default values are used. New checks then carried out for each new Weblate version.

You can tur[n off all checks](#page-31-1):

CHECK\_LIST = [\(\)](#page-368-0)

You can turn on only a few:

```
CHECK LIST = ("weblate.checks.chars.BeginNewlineCheck",
    "weblate.checks.chars.EndNewlineCheck",
    "weblate.checks.chars.MaxLengthCheck",
)
```
**Not:** Changing this setting only affects newly changed translations, existing checks will still be stored in the database. To also apply changes to the stored translations, run *updatechecks*.

#### **Ayrıca bakınız:**

*Quality checks*, *Customizing behavior using flags*

## **2.16.15 COMMENT\_CLEANUP\_DAYS**

[3.6 sürümünde](#page-31-1) [geldi.](#page-301-0)

Delete comments after a given number of days. Defaults to None, meaning no deletion at all.

## **2.16.16 COMMIT\_PENDING\_HOURS**

2.10 sürümünde geldi.

Number of hours between committing pending changes by way of the background task.

#### **Ayrıca bakınız:**

*Component configuration*, *İşlenecek değişikliklerin yaşı*, *Running maintenance tasks*, *commit\_pending*

# **2.16.17 CONTACT\_FORM**

4.6 sürümünde geldi.

Configures how e-mail from the contact form is being sent. Choose a configuration that matches your mail server configuration.

#### **"reply-to"**

The sender is used in as *Reply-To*, this is the default behaviour.

#### **"from"**

The sender is used in as *From*. Your mail server needs to allow sending such e-mails.

## **2.16.18 DATA\_DIR**

The folder Weblate stores all data in. It contains links to VCS repositories, a fulltext index and various configuration files for external tools.

The following subdirectories usually exist:

#### **home**

Home directory used for invoking scripts.

#### **ssh**

SSH keys and configuration.

#### **static**

Default location for static Django files, specified by STATIC\_ROOT. See *Serving static files*.

The Docker container uses a separate volume for this, see *Docker container volumes*.

#### **media**

Default location for Django media files, specified by [MEDIA\\_ROOT](https://docs.djangoproject.com/en/stable/ref/settings/#std-setting-STATIC_ROOT). Conta[ins uploaded screen](#page-218-0)shots, see *Visual context for strings*.

#### **vcs**

Çeviriler için sürüm denetimi depoları.

#### **back[ups](#page-298-0)**

Daily backup data, please check *Dumped data for backups* for details.

#### **celery**

Celery scheduler data, see *Background tasks using Celery*.

#### **fonts:**

User-uploaded fonts, see *Manag[ing fonts](#page-243-0)*.

Not: This directory has to be w[ritable by Weblate. Running it](#page-224-0) as uWSGI means the www-data user should have write access to it.

The easiest way to achieve this is to make the user the owner of the directory:

sudo chown www-data:www-data -R \$DATA DIR

Defaults to /home/weblate/data, but it is expected to be configured.

#### **Ayrıca bakınız:**

*Filesystem permissions*, *Backing up and moving Weblate*

# **2.16.19 DATABASE\_BACKUP**

3.1 sürümünde geldi.

Whether the database backups should be stored as plain text, compressed or skipped. The authorized values are:

- "plain"
- "compressed"
- "none"

## **Ayrıca bakınız:**

*Backing up and moving Weblate*

# **2.16.20 DEFAULT\_ACCESS\_CONTROL**

[3.3 sürümünde geldi.](#page-237-0)

The default access control setting for new projects:

**0**

*Herkese açık*

**1**

*Korunmuş*

**100**

*Private*

**200**

*Custom*

Use *Custom* if you are managing ACL manually, which means not relying on the internal Weblate management.

## **Ayrıca bakınız:**

*Proje erişim denetimi*, *Erişim denetimi*

# **2.16.21 DEFAULT\_AUTO\_WATCH**

[4.5 sürümünde geldi.](#page-255-1)

Configures whether *Automatically watch projects on contribution* should be turned on for new users. Defaults to True.

## **Ayrıca bakınız:**

*Bildirimler*

# **2.16.22 DEFAULT\_RESTRICTED\_COMPONENT**

[4.1 sürümü](#page-9-0)nde geldi.

The default value for component restriction.

**Ayrıca bakınız:**

*Restricted access*, *Scope of teams*

## **2.16.23 DEFAULT\_ADD\_MESSAGE, DEFAULT\_ADDON\_MESSAGE, DEFA-**ULT COMMIT MESSAGE, DEFAULT DELETE MESSAGE, DEFA-**ULT\_MERGE\_MESSAGE**

Default commit messages for different operations, please check *Component configuration* for details.

#### **Ayrıca bakınız:**

*Template markup*, *Component configuration*, *Commit, add, delete, merge, add-on, and merge request messages*

# **2.16.24 DEFAULT\_ADDONS**

[Default add-ons t](#page-279-0)[o install on every created c](#page-271-0)[omponent.](#page-276-0)

**Not:** This setting affects only newly created components.

Example:

```
DEFAULT_ADDONS = {
    # Add-on with no parameters
    "weblate.flags.target_edit": {},
    # Add-on with parameters
    "weblate.autotranslate.autotranslate": {
        "mode": "suggest",
        "filter_type": "todo",
        "auto_source": "mt",
        "component": "",
        "engines": ["weblate-translation-memory"],
        "threshold": "80",
    },
}
```
#### **Ayrıca bakınız:**

*install\_addon*, *Eklentiler*, *WEBLATE\_ADDONS*

## **2.16.25 DEFAULT\_COMMITER\_EMAIL**

[2.4 sürümünde geldi](#page-392-0).

Committer e-mail address defaulting to noreply@weblate.org.

#### **Ayrıca bakınız:**

*DEFAULT\_COMMITER\_NAME*

## **2.16.26 DEFAULT\_COMMITER\_NAME**

<span id="page-348-0"></span>[2.4 sürümünde geldi.](#page-348-0) Committer name defaulting to Weblate. **Ayrıca bakınız:**

*DEFAULT\_COMMITER\_EMAIL*

# **2.16.27 DEFAULT\_LANGUAGE**

4.3.2 sürümünde geldi.

Default source language to use for example in *Kaynak dil*.

Defaults to *en*. The matching language object needs to exist in the database.

### **Ayrıca bakınız:**

*Dil tanımları*, *Kaynak dil*

# **2.16.28 DEFAULT\_MERGE\_STYLE**

[3.4 sürümünd](#page-281-0)[e geldi.](#page-277-0)

Merge style for any new components.

- *rebase* default
- *merge*

### **Ayrıca bakınız:**

*Component configuration*, *Birleştirme biçemi*

# **2.16.29 DEFAULT\_SHARED\_TM**

[3.2 sürümünde geldi.](#page-271-0)

Configures default value of *Paylaşılan çeviri belleği kullanılsın* and *Paylaşılan çeviri belleğine katkıda bulunulsun*.

## **2.16.30 DEFAULT\_TRANSLATION\_PROPAGATION**

2.5 sürümünde geldi. Default setting for translation propagation, defaults to True. **Ayrıca bakınız:**

*Component configuration*, *Çeviriler yayılabilsin*

# **2.16.31 DEFAULT\_PULL\_MESSAGE**

[Configures the default tit](#page-271-0)l[e and message for pul](#page-274-1)l requests.

## **2.16.32 ENABLE\_AVATARS**

Whether to turn on Gravatar-based avatars for users. By default this is on.

<span id="page-349-0"></span>Avatars are fetched and cached on the server, lowering the risk of leaking private info, speeding up the user experience.

### **Ayrıca bakınız:**

*Avatar önbellekleme*, *AVATAR\_URL\_PREFIX*, *Avatars*

## **2.16.33 ENABLE\_HOOKS**

Whether to enable anonymous remote hooks.

#### **Ayrıca bakınız:**

*Bildirim kancaları*

## **2.16.34 ENABLE\_HTTPS**

[Whether to send lin](#page-151-0)ks to Weblate as HTTPS or HTTP. This setting affects sent e-mails and generated absolute URLs.

In the default configuration this is also used for several Django settings related to HTTPS - it enables secure cookies, toggles HSTS or enables redirection to HTTPS URL.

The HTTPS redirection might be problematic in some cases and you might hit issue with infinite redirection in case you are using a reverse proxy doing SSL termination which does not correctly pass protocol headers to Django. Please tweak your reverse proxy configuration to emit X-Forwarded-Proto or Forwarded headers or configure SECURE PROXY SSL HEADER to let Django correctly detect the SSL status.

#### **Ayrıca bakınız:**

```
SESSION_COOKIE_SECURE, CSRF_COOKIE_SECURE, SECURE_SSL_REDIRECT, SECU-
RE_PROXY_SSL_HEADER Set correct site domain
```
## **2.16.35 [ENABLE\\_SHA](https://docs.djangoproject.com/en/stable/ref/settings/#std-setting-SESSION_COOKIE_SECURE)RIN[G](https://docs.djangoproject.com/en/stable/ref/settings/#std-setting-CSRF_COOKIE_SECURE)**

[Turn on/off the](https://docs.djangoproject.com/en/stable/ref/settings/#std-setting-SECURE_PROXY_SSL_HEADER) *Share* menus[o users can share trans](#page-213-0)lation progress on social networks.

## **2.16.36 EXTRA\_HTML\_HEAD**

4.15 sürümünde geldi.

Insert additional markup into HTML header. Can be used for verification of site ownership, for example:

```
EXTRA_HTML_HEAD = '<link href ="https://fosstodon.org/@weblate" rel ="me">'
```
**Uyarı:** No sanitization is performed on the string, it is inserted as is into the HTML header.

## **2.16.37 GET\_HELP\_URL**

4.5.2 sürümünde geldi.

URL where support for your Weblate instance can be found.

# **2.16.38 GITEA\_CREDENTIALS**

4.12 sürümünde geldi.

<span id="page-351-0"></span>List for credentials for Gitea servers.

```
GITEA_CREDENTIALS = {
    "try.gitea.io": {
        "username": "weblate",
        "token": "your-api-token",
    },
    "gitea.example.com": {
        "username": "weblate",
        "token": "another-api-token",
    },
}
```
## **Ayrıca bakınız:**

*WEBLATE\_GITEA\_USERNAME*, *WEBLATE\_GITEA\_TOKEN*, *WEBLATE\_GITEA\_HOST*

## **2.16.39 GITEA\_USERNAME**

[4.14.2 sürümünden beri kullanım](#page-172-0) [dışı: This configuration is](#page-172-1) [insecure, it is recommende](#page-172-2)d to switch to *GI-TEA\_CREDENTIALS*.

4.12 sürümünde geldi.

Gitea username used to send pull requests for translation updates.

**[Ayrıca bakınız:](#page-351-0)**

*GITEA\_CREDENTIALS*, *Gitea pull requests*

## **2.16.40 GITEA\_TOKEN**

[4.14.2 sürümünden beri](#page-351-0) [kullanım dışı: Thi](#page-105-0)s configuration is insecure, it is recommended to switch to *GI-TEA\_CREDENTIALS*.

4.12 sürümünde geldi.

Gitea personal access token used to make API calls to send pull requests for translation updates.

**[Ayrıca bakınız:](#page-351-0)**

*GITEA\_CREDENTIALS*, *Gitea pull requests*, Creating a Gitea personal access token

## **2.16.41 GITLAB\_CREDENTIALS**

[4.3 sürümünde geldi.](#page-351-0)

<span id="page-351-1"></span>List for credentials for GitLab servers.

```
GITLAB_CREDENTIALS = {
    "gitlab.com": {
        "username": "weblate",
        "token": "your-api-token",
    },
    "gitlab.example.com": {
        "username": "weblate",
        "token": "another-api-token",
```
(sonraki sayfaya devam)

},

}

**Ayrıca bakınız:**

*WEBLATE\_GITLAB\_USERNAME*, *WEBLATE\_GITLAB\_TOKEN*, *WEBLATE\_GITLAB\_HOST*

## **2.16.42 GITLAB\_USERNAME**

[4.14.2 sürümünden beri kullanım](#page-172-3) [dışı: This configuration is ins](#page-172-4)e[cure, it is recommended to](#page-172-5) switch to *GIT-LAB\_CREDENTIALS*.

GitLab username used to send merge requests for translation updates.

#### **Ayrıca bakınız:**

```
GITLAB_CREDENTIALS, GitLab birleştirme istekleri
```
## **2.16.43 GITLAB\_TOKEN**

[4.14.2 sürümünden beri ku](#page-351-1)[llanım dışı: This configu](#page-105-1)ration is insecure, it is recommended to switch to *GIT-LAB\_CREDENTIALS*.

4.3 sürümünde geldi.

GitLab personal access token used to make API calls to send merge requests for translation updates.

#### **[Ayrıca bakınız:](#page-351-1)**

*GITLAB\_CREDENTIALS*, *GitLab birleştirme istekleri*, GitLab: Personal access token

## **2.16.44 GITHUB\_CREDENTIALS**

[4.3 sürümünde geldi.](#page-351-1)

<span id="page-352-0"></span>List for credentials for GitHub servers.

```
GITHUB_CREDENTIALS = {
    "api.github.com": {
        "username": "weblate",
        "token": "your-api-token",
    },
    "github.example.com": {
        "username": "weblate",
        "token": "another-api-token",
    },
}
```
#### **Ayrıca bakınız:**

*WEBLATE\_GITHUB\_USERNAME*, *WEBLATE\_GITHUB\_TOKEN*, *WEBLATE\_GITHUB\_HOST*

## **2.16.45 GITHUB\_USERNAME**

4.14.2 sürümünden beri kullanım dışı: This configuration is insecure, it is recommended to switch to *GIT-HUB\_CREDENTIALS*.

GitHub username used to send pull requests for translation updates.

#### **Ayrıca bakınız:**

*[GITHUB\\_CREDENTIA](#page-352-0)LS*, *GitHub çekme istekleri*

# **2.16.46 GITHUB\_TOKEN**

[4.14.2 sürümünden beri ku](#page-352-0)[llanım dışı: This conf](#page-105-2)iguration is insecure, it is recommended to switch to *GIT-HUB\_CREDENTIALS*.

4.3 sürümünde geldi.

GitHub personal access token used to make API calls to send pull requests for translation updates.

### **[Ayrıca bakınız:](#page-352-0)**

*GITHUB\_CREDENTIALS*, *GitHub çekme istekleri*, Creating a GitHub personal access token

## **2.16.47 GOOGLE\_ANALYTICS\_ID**

[Google Analytics ID to turn](#page-352-0) [on monitoring of Webl](#page-105-2)[ate using Google Analytics.](https://docs.github.com/en/authentication/keeping-your-account-and-data-secure/creating-a-personal-access-token)

## **2.16.48 HIDE\_REPO\_CREDENTIALS**

Hide repository credentials from the web interface. In case you have repository URL with user and password, Weblate will hide it when related info is shown to users.

For example instead of https://user:password@git.example.com/repo.git it will show just https://git.example.com/repo.git. It tries to clean up VCS error messages too in a similar manner.

**Not:** This is turned on by default.

## **2.16.49 HIDE\_VERSION**

4.3.1 sürümünde geldi.

Hides version information from unauthenticated users. This also makes all documentation links point to latest version instead of the documentation matching currently installed version.

Hiding version is recommended security practice in some corporations, but it doesn't prevent attacker to figure out version by probing the behavior.

**Not:** Bu, varsayılan olarak kapalıdır.

# **2.16.50 INTERLEDGER\_PAYMENT\_POINTERS**

4.12.1 sürümünde geldi.

List of Interledger Payment Pointers (ILPs) for Web Monetization.

If multiple are specified, probabilistic revenue sharing is achieved by selecting one randomly.

Please check <https://webmonetization.org/> for more details.

**İpucu:** The default value lets users fund Weblate itself.

## **2.16.51 IP\_BEHIND\_REVERSE\_PROXY**

2.14 sürümünde geldi.

Indicates whether Weblate is running behind a reverse proxy.

If set to True, Weblate gets IP address from a header defined by *IP\_PROXY\_HEADER*.

**Uyarı:** Ensure you are actually using a reverse proxy and that it sets this header, otherwise users will be able to fake the IP address.

**Not:** This is not on by default.

#### **Ayrıca bakınız:**

*Running behind reverse proxy*, *Rate limiting*, *IP\_PROXY\_HEADER*, *IP\_PROXY\_OFFSET*

## **2.16.52 IP\_PROXY\_HEADER**

[2.14 sürümünde geldi.](#page-210-0)

<span id="page-354-1"></span>Indicates which header Weblate should obtain the IP address from when *IP\_BEHIND\_REVERSE\_PROXY* is turned on.

Defaults to HTTP\_X\_FORWARDED\_FOR.

### **Ayrıca bakınız:**

*Running behind reverse proxy*, *Rate limiting*, SECURE\_PROXY\_SSL\_HEADER, *IP\_BEHIND\_REVERSE\_PROXY*, *IP\_PROXY\_OFFSET*

## **2.16.53 [IP\\_PROXY\\_](#page-210-0)[OFFSET](#page-403-0)**

[2.14 sürümünde geldi.](#page-354-0)

<span id="page-354-0"></span>Indicates which part of *IP\_PROXY\_HEADER* is used as client IP address.

Depending on your setup, this header might consist of several IP addresses, (for example X-Forwarded-For: a, b, client-ip) and you can configure which address from the header is used as client IP address here.

**Uyarı:** Setting this affects the security of your installation, you should only configure it to use trusted proxies for determining IP address.

#### Defaults to 0.

### **Ayrıca bakınız:**

*Running behind reverse proxy*, *Rate limiting*, SECURE\_PROXY\_SSL\_HEADER, *IP\_BEHIND\_REVERSE\_PROXY*, *IP\_PROXY\_HEADER*

# **2.16.54 [LEGAL\\_TOS](#page-210-0)[\\_DATE](#page-403-0)**

[4.15 sürümünde geldi.](#page-354-1)

**Not:** You need *Yasal* installed to make this work.

Date of last update of terms of service documents. Whenever the date changes, users are required to agree with the terms of service[.](#page-401-0)

```
from datetime import date
LEGAL_TOS_DATE = date(2022, 2, 2)
```
## **2.16.55 LEGAL\_URL**

3.5 sürümünde geldi.

<span id="page-355-0"></span>URL where your Weblate instance shows its legal documents.

**İpucu:** Useful if you host your legal documents outside Weblate for embedding them inside Weblate, please check *Yasal* for details.

Example:

```
LEGAL_URL = "https://weblate.org/terms/"
```
#### **Ayrıca bakınız:**

*PRIVACY\_URL*

## **2.16.56 LICENSE\_EXTRA**

[Additional license](#page-359-0)s to include in the license choices.

**Not:** Each license definition should be tuple of its short name, a long name and an URL.

For example:

```
LICENSE_EXTRA = [
    (
        "A GPL-3.0""GNU Affero General Public License v3.0",
        "https://www.gnu.org/licenses/agpl-3.0-standalone.html",
    ),
]
```
## **2.16.57 LICENSE\_FILTER**

4.3 sürümünde değişti: Setting this to blank value now disables license alert.

Filter list of licenses to show. This also disables the license alert when set to empty.

**Not:** This filter uses the short license names.

For example:

LICENSE\_FILTER = {"AGPL-3.0", "GPL-3.0-or-later"}

Following disables the license alert:

LICENSE\_FILTER = set()

#### **Ayrıca bakınız:**

alerts

## **2.16.58 LICENSE\_REQUIRED**

Defines whether the license attribute in *Component configuration* is required.

**Not:** This is off by default.

## **2.16.59 LIMIT\_TRANSLATION\_LENGTH\_BY\_SOURCE\_LENGTH**

Whether the length of a given translation should be limited. The restriction is the length of the source string  $\times$  10 characters.

**Ipucu:** Set this to False to allow longer translations (up to 10,000 characters) irrespective of source string length.

**Not:** Defaults to True.

## **2.16.60 LOCALIZE\_CDN\_URL and LOCALIZE\_CDN\_PATH**

<span id="page-356-1"></span><span id="page-356-0"></span>These settings configure the *JavaScript yerelleştirme CDN* add-on. *LOCALIZE\_CDN\_URL* defines root URL where the localization CDN is available and *LOCALIZE\_CDN\_PATH* defines path where Weblate should store generated files which will be served at the *LOCALIZE\_CDN\_URL*.

**İpucu:** On Hosted Weblate, this uses [https://webl](#page-324-0)[ate-c](#page-356-1)d[n.com/](#page-356-0).

#### **Ayrıca bakınız:**

*JavaScript yerelleştirme CDN*

## **2.16.61 LOGIN\_REQUIRED\_URLS**

A list of URLs you want to require signing in. (Besides the standard rules built into Weblate).

<span id="page-357-0"></span>**İpucu:** This allows you to password protect a whole installation using:

```
LOGIN_REQUIRED_URLS = (r''/(.*)\", )
REST_FRAMEWORK["DEFAULT_PERMISSION_CLASSES"] = [
    "rest_framework.permissions.IsAuthenticated"
]
```
**İpucu:** It is desirable to lock down API access as well, as shown in the above example.

#### **Ayrıca bakınız:**

*REQUIRE\_LOGIN*

## **2.16.62 LOGIN\_REQUIRED\_URLS\_EXCEPTIONS**

[List of exceptions fo](#page-362-0)r *LOGIN\_REQUIRED\_URLS*. If not specified, users are allowed to access the sign in page.

Some of exceptions you might want to include:

```
LOGIN_REQUIRED_URLS_EXCEPTIONS = (
   r"/accounts/(.*)$", # Required for sign in
   r"/static/(.*)$", # Required for development mode
   r"/widgets/(.*)$", # Allowing public access to widgets
   r"/data/(.*)$", # Allowing public access to data exports
   r"/hooks/(.*)$", # Allowing public access to notification hooks
    r"/api/(.*)$", # Allowing access to API
    r"/js/i18n/$", # JavaScript localization
)
```
## **2.16.63 MATOMO\_SITE\_ID**

<span id="page-357-2"></span>ID of a site in Matomo (formerly Piwik) you want to track.

**Not:** This integration does not support the Matomo Tag Manager.

#### **Ayrıca bakınız:**

*MATOMO\_URL*

## **2.16.64 MATOMO\_URL**

<span id="page-357-1"></span>[Full URL \(inclu](#page-357-1)ding trailing slash) of a Matomo (formerly Piwik) installation you want to use to track Weblate use. Please check <https://matomo.org/> for more details.

**İpucu:** This integration does not support the Matomo Tag Manager.

For example:

### **Ayrıca bakınız:**

*MATOMO\_SITE\_ID*

## **2.16.65 NEARBY\_MESSAGES**

[How many strings to s](#page-357-2)how around the currently translated string. This is just a default value, users can adjust this in *Kullanıcı profili*.

## **2.16.66 DEFAULT\_PAGE\_LIMIT**

[4.7 sürümünde g](#page-6-0)eldi.

Default number of elements to display when pagination is active.

## **2.16.67 PAGURE\_CREDENTIALS**

4.3.2 sürümünde geldi.

<span id="page-358-0"></span>List for credentials for Pagure servers.

```
PAGURE_CREDENTIALS = {
    "pagure.io": {
        "username": "weblate",
        "token": "your-api-token",
    },
    "pagure.example.com": {
        "username": "weblate",
        "token": "another-api-token",
    },
}
```
### **Ayrıca bakınız:**

*WEBLATE\_PAGURE\_USERNAME*, *WEBLATE\_PAGURE\_TOKEN*, *WEBLATE\_PAGURE\_HOST*

## **2.16.68 PAGURE\_USERNAME**

[4.14.2 sürümünden beri kullanım](#page-172-6) [dışı: This configuration is inse](#page-172-7)[cure, it is recommended to s](#page-173-0)witch to *PAGU-RE\_CREDENTIALS*.

4.3.2 sürümünde geldi.

Çeviri güncellemeleri için birleştirme istekleri gönderirken kullanılacak Pagure kullanıcı adı.

**[Ayrıca bakınız:](#page-358-0)**

*PAGURE\_CREDENTIALS*, *Pagure birleştirme istekleri*

# **2.16.69 PAGURE\_TOKEN**

4.14.2 sürümünden beri kullanım dışı: This configuration is insecure, it is recommended to switch to *PAGU-RE\_CREDENTIALS*.

4.3.2 sürümünde geldi.

Pagure personal access token used to make API calls to send merge requests for translation updates.

#### **[Ayrıca bakınız:](#page-358-0)**

*PAGURE\_CREDENTIALS*, *Pagure birleştirme istekleri*, Pagure API

## **2.16.70 PRIVACY\_URL**

[4.8.1 sürümünde geldi.](#page-358-0)

<span id="page-359-0"></span>URL where your Weblate instance shows its privacy policy.

**İpucu:** Useful if you host your legal documents outside Weblate for embedding them inside Weblate, please check *Yasal* for details.

Example:

[PRIV](#page-401-0)ACY\_URL = "https://weblate.org/terms/"

### **Ayrıca bakınız:**

*LEGAL\_URL*

## **2.16.71 PRIVATE\_COMMIT\_EMAIL\_OPT\_IN**

[4.15 sürümünd](#page-355-0)e geldi.

Configures whether the private commit e-mail is opt-in or opt-out (by default it is opt-out).

#### **Ayrıca bakınız:**

*Profil*, *PRIVATE\_COMMIT\_EMAIL\_TEMPLATE*

# **2.16.72 PRIVATE\_COMMIT\_EMAIL\_TEMPLATE**

[4.15 s](#page-13-0)[ürümünde geldi.](#page-359-1)

<span id="page-359-1"></span>Template to generate private commit e-mail for an user. Defaults to "{username}@users.noreply. {site\_domain}".

Set to blank string to disable.

**Not:** Using different commit e-mail is opt-in for users unless configured by *PRIVA-TE\_COMMIT\_EMAIL\_OPT\_IN*. Users can configure commit e-mail in the *Profil*.
# **2.16.73 PROJECT\_BACKUP\_KEEP\_COUNT**

4.14 sürümünde geldi.

Defines how many backups per project are kept on the server. It defaults to 3.

#### **Ayrıca bakınız:**

*Proje düzeyinde yedekler*

# **2.16.74 PROJECT\_BACKUP\_KEEP\_DAYS**

[4.14 sürümünde geldi.](#page-237-0)

Defines how long the project backups will be kept on the server. Defaults to 30 days.

#### **Ayrıca bakınız:**

*Proje düzeyinde yedekler*

## **2.16.75 PROJECT\_NAME\_RESTRICT\_RE**

[4.15 sürümünde geldi.](#page-237-0)

Defines a regular expression to restrict project naming. Any matching names will be rejected.

#### **Ayrıca bakınız:**

*Proje adı*

# **2.16.76 PROJECT\_WEB\_RESTRICT\_RE**

[4.15 sürü](#page-269-0)münde geldi.

Defines a regular expression to restrict project websites. Any matching URLs will be rejected.

#### **Ayrıca bakınız:**

*Proje web sitesi*

## **2.16.77 RATELIMIT\_ATTEMPTS**

[3.2 sürümünde](#page-269-1) geldi.

<span id="page-360-0"></span>Maximum number of authentication attempts before rate limiting is applied.

Defaults to 5.

#### **Ayrıca bakınız:**

*Rate limiting*, *RATELIMIT\_WINDOW*, *RATELIMIT\_LOCKOUT*

## **2.16.78 RATELIMIT\_WINDOW**

3.2 sürümünde geldi.

How long authentication is accepted after rate limiting applies.

An amount of seconds defaulting to 300 (5 minutes).

#### **Ayrıca bakınız:**

*Rate limiting*, *RATELIMIT\_ATTEMPTS*, *RATELIMIT\_LOCKOUT*

# **2.16.79 RATELIMIT\_LOCKOUT**

#### [3.2 sürümün](#page-403-0)[de geldi.](#page-360-0)

How long authentication is locked after rate limiting applies.

An amount of seconds defaulting to 600 (10 minutes).

#### **Ayrıca bakınız:**

*Rate limiting*, *RATELIMIT\_ATTEMPTS*, *RATELIMIT\_WINDOW*

# **2.16.80 REGISTRATION\_ALLOW\_BACKENDS**

#### [4.1 sürümün](#page-403-0)[de geldi.](#page-360-0)

<span id="page-361-0"></span>List of authentication backends to allow registration from. This only limits new registrations, users can still authenticate and add authentication using all configured authentication backends.

It is recommended to keep *REGISTRATION\_OPEN* enabled while limiting registration backends, otherwise users will be able to register, but Weblate will not show links to register in the user interface.

#### Example:

REGISTRATION\_ALLOW\_BACKENDS = [\["azuread](#page-362-0)-oauth2", "azuread-tenant-oauth2"]

**İpucu:** The backend names match names used in URL for authentication.

#### **Ayrıca bakınız:**

*REGISTRATION\_OPEN*, *Kimlik doğrulama*

# **2.16.81 REGISTRATION\_CAPTCHA**

[A value of either](#page-362-0) True or False [indicating](#page-244-0) whether registration of new accounts is protected by CAPTCHA. This setting is optional, and a default of True will be assumed if it is not supplied.

If turned on, a CAPTCHA is added to all pages where a users enters their e-mail address:

- New account registration.
- Password recovery.
- Adding e-mail to an account.
- Contact form for users that are not signed in.

# **2.16.82 REGISTRATION\_EMAIL\_MATCH**

2.17 sürümünde geldi.

Allows you to filter which e-mail addresses can register.

Defaults to .\*, which allows any e-mail address to be registered.

You can use it to restrict registration to a single e-mail domain:

REGISTRATION\_EMAIL\_MATCH = r"^.\*@weblate\.org\$"

# **2.16.83 REGISTRATION\_OPEN**

<span id="page-362-0"></span>Whether registration of new accounts is currently permitted. This optional setting can remain the default  $True$ , or changed to False.

This setting affects built-in authentication by e-mail address or through the Python Social Auth (you can whitelist certain back-ends using *REGISTRATION\_ALLOW\_BACKENDS*).

**Not:** If using third-party authentication methods such as *LDAP authentication*, it just hides the registration form, but new users might still be [able to sign in and create accounts.](#page-361-0)

#### **Ayrıca bakınız:**

*REGISTRATION\_ALLOW\_BACKENDS*, *REGISTRAT[ION\\_EMAIL\\_MATC](#page-251-0)H*, *Kimlik doğrulama*

# **2.16.84 REPOSITORY\_ALERT\_THRESHOLD**

[4.0.2 sürümünde geldi.](#page-361-0)

Threshold for triggering an alert for outdated repositories, or ones that contain too many changes. Defaults to 25.

#### **Ayrıca bakınız:**

alerts

## **2.16.85 REQUIRE\_LOGIN**

4.1 sürümünde geldi.

This enables *LOGIN\_REQUIRED\_URLS* and configures REST framework to require authentication for all API endpoints.

**Not:** This is [implemented in the](#page-357-0) *Sample configuration*. For Docker, use *WEBLATE\_REQUIRE\_LOGIN*.

## **2.16.86 SENTRY\_DSN**

3.9 sürümünde geldi.

Sentry DSN to use for *Collecting error reports*.

#### **Ayrıca bakınız:**

Django integration for Sentry

# **2.16.87 SESSION\_COOKIE\_AGE\_AUTHENTICATED**

#### [4.3 sürümünde geldi.](https://docs.sentry.io/platforms/python/guides/django/)

Set session expiry for authenticated users. This complements SESSION\_COOKIE\_AGE which is used for unauthenticated users.

#### **Ayrıca bakınız:**

SESSION\_COOKIE\_AGE

# **2.16.88 SIMPLIFY\_LANGUAGES**

[Use simple language codes f](https://docs.djangoproject.com/en/stable/ref/settings/#std-setting-SESSION_COOKIE_AGE)or default language/country combinations. For example an  $f r$ <sub>FR</sub> translation will use the  $f\tau$  language code. This is usually the desired behavior, as it simplifies listing languages for these default combinations.

Turn this off if you want to different translations for each variant.

# **2.16.89 SITE\_DOMAIN**

Configures site domain. This is necessary to produce correct absolute links in many scopes (for example activation e-mails, notifications or RSS feeds).

In case Weblate is running on non-standard port, include it here as well.

#### **Örnekler:**

```
# Production site with domain name
SITE_DOMAIN = "weblate.example.com"
# Local development with IP address and port
SITE DOMAIN = "127.0.0.1:8000"
```
**Not:** This setting should only contain the domain name. For configuring protocol, (enabling and enforcing HTTPS) use *ENABLE\_HTTPS* and for changing URL, use *URL\_PREFIX*.

**İpucu:** [On a Docker c](#page-350-0)ontainer, the site domain is [configured thro](#page-365-0)ugh *WEBLATE\_ALLOWED\_HOSTS*.

#### **Ayrıca bakınız:**

*Set correct site domain*, *Allowed hosts setup*, *Correctly configure HTTPS [WEBLATE\\_SITE\\_DOMA](#page-170-0)IN*, *ENAB-LE\_HTTPS*

# **2.16.90 SITE\_TITLE**

Site title to be used for the website and sent e-mails.

## **2.16.91 SPECIAL\_CHARS**

Additional characters to include in the visual keyboard, *Visual keyboard*.

The default value is:

```
SPECIAL_CHARS = ("\t", "\n", "\u00a0", "…")
```
## **2.16.92 SINGLE\_PROJECT**

3.8 sürümünde geldi.

Redirects users directly to a project or component instead of showing the dashboard. You can either set it to True and in this case it only works in case there is actually only single project in Weblate. Alternatively set the project slug, and it will redirect unconditionally to this project.

3.11 sürümünde değişti: The setting now also accepts a project slug, to force displaying that single project.

Example:

```
SINGLE_PROJECT = "test"
```
## **2.16.93 SSH\_EXTRA\_ARGS**

4.9 sürümünde geldi.

Allows to add custom parameters when Weblate is invoking SSH. This is useful when connecting to servers using legacy encryption or other non-standard features.

For example when SSH connection in Weblate fails with *Unable to negotiate with legacyhost: no matching key exchange method found. Their offer: diffie-hellman-group1-sha1*, you can enable that using:

```
SSH_EXTRA_ARGS = "-oKexAlgorithms =+diffie-hellman-group1-sha1"
```
**İpucu:** The string is evaluated by shell, so make sure to quote any whitespace and special characters.

#### **Ayrıca bakınız:**

OpenSSH Legacy Options

### **2.16.94 STATUS\_URL**

[The URL where your Web](https://www.openssh.com/legacy.html)late instance reports its status.

## **2.16.95 SUGGESTION\_CLEANUP\_DAYS**

3.2.1 sürümünde geldi.

Automatically deletes suggestions after a given number of days. Defaults to None, meaning no deletions.

# **2.16.96 UPDATE\_LANGUAGES**

4.3.2 sürümünde geldi.

Controls whether languages database should be updated when running database migration and is enabled by default. This setting has no effect on invocation of *setuplang*.

**Uyarı:** The languages display might become inconsistent with this. Weblate language definitions extend over time and it will not display language cod[e for the defin](#page-395-0)ed languages.

#### **Ayrıca bakınız:**

*Yerleşik dil tanımları*

## **2.16.97 URL\_PREFIX**

[This setting allows yo](#page-281-0)u to run Weblate under some path (otherwise it relies on being run from the webserver root).

<span id="page-365-0"></span>**Not:** To use this setting, you also need to configure your server to strip this prefix. For example with WSGI, this can be achieved by setting WSGIScriptAlias.

**İpucu:** The prefix should start with a /.

Example:

URL\_PREFIX = "/translations"

**Not:** This setting does not work with Django's built-in server, you would have to adjust urls.py to contain this prefix.

## **2.16.98 VCS\_API\_DELAY**

4.15.1 sürümünde geldi.

Configures minimal delay in seconds between third-party API calls in *GitHub çekme istekleri*, *GitLab birleştirme istekleri*, *Gitea pull requests*, and *Pagure birleştirme istekleri*.

This rate-limits API calls from Weblate to these services to avoid overloading them.

If you are being limited by secondary rate limiter at GitHub, increasingt[his might help.](#page-105-0)

[The def](#page-105-1)[ault value is 10.](#page-105-2)

## **2.16.99 VCS\_BACKENDS**

Configuration of available VCS backends.

**Not:** Weblate tries to use all supported back-ends you have the tools for.

**İpucu:** You can limit choices or add custom VCS back-ends by using this.

VCS\_BACKENDS = ("weblate.vcs.git.GitRepository",)

#### **Ayrıca bakınız:**

*Sürüm denetimi bütünleştirmesi*

## **2.16.100 VCS\_CLONE\_DEPTH**

[3.10.2 sürümünde geldi.](#page-100-0)

Configures how deep cloning of repositories Weblate should do.

**Not:** Currently this is only supported in *Git*. By default Weblate does shallow clones of the repositories to make cloning faster and save disk space. Depending on your usage (for example when using custom *Eklentiler*), you might want to increase the depth or turn off shallow clones completely by setting this to 0.

**İpucu:** In case you get fatal: protocol error: expected old/new/ref[, got](#page-321-0) 'shallow <commit hash>' error when pushing from Weblate, turn off shallow clones completely by setting:

```
VCS_CLONE_DEPTH = 0
```
## **2.16.101 WEBLATE\_ADDONS**

List of add-ons available for use. To use them, they have to be enabled for a given translation component. By default this includes all built-in add-ons, when extending the list you will probably want to keep existing ones enabled, for example:

```
WEBLATE_ADDONS = (
    # Built-in add-ons
    "weblate.addons.gettext.GenerateMoAddon",
    "weblate.addons.gettext.UpdateLinguasAddon",
    "weblate.addons.gettext.UpdateConfigureAddon",
    "weblate.addons.gettext.MsgmergeAddon",
    "weblate.addons.gettext.GettextCustomizeAddon",
    "weblate.addons.gettext.GettextAuthorComments",
    "weblate.addons.cleanup.CleanupAddon",
    "weblate.addons.consistency.LangaugeConsistencyAddon",
    "weblate.addons.discovery.DiscoveryAddon",
    "weblate.addons.flags.SourceEditAddon",
    "weblate.addons.flags.TargetEditAddon",
    "weblate.addons.flags.SameEditAddon",
    "weblate.addons.flags.BulkEditAddon",
    "weblate.addons.generate.GenerateFileAddon",
    "weblate.addons.json.JSONCustomizeAddon",
```

```
"weblate.addons.xml.XMLCustomizeAddon",
"weblate.addons.properties.PropertiesSortAddon",
"weblate.addons.git.GitSquashAddon",
"weblate.addons.removal.RemoveComments",
"weblate.addons.removal.RemoveSuggestions",
"weblate.addons.resx.ResxUpdateAddon",
"weblate.addons.autotranslate.AutoTranslateAddon",
"weblate.addons.yaml.YAMLCustomizeAddon",
"weblate.addons.cdn.CDNJSAddon",
# Add-on you want to include
"weblate.addons.example.ExampleAddon",
```
Not: Removing the add-on from the list does not uninstall it from the components. Weblate will crash in that case. Please uninstall add-on from all components prior to removing it from this list.

#### **Ayrıca bakınız:**

)

*Eklentiler*, *DEFAULT\_ADDONS*

## **2.16.102 WEBLATE\_EXPORTERS**

[4.2 sürüm](#page-321-0)[ünde geldi.](#page-348-0)

List of a available exporters offering downloading translations or glossaries in various file formats.

#### **Ayrıca bakınız:**

*Supported file formats*

### **2.16.103 WEBLATE\_FORMATS**

[3.0 sürümünde geldi.](#page-78-0)

List of file formats available for use.

**Not:** The default list already has the common formats.

#### **Ayrıca bakınız:**

*Supported file formats*

### **2.16.104 WEBLATE\_MACHINERY**

[4.13 sürümünde geldi.](#page-78-0)

List of machinery services available for use.

#### **Ayrıca bakınız:**

*Configuring automatic suggestions*

# **2.16.105 WEBLATE\_GPG\_IDENTITY**

3.1 sürümünde geldi.

Identity used by Weblate to sign Git commits, for example:

WEBLATE\_GPG\_IDENTITY = "Weblate <weblate@example.com>"

The Weblate GPG keyring is searched for a matching key (home/.gnupg under *DATA\_DIR*). If not found, a key is generated, please check *Signing Git commits with GnuPG* for more details.

#### **Ayrıca bakınız:**

*Signing Git commits with GnuPG*

## **2.16.106 WEBSITE\_REQUIRED**

[Defines whether](#page-402-0) *Proje web sitesi* has to be specified when creating a project. Turned on by default as that suits public server setups.

# **2.17 Sam[ple config](#page-269-1)uration**

The following example is shipped as weblate/settings\_example.py with Weblate:

```
# Copyright © Michal Čihař <michal@weblate.org>
#
# SPDX-License-Identifier: GPL-3.0-or-later
import os
import platform
from logging.handlers import SysLogHandler
# Title of site to use
SITE_TITLE = "Weblate"
# Site domain
SITE_DOMAIN = ""
# Whether site uses https
ENABLE_HTTPS = False
#
# Django settings for Weblate project.
#
DEBUG = True
ADMINS = (
    # ("Your Name", "your_email@example.com"),
)
MANAGERS = ADMINS
DATABASES = {
    "default": {
       # Use "postgresql" or "mysql".
       "ENGINE": "django.db.backends.postgresql",
        # Database name.
        "NAME": "weblate",
```

```
(önceki sayfadan devam)
```

```
# Database user.
        "USER": "weblate",
        # Name of role to alter to set parameters in PostgreSQL,
        # use in case role name is different than user used for authentication.
        # "ALTER_ROLE": "weblate",
        # Database password.
        "PASSWORD": "",
        # Set to empty string for localhost.
        "HOST": "127.0.0.1",
        # Set to empty string for default.
        "PORT": "",
         # Customizations for databases.
        "OPTIONS": {
            # In case of using an older MySQL server,
            # which has MyISAM as a default storage
            # "init_command": "SET storage_engine =INNODB",
            # Uncomment for MySQL older than 5.7:
            # "init_command": "SET sql_mode ='STRICT_TRANS_TABLES'",
            # Set emoji capable charset for MySQL:
            # "charset": "utf8mb4",
            # Change connection timeout in case you get MySQL gone away error:
            # "connect_timeout": 28800,
        },
        # Persistent connections
        "CONN_MAX_AGE": 0,
        # Disable server-side cursors, might be needed with pgbouncer
        "DISABLE_SERVER_SIDE_CURSORS": False,
    }
}
# Data directory, you can use following for the development purposes:
# os.path.join(os.path.dirname(os.path.dirname(os.path.abspath(__file__))), "data")
DATA DIR = "/home/weblate/data"# Local time zone for this installation. Choices can be found here:
# http://en.wikipedia.org/wiki/List_of_tz_zones_by_name
# although not all choices may be available on all operating systems.
# In a Windows environment this must be set to your system time zone.
TIME_ZONE = "UTC"
# Language code for this installation. All choices can be found here:
# http://www.i18nguy.com/unicode/language-identifiers.html
LANGUAGE CODE = "en-us"LANGUAGES = (
    (\text{''ar", "a}("az", "Azərbaycan"),
    ("be", "Беларуская"),
    ("be@latin", "Biełaruskaja"),
    ("bg", "Български"),
    ("br", "Brezhoneg"),
    ("ca", "Català"),
    ("cs", "Čeština"),
    ("da", "Dansk"),
    ("de", "Deutsch"),
    ("en", "English"),
    ("el", "Ελληνικά"),
    ("en-gb", "English (United Kingdom)"),
    ("es", "Español"),
    (Tf_i", "Suomi")("fr", "Français"),
```
(önceki sayfadan devam)

```
("gl", "Galego"),
    ,("עברית" ,"he("
    ("hu", "Magyar"),
    ("hr", "Hrvatski")("id", "Indonesia"),
    ("is", "Íslenska"),
    ("it", "Italiano"),
    ("ja", "B22"),
    ("kab", "Taqbaylit"),
    ("kk", "Қазақ тілі"),
    ("ko", "R2"("nb", "Norsk bokmål"),
    ("nl", "Nederlands"),
    ("pl", "Polski"),
    ("pt", "Português"),
    ("pt-br", "Português brasileiro"),
    ("ro", "Română"),
    ("ru", "Русский"),
    ("sk", "Slovenčina"),
    ("sl", "Slovenščina"),
    ("sq", "Shqip"),
    ("sr", "Српски"),
    ("sr-latn", "Srpski"),
    ("sv", "Svenska"),
    ("th", "R2?"),
    ("tr", "Türkçe"),
    ("uk", "Українська"),
    ("zh-hans", "2222")("zh-hant", "BRR")
SITE\_ID = 1# If you set this to False, Django will make some optimizations so as not
# to load the internationalization machinery.
USE_I18N = True
# If you set this to False, Django will not format dates, numbers and
# calendars according to the current locale.
USE L10N = True# If you set this to False, Django will not use timezone-aware datetimes.
USE_TZ = True
# Type of automatic primary key, introduced in Django 3.2
DEFAULT_AUTO_FIELD = "django.db.models.AutoField"
# URL prefix to use, please see documentation for more details
URL_PREFIX = ""
# Absolute filesystem path to the directory that will hold user-uploaded files.
MEDIA_ROOT = os.path.join(DATA_DIR, "media")
# URL that handles the media served from MEDIA_ROOT. Make sure to use a
# trailing slash.
MEDIA_URL = f"{URL_PREFIX}/media/"
# Absolute path to the directory static files should be collected to.
# Don't put anything in this directory yourself; store your static files
# in apps' "static/" subdirectories and in STATICFILES_DIRS.
STATIC_ROOT = os.path.join(DATA_DIR, "static")
```
(önceki sayfadan devam)

```
# URL prefix for static files.
STATIC_URL = f"{URL_PREFIX}/static/"
# Additional locations of static files
STATICFILES DIRS = (
    # Put strings here, like "/home/html/static" or "C:/www/django/static".
    # Always use forward slashes, even on Windows.
    # Don't forget to use absolute paths, not relative paths.
)
# List of finder classes that know how to find static files in
# various locations.
STATICFILES_FINDERS = (
    "django.contrib.staticfiles.finders.FileSystemFinder",
    "django.contrib.staticfiles.finders.AppDirectoriesFinder",
    "compressor.finders.CompressorFinder",
)
# Make this unique, and don't share it with anybody.
# You can generate it using weblate-generate-secret-key
SECRET_KEY = ""
TEMPLATES = [
    {
        "BACKEND": "django.template.backends.django.DjangoTemplates",
        "OPTIONS": {
            "context_processors": [
                "django.contrib.auth.context_processors.auth",
                "django.template.context_processors.debug",
                "django.template.context_processors.i18n",
                "django.template.context_processors.request",
                "django.template.context_processors.csrf",
                "django.contrib.messages.context_processors.messages",
                "weblate.trans.context_processors.weblate_context",
            ],
        },
        "APP_DIRS": True,
    }
]
# GitHub username and token for sending pull requests.
# Please see the documentation for more details.
GITHUB_CREDENTIALS = {}
# GitLab username and token for sending merge requests.
# Please see the documentation for more details.
GITLAB_CREDENTIALS = {}
# Authentication configuration
AUTHENTICATION_BACKENDS = (
    "social_core.backends.email.EmailAuth",
    # "social_core.backends.google.GoogleOAuth2",
    # "social_core.backends.github.GithubOAuth2",
    # "social_core.backends.bitbucket.BitbucketOAuth2",
    # "social_core.backends.suse.OpenSUSEOpenId",
    # "social_core.backends.ubuntu.UbuntuOpenId",
    # "social_core.backends.fedora.FedoraOpenId",
    # "social_core.backends.facebook.FacebookOAuth2",
    "weblate.accounts.auth.WeblateUserBackend",
```

```
(önceki sayfadan devam)
```

```
)
# Custom user model
AUTH_USER_MODEL = "weblate_auth.User"
# Social auth backends setup
SOCIAL_AUTH_GITHUB_KEY = ""
SOCIAL_AUTH_GITHUB_SECRET = ""
SOCIAL AUTH GITHUB SCOPE = ['user:email"]SOCIAL_AUTH_GITHUB_ORG_KEY = ""
SOCIAL_AUTH_GITHUB_ORG_SECRET = ""
SOCIAL_AUTH_GITHUB_ORG_NAME = ""
SOCIAL_AUTH_GITHUB_TEAM_KEY = ""
SOCIAL_AUTH_GITHUB_TEAM_SECRET = ""
SOCIAL_AUTH_GITHUB_TEAM_ID = ""
SOCIAL_AUTH_BITBUCKET_OAUTH2_KEY = ""
SOCIAL_AUTH_BITBUCKET_OAUTH2_SECRET = ""
SOCIAL_AUTH_BITBUCKET_OAUTH2_VERIFIED_EMAILS_ONLY = True
SOCIAL_AUTH_FACEBOOK_KEY = ""
SOCIAL_AUTH_FACEBOOK_SECRET = ""
SOCIAL_AUTH_FACEBOOK_SCOPE = ["email", "public_profile"]
SOCIAL_AUTH_FACEBOOK_PROFILE_EXTRA_PARAMS = {"fields": "id,name,email"}
SOCIAL_AUTH_GOOGLE_OAUTH2_KEY = ""
SOCIAL_AUTH_GOOGLE_OAUTH2_SECRET = ""
# Social auth settings
SOCIAL_AUTH_PIPELINE = (
    "social_core.pipeline.social_auth.social_details",
    "social_core.pipeline.social_auth.social_uid",
    "social_core.pipeline.social_auth.auth_allowed",
    "social_core.pipeline.social_auth.social_user",
    "weblate.accounts.pipeline.store_params",
    "weblate.accounts.pipeline.verify_open",
    "social_core.pipeline.user.get_username",
    "weblate.accounts.pipeline.require_email",
    "social_core.pipeline.mail.mail_validation",
    "weblate.accounts.pipeline.revoke_mail_code",
    "weblate.accounts.pipeline.ensure_valid",
    "weblate.accounts.pipeline.remove_account",
    "social_core.pipeline.social_auth.associate_by_email",
    "weblate.accounts.pipeline.reauthenticate",
    "weblate.accounts.pipeline.verify_username",
    "social_core.pipeline.user.create_user",
    "social_core.pipeline.social_auth.associate_user",
    "social_core.pipeline.social_auth.load_extra_data",
    "weblate.accounts.pipeline.cleanup_next",
    "weblate.accounts.pipeline.user_full_name",
    "weblate.accounts.pipeline.store_email",
    "weblate.accounts.pipeline.notify_connect",
    "weblate.accounts.pipeline.password_reset",
)
SOCIAL_AUTH_DISCONNECT_PIPELINE = (
    "social_core.pipeline.disconnect.allowed_to_disconnect",
    "social_core.pipeline.disconnect.get_entries",
    "social_core.pipeline.disconnect.revoke_tokens",
    "weblate.accounts.pipeline.cycle_session",
```

```
(önceki sayfadan devam)
```

```
"weblate.accounts.pipeline.adjust_primary_mail",
    "weblate.accounts.pipeline.notify_disconnect",
    "social_core.pipeline.disconnect.disconnect",
    "weblate.accounts.pipeline.cleanup_next",
)
# Custom authentication strategy
SOCIAL_AUTH_STRATEGY = "weblate.accounts.strategy.WeblateStrategy"
# Raise exceptions so that we can handle them later
SOCIAL_AUTH_RAISE_EXCEPTIONS = True
SOCIAL_AUTH_EMAIL_VALIDATION_FUNCTION = "weblate.accounts.pipeline.send_validation"
SOCIAL_AUTH_EMAIL_VALIDATION_URL = f"{URL_PREFIX}/accounts/email-sent/"
SOCIAL_AUTH_LOGIN_ERROR_URL = f"{URL_PREFIX}/accounts/login/"
SOCIAL_AUTH_EMAIL_FORM_URL = f"{URL_PREFIX}/accounts/email/"
SOCIAL_AUTH_NEW_ASSOCIATION_REDIRECT_URL = f"{URL_PREFIX}/accounts/profile/#account
,→"
SOCIAL AUTH PROTECTED USER FIELDS = ("email",)SOCIAL_AUTH_SLUGIFY_USERNAMES = True
SOCIAL_AUTH_SLUGIFY_FUNCTION = "weblate.accounts.pipeline.slugify_username"
# Password validation configuration
AUTH_PASSWORD_VALIDATORS = [
    {
        "NAME": "django.contrib.auth.password_validation.
,→UserAttributeSimilarityValidator" # noqa: E501, pylint: disable =line-too-long
   },
    {
        "NAME": "django.contrib.auth.password_validation.MinimumLengthValidator",
        "OPTIONS": {"min_length": 10},
   },
    {"NAME": "django.contrib.auth.password_validation.CommonPasswordValidator"},
    {"NAME": "django.contrib.auth.password_validation.NumericPasswordValidator"},
    {"NAME": "weblate.accounts.password_validation.CharsPasswordValidator"},
    {"NAME": "weblate.accounts.password_validation.PastPasswordsValidator"},
    # Optional password strength validation by django-zxcvbn-password
    # {
    # "NAME": "zxcvbn_password.ZXCVBNValidator",
    # "OPTIONS": {
    # "min_score": 3,
    # "user_attributes": ("username", "email", "full_name")
    # }
    # },
]
# Password hashing (prefer Argon)
PASSWORD_HASHERS = [
    "django.contrib.auth.hashers.Argon2PasswordHasher",
    "django.contrib.auth.hashers.PBKDF2PasswordHasher",
    "django.contrib.auth.hashers.PBKDF2SHA1PasswordHasher",
    "django.contrib.auth.hashers.BCryptSHA256PasswordHasher",
]
# Allow new user registrations
REGISTRATION_OPEN = True
# Shortcut for login required setting
REQUIRE_LOGIN = False
# Middleware
```
(önceki sayfadan devam)

```
"weblate.middleware.RedirectMiddleware",
    "weblate.middleware.ProxyMiddleware",
    "django.middleware.security.SecurityMiddleware",
    "django.contrib.sessions.middleware.SessionMiddleware",
    "django.middleware.csrf.CsrfViewMiddleware",
    "weblate.accounts.middleware.AuthenticationMiddleware",
    "django.contrib.messages.middleware.MessageMiddleware",
    "django.middleware.clickjacking.XFrameOptionsMiddleware",
    "social_django.middleware.SocialAuthExceptionMiddleware",
    "weblate.accounts.middleware.RequireLoginMiddleware",
    "weblate.api.middleware.ThrottlingMiddleware",
    "weblate.middleware.SecurityMiddleware",
    "weblate.wladmin.middleware.ManageMiddleware",
]
ROOT_URLCONF = "weblate.urls"
# Django and Weblate apps
INSTALLED_APPS = [
    # Weblate apps on top to override Django locales and templates
    "weblate.addons",
    "weblate.auth",
    "weblate.checks",
    "weblate.formats",
    "weblate.glossary",
    "weblate.machinery",
    "weblate.trans",
    "weblate.lang",
    "weblate_language_data",
    "weblate.memory",
    "weblate.screenshots",
    "weblate.fonts",
    "weblate.accounts",
    "weblate.configuration",
    "weblate.utils",
    "weblate.vcs",
    "weblate.wladmin",
    "weblate.metrics",
    "weblate",
    # Optional: Git exporter
    "weblate.gitexport",
    # Standard Django modules
    "django.contrib.auth",
    "django.contrib.contenttypes",
    "django.contrib.sessions",
    "django.contrib.messages",
    "django.contrib.staticfiles",
    "django.contrib.admin.apps.SimpleAdminConfig",
    "django.contrib.admindocs",
    "django.contrib.sitemaps",
    "django.contrib.humanize",
    # Third party Django modules
    "social_django",
    "crispy_forms",
    "compressor",
    "rest_framework",
    "rest_framework.authtoken",
    "django_filters",
]
```
(sonraki sayfaya devam)

MIDDLEWARE = [

```
(önceki sayfadan devam)
```

```
# Custom exception reporter to include some details
DEFAULT_EXCEPTION_REPORTER_FILTER = "weblate.trans.debug.
,→WeblateExceptionReporterFilter"
# Default logging of Weblate messages
# - to syslog in production (if available)
# - otherwise to console
# - you can also choose "logfile" to log into separate file
   # after configuring it below
# Detect if we can connect to syslog
HAVE_SYSLOG = False
if platform.system() != "Windows":
   try:
        handler = SysLogHandler(address="/dev/log", facility=SysLogHandler.LOG_
,→LOCAL2)
       handler.close()
       HAVE_SYSLOG = True
    except OSError:
       HAVE_SYSLOG = False
if DEBUG or not HAVE_SYSLOG:
   DEFAULT_LOG = "console"
else:
   DEFAULT_LOG = "syslog"
DEFAULT_LOGLEVEL = "DEBUG" if DEBUG else "INFO"
# A sample logging configuration. The only tangible logging
# performed by this configuration is to send an email to
# the site admins on every HTTP 500 error when DEBUG =False.
# See http://docs.djangoproject.com/en/stable/topics/logging for
# more details on how to customize your logging configuration.
LOGGING = {"version": 1,
    "disable_existing_loggers": True,
    "filters": {"require_debug_false": {"()": "django.utils.log.RequireDebugFalse"}
,→},
    "formatters": {
        "syslog": {"format": "weblate[%(process)d]: %(levelname)s %(message)s"},
        "simple": {"format": "[%(asctime)s: %(levelname)s/%(process)s] %(message)s
,→"},
        "logfile": {"format": "%(asctime)s %(levelname)s %(message)s"},
        "django.server": {
            "()": "django.utils.log.ServerFormatter",
            "format": "[%(server_time)s] %(message)s",
        },
    },
    "handlers": {
        "mail_admins": {
            "level": "ERROR",
            "filters": ["require_debug_false"],
            "class": "django.utils.log.AdminEmailHandler",
            "include_html": True,
        },
        "console": {
            "level": "DEBUG",
            "class": "logging.StreamHandler",
            "formatter": "simple",
        },
        "django.server": {
            "level": "INFO",
```

```
(önceki sayfadan devam)
```

```
"class": "logging.StreamHandler",
            "formatter": "django.server",
        },
        "syslog": {
            "level": "DEBUG",
            "class": "logging.handlers.SysLogHandler",
           "formatter": "syslog",
            "address": "/dev/log",
            "facility": SysLogHandler.LOG_LOCAL2,
        },
        # Logging to a file
        # "logfile": {
        # "level":"DEBUG",
        # "class":"logging.handlers.RotatingFileHandler",
        # "filename": "/var/log/weblate/weblate.log",
        # "maxBytes": 100000,
        # "backupCount": 3,
        # "formatter": "logfile",
        # },
    },
    "loggers": {
        "django.request": {
           "handlers": ["mail_admins", DEFAULT_LOG],
           "level": "ERROR",
           "propagate": True,
        },
        "django.server": {
            "handlers": ["django.server"],
            "level": "INFO",
           "propagate": False,
       },
        # Logging database queries
        # "django.db.backends": {
       # "handlers": [DEFAULT_LOG],
        # "level": "DEBUG",
        # },
        "weblate": {"handlers": [DEFAULT_LOG], "level": DEFAULT_LOGLEVEL},
        # Logging VCS operations
        "weblate.vcs": {"handlers": [DEFAULT_LOG], "level": DEFAULT_LOGLEVEL},
        # Python Social Auth
        "social": {"handlers": [DEFAULT_LOG], "level": DEFAULT_LOGLEVEL},
        # Django Authentication Using LDAP
       "django_auth_ldap": {"handlers": [DEFAULT_LOG], "level": DEFAULT_LOGLEVEL},
        # SAML IdP
       "djangosaml2idp": {"handlers": [DEFAULT_LOG], "level": DEFAULT_LOGLEVEL},
   },
}
# Remove syslog setup if it's not present
if not HAVE_SYSLOG:
   del LOGGING["handlers"]["syslog"]
# List of machine translations
MT_SERVICES = (
    # "weblate.machinery.apertium.ApertiumAPYTranslation",
    # "weblate.machinery.baidu.BaiduTranslation",
    # "weblate.machinery.deepl.DeepLTranslation",
    # "weblate.machinery.glosbe.GlosbeTranslation",
    # "weblate.machinery.google.GoogleTranslation",
    # "weblate.machinery.googlev3.GoogleV3Translation",
          # "weblate.machinery.libretranslate.LibreTranslateTranslation",
```
(önceki sayfadan devam)

```
# "weblate.machinery.microsoft.MicrosoftCognitiveTranslation",
    # "weblate.machinery.microsoftterminology.MicrosoftTerminologyService",
    # "weblate.machinery.modernmt.ModernMTTranslation",
    # "weblate.machinery.mymemory.MyMemoryTranslation",
    # "weblate.machinery.netease.NeteaseSightTranslation",
    # "weblate.machinery.tmserver.AmagamaTranslation",
    # "weblate.machinery.tmserver.TMServerTranslation",
    # "weblate.machinery.yandex.YandexTranslation",
    # "weblate.machinery.saptranslationhub.SAPTranslationHub",
          # "weblate.machinery.youdao.YoudaoTranslation",
    "weblate.machinery.weblatetm.WeblateTranslation",
    "weblate.memory.machine.WeblateMemory",
)
# Machine translation API keys
# URL of the Apertium APy server
MT_APERTIUM_APY = None
# DeepL API key
MT_DEEPL_KEY = None
# LibreTranslate
MT_LIBRETRANSLATE_API_URL = None
MT_LIBRETRANSLATE_KEY = None
# Microsoft Cognitive Services Translator API, register at
# https://portal.azure.com/
MT_MICROSOFT_COGNITIVE_KEY = None
MT_MICROSOFT_REGION = None
# ModernMT
MT_MODERNMT_KEY = None
# MyMemory identification email, see
# https://mymemory.translated.net/doc/spec.php
MT_MYMEMORY_EMAIL = None
# Optional MyMemory credentials to access private translation memory
MT_MYMEMORY_USER = None
MT_MYMEMORY_KEY = None
# Google API key for Google Translate API v2
MT_GOOGLE_KEY = None
# Google Translate API3 credentials and project id
MT_GOOGLE_CREDENTIALS = None
MT_GOOGLE_PROJECT = None
# Baidu app key and secret
MT_BAIDU_ID = None
MT_BAIDU_SECRET = None
# Youdao Zhiyun app key and secret
MT_YOUDAO_ID = None
MT_YOUDAO_SECRET = None
# Netease Sight (Jianwai) app key and secret
MT_NETEASE_KEY = None
MT_NETEASE_SECRET = None
```

```
(önceki sayfadan devam)
```

```
# API key for Yandex Translate API
MT_YANDEX_KEY = None
# tmserver URL
MT_TMSERVER = None
# SAP Translation Hub
MT_SAP_BASE_URL = None
MT_SAP_SANDBOX_APIKEY = None
MT_SAP_USERNAME = None
MT_SAP_PASSWORD = None
MT_SAP_USE_MT = True
# Use HTTPS when creating redirect URLs for social authentication, see
# documentation for more details:
# https://python-social-auth-docs.readthedocs.io/en/latest/configuration/settings.
,→html#processing-redirects-and-urlopen
SOCIAL_AUTH_REDIRECT_IS_HTTPS = ENABLE_HTTPS
# Make CSRF cookie HttpOnly, see documentation for more details:
# https://docs.djangoproject.com/en/1.11/ref/settings/#csrf-cookie-httponly
CSRF_COOKIE_HTTPONLY = True
CSRF_COOKIE_SECURE = ENABLE_HTTPS
# Store CSRF token in session
CSRF_USE_SESSIONS = True
# Customize CSRF failure view
CSRF_FAILURE_VIEW = "weblate.trans.views.error.csrf_failure"
SESSION_COOKIE_SECURE = ENABLE_HTTPS
SESSION_COOKIE_HTTPONLY = True
# SSL redirect
SECURE_SSL_REDIRECT = ENABLE_HTTPS
SECURE_SSL_HOST = SITE_DOMAIN
# Sent referrrer only for same origin links
SECURE_REFERRER_POLICY = "same-origin"
# SSL redirect URL exemption list
SECURE_REDIRECT_EXEMPT = (r"healthz/$",) # Allowing HTTP access to health check
# Session cookie age (in seconds)
SESSION_COOKIE_AGE = 1000
SESSION_COOKIE_AGE_AUTHENTICATED = 1209600
SESSION_COOKIE_SAMESITE = "Lax"
# Increase allowed upload size
DATA_UPLOAD_MAX_MEMORY_SIZE = 50000000
# Allow more fields for case with a lot of subscriptions in profile
DATA_UPLOAD_MAX_NUMBER_FIELDS = 2000
# Apply session coookie settings to language cookie as ewll
LANGUAGE_COOKIE_SECURE = SESSION_COOKIE_SECURE
LANGUAGE_COOKIE_HTTPONLY = SESSION_COOKIE_HTTPONLY
LANGUAGE_COOKIE_AGE = SESSION_COOKIE_AGE_AUTHENTICATED * 10
LANGUAGE_COOKIE_SAMESITE = SESSION_COOKIE_SAMESITE
# Some security headers
SECURE_BROWSER_XSS_FILTER = True
X_FRAME_OPTIONS = "DENY"
SECURE_CONTENT_TYPE_NOSNIFF = True
# Optionally enable HSTS
SECURE_HSTS_SECONDS = 31536000 if ENABLE_HTTPS else 0
SECURE_HSTS_PRELOAD = ENABLE_HTTPS
SECURE_HSTS_INCLUDE_SUBDOMAINS = ENABLE_HTTPS
```
(önceki sayfadan devam)

```
# HTTPS detection behind reverse proxy
SECURE_PROXY_SSL_HEADER = None
# URL of login
LOGIN_URL = f"{URL_PREFIX}/accounts/login/"
# URL of logout
LOGOUT_URL = f"{URL_PREFIX}/accounts/logout/"
# Default location for login
LOGIN_REDIRECT_URL = f"{URL_PREFIX}/"
# Anonymous user name
ANONYMOUS_USER_NAME = "anonymous"
# Reverse proxy settings
IP_PROXY_HEADER = "HTTP_X_FORWARDED_FOR"
IP_BEHIND_REVERSE_PROXY = False
IP_PROXY_OFFSET = 0
# Sending HTML in mails
EMAIL_SEND_HTML = True
# Subject of emails includes site title
EMAIL_SUBJECT_PREFIX = f"[{SITE_TITLE}] "
# Enable remote hooks
ENABLE_HOOKS = True
# By default the length of a given translation is limited to the length of
# the source string * 10 characters. Set this option to False to allow longer
# translations (up to 10.000 characters)
LIMIT_TRANSLATION_LENGTH_BY_SOURCE_LENGTH = True
# Use simple language codes for default language/country combinations
SIMPLIFY_LANGUAGES = True
# Render forms using bootstrap
CRISPY_TEMPLATE_PACK = "bootstrap3"
# List of quality checks
# CHECK_LIST = (
# "weblate.checks.same.SameCheck",
# "weblate.checks.chars.BeginNewlineCheck",
# "weblate.checks.chars.EndNewlineCheck",
# "weblate.checks.chars.BeginSpaceCheck",
# "weblate.checks.chars.EndSpaceCheck",
# "weblate.checks.chars.DoubleSpaceCheck",
# "weblate.checks.chars.EndStopCheck",
# "weblate.checks.chars.EndColonCheck",
# "weblate.checks.chars.EndQuestionCheck",
# "weblate.checks.chars.EndExclamationCheck",
# "weblate.checks.chars.EndEllipsisCheck",
# "weblate.checks.chars.EndSemicolonCheck",
# "weblate.checks.chars.MaxLengthCheck",
# "weblate.checks.chars.KashidaCheck",
# "weblate.checks.chars.PunctuationSpacingCheck",
# "weblate.checks.format.PythonFormatCheck",
# "weblate.checks.format.PythonBraceFormatCheck",
# "weblate.checks.format.PHPFormatCheck",
      # "weblate.checks.format.CFormatCheck",
```

```
(önceki sayfadan devam)
```
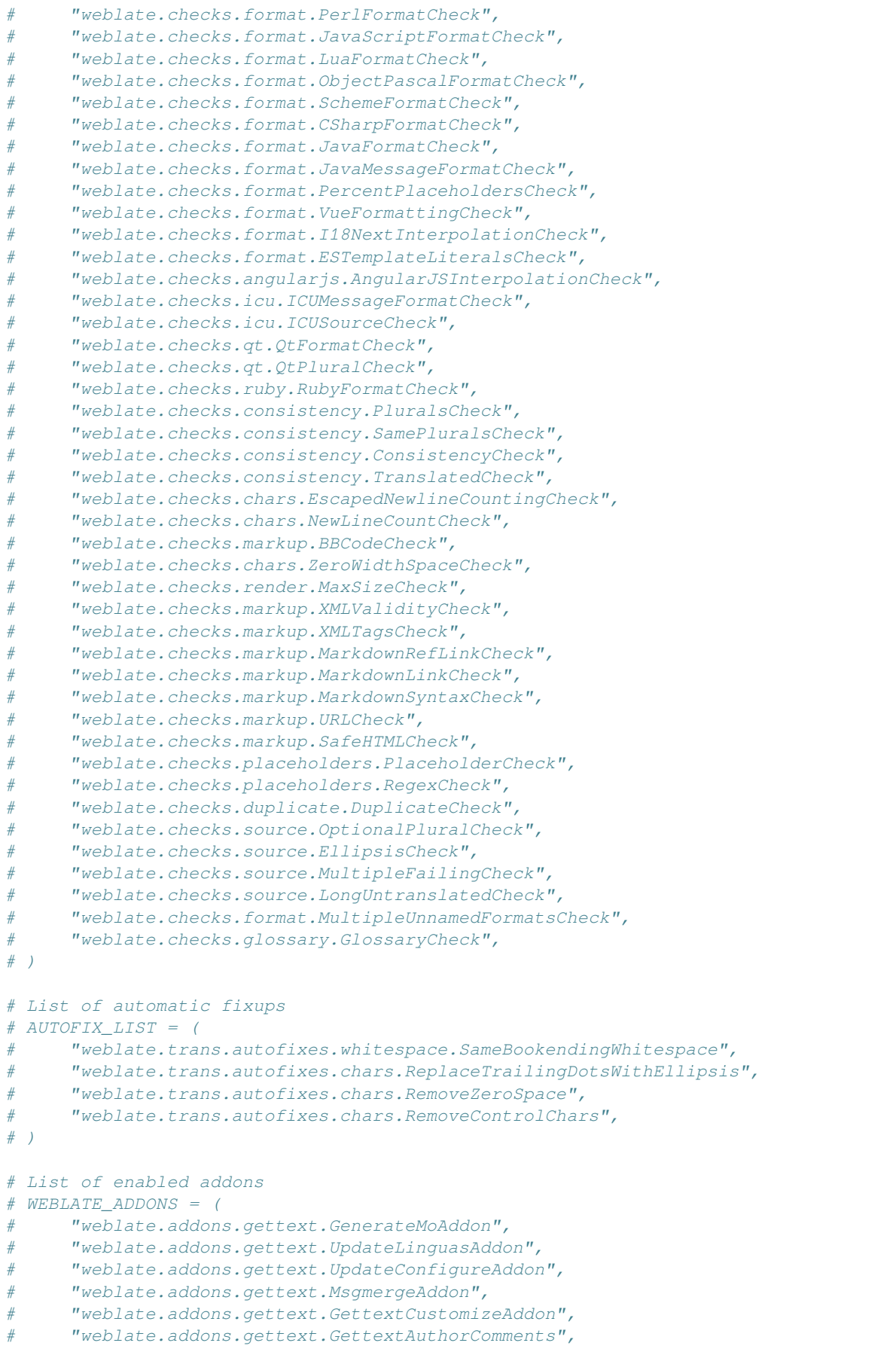

```
(önceki sayfadan devam)
```

```
# "weblate.addons.cleanup.CleanupAddon",
# "weblate.addons.cleanup.RemoveBlankAddon",
# "weblate.addons.consistency.LangaugeConsistencyAddon",
# "weblate.addons.discovery.DiscoveryAddon",
# "weblate.addons.autotranslate.AutoTranslateAddon",
# "weblate.addons.flags.SourceEditAddon",
# "weblate.addons.flags.TargetEditAddon",
# "weblate.addons.flags.SameEditAddon",
# "weblate.addons.flags.BulkEditAddon",
# "weblate.addons.generate.GenerateFileAddon",
# "weblate.addons.generate.PseudolocaleAddon",
# "weblate.addons.generate.PrefillAddon",
# "weblate.addons.json.JSONCustomizeAddon",
# "weblate.addons.xml.XMLCustomizeAddon",
# "weblate.addons.properties.PropertiesSortAddon",
# "weblate.addons.git.GitSquashAddon",
# "weblate.addons.removal.RemoveComments",
# "weblate.addons.removal.RemoveSuggestions",
# "weblate.addons.resx.ResxUpdateAddon",
# "weblate.addons.yaml.YAMLCustomizeAddon",
# "weblate.addons.cdn.CDNJSAddon",
# )
# E-mail address that error messages come from.
SERVER_EMAIL = "noreply@example.com"
# Default email address to use for various automated correspondence from
# the site managers. Used for registration emails.
DEFAULT_FROM_EMAIL = "noreply@example.com"
# List of URLs your site is supposed to serve
ALLOWED_HOSTS = ["*"]
# Configuration for caching
CACHES = {
   "default": {
       "BACKEND": "django_redis.cache.RedisCache",
       "LOCATION": "redis://127.0.0.1:6379/1",
       # If redis is running on same host as Weblate, you might
       # want to use unix sockets instead:
        # "LOCATION": "unix:///var/run/redis/redis.sock?db =1",
       "OPTIONS": {
           "CLIENT_CLASS": "django_redis.client.DefaultClient",
           "PARSER_CLASS": "redis.connection.HiredisParser",
           # If you set password here, adjust CELERY_BROKER_URL as well
           "PASSWORD": None,
           "CONNECTION_POOL_KWARGS": {},
       },
       "KEY_PREFIX": "weblate",
       "TIMEOUT": 3600,
   },
    "avatar": {
        "BACKEND": "django.core.cache.backends.filebased.FileBasedCache",
       "LOCATION": os.path.join(DATA_DIR, "avatar-cache"),
       "TIMEOUT": 86400,
       "OPTIONS": {"MAX_ENTRIES": 1000},
   },
}
# Store sessions in cache
SESSION_ENGINE = "django.contrib.sessions.backends.cache"
```

```
(önceki sayfadan devam)
```

```
# Store messages in session
MESSAGE_STORAGE = "django.contrib.messages.storage.session.SessionStorage"
# REST framework settings for API
REST_FRAMEWORK = {
   # Use Django's standard `django.contrib.auth` permissions,
    # or allow read-only access for unauthenticated users.
    "DEFAULT_PERMISSION_CLASSES": [
        # Require authentication for login required sites
        "rest_framework.permissions.IsAuthenticated"
       if REQUIRE_LOGIN
       else "rest_framework.permissions.IsAuthenticatedOrReadOnly"
    ],
    "DEFAULT_AUTHENTICATION_CLASSES": (
        "rest_framework.authentication.TokenAuthentication",
        "weblate.api.authentication.BearerAuthentication",
        "rest_framework.authentication.SessionAuthentication",
    ),
    "DEFAULT_THROTTLE_CLASSES": (
        "weblate.api.throttling.UserRateThrottle",
       "weblate.api.throttling.AnonRateThrottle",
   ),
    "DEFAULT_THROTTLE_RATES": {"anon": "100/day", "user": "5000/hour"},
    "DEFAULT_PAGINATION_CLASS": "weblate.api.pagination.StandardPagination",
    "PAGE_SIZE": 50,
    "VIEW_DESCRIPTION_FUNCTION": "weblate.api.views.get_view_description",
    "UNAUTHENTICATED_USER": "weblate.auth.models.get_anonymous",
}
# Fonts CDN URL
FONTS_CDN_URL = None
# Django compressor offline mode
COMPRESS_OFFLINE = False
COMPRESS_OFFLINE_CONTEXT = [
    {"fonts_cdn_url": FONTS_CDN_URL, "STATIC_URL": STATIC_URL, "LANGUAGE_BIDI":␣
,→True},
   {"fonts_cdn_url": FONTS_CDN_URL, "STATIC_URL": STATIC_URL, "LANGUAGE_BIDI":␣
,→False},
]
# Require login for all URLs
if REQUIRE_LOGIN:
   LOGIN_REQUIRED_URLS = (r''/(.^*) $",)
# In such case you will want to include some of the exceptions
# LOGIN_REQUIRED_URLS_EXCEPTIONS = (
# rf"{URL_PREFIX}/accounts/(.*)$", # Required for login
# rf"{URL_PREFIX}/admin/login/(.*)$", # Required for admin login
# rf"{URL_PREFIX}/static/(.*)$", # Required for development mode
# rf"{URL_PREFIX}/widgets/(.*)$", # Allowing public access to widgets
# rf"{URL_PREFIX}/data/(.*)$", # Allowing public access to data exports
# rf"{URL_PREFIX}/hooks/(.*)$", # Allowing public access to notification hooks
# rf"{URL_PREFIX}/healthz/$", # Allowing public access to health check
# rf"{URL_PREFIX}/api/(.*)$", # Allowing access to API
# rf"{URL_PREFIX}/js/i18n/$", # JavaScript localization
# rf"{URL_PREFIX}/contact/$", # Optional for contact form
# rf"{URL_PREFIX}/legal/(.*)$", # Optional for legal app
# rf"{URL_PREFIX}/avatar/(.*)$", # Optional for avatars
# )
```

```
# Silence some of the Django system checks
SILENCED_SYSTEM_CHECKS = [
    # We have modified django.contrib.auth.middleware.AuthenticationMiddleware
    # as weblate.accounts.middleware.AuthenticationMiddleware
   "admin.E408"
]
# Celery worker configuration for testing
# CELERY_TASK_ALWAYS_EAGER = True
# CELERY_BROKER_URL = "memory://"
# CELERY_TASK_EAGER_PROPAGATES = True
# Celery worker configuration for production
CELERY_TASK_ALWAYS_EAGER = False
CELERY BROKER URL = "redis://localhost:6379"
CELERY_RESULT_BACKEND = CELERY_BROKER_URL
# Celery settings, it is not recommended to change these
CELERY_WORKER_MAX_MEMORY_PER_CHILD = 200000
CELERY_BEAT_SCHEDULE_FILENAME = os.path.join(DATA_DIR, "celery", "beat-schedule")
CELERY_TASK_ROUTES = {
    "weblate.trans.tasks.auto_translate*": {"queue": "translate"},
    "weblate.accounts.tasks.notify_*": {"queue": "notify"},
    "weblate.accounts.tasks.send_mails": {"queue": "notify"},
    "weblate.utils.tasks.settings_backup": {"queue": "backup"},
    "weblate.utils.tasks.database_backup": {"queue": "backup"},
    "weblate.wladmin.tasks.backup": {"queue": "backup"},
    "weblate.wladmin.tasks.backup_service": {"queue": "backup"},
    "weblate.memory.tasks.*": {"queue": "memory"},
}
# Enable plain database backups
DATABASE BACKUP = "plain"
# Enable auto updating
AUTO_UPDATE = False
# PGP commits signing
WEBLATE_GPG_IDENTITY = None
# Third party services integration
MATOMO_SITE_ID = None
MATOMO_URL = None
GOOGLE_ANALYTICS_ID = None
SENTRY_DSN = None
SENTRY_ENVIRONMENT = SITE_DOMAIN
AKISMET_API_KEY = None
```
# **2.18 Management commands**

**Not:** Running management commands under a different user than the one running your webserver can result in files getting wrong permissions, please check *Filesystem permissions* for more details.

You will find basic management commands (available as  $\sqrt{m}$  manage. py in the Django sources, or as an extended set in a script called **weblate** installab[le atop Weblate\).](#page-207-0)

### **2.18.1 Invoking management commands**

As mentioned before, invocation depends on how you installed Weblate.

If using virtualenv for Weblate, you can either specify the full path to **weblate**, or activate the virtualenv prior to invoking it:

```
# Direct invocation
~/weblate-env/bin/weblate
# Activating virtualenv adds it to search path
. ~/weblate-env/bin/activate
weblate
```
If you are using source code directly (either from a tarball or Git checkout), the management script is . /manage.py available in the Weblate sources. To run it:

```
python ./manage.py list_versions
```
If you've installed Weblate using the pip installer, or by using the ./setup.py script, the **weblate** is installed to your path (or virtualenv path), from where you can use it to control Weblate:

```
weblate list_versions
```
For the Docker image, the script is installed like above, and you can run it using **docker exec**:

docker exec --user weblate <container> weblate list\_versions

For **docker-compose** the process is similar, you just have to use **docker-compose exec**:

docker-compose exec --user weblate weblate weblate list\_versions

In case you need to pass it a file, you can temporary add a volume:

```
docker-compose exec --user weblate /tmp:/tmp weblate weblate importusers /tmp/
,→users.json
```
#### **Ayrıca bakınız:**

*Installing using Docker*, *Installing on Debian and Ubuntu*, *Installing on SUSE and openSUSE*, *Installing on RedHat, Fedora and CentOS*, *Installing from sources*

### **2.18.2 [add\\_sugg](#page-163-0)[estions](#page-188-0)**

#### **weblate add\_suggestions <project> <component> <language> <file>**

2.5 sürümünde geldi.

Imports a translation from the file to use as a suggestion for the given translation. It skips duplicated translations; only different ones are added.

**--author** USER@EXAMPLE.COM

E-mail of author for the suggestions. This user has to exist prior to importing (you can create one in the admin interface if needed).

Example:

```
weblate --author michal@cihar.com add_suggestions weblate application cs /tmp/
,→suggestions-cs.po
```
## **2.18.3 auto\_translate**

#### **weblate auto\_translate <project> <component> <language>**

2.5 sürümünde geldi.

4.6 sürümünde değişti: Çeviri modu için parametre eklendi.

Performs automatic translation based on other component translations.

```
--source PROJECT/COMPONENT
```
Specifies the component to use as source available for translation. If not specified all components in the project are used.

**--user** USERNAME

Specify username listed as author of the translations. "Anonymous user" is used if not specified.

```
--overwrite
```
Whether to overwrite existing translations.

```
--inconsistent
```
Whether to overwrite existing translations that are inconsistent (see *Tutarsız*).

**--add**

Automatically add language if a given translation does not exist.

**--mt** MT

Use machine translation instead of other components as machine translations.

**--threshold** THRESHOLD

Similarity threshold for machine translation, defaults to 80.

```
--mode MODE
```
Specify translation mode, default is translate but fuzzy or suggest can be used.

Example:

```
weblate auto_translate --user nijel --inconsistent --source weblate/application.
,→weblate website cs
```
#### **Ayrıca bakınız:**

*Kendiliğinden çeviri*

## **2.18.4 celery\_queues**

#### **weblate celery\_queues**

3.7 sürümünde geldi.

Displays length of Celery task queues.

## **2.18.5 checkgit**

#### **weblate checkgit <project|project/component>**

Prints current state of the back-end Git repository.

You can either define which project or component to update (for example weblate/application), or use --all to update all existing components.

### **2.18.6 commitgit**

#### **weblate commitgit <project|project/component>**

Commits any possible pending changes to the back-end Git repository.

You can either define which project or component to update (for example weblate/application), or use --all to update all existing components.

### **2.18.7 commit\_pending**

#### **weblate commit\_pending <project|project/component>**

Commits pending changes older than a given age.

You can either define which project or component to update (for example weblate/application), or use --all to update all existing components.

#### **--age** HOURS

Age in hours for committing. If not specified the value configured in *Component configuration* is used.

**Not:** This is automatically performed in the background by Weblate, so there no real need to invoke this manually, besides forcing an earlier commit than specified by *Component configuratio[n](#page-271-0)*.

#### **Ayrıca bakınız:**

*Running maintenance tasks*, *COMMIT\_PENDING\_[HOURS](#page-271-0)*

### **2.18.8 cleanuptrans**

#### **weblate cleanuptrans**

Cleans up orphaned checks and translation suggestions. There is normally no need to run this manually, as the cleanups happen automatically in the background.

#### **Ayrıca bakınız:**

*Running maintenance tasks*

## **2.18.9 cleanup\_ssh\_keys**

#### **weblate cleanup\_ssh\_keys**

4.9.1 sürümünde geldi.

Performs cleanup of stored SSH host keys:

- Removes deprecated RSA keys for GitHub which might cause issues connecting to GitHub.
- Removes duplicate entries in host keys.

#### **Ayrıca bakınız:**

*SSH repositories*

## **2.18.10 createadmin**

#### **weblate createadmin**

Creates an admin account with a random password, unless it is specified.

```
--password PASSWORD
```
Provides a password on the command-line, to not generate a random one.

#### **--no-password**

Do not set password, this can be useful with *–update*.

```
--username USERNAME
```
Use the given name instead of admin.

```
--email USER@EXAMPLE.COM
```
Specify the admin e-mail address.

**--name**

Specify the admin name (visible).

#### **--update**

Update the existing user (you can use this to change passwords).

2.9 sürümünde değişti: Added parameters --username, --email, --name and --update.

### **2.18.11 dump\_memory**

#### **weblate dump\_memory**

2.20 sürümünde geldi.

Export a JSON file containing Weblate Translation Memory content.

#### **Ayrıca bakınız:**

*Çeviri Belleği*, *Weblate Çeviri Belleği Şeması*

### **2.18.12 dumpuserdata**

#### **weblate dumpuserdata <file.json>**

Dumps userdata to a file for later use by *importuserdata*.

**İpucu:** This comes in handy when migrating or merging Weblate instances.

### **2.18.13 import\_demo**

#### **weblate import\_demo**

4.1 sürümünde geldi.

Creates a demo project with components based on <https://github.com/WeblateOrg/demo>. Make sure the celery tasks are running before running this command.

This can be useful when developing Weblate.

### **2.18.14 import\_json**

#### **weblate import\_json <json-file>**

2.7 sürümünde geldi.

Batch import of components based on JSON data.

The imported JSON file structure pretty much corresponds to the component object (see *GET /api/ components/(string:project)/(string:component)/*). You have to include the name and filemask fields.

#### **--project** PROJECT

[Specifies where the components will be imported from.](#page-127-0)

**--main-component** COMPONENT

Use the given VCS repository from this component for all of them.

**--ignore**

Skip (already) imported components.

#### **--update**

Update (already) imported components.

2.9 sürümünde değişti: The parameters --ignore and --update are there to deal with already imported components.

Example of JSON file:

```
[
 {
   "slug": "po",
   "name": "Gettext PO",
   "file_format": "po",
   "filemask": "po/*.po",
    "new_lang": "none"
 },
 {
    "name": "Android",
   "filemask": "android/values-*/strings.xml",
```

```
"template": "android/values/strings.xml",
  "repo": "weblate://test/test",
  "file_format": "aresource"
}
```
#### **Ayrıca bakınız:**

]

*import\_memory*

### **2.18.15 import\_memory**

#### **weblate import\_memory <file>**

2.20 sürümünde geldi.

Imports a TMX or JSON file into the Weblate translation memory.

#### **--language-map** LANGMAP

Allows mapping languages in the TMX to the Weblate translation memory. The language codes are mapped after normalization usually done by Weblate.

--language-map en\_US:en will for example import all en\_US strings as en ones.

This can be useful in case your TMX file locales happen not to match what you use in Weblate.

#### **Ayrıca bakınız:**

*Çeviri Belleği*, *Weblate Çeviri Belleği Şeması*

### **2.18.16 import\_project**

#### **weblate import\_project <project> <gitrepo> <branch> <filemask>**

3.0 sürümünde değişti: The import\_project command is now based on the *Bileşen keşfi* add-on, leading to some changes in behavior and what parameters are accepted.

Batch imports components into project based on the file mask.

*<project>* names an existing project, into which the components are to be im[ported.](#page-326-0)

The *<gitrepo>* defines the Git repository URL to use, and *<branch>* signifies the Git branch. To import additional translation components from an existing Weblate component, use a *weblate://<project>/<component>* URL for the *<gitrepo>*.

The *<filemask>* defines file discovery for the repository. It can be either be made simple using wildcards, or it can use the full power of regular expressions.

The simple matching uses  $**$  for component name and  $*$  for language, for example:  $**$  / $*$ . po

The regular expression has to contain groups named *component* and *language*. For example: (?P<language>[^/ ]\*)/(?P<component>[^-/]\*)\.po

The import matches existing components based on files and adds the ones that do not exist. It does not change already existing ones.

**--name-template** TEMPLATE

Customize the name of a component using Django template syntax.

```
For example: Documentation: { { component } }
```
#### **--base-file-template** TEMPLATE

Customize the base file for monolingual translations.

For example: {{ component }}/res/values/string.xml

#### **--new-base-template** TEMPLATE

Customize the base file for addition of new translations.

For example: { { component } }/ts/en.ts

#### **--file-format** FORMAT

You can also specify the file format to use (see *Supported file formats*), the default is auto-detection.

#### **--language-regex** REGEX

You can specify language filtering (see *Component configuration*) with this parameter. It has to be a valid regular expression.

#### **--main-component**

You can specify which component will b[e chosen as the main one—](#page-271-0)the one actually containing the VCS repository.

#### **--license** NAME

Specify the overall, project or component translation license.

#### **--license-url** URL

Specify the URL where the translation license is to be found.

**--vcs** NAME

In case you need to specify which version control system to use, you can do it here. The default version control is Git.

To give you some examples, let's try importing two projects.

First The Debian Handbook translations, where each language has separate a folder with the translations of each chapter:

```
weblate import_project \
   debian-handbook \
   git://anonscm.debian.org/debian-handbook/debian-handbook.git \
   squeeze/master \
    '* / **.po'
```
Then the Tanaguru tool, where the file format needs be specified, along with the base file template, and how all components and translations are located in single folder:

```
weblate import_project \
   --file-format=properties \
   --base-file-template=web-app/tgol-web-app/src/main/resources/i18n/%s-I18N.
,→properties \
   tanaguru \
   https://github.com/Tanaguru/Tanaguru \
   master \
   web-app/tgol-web-app/src/main/resources/i18n/**-I18N_*.properties
```
More complex example of parsing of filenames to get the correct component and language out of a filename like src/security/Numerous\_security\_holes\_in\_0.10.1.de.po:

```
weblate import_project \
   tails \
    git://git.tails.boum.org/tails master \
    'wiki/src/security/(?P<component>.*)\.(?P<language>[^.]*)\.po$'
```
Filtering only translations in a chosen language:

```
./manage import_project \
   --language-regex '^(cs|sk)$' \
   weblate \
   https://github.com/WeblateOrg/weblate.git \
   'weblate/locale/*/LC_MESSAGES/**.po'
```
Importing Sphinx documentation split to multiple files:

```
$ weblate import_project --name-template 'Documentation: %s' \
   --file-format po \
   project https://github.com/project/docs.git master \
    'docs/locale/*/LC_MESSAGES/**.po'
```
Importing Sphinx documentation split to multiple files and directories:

```
$ weblate import_project --name-template 'Directory 1: %s' \
    --file-format po \
   project https://github.com/project/docs.git master \
    'docs/locale/*/LC_MESSAGES/dir1/**.po'
$ weblate import_project --name-template 'Directory 2: %s' \
   --file-format po \
   project https://github.com/project/docs.git master \
    'docs/locale/*/LC_MESSAGES/dir2/**.po'
```
#### **Ayrıca bakınız:**

More detailed examples can be found in the starting chapter, alternatively you might want to use *import\_json*.

### **2.18.17 importuserdata**

#### **weblate importuserdata <file.json>**

Imports user data from a file created by *dumpuserdata*

## **2.18.18 importusers**

#### **weblate importusers --check <file.json>**

Imports users from JSON dump of the Django auth\_users database.

#### **--check**

With this option it will just check whether a given file can be imported and report possible conflicts arising from usernames or e-mails.

You can dump users from the existing Django installation using:

weblate dumpdata auth.User > users.json

## **2.18.19 install\_addon**

3.2 sürümünde geldi.

#### **weblate install\_addon --addon ADDON <project|project/component>**

Installs an add-on to a set of components.

**--addon** ADDON

Name of the add-on to install. For example weblate.gettext.customize.

**--configuration** CONFIG

Bir eklentinin JSON biçimindeki yapılandırması.

#### **--update**

Mevcut eklenti yapılandırmasını güncelle.

You can either define which project or component to install the add-on in (for example weblate/application), or use --all to include all existing components.

To install *Gettext çıktısı özelleştirilsin* for all components:

```
weblate install_addon --addon weblate.gettext.customize --config '{"width": -1}' --
,→update --all
```
#### **Ayrıca b[akınız:](#page-332-0)**

*Eklentiler*

### **2.18.20 list\_languages**

#### **weblate list\_languages <locale>**

Lists supported languages in MediaWiki markup - language codes, English names and localized names.

This is used to generate <https://wiki.l10n.cz/Slovn%C3%ADk\_s\_n%C3%A1zvy\_jazyk%C5%AF>.

### **2.18.21 list\_translators**

#### **weblate list\_translators <project|project/component>**

Lists translators by contributed language for the given project:

```
[French]
Jean Dupont <jean.dupont@example.com>
[English]
John Doe <jd@example.com>
```
#### **--language-code**

List names by language code instead of language name.

You can either define which project or component to use (for example weblate/application), or use  $--$ all to list translators from all existing components.

### **2.18.22 list\_versions**

#### **weblate list\_versions**

Lists all Weblate dependencies and their versions.

### **2.18.23 loadpo**

#### **weblate loadpo <project|project/component>**

Reloads translations from disk (for example in case you have done some updates in the VCS repository).

#### **--force**

Force update, even if the files should be up-to-date.

```
--lang LANGUAGE
```
Limit processing to a single language.

You can either define which project or component to update (for example weblate/application), or use --all to update all existing components.

**Not:** You seldom need to invoke this, Weblate will automatically load changed files for every VCS update. This is needed in case you manually changed an underlying Weblate VCS repository or in some special cases following an upgrade.

### **2.18.24 lock\_translation**

#### **weblate lock\_translation <project|project/component>**

Prevents further translation of a component.

**İpucu:** Useful in case you want to do some maintenance on the underlying repository.

You can either define which project or component to update (for example weblate/application), or use --all to update all existing components.

#### **Ayrıca bakınız:**

*unlock\_translation*

### **2.18.25 move\_language**

#### **weblate move\_language source target**

3.0 sürümünde geldi.

Allows you to merge language content. This is useful when updating to a new version which contains aliases for previously unknown languages that have been created with the *(generated)* suffix. It moves all content from the *source* language to the *target* one.

Example:

weblate move\_language cze cs

After moving the content, you should check whether there is anything left (this is subject to race conditions when somebody updates the repository meanwhile) and remove the *(generated)* language.

## **2.18.26 pushgit**

#### **weblate pushgit <project|project/component>**

Pushes committed changes to the upstream VCS repository.

#### **--force-commit**

Force commits any pending changes, prior to pushing.

You can either define which project or component to update (for example weblate/application), or use --all to update all existing components.

**Not:** Weblate pushes changes automatically if *İşleme ile itme* in *Component configuration* is turned on, which is the default.

### **2.18.27 unlock\_translation**

#### **weblate unlock\_translation <project|project/component>**

Unlocks a given component, making it available for translation.

**İpucu:** Useful in case you want to do some maintenance on the underlying repository.

You can either define which project or component to update (for example weblate/application), or use --all to update all existing components.

#### **Ayrıca bakınız:**

*lock\_translation*

### **2.18.28 setupgroups**

#### **weblate setupgroups**

Configures default groups and optionally assigns all users to that default group.

#### **--no-privs-update**

Turns off automatic updating of existing groups (only adds new ones).

#### **--no-projects-update**

Prevents automatic updates of groups for existing projects. This allows adding newly added groups to existing projects, see *Proje erişim denetimi*.

#### **Ayrıca bakınız:**

*Yetkiler ve yerleşik rollerin listesi*

## **2.18.29 setuplang**

#### **weblate setuplang**

Updates list of defined languages in Weblate.

#### <span id="page-395-0"></span>**--no-update**

Turns off automatic updates of existing languages (only adds new ones).

### **2.18.30 updatechecks**

#### **weblate updatechecks <project|project/component>**

Updates all checks for all strings.

**İpucu:** Useful for upgrades which do major changes to checks.

You can either define which project or component to update (for example weblate/application), or use --all to update all existing components.

### **2.18.31 updategit**

#### **weblate updategit <project|project/component>**

Fetches remote VCS repositories and updates the internal cache.

<span id="page-395-1"></span>You can either define which project or component to update (for example weblate/application), or use --all to update all existing components.

**Not:** Usually it is better to configure hooks in the repository to trigger *Bildirim kancaları*, instead of regular polling by *updategit*.

# **2.19 [Duyu](#page-395-1)rular**

4.0 sürümünde değişti: In prior releases this feature was called whiteboard messages.

Provide info to your translators by posting announcements, site-wide, per project, component, or language.

Announce the purpose, deadlines, status, or specify targets for translation.

The users will receive notification on the announcements for watched projects (unless they opt out).

This can be useful for various things from announcing the purpose of the website to specifying targets for translations.

The announcements can posted on each level in the *Manage* menu, using *Post announcement*:
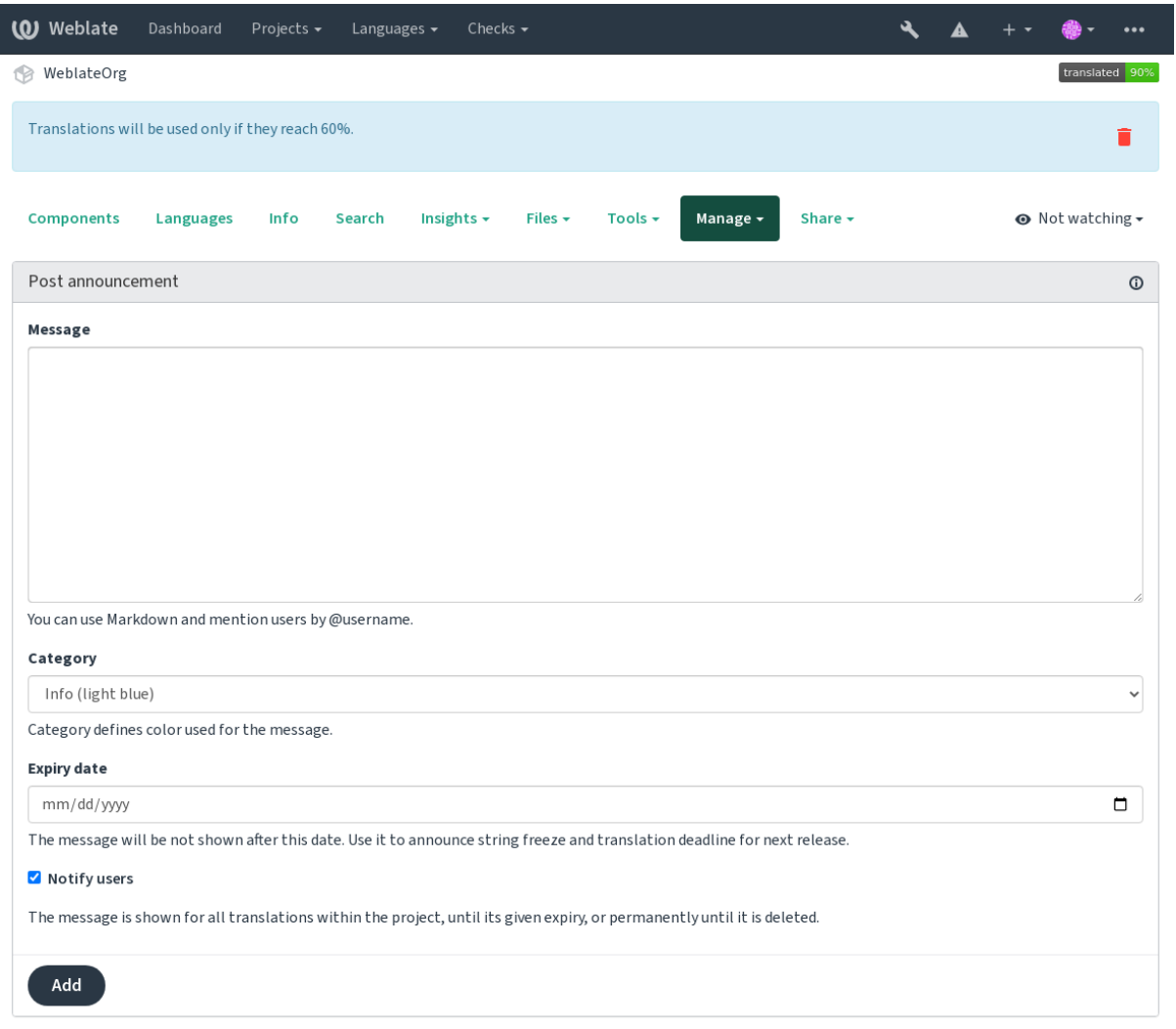

Powered by Weblate 4.15 About Weblate Legal Contact Documentation Donate to Weblate

It can be also added using the admin interface:

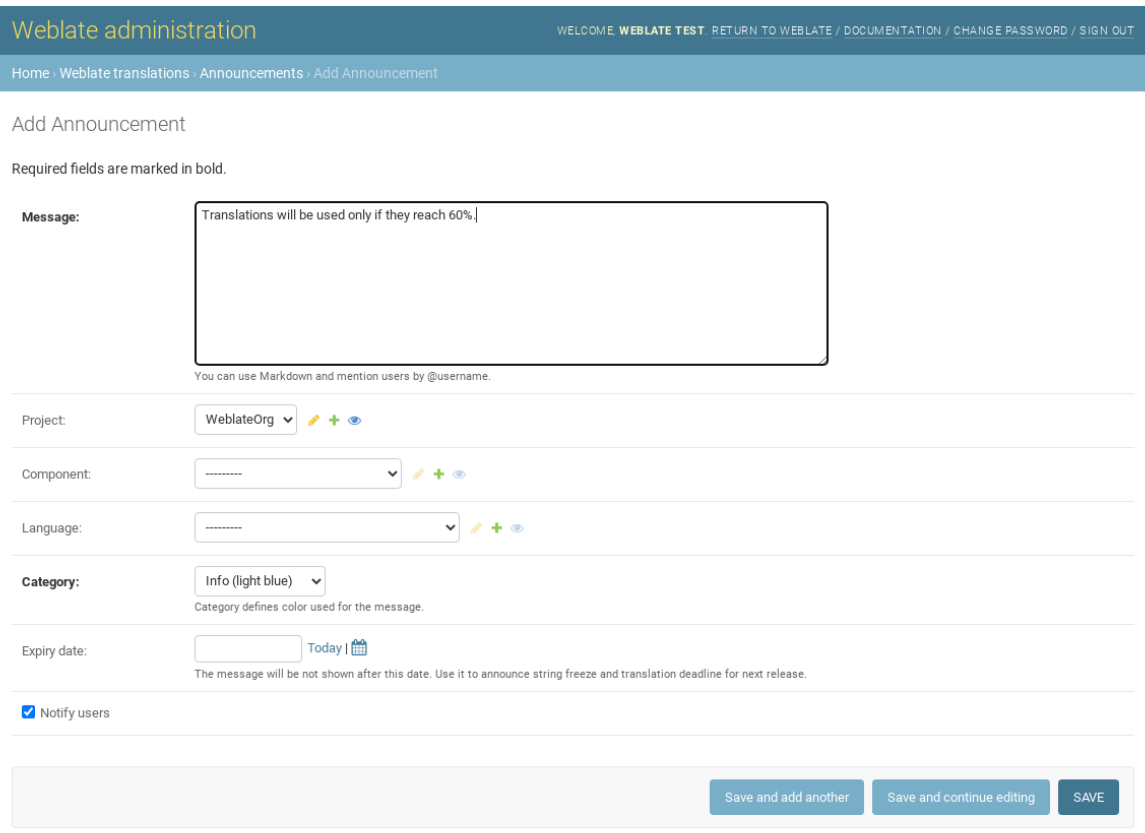

The announcements are then shown based on their specified context:

No context specified

Shown on dashboard (landing page).

#### Project specified

Shown within the project, including all its components and translations.

#### Component specified

Shown for a given component and all its translations.

### Language specified

Shown on the language overview and all translations in that language.

This is how it looks on the language overview page:

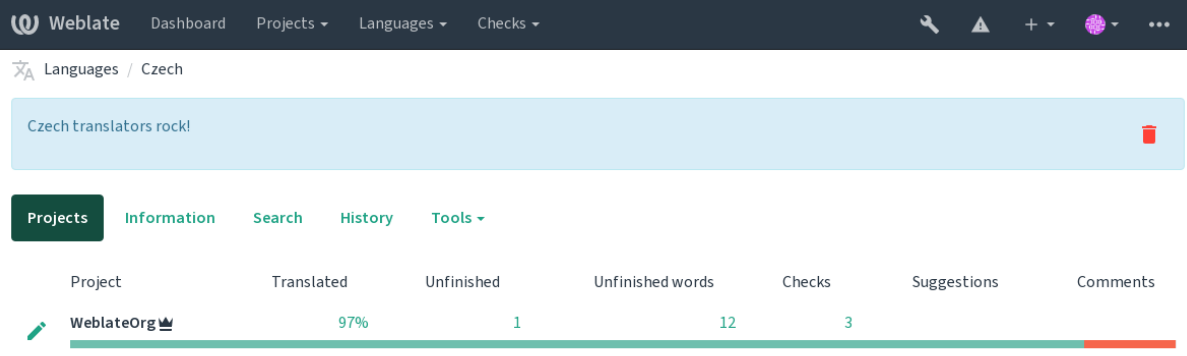

Powered by Weblate 4.15 About Weblate Legal Contact Documentation Donate to Weblate

# **2.20 Component Lists**

Specify multiple lists of components to appear as options on the user dashboard, from which users can pick one as their default view. See *Pano* to learn more.

2.20 sürümünde değişti: A status will be presented for each component list presented on the dashboard.

The names and content of component lists can be specified in the admin interface, in *Component lists* section. Each component list must h[ave a n](#page-5-0)ame that is displayed to the user, and a slug representing it in the URL.

2.13 sürümünde değişti: Change dashboard settings for anonymous users from the admin interface, altering what dashboard is presented to unauthenticated users.

### **2.20.1 Automatic component lists**

2.13 sürümünde geldi.

Add components to the list automatically based on their slug by creating *Automatic component list assignment* rules.

• Useful for maintaining component lists for large installations, or in case you want to have one component list with all components on your Weblate installation.

**İpucu:** Make a component list containing all the components of your Weblate installation.

1. Define *Automatic component list assignment* with ^.\*\$ as regular expression in both the project and the component fields, as shown on this image:

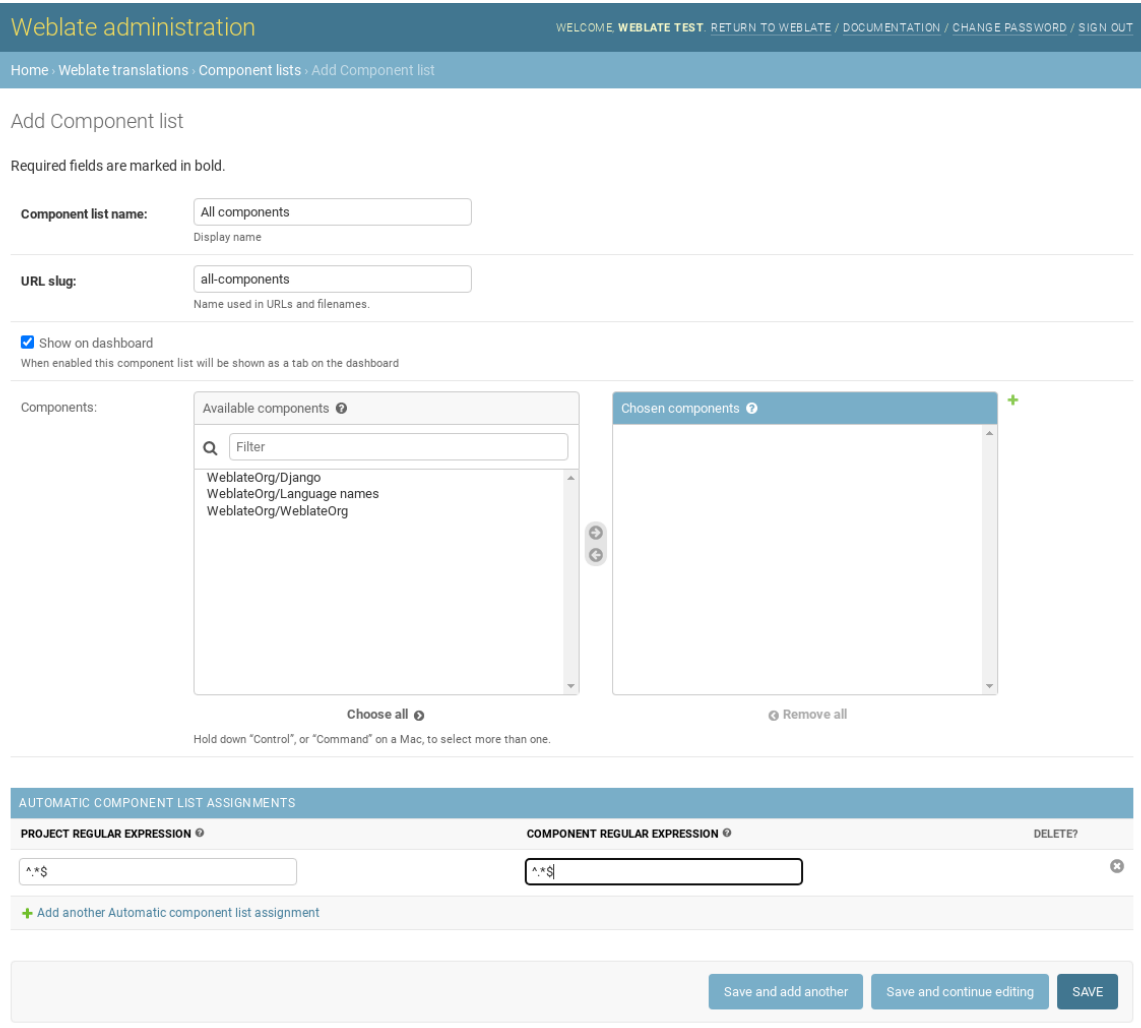

# **2.21 Optional Weblate modules**

Several optional modules are available for your setup.

### **2.21.1 Git exporter**

2.10 sürümünde geldi.

Provides you read-only access to the underlying Git repository using HTTP(S).

#### **Installation**

1. Add weblate.gitexport to installed apps in settings.py:

```
INSTALLED_APPS += ("weblate.gitexport",)
```
2. Export existing repositories by migrating your database after installation:

```
weblate migrate
```
#### **Usage**

The module automatically hooks into Weblate and sets the exported repository URL in the *Component configuration*. The repositories are accessible under the /git/ part of the Weblate URL, for example https://example. org/git/weblate/main/.

Repositories for publicly available projects can be cloned without authentication:

git clone 'https://example.org/git/weblate/main/'

Access to browse the repositories with restricted access (with *Private access control* or when *REQUIRE\_LOGIN* is enabled) requires an API token which can be obtained in your *user profile*:

git clone 'https://user:KEY@example.org/git/weblate/main/'

**İpucu:** By default members or *Users* group and anonymous [user have acc](#page-6-0)ess to the repositories for public projects via *Access repository* and *Power user* roles.

### **2.21.2 Faturalama**

2.4 sürümünde geldi.

This is used on Hosted Weblate to define billing plans, track invoices and usage limits.

#### **Installation**

1. Add webla[te.billing](https://weblate.org/hosting/) to installed apps in settings.py:

```
INSTALLED APPS += ("weblate.billing",)
```
2. Run the database migration to optionally install additional database structures for the module:

weblate migrate

### **Usage**

After installation you can control billing in the admin interface. Users with billing enabled will get new *Billing* tab in their *Kullanıcı profili*.

The billing module additionally allows project admins to create new projects and components without being superusers (see *Adding translation projects and components*). This is possible when following conditions are met:

- [The billing is i](#page-6-0)n its configured limits (any overusage results in blocking of project/component creation) and paid (if its price is non zero)
- [The user is admin of existing project with b](#page-264-0)illing or user is owner of billing (the latter is necessary when creating new billing for users to be able to import new projects).

Upon project creation user is able to choose which billing should be charged for the project in case he has access to more of them.

### **2.21.3 Yasal**

#### 2.15 sürümünde geldi.

This is used on Hosted Weblate to provide required legal documents. It comes provided with blank documents, and you are expected to fill out the following templates in the documents:

### **legal/documents/tos.html**

Terms of [service documen](https://weblate.org/hosting/)t

```
legal/documents/privacy.html
    Privacy policy document
```
#### **legal/documents/summary.html**

Short overview of the terms of service and privacy policy

On changing the terms of service documents, please adjust *LEGAL\_TOS\_DATE* so that users are forced to agree with the updated documents.

Not: Legal documents for the Hosted Weblate service are available in this Git repository <https://github.com/ WeblateOrg/wllegal/tree/main/wllegal/templates/legal/docu[ments>.](#page-355-0)

Most likely these will not be directly usable to you, but might come in handy as a starting point if adjusted to meet your needs.

### **Installation**

1. Add weblate.legal to installed apps in settings.py:

```
INSTALLED_APPS += ("weblate.legal",)
# Optional:
# Social auth pipeline to confirm TOS upon registration/subsequent sign in
SOCIAL_AUTH_PIPELINE += ("weblate.legal.pipeline.tos_confirm",)
# Middleware to enforce TOS confirmation of signed in users
MIDDI.FWARE += ["weblate.legal.middleware.RequireTOSMiddleware",
]
```
2. Run the database migration to optionally install additional database structures for the module:

3. Edit the legal documents in the weblate/legal/templates/legal/ folder to match your service.

#### **Usage**

After installation and editing, the legal documents are shown in the Weblate UI.

### **2.21.4 Avatars**

Avatars are downloaded and cached server-side to reduce information leaks to the sites serving them by default. The built-in support for fetching avatars from e-mails addresses configured for it can be turned off using *ENAB-LE\_AVATARS*.

Weblate currently supports:

- Gravatar
- [Libravata](#page-349-0)r

#### **Ayrıca bakınız:**

*Avata[r önbellek](https://gravatar.com/)leme*, *AVATAR\_URL\_PREFIX*, *ENABLE\_AVATARS*

### **2.21.5 Spam protection**

[You can protect agai](#page-215-0)[nst spamming by users by u](#page-342-0)sing the [Akismet](#page-349-0) service.

- 1. Install the *akismet* Python module (this is already included in the official Docker image).
- 2. Obtain the Akismet API key.
- 3. Store it as *AKISMET\_API\_KEY* or *WEBLATE\_[AKISMET](https://akismet.com/)\_API\_KEY* in Docker.

Following content is sent to Akismet for checking:

- Kimliği doğrulanmamış kullanıcılardan öneriler
- Proje ve b[ileşen açıklamaları ve b](#page-341-0)ağl[antılar](#page-173-0)

**Not:** This (among other things) relies on IP address of the client, please see *Running behind reverse proxy* for properly configuring that.

#### **Ayrıca bakınız:**

*Running behind reverse proxy*, *AKISMET\_API\_KEY*, *WEBLATE\_AKISMET\_API\_KEY*

### **2.21.6 Signing Git commits with GnuPG**

#### [3.1 sürümünde geldi.](#page-210-0)

All commits can be signed by the GnuPG key of the Weblate instance.

1. Turn on *WEBLATE\_GPG\_IDENTITY*. (Weblate will generate a GnuPG key when needed and will use it to sign all translation commits.)

This feature needs GnuPG 2.1 or newer installed.

You can fi[nd the key in the](#page-368-0) *DATA\_DIR* and the public key is shown on the "About" page:

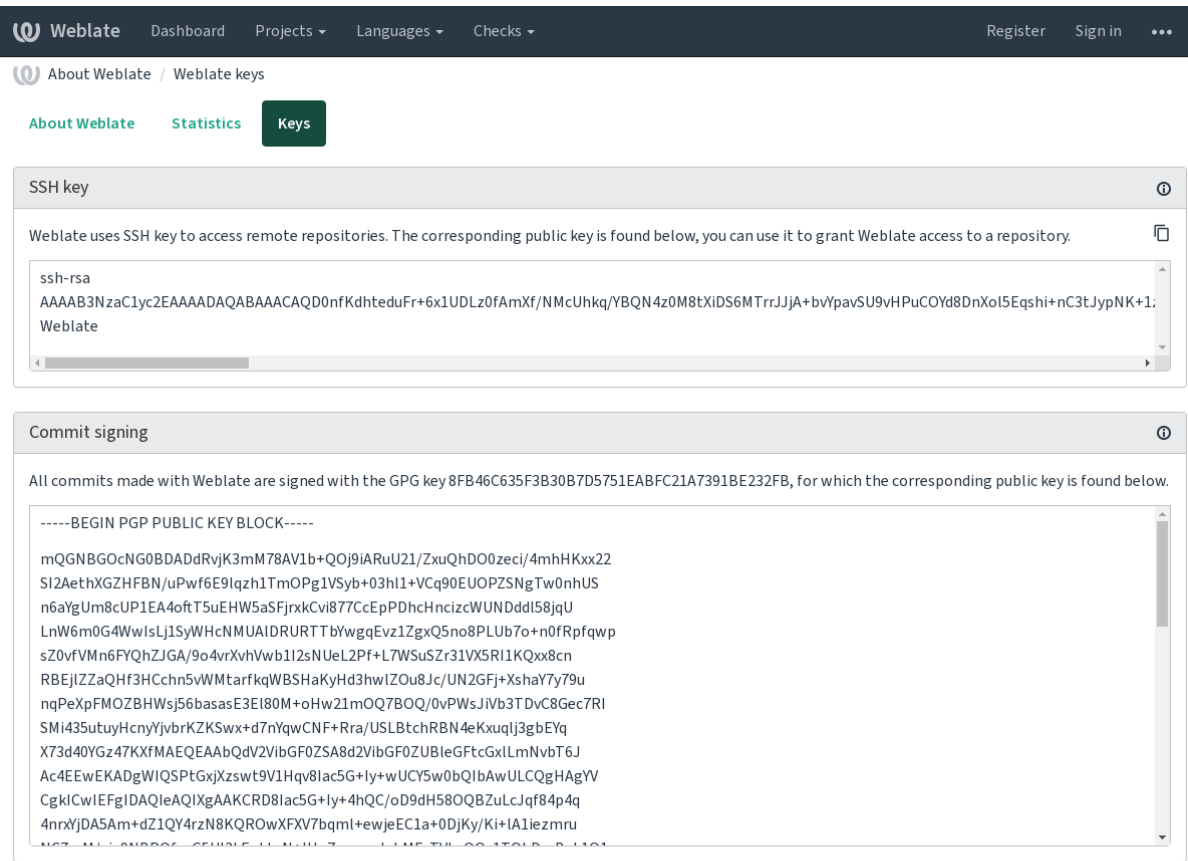

Powered by Weblate 4.15 About Weblate Legal Contact Documentation Donate to Weblate

2. Alternatively you can also import existing keys into Weblate, just set HOME =\$DATA\_DIR/home when invoking gpg.

#### **Ayrıca bakınız:**

*WEBLATE\_GPG\_IDENTITY*

### **2.21.7 Rate limiting**

[3.2 sürümünde değişti: The rate](#page-368-0) limiting now accepts more fine-grained configuration.

4.6 sürümünde değişti: The rate limiting no longer applies to superusers.

Several operations in Weblate are rate limited. At most *RATELIMIT\_ATTEMPTS* attempts are allowed within *RA-TELIMIT\_WINDOW* seconds. The user is then blocked for *RATELIMIT\_LOCKOUT*. There are also settings specific to scopes, for example RATELIMIT\_CONTACT\_ATTEMPTS or RATELIMIT\_TRANSLATE\_ATTEMPTS. The table below is a full list of available scopes.

[The following operati](#page-361-0)ons are subject to rate limiting:

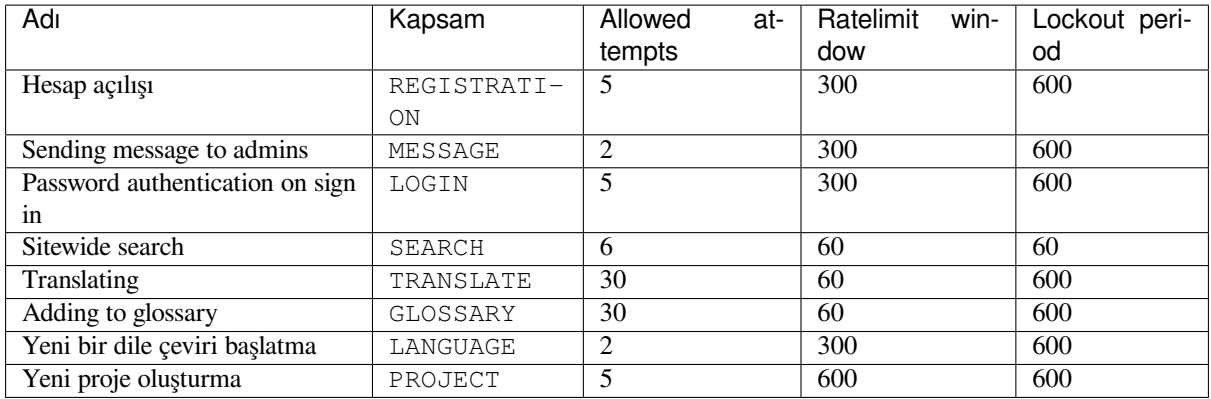

If a user fails to sign in *AUTH\_LOCK\_ATTEMPTS* times, password authentication will be turned off on the account until having gone through the process of having its password reset.

The settings can be also applied in the Docker container by adding WEBLATE\_ prefix to the setting name, for example *RATELIMIT\_ATTEMPTS* becomes *[WEBLATE\\_R](#page-341-1)ATELIMIT\_ATTEMPTS*.

The API has separate rate limiting settings, see *API rate limiting*.

#### **Ayrıca bakınız:**

*Rate limiting*, *[Running behin](#page-360-0)d reverse proxy*, *[API rate limiting](#page-174-0)*

### **2.21.8 Fedora Mesajlaşma tümleşimi**

[Fedora Mesa](#page-22-0)[jlaşma, Weblate'te gerçekleşe](#page-210-0)n [tüm değişiklikle](#page-110-0)r için AMQP tabanlı bir yayıncıdır. Bunu kullanarak Weblate'te meydana gelen değişikliklere ek hizmetler bağlayabilirsiniz.

Fedora Mesajlaşma tümleşimi ayrı bir Python modülü olan weblate-fedora-messaging olarak kullanılabilir. Kurulum talimatları için lütfen <https://github.com/WeblateOrg/fedora\_messaging/> sayfasına bakın.

### **2.22 Customizing [Weblate](https://github.com/WeblateOrg/fedora_messaging/)**

Extend and customize using Django and Python. Contribute your changes upstream so that everybody can benefit. This reduces your maintenance costs; code in Weblate is taken care of when changing internal interfaces or refactoring the code.

**Uyarı:** Neither internal interfaces nor templates are considered a stable API. Please review your own customizations for every upgrade, the interfaces or their semantics might change without notice.

#### **Ayrıca bakınız:**

*Weblate'e Katkıda Bulunma*

### **2.22.1 Creating a Python module**

If you are not familiar with Python, you might want to look into Python For Beginners, explaining the basics and pointing to further tutorials.

To write a file with custom Python code (called a module), a place to store it is needed, either in the system path (usually something like /usr/lib/python3.9/site-packages/[\) or in the Web](https://www.python.org/about/gettingstarted/)late directory, which is also added to the interpreter search path.

3.8-5 sürümünde geldi: When *using Docker*, you can place Python modules in /app/data/python/ (see *Docker container volumes*), so they can be loaded by Weblate, for example from a *settings override file*.

Better yet, turn your customization into a proper Python package:

- 1. Create a folder for your [package \(we](#page-164-0) will use *weblate\_customization*).
- 2. [Within it, cr](#page-186-0)eate a setup.py file to describe the package:

```
from setuptools import setup
setup(
  name="weblate_customization",
   version="0.0.1",
   author="Your name",
   author_email="yourname@example.com",
   description="Sample Custom check for Weblate.",
   license="GPLv3+",
   keywords="Weblate check example",
   packages=["weblate_customization"],
)
```
- 3. Create a folder for the Python module (also called weblate\_customization) for the customization code.
- 4. Within it, create a \_\_init\_\_.py file to make sure Python can import the module.
- 5. This package can now be installed using **pip install -e**. More info to be found in Editable installs.
- 6. Once installed, the module can be used in the Weblate configuration (for example weblate\_customization.checks.FooCheck).

Your package structure should look like this:

```
weblate_customization
  - setup.py
  - weblate_customization
     \longleftarrow __init__.py
       - addons.py
       - checks.py
```
You can find an example of customizing Weblate at <https://github.com/WeblateOrg/customize-example>, it covers all the topics described below.

### **2.22.2 Changing the logo**

1. Create a simple Django app containing the static files you want to overwrite (see *Creating a Python module*).

Branding appears in the following files:

```
icons/weblate.svg
    Logo shown in the navigation bar.
```

```
logo-*.png
```
Web icons depending on screen resolution and web-browser.

```
favicon.ico
```
Web icon used by legacy browsers.

```
weblate-*.png
```
Avatars for bots or anonymous users. Some web-browsers use these as shortcut icons.

### **email-logo.png** Used in notifications e-mails.

2. Add it to INSTALLED\_APPS:

```
INSTALLED_APPS = (
    # Add your customization as first
    "weblate_customization",
    # Weblate apps are here…
)
```
3. Run weblate collectstatic --noinput, to collect static files served to clients.

### **Ayrıca bakınız:**

How to manage static files (e.g. images, JavaScript, CSS), *Serving static files*

### **2.22.3 Custom quality checks, add-ons and auto-fixes**

To install your code for *[Custom automatic fixups](https://docs.djangoproject.com/en/stable/howto/static-files/)*, *Writing [own checks](#page-218-0)* or *Eklenti yazma* in Weblate:

- 1. Place the files into your Python module containing the Weblate customization (see *Creating a Python module*).
- 2. Add its fully-qualified path to the Python class in the dedicated settings (*WEBLATE\_ADDONS*, *CHECK\_LIST* or *AUTOFIX\_L[IST](#page-301-0)*):

```
# Checks
CHECK_LIST += ("weblate_customization.checks.FooCheck",)
# Autofixes
AUTOFIX_LIST += ("weblate_customization.autofix.FooFixer",)
# Add-ons
WEBLATE_ADDONS += ("weblate_customization.addons.ExamplePreAddon",)
```
#### **Ayrıca bakınız:**

*Custom automatic fixups*, *Writing own checks*, *Eklenti yazma*, *Eklentiden betikleri çalıştırma*

# **2.23 Yönetim arayüzü**

The management interface offer administration settings under the /manage/ URL. It is available for users signed in with admin privileges, accessible by using the wrench icon top right:

<span id="page-407-0"></span>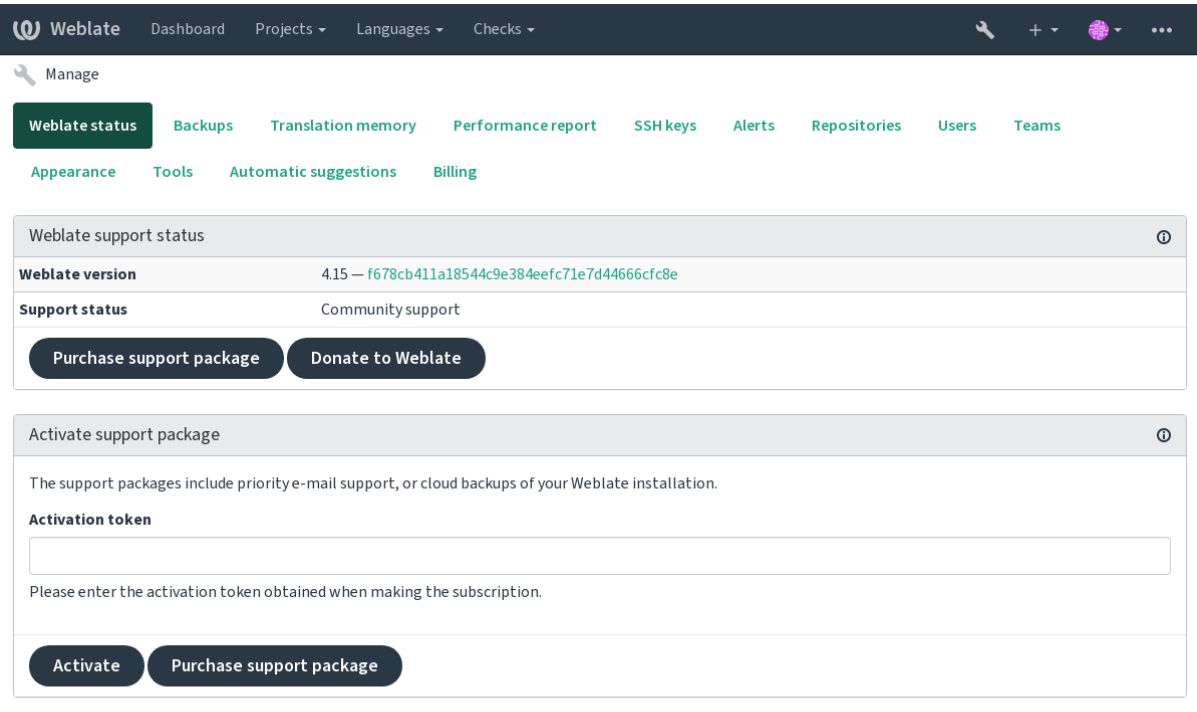

Powered by Weblate 4.15 About Weblate Legal Contact Documentation Donate to Weblate

It includes basic overview of your Weblate:

- Destek durumu, bkz: *Getting support for Weblate*
- Yedekler, bkz: *Backing up and moving Weblate*
- Paylaşılan çeviri belleği, bkz: *Çeviri Belleği*
- Weblate durumunu v[e Celery kuyruklarının uzun](#page-415-0)luğunu gözden geçirmek için performans raporu
- SSH anahtar yönetimi, bkz: *[SSH repositories](#page-237-0)*
- Tüm bileşenlerin uyarı özeti. [Şuraya bakın:](#page-339-0) alerts

### **2.23.1 Django yönetici [arayüzü](#page-100-0)**

**Uyarı:** Kullanımı önerilmediğinden gelecekte kaldırılacaktır; çoğu özellik doğrudan Weblate'den yönetilebilir.

Burada kullanıcılar, çeviriler ve diğer ayarlar gibi veri tabanında depolanan nesneleri yönetebilirsiniz:

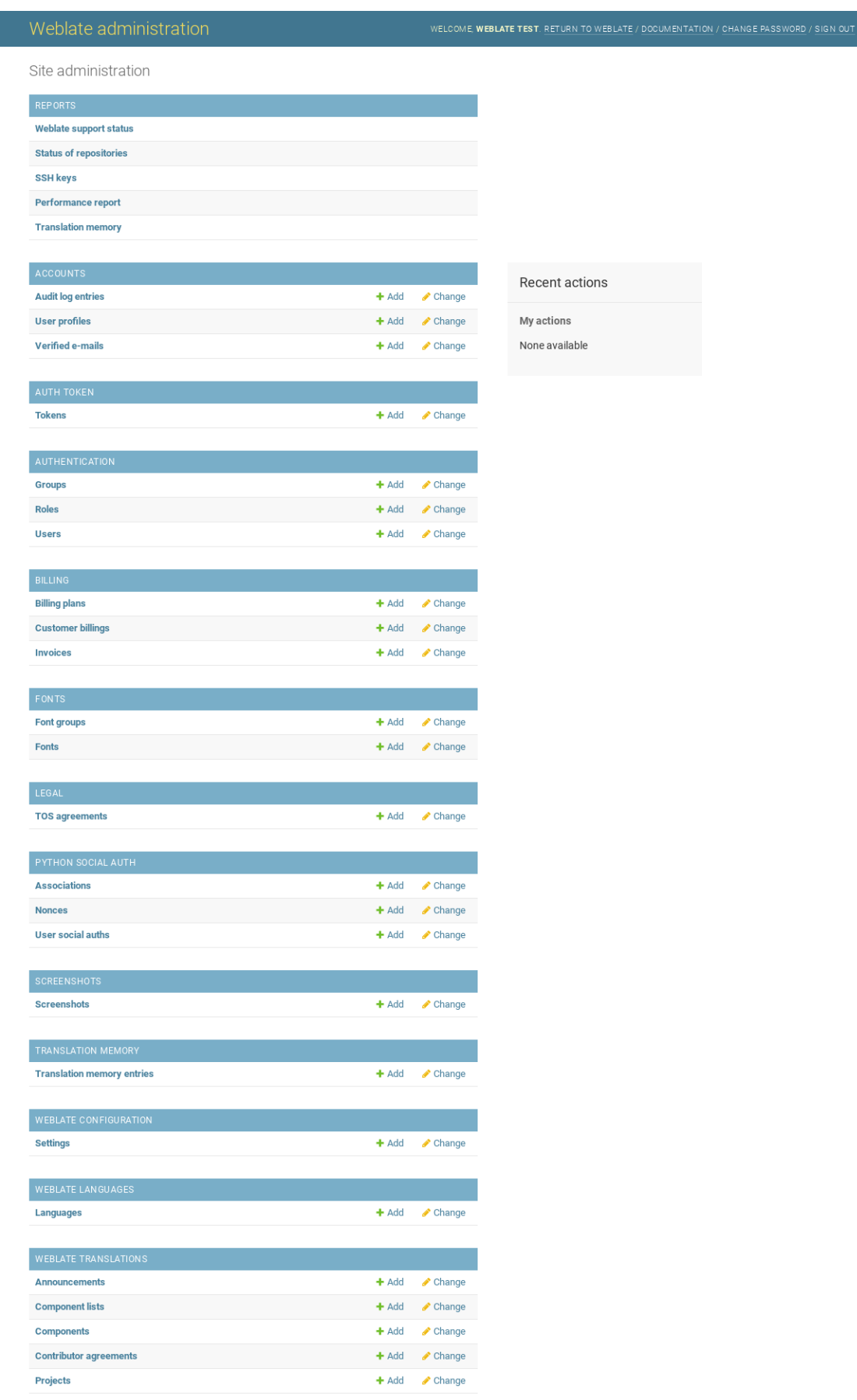

In the *Reports* section, you can check the status of your site, tweak it for *Production setup*, or manage SSH keys used to access *Accessing repositories*.

Manage database objects under any of the sections. The most interesting one is probably *Weblate translations*, where you can manage translatable projects, see *Project configuration* and *Com[ponent configurat](#page-212-0)ion*.

*Weblate languages* [holds langua](#page-100-1)ge definitions, explained further in *Dil tanımları*.

### **Adding a project**

Adding a project serves as container for all components. Usually y[ou create one](#page-281-0) project for one piece of software, or book (See *Project configuration* for info on individual parameters):

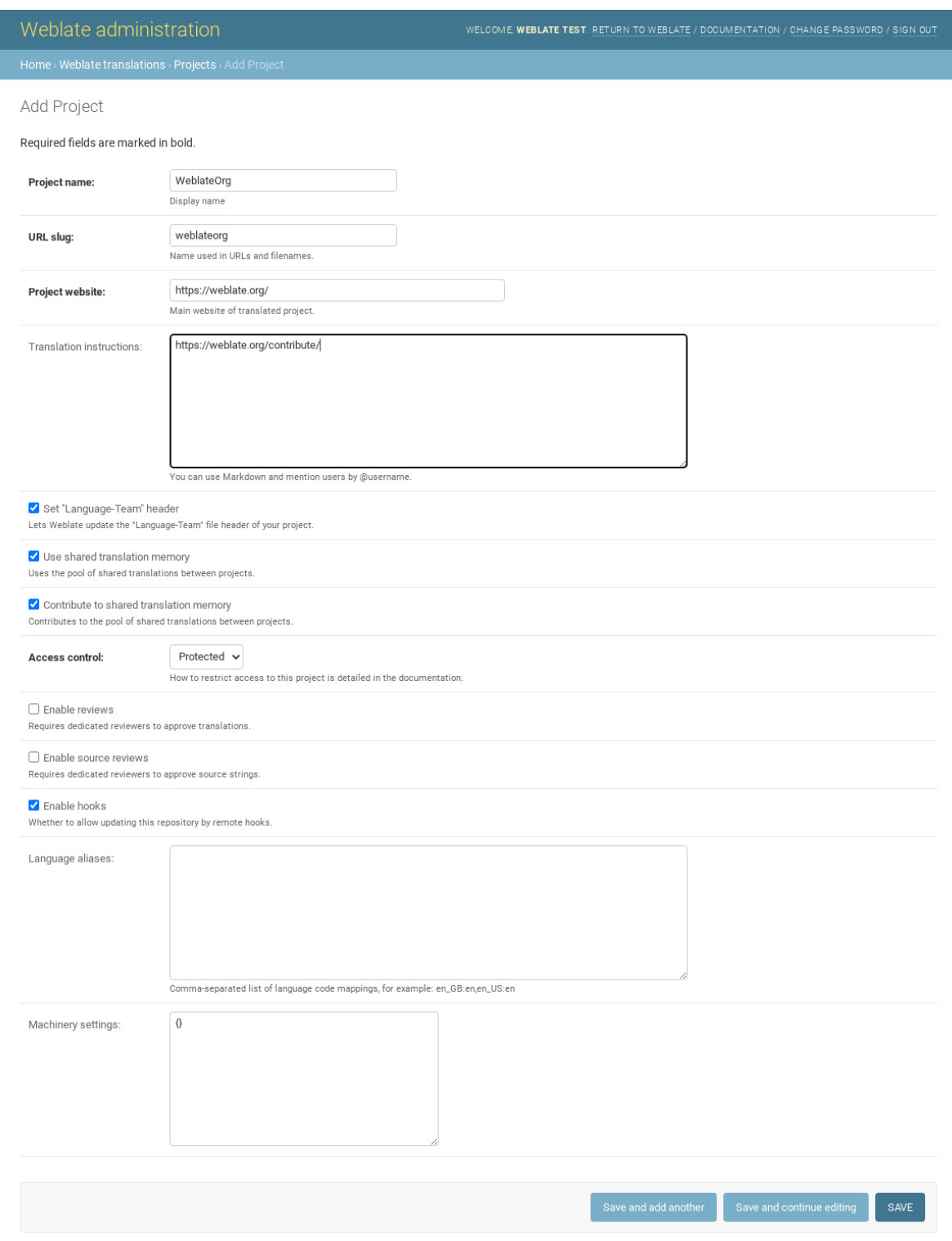

### **Ayrıca bakınız:**

*Project configuration*

### **Bilingual components**

Once you have added a project, translation components can be added to it. (See *Component configuration* for info regarding individual parameters):

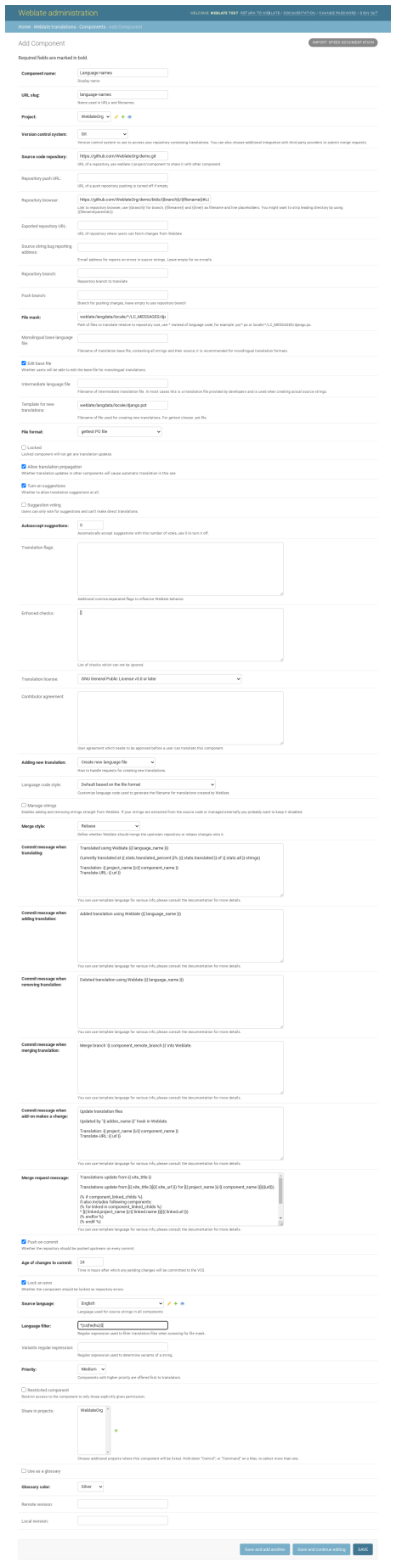

#### **Ayrıca bakınız:**

*Component configuration*, *Bilingual and monolingual formats*

### **Monolingual components**

[For easier translation of th](#page-271-0)[ese, provide a template file contain](#page-78-0)ing the mapping of message IDs to its respective source language (usually English). (See *Component configuration* for info regarding individual parameters):

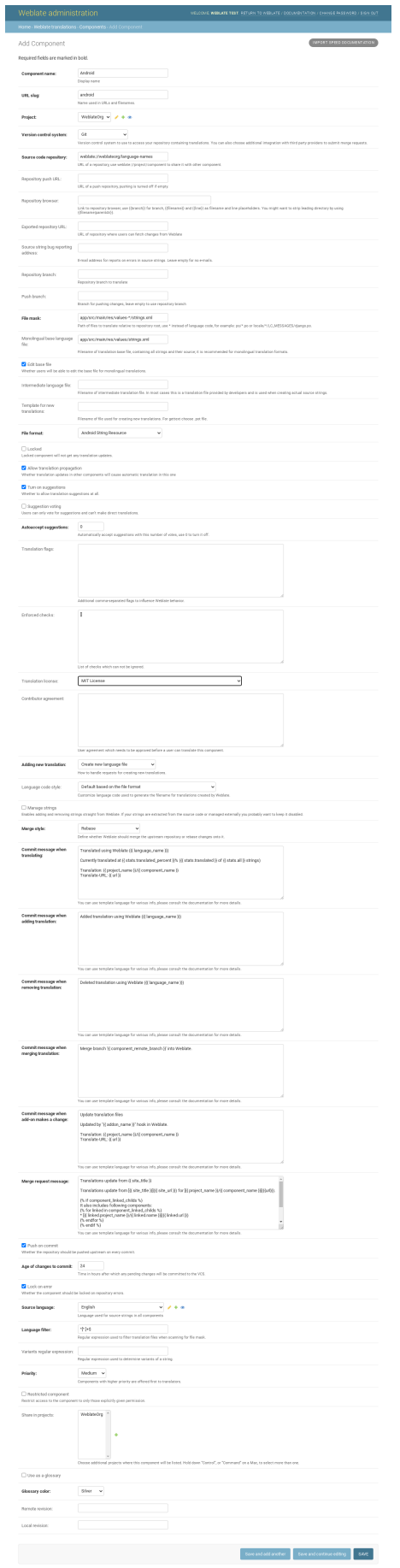

*Component configuration*, *Bilingual and monolingual formats*

# **2.24 [Getting s](#page-271-0)[upport for Weblate](#page-78-0)**

<span id="page-415-0"></span>Weblate is copylefted libre software with community support. Subscribers receive priority support at no extra charge. Prepaid help packages are available for everyone. You can find more info about current support offerings at <https: //weblate.org/support/>.

### **2.24.1 Integrating support**

[3.8 sürümünde geldi.](https://weblate.org/support/)

Purchased support packages can optionally be integrated into your Weblate subscription management interface, from where you will find a link to it. Basic instance details about your installation are also reported back to Weblate this way.

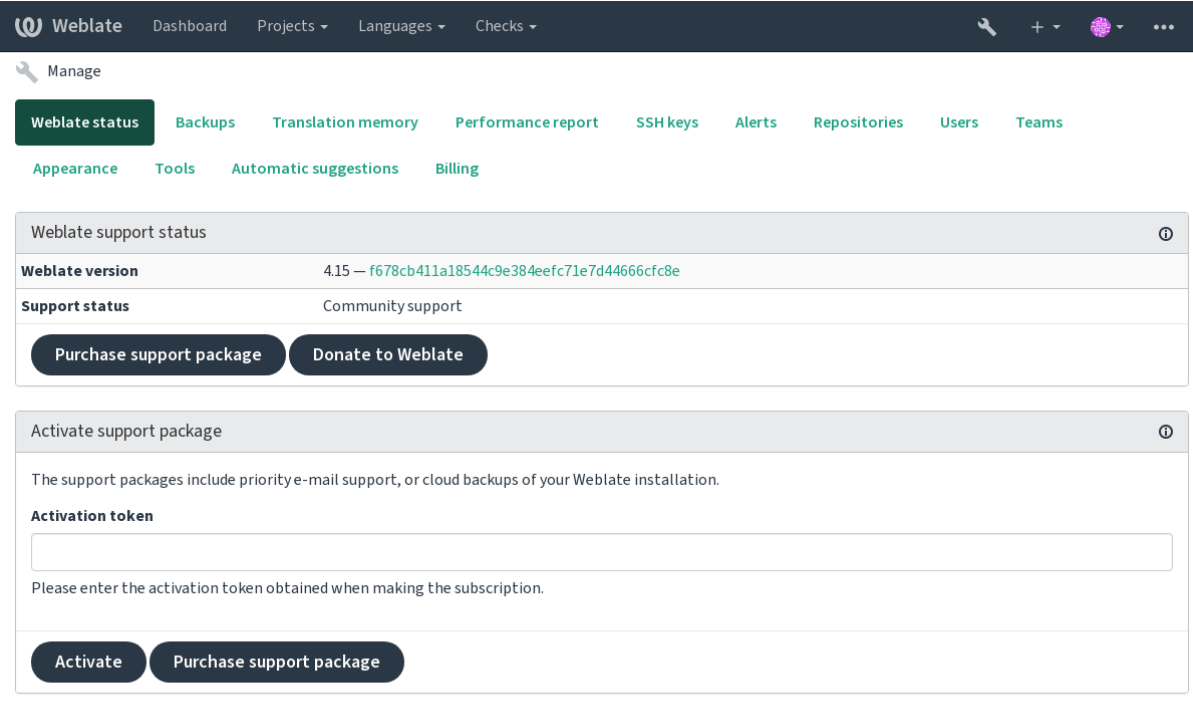

Powered by Weblate 4.15 About Weblate Legal Contact Documentation Donate to Weblate

### **2.24.2 Data submitted to the Weblate**

- URL where your Weblate instance is configured
- <span id="page-415-1"></span>• Your site title
- The Weblate version you are running
- Tallies of some objects in your Weblate database (projects, components, languages, source strings and users)
- Kopyanızın herkese açık SSH anahtarı

Additionally, when *Weblate'i keşfedin* is turned on:

• List of public projects (name, URL and website)

No other data is submitted.

### **2.24.3 Integration services**

- See if your support package is still valid
- *Weblate provisioned backup storage*
- *Weblate'i keşfedin*

**İpucu:** [Purchased support packages are a](#page-240-0)lready activated upon purchase, and can be used without integrating them.

### **2.24.4 Weblate'i keşfedin**

4.5.2 sürümünde geldi.

**Not:** Bu özellik şu anda erken beta aşamasındadır.

Weblate'i Keşfet, kullanıcıların Weblate sunucularını ve topluluklarını bulmasını kolaylaştıran bir katılım hizmetidir. Kullanıcılar <https://weblate.org/discover/> adresinde kayıtlı hizmetlere göz atabilir ve orada katkıda bulunacak projeleri bulabilir.

### **Listelenme**

**İpucu:** Weblate'i Keşfet'e katılmak, Weblate'in sunucunuz hakkında bazı bilgiler göndermesini sağlar, lütfen bkz: *Data submitted to the Weblate*.

Weblate keşfi bölümünde sunucunuzun etkin bir destek aboneliği ile listelenmesi için (bkz: *Integrating support*) yö[netim panosundan şunu açman](#page-415-1)ız yeterlidir:

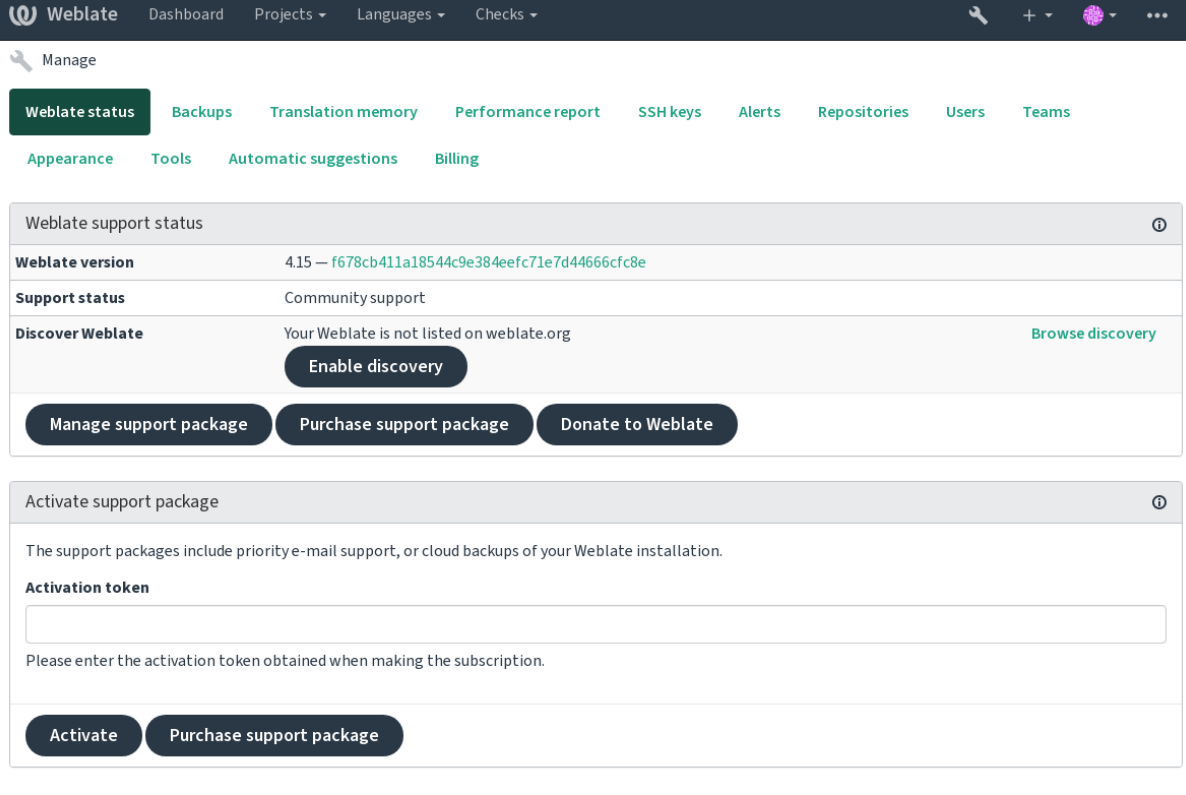

Powered by Weblate 4.15 About Weblate Legal Contact Documentation Donate to Weblate

Weblate'i Keşfet'te sunucunuzu destek aboneliği olmadan listeleme:

- 1. <https://weblate.org/user/> adresinde kaydolun
- 2. Weblate sunucunuzu <https://weblate.org/subscription/discovery/> adresindeki keşif veri tabanına kaydedin
- 3. Weblate'inizde hizmet etkinleştirmesini onaylayın ve *Keşfi etkinleştir* düğmesini kullanarak Weblate yönetim s[ayfanızda keşif listesini a](https://weblate.org/user/)çın:

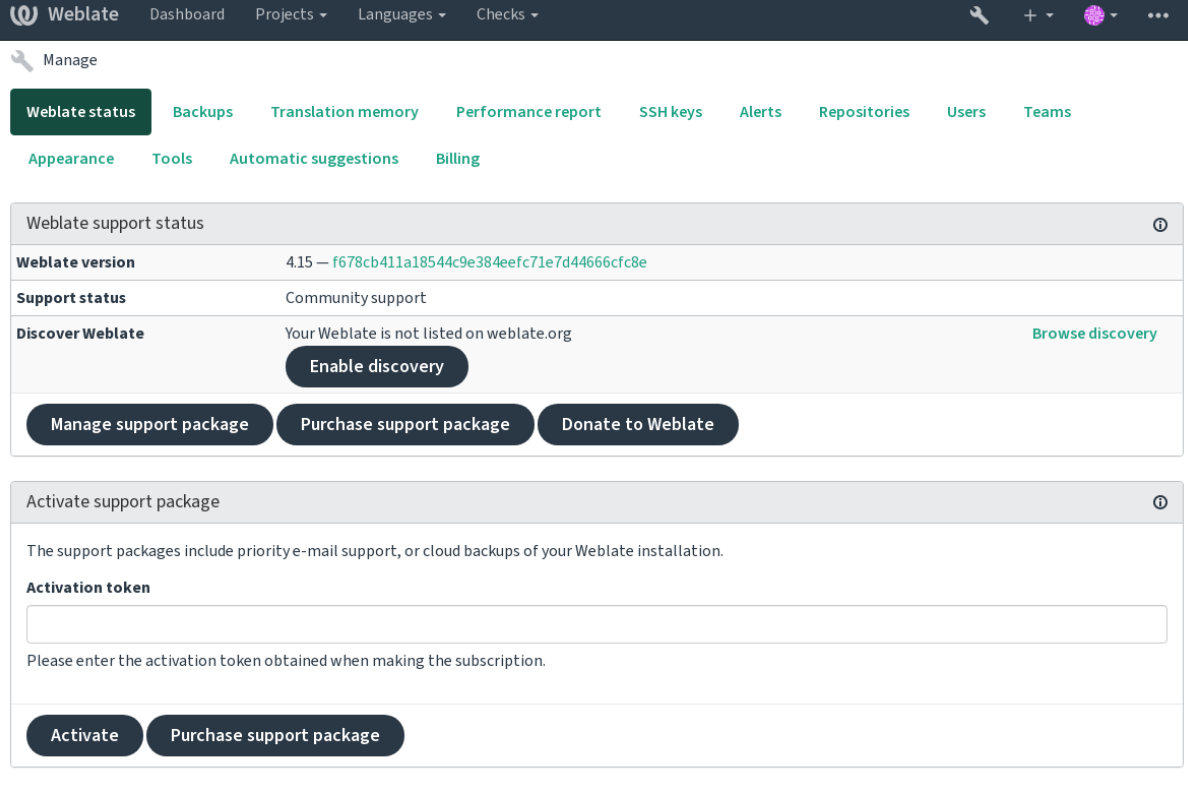

Powered by Weblate 4.15 About Weblate Legal Contact Documentation Donate to Weblate

### **Listelemeyi özelleştirme**

<https://weblate.org/user/> adresinden bir metin ve görsel (570 x 260 piksel) belirterek listelemeyi özelleştirebilirsiniz.

# **2.25 [Legal doc](https://weblate.org/user/)uments**

**Not:** Herein you will find various legal information you might need to operate Weblate in certain legal jurisdictions. It is provided as a means of guidance, without any warranty of accuracy or correctness. It is ultimately your responsibility to ensure that your use of Weblate complies with all applicable laws and regulations.

### **2.25.1 Licensing compliance**

Weblate comes with REUSE 3.0 compliant license specification.

### **2.25.2 ITAR and other export controls**

Weblate can be run [within your](https://reuse.software/) own datacenter or virtual private cloud. As such, it can be used to store ITAR or other export-controlled information, however, end users are responsible for ensuring such compliance.

The Hosted Weblate service has not been audited for compliance with ITAR or other export controls, and does not currently offer the ability to restrict translations access by country.

### **2.25.3 US encryption controls**

Weblate does not contain any cryptographic code, but might be subject export controls as it uses third party components utilizing cryptography for authentication, data-integrity and -confidentiality.

Most likely Weblate would be classified as ECCN 5D002 or 5D992 and, as publicly available libre software, it should not be subject to EAR (see Encryption items NOT Subject to the EAR).

Software components used by Weblate (listing only components related to cryptographic function):

#### **Python**

See https://wiki.p[ython.org/moin/PythonSoftwareFoundation](https://www.bis.doc.gov/index.php/policy-guidance/encryption/1-encryption-items-not-subject-to-the-ear)LicenseFaq#Is\_Python\_subject\_to\_export\_ laws.3F

#### **[GnuPG](https://www.python.org/)**

Option[ally used by Weblate](https://wiki.python.org/moin/PythonSoftwareFoundationLicenseFaq#Is_Python_subject_to_export_laws.3F)

[Op](https://www.gnupg.org/)tionally used by Weblate

**Git**

**curl**

Used by Git

#### **OpenSSL**

Used by Python and cURL

The strength of encryption keys depends on the configuration of Weblate and the third party components it interacts [with, but in](https://www.openssl.org/) any decent setup it will include all export restricted cryptographic functions:

- In excess of 56 bits for a symmetric algorithm
- Factorisation of integers in excess of 512 bits for an asymmetric algorithm
- Computation of discrete logarithms in a multiplicative group of a finite field of size greater than 512 bits for an asymmetric algorithm
- Discrete logarithms in a group different than above in excess of 112 bits for an asymmetric algorithm

Weblate doesn't have any cryptographic activation feature, but it can be configured in a way where no cryptography code would be involved. The cryptographic features include:

- Accessing remote servers using secure protocols (HTTPS)
- Generating signatures for code commits (PGP)

#### **Ayrıca bakınız:**

Export Controls (EAR) on Open Source Software

# $B$ ÖLÜM $3$

# Contributor docs

# **3.1 Weblate'e Katkıda Bulunma**

Weblate'i iyileştirmenin düzinelerce yolu vardır. Kodlama, grafik tasarım, belgelendirme, sponsorluk veya fikir olsun, kendinizi rahat hissedeceğiniz birini seçebilirsiniz:

- *Reporting issues in Weblate*
- *Weblate kodlarına katkıda bulunmaya başlama*
- *Contributing to Weblate modules*
- *[Weblate'i çevirme](#page-433-0)*
- *[Weblate belgelendirmesine katkıda bulunun](#page-422-0)*
- *[Weblate tartışmaları](#page-441-0)*
- *[Weblate'in geliştiri](#page-420-0)lmesine maddi destek verme*

### **3.1.1 [Weblate'i çev](#page-421-0)irme**

Webla[te, Weblate'in kendisi kullanılarak sürekli ola](#page-421-1)rak çevrilmektedir. Weblate'i mümkün olduğu kadar çok dilde kullanılabilir hale getirme çabasında yer almaktan çekinmeyin. Bu, Weblate'i kullanıcılarına yaklaştırmaktadır!

<span id="page-420-0"></span>Kaynak dizgede olası bir hata bulursanız, bunu Weblate düzenleyicisinde bir yorumla belirtebilirsiniz. Bu şekilde üzerinde tartışılabilir ve düzeltilebilir. Eminseniz, *Kayn[ak dizge konum](https://hosted.weblate.org/)u* bölümündeki bağlantıya tıklayabilir ve düzeltmenizle birlikte bir çekme isteği gönderebilirsiniz.

### **3.1.2 Weblate belgelendirmesine katkıda bulunun**

İstediğiniz belgelendirme sayfasını iyileştirebilirsiniz. Bunu, sayfanın sağ üst köşesindeki *GitHub'da düzenle* düğmesine tıklayarak kolayca yapın.

Lütfen yazarken şu yönergelere uyun:

- 1. Geçerliyse, belgelendirmenin bir kısmını kaldırmayın.
- 2. Açık ve kolay anlaşılır bir dil kullanın. Teknoloji belgeleri yazıyorsunuz, şiir değil. Tüm belgelendirme okuyucularının ana dili İngilizce değildir, düşünceli olun.
- 3. Don't be afraid to ask if you are not certain. If you have to ask about some feature while editing, don't change its docs before you have the answer. This means: You change or ask. Don't do both at the same time.
- 4. Belgeleri takip ederken açıklanan eylemleri gerçekleştirerek değişikliklerinizi doğrulayın.
- 5. Gözden geçirmeyi ve birleştirmeyi daha kolay ve daha hızlı hale getirmek için çekme isteğini küçük parçalar halindeki değişikliklerle gönderin.
- 6. Büyük bir makaleyi yeniden yazmak ve onun yapısını değiştirmek istiyorsanız, bunu iki adımda yapın:
	- 1. Yeniden yazın
	- 2. Yeniden yazma gözden geçirildikten, iyileştirildikten ve birleştirildikten sonra, başka bir çekme isteğinde paragrafların yapısını değiştirin.

**İpucu:** Belgeleri çevirebilirsiniz.

### **3.1.3 [Yerleşik dil tanım](https://hosted.weblate.org/projects/weblate/documentation/)larını genişletme**

Dil tanımları weblate-language-data deposunda bulunmaktadır.

Eksik dil tanımlarını languages.csv dosyasına ekleyebilirsiniz, diğer dosyalar bu dosyadan oluşturulmaktadır.

### **3.1.4 We[blate tartışmaları](https://github.com/WeblateOrg/language-data/)**

<span id="page-421-0"></span>Bir fikriniz varsa ve bir soruna uygun olup olmadığından emin değilseniz endişelenmeyin. Topluluğa GitHub tartışmalarında katılabilirsiniz.

### **3.1.5 Weblate'in geliştirilmesine maddi destek verme**

<span id="page-421-1"></span>[Weblate'in](https://github.com/WeblateOrg/weblate/discussions) geliştirilmesini bağış sayfasında destekleyebilirsiniz. Burada toplanan fonlar, özgür yazılım projelerine için ücretsiz barındırma sağlanması ve Weblate'in daha da geliştirilmesi için kullanılmaktadır. Fonlama hedefleri ve gururlu bir fon sağlayıcı olarak alacağınız ödüller gibi seçenekler için lütfen **`bağış sayfasına`\_** bakın.

### **Weblate için bağış ya[pan destekçile](https://weblate.org/donate/)r**

List of Weblate supporters:

- Yashiro Ccs
- Cheng-Chia Tseng
- Timon Reinhard
- Cassidy James
- Loic Dachary
- Marozed
- https://freedombox.org/
- GNU Solidario (GNU Health)
- BallotReady
- [Richard Nespithal](https://freedombox.org/)
- [MyExpenses.Mobi](https://www.gnuhealth.org/)
- [Michael Tots](https://www.ballotready.org)chnig

Do you want to be in the list? Please see options on the Donate to Weblate.

## **3.2 Weblate kodlarına katkıda [bulunmaya b](https://weblate.org/donate/)aşlama**

<span id="page-422-0"></span>Understand the Weblate source code by going through *Weblate kaynak kodları*, *Weblate frontend* and *Weblate internals*.

### **3.2.1 Starting with the codebase**

[Fam](#page-429-0)iliarize yourself with the Weblate codebase, by having a go at the bugs labelled good first issue.

You are welcome to start working on these issues without asking. Just announce that in the issue, so that it's clear that somebody is working on that issue.

### **3.2.2 Weblate'i yerel olarak çalıştırma**

Weblate geliştirmeye başlamak için en rahat yaklaşım *Installing from sources* bölümündeki talimatları izlemektir. Bu, size düzenlenebilir Weblate kaynaklarını içeren bir sanal ortam sağlayacaktır.

1. Clone the Weblate source code:

```
git clone https://github.com/WeblateOrg/weblate.git
cd weblate
```
2. Create a virtualenv:

```
virtualenv .venv
.venv/bin/activate
```
3. Install Weblate (for this you need some system dependencies, see *Installing from sources*):

pip install -e .

3. Geliştirme için faydalı olacak tüm bağımlılıkları kurun:

pip install -r requirements-dev.txt

4. Bir geliştirme sunucusu başlatın:

weblate runserver

5. Depending on your configuration, you might also want to start Celery workers:

./weblate/examples/celery start

6. To run a test (see *Local testing* for more details):

### **Ayrıca bakınız:**

*Installing from sources*

### **3.2.3 Weblate'i Docker'da yerel olarak çalıştırma**

[If you have Docker and](#page-200-0) docker-compose installed, you can spin up the development environment by simply running:

<span id="page-423-0"></span>./rundev.sh

It will create a development Docker image and start it. Weblate is running on  $\langle \frac{http://127.0.0.1:8080}{>}$  and you can sign in as the user admin using admin as the password. The new installation is empty, so you might want to continue with *Adding translation projects and components*.

The Dockerfile and docker-compose.yml for this are located in the [dev-docker](http://127.0.0.1:8080/) directory.

The script also accepts some parameters, to execute tests, run it with the test parameter and then specify any test para[meters, for example running only tests in the](#page-264-0) weblate.machine module:

./rundev.sh test --failfast weblate.machine

**Not:** Be careful that your Docker containers are up and running before running the tests. You can check that by running the docker ps command.

To display the logs:

./rundev.sh logs

To stop the background containers, run:

./rundev.sh stop

Running the script without arguments will re-create the Docker container and restart it.

**Not:** This is not a suitable setup for production, as it includes several hacks which are insecure, but they make development easier.

### **3.2.4 Bootstrapping your devel instance**

You might want to use *import\_demo* to create demo translations and *createadmin* to make an admin user.

### **3.2.5 Coding Weblate with PyCharm**

PyCharm is a knownI[DE for Python, he](#page-388-0)re are some guidelines to help [you set up your W](#page-387-0)eblate project in it.

Considering you have just cloned the GitHub repository to a folder, just open it with PyCharm. Once the IDE is open, the first step is to specify the interpreter you want to use:

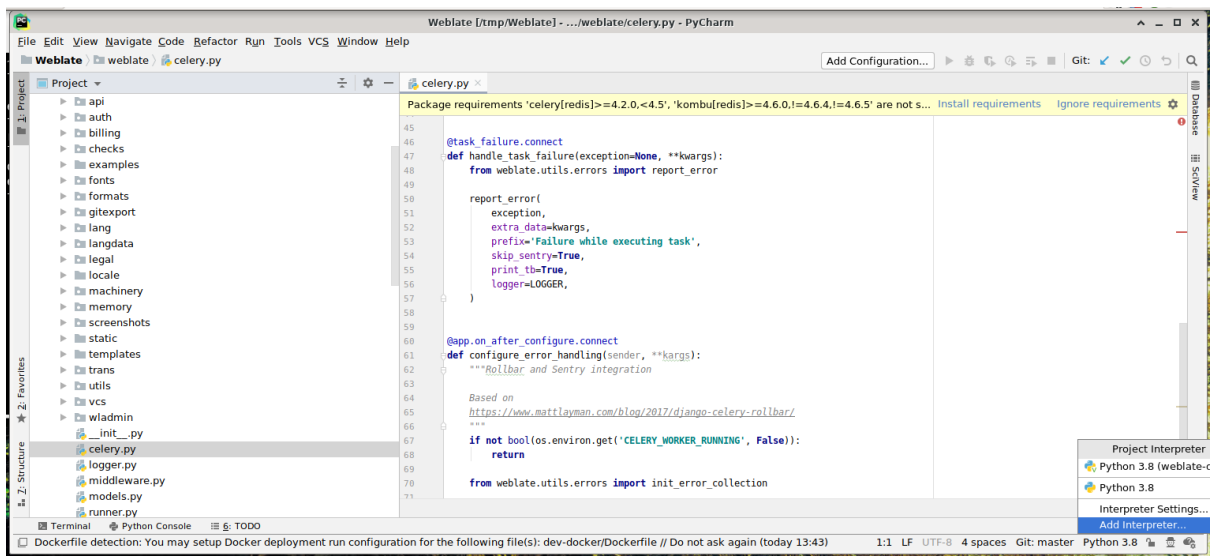

You can either choose to let PyCharm create the virtualenv for you, or select an already existing one:

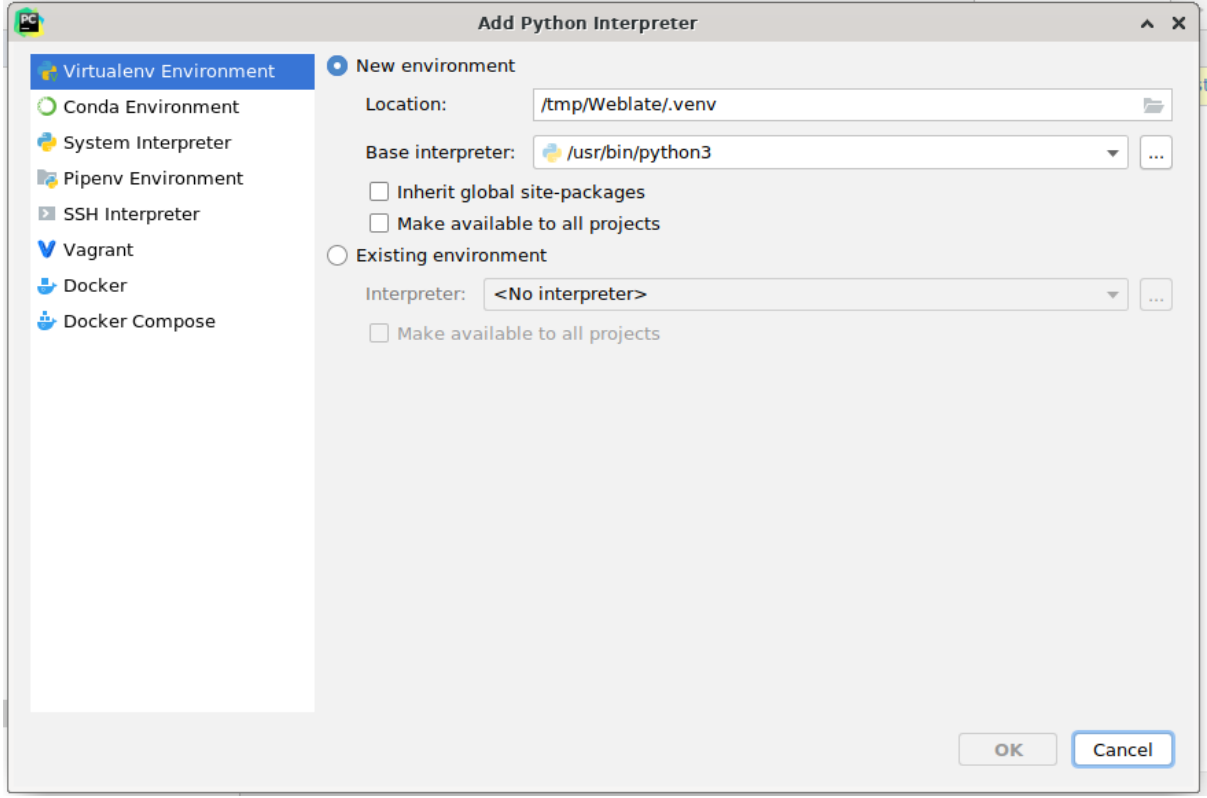

Don't forget to install the dependencies once the interpreter is set: Either through the console (the console from the IDE will directly use your virtualenv by default), or through the interface when you get a warning about missing dependencies.

The second step is to set the right info to use Django natively inside PyCharm: The idea is to be able to immediately trigger the unit tests in the IDE. For that you need to specify the root path of the Django project and the path to its settings:

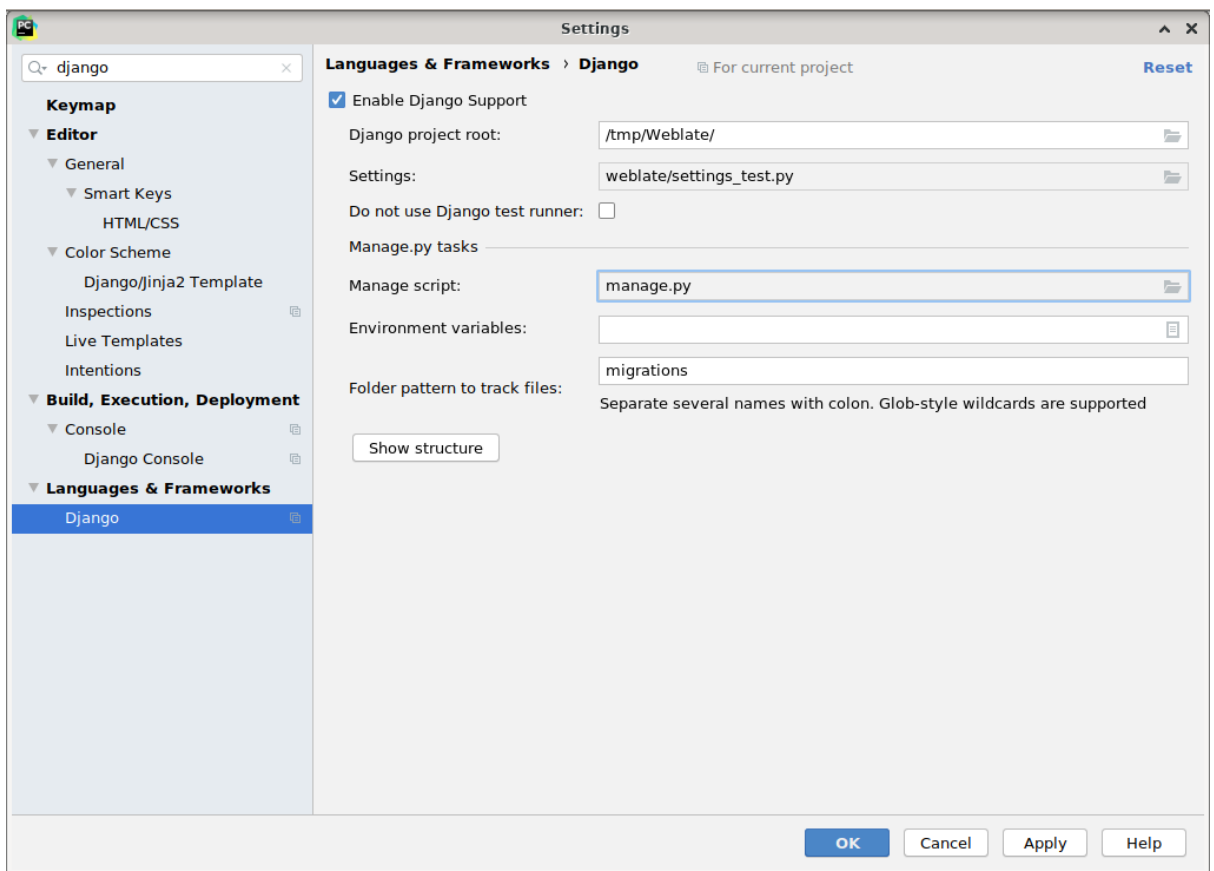

Be careful, the *Django project root* is the actual root of the repository, not the Weblate sub-directory. About the settings, you could use the weblate/settings\_test.py from the repository, but you could create your own setting and set it there.

The last step is to run the server and to put breakpoints in the code to be able to debug it. This is done by creating a new *Django Server* configuration:

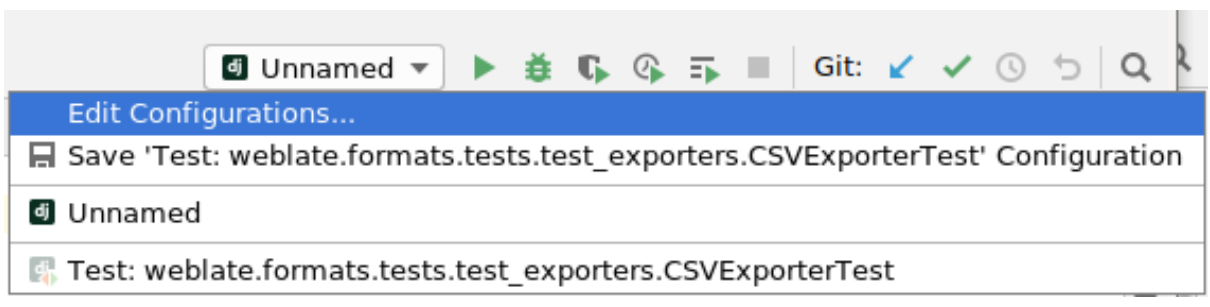

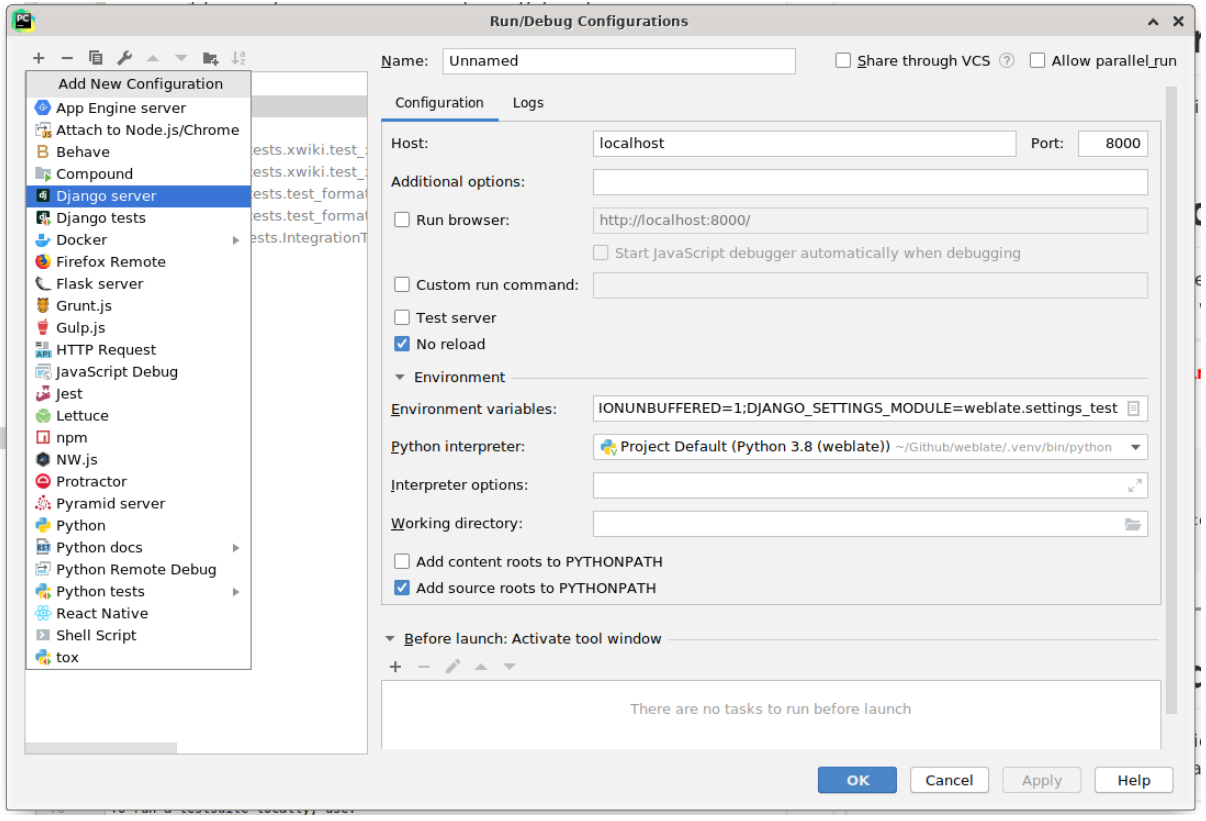

**İpucu:** Be careful with the property called *No reload*: It prevents the server from being reloaded live if you modify files. This allows the existing debugger breakpoints to persist, when they normally would be discarded upon reloading the server.

# **3.3 Weblate kaynak kodları**

Weblate, GitHub üzerinde geliştirilmektedir. Kodu çatallayabilir ve çekme isteklerini açabilirsiniz. Başka herhangi bir biçimdeki yamalar da kabul edilir.

### **Ayrıca bakınız:**

Weblate'i[n içeride](https://github.com/WeblateOrg/weblate)n nasıl göründüğünü görmek için *Weblate internals* bölümüne bakın.

### **3.3.1 Coding guidelines**

Any code for Weblate should be written with Secur[ity by Design Prin](#page-429-0)ciples in mind.

Any code should come with documentation explaining the behavior. Don't forget documenting methods, complex code blocks, or user visible features.

Any new code should utilize **PEP 484** type h[ints. We're not checking this in](https://wiki.owasp.org/index.php/Security_by_Design_Principles) our CI yet as existing code does not yet include them.

### **3.3.2 Coding standard and linting the code**

The code should follow PEP-8 coding guidelines and should be formatted using **black** code formatter.

To check the code quality, you can use **flake8**, the recommended plugins are listed in .pre-commit-config. yaml and its configuration is placed in setup.cfg.

The easiest approach to enforce all this is to install pre-commit. The repository contains configuration for it to verify the committed files are sane. After installing it (it is already included in the requirements-lint.txt) turn it on by running pre-commit install in Weblate checkout. This way all your changes will be automatically checked.

You can also trigger check manually, to check allf[iles run:](https://pre-commit.com/)

```
pre-commit run --all
```
# **3.4 Debugging Weblate**

Bugs can behave as application crashes or as various misbehavior. You are welcome to collect info on any such issue and submit it to the issue tracker.

### **3.4.1 Hata ayıklama kipi**

Turning on debug [mode will mak](https://github.com/WeblateOrg/weblate/issues)e the exceptions show in the web browser. This is useful to debug issues in the web interface, but not suitable for a production environment because it has performance consequences and might leak private data.

In a production environment, use *ADMINS* to receive e-mails containing error reports, or configure error collection using a third-party service.

### **Ayrıca bakınız:**

*Disable debug mode*, *Properly con[figure adm](#page-211-0)ins*, *Collecting error reports*

### **3.4.2 Weblate logs**

<span id="page-427-0"></span>[Weblate can produce](#page-213-0) [detailed logs of what is goin](#page-213-1)[g on in the background.](#page-226-0) In the default configuration it uses syslog and that makes the log appear either in /var/log/messages or /var/log/syslog (depending on your syslog daemon configuration).

The Celery process (see *Background tasks using Celery*) usually produces its own logs as well. The example systemwide setups logs to several files under /var/log/celery/.

Docker containers log to their output (as per usual in the Docker world), so you can look at the logs using docker-compose l[ogs](#page-224-0).

### **Ayrıca bakınız:**

*Sample configuration* contains LOGGING configuration.

### **3.4.3 Not processing background tasks**

A lot of things are done in the background by Celery workers. If things like sending out e-mails or component removal does not work, there might a related issue.

<span id="page-428-0"></span>Bu durumda denetlenecek olanlar:

- Check that the Celery process is running, see *Background tasks using Celery*
- Check the Celery queue status, either in *Yönetim arayüzü*, or using *celery\_queues*
- Look in the Celery logs for errors (see *Weblate logs*)

### **3.4.4 Not receiving e-mails fro[m Weblate](#page-407-0)**

You can verify whether outgoing e-mail is wo[rking correctl](#page-427-0)y by using the sendtestemail management command (see *Invoking management commands* for instructions on how to invoke it in different environments) or by using *Yönetim arayüzü* under the *Tools* tab.

These send e-mails directly, so this verifies that your SMTP configuration is correct (see *Configuring outgoing e-mail*). Most of the e-mails from Weblate are however sent in the background [and there might be s](https://docs.djangoproject.com/en/stable/ref/django-admin/#django-admin-sendtestemail)ome issues with Celery [invol](#page-407-0)[ved as well, please see](#page-384-0) *Not processing background tasks* for debugging that.

### **3.4.5 Analyzing application crashes**

In case the application cras[hes, it is useful to collect as muc](#page-428-0)h info about the crash as possible. This can be achieved by using third-party services which can collect such info automatically. You can find info on how to set this up in *Collecting error reports*.

### **3.4.6 Silent failures**

[Lots of tasks are offloa](#page-226-0)ded to Celery for background processing. Failures are not shown in the user interface, but appear in the Celery logs. Configuring *Collecting error reports* helps you to notice such failures easier.

### **3.4.7 Performance issues**

In case Weblate performs badly in som[e scenario, please collec](#page-226-0)t the relevant logs showing the issue, and anything that might help figuring out where the code might be improved.

In case some requests take too long without any indication, you might want to install dogslow along with *Collecting error reports* and get pinpointed and detailed tracebacks in the error collection tool.

In case the slow performance is linked to the database, you can also enable logging of all database queries using following configuration after enabling *DEBUG*:

```
LOGGING["loggers"]["django.db.backends"] = {"handlers": ["console"], "level":
,→"DEBUG"}
```
# **3.5 Weblate internals**

<span id="page-429-0"></span>**Not:** This chapter will give you basic overview of Weblate internals.

Weblate derives most of its code structure from, and is based on Django.

### **3.5.1 Directory structure**

Quick overview of directory structure of Weblate main repositor[y:](https://www.djangoproject.com/)

#### **docs**

Source code for this documentation, which can be built using Sphinx.

#### **dev-docker**

Docker code to run development server, see *Weblate'i Docker'da yerel olarak çalıştırma*.

#### **weblate**

Source code of Weblate as a Django application, see *Weblate [internal](https://www.sphinx-doc.org/)s*.

#### **weblate/static**

Client files (CSS, Javascript and images), see *[Weblate frontend](#page-423-0)*.

### **3.5.2 Modules**

Weblate consists of several Django applications (so[me optional, see](#page-432-0) *Optional Weblate modules*):

#### accounts

User account, profiles and notifications.

#### addons

Add-ons to tweak Weblate behavior, see *Eklentiler*.

#### api

API based on Django REST framework.

#### auth

Authentication and permissions.

#### billing

The optional *Faturalama* module.

#### checks

Translation string *Quality checks* module.

#### fonts

Font rendering checks module.

### formats

File format abstraction layer based on translate-toolkit.

#### gitexport

The optional *Git exporter* module.

### lang

Module defining language and plural models.

legal

The optional *Yasal* module.

#### machinery

Integration of machine translation services.

memory

Dahili çeviri belleği, bkz *Çeviri Belleği*.

#### screenshots

Screenshots management and OCR module.

#### trans

Main module handling translations.

#### utils

Various helper utilities.

vcs

Version control system abstraction.

#### wladmin

Django admin interface customization.

# **3.6 Developing add-ons**

*Eklentiler* Weblate'de yerelleştirme iş akışını özelleştirmenin bir yoludur.

```
class weblate.addons.base.BaseAddon(storage =None)
     Weblate eklentileri için temel sınıf.
```

```
classmethod can_install(component, user)
```
Eklentinin verilen bileşenle uyumlu olup olmadığını denetle.

- **configure**(*settings*) Yapılandırmayı kaydet.
- **daily**(*component*) Günlük tetiklenen kanca.

**classmethod get\_add\_form**(*user*, *component*, *\*\*kwargs*) Yeni eklenti eklemek için yapılandırma formunu döndür.

**get\_settings\_form**(*user*, *\*\*kwargs*)

Bu eklenti için yapılandırma formunu döndür.

```
post_add(translation)
```
Yeni çeviri eklendikten sonra tetiklenen kanca.

```
post_commit(component)
```
Değişiklikler depoya işlendikten sonra tetiklenen kanca.

**post\_push**(*component*)

Depo yukarı akışa yollandıktan sonra tetiklenen kanca.

### **post\_update**(*component*, *previous\_head: str*, *skip\_push: bool*)

Depo yukarı akıştan güncellendikten sonra tetiklenen kanca.

**Parametreler**

- **previous\_head** (*str*) Güncellemeden önce deponun HEAD'i, ilk klonlamada boş olabilir.
- **skip\_push** (*bool*) Eklenti işleminin değişiklikleri yukarı akışa yollamayı atlayıp atlamayacağı. Genellikle bunu temeldeki yöntemlere commit\_and\_push veya commit\_pending olarak iletebilirsiniz.

#### **pre\_commit**(*translation*, *author*)

Değişiklikler depoya işlenmeden önce tetiklenen kanca.

#### **pre\_push**(*component*)

Depo yukarı akışa yollanmadan önce tetiklenen kanca.

### **pre\_update**(*component*)

Depo yukarı akıştan güncellenmeden önce tetiklenen kanca.

#### **save\_state**()

Eklenti durum bilgilerini kaydet.

#### **store\_post\_load**(*translation*, *store*)

Bir dosya ayrıştırıldıktan sonra tetiklenen kanca.

Argüman olarak bir dosya biçimi sınıfının bir kopyasını alır.

Bu, örneğin dosyanın nasıl kaydedileceğini ayarlamak gibi dosya biçimi sınıfı parametrelerini değiştirmek için faydalıdır.

#### **unit\_pre\_create**(*unit*)

Yeni birim oluşturulmadan önce tetiklenen kanca.

#### Here is an example add-on:

```
# Copyright © Michal Čihař <michal@weblate.org>
#
# SPDX-License-Identifier: GPL-3.0-or-later
from django.utils.translation import gettext_lazy as _
from weblate.addons.base import BaseAddon
from weblate.addons.events import EVENT_PRE_COMMIT
class ExampleAddon(BaseAddon):
    # Filter for compatible components, every key is
    # matched against property of component
   compat = {\text{``file\_format'': '}}} {\text{''po''}, \text{''po-monov''}}# List of events add-on should receive
   events = (EVENT_PRE_COMMIT,)
    # Add-on unique identifier
    name = "weblate.example.example"
    # Verbose name shown in the user interface
    verbose = ("Example add-on")
    # Detailed add-on description
    description = ("This add-on does nothing it is just an example.")
    # Callback to implement custom behavior
    def pre_commit(self, translation, author):
        return
```
## **3.7 Weblate frontend**

The frontend is currently built using Bootstrap, jQuery and few third party libraries.

#### **3.7.1 Desteklenen tarayıcılar**

Weblate supports the latest, stable releases of all major browsers and platforms.

Alternative browsers which use the latest version of WebKit, Blink, or Gecko, whether directly or via the platform's web view API, are not explicitly supported. However, Weblate should (in most cases) display and function correctly in these browsers as well.

Older browsers might work, but some features might be limited.

#### **3.7.2 Dependency management**

The yarn package manager is used to update third party libraries. The configuration lives in scripts/yarn and there is a wrapper script scripts/yarn-update to upgrade the libraries, build them and copy to correct locations in weblate/static/vendor, where all third partly frontend code is located. The Weblate specific code should be placed directly in weblate/static or feature specific subdirectories (for example weblate/ static/editor).

Adding new third-party library typically consists of:

```
# Add a yarn package
yarn --cwd scripts/yarn add PACKAGE
# Edit the script to copy package to the static folder
edit scripts/yarn-update
# Run the update script
./scripts/yarn-update
# Add files to git
git add .
```
#### **3.7.3 Coding style**

Weblate relies on Prettier for the code formatting for both JavaScript and CSS files.

We also use ESLint to check the JavaScript code.

#### **3.7.4 Yerell[eştirm](https://prettier.io/)e**

Should you [need an](https://eslint.org/)y user visible text in the frontend code, it should be localizable. In most cases all you need is to wrap your text inside  $q$ ettext function, but there are more complex features available:

```
document.write(gettext('this is to be translated'));
var object_count = 1 // or 0, or 2, or 3, ...
s = ngettext('literal for the singular case',
        'literal for the plural case', object_count);
fmts = ngettext('There is %s object. Remaining: %s',
        'There are %s objects. Remaining: %s', 11);
s = interpolate(fmts, [11, 20]);
// s is 'There are 11 objects. Remaining: 20'
```
#### **Ayrıca bakınız:**

Translation topic in the Django documentation

#### **3.7.5 Icons**

Weblate currently uses material design icons. In case you are looking for new symbol, check Material Design Icons or Material Design Resources.

Additionally, there is scripts/optimize-svg to reduce size of the SVG as most of the icons are embedded inside the HTML to allow styling of the paths.

## **3.8 Reporting issues in Weblate**

Weblate hata takibi GitHub üzerinde barındırılıyor.

Feel welcome to report any issues you have, or suggest improvement for Weblate there. There are various templates prepared to comfortably guide you through the issue report.

If what [you have fou](https://github.com/WeblateOrg/weblate/issues)nd is a security issue in Weblate, please consult the *Güvenlik sorunları* section below.

If you are not sure about your bug report or feature request, you can try *Weblate tartışmaları*.

#### **3.8.1 Güvenlik sorunları**

<span id="page-433-0"></span>In order to give the community time to respond and upgrade, you are [strongly urged to re](#page-421-0)port all security issues privately. HackerOne is used to handle security issues, and can be reported directly at HackerOne. Once you submit it there, community has limited but enough time to solve the incident.

Alternatively, report to security@weblate.org, which ends up on HackerOne as well.

If you don't want to use HackerOne, for whatever reason, you can send the report bye[-mail to](https://hackerone.com/weblate) michal@weblate.org. You can choose to encrypt it using this PGP key *3CB 1DF1 EF12 CF2A C0EE 5A32 9C27 B313 42B7 511D*. You can also get the PGP key from [Keybase.](mailto:security@weblate.org)

**Not:** Weblate depends on third-party components for many things. In case you find a vulnera[bility affecting one of](mailto:michal@weblate.org) those components in general,p[lease rep](https://keybase.io/nijel)ort it directly to the respective project.

Some of these are:

- Django
- Django REST framework
- Python Social Auth

### **3.9 [Weblate tes](https://github.com/python-social-auth)tsuite and continuous integration**

<span id="page-433-1"></span>Testsuites exist for most of the current code, increase coverage by adding testcases for any new functionality, and verify that it works.

#### **3.9.1 Continuous integration**

Current test results can be found on GitHub Actions and coverage is reported on Codecov.

There are several jobs to verify different aspects:

- Unit tests
- Documentation build and ext[ernal links](https://github.com/WeblateOrg/weblate/actions)
- Migration testing from all supported releases
- Code linting
- Setup verification (ensures that generated dist files do not miss anything and can be tested)

The configuration for the CI is in . github/workflows directory. It heavily uses helper scripts stored in ci directory. The scripts can be also executed manually, but they require several environment variables, mostly defining Django settings file to use and database connection. The example definition of that is in scripts/test-database:

```
# Copyright © Michal Čihař <michal@weblate.org>
#
# SPDX-License-Identifier: GPL-3.0-or-later
# Simple way to configure test database from environment
# Database backend to use postgresql / mysql / mariadb
export CI_DATABASE=${1:-postgresql}
# Database server configuration
export CI_DB_USER=weblate
export CI_DB_PASSWORD=weblate
export CI_DB_HOST=127.0.0.1
# Django settings module to use
export DJANGO_SETTINGS_MODULE=weblate.settings_test
```
The simple execution can look like:

```
. scripts/test-database
./ci/run-migrate
./ci/run-test
./ci/run-docs
```
#### **3.9.2 Local testing**

To run a testsuite locally, use:

DJANGO\_SETTINGS\_MODULE=weblate.settings\_test ./manage.py test

**İpucu:** You will need a database (PostgreSQL) server to be used for tests. By default Django creates separate database to run tests with test\_ prefix, so in case your settings is configured to use weblate, the tests will use test\_weblate database. See *Database setup for Weblate* for setup instructions.

The weblate/settings\_test.py is used in CI environment as well (see *Continuous integration*) and can be tuned using environment variabl[es:](#page-207-0)

```
# Copyright © Michal Čihař <michal@weblate.org>
#
# SPDX-License-Identifier: GPL-3.0-or-later
```

```
# Simple way to configure test database from environment
# Database backend to use postgresql / mysql / mariadb
export CI_DATABASE=${1:-postgresql}
# Database server configuration
export CI_DB_USER=weblate
export CI_DB_PASSWORD=weblate
export CI_DB_HOST=127.0.0.1
# Django settings module to use
export DJANGO_SETTINGS_MODULE=weblate.settings_test
```
Prior to running tests you should collect static files as some tests rely on them being present:

DJANGO\_SETTINGS\_MODULE=weblate.settings\_test ./manage.py collectstatic

You can also specify individual tests to run:

DJANGO\_SETTINGS\_MODULE=weblate.settings\_test ./manage.py test weblate.gitexport

**İpucu:** The tests can also be executed inside developer docker container, see *Weblate'i Docker'da yerel olarak çalıştırma*.

#### **Ayrıca bakınız:**

[See](#page-423-0) Testing in Django for more info on running and writing tests for Django.

#### **3.10 [Data sc](https://docs.djangoproject.com/en/stable/topics/testing/)hemas**

Weblate uses JSON Schema to define layout of external JSON files.

#### **3.10.1 Weblate Çeviri Belleği Şeması**

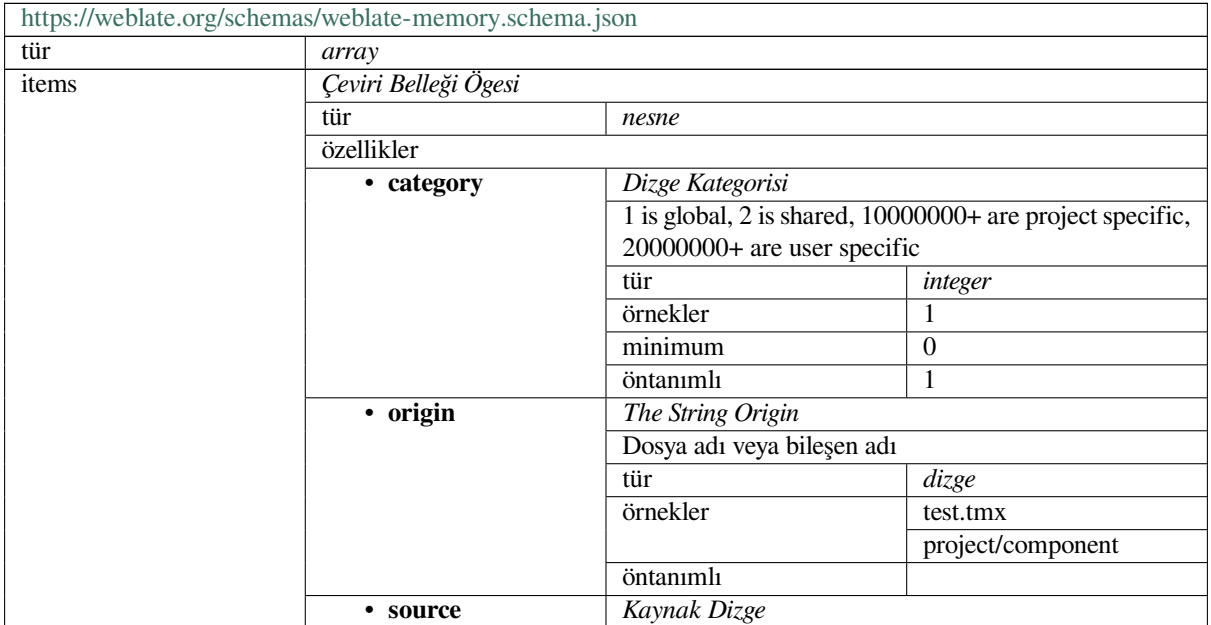

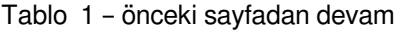

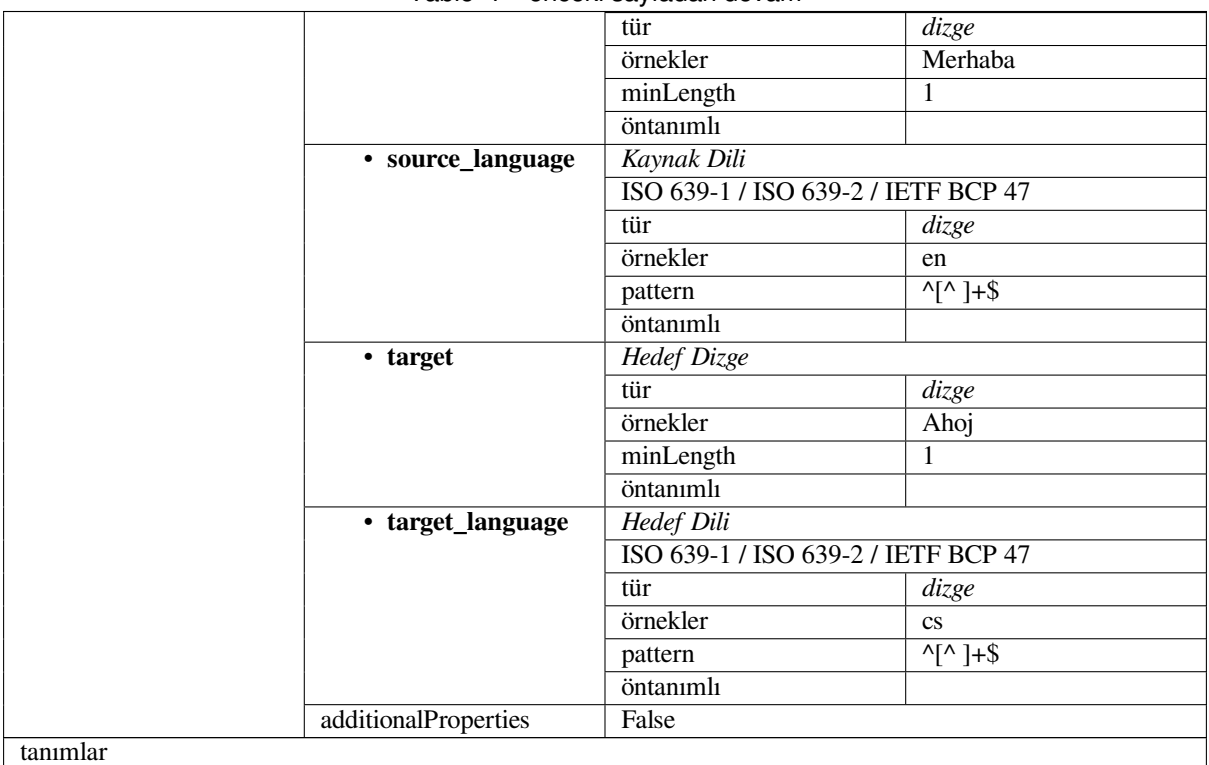

#### **Ayrıca bakınız:**

*Çeviri Belleği*, *dump\_memory*, *import\_memory*

## **3.10.2 Weblate kullanıcı verilerini dışa aktarma**

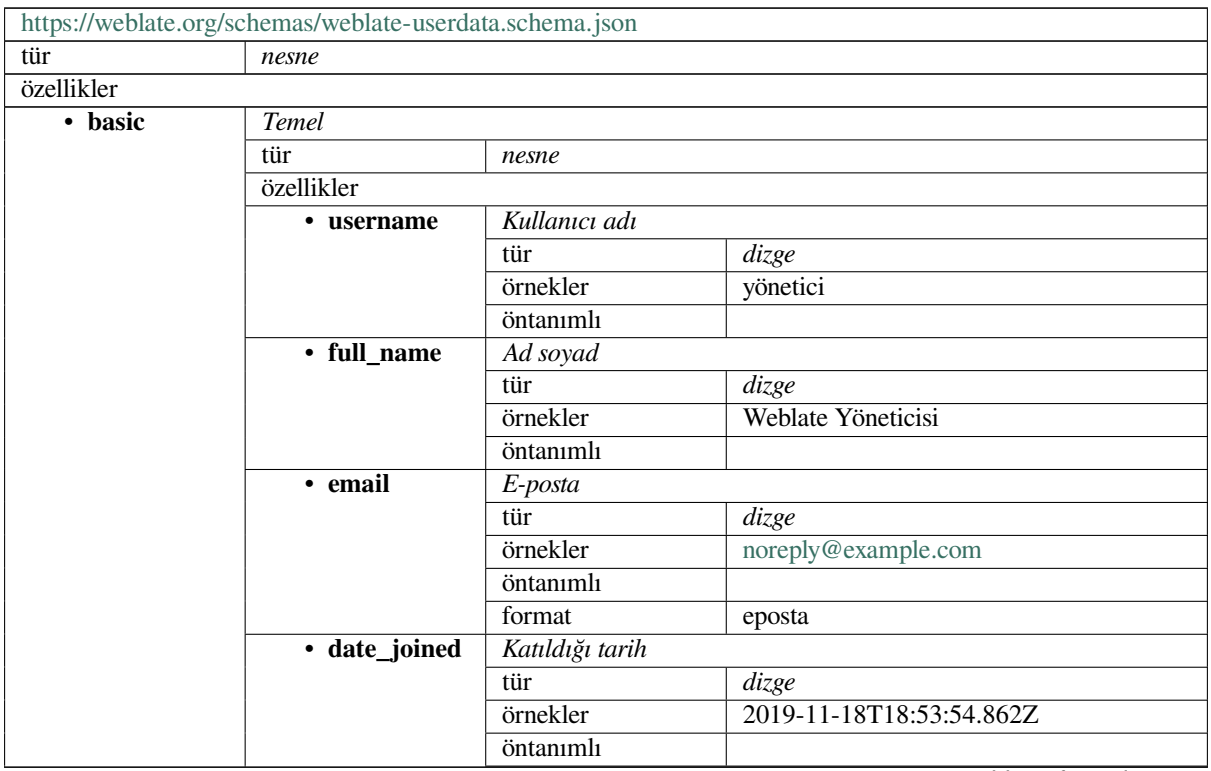

|           |                                                   | format                                 | date-time               |  |  |
|-----------|---------------------------------------------------|----------------------------------------|-------------------------|--|--|
|           | additionalProperti-                               | False                                  |                         |  |  |
|           | es                                                |                                        |                         |  |  |
| • profile | Profil                                            |                                        |                         |  |  |
|           | tür                                               | nesne                                  |                         |  |  |
|           | özellikler                                        |                                        |                         |  |  |
|           | • language                                        | Dil                                    |                         |  |  |
|           |                                                   | tür                                    | dizge                   |  |  |
|           |                                                   | örnekler                               | $\mathbf{c}\mathbf{s}$  |  |  |
|           |                                                   |                                        |                         |  |  |
|           |                                                   | pattern                                | $N^{\Lambda}$  *\$      |  |  |
|           |                                                   | öntanımlı                              |                         |  |  |
|           | • suggested                                       | Önerilmiş dizge sayısı                 |                         |  |  |
|           |                                                   | tür                                    | integer                 |  |  |
|           |                                                   | örnekler                               | 1                       |  |  |
|           |                                                   | öntanımlı                              | $\overline{0}$          |  |  |
|           | • translated                                      | Çevrilmiş dizge sayısı                 |                         |  |  |
|           |                                                   | tür                                    | integer                 |  |  |
|           |                                                   | örnekler                               | 24                      |  |  |
|           |                                                   | öntanımlı                              | $\mathbf{0}$            |  |  |
|           | • uploaded                                        | Yüklenen ekran görüntüsü sayısı        |                         |  |  |
|           |                                                   | tür                                    | integer                 |  |  |
|           |                                                   | örnekler                               | $\mathbf 1$             |  |  |
|           |                                                   | öntanımlı                              | $\overline{0}$          |  |  |
|           | $\overline{\cdot}$ hi-                            | Tamamlanmış çeviriler panoda gizlensin |                         |  |  |
|           | de_completed                                      |                                        | boolean                 |  |  |
|           |                                                   | tür                                    |                         |  |  |
|           |                                                   | örnekler                               | False                   |  |  |
|           |                                                   | öntanımlı                              | True                    |  |  |
|           | İkincil çevirileri Zen kipinde göster<br>• secon- |                                        |                         |  |  |
|           | dary_in_zen                                       | tür                                    | boolean                 |  |  |
|           |                                                   | örnekler                               | True                    |  |  |
|           |                                                   | öntanımlı                              | True                    |  |  |
|           | $\overline{\cdot}$ hi-                            | İkincil çeviri varsa kaynağı gizle     |                         |  |  |
|           | de_source_secondary                               |                                        | boolean                 |  |  |
|           |                                                   | örnekler                               | False                   |  |  |
|           |                                                   | öntanımlı                              | True                    |  |  |
|           | • editor_link                                     | Düzenleyici bağlantısı                 |                         |  |  |
|           |                                                   | tür                                    | dizge                   |  |  |
|           |                                                   | örnekler                               |                         |  |  |
|           |                                                   | pattern                                | $\overline{\wedge}$ *\$ |  |  |
|           |                                                   | öntanımlı                              |                         |  |  |
|           | $\cdot$ transla-                                  | Çeviri düzenleyici kipi                |                         |  |  |
|           | te_mode                                           | tür                                    | integer                 |  |  |
|           |                                                   | örnekler                               | $\boldsymbol{0}$        |  |  |
|           |                                                   | öntanımlı                              | $\overline{0}$          |  |  |
|           | • zen_mode                                        | Zen düzenleyici kipi                   |                         |  |  |
|           |                                                   | tür                                    | integer                 |  |  |
|           |                                                   | örnekler                               | $\overline{0}$          |  |  |
|           |                                                   | öntanımlı                              | $\boldsymbol{0}$        |  |  |
|           |                                                   |                                        |                         |  |  |
|           | • speci-                                          | Özel karakterler                       |                         |  |  |
|           | al_chars                                          | tür                                    | dizge                   |  |  |
|           |                                                   | örnekler                               |                         |  |  |
|           |                                                   | pattern                                | $\overline{\wedge}$ *\$ |  |  |
|           |                                                   | öntanımlı                              |                         |  |  |
|           | · dashbo-                                         | Varsayılan pano görünümü               |                         |  |  |
|           | ard_view                                          | tür                                    | integer                 |  |  |
|           |                                                   |                                        |                         |  |  |

Tablo 2 – önceki sayfadan devam

|            |                         | örnekler                   | 1                  |                         |  |  |
|------------|-------------------------|----------------------------|--------------------|-------------------------|--|--|
|            |                         | öntanımlı                  | $\overline{0}$     |                         |  |  |
|            | · dashbo-               | Varsayılan bileşen listesi |                    |                         |  |  |
|            | ard_componentolistnimli | null                       |                    |                         |  |  |
|            |                         | anyOf                      | tür                | $n \overline{u}$        |  |  |
|            |                         |                            | tür                | integer                 |  |  |
|            | • languages             | <b>Cevrilen</b> diller     |                    |                         |  |  |
|            |                         |                            |                    |                         |  |  |
|            |                         | tür                        | array              |                         |  |  |
|            |                         | öntanımlı                  |                    |                         |  |  |
|            |                         | items                      | Dil kodu           |                         |  |  |
|            |                         |                            | tür                | dizge                   |  |  |
|            |                         |                            | örnekler           | $\mathbf{c}\mathbf{s}$  |  |  |
|            |                         |                            | pattern            | $\overline{\wedge}$ *\$ |  |  |
|            |                         |                            | öntanımlı          |                         |  |  |
|            | • secon-                | İkincil diller             |                    |                         |  |  |
|            | dary_languagestür       |                            | array              |                         |  |  |
|            |                         | öntanımlı                  |                    |                         |  |  |
|            |                         | items                      | Dil kodu           |                         |  |  |
|            |                         |                            |                    |                         |  |  |
|            |                         |                            | tür                | dizge                   |  |  |
|            |                         |                            | örnekler           | $s$ <sub>k</sub>        |  |  |
|            |                         |                            | pattern            | $\overline{\wedge}$ *\$ |  |  |
|            |                         |                            | öntanımlı          |                         |  |  |
|            | • watched               | İzlenen projeler           |                    |                         |  |  |
|            |                         | tür                        | array              |                         |  |  |
|            |                         | öntanımlı                  |                    |                         |  |  |
|            |                         | items                      | Proje kısaltması   |                         |  |  |
|            |                         |                            | tür                | dizge                   |  |  |
|            |                         |                            | örnekler           | weblate                 |  |  |
|            |                         |                            | pattern            | $\overline{\wedge}$ *\$ |  |  |
|            |                         |                            | öntanımlı          |                         |  |  |
|            |                         | False                      |                    |                         |  |  |
|            | additionalProperti-     |                            |                    |                         |  |  |
|            | es                      |                            |                    |                         |  |  |
| · auditlog | Denetim günlüğü         |                            |                    |                         |  |  |
|            | tür                     | array                      |                    |                         |  |  |
|            | öntanımlı               |                            |                    |                         |  |  |
|            | items                   | Ögeler                     |                    |                         |  |  |
|            |                         | tür                        | nesne              |                         |  |  |
|            |                         | özellikler                 |                    |                         |  |  |
|            |                         | · address                  | IP adresi          |                         |  |  |
|            |                         |                            | tür                | dizge                   |  |  |
|            |                         |                            | örnekler           | 127.0.0.1               |  |  |
|            |                         |                            | pattern            | $^{\wedge}$ .*\$        |  |  |
|            |                         |                            | öntanımlı          |                         |  |  |
|            |                         | • user_agent               | Kullanıcı tanıtıcı |                         |  |  |
|            |                         |                            | tür<br>dizge       |                         |  |  |
|            |                         |                            | örnekler           | PC / Linux / Firefox    |  |  |
|            |                         |                            |                    | 70.0                    |  |  |
|            |                         |                            |                    |                         |  |  |
|            |                         |                            | pattern            | $\lambda$ *\$           |  |  |
|            |                         |                            | öntanımlı          |                         |  |  |
|            |                         | • timestamp                | Zaman damgasi      |                         |  |  |
|            |                         |                            | tür                | dizge                   |  |  |
|            |                         |                            | örnekler           | $2019 - 11$             |  |  |
|            |                         |                            |                    | 18T18:58:30.845Z        |  |  |
|            |                         |                            | öntanımlı          |                         |  |  |
|            |                         |                            | format             | date-time               |  |  |
|            |                         |                            |                    |                         |  |  |

Tablo 2 – önceki sayfadan devam

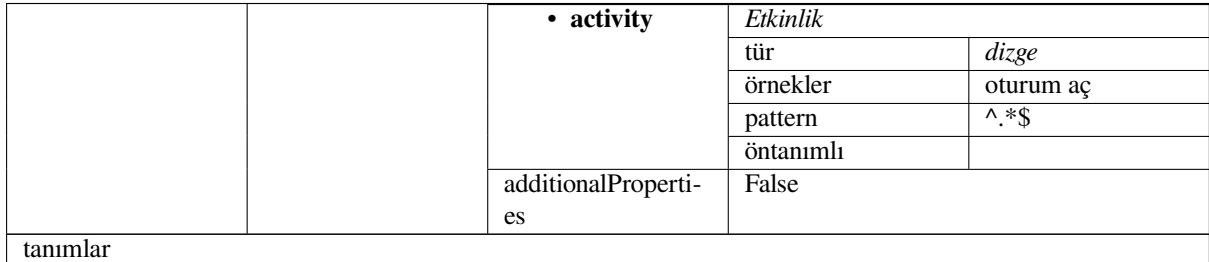

#### **Ayrıca bakınız:**

*Kullanıcı profili*, *dumpuserdata*

### **[3.11](#page-6-0) Rele[asing Web](#page-388-0)late**

#### **3.11.1 Releasing schedule**

Weblate has two month release cycle for releases (x.y). These are usually followed by a bunch of bugfix releases to fix issues which slip into them  $(x,y,z)$ .

The change in the major version indicates that the upgrade process can not skip this version - you always have to upgrade to x.0 before upgrading to higher x.y releases.

#### **Ayrıca bakınız:**

*Upgrading Weblate*

#### **3.11.2 Release planning**

[The features for up](#page-229-0)coming releases are collected using GitHub milestones, you can see our roadmap at <https:// github.com/WeblateOrg/weblate/milestones>.

#### **3.11.3 Release process**

[Things to check prior to release:](https://github.com/WeblateOrg/weblate/milestones)

- 1. Check newly translated languages by **./scripts/list-translated-languages**.
- 2. Set final version by **./scripts/prepare-release**.
- 3. Make sure screenshots are up to date **make -j 12 -C docs update-screenshots**.
- 4. Merge any possibly pending translations **wlc push; git remote update; git merge origin/ weblate**

Perform the release:

5. Create a release **./scripts/create-release --tag** (see below for requirements).

Post release manual steps:

- 6. Update Docker image.
- 7. Close GitHub milestone.
- 8. Once the Docker image is tested, add a tag and push it.
- 9. Update Helm chart to new version.
- 10. Include new version in .github/workflows/migrations.yml to cover it in migration testing.
- 11. Increase version in the website download links.
- 12. Increase version in the repository by **./scripts/set-version**.
- 13. Check that readthedocs.org did build all translations of the documentation using **./scripts/ rtd-projects**.

To create tags using the **./scripts/create-release** script you will need following:

- GnuPG with private key used to sign the release
- Push access to Weblate git repositories (it pushes tags)
- Configured **hub** tool and access to create releases on the Weblate repo
- SSH access to Weblate download server (the Website downloads are copied there)

#### **3.12 Güvenlik ve gizlilik**

**Tüyo:** Weblate'de güvenlik, kullanıcılarımızın gizliliğine değer veren bir ortam sağlar.

Development of Weblate adheres to the Best Practices of the Linux Foundation's Core Infrastructure Initiative.

#### **Ayrıca bakınız:**

*Güvenlik sorunları*

#### **3.12.1 Tracking dependencies for vulnerabilities**

[Security issues in o](#page-433-0)ur dependencies are monitored using Dependabot. This covers the Python and JavaScript libraries, and the latest stable release has its dependencies updated to avoid vulnerabilities.

**İpucu:** There might be vulnerabilities in third-party lib[raries which d](https://docs.github.com/en/code-security/dependabot/dependabot-version-updates/about-dependabot-version-updates)o not affect Weblate, so those are not addressed by releasing bugfix versions of Weblate.

#### **3.12.2 Docker container security**

The Docker containers are regularly scanned using Anchore and Trivy security scanners.

This allows us to detect vulnerabilities early and release improvements quickly.

You can get the results of these scans at GitHub — they are stored as artifacts on our CI in the SARIF format (Static Analysis Results Interchange Format).

#### **Ayrıca bakınız:**

*Continuous integration*

## **3.13 Contributing to Weblate modules**

Besides the main repository, Weblate consists of several Python modules. All these follow same structure and this documentation covers them all.

For example, this covers:

- wlc, Python client library, see *Weblate Client*
- translation-finder, used to discover translatable files in the repository
- language-data, language definitions for Weblate, see *Dil tanımları*

#### **3.13.1 [Coding gu](https://github.com/WeblateOrg/translation-finder/)idelines**

Any c[ode for Weblat](https://github.com/WeblateOrg/language-data/)e should be written with Security by [Design Princip](#page-281-0)les in mind.

Any code should come with documentation explaining the behavior. Don't forget documenting methods, complex code blocks, or user visible features.

Any new code should utilize **PEP 484** type h[ints. We're not checking this in](https://wiki.owasp.org/index.php/Security_by_Design_Principles) our CI yet as existing code does not yet include them.

#### **3.13.2 Running tes[ts](https://peps.python.org/pep-0484/)**

The tests are executed using **py.test**. First you need to install test requirements:

```
pip install -r requirements-test.txt
```
You can then execute the testsuite in the repository checkout:

py.test

#### **Ayrıca bakınız:**

The CI integration is very similar to *Weblate testsuite and continuous integration*.

#### **3.13.3 Coding standard and linting the code**

The code should follow PEP-8 codi[ng guidelines and should be formatted using](#page-433-1) **black** code formatter.

To check the code quality, you can use **flake8**, the recommended plugins are listed in . pre-commit-config. yaml and its configuration is placed in setup.cfg.

The easiest approach to enforce all this is to install pre-commit. The repository contains configuration for it to verify the committed files are sane. After installing it (it is already included in the requirements-lint.txt) turn it on by running pre-commit install in Weblate checkout. This way all your changes will be automatically checked.

You can also trigger check manually, to check allf[iles run:](https://pre-commit.com/)

```
pre-commit run --all
```
#### **Ayrıca bakınız:**

*Weblate kaynak kodları*

### **3.14 Weblate hakkında**

#### **3.14.1 Proje hedefleri**

Web-based continuous localization tool with tight *Sürüm denetimi bütünleştirmesi* supporting a wide range of *file formats*, making it easy for translators to contribute.

#### **3.14.2 Proje adı**

["Weblat](#page-78-0)e", "web" ve "translate" kelimelerinin birleşimidir.

#### **3.14.3 Proje web sitesi**

https://weblate.org adresi açılış sayfasıdır ve https://hosted.weblate.org adresinde bulutta barındırılan bir hizmet vardır. Belgelendirme https://docs.weblate.org adresinde okunabilir.

#### **3.14.4 [Proje l](https://weblate.org)ogoları**

Proje logoları ve di[ğer grafikler](https://docs.weblate.org) https://github.com/WeblateOrg/graphics adresinde bulunmaktadır.

#### **3.14.5 Liderlik**

This project is maintained by Michal Čihař, who can be reached at michal@weblate.org.

#### **3.14.6 Katkıda bulunanlar**

Weblate, Michal Čihař tarafından başlatıldı. 2012 yılında kurulduğundan bu yana binlerce kişi katkıda bulundu.

### **3.15 Lisans**

More detailed licensing information is available in the Weblate source code and follows REUSE 3.0 specification.

Copyright © Michal Čihař michal@weblate.org

This program is free software: you can redistribute it and/or modify it under the terms of the GNU General Public License as published by the Free Software Foundation, either version 3 of the License, [or \(at your option\) any lat](https://reuse.software/)er version.

This program is distribute[d in the hope that it](mailto:michal@weblate.org) will be useful, but WITHOUT ANY WARRANTY; without even the implied warranty of MERCHANTABILITY or FITNESS FOR A PARTICULAR PURPOSE. See the GNU General Public License for more details.

You should have received a copy of the GNU General Public License along with this program. If not, see <https: //www.gnu.org/licenses/>.

# BÖLÜM $\,4\,$

### Change History

### **4.1 Weblate 4.15.1**

Released on January 19th 2023.

- Otomatik çeviriden gelen öneriler düzeltildi.
- Bazı uç durumlarda eklenti sayfasının çökmesi düzeltildi.
- Bazı durumlarda yeni çeviriler için şablonun çevirisinin kaldırılması düzeltildi.
- REUSE 3.0 kullanılarak lisanslama belgelendirildi.
- Takım yönetiminde kullanıcıların sayfalandırması düzeltildi.
- Proje oluşturma ve kaydetme performansı iyileştirildi.
- [gotext JSON](https://reuse.software/) dosyaları için destek eklendi.
- i18next v4 dosyaları için destek eklendi.
- API'de sayfalandırma artık özelleştirilebilir.

Ayrıntılı tüm değişiklikler.

### **4.2 [Weblate 4.1](https://github.com/WeblateOrg/weblate/milestone/90?closed=1)5**

16 Aralık 2022 tarihinde yayınlandı.

- Tek bir dizge için değişikliklere göz atma desteği eklendi.
- Diğer bileşenlerden otomatik çeviride çoğulların işlenmesi düzeltildi.
- Dizgeyi öneri olarak göndermek için Alt+Enter klavye kısayolu eklendi.
- Fluent biçiminde yerleştirilebilirler için destek eklendi.
- Çeviri belleğinin performansı iyileştirildi.
- İyi bilinen kod barındırma hizmetleri için repoweb tarama bağlantılarını otomatik oluştur.
- Birkaç görünümün performansı iyileştirildi.
- Çoğullu dizgelerin listelenmesi iyileştirildi.
- HTML başlığına özel işaretleme eklemek için destek eklendi.
- Eklentide yalnızca çevrilen dosyaları içerecek şekilde MO dosyalarının oluşturulması düzeltildi.
- Kurallı ifade bayraklarının işlenmesi düzeltildi.
- Çoğullarla yer tutucu denetim davranışı iyileştirildi.
- Google Play'e uygun çeviri dosyaları adlandırma desteği eklendi.
- API'de etiketler için destek eklendi.
- İşlemeler için bildirimlerden farklı e-posta seçme desteği eklendi.
- Docker kalıbı artık hata ayıklama modunu varsayılan olarak etkinleştirmiyor.
- Sözlük terimlerini sözlük bileşen önceliğine göre sırala.
- Takım üyeleri ekleyebilen veya kaldırabilen takım yöneticileri eklendi.
- Kullanıcıları silmeden önce bir açılır pencere onayı eklendi.
- XML çıktısını özelleştirmek için eklenti eklendi.

Ayrıntılı tüm değişiklikler.

#### **4.3 [Weblate 4.1](https://github.com/WeblateOrg/weblate/milestone/88?closed=1)4.2**

5 Kasım 2022 tarihinde yayınlandı.

- Çeviri belleğinden kayıtları kaldırmak için destek eklendi.
- Yinelenen dil uyarısında çözümleme iyileştirildi.
- Ard arda yinelenen sözcük denetiminin doğruluğu iyileştirildi.
- Çok sayıda bildirim göndermenin ölçeklendirilmesi iyileştirildi.
- Alt yazı çevirisi için dizge durumunun işlenmesi iyileştirildi.
- VCS hizmeti API anahtarlarının \_CREDENTIALS listesi yerine \_TOKEN/\_USERNAME yapılandırması aracılığıyla güvenli olmayan yapılandırması kullanımdan kaldırıldı.
- Yüklenen bazı CSV dosyalarının işlenmesi düzeltildi.
- Fark görünümünde boşluk değişimlerinin işlenmesi iyileştirildi.
- Yönetim sayfalarına otomatik öneri yönetimi bağlantısı eklendi.
- Geçmişte yorumların kaldırılmasını/çözülmesini takip et.
- Bağlantılı bileşenlerle proje yedeklerinin geri yüklenmesi düzeltildi.
- Başarısız kayıt sırasında captcha girişi düzeltildi.
- DeepL'de dil desteği iyileştirildi.
- Kimliği doğrulanan depolarla web kancaları uyumluluğu iyileştirildi.
- Python 3.11 desteği eklendi.

## **4.4 Weblate 4.14.1**

15 Eylül 2022 tarihinde yayınlandı.

- Bazı durumlarda proje yedeklerinin oluşturulması sorunu düzeltildi.
- Dosya yüklemede hata bildirimi iyileştirildi.
- Kimlik doğrulama sırasında tüm kullanıcı tarafından doğrulanan e-postaları GitHub'dan al.
- Sözlük terimlerini bağlam veya anahtarlarla eşleştirmekten kaçın.
- Dizge kaldırma bildirimleri eklendi.
- Sözlükte çevrilemeyen terimlerin yönetimi iyileştirildi.
- Takım yönetimi sayfasında takım üyelerinin sayısını listele.
- Grup yönetimi arayüzü eklendi.
- Gözden geçirmeler etkinleştirildiğinde her zaman gözden geçirme istatistiklerini göster.
- Birim API'sinde arama desteği eklendi.
- Gözden geçirme iş akışında salt okunur dizgeler için ilerleme çubuğunun görüntülenmesi düzeltildi.
- Birmanca için noktalama denetimleri iyileştirildi.
- Ölçüm verilerinin çöp toplaması düzeltildi.

Ayrıntılı tüm değişiklikler.

### **4.5 [Weblate 4.1](https://github.com/WeblateOrg/weblate/milestone/86?closed=1)4**

22 Ağustos 2022 tarihinde yayınlandı.

- Geçmişteki eklenti değişikliklerini izle.
- Windows RC, HTML ve metin dosyalarından çeviri ayrıştırılması sorunu düzeltildi.
- Dil kodu tarzı yapılandırma seçenekleri genişletildi.
- Son CLDR sürümlerinde güncellenen çoğullar için destek eklendi.
- Çok sayıda çeviri içeren bileşenleri güncellerken bellek kullanımı azaltıldı.
- SAP Translation Hub'da çeviri etki alanı için destek eklendi.
- Kaynak dizge konumlarında mutlak bağlantılar kullanılabilsin.
- Bazı ters vekillerin arkasında çalışma iyileştirildi.
- Çeviri belleğini kapsayacak şekilde API genişletildi.
- Belge çevirisi iş akışı iyileştirildi.
- HTML ve metin dosyaları çevirisinin güvenilirliği artırıldı.
- Proje düzeyinde yedeklemeler için destek eklendi.
- Çeviri belleği aramalarının performansı ve bellek kullanımı iyileştirildi.

## **4.6 Weblate 4.13.1**

1 Temmuz 2022 tarihinde yayınlandı.

- Geçmişte önerilerin izlenmesi sorunu düzeltildi.
- Cloudflare üzerinden ters vekil sunucu bilgisinin işlenmesi sorunu düzeltildi.
- Ayrıştırma hatasının bir bileşenin çevrilmesini kilitlemesi sağlandı.
- Keşif eklentisinde ara dosyanın yapılandırılması sorunu düzeltildi.
- Yer belircilerde DeepL çeviri davranışı düzeltildi.
- API aracılığıyla dizge çevirilerinin kaldırılması sorunu düzeltildi.
- API aracılığıyla bir gruptan kullanıcı kaldırma desteği eklendi.
- Kullanıcı davet e-postaları için denetim günlüğü sorunu düzeltildi.
- Java biçimlendirme dizgeleri için işaret adları sorunu düzeltildi.

Ayrıntılı tüm değişiklikler.

### **4.7 [Weblate 4.1](https://github.com/WeblateOrg/weblate/milestone/85?closed=1)3**

15 Haziran 2022 tarihinde yayınlandı.

- Dil adlarını güncelleme davranışı değiştirildi.
- Proje listesine sayfalandırma eklendi.
- Yeni birimler oluşturma API'si artık yeni oluşturulan birim hakkında bilgi veriyor.
- Bileşen keşfi artık bir ara dilin yapılandırılmasını destekliyor.
- CSV biçimlerine sabit kodlama çeşitleri eklendi.
- Temeldeki uygulamaya daha iyi uyması için bazı biçimler için bağlam ve konumun işlenmesi değiştirildi.
- ResourceDictionary biçimi için destek eklendi.
- Renk körleri için ilerleme çubuğu renkleri iyileştirildi.
- Dizge kaldırırken çeşitlerin temizlenmesi sorunu düzeltildi.
- Django 4.1 ile uyumluluk.
- XLIFF içinde kaçırılan XML ögelerini depolamak için destek eklendi.
- Yer tutucu denetim hatalarının biçimlendirilmesi iyileştirildi.
- /.well-known/change-password /accounts/password/ adresine yönlendirildi.
- Makine çevirisi hizmetleri artık her proje için ayrı olarak yapılandırılabilir.
- Yorumların çözümlenmesi için ayrı bir izin eklendi ve *Dizgeleri gözden geçir* rolüne verildi.
- Alternatif çevirilerin CSV dosyasında depolanması için destek eklendi.
- Yer tutucu denetimi artık büyük/küçük harfe duyarsız olarak da yapılabilir.

### **4.8 Weblate 4.12.2**

11 Mayıs 2022 tarihinde yayınlandı.

- Bazı bileşenler için proje çeviri belleğinin yeniden oluşturulması sorunu düzeltildi.
- Bileşenleri çevrilmemiş dizgelere göre sıralama sorunu düzeltildi.
- Yeni dil eklenirken olası çeviri kaybı sorunu düzeltildi.
- Taşıma işlemleri sırasında Weblate SSH anahtarının oluşturulduğundan emin olunması sağlandı.

Ayrıntılı tüm değişiklikler.

### **4.9 [Weblate 4.1](https://github.com/WeblateOrg/weblate/milestone/83?closed=1)2.1**

29 Nisan 2022 tarihinde yayınlandı.

- Çekme isteği ileti başlığı düzeltildi.
- Fluent biçiminde söz dizimi hatalarının ele alınması iyileştirildi.
- Bildirim e-postalarında avatar görüntüleme sorunu düzeltildi.
- İnternetten para kazanma desteği eklendi.
- Çeviriler kaldırılırken eski kaynak dizgelerinin kaldırılması sorunu düzeltildi.

Ayrıntılı tüm değişiklikler.

### **4.10 [Weblate 4](https://github.com/WeblateOrg/weblate/milestone/82?closed=1).12**

20 Nisan 2022 tarihinde yayınlandı.

- *Nokta işareti farklı* için Amharca desteği eklendi.
- *Soru işareti farklı* için Birmanca desteği eklendi.
- *Sözde yerel oluşturma* eklentisinin seçenekleri genişletildi.
- [Bir dizgedeki tüm k](#page-50-0)alite denetimlerini yok saymak için ignore-all-checks bayrağı eklendi.
- *[Sözde yerel oluştu](#page-51-0)rma* eklentisinin denetim hatalarını tetiklemesinden kaçınıldı.
- *[Gitea pull requests](#page-331-0)* için destek eklendi.
- *Dil kodu biçemi* için Linux stili dil kodu eklendi.
- [Proje çeviri belleğini y](#page-331-0)eniden oluşturma desteği eklendi.
- [Bir dosyadan bileş](#page-105-0)enler oluşturmak API iyileştirildi.
- [Diğer çevirilere](#page-276-0) kopyala ve çoğalt düğmeleri eklendi.
- Birleştirme isteği iletisi bileşen düzeyinde yapılandırılabilir yapıldı.
- XML etiketlerinde en fazla uzunluk kısıtlama davranışı iyileştirildi.
- Fluent dosyalarının ek yorumlarla yüklenmesi sorunu düzeltildi.

### **4.11 Weblate 4.11.2**

4 Mart 2022 tarihinde yayınlandı.

• Binary sürümdeki bozuk MO dosyaları sorunu düzeltildi.

Ayrıntılı tüm değişiklikler.

### **4.12 [Weblate 4](https://github.com/WeblateOrg/weblate/milestone/80?closed=1).11.1**

4 Mart 2022 tarihinde yayınlandı.

- Git ve Mercurial için argümanların eksik temizlenmesi sorunu düzeltildi CVE-2022-23915, ayrıntılı bilgi almak için GHSA-3872-f48p-pxqj adresine bakabilirsiniz.
- CSV dosyalarından belirsiz dizgelerin yüklenmesi sorunu düzeltildi.
- API kullanarak takım oluşturma desteği eklendi.
- Kullanıcı [önerileri anma görüntülen](https://github.com/WeblateOrg/weblate/security/advisories/GHSA-3872-f48p-pxqj)mesi sorunu düzeltildi.
- Proje belirteçlerine erişim artık özelleştirilebilir.

Ayrıntılı tüm değişiklikler.

### **4.13 [Weblate 4](https://github.com/WeblateOrg/weblate/milestone/78?closed=1).11**

25 Şubat 2022 tarihinde yayınlandı.

- XSS CVE-2022-24710 düzeltmeleri, daha fazla ayrıntı için GHSA-6jp6-9rf9-gc66 adresine bakın.
- API kullanarak eklenti kurulumu düzeltildi.
- *İşlem gereken dizgeler*, *Tamamlanmamış dizgeler* olarak yeniden adlandırıldı.
- *ICU MessageFormat söz dizimi* kaynaklı yanlış uyarılar düzelt[ildi.](https://github.com/WeblateOrg/weblate/security/advisories/GHSA-6jp6-9rf9-gc66)
- Diğer kullanımlar listesinde kilit ve katılımcı anlaşması görüntülensin.
- Eski dizgeler ya da eksik çoğullar bulunduran PO dosyalarının güncellenmesi sorunu düzeltildi.
- [Gerrit ile sıkıştırma eklentisi u](#page-59-0)yumluluğu iyileştirildi.
- Kullanıcı dillerini Accept-Language başlığına göre otomatik olarak başlat.
- Dizge kaldırılırken sorunların işlenmesi iyileştirildi.
- Weblate now requires Python 3.7 or newer.
- Proje kodu kimlik [doğrulaması ile ba](https://www.rfc-editor.org/rfc/rfc7231#section-5.3.5)zı yazma işlemleri düzeltildi.
- Depodaki dizgeler değiştiğinde dizge durumunun izlenmesi sorunu düzeltildi.
- Depodaki dizge değişiklikleri izlensin.
- Gezinmeyi iyileştirmek için çeviriler listesinde sabitlenen başlık.
- *Java properties* içindeki çevrilmeyen dizgeler sorunu düzeltildi.
- ASCII olmayan dal adlarıyla Git işlemi sorunu düzeltildi.
- Yeni eklenti *Çeviri kaynak dizgeyle önceden doldurulsun*.
- *[Hızlı ileri alma](#page-84-0)dan birleştir Birleştirme biçemi* eklendi.
- Yeni eklenen dizgelerde *Kendiliğinden çeviri* eklentisinin tetiklenmesi sorunu düzeltildi.
- Birmanca içi[n noktalama denetimleri iyileştirildi.](#page-330-0)
- Kullanıcılara erişim vermek için proje düzeyinde özel takımlar tanımlama desteği eklendi, bkz: *Proje başına erişim denetimini yönetme*.
- Uyarılara belge bağlantıları eklendi.
- Docker konteyneri, gerektiğinde giden e-posta için TLS/SSL'i otomatik olarak etkinleştirir.
- [Çözümlenmiş yorumları a](#page-256-0)ramak için destek eklendi.
- borgbackup 1.2 desteği eklendi.
- *Otomatik olarak çevrilmiş* etiketinin uygulanması sorunu düzeltildi.

Ayrıntılı tüm değişiklikler.

### **4.14 [Weblate 4](https://github.com/WeblateOrg/weblate/milestone/75?closed=1).10.1**

22 Aralık 2021 tarihinde yayınlandı.

- Django 4.0'a yükseltmeyle gelen değişiklikler belgelendirildi.
- *Otomatik olarak çevrilmiş* etiketinin görüntülenmesi sorunu düzeltildi.
- Paylaşılan bir depoya sahip bileşenlerde dalın API ile görüntülenmesi sorunu düzeltildi.
- Başarısız yollama uyarısında çözümleme iyileştirildi.
- Değişikliklere göz atarken sayfayı elle düzenleme sorunu düzeltildi.
- *Kashida harfi kullanılmış* doğruluğu iyileştirildi.
- Weblate Docker konteyneri artık Python 3.10 kullanıyor.

Ayrıntılı tüm değişiklikler.

#### **4.15 [Weblate 4](https://github.com/WeblateOrg/weblate/milestone/76?closed=1).10**

16 Aralık 2021 tarihinde yayınlandı.

- DeepL ile resmilik ve yer tutucuları desteği eklendi.
- Toplu düzenleme ile arama ve değiştirme artık proje ve dil düzeyinde kullanılabilir.
- Arama ve değiştirme için filtreleme eklendi.
- Düzeltildi: "Otomatik çeviri gerçekleştir" izni artık *Diller* grubunun bir parçası değil.
- "Otomatik çeviri gerçekleştir", *Yönetim* ve yeni *Otomatik çeviri* grubunda.
- Özel karakterlerle XLSX dosyalarının oluşturulması sorunu düzeltildi.
- GitHub kimlik doğrulama arka ucuna, kullanıcının belirli bir GitHub kuruluşuna veya ekibine ait olup olmadığını denetleme desteği eklendi.
- API'ye iletilen geçersiz parametrelerle ilgili geri bildirim iyileştirildi.
- API için proje kapsamında erişim belirteçleri için destek eklendi.
- Bazı durumlarda dizge kaldırma sorunu düzeltildi.
- Yeni eklenen dizgelerin çevrilmesi sorunu düzeltildi.
- Süzülmesini kolaylaştırmak için otomatik olarak çevrilmiş dizgeler etiketlendi.

### **4.16 Weblate 4.9.1**

19 Kasım 2021 tarihinde yayınlandı.

- Kalıp değiştirildikten sonra tek dilli dosyaların yüklenmesi sorunu düzeltildi.
- Bayraklardaki boşlukların işlenmesi iyileştirildi.
- İndirme API'sine filtreleme desteği eklendi.
- Yeni çeviriler eklerken istatistiklerin görüntülenmesi sorunu düzeltildi.
- GitHub SSH anahtar değişikliği ile ilgili sorunların üstesinden gelindi.

Ayrıntılı tüm değişiklikler.

### **4.17 [Weblate 4](https://github.com/WeblateOrg/weblate/milestone/73?closed=1).9**

10 Kasım 2021 tarihinde yayınlandı.

- Geçmişte olaylar için daha fazla ayrıntı sağla.
- Geçmişin işlenmesi iyileştirildi.
- Çeviri sayfalarının performansı iyileştirildi.
- Çeviri dosyası indirmelerini kısıtlama desteği eklendi.
- safe-html artık md-text ile kullanıldığında Markdown'ı anlayabilir.
- max-length kod imi artık xml-text ile kullanıldığında XML kodlamasını yok sayar.
- *Çeviri en fazla uzunluğu* içinde oluşturulan metinlerin boyutları sorunu düzeltildi.
- Yaklaşan Google politikası değişikliklerine yardımcı olmak için uygulama mağazası başlığı uzunluğu 30'a düşürüldü.
- *[SSH\\_EXTRA\\_ARGS](#page-48-0)* aracılığıyla SSH çağırmayı özelleştirme desteği eklendi.
- ICU MessageFormat için denetimler eklendi.
- Makine çevirisi arka uçlarında hata durumu ele alınması iyileştirildi.
- [Dizgelerdeki olağan d](#page-364-0)ışı boşluk karakterleri vurgulansın.
- Düzenleme yaparken çevrilen dizgede kalma seçeneği eklendi.
- *BORG\_EXTRA\_ARGS* aracılığıyla Borg çağırmayı özelleştirme desteği eklendi.
- Tek dilli çeviriler için MO dosyalarının oluşturulması sorunu düzeltildi.
- Tüm bileşen çevirilerini ZIP dosyası olarak indirmek için API uç noktası eklendi.
- [Python 3.10 desteği ekl](#page-344-0)endi.
- Yönetim arayüzünden e-posta davetini yeniden gönderme desteği eklendi.

### **4.18 Weblate 4.8.1**

10 Eylül 2021 tarihinde yayınlandı.

- Django yönetici arayüzünden kullanıcı kaldırma sorunu düzeltildi.
- Eklenti parametreleri daha ayrıntılı olarak belgelendirildi.
- Sözlükteki JavaScript sorunu düzeltildi.
- Tutarlılık denetimlerinde eşleşme sayısına sınır ekle.
- Makine çevirilerinde yer tutucuların işlenmesi iyileştirildi.
- API kullanarak eklenti oluşturma sorunu düzeltildi.
- Altbilgiye gizlilik ilkesi bağlantısı eklemek için *PRIVACY\_URL* ayarı eklendi.
- Üye e-posta adreslerini proje yöneticilerinden gizle.
- Çakışma durumunda gettext PO birleştirmesi iyileştirildi.
- Sözlük vurgulaması iyileştirildi.
- XML denetimleriyle safe-html bayrak davranışı iyileştirildi.
- Bağlantılı bileşenler için gönderme iletileri düzeltildi.

Ayrıntılı tüm değişiklikler.

### **4.19 [Weblate 4](https://github.com/WeblateOrg/weblate/milestone/70?closed=1).8**

21 Ağustos 2021 tarihinde yayınlandı.

- Apple stringsdict biçimi için destek eklendi.
- Tam arama işlemi artık PostgreSQL ile büyük/küçük harfe duyarlı.
- Bazı durumlarda sözlük açıklamalarının kaydedilmesi sorunu düzeltildi.
- Belgelendirme iyileştirmeleri.
- Performans iyileştirmeleri.
- Gerrit ile sıkıştırma eklentisi uyumluluğu iyileştirildi.
- Tek dilli sözlük bileşenlerine dizge ekleme sorunu düzeltildi.
- Çeşitlerin işlenmesi performansı iyileştirildi.
- Sıkıştırma eklentisinin, bazen yukarı akış değişikliklerinin işlenmesini atlaması sorunu düzeltildi.
- İndirmeler için dosya uzantısını koru.
- Fluent biçimi için destek eklendi.
- JSON biçimlerini girintilemek için sekmeleri kullanma desteği eklendi.

### **4.20 Weblate 4.7.2**

15 Temmuz 2021 tarihinde yayınlandı.

- Bir projede daha fazla dil takma adınının yapılandırılmasını destekle.
- API üzerinde arama dizgesi doğrulaması sorunu düzeltildi.
- Bir etki alanı değişikliğinden sonra Git dışa aktarıcı adresleri düzeltildi.
- Windows RC dosyaları için temizleme eklentisi düzeltildi.
- XLIFF güncellemesinde olası çökme sorunu düzeltildi.

Ayrıntılı tüm değişiklikler.

#### **4.21 [Weblate 4](https://github.com/WeblateOrg/weblate/milestone/69?closed=1).7.1**

30 Haziran 2021 tarihinde yayınlandı.

- Sözlüğe terim ekleme açılır penceresi iyileştirildi.
- LibreTranslate makine çevirisi hizmeti için destek eklendi.
- Yeni projeler oluştururken hız sınırlaması eklendi.
- Dosya güncellemelerinin performansı iyileştirildi.

Ayrıntılı tüm değişiklikler.

### **4.22 [Weblate 4](https://github.com/WeblateOrg/weblate/milestone/68?closed=1).7**

17 Haziran 2021 tarihinde yayınlandı.

- Yapılandırma durum denetimi iyileştirildi.
- gettext PO'da kullanılan object-pascal-format için destek eklendi, bkz: *Object Pascal biçimi*.
- Amacı daha iyi açıklamak için *Nearby keys*, *Similar keys* olarak yeniden adlandırıldı.
- *mi18n lang dosyaları* için destek eklendi.
- SAML kimlik doğrulama bütünleştirmesi iyileştirildi.
- Uç durumları daha iyi işlemek için *Gerrit* bütünleştirmesi düzeltildi.
- [Weblate artık Django](#page-85-0) 3.2 gerektiriyor.
- E-posta kimlik doğrulaması devre dışı bırakıldığında kullanıcıları davet etme sorunu düzeltildi.
- Dil tanımları iyileştirildi.
- Kullanıcıların bir projeye katkıda bulunmalarını engellemek için destek eklendi.
- Sözlük dillerinin otomatik olarak oluşturulması sorunu düzeltildi.
- Eklentiler hakkında belgelendirme genişletildi.
- Bağlantılı depolara sahip bileşenler için performans iyileştirmeleri.
- Ücretsiz DeepL API'si için destek eklendi.
- Kullanıcı yönetimi artık Django yönetici arayüzüne ihtiyaç duymuyor.

## **4.23 Weblate 4.6.2**

8 Mayıs 2021 tarihinde yayınlandı.

- Paylaşılan bileşen projeler arasında taşındıktan sonra oluşan çökme sorunu düzeltildi.
- Boş özellikler dosyalarına yeni dizgelerin eklenmesi sorunu düzeltildi.
- Sağdan sola yazılan dillerde kopya simgesi hizalaması düzeltildi.
- Bilgi sekmesinde dizge istatistikleri genişletildi.
- Git üzerinde yok sayılan çeviri dosyalarının işlenmesi sorunu düzeltildi.
- Ölçüm performansı iyileştirildi.
- Sözlükleri kaydederken ortaya çıkabilen sorun düzeltildi.
- Farklı çoğul kurallara sahip dillerde tutarlılık denetimi davranışı düzeltildi.

Ayrıntılı tüm değişiklikler.

### **4.24 [Weblate 4](https://github.com/WeblateOrg/weblate/milestone/66?closed=1).6.1**

2 Mayıs 2021 tarihinde yayınlandı.

- Eski istenmeyen ileti koruma kodunu kaldırıldı.
- Kaynak çoğul denetimi doğruluğu iyileştirildi.
- Docker'da kullanıcı arayüzü dillerinin listesi güncellendi.
- Çekme istekleri oluştururken alınan hata mesajları iyileştirildi.
- Pagure üzerinde çekme istekleri oluşturma sorunu düzeltildi.
- Otomatik olarak kurulan eklentilerin tetiklenmesi sorunu düzeltildi.
- Yükseltme sırasında olası ön belleğe alma sorunları düzeltildi.
- Yüklemeyi kullanarak tek dilli çevirilere yeni birimler eklenmesi sorunu düzeltildi.

Ayrıntılı tüm değişiklikler.

## **4.25 [Weblate 4](https://github.com/WeblateOrg/weblate/milestone/65?closed=1).6**

19 Nisan 2021 tarihinde yayınlandı.

- auto\_translate yönetim komutu artık çeviri modunu belirtmek için bir parametreye sahip.
- *Metin dosyaları* için destek eklendi.
- Tüm nesneler için eğilimler ve ölçümler eklendi.
- İkincil dillerden doğrudan metin kopyalama desteği eklendi.
- [Değişikliklere g](#page-98-0)öz atarken tarih filtreleme eklendi.
- Etkinlik çizelgeleri iyileştirildi.
- İletişim formu e-postaları için gönderen artık yapılandırılabilir.
- Bileşen oluşturma API'sinde parametre doğrulaması iyileştirildi.
- The rate limiting no longer applies to superusers.
- Otomatik çeviri eklentisi performansı ve güvenilirliği iyileştirildi.
- Docker konteynerinde artık oran sınırlaması özelleştirilebilir.
- Bileşen oluşturma API'si artık otomatik olarak *Weblate internal URLs* kullanıyor.
- Dizgeler listelenirken durumun gösterilmesi basitleştirildi.
- Parola karma artık varsayılan olarak Argon2'yi kullanıyor.
- Çeviri durumunu gösteren ilerleme çubukları b[asitleştirildi.](#page-103-0)
- Amacı netleştirmek için *Eksik dilleri ekle* yeniden adlandırıldı.
- Dizge durumunu XLIFF olarak kaydetme sorunu düzeltildi.
- Dil genelinde arama eklendi.
- Docker dağıtımında *Yat[ay ölçeklendirme](#page-325-0)* için ilk destek.

Ayrıntılı tüm değişiklikler.

### **4.26 [Weblate](https://github.com/WeblateOrg/weblate/milestone/61?closed=1)[4](https://github.com/WeblateOrg/weblate/milestone/61?closed=1)[.5.3](#page-168-0)**

1 Nisan 2021 tarihinde yayınlandı.

- Ölçümlerin toplanması sorunu düzeltildi.
- Dizge eklerken olası çökme sorunu düzeltildi.
- Arama sorgusu örnekleri iyileştirildi.
- Değiştirme yüklemesinde yeni eklenen dizgelerin kaybolabilmesi sorunu düzeltildi.

### **4.27 Weblate 4.5.2**

26 Mart 2021 tarihinde yayınlandı.

- Otomatik çeviri için yapılandırılabilir zamanlama.
- Lua biçim denetimi eklendi.
- *Art arda yinelenen sözcükler* denetiminde biçim dizgeleri yok sayıldı.
- Çeviri sayfasından ekran görüntüsü yüklemeye izin ver.
- Depo bakımına zorunlu dosya eşzamanlaması eklendi.
- [Daha uzun kodlu diller için o](#page-31-0)tomatik öneriler düzeltildi.
- Yeni dizge ekleme başarımı iyileştirildi.
- Kalite denetimlerinde çeşitli hata düzeltmeleri yapıldı.
- Çeşitli performans iyileştirmeleri.
- *Weblate'i keşfedin* ile bütünleştirme eklendi.
- Salt okunur dizgelerin denetlenmesi davranışı düzeltildi.

## **4.28 Weblate 4.5.1**

5 Mart 2021 tarihinde yayınlandı.

- Bazı uç durumlarda sözlük işaretlerinin düzenlenmesi sorunu düzeltildi.
- Birkaç sayfanın performansını artırmak için ölçümlerin kullanımı genişletildi.
- TMX dosyalarında doğru kaynak dili kaydet.
- API kullanarak tek dilli PO yüklemelerini daha iyi yönet.
- Sözlük bileşenlerinde uyarı davranışı iyileştirildi.
- Markdown bağlantı denetimleri iyileştirildi.
- İçerik haritalarında sözlük ve kaynak dili belirt.
- Büyük projelerin bileşen listesinin sayfalandırılması.
- Çeviri, bileşen veya proje kaldırma performansı iyileştirildi.
- Toplu düzenleme performansı iyileştirildi.
- ODF dosyaları için "Düzenlenmesi gerekli" ve "Onaylandı" durumlarının koruması sorunu düzeltildi.
- Çeviri dosyası indirmelerini özelleştirme arayüzü iyileştirildi

Ayrıntılı tüm değişiklikler.

### **4.29 [Weblate 4](https://github.com/WeblateOrg/weblate/milestone/62?closed=1).5**

19 Şubat 2021 tarihinde yayınlandı.

- gettext PO'da kullanılan lua-format için destek eklendi.
- Bir bileşeni projeler arasında paylaşmak için destek eklendi.
- Birden çok biçim işaretiyle birden çok adsız değişken denetimi davranışı düzeltildi.
- Posta listesi alanı projelerden kaldırıldı, bunun yerine çevirmenler için genel talimatların kullanılması önerilir.
- Sözde yerel oluşturma eklentisi eklendi.
- TermBase eXchange dosyaları için destek eklendi.
- Bir işaret kullanarak dizge çeşitlerini el ile tanımlama desteği eklendi.
- Tutarlılık denetimlerinin başarımı iyileştirildi.
- Uzun dizgeler için çeviri belleği başarımı iyileştirildi.
- Açıklamalarda arama desteği eklendi.
- Dizgeler artık iki dilli biçimlerde de eklenebilir ve kaldırılabilir.
- Amazon Translate makine çevirisinde desteklenen dillerin listesini genişlet.
- Java özellikleri için Java MessageFormat denetimlerini otomatik olarak etkinleştir.
- Bir çeviriye yeni dizgeler eklemek için yeni bir yükleme yöntemi eklendi.
- Çeviriye göz atmak için basit bir arayüz eklendi.
- Sözlükler artık normal bileşenler olarak saklanıyor.
- Artık bileşen API'si kullanıldığı için sözlüklere özel API kaldırıldı.
- Bazı bayrakları değiştirmek için basitleştirilmiş arayüz eklendi.
- Sözlükte çevrilemeyen veya yasak terimler için destek eklendi.
- Bir sözlükte terminoloji tanımlama desteği eklendi.
- Görsel klavye için daha fazla alan elde etmek için metin yönü geçişi taşındı.
- Kullanıcının katkıda bulunduğu projeleri otomatik olarak izleme seçeneği eklendi.
- Çevirinin sözlükle eşleşip eşleşmediği denetimi eklendi.
- Gezinme metni rengini özelleştirme desteği eklendi.

Ayrıntılı tüm değişiklikler.

#### **4.30 [Weblate 4](https://github.com/WeblateOrg/weblate/milestone/59?closed=1).4.2**

14 Ocak 2021 tarihinde yayınlandı.

• Dağıtılan bir MO dosyasının bozulması sorunu düzeltildi.

#### **4.31 Weblate 4.4.1**

13 Ocak 2021 tarihinde yayınlandı.

- Çoğul değişikliklerini geri alma sorunu düzeltildi.
- Proje ayarları için yardım görüntüleme sorunu düzeltildi.
- Kullanıcıların yönetilmesi iyileştirildi.
- Tek dilli PO dosyalarında bağlamın işlenmesi iyileştirildi.
- HTML, ODF, IDML ve Windows RC biçimleriyle temizleme eklentisi davranışı düzeltildi.
- CSV dosyalarından konumun işlenmesi sorunu düzeltildi.
- Dosya indirmeleri için içerik sıkıştırması kullan.
- ZIP dosyasından içe aktarmada kullanıcı deneyimi iyileştirildi.
- Yüklemeler için dosya biçimlerinin algılanması iyileştirildi.
- Pagure'de yinelenen çekme isteklerinden kaçın.
- Hayalet çevirileri görüntüleme performansı iyileştirildi.
- Yerel tarayıcı metin alanını kullanması için çeviri düzenleyicisi yeniden uygulandı.
- Temizleme eklentisinin yeni dizgeler eklenmesini bozması sorunu düzeltildi.
- Eklentiler için API eklendi.

Ayrıntılı tüm değişiklikler.

### **4.32 [Weblate 4](https://github.com/WeblateOrg/weblate/milestone/60?closed=1).4**

15 Aralık 2020 tarihinde yayınlandı.

- Bileşen oluştururken doğrulama iyileştirildi.
- Weblate artık Django 3.1 gerektiriyor.
- Yönetim arayüzünde görünüm özelleştirme desteği eklendi.
- Toplu düzenlemede salt okunur durum işleme sorunu düzeltildi.
- CodeMirror bütünleştirmesi iyileştirildi.
- Çeviri dosyalarından boş dizgeleri kaldırmak için eklenti eklendi.
- Çeviriler için artık CodeMirror düzenleyicisi kullanılıyor.
- XML, HTML, Markdown ve reStructuredText için çeviri düzenleyicide söz dizimi vurgulama.
- Çeviri düzenleyicide yerleştirilebilir ögeleri vurgula.
- Standart olmayan dil kodları için destek iyileştirildi.
- Belirsiz dil kodlarını kullanırken uyarı eklendi.
- Kullanıcıya artık yeni bir çeviri eklerken filtrelenmiş bir dil listesi sunuluyor.
- Geçmişte değişiklikler için arama yetenekleri genişletildi.
- Fatura ayrıntı sayfaları ve özgür barındırma iş akışı iyileştirildi.
- Çeviri istatistikleri API'si genişletildi.
- Çeviri yaparken "diğer çeviriler" sekmesi iyileştirildi.
- Görevler API'si eklendi.
- Dosya yüklemelerinin performansı iyileştirildi.
- Kullanıcı tarafından tanımlanan özel karakterlerin gösterilmesi iyileştirildi.
- Otomatik çeviri performansı iyileştirildi.
- Kullanıcı arayüzünde birkaç küçük iyileştirme.
- ZIP indirmelerinin adlandırılması iyileştirildi.
- İzlenmeyen projelerde bildirim alma seçeneği eklendi. Ayrıntılı tüm değişiklikler.

### **4.33 [Weblate 4.3.2](https://github.com/WeblateOrg/weblate/milestone/56?closed=1)**

4 Kasım 2020 tarihinde yayınlandı.

- Belirli bileşen dosya maskelerinde çökme sorunu düzeltildi.
- Ard arda yinelenen sözcüklerin doğruluğu iyileştirildi.
- Pagure çekme istekleri için destek eklendi.
- Başarısız kayıtlar için hata mesajları iyileştirildi.
- Geliştirici yorumlarını Markdown olarak görüntüleme geri alındı.
- "master" dalından farklı bir varsayılan dala sahip Git depolarının kurulumu basitleştirildi.
- Yeni oluşturulan iç depolar artık varsayılan dal olarak main kullanıyor.
- reStructuredText çevirirken değiştirilmemiş çevirinin yanlış algılanma oranı azaltıldı.
- Bazı durumlarda CodeMirror görüntüleme sorunları düzeltildi.
- Anlamını netleştirmek için Şablon grubu "Kaynaklar" olarak yeniden adlandırıldı.
- Daha uzun yolları olan depolarda GitLab çekme istekleri düzeltildi.

## **4.34 Weblate 4.3.1**

- 21 Ekim 2020 tarihinde yayınlandı.
	- Otomatik çeviri performansı iyileştirildi.
	- Kimliği doğrulanmış kullanıcılar için oturum sona ermesi sorunu düzeltildi.
	- Sürüm bilgilerini gizleme desteği eklendi.
	- Bitbucket Sunucusu ile kanca uyumluluğu iyileştirildi.
	- Çeviri belleği güncellemelerinin performansı iyileştirildi.
	- Bellek kullanımı azaltıldı.
	- Matris görünümünün performansı iyileştirildi.
	- Bir projeden kullanıcı kaldırmadan önce onay eklendi. Ayrıntılı tüm değişiklikler.

### **4.35 [Weblate 4.3](https://github.com/WeblateOrg/weblate/milestone/57?closed=1)**

15 Ekim 2020 tarihinde yayınlandı.

- Kullanıcı istatistikleri API'ye dahil edildi.
- Sayfalandırılmış sayfalardaki bileşen sıralaması sorunu düzeltildi.
- Bir sözlük için kaynak dili tanımlama.
- GitHub ve GitLab çekme istekleri desteği yeniden yazıldı.
- Öneriyi kaldırdıktan sonra istatistik sayılarının doğruluğu sorunu düzeltildi.
- Herkese açık kullanıcı profili genişletildi.
- Zorunlu denetimlerin yapılandırması sorunu düzeltildi.
- Yerleşik yedeklemelerle ilgili belgeler iyileştirildi.
- Kaynak dil özniteliği projeden bileşene taşındı.
- Vue I18n biçimlendirmesi denetimi eklendi.
- Genel yer belirtici denetimi artık kurallı ifadeleri destekliyor.
- Matris kipinin görünümü iyileştirildi.
- Makine çevirisi artık otomatik öneriler olarak adlandırılıyor.
- Birden çok GitLab veya GitHub kopyası ile etkileşim desteği eklendi.
- Proje güncellemelerini, birim güncellemeleri ve kaldırmalarını ve sözlükleri kapsayacak şekilde API genişletildi.
- Birim API uygulaması artık çoğul dizgeleri düzgün şekilde işliyor.
- Bileşen oluşturma artık ZIP dosyası veya belge yüklemesini işleyebilir.
- API yanıt durum kodları birleştirildi.
- Katılımcı anlaşmasında Markdown kullanılabilsin.
- Kaynak dizge izlemesi iyileştirildi.
- JSON, YAML ve CSV biçimleri uyumluluğu iyileştirildi.
- Dizgeleri kaldırma desteği eklendi.
- Dosya indirmelerinin performansı iyileştirildi.
- Depo yönetimi görünümü iyileştirildi.
- Android için java biçimini otomatik olarak etkinleştirme.
- Yerelleştirilmiş ekran görüntüleri desteği eklendi.
- Python 3.9 desteği eklendi.
- Belirli koşullar altında HTML dosyalarının çevrilmesi sorunu düzeltildi.

Ayrıntılı tüm değişiklikler.

### **4.36 [Weblate 4](https://github.com/WeblateOrg/weblate/milestone/53?closed=1).2.2**

2 Eylül 2020 tarihinde yayınlandı.

- JSON biçimleri için kaynak dizgelerinin eşleşmesi sorunu düzeltildi.
- Bazı kimlik doğrulama yapılandırmaları için oturum açma yönlendirmesi düzeltildi.
- Grup eşitleme ile LDAP kimlik doğrulaması sorunu düzeltildi.
- Otomatik çeviri ilerlemesini bildirirken oluşan çökme sorunu düzeltildi.
- Art bilgiler etkinken Git gönderme derlemesi sorunu düzeltildi.
- API kullanarak yerel VCS bileşenleri oluşturma sorunu düzeltildi.

### **4.37 Weblate 4.2.1**

21 Ağustos 2020 tarihinde yayınlandı.

- Android kaynaklarında bazı yerel ayarlar için çoğulların kaydedilmesi sorunu düzeltildi.
- Bazı XLIFF dosyaları için temizleme eklentisindeki çökme sorunu düzeltildi.
- Docker kalıbında yerelleştirme CDN'si kurmaya izin ver.

#### **4.38 Weblate 4.2**

18 Ağustos 2020 tarihinde yayınlandı.

- Kullanıcı sayfaları iyileştirildi ve kullanıcı listesi eklendi.
- 3.x sürümlerinden geçiş desteği bırakıldı, 4.1 veya 4.0'dan geçiş yapın.
- Birkaç tek dilli biçime dışa aktarım eklendi.
- Etkinlik çizelgeleri iyileştirildi.
- Görüntülenecek yakındaki dizge sayısının yapılandırılması sağlandı.
- Depo hataları yaşayan bileşenleri kilitleme desteği eklendi.
- Ana gezinme basitleştirildi (düğmeler simgelerle değiştirildi).
- Google Çeviri bütünleştirmesinde dil kodu işlenmesi iyileştirildi.
- Git derleme eklentisi Co-authored-by: art bilgileri oluşturabilir.
- Arama sorgusu ayrıştırıcısı iyileştirildi.
- Dizge biçimi denetimlerinin kullanıcı geri bildirimi iyileştirildi.
- Toplu durum değişikliklerinin performansı iyileştirildi.
- Proje veya bileşen yeniden adlandırıldıktan sonra uyumluluk yeniden yönlendirmeleri eklendi.
- Dizge onayı, bileşen kilitleme ve lisans değişikliği için bildirimler eklendi.
- ModernMT için destek eklendi.
- Dosya yüklemede onaylanan çevirilerin üzerine yazmaktan kaçınmak için izin ver.
- Bazı uyumluluk URL yönlendirmeleri için destek bırakıldı.
- ECMAScript şablon değişmezleri denetimi eklendi.
- Bir bileşeni izleme seçeneği eklendi.
- JSON birim anahtarlarının başındaki nokta kaldırıldı.
- Çeviri belleği için ayrı Celery kuyruğu kaldırıldı.
- Tüm bileşenlerin bir dili bir kerede çevirmesine izin ver.
- Content-Security-Policy HTTP başlıklarını yapılandırmaya izin ver.
- Proje düzeyinde dillere kod adı vermek için destek eklendi.
- HTML veya JavaScript yerelleştirmesine yardımcı olmak için yeni eklenti, bkz: *JavaScript yerelleştirme CDN*.
- Weblate etki alanı artık ayarlarda yapılandırılıyor, bkz: *SITE\_DOMAIN*.
- Bileşene ve projeye göre arama desteği ekle.

### **4.39 Weblate 4.1.1**

19 Haziran 2020 tarihinde yayınlandı.

- Docker üzerinde otomatik düzeltme ya da eklenti yapılandırmasının değiştirilmesi sorunu düzeltildi.
- "Hakkında" sayfasındaki olası çökme sorunu düzeltildi.
- Bayt koduna derlenmiş yerel ayar dosyalarının kurulumu iyileştirildi.
- Sözlüğe sözcük ekleme sorunu düzeltildi.
- Makineler için klavye kısayolları sorunu düzeltildi.
- Bazı kurulumlarda günlük olaylarının atılmasına neden olan hata ayıklama çıktısı kaldırıldı.
- Proje listesindeki kilit göstergesi sorunu düzeltildi.
- Bazı kurulumlarda GPG anahtarlarının listelenmesi sorunu düzeltildi.
- Hangi DeepL API sürümünün kullanılacağı seçeneği eklendi.
- SAML Hizmet Sağlayıcısı olarak davranmak için destek eklendi, bkz: *SAML authentication*.

### **4.40 Weblate 4.1**

15 Haziran 2020 tarihinde yayınlandı.

- Ülke kodu içeren yeni çeviriler oluşturmak için destek eklendi.
- Ekran görüntüsü ile kaynak dizgeleri arama desteği eklendi.
- Extended info available in the stats insights.
- Improved search editing on "Translate" pages.
- Improve handling of concurrent repository updates.
- Include source language in project creation form.
- Include changes count in credits.
- Bazı durumlarda kullanıcı arayüzü dil seçimi düzeltildi.
- Allow to whitelist registration methods with registrations closed.
- Sözlükte ilgili terimlerin aranması iyileştirildi.
- Çeviri belleği eşleşmeleri iyileştirildi.
- Aynı makine sonuçları gruplandırıldı.
- Add direct link to edit screenshot from translate page.
- Kaldırma onayı iletişim kutusu iyileştirildi.
- Include templates in ZIP download.
- Add support for Markdown and notification configuration in announcements.
- Extended details in check listings.
- Yeni dosya biçimleri için destek eklendi: *Laravel PHP dizgeleri*, *HTML files*, *OpenDocument Format*, *IDML Format*, *Windows RC files*, *INI translations*, *Inno Setup INI çevirileri*, *GWT özellikleri*, *go-i18n JSON files*, *ARB File*.
- Consistently use dismissed as state of dis[missed checks.](#page-88-0)
- [Etkinle](#page-98-1)ş[tirilecek varsayılan](#page-96-0) [eklentileri yapı](#page-85-1)l[andırmak için destek ek](#page-86-0)l[endi.](#page-85-2)
- [Fixe](#page-91-0)d editor keyboard shortcut to dismiss checks.
- Improved machine translation of strings with placeholders.
- Show ghost translation for user languages to ease starting them.
- Dil kodu ayrıştırma iyileştirildi.
- Show translations in user language first in the list.
- Renamed shapings to more generic name variants.
- Yeni nitelik denetimleri eklendi: *Birden çok değişken adlandırılmamış*, *Uzun süredir çevrilmemiş*, *Art arda yinelenen sözcükler*.
- Çeviri belleğini silme desteği yeniden eklendi.
- Kaynak denetimlerini yok sayma [seçeneği düzeltildi.](#page-60-0)
- [Added support for c](#page-31-0)onfiguring different branch for pushing changes.
- API now reports rate limiting status in the HTTP headers.
- Google Translate V3 API (Gelişmiş) desteği eklendi.
- Bileşen düzeyinde erişimi kısıtlama özelliği eklendi.
- Added support for whitespace and other special chars in translation flags, see *Customizing behavior using flags*.
- Always show rendered text check if enabled.
- API now supports filtering of changes.
- Projeler arasında sözlük paylaşımı için destek eklendi.

#### **4.41 Weblate 4.0.4**

7 Mayıs 2020 tarihinde yayınlandı.

- Fixed testsuite execution on some Python 3.8 environments.
- Typo fixes in the documentation.
- Fixed creating components using API in some cases.
- Fixed JavaScript errors breaking mobile navigation.
- Fixed crash on displaying some checks.
- Fixed screenshots listing.
- Fixed monthly digest notifications.
- Fixed intermediate translation behavior with units non existing in translation.

#### **4.42 Weblate 4.0.3**

2 Mayıs 2020 tarihinde yayınlandı.

- Fixed possible crash in reports.
- User mentions in comments are now case insensitive.
- Fixed PostgreSQL migration for non superusers.
- Fixed changing the repository URL while creating component.
- Fixed crash when upstream repository is gone.

#### **4.43 Weblate 4.0.2**

Released on April 27th 2020.

- Improved performance of translation stats.
- Improved performance of changing labels.
- Toplu düzenleme performansı iyileştirildi.
- Improved translation memory performance.
- Fixed possible crash on component deletion.
- Fixed displaying of translation changes in some corner cases.
- Improved warning about too long celery queue.
- Fixed possible false positives in the consistency check.
- Fixed deadlock when changing linked component repository.
- Included edit distance in changes listing and CSV and reports.
- Avoid false positives of punctuation spacing check for Canadian French.
- Fixed XLIFF export with placeholders.
- Fixed false positive with zero width check.
- Improved reporting of configuration errors.
- Fixed bilingual source upload.
- Automatically detect supported languages for DeepL machine translation.
- Fixed progress bar display in some corner cases.
- Fixed some checks triggering on non translated strings.

### **4.44 Weblate 4.0.1**

Released on April 16th 2020.

• Fixed package installation from PyPI.

### **4.45 Weblate 4.0**

Released on April 16th 2020.

- Weblate now requires Python 3.6 or newer.
- Added management overview of component alerts.
- Added component alert for broken repository browser URLs.
- Improved sign in and registration pages.
- Project access control and workflow configuration integrated to project settings.
- Added check and highlighter for i18next interpolation and nesting.
- Added check and highlighter for percent placeholders.
- Önerilerin denetim hatalarını görüntüler.
- Record source string changes in history.
- Upgraded Microsoft Translator to version 3 API.
- Reimplemented translation memory backend.
- Added support for several is: lookups in *Searching*.
- Allow to make *Çeviri değiştirilmemiş* avoid internal blacklist.
- Improved comments extraction from monolingual po files.
- Renamed whiteboard messages to announ[cements.](#page-61-0)
- Fixed occasion[al problems with regis](#page-55-0)tration mails.
- Improved LINGUAS update add-on to handle more syntax variants.
- Fixed editing monolingual XLIFF source file.
- Added support for exact matching in *Searching*.
- Extended API to cover screenshots, users, groups, componentlists and extended creating projects.
- Add support for source upload on bilingual translations.
- Added support for intermediate lang[uage from](#page-61-0) developers.
- Added support for source strings review.
- Extended download options for platform wide translation memory.

#### **4.46 Weblate 3.x series**

#### **4.46.1 Weblate 3.11.3**

Released on March 11th 2020.

- Fixed searching for fields with certain priority.
- Fixed predefined query for recently added strings.
- Fixed searching returning duplicate matches.
- Fixed notifications rendering in Gmail.
- Fixed reverting changes from the history.
- Added links to events in digest notifications.
- Fixed email for account removal confirmation.
- Added support for Slack authentication in Docker container.
- Avoid sending notifications for not subscribed languages.
- Include Celery queues in performance overview.
- Eklentiler için belge bağlantıları sorunu düzeltildi.
- Reduced false negatives for unchanged translation check.
- Raised bleach dependency to address CVE-2020-6802.
- Fixed listing project level changes in history.
- Fixed stats invalidation in some corner cases.
- Fixed searching for certain string states.
- Improved format string checks behavior on missing percent.
- Fixed authentication using some third party providers.

#### **4.46.2 Weblate 3.11.2**

Released on February 22nd 2020.

- Fixed rendering of suggestions.
- Fixed some strings wrongly reported as having no words.

#### **4.46.3 Weblate 3.11.1**

Released on February 20th 2020.

- Documented Celery setup changes.
- Improved filename validation on component creation.
- Fixed minimal versions of some dependencies.
- Fixed adding groups with certain Django versions.
- Fixed manual pushing to upstream repository.
- Improved glossary matching.

#### **4.46.4 Weblate 3.11**

Released on February 17th 2020.

- Allow using VCS push URL during component creation via API.
- Rendered width check now shows image with the render.
- Fixed links in notifications e-mails.
- Improved look of plaintext e-mails.
- Display ignored checks and allow to make them active again.
- Display nearby keys on monolingual translations.
- Dizge şekillerini gruplama desteği eklendi.
- Recommend upgrade to new Weblate versions in the system checks.
- Provide more detailed analysis for duplicate language alert.
- Include more detailed license info on the project pages.
- Automatically unshallow local copies if needed.
- Fixed download of strings needing action.
- New alert to warn about using the same file mask twice.
- Improve XML placeables extraction.
- The *SINGLE\_PROJECT* can now enforce redirection to chosen project.
- Added option to resolve comments.
- Added bulk editing of flags.
- Add[ed support for labels.](#page-364-1)
- Toplu düzenleme eklentisi eklendi.
- Added option for *Enforcing checks*.
- Increased default validity of confirmation links.
- Improved Matomo integration.
- Fixed *Çevrilmiş* t[o correctly handle](#page-306-0) source string change.
- Extended automatic updates configuration by *AUTO\_UPDATE*.
- LINGUAS add-ons now do full sync of translations in Weblate.

#### **4.46.5 Weblate 3.10.3**

Released on January 18th 2020.

• Support for translate-toolkit 2.5.0.

#### **4.46.6 Weblate 3.10.2**

Released on January 18th 2020.

- Add lock indication to projects.
- Fixed CSS bug causing flickering in some web browsers.
- Fixed searching on systems with non-English locales.
- Improved repository matching for GitHub and Bitbucket hooks.
- Fixed data migration on some Python 2.7 installations.
- Allow configuration of Git shallow cloning.
- Improved background notification processing.
- Fixed broken form submission when navigating back in web browser.
- New add-on to configure YAML formatting.
- Fixed same plurals check to not fire on single plural form languages.
- Fixed regex search on some fields.

#### **4.46.7 Weblate 3.10.1**

Released on January 9th 2020.

- Extended API with translation creation.
- Fixed several corner cases in data migrations.
- Compatibility with Django 3.0.
- Veri temizleme performansı iyileştirildi.
- Added support for customizable security.txt.
- Improved breadcrumbs in changelog.
- Improved translations listing on dashboard.
- Improved HTTP responses for webhooks.
- Added support for GitLab merge requests in Docker container.

#### **4.46.8 Weblate 3.10**

Released on December 20th 2019.

- Improved application user interface.
- Added doublespace check.
- Fixed creating new languages.
- Avoid sending auditlog notifications to deleted e-mails.
- Salt okunur dizge desteği eklendi.
- Added support for Markdown in comments.
- Allow placing translation instruction text in project info.
- Add copy to clipboard for secondary languages.
- Improved support for Mercurial.
- Improved Git repository fetching performance.
- Add search lookup for age of string.
- Show source language for all translations.
- Show context for nearby strings.
- Added support for notifications on repository operations.
- Improved translation listings.
- Extended search capabilities.
- Added support for automatic translation strings marked for editing.
- Avoid sending duplicate notifications for linked component alerts.
- Improve default merge request message.
- Better indicate string state in Zen mode.
- Added support for more languages in Yandex Translate.
- Improved look of notification e-mails.
- Provide choice for translation license.

#### **4.46.9 Weblate 3.9.1**

Released on October 28th 2019.

- Remove some unneeded files from backups.
- Fixed potential crash in reports.
- Fixed cross database migration failure.
- Added support for force pushing Git repositories.
- Reduced risk of registration token invalidation.
- Fixed account removal hitting rate limiter.
- Added search based on priority.
- Fixed possible crash on adding strings to JSON file.
- Safe HTML check and fixup now honor source string markup.
- Avoid sending notifications to invited and deleted users.
- Fix SSL connection to redis in Celery in Docker container.

#### **4.46.10 Weblate 3.9**

Released on October 15th 2019.

- Include Weblate metadata in downloaded files.
- Improved UI for failing checks.
- Indicate missing strings in format checks.
- Separate check for French punctuation spacing.
- Add support for fixing some of quality checks errors.
- Add separate permission to create new projects.
- Extend stats for char counts.
- Improve support for Java style language codes.
- Added new generic check for placeholders.
- Added support for WebExtension JSON placeholders.
- Added support for flat XML format.
- Extended API with project, component and translation removal and creation.
- Added support for Gitea and Gitee webhooks.
- Added new custom regex based check.
- Allow to configure contributing to shared translation memory.
- Added ZIP download for more translation files.
- Make XLIFF standard compliant parsing of maxwidth and font.
- Added new check and fixer for safe HTML markup for translating web applications.
- Add component alert on unsupported configuration.
- İlk çevirileri başlatmak için otomatik çeviri eklentisi eklendi.
- Extend automatic translation to add suggestions.
- Display add-on parameters on overview.
- Sentry is now supported through modern Sentry SDK instead of Raven.
- Changed example settings to be better fit for production environment.
- Added automated backups using BorgBackup.
- Split cleanup add-on for RESX to avoid unwanted file updates.
- Added advanced search capabilities.
- Allow users to download their own reports.
- Added localization guide to help configuring components.
- Added support for GitLab merge requests.
- Improved display of repository status.
- Perform automated translation in the background.

## **4.46.11 Weblate 3.8**

Released on August 15th 2019.

- Added support for simplified creating of similar components.
- Added support for parsing translation flags from the XML based file formats.
- Log exceptions into Celery log.
- Depo kapsamındaki eklentilerin performansı iyileştirildi.
- Improved look of notification e-mails.
- Fixed password reset behavior.
- Improved performance on most of translation pages.
- Fixed listing of languages not known to Weblate.
- Keşfedilen bileşenlere eklentileri klonlamak için destek eklendi.
- Add support for replacing file content with uploaded.
- Add support for translating non VCS based content.
- Added OpenGraph widget image to use on social networks.
- Added support for animated screenshots.
- Improved handling of monolingual XLIFF files.
- Avoid sending multiple notifications for single event.
- Add support for filtering changes.
- Extended predefined periods for reporting.
- Added webhook support for Azure Repos.
- New opt-in notifications on pending suggestions or untranslated strings.
- Add one click unsubscribe link to notification e-mails.
- Fixed false positives with Has been translated check.
- New management interface for admins.
- String priority can now be specified using flags.
- Added language management views.
- Add checks for Qt library and Ruby format strings.
- Added configuration to better fit single project installations.
- Notify about new string on source string change on monolingual translations.
- Added separate view for translation memory with search capability.

## **4.46.12 Weblate 3.7.1**

Released on June 28th 2019.

- Documentation updates.
- Fixed some requirements constraints.
- Updated language database.
- Localization updates.
- Various user interface tweaks.
- Improved handling of unsupported but discovered translation files.
- More verbosely report missing file format requirements.

## **4.46.13 Weblate 3.7**

Released on June 21st 2019.

- Added separate Celery queue for notifications.
- Use consistent look with application for API browsing.
- Include approved stats in the reports.
- Report progress when updating translation component.
- Allow to abort running background component update.
- Extend template language for filename manipulations.
- Use templates for editor link and repository browser URL.
- Indicate max length and current characters count when editing translation.
- Improved handling of abbreviations in unchanged translation check.
- Refreshed landing page for new contributors.
- msgmerge eklentisini yapılandırmak için destek eklendi.
- Delay opening SMTP connection when sending notifications.
- Improved error logging.
- MO oluşturma eklentisinde özel konuma izin verildi.
- Added add-ons to cleanup old suggestions or comments.
- Added option to enable horizontal mode in the Zen editor.
- Improved import performance with many linked components.
- Fixed examples installation in some cases.
- Improved rendering of alerts in changes.
- Added new horizontal stats widget.
- Improved format strings check on plurals.
- Added font management tool.
- New check for rendered text dimensions.
- Added support for subtitle formats.
- Include overall completion stats for languages.
- Added reporting at project and global scope.
- Improved user interface when showing translation status.
- New Weblate logo and color scheme.
- New look of bitmap badges.

## **4.46.14 Weblate 3.6.1**

Released on April 26th 2019.

- Improved handling of monolingual XLIFF files.
- Fixed digest notifications in some corner cases.
- Fixed add-on script error alert.
- Fixed generating MO file for monolingual PO files.
- Fixed display of uninstalled checks.
- Indicate administered projects on project listing.
- Allow update to recover from missing VCS repository.

#### **4.46.15 Weblate 3.6**

Released on April 20th 2019.

- Add support for downloading user data.
- Add-ons are now automatically triggered upon installation.
- Improved instructions for resolving merge conflicts.
- Cleanup add-on is now compatible with app store metadata translations.
- Configurable language code syntax when adding new translations.
- Warn about using Python 2 with planned termination of support in April 2020.
- Extract special characters from the source string for visual keyboard.
- Extended contributor stats to reflect both source and target counts.
- Admins and consistency add-ons can now add translations even if disabled for users.
- Fixed description of toggle disabling Language-Team header manipulation.
- Notify users mentioned in comments.
- Removed file format autodetection from component setup.
- Fixed generating MO file for monolingual PO files.
- Added digest notifications.
- Added support for muting component notifications.
- Added notifications for new alerts, whiteboard messages or components.
- Notifications for administered projects can now be configured.
- Improved handling of three letter language codes.

## **4.46.16 Weblate 3.5.1**

Released on March 10th 2019.

- Fixed Celery systemd unit example.
- Fixed notifications from HTTP repositories with login.
- Fixed race condition in editing source string for monolingual translations.
- Include output of failed add-on execution in the logs.
- Improved validation of choices for adding new language.
- Allow to edit file format in component settings.
- Update installation instructions to prefer Python 3.
- Performance and consistency improvements for loading translations.
- Make Microsoft Terminology service compatible with current Zeep releases.
- Localization updates.

## **4.46.17 Weblate 3.5**

Released on March 3rd 2019.

- Improved performance of built-in translation memory.
- Added interface to manage global translation memory.
- Improved alerting on bad component state.
- Added user interface to manage whiteboard messages.
- Eklenti işleme mesajı artık yapılandırılabilir.
- Reduce number of commits when updating upstream repository.
- Fixed possible metadata loss when moving component between projects.
- Improved navigation in the Zen mode.
- Added several new quality checks (Markdown related and URL).
- Added support for app store metadata files.
- Added support for toggling GitHub or Gerrit integration.
- Added check for Kashida letters.
- Added option to squash commits based on authors.
- Improved support for XLSX file format.
- Compatibility with Tesseract 4.0.
- Billing add-on now removes projects for unpaid billings after 45 days.

#### **4.46.18 Weblate 3.4**

Released on January 22nd 2019.

- Added support for XLIFF placeholders.
- Celery can now utilize multiple task queues.
- Added support for renaming and moving projects and components.
- Include characters counts in reports.
- Added guided adding of translation components with automatic detection of translation files.
- Customizable merge commit messages for Git.
- Added visual indication of component alerts in navigation.
- Improved performance of loading translation files.
- Yollamadan önce Git işlemelerini toparlamak için yeni eklenti.
- Improved displaying of translation changes.
- Changed default merge style to rebase and made that configurable.
- Better handle private use subtags in language code.
- Improved performance of fulltext index updates.
- Extended file upload API to support more parameters.

#### **4.46.19 Weblate 3.3**

Released on November 30th 2018.

- Added support for component and project removal.
- Improved performance for some monolingual translations.
- Added translation component alerts to highlight problems with a translation.
- Expose XLIFF string resname as context when available.
- Added support for XLIFF states.
- Added check for non writable files in DATA\_DIR.
- Improved CSV export for changes.

## **4.46.20 Weblate 3.2.2**

Released on October 20th 2018.

- Remove no longer needed Babel dependency.
- Updated language definitions.
- Eklentiler, LDAP ve Celery için belgeler iyileştirildi.
- Fixed enabling new dos-eol and auto-java-messageformat flags.
- Fixed running setup.py test from PyPI package.
- Improved plurals handling.
- Fixed translation upload API failure in some corner cases.
- Fixed updating Git configuration in case it was changed manually.

## **4.46.21 Weblate 3.2.1**

Released on October 10th 2018.

- Document dependency on backports.csv on Python 2.7.
- Fix running tests under root.
- Improved error handling in gitexport module.
- Fixed progress reporting for newly added languages.
- Correctly report Celery worker errors to Sentry.
- Fixed creating new translations with Qt Linguist.
- Fixed occasional fulltext index update failures.
- Improved validation when creating new components.
- Added support for cleanup of old suggestions.

## **4.46.22 Weblate 3.2**

Released on October 6th 2018.

- Add install\_addon management command for automated add-on installation.
- Allow more fine grained ratelimit settings.
- Added support for export and import of Excel files.
- Improve component cleanup in case of multiple component discovery add-ons.
- Rewritten Microsoft Terminology machine translation backend.
- Weblate now uses Celery to offload some processing.
- Improved search capabilities and added regular expression search.
- Added support for Youdao Zhiyun API machine translation.
- Added support for Baidu API machine translation.
- Integrated maintenance and cleanup tasks using Celery.
- Improved performance of loading translations by almost 25%.
- Removed support for merging headers on upload.
- Removed support for custom commit messages.
- Configurable editing mode (zen/full).
- Added support for error reporting to Sentry.
- Added support for automated daily update of repositories.
- Added support for creating projects and components by users.
- Dahili çeviri belleği artık yapılan çevirileri otomatik olarak saklıyor.
- Users and projects can import their existing translation memories.
- Better management of related strings for screenshots.
- Added support for checking Java MessageFormat.

See 3.2 milestone on GitHub for detailed list of addressed issues.

## **4.46.23 Weblate 3.1.1**

Rel[eased on July 27th 2018.](https://github.com/WeblateOrg/weblate/milestone/36?closed=1)

• Fix testsuite failure on some setups.

## **4.46.24 Weblate 3.1**

Released on July 27th 2018.

- Upgrades from older version than 3.0.1 are not supported.
- Allow to override default commit messages from settings.
- Improve webhooks compatibility with self hosted environments.
- Added support for Amazon Translate.
- Compatibility with Django 2.1.
- Django system checks are now used to diagnose problems with installation.
- Removed support for soon shutdown libravatar service.
- Değiştirilmemiş çevirileri "Düzenlenmesi gerekli" olarak işaretlemek için yeni eklenti.
- Add support for jumping to specific location while translating.
- Downloaded translations can now be customized.
- Improved calculation of string similarity in translation memory matches.
- Added support by signing Git commits by GnuPG.

## **4.46.25 Weblate 3.0.1**

Released on June 10th 2018.

- Fixed possible migration issue from 2.20.
- Localization updates.
- Removed obsolete hook examples.
- Improved caching documentation.
- Fixed displaying of admin documentation.
- Improved handling of long language names.

#### **4.46.26 Weblate 3.0**

Released on June 1st 2018.

- Rewritten access control.
- Several code cleanups that lead to moved and renamed modules.
- New add-on for automatic component discovery.
- The import\_project management command has now slightly different parameters.
- Added basic support for Windows RC files.
- New add-on to store contributor names in PO file headers.
- The per component hook scripts are removed, use add-ons instead.
- Add support for collecting contributor agreements.
- Access control changes are now tracked in history.
- Bir projedeki tüm bileşenlerin aynı çevirilere sahip olmasını sağlamak için yeni eklenti.
- Support for more variables in commit message templates.
- Add support for providing additional textual context.

## **4.47 Weblate 2.x series**

#### **4.47.1 Weblate 2.20**

Released on April 4th 2018.

- Improved speed of cloning subversion repositories.
- Changed repository locking to use third party library.
- Added support for downloading only strings needing action.
- Added support for searching in several languages at once.
- New add-on to configure gettext output wrapping.
- New add-on to configure JSON formatting.
- Added support for authentication in API using RFC 6750 compatible Bearer authentication.
- Added support for automatic translation using machine translation services.
- Added support for HTML markup in whiteboard messages.
- Added support for mass changing state of strings.
- Translate-toolkit at least 2.3.0 is now required, older versions are no longer supported.
- Dahili çeviri belleği eklendi.
- Added componentlists overview to dashboard and per component list overview pages.
- Added support for DeepL machine translation service.
- Machine translation results are now cached inside Weblate.
- İşlenmiş değişiklikleri yeniden sıralama desteği eklendi.

## **4.47.2 Weblate 2.19.1**

Released on February 20th 2018.

- Fixed migration issue on upgrade from 2.18.
- Improved file upload API validation.

## **4.47.3 Weblate 2.19**

Released on February 15th 2018.

- Fixed imports across some file formats.
- Display human friendly browser information in audit log.
- Added TMX exporter for files.
- Various performance improvements for loading translation files.
- Added option to disable access management in Weblate in favor of Django one.
- Improved glossary lookup speed for large strings.
- Compatibility with django\_auth\_ldap 1.3.0.
- Configuration errors are now stored and reported persistently.
- Honor ignore flags in whitespace autofixer.
- Improved compatibility with some Subversion setups.
- Dahili makine çevirisi hizmeti geliştirildi.
- Added support for SAP Translation Hub service.
- Added support for Microsoft Terminology service.
- Removed support for advertisement in notification e-mails.
- Improved translation progress reporting at language level.
- Improved support for different plural formulas.
- Added support for Subversion repositories not using stdlayout.
- Çeviri iş akışlarını özelleştirmek için eklentiler eklendi.

#### **4.47.4 Weblate 2.18**

Released on December 15th 2017.

- Extended contributor stats.
- Improved configuration of special characters virtual keyboard.
- Added support for DTD file format.
- Changed keyboard shortcuts to less likely collide with browser/system ones.
- Improved support for approved flag in XLIFF files.
- Added support for not wrapping long strings in gettext PO files.
- Added button to copy permalink for current translation.
- Dropped support for Django 1.10 and added support for Django 2.0.
- Removed locking of translations while translating.
- Added support for adding new strings to monolingual translations.

• Added support for translation workflows with dedicated reviewers.

#### **4.47.5 Weblate 2.17.1**

Released on October 13th 2017.

- Fixed running testsuite in some specific situations.
- Locales updates.

#### **4.47.6 Weblate 2.17**

Released on October 13th 2017.

- Weblate by default does shallow Git clones now.
- Improved performance when updating large translation files.
- Added support for blocking certain e-mails from registration.
- Users can now delete their own comments.
- Added preview step to search and replace feature.
- Client side persistence of settings in search and upload forms.
- Extended search capabilities.
- More fine grained per project ACL configuration.
- Default value of BASE\_DIR has been changed.
- Added two step account removal to prevent accidental removal.
- Project access control settings is now editable.
- Added optional spam protection for suggestions using Akismet.

## **4.47.7 Weblate 2.16**

Released on August 11th 2017.

- Various performance improvements.
- Added support for nested JSON format.
- Added support for WebExtension JSON format.
- Fixed git exporter authentication.
- Improved CSV import in certain situations.
- Improved look of Other translations widget.
- The max-length checks is now enforcing length of text in form.
- Make the commit\_pending age configurable per component.
- Various user interface cleanups.
- Fixed component/project/site wide search for translations.

## **4.47.8 Weblate 2.15**

Released on June 30th 2017.

- Show more related translations in other translations.
- Add option to see translations of current string to other languages.
- Use 4 plural forms for Lithuanian by default.
- Fixed upload for monolingual files of different format.
- Improved error messages on failed authentication.
- Keep page state when removing word from glossary.
- Added direct link to edit secondary language translation.
- Added Perl format quality check.
- Added support for rejecting reused passwords.
- Extended toolbar for editing RTL languages.

## **4.47.9 Weblate 2.14.1**

Released on May 24th 2017.

- Fixed possible error when paginating search results.
- Fixed migrations from older versions in some corner cases.
- Fixed possible CSRF on project watch and unwatch.
- The password reset no longer authenticates user.
- Fixed possible CAPTCHA bypass on forgotten password.

## **4.47.10 Weblate 2.14**

Released on May 17th 2017.

- Add glossary entries using AJAX.
- The logout now uses POST to avoid CSRF.
- The API key token reset now uses POST to avoid CSRF.
- Weblate sets Content-Security-Policy by default.
- The local editor URL is validated to avoid self-XSS.
- The password is now validated against common flaws by default.
- Notify users about important activity with their account such as password change.
- The CSV exports now escape potential formulas.
- Various minor improvements in security.
- The authentication attempts are now rate limited.
- Suggestion content is stored in the history.
- Store important account activity in audit log.
- Ask for password confirmation when removing account or adding new associations.
- Show time when suggestion has been made.
- There is new quality check for trailing semicolon.
- Ensure that search links can be shared.
- Included source string information and screenshots in the API.
- Allow to overwrite translations through API upload.

## **4.47.11 Weblate 2.13.1**

Released on Apr 12th 2017.

- Fixed listing of managed projects in profile.
- Fixed migration issue where some permissions were missing.
- Fixed listing of current file format in translation download.
- Return HTTP 404 when trying to access project where user lacks privileges.

## **4.47.12 Weblate 2.13**

Released on Apr 12th 2017.

- Fixed quality checks on translation templates.
- Added quality check to trigger on losing translation.
- Add option to view pending suggestions from user.
- Add option to automatically build component lists.
- Default dashboard for unauthenticated users can be configured.
- Add option to browse 25 random strings for review.
- History now indicates string change.
- Better error reporting when adding new translation.
- Added per language search within project.
- Group ACLs can now be limited to certain permissions.
- The per project ACLs are now implemented using Group ACL.
- Added more fine grained privileges control.
- Various minor UI improvements.

## **4.47.13 Weblate 2.12**

Released on Mar 3rd 2017.

- Improved admin interface for groups.
- Added support for Yandex Translate API.
- Improved speed of site wide search.
- Added project and component wide search.
- Added project and component wide search and replace.
- Improved rendering of inconsistent translations.
- Added support for opening source files in local editor.
- Added support for configuring visual keyboard with special characters.
- Improved screenshot management with OCR support for matching source strings.
- Default commit message now includes translation information and URL.
- Added support for Joomla translation format.
- Improved reliability of import across file formats.

## **4.47.14 Weblate 2.11**

Released on Jan 31st 2017.

- Include language detailed information on language page.
- Mercurial backend improvements.
- Added option to specify translation component priority.
- More consistent usage of Group ACL even with less used permissions.
- Added WL\_BRANCH variable to hook scripts.
- Improved developer documentation.
- Better compatibility with various Git versions in Git exporter add-on.
- Included per project and component stats.
- Added language code mapping for better support of Microsoft Translate API.
- Moved fulltext cleanup to background job to make translation removal faster.
- Fixed displaying of plural source for languages with single plural form.
- Improved error handling in import\_project.
- Various performance improvements.

## **4.47.15 Weblate 2.10.1**

Released on Jan 20th 2017.

• Do not leak account existence on password reset form (CVE-2017-5537).

## **4.47.16 Weblate 2.10**

Released on Dec 15th 2016.

- Added quality check to check whether plurals are translated differently.
- Fixed GitHub hooks for repositories with authentication.
- Added optional Git exporter module.
- Support for Microsoft Cognitive Services Translator API.
- Simplified project and component user interface.
- Added automatic fix to remove control characters.
- Added per language overview to project.
- Added support for CSV export.
- Added CSV download for stats.
- Added matrix view for quick overview of all translations.
- Added basic API for changes and strings.
- Added support for Apertium APy server for machine translations.

## **4.47.17 Weblate 2.9**

Released on Nov 4th 2016.

- Extended parameters for createadmin management command.
- Extended import\_json to be able to handle with existing components.
- Added support for YAML files.
- Project owners can now configure translation component and project details.
- Use "Watched" instead of "Subscribed" projects.
- Projects can be watched directly from project page.
- Added multi language status widget.
- Highlight secondary language if not showing source.
- Record suggestion deletion in history.
- Improved UX of languages selection in profile.
- Fixed showing whiteboard messages for component.
- Keep preferences tab selected after saving.
- Show source string comment more prominently.
- Automatically install Gettext PO merge driver for Git repositories.
- Added search and replace feature.
- Added support for uploading visual context (screenshots) for translations.

## **4.47.18 Weblate 2.8**

Released on Aug 31st 2016.

- Belgelendirme iyileştirmeleri.
- Translations.
- Updated bundled JavaScript libraries.
- Added list\_translators management command.
- Django 1.8 is no longer supported.
- Fixed compatibility with Django 1.10.
- Added Subversion support.
- Separated XML validity check from XML mismatched tags.
- Fixed API to honor HIDE\_REPO\_CREDENTIALS settings.
- Show source change in Zen mode.
- Alt+PageUp/PageDown/Home/End now works in Zen mode as well.
- Add tooltip showing exact time of changes.
- Add option to select filters and search from translation page.
- Added UI for translation removal.
- Improved behavior when inserting placeables.
- Fixed auto locking issues in Zen mode.

## **4.47.19 Weblate 2.7**

Released on Jul 10th 2016.

- Removed Google web translate machine translation.
- Improved commit message when adding translation.
- Fixed Google Translate API for Hebrew language.
- Compatibility with Mercurial 3.8.
- Added import\_json management command.
- Correct ordering of listed translations.
- Show full suggestion text, not only a diff.
- Extend API (detailed repository status, statistics, …).
- Testsuite no longer requires network access to test repositories.

#### **4.47.20 Weblate 2.6**

Released on Apr 28th 2016.

- Fixed validation of components with language filter.
- Improved support for XLIFF files.
- Fixed machine translation for non English sources.
- Added REST API.
- Django 1.10 compatibility.
- Added categories to whiteboard messages.

## **4.47.21 Weblate 2.5**

Released on Mar 10th 2016.

- Fixed automatic translation for project owners.
- Improved performance of commit and push operations.
- New management command to add suggestions from command-line.
- Added support for merging comments on file upload.
- Added support for some GNU extensions to C printf format.
- Belgelendirme iyileştirmeleri.
- Added support for generating translator credits.
- Added support for generating contributor stats.
- Site wide search can search only in one language.
- Improve quality checks for Armenian.
- Support for starting translation components without existing translations.
- Support for adding new translations in Qt TS.
- Improved support for translating PHP files.
- Performance improvements for quality checks.
- Denetim hataları için site genelinde arama sorunu düzeltildi.
- Added option to specify source language.
- Improved support for XLIFF files.
- Extended list of options for import\_project.
- Improved targeting for whiteboard messages.
- Support for automatic translation across projects.
- Optimized fulltext search index.
- Added management command for auto translation.
- Added placeables highlighting.
- Added keyboard shortcuts for placeables, checks and machine translations.
- Improved translation locking.
- Added quality check for AngularJS interpolation.
- Added extensive group based ACLs.
- Clarified terminology on strings needing edit (formerly fuzzy).
- Clarified terminology on strings needing action and untranslated strings.
- Support for Python 3.
- Dropped support for Django 1.7.
- Dropped dependency on msginit for creating new gettext PO files.
- Added configurable dashboard views.
- Improved notifications on parse errors.
- Added option to import components with duplicate name to import\_project.
- Improved support for translating PHP files.
- Added XLIFF export for dictionary.
- Added XLIFF and gettext PO export for all translations.
- Belgelendirme iyileştirmeleri.
- Added support for configurable automatic group assignments.
- Improved adding of new translations.

## **4.47.22 Weblate 2.4**

Released on Sep 20th 2015.

- Improved support for PHP files.
- Ability to add ACL to anonymous user.
- Improved configurability of import\_project command.
- Added CSV dump of history.
- Avoid copy/paste errors with whitespace characters.
- Added support for Bitbucket webhooks.
- Tighter control on fuzzy strings on translation upload.
- Several URLs have changed, you might have to update your bookmarks.
- Hook scripts are executed with VCS root as current directory.
- Hook scripts are executed with environment variables describing current component.
- Add management command to optimize fulltext index.
- Added support for error reporting to Rollbar.
- Projects now can have multiple owners.
- Project owners can manage themselves.
- Added support for javascript-format used in gettext PO.
- Support for adding new translations in XLIFF.
- Improved file format autodetection.
- Extended keyboard shortcuts.
- Improved dictionary matching for several languages.
- Improved layout of most of pages.
- Support for adding words to dictionary while translating.
- Added support for filtering languages to be managed by Weblate.
- Added support for translating and importing CSV files.
- Rewritten handling of static files.
- Direct login/registration links to third-party service if that's the only one.
- Commit pending changes on account removal.
- Add management command to change site name.
- Add option to configure default committer.
- Add hook after adding new translation.
- Add option to specify multiple files to add to commit.

## **4.47.23 Weblate 2.3**

Released on May 22nd 2015.

- Dropped support for Django 1.6 and South migrations.
- Support for adding new translations when using Java Property files.
- Allow to accept suggestion without editing.
- Improved support for Google OAuth 2.0.
- Added support for Microsoft .resx files.
- Tuned default robots.txt to disallow big crawling of translations.
- Simplified workflow for accepting suggestions.
- Added project owners who always receive important notifications.
- Allow to disable editing of monolingual template.
- More detailed repository status view.
- Direct link for editing template when changing translation.
- Allow to add more permissions to project owners.
- Allow to show secondary language in Zen mode.
- Support for hiding source string in favor of secondary language.

## **4.47.24 Weblate 2.2**

Released on Feb 19th 2015.

- Performans iyileştirmeleri.
- Fulltext search on location and comments fields.
- Yeni SVG/JavaScript tabanlı etkinlik çizelgeleri.
- Support for Django 1.8.
- Support for deleting comments.
- Added own SVG badge.
- Added support for Google Analytics.
- Improved handling of translation filenames.
- Added support for monolingual JSON translations.
- Record component locking in a history.
- Support for editing source (template) language for monolingual translations.
- Added basic support for Gerrit.

## **4.47.25 Weblate 2.1**

Released on Dec 5th 2014.

- Added support for Mercurial repositories.
- Replaced Glyphicon font by Awesome.
- Added icons for social authentication services.
- Better consistency of button colors and icons.
- Belgelendirme iyileştirmeleri.
- Various bugfixes.
- Automatic hiding of columns in translation listing for small screens.
- Changed configuration of filesystem paths.
- Improved SSH keys handling and storage.
- Improved repository locking.
- Customizable quality checks per source string.
- Allow to hide completed translations from dashboard.

## **4.47.26 Weblate 2.0**

Released on Nov 6th 2014.

- New responsive UI using Bootstrap.
- Rewritten VCS backend.
- Belgelendirme iyileştirmeleri.
- Added whiteboard for site wide messages.
- Configurable strings priority.
- Added support for JSON file format.
- Fixed generating mo files in certain cases.
- Added support for GitLab notifications.
- Added support for disabling translation suggestions.
- Django 1.7 support.
- ACL projects now have user management.
- Extended search possibilities.
- Give more hints to translators about plurals.
- Fixed Git repository locking.
- Compatibility with older Git versions.
- Improved ACL support.
- Added buttons for per language quotes and other special characters.
- Support for exporting stats as JSONP.

## **4.48 Weblate 1.x series**

#### **4.48.1 Weblate 1.9**

Released on May 6th 2014.

- Django 1.6 compatibility.
- No longer maintained compatibility with Django 1.4.
- Management commands for locking/unlocking translations.
- Improved support for Qt TS files.
- Users can now delete their account.
- Avatars can be disabled.
- Merged first and last name attributes.
- Avatars are now fetched and cached server side.
- Added support for shields.io badge.

## **4.48.2 Weblate 1.8**

Released on November 7th 2013.

- Please check manual for upgrade instructions.
- Nicer listing of project summary.
- Better visible options for sharing.
- More control over anonymous users privileges.
- Supports login using third party services, check manual for more details.
- Users can login by e-mail instead of username.
- Belgelendirme iyileştirmeleri.
- Improved source strings review.
- Searching across all strings.
- Better tracking of source strings.
- Captcha protection for registration.

## **4.48.3 Weblate 1.7**

Released on October 7th 2013.

- Please check manual for upgrade instructions.
- Support for checking Python brace format string.
- Per component customization of quality checks.
- Detailed per translation stats.
- Changed way of linking suggestions, checks and comments to strings.
- Users can now add text to commit message.
- Support for subscribing on new language requests.
- Support for adding new translations.
- Widgets and charts are now rendered using Pillow instead of Pango + Cairo.
- Add status badge widget.
- Dropped invalid text direction check.
- Changes in dictionary are now logged in history.
- Çeviri görünümü için performans iyileştirmeleri.

## **4.48.4 Weblate 1.6**

Released on July 25th 2013.

- Nicer error handling on registration.
- Browsing of changes.
- Fixed sorting of machine translation suggestions.
- Improved support for MyMemory machine translation.
- Added support for Amagama machine translation.
- Various optimizations on frequently used pages.
- Highlights searched phrase in search results.
- Support for automatic fixups while saving the message.
- Tracking of translation history and option to revert it.
- Added support for Google Translate API.
- Added support for managing SSH host keys.
- Various form validation improvements.
- Various quality checks improvements.
- Performance improvements for import.
- Added support for voting on suggestions.
- Cleanup of admin interface.

## **4.48.5 Weblate 1.5**

Released on April 16th 2013.

- Please check manual for upgrade instructions.
- Herkese açık kullanıcı sayfaları eklendi.
- Better naming of plural forms.
- Added support for TBX export of glossary.
- Added support for Bitbucket notifications.
- Activity charts are now available for each translation, language or user.
- Extended options of import\_project admin command.
- Compatible with Django 1.5.
- Avatars are now shown using libravatar.
- Added possibility to pretty print JSON export.
- Various performance improvements.
- Indicate failing checks or fuzzy strings in progress bars for projects or languages as well.
- Added support for custom pre-commit hooks and committing additional files.
- Rewritten search for better performance and user experience.
- New interface for machine translations.
- Added support for monolingual po files.
- Extend amount of cached metadata to improve speed of various searches.
- Now shows word counts as well.

#### **4.48.6 Weblate 1.4**

Released on January 23rd 2013.

- Fixed deleting of checks/comments on string deletion.
- Added option to disable automatic propagation of translations.
- Added option to subscribe for merge failures.
- Correctly import on projects which needs custom ttkit loader.
- Added sitemaps to allow easier access by crawlers.
- Provide direct links to string in notification e-mails or feeds.
- Various improvements to admin interface.
- Provide hints for production setup in admin interface.
- Added per language widgets and engage page.
- Improved translation locking handling.
- Show code snippets for widgets in more variants.
- Indicate failing checks or fuzzy strings in progress bars.
- More options for formatting commit message.
- Fixed error handling with machine translation services.
- Improved automatic translation locking behaviour.
- Support for showing changes from previous source string.
- Added support for substring search.
- Various quality checks improvements.
- Support for per project ACL.
- Basic code coverage by unit tests.

## **4.48.7 Weblate 1.3**

Released on November 16th 2012.

- Compatibility with PostgreSQL database backend.
- Removes languages removed in upstream git repository.
- Improved quality checks processing.
- Added new checks (BBCode, XML markup and newlines).
- Support for optional rebasing instead of merge.
- Possibility to relocate Weblate (for example to run it under /weblate path).
- Support for manually choosing file type in case autodetection fails.
- Better support for Android resources.
- Support for generating SSH key from web interface.
- More visible data exports.
- New buttons to enter some special characters.
- Support for exporting dictionary.
- Support for locking down whole Weblate installation.
- Checks for source strings and support for source strings review.
- Support for user comments for both translations and source strings.
- Better changes log tracking.
- Changes can now be monitored using RSS.
- Improved support for RTL languages.

## **4.48.8 Weblate 1.2**

Released on August 14th 2012.

- Weblate now uses South for database migration, please check upgrade instructions if you are upgrading.
- Fixed minor issues with linked git repos.
- New introduction page for engaging people with translating using Weblate.
- Added widgets which can be used for promoting translation projects.
- Added option to reset repository to origin (for privileged users).
- Project or component can now be locked for translations.
- Possibility to disable some translations.
- Configurable options for adding new translations.
- Configuration of git commits per project.
- Simple antispam protection.
- Better layout of main page.
- Support for automatically pushing changes on every commit.
- Support for e-mail notifications of translators.
- List only used languages in preferences.
- Improved handling of not known languages when importing project.
- Support for locking translation by translator.
- Optionally maintain Language-Team header in po file.
- Include some statistics in about page.
- Supports (and requires) django-registration 0.8.
- Denetim hatası olan dizgelerin sayısı ön belleğe alındı.
- Checking of requirements during setup.
- Belgelendirme iyileştirmeleri.

## **4.48.9 Weblate 1.1**

Released on July 4th 2012.

- Improved several translations.
- Better validation while creating component.
- Added support for shared git repositories across components.
- Do not necessary commit on every attempt to pull remote repo.
- Added support for offloading indexing.

## **4.48.10 Weblate 1.0**

Released on May 10th 2012.

- Improved validation while adding/saving component.
- Experimental support for Android component files (needs patched ttkit).
- Updates from hooks are run in background.
- Improved installation instructions.
- Improved navigation in dictionary.

## **4.49 Weblate 0.x series**

## **4.49.1 Weblate 0.9**

Released on April 18th 2012.

- Fixed import of unknown languages.
- Improved listing of nearby messages.
- Improved several checks.
- Documentation updates.
- Added definition for several more languages.
- Various code cleanups.
- Belgelendirme iyileştirmeleri.
- Changed file layout.
- Update helper scripts to Django 1.4.
- Improved navigation while translating.
- Better handling of po file renames.
- Better validation while creating component.
- Integrated full setup into syncdb.
- Added list of recent changes to all translation pages.
- Check for untranslated strings ignores format string only messages.

## **4.49.2 Weblate 0.8**

Released on April 3rd 2012.

- Replaced own full text search with Whoosh.
- Various fixes and improvements to checks.
- New command updatechecks.
- Lot of translation updates.
- Added dictionary for storing most frequently used terms.
- Added /admin/report/ for overview of repositories status.
- Machine translation services no longer block page loading.
- Management interface now contains also useful actions to update data.
- Records log of changes made by users.
- Ability to postpone commit to Git to generate less commits from single user.
- Possibility to browse failing checks.
- Automatic translation using already translated strings.
- New about page showing used versions.
- Django 1.4 compatibility.
- Ability to push changes to remote repo from web interface.
- Added review of translations done by others.

## **4.49.3 Weblate 0.7**

Released on February 16th 2012.

- Direct support for GitHub notifications.
- Added support for cleaning up orphaned checks and translations.
- Displays nearby strings while translating.
- Displays similar strings while translating.
- Improved searching for string.

## **4.49.4 Weblate 0.6**

Released on February 14th 2012.

- Added various checks for translated messages.
- Tunable access control.
- Improved handling of translations with new lines.
- Added client side sorting of tables.
- Please check upgrading instructions in case you are upgrading.

## **4.49.5 Weblate 0.5**

Released on February 12th 2012.

- **Support for machine translation using following online services:**
	- **–** Apertium
	- **–** Microsoft Translator
	- **–** MyMemory
- Several new translations.
- Improved merging of upstream changes.
- Better handle concurrent git pull and translation.
- Propagating works for fuzzy changes as well.
- Propagating works also for file upload.
- Fixed file downloads while using FastCGI (and possibly others).

## **4.49.6 Weblate 0.4**

Released on February 8th 2012.

- Added usage guide to documentation.
- Fixed API hooks not to require CSRF protection.

## **4.49.7 Weblate 0.3**

Released on February 8th 2012.

- Better display of source for plural translations.
- New documentation in Sphinx format.
- Displays secondary languages while translating.
- Improved error page to give list of existing projects.
- New per language stats.

## **4.49.8 Weblate 0.2**

Released on February 7th 2012.

- Improved validation of several forms.
- Warn users on profile upgrade.
- Remember URL for login.
- Naming of text areas while entering plural forms.
- Automatic expanding of translation area.

## **4.49.9 Weblate 0.1**

Released on February 6th 2012.

• Initial release.

Python Modül Dizini

w

wlc, 157 wlc.config, 158 wlc.main, 159

# HTTP Routing Table

GET /api/components/(string:project)/(string:compone

## /

ANY /, 104

## /api

GET /api/, 107

## /api/a[dd](#page-107-0)ons

GET /api/addons/, 145 GET /api/[addo](#page-110-0)ns/(int:id)/, 145 PUT /api/addons/(int:id)/, 146 DELETE /api/addons/(int:id)/, 146 PATCH /api/addon[s/\(i](#page-148-0)nt:id)/, 145

# /api/changes

GET /api/changes/, 142 GET /api/changes/(int:id)/, 1[42](#page-148-1)

# /api/component-lists

GET /api/componen[t-li](#page-145-0)sts/, 146 GET /api/component-lists/([str](#page-145-1):slug) 146 POST /api/compon lists/(str:slug)/co[mpo](#page-149-0)nent 147 PUT /a[pi/](#page-149-1)component-lists/(str:slu 146 DELETE /api/compon [lis](#page-150-0)ts/(str:slug)/, 147 DELETE /api/compon [lis](#page-149-2)ts/(str:slug)/component 147 PATCH /a[pi/c](#page-150-1)ompon lists/(str:slug)/, 146

# /api/c[omp](#page-150-2)onents

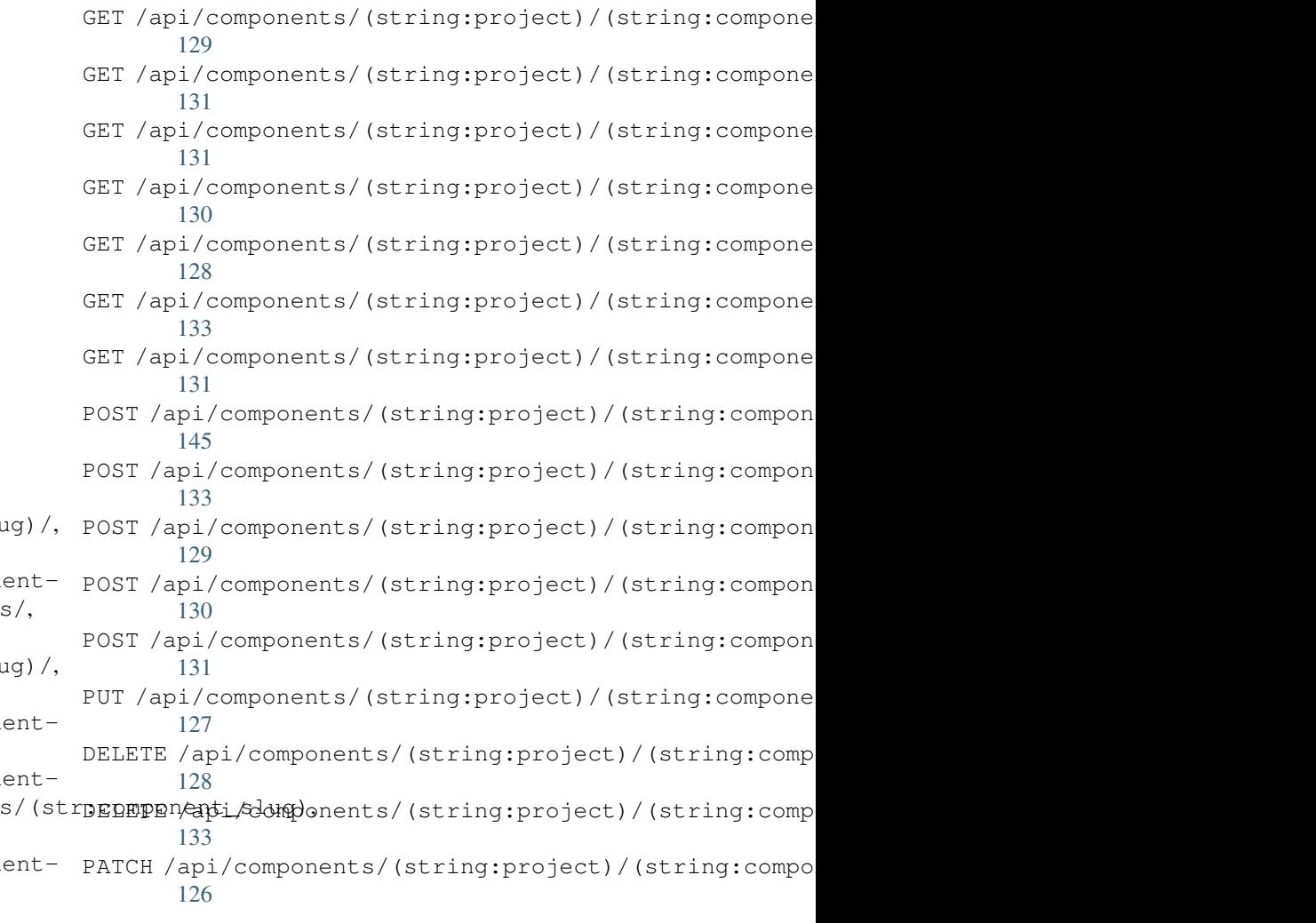

# /api/g[rou](#page-136-3)ps

133

```
GET /api/components/, 124
ing:project)/(sCETngapimpponent)/int:id)/, 111
      124
GET /api/components/(string:project)/(sPOSHg/appinggroupts//(changeds)//componentlists/,
      128
components/(string:project)/(sPOSHg/apoin/ggmaupts//fiinlte:/id)/components/,
      128
                                       GET /api/groups/, 111
                                       POST /api/groups/, 111
                                              114
                                              113
```
POST /api/groups/(int:id)/languages/, 113 POST /api/groups/(int:id)/projects/, DELETE /api/projects/(string:project)/, 113 POST /api/groups/(int:id)/roles/, 113 PUT /a[pi/g](#page-116-0)roups/(int:id)/, 112 DELETE /api/groups/(int:id)/, 113 DELETE [/ap](#page-116-1)i/groups/(int:id)/componentlistedphenonent\_list\_id), 114 DELETE /api/groups/(int:id[\)/c](#page-115-0)ompo[nen](#page-116-2)ts/dent/spnppoees/idht:id)/,114 113 DELETE /api/groups/(int:id)/l[ang](#page-116-3)uages/(Buringplanguage\_codeld)/,115 [114](#page-117-0) DELETE /api/groups/(int:id[\)/](#page-117-3)projects/(i**paromojept/idle**s/(int:id)/,115 [113](#page-116-4) PATCH /api/groups/(int:id)/, 112 /api/la[ngu](#page-117-1)ages GET /a[pi/l](#page-116-5)anguages/, 115 GET /api/languages/(string:l[ang](#page-115-1)uage)/, 116 GET /api/languages/(string:language)/stpo\$\$ti/ap/i,/screenshots/(int:id)[/fi](#page-146-1)le/, 117 POST /api/languages/, 115 PUT /ap[i/l](#page-119-0)anguages/(string:language)/, 116 DELETE [/ap](#page-146-3)i/languages/(string:language)DELETE /api/screenshots/(int:id)/,145 117 PATCH /api/languages/(string:language)/, [116](#page-119-1) /api/projects/(string:project)/, 118 119 PATCH /api/projects/(string:project)/, [118](#page-121-1) GET /api/roles/, 114 POST /api/roles/, 114 DELETE /api/rol[es/\(](#page-117-2)int:id)/, 115 /api/screenshot[s](#page-117-4) GET /api/screenshots/, 143 GET /api/screenshots/(int:[id\)/](#page-118-0), 143 GET /api/screenshots/(int:id)/file/, 143 POST /api/screenshots/, [14](#page-146-0)4 143 POST /[api/](#page-146-2)screenshots/(int:id)/units/, 143 PUT /api/screenshots/(int:id)/, 144 DELETE /api/screenshots/(int:id)/units/(int:unit\_id), [144](#page-146-4) PATCH /api/screenshots/(int:id[\)/](#page-147-0), 144

## /api/m[em](#page-120-1)ory

## /api/tasks

GET /api/memory/, 140 DELETE [/ap](#page-119-2)i/memory/(int:memory\_object\_idtf,/api/tasks/(str:uuid)/,147 140 GET /a[pi/t](#page-147-1)asks/, 147

# $/$ api $/$ metrice

# /api/translations

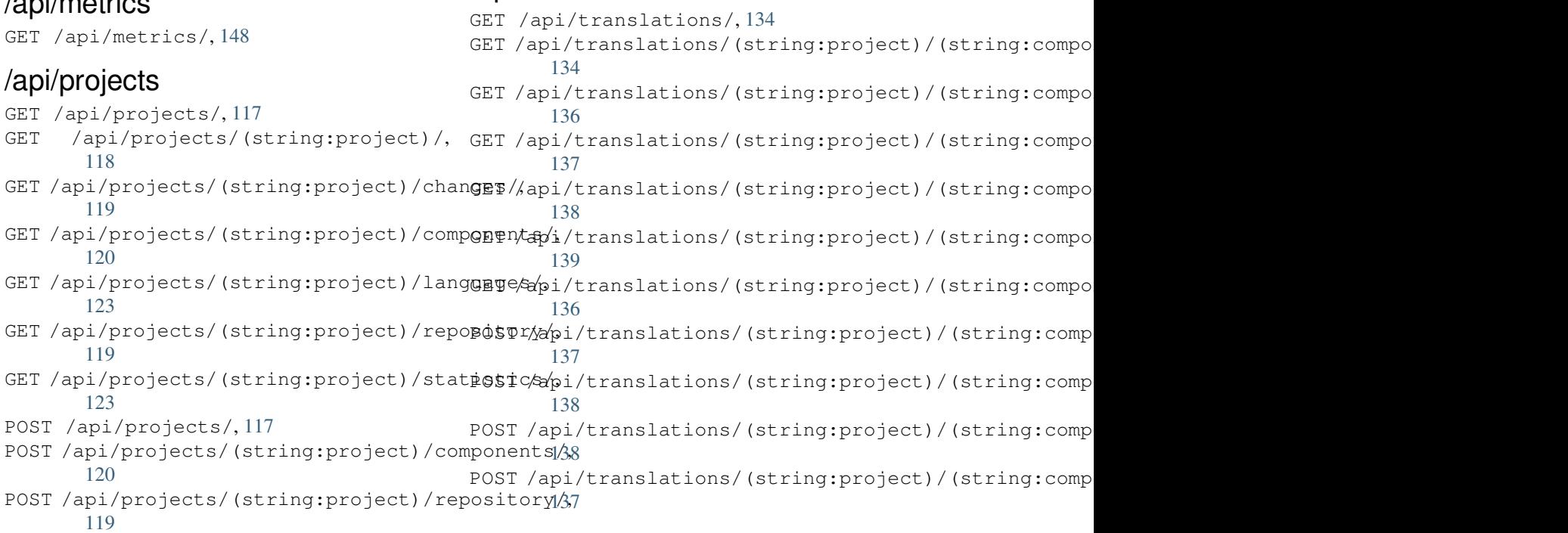

```
DELETE /api/translations/(string:projecPOSTsthoodsscomponent)49(string:language)/,
      136
                                        POST /hooks/pagure/, 149
```
## /api/units

GET /api/units/, 140 GET /a[pi/u](#page-139-2)nits/(int:id)/, 140 PUT /api/units/(int:id)/, 141 DELETE /api/units/(int:id)/, 142 PATCH /api/unit[s/\(i](#page-143-1)nt:id)/, 141

## /api/users

```
GET /api/users/, 108
GET /api/users/(str:username)/, 108
GET /api/users/(str:username)/notifications/,
       110
GET /api/users/(str:username)/notifications/(int:subscription_id)/,
       110
GET /api/users/(str:username)/statistics/,
       110
POST /api/users/, 108
POST /api/users/(str:username)/groups/,
       109
POST /api/users/(str:username)/notifications/,
       110
PUT /api/users/(str:username)/, 109
PUT /api/users/(str:username)/notifications/(int:subscription_id)/,
       110
DELETE /api/users/(str:username)/, 109
DELETE /api/users/(str:username)/groups/,
       109
DELETE /api/users/(str:username)/notifications/(int:subscription_id)/,
       111
PATCH /api/users/(str:username)/, 109
PATCH /api/users/(str:username)/notifications/(int:subscription_id)/,
       111
```
# /expor[ts](#page-114-2)

```
GET /exports/rss/, 152
GET /exports/rss/(string:project)/, 152
GET /exports/rss/(string:project)/(string:component)/,
       152
GET /exports/rss/(string:project)/(string:component)/(string:language)/,
       152
GET /exports/rss/language/(string:language)/,
       152
GET /exports/stats/(string:project)/(string:component)/,
       150
```
# /hook[s](#page-155-3)

```
GET /hooks/update/(string:project)/,
       148
GET /hooks/update/(string:project)/(string:component)/,
       148
POST /hooks/azure/, 149
POST /hooks/bitbucket/, 149
POST /hooks/gitea/, 150
POST /hooks/gitee/, 150
POST /hooks/github/, 148
```
## Semboller

.XML resource file file format, 90 --add auto\_translate komut satırı seçeneği, 382 --addon install\_addon komut satırı seçeneği, 389 --age commit\_pending komut satırı seçeneği, 383 --author add\_su[gge](#page-392-0)stions komut satırı seçeneği, 381 --author-em[ail](#page-386-0) wlc komut satırı seçeneği, 155 --author-name wlc komu[t s](#page-384-0)atırı seçeneği, 155 --base-file-template import\_project komut satı[rı](#page-158-0) seçeneği, 386 --check importusers komut satırı [seçe](#page-158-0)neği, 388 --config wlc komut satırı seçeneği, 153 --config-section wlc [ko](#page-391-0)mut satırı seçeneği, 154 --configuration install\_addon komut satırı [se](#page-156-0)çeneği, 389 --convert wlc komut satırı seçeneği, [155](#page-157-0) --email create[adm](#page-392-0)in komut satırı seçeneği, 384 --file-format import\_project komut satı[rı](#page-158-0) seçeneği, 387 --forc[e](#page-387-0) loadpo komut satırı seçeneği, 390 --force-commit

pushgit komut satırı seçeneği, 391 --format wlc komut satırı seçeneği, 153 --fuzzy wlc komut satırı seçeneği, 155 --ignore import\_json komut satırı [seçe](#page-156-0)neği, 385 --inconsistent auto\_translate komut satı[rı](#page-158-0) seçeneği, 382 --inpu[t](#page-388-0) wlc komut satırı seçeneği, 155  $-\kappa$ ey wlc komu[t s](#page-385-0)atırı seçeneği, 153 --lang loadpo komut satırı seçen[eği](#page-158-0), 390 --language-code list translators komut sa[tır](#page-156-0)ı seçeneği, 389 --language-map import\_memory komut satırı seçeneği, 386 --language-re[gex](#page-392-0) import\_project komut satırı seçeneği, 387 --license import[\\_pr](#page-389-0)oject komut satırı seçeneği, 387 --license-u[rl](#page-390-0) import\_project komut satırı seçeneği, 387 --main-comp[one](#page-390-0)nt import\_json komut satırı seçeneği, 385 import\_p[roj](#page-390-0)ect komut satırı seçeneği, 387 --method wlc [ko](#page-388-0)mut satırı seçeneği, 155 --mode auto tra[nsl](#page-390-0)ate komut satırı seçeneği, 382  $--mt$ 

auto\_translate komut satırı seçe-  ${\sf A}$ neği, 382 --name createadmin komut satırı seçeneği, 384 --name-temp[late](#page-385-0) import\_project komut satırı seçeneği, 386 --new-[base](#page-387-0)-template import\_project komut satırı seçeneği, 387 --no-passwo[rd](#page-389-0) createadmin komut satırı seçeneği, 384 --no-privs-[upda](#page-390-0)te setupgroups komut satırı seçeneği, 391 --no-p[roje](#page-387-0)cts-update setupgroups komut satırı seçeneği, 391 --no-u[pdat](#page-394-0)e setuplang komut satırı seçeneği, 392 --output wlc [ko](#page-394-0)mut satırı seçeneği, 155 --overwrite auto\_translate komut satırı se[çe](#page-395-0)neği, 382 wlc komut satırı seçeneği, [155](#page-158-0) --password createadmin komut satırı seçeneği, 384 --project import\_json komut satırı [seçe](#page-158-0)neği, 385 --sour[ce](#page-387-0) auto\_translate komut satırı seçeneği, 382 --thre[shol](#page-388-0)d auto\_translate komut satırı seçeneği, 382 --update createadmin komut satırı seçeneği, 384 import\_j[son](#page-385-0) komut satırı seçeneği, 385 install\_addon komut satırı seçene[ği](#page-387-0), 389 --url wlc [ko](#page-388-0)mut satırı seçeneği, 153 --user auto\_t[ran](#page-392-0)slate komut satırı seçeneği, 382 --username createadmin komut satırı [seçe](#page-156-0)neği, 384  $-<sub>vcs</sub>$ import\_p[roj](#page-385-0)ect komut satırı seçeneği, 387

add\_suggestions weblate admin command, 381 add\_suggestions komut satırı seçeneği --author, 381 ADMINS setting, 208 AKISMET\_API\_KEY setting, 3[38](#page-384-0) ALLOWED\_HOSTS setting, [208](#page-211-0) Android file fo[rmat](#page-341-0), 84 ANONYMOUS\_USER\_NAME setting, [338](#page-211-0) API, 104, 152, 157 Apple strings file format, [85](#page-87-0) ARB [fil](#page-107-1)[e fo](#page-155-4)[rma](#page-160-0)[t](#page-341-0), 88 AUDITLOG\_EXPIRY setting, 338 AUTH\_LOCK\_ATTEM[PT](#page-88-0)S setting, 338 AUTH\_TOKEN\_VALI[D](#page-91-0) setting, [339](#page-341-0) auto\_translate weblate [adm](#page-341-0)in command, 382 auto\_translate komut satırı seçeneği  $-$ add, 38[2](#page-342-0) --inconsistent, 382 --mode, 382 --mt, 382 --ove[rwri](#page-385-0)te, 382 --source, 382 --thre[shol](#page-385-0)d, 382 --us[er](#page-385-0), 382 AUTO\_UPDATE setting, 3[39](#page-385-0) AUTOFIX\_LIST setting, [34](#page-385-0)0 AVATAR\_URL\_PREFIX setting, [339](#page-342-0)

# B

BACKGROUND\_TASKS setting, [340](#page-342-0) BaseAddon (*weblate.addons.base içindeki sınıf*), 427 BASIC\_LANGUAGES setting, 341 bilingual transla[tion](#page-343-0), 75 BORG\_EXTRA\_ARGS setting, [341](#page-344-0)

# C

can\_install() (*weblate.addons.base.BaseAddon sınıf yö[ntem](#page-344-0)i*), 427

CELERY\_BACKUP\_OPTIONS, 165, 182 CELERY\_BEAT\_OPTIONS, 165, 182 CELERY\_MAIN\_OPTIONS, 165, 182 CELERY\_MEMORY\_OPTIONS, 165, 182 CELERY\_NOTIFY\_OPTIONS, [165](#page-168-0), [182](#page-185-0) celery\_queues weblate admin co[mma](#page-168-0)[nd](#page-185-0), 382 CELERY\_TRANSLATE\_OPTI[ONS](#page-168-0), [165,](#page-185-0) 182 changes wlc komut satırı s[eçe](#page-168-0)[neği](#page-185-0), 155 CHECK\_LIST setting, 341 checkgit weblate admin command, 383 cleanup wlc kom[ut s](#page-344-0)atırı seçeneği, 154 cleanup\_ssh\_keys weblate admin command, [384](#page-386-0) cleanuptrans weblate admin command, 383 Comma separated values file format, 90 Command (*wlc.main içindeki sınıf*), 159 COMMENT\_CLEANUP\_DAYS setting, 342 commit wlc komut s[atı](#page-93-0)rı seç[eneğ](#page-162-0)i, 154 commit\_pending weblate [adm](#page-345-0)in command, 383 commit\_pending komut satırı seçeneği  $-$ -age, 383 COMMIT\_PENDING\_HOURS setting, 342 commitgit webla[te a](#page-386-0)dmin command, 383 configure() (*weblate.addons.base.BaseAddon yöntemi*), [427](#page-345-0) CONTACT\_FORM setting, 342 createadmin weblate [ad](#page-430-0)min command, 384 createadmin komut satırı seçeneği --email, [384](#page-345-0) --name, 384 --no-password, 384 --password, 384 --update, [38](#page-387-0)4 --user[name](#page-387-0), 384 CSP\_CONNECT\_SRC setting, 341 CSP\_FONT\_SRC setting, 3[41](#page-387-0) CSP\_IMG\_SRC setting, [341](#page-344-0) CSP\_SCRIPT\_SRC setting, [341](#page-344-0) CSP\_STYLE\_SRC setting, [341](#page-344-0)

**CSV** 

file format, 90

## D

daily() (*weblate.addons.base.BaseAddon yöntemi*), 427 DATA\_DIR setting, 343 DATABASE\_BACKUP set[tin](#page-430-0)g, 343 DATABASES setting, [208](#page-346-0) DEBUG setting, [208](#page-346-0) DEFAULT\_ACCESS\_CONTROL setting, [344](#page-211-0) DEFAULT\_ADD\_MESSAGE setting, [344](#page-211-0) DEFAULT\_ADDON\_MESSAGE setting, [344](#page-347-0) DEFAULT\_ADDONS setting, [345](#page-347-0) DEFAULT\_AUTO\_WATCH setting, [344](#page-347-0) DEFAULT\_COMMIT\_MESSAGE setting, [344](#page-348-0) DEFAULT\_COMMITER\_EMAIL setting, [345](#page-347-0) DEFAULT\_COMMITER\_NAME setting, [345](#page-347-0) DEFAULT\_DELETE\_MESSAGE setting, [344](#page-348-0) DEFAULT\_FROM\_EMAIL setting, [208](#page-348-0) DEFAULT\_LANGUAGE setting, [345](#page-347-0) DEFAULT\_MERGE\_MESSAGE setting, [344](#page-211-0) DEFAULT\_MERGE\_STYLE setting, [346](#page-348-0) DEFAULT\_PAGE\_LIMIT setting, [355](#page-347-0) DEFAULT\_PULL\_MESSAGE setting, [346](#page-349-0) DEFAULT\_RESTRICTED\_COMPONENT setting, [344](#page-358-0) DEFAULT\_SHARED\_TM setting, [346](#page-349-0) DEFAULT\_TRANSLATION\_PROPAGATION setting, [346](#page-347-0) download wlc kom[ut s](#page-349-0)atırı seçeneği, 155 DTD file fo[rmat](#page-349-0), 92 dump\_memory weblate admin command, 384 dumpuserdata weblate adm[in](#page-95-0) command, 385

# E

ENABLE\_AVATARS setting, 346 ENABLE\_HOOKS setting, 346 ENABLE\_HTTPS setting, [347](#page-349-0) ENABLE\_SHARING setting, [347](#page-349-0) EXTRA\_HTML\_HEAD setting, [347](#page-350-0)

# F

file format .XML re[sour](#page-350-0)ce file, 90 Android, 84 Apple strings, 85 ARB, 88 Comma separated va[lue](#page-93-0)s, 90 CSV, 90 DTD, 92 get[tex](#page-91-0)t, 78 go-i18n, 88 got[ext](#page-93-0), 88 GWT [pr](#page-95-0)operties, 82 i18next, [87](#page-81-0) INI tra[nsl](#page-91-0)ations, 82, 83 Java p[rop](#page-91-0)erties, 81 Joomla transla[tio](#page-85-0)ns, 83 JSON, 86 mi18n l[ang](#page-90-0), 82 PHP strings, 85 PO, 78 Qt, 83 RC, 93 ResourceDi[c](#page-85-0)[tio](#page-88-0)nary, 90 RE[SX](#page-81-0), 90 Ru[by](#page-86-0) YAML, 92 Ru[by](#page-96-0) YAML Ain't Markup Language, 92 string resources, 84 TS, 83 WPF, 90 XLIFF, 79 XML, 92 YA[ML](#page-86-0), 91 YAM[L A](#page-93-0)in't Markup Language, 91

# G

get() (*wl[c.W](#page-94-0)eblate yöntemi*), 158 get\_add\_form() (*weblate.addons.base.[Bas](#page-94-0)eAddon sınıf yöntemi*), 427 GET\_HELP\_URL setting, 347 get\_settings\_form() (*weblate.addons.base.[Base](#page-430-0)Addon yöntemi*), 427 gettext file fo[rmat](#page-350-0), 78 GITEA\_CREDENTIALS

setting, 347 GITEA\_TOKEN setting, 348 GITEA\_USERNAME setting, [348](#page-350-0) GITHUB\_CREDENTIALS setting, [349](#page-351-0) GITHUB\_TOKEN setting, [350](#page-351-0) GITHUB\_USERNAME setting, [349](#page-352-0) GITLAB\_CREDENTIALS setting, [348](#page-353-0) GITLAB\_TOKEN setting, [349](#page-352-0) GITLAB\_USERNAME setting, [349](#page-351-0) go-i18n file fo[rmat](#page-352-0), 88 GOOGLE\_ANALYTICS\_ID setting, [350](#page-352-0) gotext file format, [88](#page-91-0) GWT properties file fo[rmat](#page-353-0), 82

## H

HIDE\_REPO\_CREDENTIALS setting, 350 HIDE\_VERSION setting, 350

## I

i18next file fo[rmat](#page-353-0), 87 import\_demo weblate admin command, 385 import\_json weblate adm[in](#page-90-0) command, 385 import\_json komut satırı seçeneği --ignore, 385 --main-component, 385 --project, 385 --update, 385 import\_memor[y](#page-388-0) weblate admin co[mman](#page-388-0)d, 386 import\_memory [ko](#page-388-0)mut satırı seçeneği --langua[ge-m](#page-388-0)ap, 386 import\_project weblate admin command, [386](#page-389-0) import\_project komut satırı seçeneği --base-file-te[mpla](#page-389-0)te, 386 --file-format, 387 --language-regex, 387 --license, 387 --license-url, 387 --main-compon[ent](#page-390-0), 387 --name-template, 3[86](#page-390-0)

--new-base-template, 387  $vcs$ , 387 importuserdata weblate admin command, 388 importusers webla[te a](#page-390-0)dmin comma[nd](#page-390-0), 388 importusers komut satırı seçeneği  $--check, 388$ INI translations file format, 82, 83 install\_addon weblate [adm](#page-391-0)in command, 389 install\_addon komut satırı seçeneği  $-$ addon,  $389$ --configura[tio](#page-85-0)[n](#page-86-0), 389 --update, 389 INTERLEDGER\_PAYMENT\_POINT[ERS](#page-392-0) setting, [350](#page-392-0) iOS translat[ion](#page-392-0), 85 IP\_BEHIND\_REVERSE\_PROXY setting, [351](#page-353-0) IP\_PROXY\_HEADER setting, 351 IP\_PROXY\_OFFSET setting, [351](#page-354-0)

## J

Java properties file fo[rmat](#page-354-0), 81 Joomla translations file format, 83 JSON file format, [86](#page-84-0)

# L

LEGAL\_TOS\_DATE setting, 352 LEGAL\_URL setting, 352 LICENSE\_EXTRA setting, [352](#page-355-0) LICENSE\_FILTER setting, [352](#page-355-0) LICENSE\_REQUIRED setting, [353](#page-355-0) LIMIT\_TRANSLATION\_LENGTH\_BY\_SOURCE\_LENGTH<br>setting.353 setting, [353](#page-355-0) list\_languages weblate [adm](#page-356-0)in command, 389 list\_translators weblate [adm](#page-356-0)in command, 389 list\_translators komut satırı seçene-ortam değişkeni ği --language-code, 389 list\_versions weblate admin command, [390](#page-392-0) list-components

```
wlc komut satırı seçeneği, 154
list-languages
   wlc komut satırı seçeneği, 154
list-projects
   wlc komut satırı seçeneği, 154
list-translations
   wlc komut satırı seçeneği, 154
load() (wlc.config.WeblateConfig yöntemi), 158
loadpo
   weblate admin command, 390
loadpo komut satırı seçeneği
   --force, 390
   --lang, 390
LOCALIZE_CDN_PATH
   setting, 353
LOCALIZE_CDN_URL
   setting, 353
lock
   wlc komut satırı seçeneği, 154
lock_translation
   weblate admin command, 390
lock-status
   wlc komut satırı seçeneği, 154
LOGIN_REQUIRED_URLS
   setting, 353
LOGIN_REQUIRED_URLS_EXCEPTIONS
   setting, 354
ls
   wlc komut satırı seçeneği, 154
```
## M

```
main() (wlc.main modülü içinde), 159
MATOMO_SITE_ID
   setting, 354
MATOMO_URL
   setting, 354
mi18n lang
   file format, 82
modülü
   wlc, 157
   wlc.config, 158
   wlc.main, 159
monolingual
   translation, 75
move_language
    weblate admin command, 390
```
NEARBY\_MESSAGES setting, 355

# O

CELERY\_[BACK](#page-358-0)UP\_OPTIONS, 165, 182 CELERY\_BEAT\_OPTIONS, 165, 182 CELERY\_MAIN\_OPTIONS, 165, 182 CELERY\_MEMORY\_OPTIONS, 165, 182 CELERY\_NOTIFY\_OPTIONS, [165,](#page-168-0) [182](#page-185-0) CELERY\_TRANSLATE\_OPTIONS, 165, 182 POSTGRES\_ALTER\_ROLE, 177 POSTGRES\_CONN\_MAX\_AGE, 177 POSTGRES\_DATABASE, 177 POSTGRES\_DISABLE\_SERVER\_[SIDE](#page-168-0)[\\_CU](#page-185-0)RSORS, 177 POSTGRES\_HOST, 177 POSTGRES\_PASSWORD, [177](#page-180-0) POSTGRES\_PASSWORD\_FILE, 177 POS[TGR](#page-180-0)ES\_PORT, 177 POSTGRES\_SSL\_[MODE](#page-180-0), 177 POSTGRES\_USER, 177 REDIS\_DB, 178 REDIS\_HOST, 178 REDIS\_PASSWORD, [17](#page-180-0)8 REDIS\_PASSWOR[D\\_FILE](#page-180-0), 178 REDIS\_PO[RT](#page-181-0), 178 REDIS\_TLS, 1[78](#page-181-0) REDIS\_VERIFY\_S[SL](#page-181-0), 178 ROLLBAR\_ENVIRONMENT, [180](#page-181-0) ROLLBAR\_KEY, [18](#page-181-0)0 SENTRY\_DSN, [18](#page-181-0)0 SENTRY\_ENVIRONME[NT](#page-181-0), 180 SOCIAL\_AUTH\_SLACK\_S[ECRE](#page-183-0)T, 176 WEB\_WORKERS, [165,](#page-183-0) 182 WEBLATE\_AD[D\\_AD](#page-183-0)DONS, 181 WEBLATE\_ADD\_APPS, 18[1](#page-183-0) WEBLATE ADD AUTOFIX, 181 WEBLATE\_ADD[\\_CHE](#page-168-0)[CK](#page-185-0), 181 WEBLATE\_ADD\_LOGIN\_[REQU](#page-184-0)IRED\_URLS\_EXCEPTIONS, 179 169 WEBLATE ADMIN EM[AIL](#page-184-0), [165](#page-184-0), 166 WEBLATE ADMIN NAME, [16](#page-184-0)5, 166 WEBLATE\_ADMIN\_PASSWORD, 161, 165--167 WEB[LAT](#page-172-0)E\_ADMIN\_PASSWORD\_FILE, 166 WEBLATE\_AKISMET\_API[\\_KEY](#page-168-0), [170](#page-169-0), 399 WEBLATE ALLOWED HO[STS](#page-168-0), [167](#page-169-0), 208, 212, 213, 360 WEBLATE\_API\_RATELIMIT\_[ANON](#page-164-0), [1](#page-168-0)[07,](#page-169-0) [171](#page-170-0) WEBLATE\_API\_RATELIMIT\_U[SER](#page-173-0), [107,](#page-402-0) 171 WEBLATE\_AUTH\_LDAP\_BIND[\\_DN](#page-170-0), [172](#page-211-0) WEB[LAT](#page-216-0)[E\\_AU](#page-363-0)TH\_LDAP\_BIND\_PASSWORD, 172, 173 WEBLATE\_AUTH\_LDAP\_BIND\_PAS[SWOR](#page-110-1)[D\\_F](#page-174-0)ILE, 172 WEBLATE\_AUTH\_LDAP\_CONNECTION\_OPTION\_REFERRALS, WEBLATE\_GITHUB\_USER[NAME](#page-172-0), [169](#page-351-0), 349 [173](#page-175-0) WEBLATE AUTH LDAP SERVER URI, 172 WEB[LAT](#page-175-0)E AUTH LDAP USER ATTR MAP, 172 WEB[LAT](#page-176-0)E\_AUTH\_LDAP\_USER\_DN\_TEMPLATE, 172 WEBLATE\_AUTH\_LDAP\_USER\_SEARCH, [17](#page-175-0)3 WEB[LAT](#page-175-0)E AUTH LDAP USER SEARCH FILTER, 173 WEB[LAT](#page-175-0)E AUTH LDAP USER SEARCH UNION, 173 WEBLATE AUTH LDAP USER SEARCH UNION DELIMITER, 173 170 170 168

WEBLATE AUTO UPDATE, 180 WEBLATE\_AVATAR\_URL\_PREFIX, 171 WEBLATE\_BASIC\_LANGUAGES, 171 WEB[LAT](#page-176-0)E\_BORG\_EXTRA\_ARGS, 172 WEBLATE\_CONTACT\_FORM, [16](#page-183-0)7 WEBLATE CSP\_CONNECT\_SRC, 17[0](#page-174-0) WEBLATE CSP FONT SRC, 170 WEBLATE CSP IMG SRC, 170 WEBLATE CSP\_SCRIPT\_S[RC](#page-170-0), 1[70](#page-175-0) WEBLATE CSP\_STYLE\_SRC, 17[0](#page-173-0) WEBLATE\_DATABASE\_BAC[KUP](#page-173-0), 178 WEBLATE DEBUG, 166, 232 WEBLATE\_DEFAULT\_ACC[ESS\\_CON](#page-173-0)TROL, 170 WEBLATE DEFAULT AUTO [WATC](#page-173-0)H, 171 WEBLATE\_DEFAULT\_COMMITE[R\\_EM](#page-181-0)AIL, 170 WEBLATE\_DEFAU[LT\\_C](#page-169-0)[OMM](#page-235-0)ITER\_NAME, 170 WEBLATE\_DEFAULT\_FROM\_EMAIL, 167 WEBLATE DEFAULT PULL MESSA[GE](#page-174-0), 170 WEBLATE\_DEFAULT\_RESTRICTED\_COM[PONE](#page-173-0)NT, WEBLATE\_DEFAULT\_SHARED\_TM, 1[70](#page-170-0) WEBLATE DEFAULT TRANSLATION [PROP](#page-173-0)AGATION, WEB[LAT](#page-173-0)E\_EMAIL\_BACKEND, 180 WEBLATE\_EMAIL\_HOST, 179 WEBLATE\_EMAIL\_HOST\_PASSWO[RD](#page-173-0), 179 WEB[LAT](#page-173-0)E\_EMAIL\_HOST\_PASSWORD\_FILE, WEBLATE\_EMAIL\_HOST[\\_USE](#page-182-0)[R](#page-183-0), 179 WEBLATE\_EMAIL\_PORT, 179, 180 WEBLATE\_EMAIL\_USE\_SSL, 179, 180 WEB[LAT](#page-182-0)E\_EMAIL\_USE\_TLS, 179 WEBLATE\_ENABLE\_AVATARS, 1[71](#page-182-0) WEBLATE\_ENABLE\_HOO[KS](#page-182-0), 1[71](#page-183-0) WEBLATE ENABLE HTTPS, 1[68,](#page-182-0) 2[42](#page-183-0) WEBLATE\_ENABLE\_SHARING, [17](#page-182-0)2 WEBLATE EXTRA HTML HEAD, [17](#page-174-0)2 WEBLATE\_GET\_HELP\_URL, [180](#page-174-0) WEBLATE GITEA HOST, 169, [34](#page-171-0)[8](#page-245-0) WEBLATE GITEA TOKEN, 169, [348](#page-175-0) WEBLATE GITEA USERNAME, 1[69,](#page-175-0) 348 WEBLATE GITHUB HOST, 1[69,](#page-183-0) 231, 349 WEBLATE GITHUB TOK[EN](#page-172-0), 1[69,](#page-351-0) 349 WEBLATE GITLAB HOST, 169, [349](#page-172-0) WEBLATE GITLAB TOKEN, [16](#page-172-0)9, [34](#page-234-0)[9](#page-352-0) WEBLATE GITLAB USERN[AME](#page-172-0), [169,](#page-352-0) 349 WEBLATE GOOGLE ANALYTICS ID, [169](#page-352-0) WEBLATE\_GPG\_IDENTITY, [17](#page-172-0)[0](#page-352-0) WEBLATE\_HIDE\_VERSION, [171](#page-172-0) WEBLATE\_INTERLEDGER\_PAY[MENT](#page-172-0)[\\_PO](#page-352-0)INTERS, WEBLATE\_IP\_PROXY\_HEA[DER](#page-173-0), 168 WEBLATE LEGAL URL, 180 WEBLATE LICENSE FILT[ER](#page-174-0), 171

WEB[LAT](#page-171-0)E\_LICENSE\_REQUIRED, 171
WEBLATE\_LIMIT\_TRANSLATION\_LENGTH\_BY\_SOU<del>WKELATENGXOC</del>IAL\_AUTH\_BITBUCKET\_OAUTH2\_SECRET, 172 WEBLATE\_LOCALIZE\_CDN\_PATH, 181 WEBLATE\_LOCALIZE\_CDN\_URL, 181 WEBLATE\_LOGIN\_REQUIRED\_URLS\_EXCEPTIONS, WEBLATE\_SOCIAL\_AUTH\_FACEBOOK\_KEY, [169](#page-175-0) WEBLATE\_LOGLEVEL, 166 WEBLATE\_LOGLEVEL\_DATABASE, [166](#page-184-0) WEBLATE\_NO\_EMAIL\_AUTH, 177 WEB[LAT](#page-172-0)E PAGURE HOST, 170, 355 WEBLATE\_PAGURE\_T[OKEN](#page-169-0), 169, 355 WEBLATE PAGURE USERNAME, 169, [35](#page-169-0)5 WEBLATE PRIVACY URL, 18[0](#page-180-0) WEBLATE\_PRIVATE\_COM[MIT\\_](#page-173-0)[EMA](#page-358-0)IL\_OPT\_IN, 172 WEBLATE\_PRIVATE\_COMM[IT\\_EMAI](#page-172-0)[L\\_T](#page-358-0)EMPLATE, WEBLATE\_SOCIAL\_AUTH\_GITHUB\_OR[G\\_KE](#page-178-0)Y, 172 WEBLATE\_RATELIMIT\_A[TTEM](#page-183-0)PTS, 171, 401 WEB[LAT](#page-175-0)E\_RATELIMIT\_LOCKOUT, 171 WEBLATE\_RATELIMIT\_WINDOW, 171 WEB[LAT](#page-175-0)E\_REGISTRATION\_ALLOW\_BACKENDS, 167 WEBLATE\_REGISTRATION\_OPEN, [167](#page-174-0) WEBLATE\_REMOVE\_ADDONS, 181 WEBLATE\_REMOVE\_APPS, 181 WEB[LAT](#page-170-0)E\_REMOVE\_AUTOFIX, 181 WEBLATE\_REMOVE\_CHECK, 181 WEBLATE\_REMOVE\_LOGIN\_[REQU](#page-184-0)[IRED](#page-170-0)\_URLS\_EXCEMPENGANEE\_SOCIAL\_AUTH\_GITHUB\_TEAM\_SECRET, 169 WEBLATE\_REQUIRE\_LOG[IN](#page-184-0), 1[69,](#page-184-0) 359 WEBLATE SAML IDP ENTITY ID, 176 WEBLATE\_SAML\_IDP\_IMAGE, 176 WEB[LAT](#page-172-0)E SAML IDP TITLE, 176 WEBLATE\_SAML\_IDP\_URL, 1[76](#page-172-0) WEBLATE\_SAML\_IDP\_X509CERT, [1](#page-362-0)[76](#page-179-0) WEBLATE\_SECURE\_PROXY\_S[SL\\_H](#page-179-0)EADER, 168 WEBLATE\_SERVER\_EMAIL, [167](#page-179-0) WEBLATE SERVICE, 165, 182 WEBLATE\_SILENCED\_SYSTEM\_C[HECK](#page-179-0)S, [170,](#page-171-0) 239 WEBLATE SIMPLIFY LAN[GUAG](#page-170-0)ES, 170 WEBLATE\_SITE\_DO[MAIN](#page-168-0), [166](#page-185-0), 210, 228, 360 WEBLATE SITE TITLE, 166 WEB[LAT](#page-173-0)[E\\_SO](#page-242-0)CIAL\_AUTH\_AZUREAD\_OAUTH2\_KEY, WEBLATE\_SOCIAL\_AUTH\_KEYCLOAK\_ALGORITHM, 175 WEBLATE\_SOCIAL\_AUTH[\\_AZU](#page-169-0)[REA](#page-213-0)[D\\_O](#page-231-0)[AUTH](#page-363-0)2\_SECREERLATE\_SOCIAL\_AUTH\_KEYCLOAK\_AUTHORIZATION\_URL, 175 WEBLATE\_SOCIAL\_AUT[H\\_AZ](#page-169-0)UREAD\_TENANT\_OAUT<del>WEZIKETA</del>\_SOCIAL\_AUTH\_KEYCLOAK\_IMAGE, [175](#page-178-0) WEBLATE\_SOCIAL\_AUTH\_AZUREAD\_TENANT\_OAUT<del>WEZUSETRES</del>CCIAL\_AUTH\_KEYCLOAK\_KEY, [175](#page-178-0) WEBLATE\_SOCIAL\_AUTH\_AZUREAD\_TENANT\_OAUT<del>WEZ\_ITENA<u>N</u>50\_CITA</del>L\_AUTH\_KEYCLOAK\_PUBLIC\_KEY, [175](#page-178-0) WEBLATE\_SOCIAL\_AUTH\_BITBUCKET\_KEY, [174](#page-178-0) WEBLATE\_SOCIAL\_AUTH\_BITBUCKET\_OAUTH2\_KEWEBLATE\_SOCIAL\_AUTH\_KEYCLOAK\_TITLE, [174](#page-178-0) 174 WEBLATE\_SOCIAL\_AUTH\_BITBUCKET\_SECRET, 174 [174](#page-177-0) WEBLATE\_SOCIAL\_AUTH\_FACEBOOK\_SECRET, [174](#page-177-0) WEBLATE\_SOCIAL\_AUTH\_FEDORA, 176 WEB[LAT](#page-177-0)E SOCIAL AUTH GITEA API URL, 175 WEB[LAT](#page-177-0)E\_SOCIAL\_AUTH\_GITEA\_KEY, 175 WEBLATE\_SOCIAL\_AUTH\_GITEA\_[SECR](#page-179-0)ET, 175 WEB[LAT](#page-178-0)E\_SOCIAL\_AUTH\_GITHUB\_KEY, 174 174 WEB[LAT](#page-178-0)E\_SOCIAL\_AUTH\_GITHUB\_ORG\_NAME, 174 WEBLATE\_SOCIAL\_AUTH\_GITHUB\_ORG\_SECRET, [174](#page-177-0) WEBLATE\_SOCIAL\_AUTH\_GITHUB\_SECRET, [174](#page-177-0) WEBLATE SOCIAL AUTH GITHUB TEAM ID, [174](#page-177-0) WEBLATE SOCIAL AUTH GITHUB TEAM KEY, [174](#page-177-0) [174](#page-177-0) WEBLATE SOCIAL AUTH GITLAB API URL, [175](#page-177-0) WEBLATE SOCIAL AUTH GITLAB KEY, 175 WEB[LAT](#page-177-0)E\_SOCIAL\_AUTH\_GITLAB\_SECRET, 175 WEB[LAT](#page-178-0)E\_SOCIAL\_AUTH\_GOOGLE\_OAUTH2\_KEY, 174 WEBLATE\_SOCIAL\_AUTH\_GOOGLE\_OAU[TH2\\_](#page-178-0)SECRET, [174](#page-178-0) WEBLATE\_SOCIAL\_AUTH\_GOOGLE\_OAUTH2\_WHITELISTED\_DOM [174](#page-177-0) WEBLATE\_SOCIAL\_AUTH\_GOOGLE\_OAUTH2\_WHITELISTED\_EMA [174](#page-177-0) WEBLATE\_SOCIAL\_AUTH\_KEYCLOAK\_ACCESS\_TOKEN\_URL, [175](#page-177-0) [175](#page-177-0) [175](#page-178-0) [175](#page-178-0) [175](#page-178-0) [175](#page-178-0) WEBLATE\_SOCIAL\_AUTH\_KEYCLOAK\_SECRET, [175](#page-178-0) [175](#page-178-0)

WEBLATE\_SOCIAL\_AUTH\_OIDC\_KEY, 176 WEBLATE\_SOCIAL\_AUTH\_OIDC\_OIDC\_ENDPOINT, 176 WEBLATE\_SOCIAL\_AUTH\_OIDC\_SECRET, 176 WEBLATE\_SOCIAL\_AUTH\_OIDC\_USE[RNAM](#page-179-0)E\_KEY, [176](#page-179-0) WEBLATE\_SOCIAL\_AUTH\_OPENSUSE, 176 WEB[LAT](#page-179-0)E SOCIAL AUTH SLACK KEY, 176 WEBLATE\_SOCIAL\_AUTH\_UBUNTU, 176 WEB[LAT](#page-179-0)E\_SSH\_EXTRA\_ARGS, 172 WEBLATE\_STATUS\_URL, 180 WEBLATE\_TIME\_ZONE, 167 WEBLATE URL PREFIX, 170 WEBLATE\_WEBSITE\_REQUIR[ED](#page-175-0), 17[1](#page-179-0) WEBLATE\_WORKERS, 165, [182](#page-183-0) WL\_BRANCH, 335 WL\_COMPONENT\_NAME, [3](#page-170-0)[35](#page-173-0) WL\_COMPONENT\_SLUG, 335 WL\_COMPONENT\_URL, [33](#page-168-0)[5](#page-185-0) WL\_ENGAGE[\\_URL](#page-338-0), 335 WL\_FILE\_FORMAT, 335 WL\_FILEMASK, 335 WL\_LANGUAGE, 335 WL\_NEW\_BASE, 33[5](#page-338-0) WL PATH, 335 WL PREVIOUS HEAD, 335 WL\_PROJECT\_[NAME](#page-338-0), 335 WL\_PROJECT\_[SLUG](#page-338-0), 335 WL\_REPO, [334](#page-338-0) WL\_TEMPLATE, 335 WL\_VCS, 334 *yöntemi*), 428 *mi*), 428 *yöntemi*), [428](#page-431-0) PRIVACY\_URL setting, [35](#page-431-0)6 setting, 35[6](#page-431-0) setting, [356](#page-359-0) setting, [356](#page-359-0) setting, [357](#page-359-0) setting, [357](#page-359-0) setting, [357](#page-360-0) pull push pushgit Python, 157 PEP 484, 423, 438  $\Omega$ 

#### P

PAGURE\_CREDENTI[ALS](#page-338-0) setting, [35](#page-337-0)5 PAGURE\_TOKEN setting, 355 PAGURE\_USERNAME setting, [355](#page-358-0) PHP strings file fo[rmat](#page-358-0), 85 PIWIK\_SITE\_ID setting, [354](#page-358-0) PIWIK\_URL setting, 354 PO file fo[rmat](#page-357-0), 78 post() (*wlc.Weblate yöntemi*), 158 post\_add() (*[web](#page-357-0)late.addons.base.BaseAddon yöntemi*), 427 post\_commit() (*[w](#page-81-0)eblate.addons.base.BaseAddon yöntemi*), 427 post\_push() (*weblate.addon[s.ba](#page-161-0)se.BaseAddon yöntemi*), [42](#page-430-0)7 post\_update() (*weblate.addons.base.BaseAddon yöntemi*), [427](#page-430-0)

pre\_commit() (*weblate.addons.base.BaseAddon* pre\_push() (*weblate.addons.base.BaseAddon yönte*pre\_update() (*weblate.addons.base.BaseAddon* PRIVATE\_COMMIT\_EMAIL\_OPT\_IN PRIVATE\_COMMIT\_EMAIL\_TEMPLATE PROJECT\_BACKUP\_KEEP\_COUNT PROJECT\_BACKUP\_KEEP\_DAYS PROJECT\_NAME\_RESTRICT\_RE PROJECT\_WEB\_RESTRICT\_RE wlc kom[ut s](#page-360-0)atırı seçeneği, 154 wlc kom[ut s](#page-360-0)atırı seçeneği, 154 weblate admin command, 391 pushgit komut satırı seçeneği --force-commit, 391 Python Geliştirme Önerile[ri](#page-394-0)

# O<sub>t</sub>

file fo[rmat](#page-426-0), [83](#page-441-0)

#### R

```
RATELIMIT_ATTEMPTS
   setting, 357
RATELIMIT_LOCKOUT
   setting, 358
RATELIMIT_WINDOW
   setting, 357
RC
   file format, 93
REDIS_PASSWORD, 178
register_command() (wlc.main modülü içinde),
       159
REGISTRATION_ALLOW_BACKENDS
   setting, 358
REGISTRATION_CAPTCHA
   setting, 358
REGISTRATION_EMAIL_MATCH
   setting, 358
REGISTRATION_OPEN
   setting, 359
repo
   wlc komut satırı seçeneği, 154
```
REPOSITORY\_ALERT\_THRESHOLD setting, 359 REQUIRE\_LOGIN setting, 359 reset wlc kom[ut s](#page-362-0)atırı seçeneği, 154 ResourceDictionary file fo[rmat](#page-362-0), 90 REST, 104 RESX file format, 90 RFC R[FC 5](#page-107-0)646, 75 Ruby YAML file format, [92](#page-93-0) Ruby YAML Ain't Markup Language file for[mat](#page-78-0), 92

#### S

save\_state() (*weblate.addons.base.BaseAddon yöntemi*), 42[8](#page-95-0) SECRET\_KEY setting, 208 SENTRY\_DSN setting, 35[9](#page-431-0) SERVER\_EMAIL setting, [209](#page-211-0) SESSION\_COOKIE\_AGE\_AUTHENTICATED setting, [360](#page-362-0) SESSION\_ENGINE setting, [208](#page-212-0) setting ADMINS, 2[08](#page-363-0) AKISMET\_API\_KEY, 338 ALLOWED[\\_HOS](#page-211-0)TS, 208 ANONYMOUS\_USER\_NAME, 338 AUDITL[OG\\_E](#page-211-0)XPIRY, 338 AUTH\_LOCK\_ATTEM[PTS](#page-341-0), 338 AUTH\_TOKEN\_VA[LID](#page-211-0), 339 AUTO\_UPDATE, 339 AUTOFIX\_LIST, 340 AVATAR\_URL\_PREFIX, 3[39](#page-341-0) BACKGROUND\_TASKS, [340](#page-342-0) BASIC\_LANGU[AGES](#page-342-0), 341 BORG\_EXTRA\_A[RGS](#page-343-0), 341 CHECK\_LIST, 341 COMMENT\_CLEANUP\_[DAYS](#page-343-0), 342 COMMIT\_PENDING\_[HOUR](#page-344-0)S, 342 CONTACT\_FORM, 342 CSP\_CONNEC[T\\_SR](#page-344-0)C, [341](#page-344-0) CSP\_FONT\_SRC, 341 CSP\_IMG\_SRC, 341 CSP\_SCRIPT\_S[RC](#page-345-0), 341 CSP\_STYLE\_SRC, 34[1](#page-344-0) DATA\_DIR, 343 DATABASE\_BA[CKUP](#page-344-0), 343 DATABASES, 208 DEBUG, 208

DEFAULT\_ACCESS\_CONTROL, 344 DEFAULT\_ADD\_MESSAGE, 344 DEFAULT\_ADDON\_MESSAGE, 344 DEFAULT\_ADDONS, 345 DEFAULT\_AUTO\_WATCH, 344 DEFAULT\_COMMIT\_MESS[AGE](#page-347-0), [344](#page-347-0) DEFAULT COMMITER EMAIL, [34](#page-347-0)5 DEFAULT COMMITER NAME, 345 DEFAULT DELETE MES[SAGE](#page-347-0), 344 DEFAULT\_FROM\_EMAIL, 208 DEFAULT\_LANGUAGE, 345 DEFAULT\_MERGE\_MESSAGE, [344](#page-348-0) DEFAULT MERGE STYLE, 346 DEFAULT\_PAGE\_LIMIT, [355](#page-211-0) DEFAULT PULL MES[SAGE](#page-348-0), 346 DEFAULT\_RESTRICTED\_CO[MPON](#page-347-0)ENT, 344 DEFAULT\_SHARED\_TM, 34[6](#page-349-0) DEFAULT\_TRANSLATIO[N\\_PR](#page-358-0)OPAGATION, 346 ENABLE\_AVATARS, 346 ENABLE\_HOOKS, 346 ENABLE\_HTTPS, 347 ENA[BLE](#page-349-0)\_SHARING, 347 EXTRA\_HTML\_HEAD, [34](#page-349-0)7 GET HELP URL, [347](#page-349-0) GITEA\_CREDEN[TIAL](#page-350-0)S, 347 GITEA\_TOKEN, 348 GITEA\_USERNAME, [348](#page-350-0) GITHUB\_CREDE[NTIA](#page-350-0)LS, 349 GITHUB\_TOKEN, 350 GITHUB\_USER[NAME](#page-351-0), 34[9](#page-350-0) GITLAB\_CREDENT[IALS](#page-351-0), 348 GITLAB\_TOKEN, 349 GITLAB\_USERN[AME](#page-353-0), 349 GOOGLE\_ANALYTIC[S\\_ID](#page-352-0), 350 HIDE\_REPO\_CREDENTI[ALS](#page-351-0), 350 HIDE\_VERSION, [350](#page-352-0) INTERLEDGER\_PAY[MENT](#page-352-0)\_POINTERS, 350 IP\_BEHIND\_REVERSE\_P[ROXY](#page-353-0), 351 IP\_PROXY\_HEADER, 351 IP\_PROXY\_OFF[SET](#page-353-0), 351 LEGAL\_TOS\_DATE, 352 LEGAL\_URL, 352 LICENSE\_EXTRA, 35[2](#page-354-0) LICENSE\_FILTER, 3[52](#page-354-0) LICENSE\_REQUIR[ED](#page-355-0), 353 LIMIT\_TRA[NSLA](#page-355-0)TION\_LENGTH\_BY\_SOURCE\_LENGTH, 353 LOCALIZE\_CDN\_[PATH](#page-355-0), 353 LOCALIZE\_CDN\_URL, [353](#page-356-0) LOGIN\_REQUIRED\_URLS, 353 LOG[IN\\_](#page-356-0)REQUIRED\_URLS\_EXCEPTIONS, 354 MATOMO\_SITE\_ID, 354 MATOMO\_URL, 354 NEARBY\_MESSAGES, 3[55](#page-356-0) PAGURE\_CREDENTIALS, 3[55](#page-356-0) PAGURE\_TOKEN, 35[5](#page-357-0) PAGURE\_USE[RNAM](#page-357-0)E, 355

PIWIK\_SITE\_ID, 354 PIWIK\_URL, 354 PRIVACY\_URL, 356 PRIVATE\_COMMIT\_EMAIL\_OPT\_IN, 356 PRIVATE\_COMMI[T\\_EM](#page-357-0)AIL\_TEMPLATE, 356 PROJECT\_B[ACKU](#page-357-0)P\_KEEP\_COUNT, 356 PROJECT\_BAC[KUP\\_](#page-359-0)KEEP\_DAYS, 357 PROJECT NAME RESTRICT RE, 357 PROJECT WEB RESTRICT RE, 357 RATELIMIT\_ATTEMPTS, 357 RATELIMIT\_LOCKOUT, 358 RATELIMIT\_WINDOW, 357 REGISTRATION\_ALLOW\_BACK[ENDS](#page-360-0), 358 REGISTRATION\_CAPTC[HA](#page-360-0), 358 REGISTRATION\_EMAI[L\\_MA](#page-361-0)TCH, 358 REGISTRATION\_OPEN, [35](#page-360-0)9 REPOSITORY\_ALERT\_THRESHOLD, 3[59](#page-361-0) REQUIRE\_LOGIN, 359 SECRET\_KEY, 208 SENTRY\_DSN, 359 SERVER\_EMAIL, 209 SESSION\_COOKI[E\\_AG](#page-362-0)E\_AUTHENTICATED, 360 SESSION\_EN[GINE](#page-362-0), 208 SIMPLIFY\_LAN[GUAG](#page-212-0)ES, 360 SINGLE\_PROJECT, 361 SIT[E\\_D](#page-363-0)OMAIN, 360 SITE\_TITLE, 360 SPECIAL\_CHARS, 3[61](#page-211-0) SSH\_EXTRA\_ARGS, [361](#page-364-0) STATUS URL, 3[61](#page-363-0) SUGGESTION[\\_CLE](#page-363-0)ANUP\_DAYS, 361 UPDATE\_LANGUA[GES](#page-364-0), 362 URL\_PREFIX, 362 VCS\_API\_DE[LAY](#page-364-0), 3[62](#page-364-0) VCS\_BACKENDS, 362 VCS\_CLONE\_DEPTH, 3[63](#page-365-0) WEBLATE\_AD[DONS](#page-365-0), 363 WEBLATE\_EXPOR[TERS](#page-365-0), 364 WEBLATE\_FORM[ATS](#page-365-0), 364 WEBLATE\_GPG\_IDE[NTIT](#page-366-0)Y, 364 WEBLATE\_MACHIN[ERY](#page-366-0), 364 WEBSITE REQUIRED, 3[65](#page-367-0) setupgroups weblate admin command, [39](#page-367-0)1 setupgroups komut sat[ırı](#page-367-0) seçeneği --no-privs-update, [39](#page-368-0)1 --no-projects-update, 391 setuplang weblate admin command, [392](#page-394-0) setuplang komut satır[ı s](#page-394-0)eçeneği --no-update, 392 show wlc komut satırı seçe[neği](#page-395-0), 154 SIMPLIFY\_LANGUAGES setting, 360 SINGLE\_PROJECT setting, 361

SITE\_DOMAIN setting, 360 SITE\_TITLE setting, 360 SPECIAL\_CHARS setting, [361](#page-363-0) SSH\_EXTRA\_ARGS setting, [361](#page-363-0) stats wlc kom[ut s](#page-364-0)atırı seçeneği, 154 STATUS\_URL setting, [361](#page-364-0) store\_post\_load() (*weblate.addons.base.BaseAddon yöntemi*[\),](#page-157-0) 428 string resources file fo[rmat](#page-364-0), 84 SUGGESTION\_CLEANUP\_DAYS setting, 361

#### T

translation bilingu[al](#page-364-0), 75 iOS, 85 monolingual, 75 TS file form[at](#page-78-0), 83

### U

unit\_pre\_create() (*weblate.addons.ba[se.B](#page-86-0)aseAddon yöntemi*), 428 unlock wlc komut satırı seçeneği, 155 unlock\_translation weblate admin command, 391 UPDATE\_LANGUAGES setting, 362 updatechecks weblate admin command, [392](#page-394-0) updategit weblate [adm](#page-365-0)in command, 392 upload wlc komut satırı seçe[neği](#page-395-0), 155 URL\_PREFIX setting, 362

## V

VCS\_API\_DELAY setting, [362](#page-365-0) VCS\_BACKENDS setting, 362 VCS\_CLONE\_DEPTH setting, [363](#page-365-0) version wlc kom[ut s](#page-365-0)atırı seçeneği, 154

#### W

WEB\_WORKERS, 165, 182 Weblate (*wlc içindeki sınıf*), 158 weblate admin command add\_suggestions, 381 auto\_translate, 382 celery\_queues, 382 checkgit, 383 cleanup\_ssh\_keys, [38](#page-384-0)4 cleanuptrans, 38[3](#page-385-0) commit\_pending, [38](#page-385-0)3 commitgit, [38](#page-386-0)3 createadmin, 384 dump\_memory, 3[84](#page-386-0) dumpuserdata, 38[5](#page-386-0) import\_de[mo](#page-386-0), 385 import\_json, [385](#page-387-0) import\_memo[ry](#page-387-0), 386 import\_proje[ct](#page-388-0), 386 importuserd[ata](#page-388-0), 388 importusers, [388](#page-388-0) install\_addon, [389](#page-389-0) list\_languages, [389](#page-389-0) list\_translato[rs](#page-391-0), 389 list\_versio[ns](#page-391-0), 390 loadpo, 390 lock\_translati[on](#page-392-0), 390 move\_language, 390 pushgit, 391 setupg[roup](#page-393-0)s, 39[1](#page-393-0) setuplang, 392 unlock\_transl[ation](#page-393-0), 391 updatec[heck](#page-394-0)s, 392 updategit, 39[2](#page-394-0) WEBLATE\_ADDON[S](#page-395-0) setting, 363 WEBLATE\_ADMIN\_EM[AIL](#page-395-0), 165, [16](#page-394-0)6 WEBLATE\_ADMIN[\\_NA](#page-395-0)ME, 165, 166 WEBLATE\_ADMIN\_PASSWORD, 161, 165--167 WEBLATE\_ADM[IN\\_](#page-366-0)PASSWORD\_FILE, 166 WEBLATE\_AKISMET\_API[\\_KEY](#page-168-0), [399](#page-169-0) WEBLATE\_ALLOWED\_HO[STS](#page-168-0), [208,](#page-169-0) 212, 213, 360 WEBLATE\_API\_RATELIMIT\_[ANON](#page-164-0), [107](#page-168-0) WEBLATE\_API\_RATELIMIT\_USER, 1[07](#page-169-0) WEBLATE\_AUTH\_LDAP\_BIND\_[PASS](#page-402-0)WORD, 173 WEBLATE\_DEBUG, 232 WEBLATE\_EMAIL\_HOST\_PASSWORD, [17](#page-110-0)9 WEBLATE\_EMAIL\_PORT, 179, 180 WEBLATE\_EMAIL\_USE\_SSL, 179, 180 WEBLATE\_EMAIL[\\_USE](#page-235-0)\_TLS, 179 WEBLATE\_ENABLE\_HTTPS, 242 WEBLATE\_EXPORTERS setting, 364 WEBLATE\_FORMATS setting, 364 WEBLATE\_GITEA\_HOST, 169, [34](#page-245-0)8 WEBLATE\_GIT[EA\\_](#page-367-0)TOKEN, 348 WEBLATE\_GITEA\_USERNAME, 348 WEBLATE GIT[HUB](#page-367-0) HOST, 169, 231, 349 WEBLATE\_GITHUB\_TOK[EN](#page-172-0), 3[49](#page-351-0) WEBLATE GITHUB USER[NAME](#page-351-0), 349

WEBLATE GITLAB HOST, 169, 349 WEBLATE\_GITLAB\_TOKEN, 349 WEBLATE\_GITLAB\_USERNAME, 349 WEBLATE\_GPG\_IDENTITY setting, 364 WEBLATE\_LOCALIZE\_CD[N](#page-172-0)[\\_PATH](#page-352-0), 181 WEBLATE\_MACHINERY setting, 364 WEBLATE\_PAG[URE](#page-367-0)\_HOST, 170, 355 WEBLATE\_PAGURE\_TOKEN, 355 WEBLATE\_PAGURE\_USERNAME, 3[5](#page-184-0)5 WEBLATE\_RAT[ELI](#page-367-0)MIT\_ATTEMPTS, 401 WEBLATE\_REQUIRE\_LOG[IN](#page-173-0), 3[59](#page-358-0) WEBLATE\_SECURE\_PROXY[\\_SSL](#page-358-0)\_HEADER, 168 WEBLATE SERVICE, 165 WEBLATE\_SILENCED\_SYSTEM[\\_CH](#page-358-0)[ECKS](#page-404-0), 239 WEBLATE\_SITE\_DOMAIN, 210, [22](#page-362-0)8, 360 WEBLATE\_WORKERS, 165, 182 WeblateConfig (*wl[c.con](#page-168-0)fig içindeki sınıf*), 158 WeblateException, 157 WEBSITE\_REQUIRED setting, 365 wlc, 152 modülü, 157 wlc komut satırı seçeneği --autho[r-em](#page-368-0)ail, 155 [--a](#page-155-0)uthor-name, 155  $--confiq, 153$ --config-section, 154 --convert, 155 --format, 153  $--fuzzy, 155$  $--fuzzy, 155$  $--input, 155$  $-$ key, 153 --method, [155](#page-156-0) --output, [15](#page-158-0)5 --overw[rite](#page-158-0), 155 --url, [153](#page-156-0) changes, 1[55](#page-158-0) cleanup, 1[54](#page-158-0) commit, 154 downl[oad](#page-156-0), 155 list-co[mpon](#page-158-0)ents, 154 list-la[ngua](#page-157-0)ges, 154 list-p[roje](#page-157-0)cts, 154 list-tra[nsla](#page-158-0)tions, 154 lock, 154 lock-status, 154 ls, 154 pull, 154 push, [154](#page-157-0) repo, 154 re[set](#page-157-0), 154 show, [154](#page-157-0) stats, [15](#page-157-0)4 unlo[ck](#page-157-0), 155 upload, [15](#page-157-0)5

vers[ion](#page-157-0), 154

```
wlc.config
   modülü, 158
wlc.main
  modülü, 159
WPF
  file format, 90
```
# X

XLIFF file format, [79](#page-93-0) XML file format, 92

## Y

YAML file format, [91](#page-95-0) YAML Ain't Markup Language file format, 91